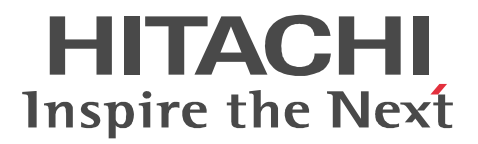

# JP1 Version 9 JP1/IT Resource Management - Manager

3020-3-S41-30

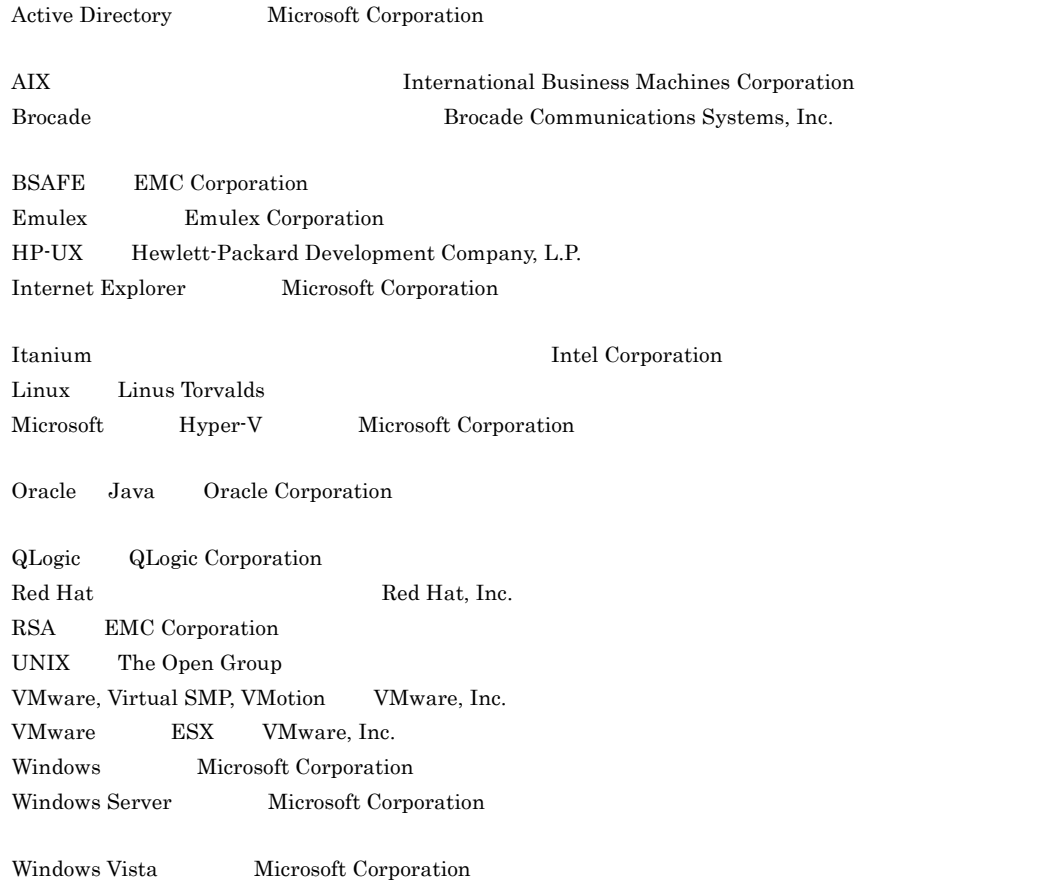

This product includes software developed by the Apache Software Foundation (http://www.apache.org/). This product includes software developed by Ben Laurie for use in the Apache-SSL HTTP server project. This product includes software developed by IAIK of Graz University of Technology.

Portions of this software were developed at the National Center for Supercomputing Applications (NCSA) at the University of Illinois at Urbana-Champaign.

This product includes software developed by the University of California, Berkeley and its contributors. This software contains code derived from the RSA Data Security Inc. MD5 Message-Digest Algorithm,

including various modifications by Spyglass Inc., Carnegie Mellon University, and Bell Communications Research, Inc (Bellcore).

Regular expression support is provided by the PCRE library package, which is open source software, written by Philip Hazel, and copyright by the University of Cambridge, England. The original software is available from ftp://ftp.csx.cam.ac.uk/pub/software/programming/pcre/

This product includes cryptographic software written by Eric Young(eay@cryptsoft.com)

This product includes software developed by the OpenSSL Project for use in the OpenSSL Toolkit. (http:/ /www.openssl.org/)

This product includes software developed by Ralf S. Engelschall <rse@engelschall.com> for use in the mod\_ssl project (http://www.modssl.org/).

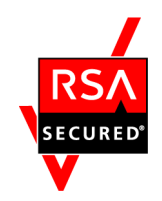

 $EMC$  Corporation  $RSA(R)$  BSAFE<sup>TM</sup>

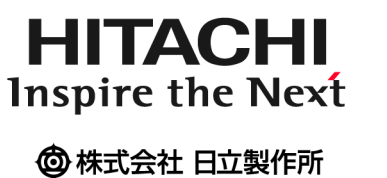

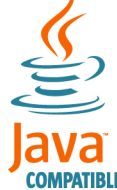

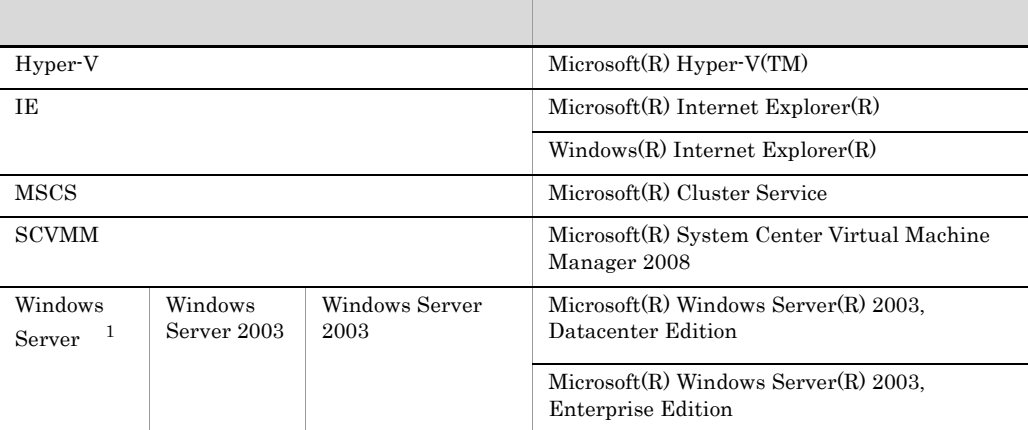

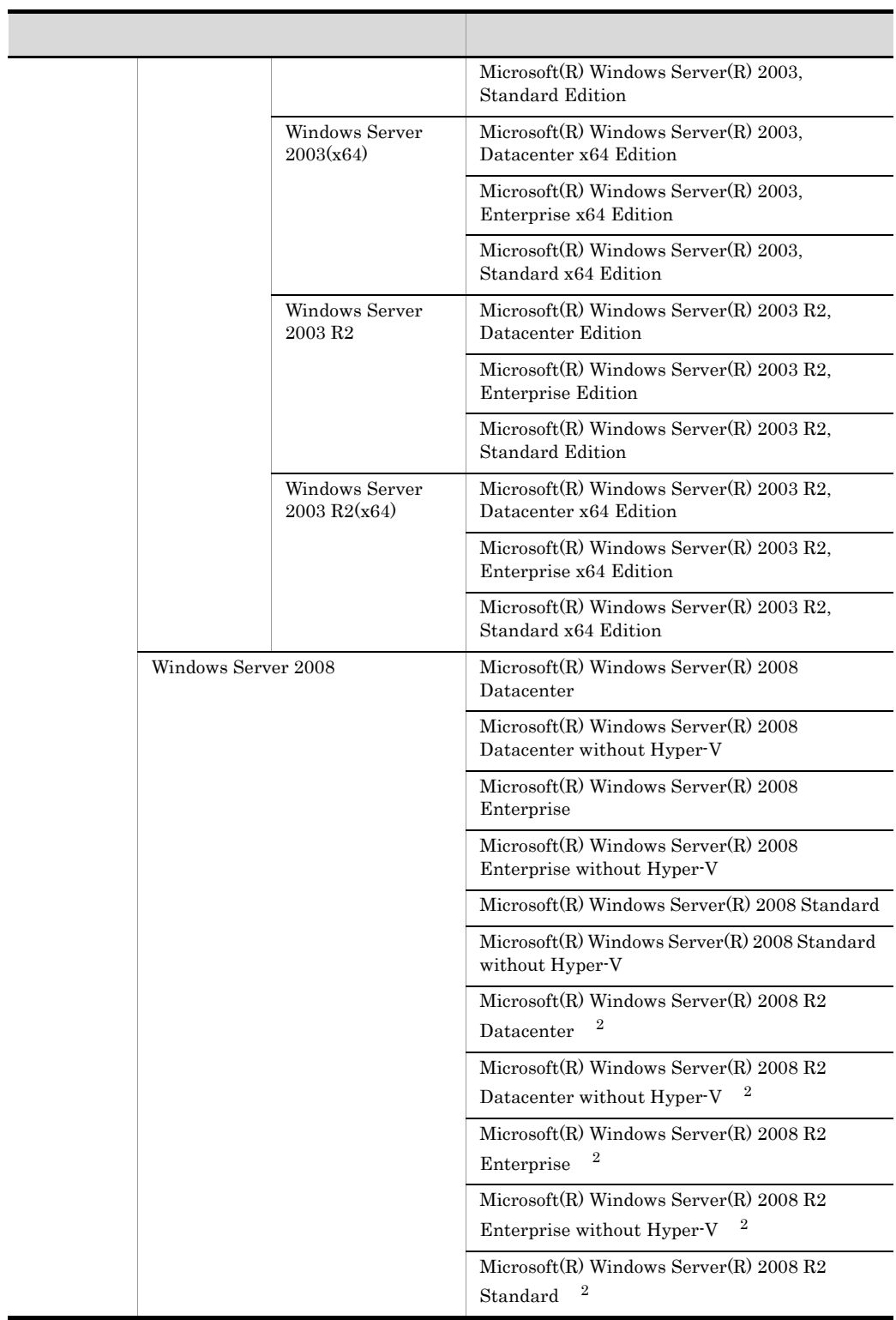

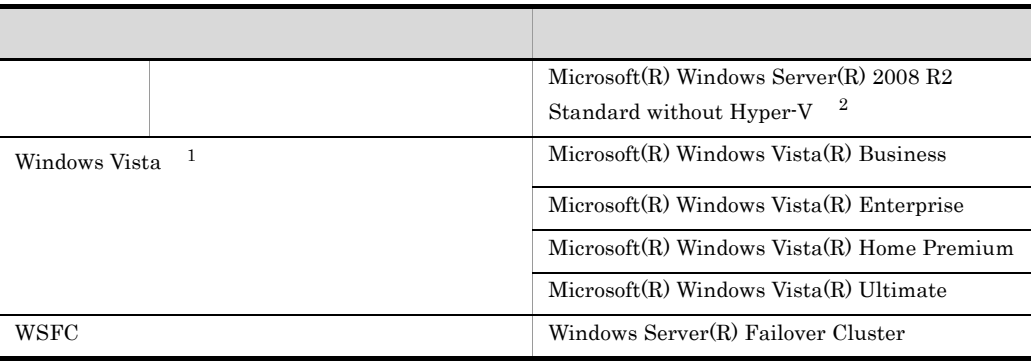

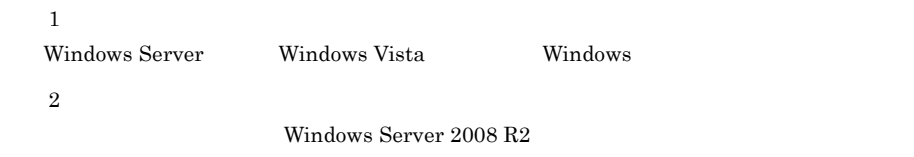

2012 2 3020-3-S41-30

All Rights Reserved. Copyright (C) 2010, 2012, Hitachi, Ltd.

| <b>OS</b><br>AIX                 | $1.4.1$ $2.13.2$ $6.2.1$<br>$6.2.4(2)$ 7.5.2(3)<br>C.2<br>C.4<br>E.1(1)<br>E.1(2)<br>E.1(4)<br>E.1(3)<br>G.1<br>G.2 |
|----------------------------------|----------------------------------------------------------------------------------------------------|
| IT                               | 2.2.3                                                                                                    |
| vCenter                          | $2.4.2(3)$ $2.7.2(3)$<br>2.7.4(1)<br>2.7.3(1)<br>2.7.4(2)                                                           |
| IT                               | 2.4.6                                                                                                    |
|                                  | 2.5                                                                                                    |
| $Hyper-V$                        | $2.6.2(2)$ $2.6.2(4)$<br>$2.7.4(1)$ $2.7.4(2)$<br>$2.7.5$ $2.8.8$ $6.5.4(1)$                                        |
| ${\rm CPU}$                      | 2.6.2(5)                                                                                                    |
| VMware ESXi 5.0<br>vCenter 5.0   | 2.7.2(3)<br>2.7.4(1)<br>$\mathop{\hbox{\rm E}}.2$<br>6.5.3<br>E.3                                                   |
| VMware<br>DRS                    | 2.7.3(1)                                                                                                    |
|                                  | $2.8.3(2)$ $2.9.1$ $2.9.3$<br>F.5                                                                                   |
| /vApp                            | 2.8.3(5)                                                                                                    |
|                                  | $2.8.6(2)$ $2.8.6(4)$                                                                                               |
|                                  | 2.8.7                                                                                                    |
| CPU                              | $2.8.8(1)(a)$ $2.8.8(2)(a)$<br>$6.5.3\,$                                                                            |
| $\mathrm{CPU}$<br>$\mathrm{CPU}$ | 2.9.2                                                                                                    |
| $\,1\,$                          | $2.12.1 \quad 2.12.1(7)$                                                                                            |
| ${\rm API}$                      | C.1<br>5.3.1<br>C.2<br>$\rm C.3$<br>H.3(3)(a)                                                                       |

3020-3-S41-30 JP1/IT Resource Management - Manager 09-51

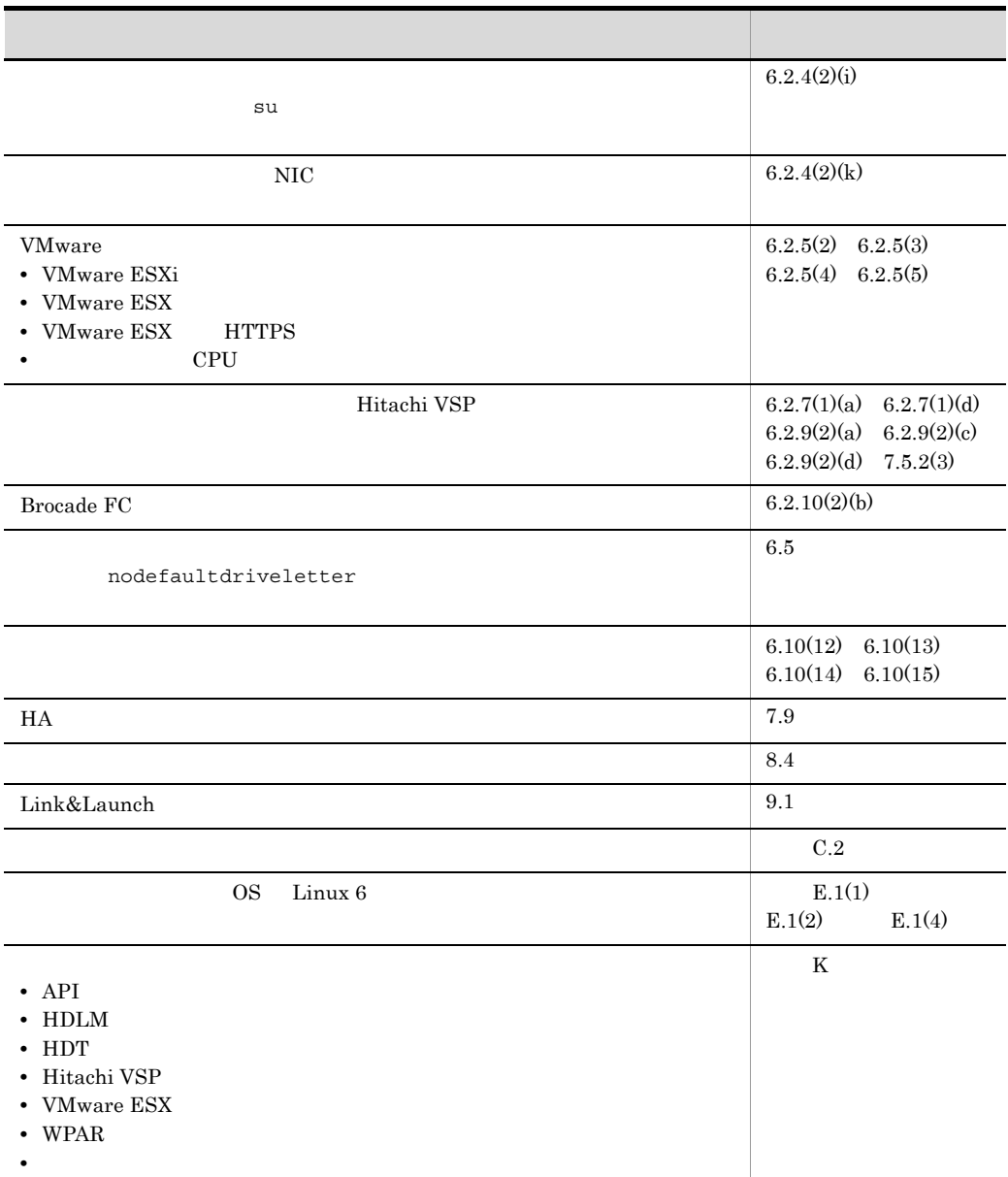

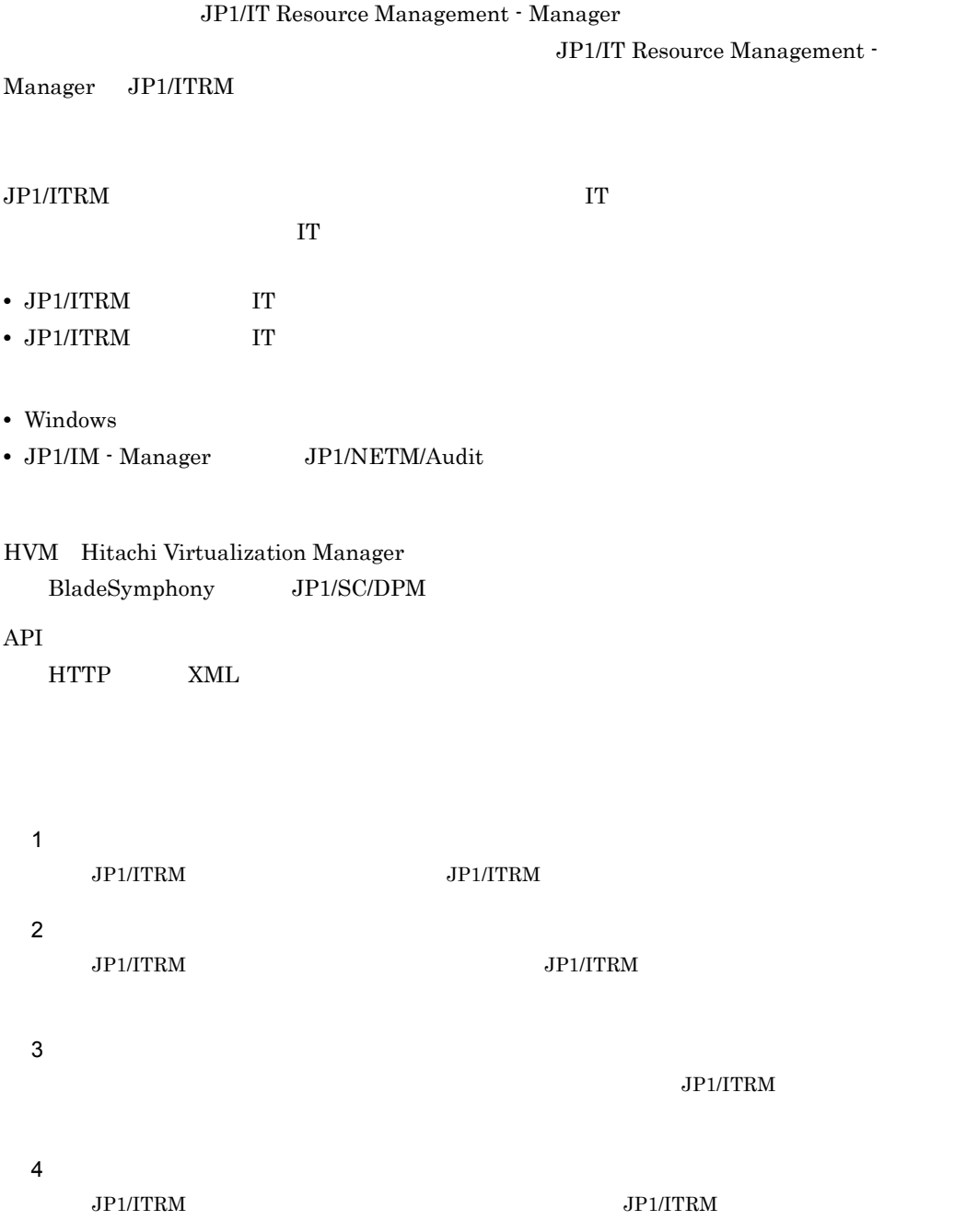

**The Committee Committee Committee** 

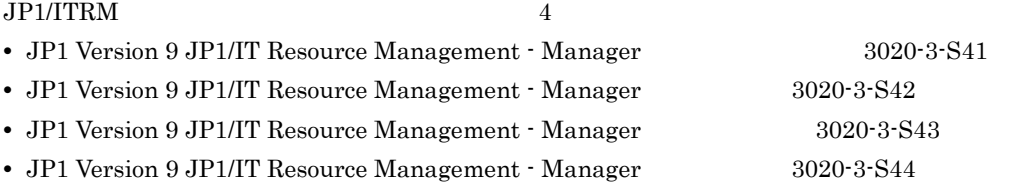

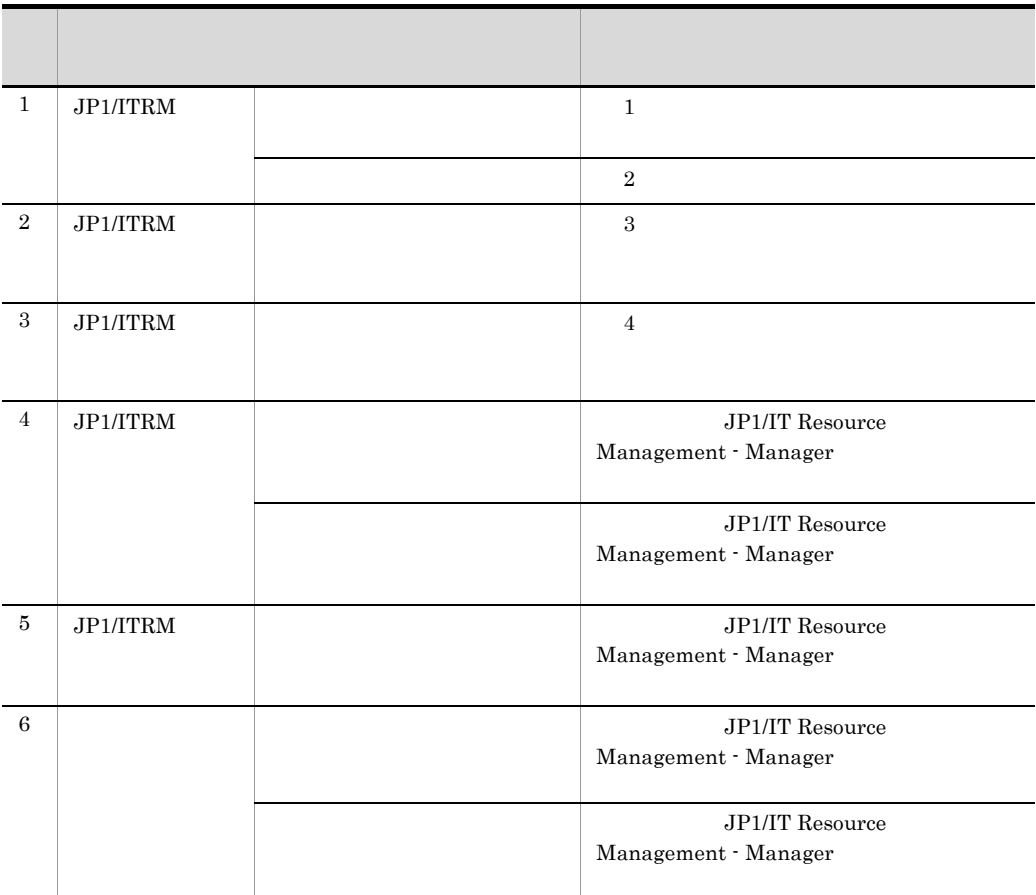

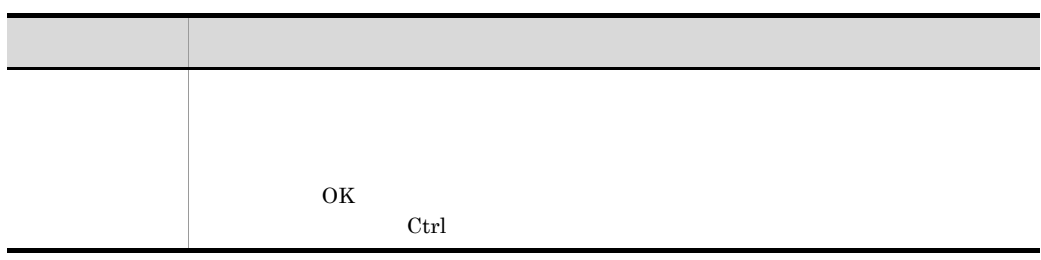

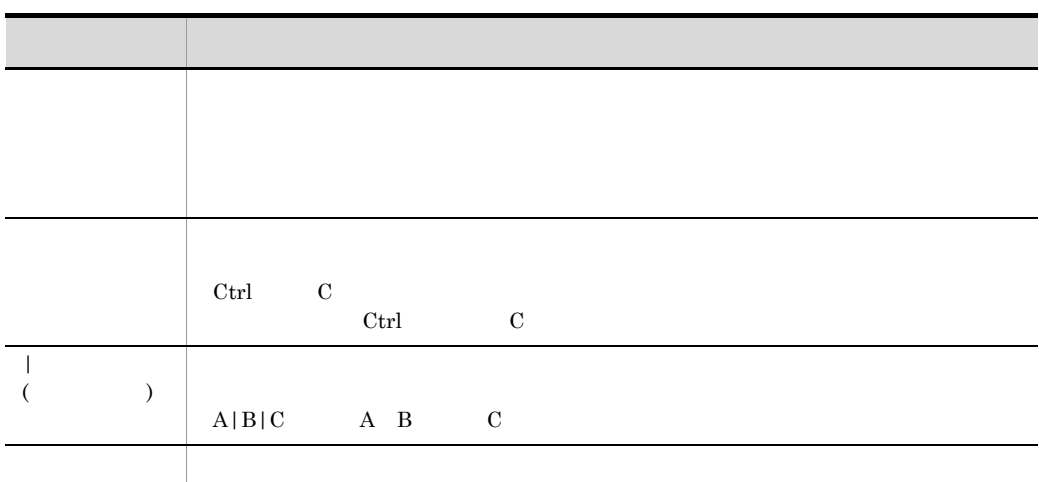

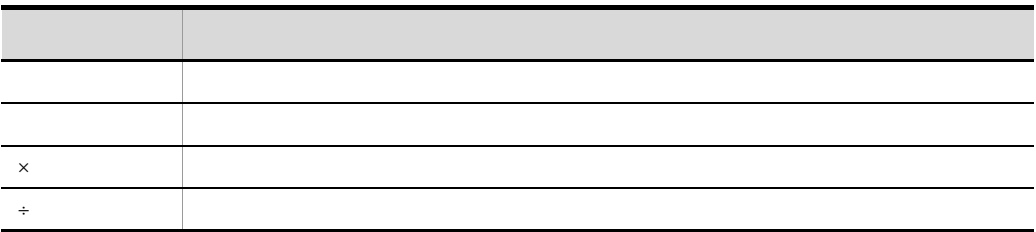

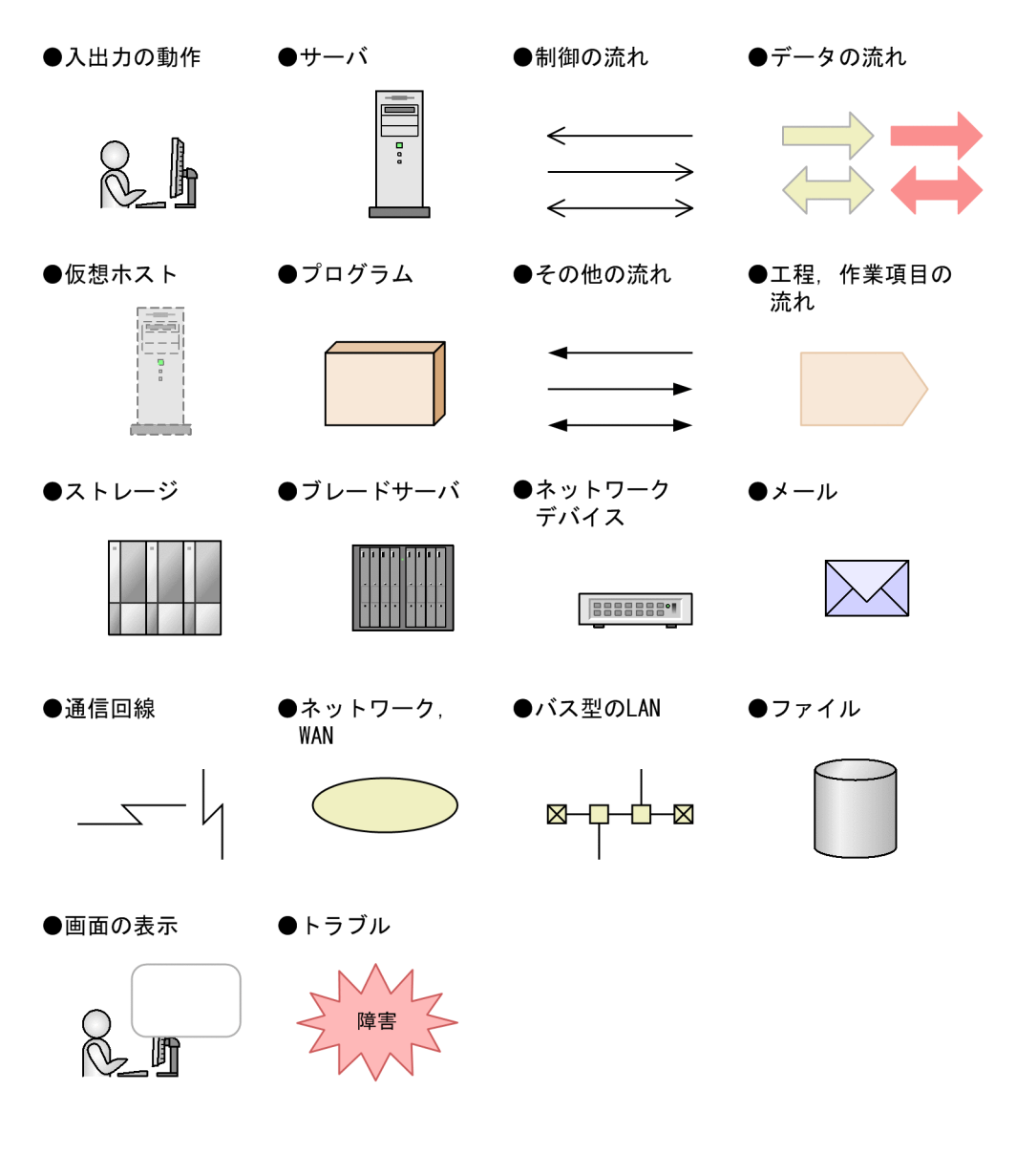

JP1/ITRM Windows JP1/IM

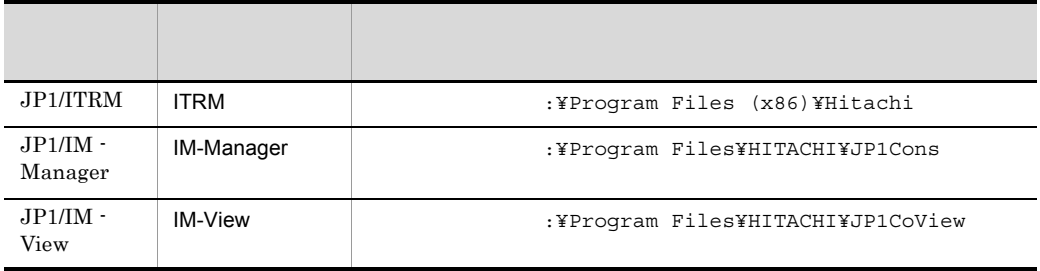

Windows Server 2008 **2008** :¥Program Files  $\overline{OS}$ 

### Administrators

Administrators PC

Administrators PC Administrators PC

Active Directory

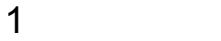

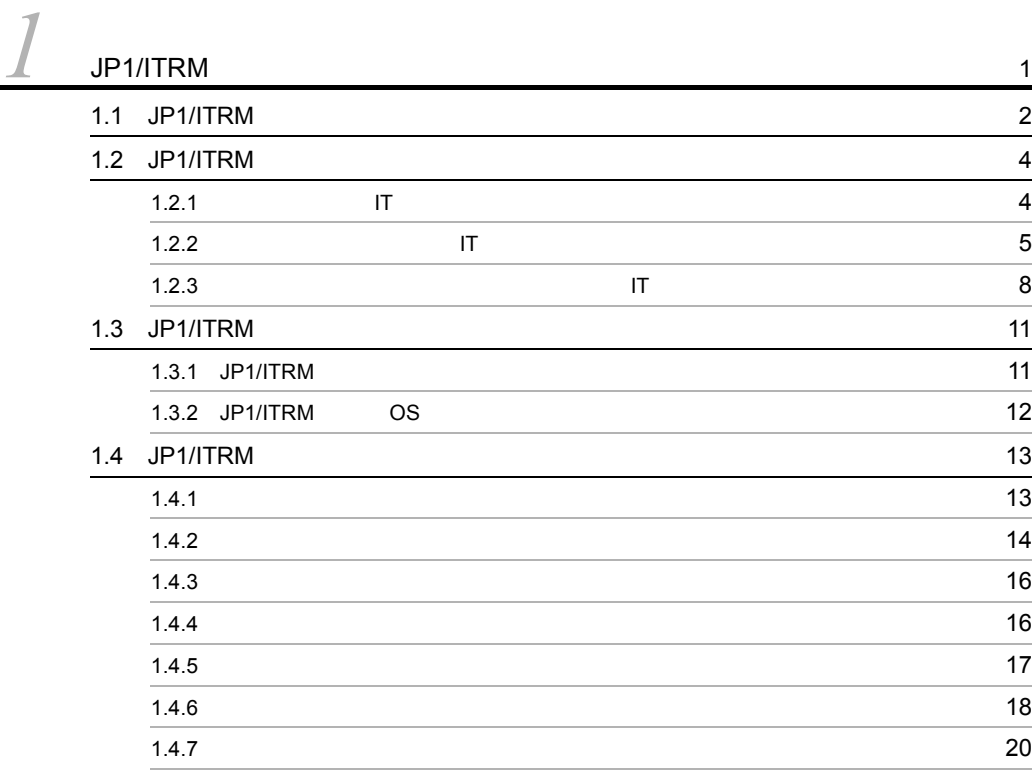

# $\overline{2}$

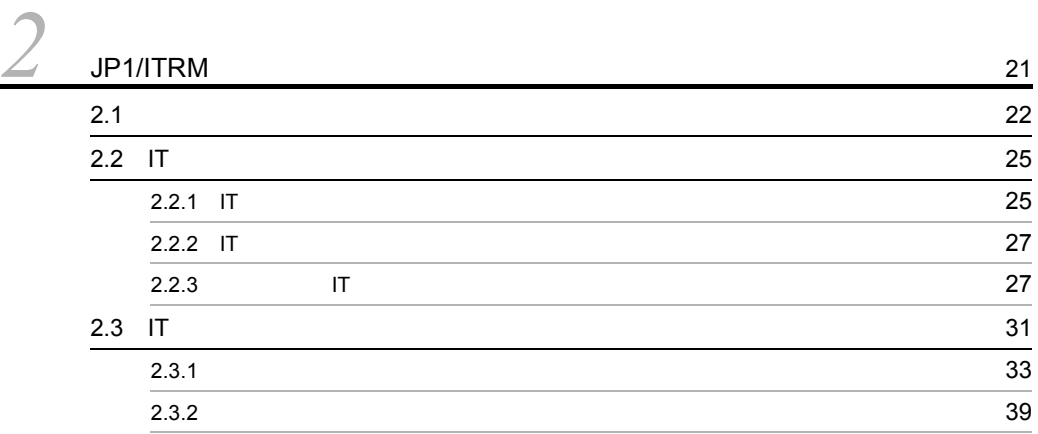

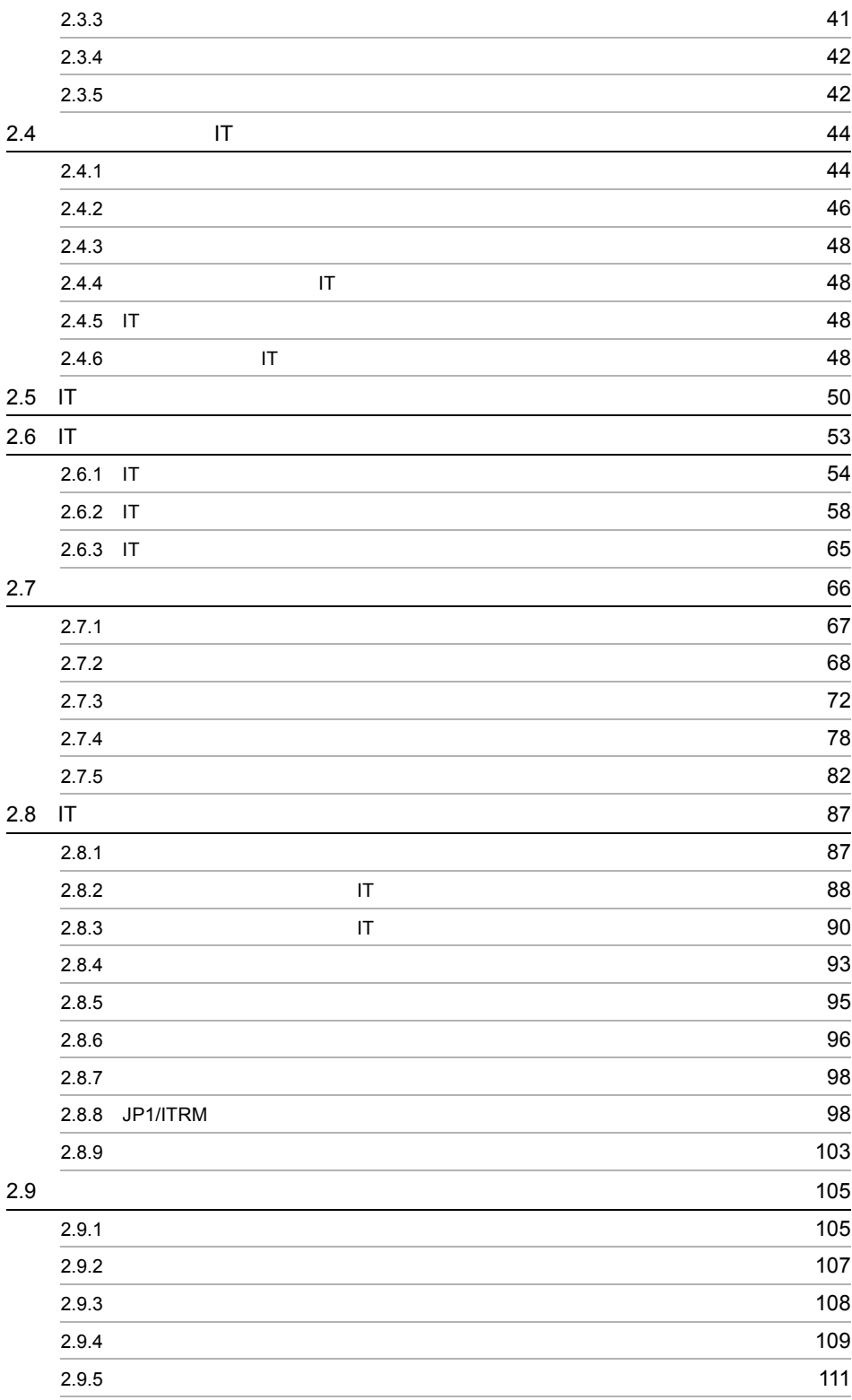

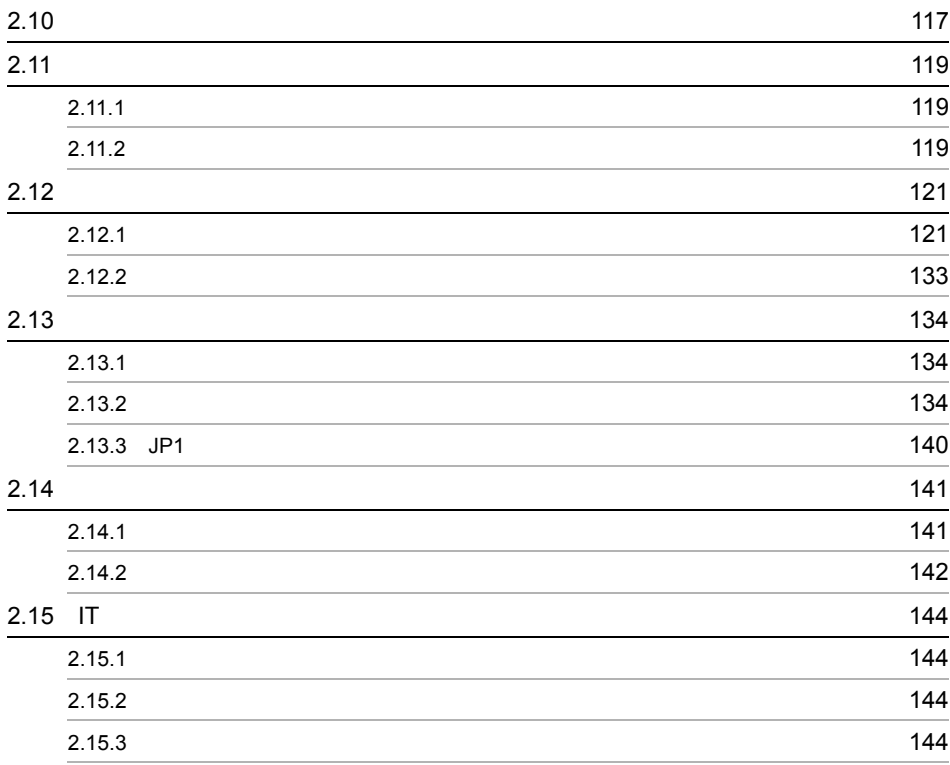

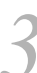

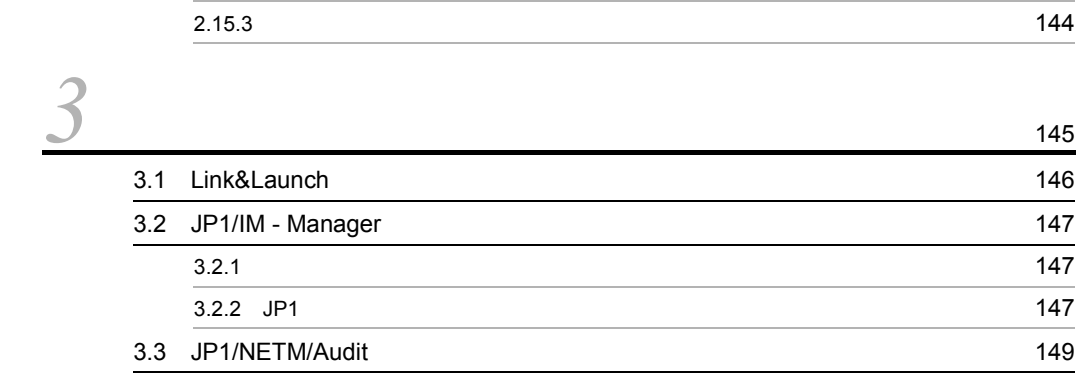

# $\overline{3}$

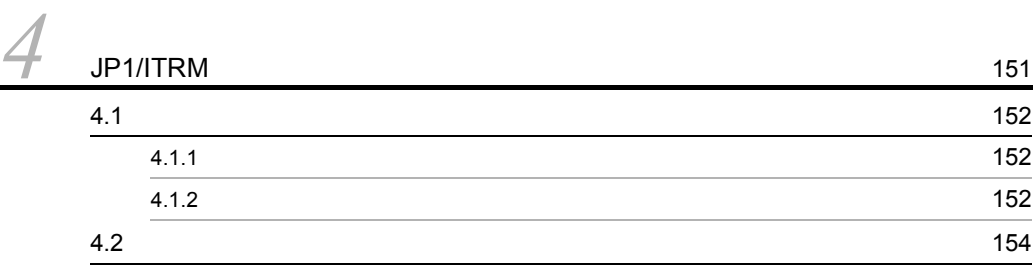

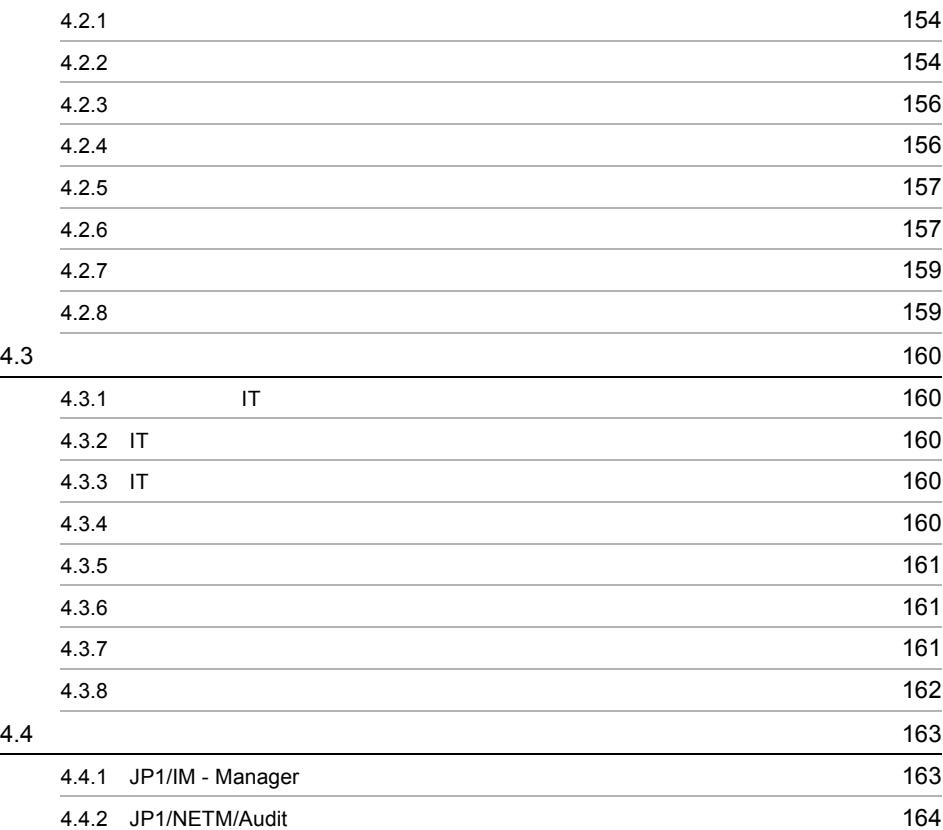

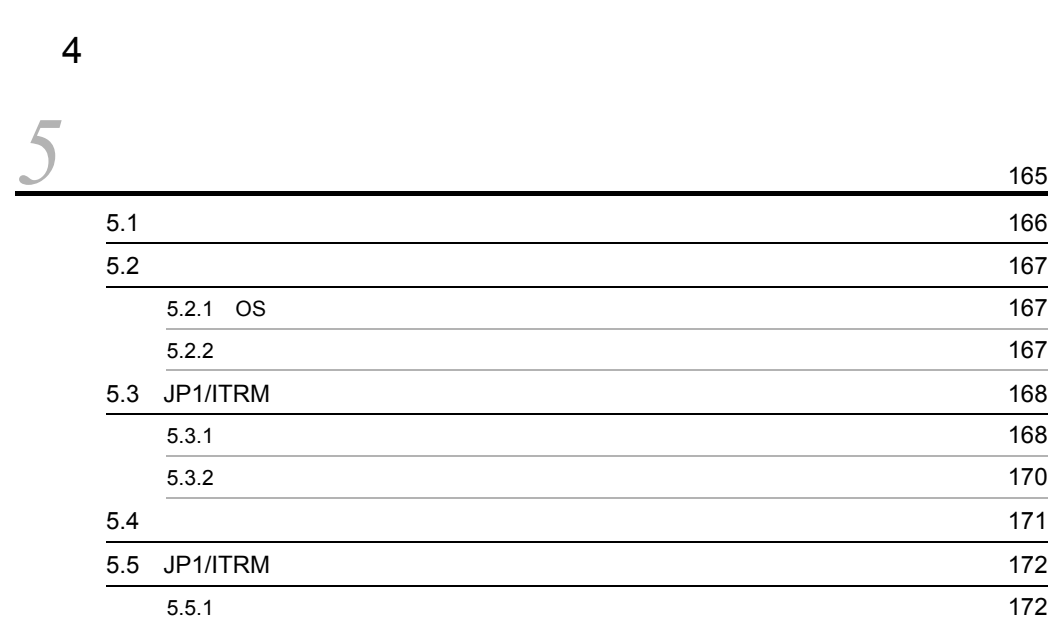

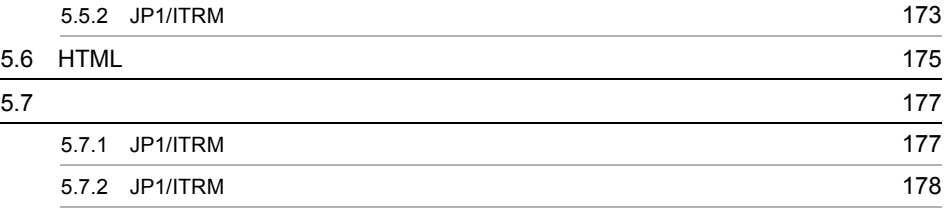

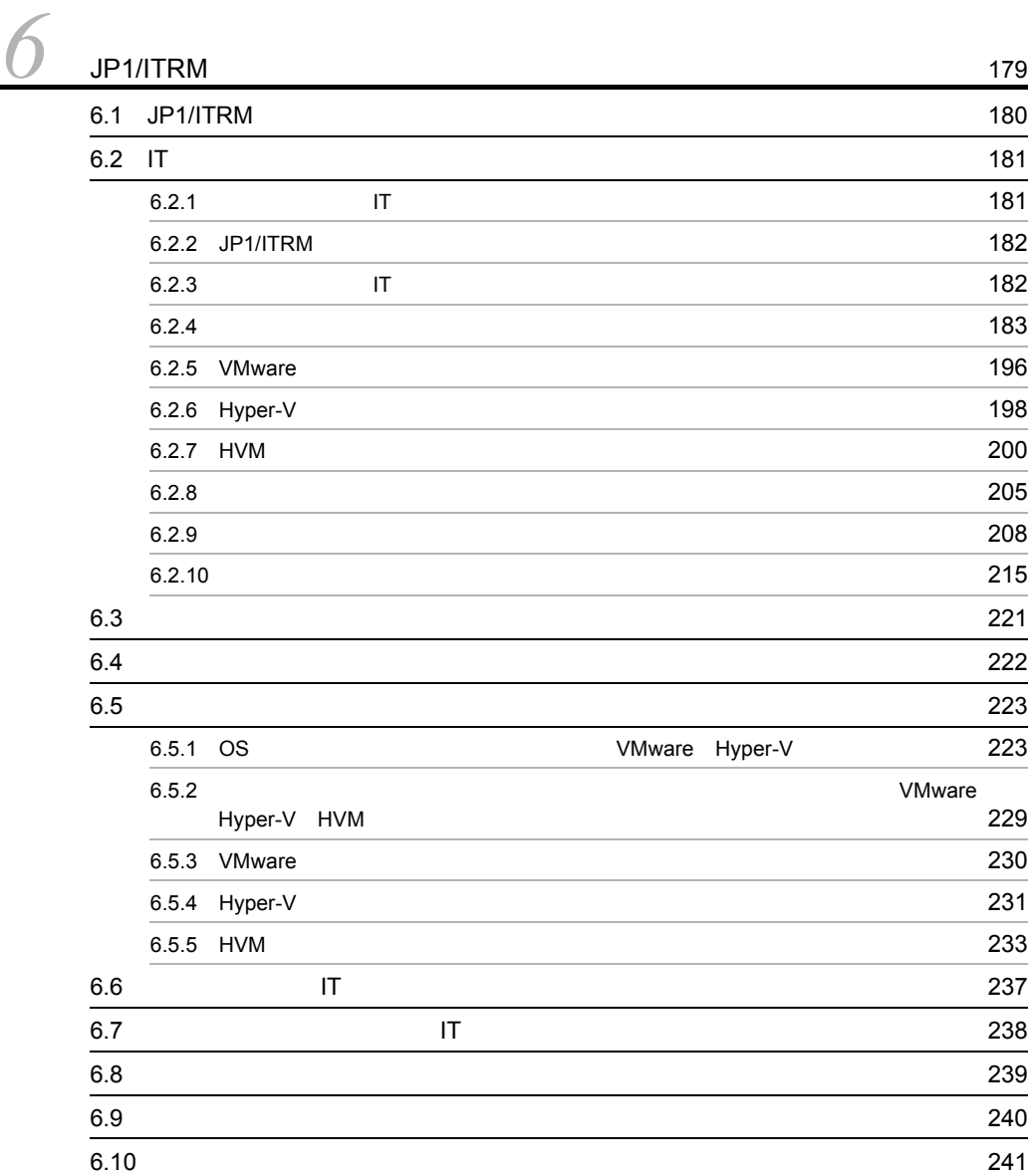

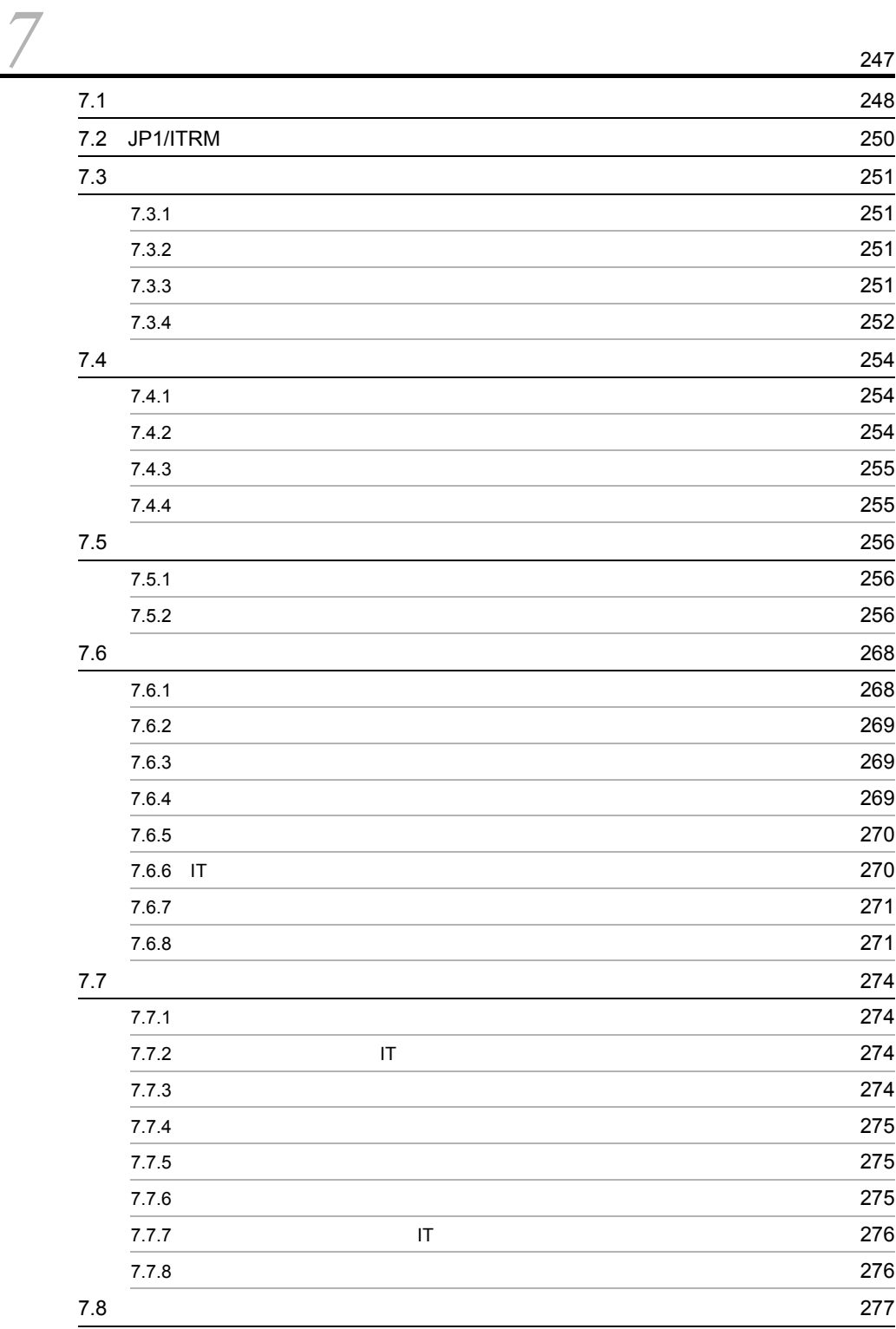

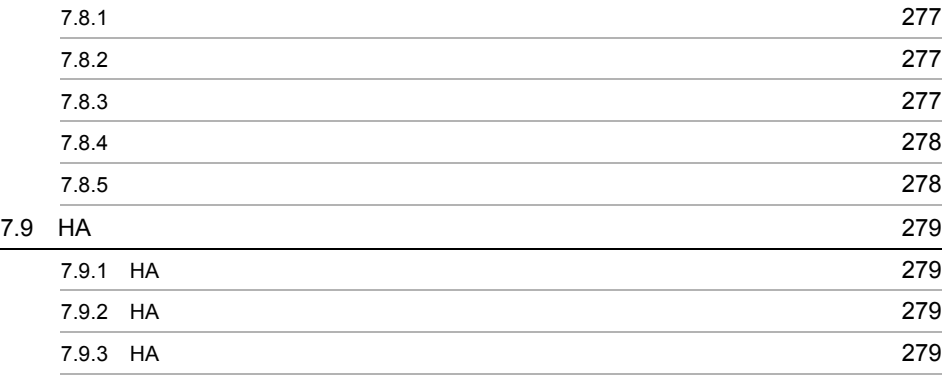

## *[8](#page-304-0)* クラスタシステムでの運用と環境構築 <sup>281</sup> 8.1  $\sim$  [282](#page-305-0)  $8.1.1$  282  $8.1.2$   $283$ 8.2 **JP1/ITRM** [286](#page-309-0) 8.2.1 **JP1/ITRM** 286 8.2.2  $\sim$ 8.2.3 JP1/ITRM 286 8.2.4 **JP1/ITRM** 287 8.2.5 **JP1/ITRM** 287  $8.3$  JP1/ITRM  $288$ 8.3.1  $\sim$  $8.3.2$ 8.3.3 JP1/ITRM 289 8.3.4 WSFC 289 8.3.5  $\hspace{1cm}$  290 8.3.6  $\hspace{1cm}$  290 8.3.7 WSFC 291 8.3.8 **HTML**  $\blacksquare$ 8.4 **JP1/ITRM** 293 8.5  $\sim$  [295](#page-318-0)  $8.6$  JP1  $\sqrt{10}$  JP1  $\sqrt{296}$ 8.7  $\sim$  [298](#page-321-0) 8.8  $\hspace{1cm}$

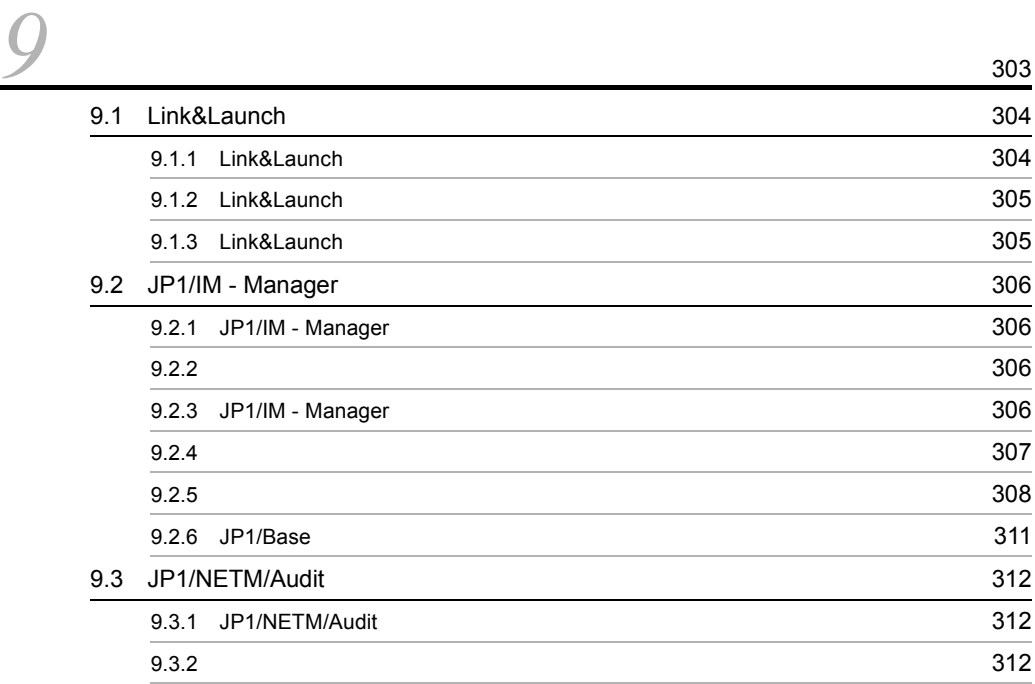

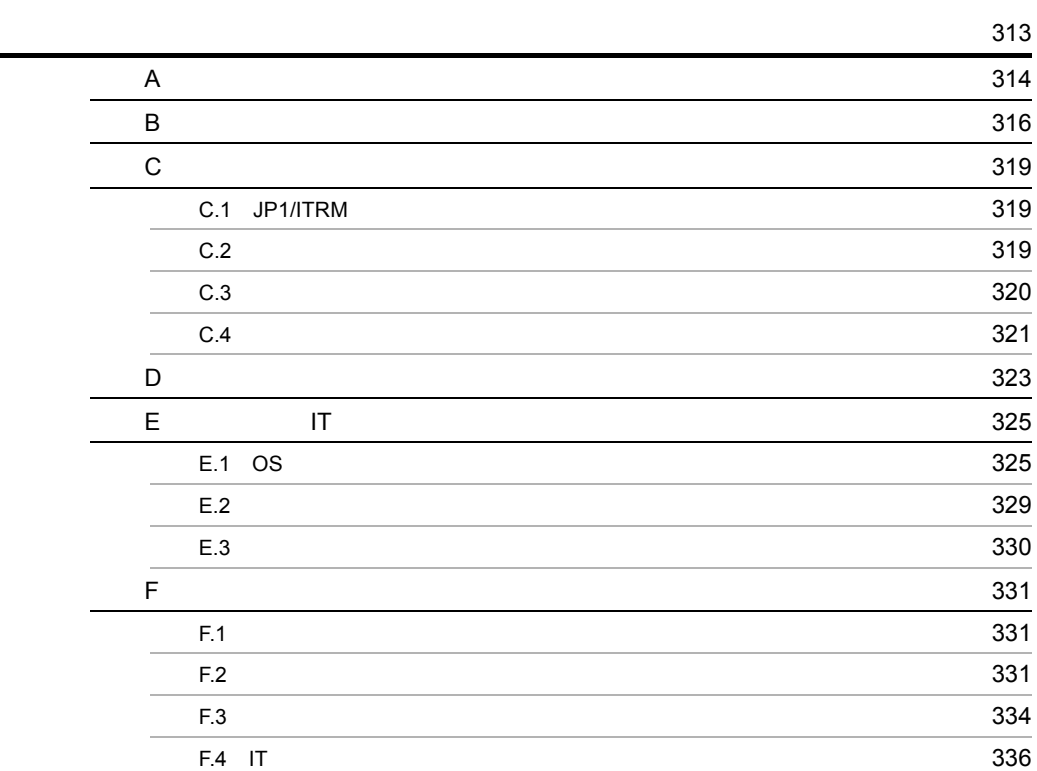

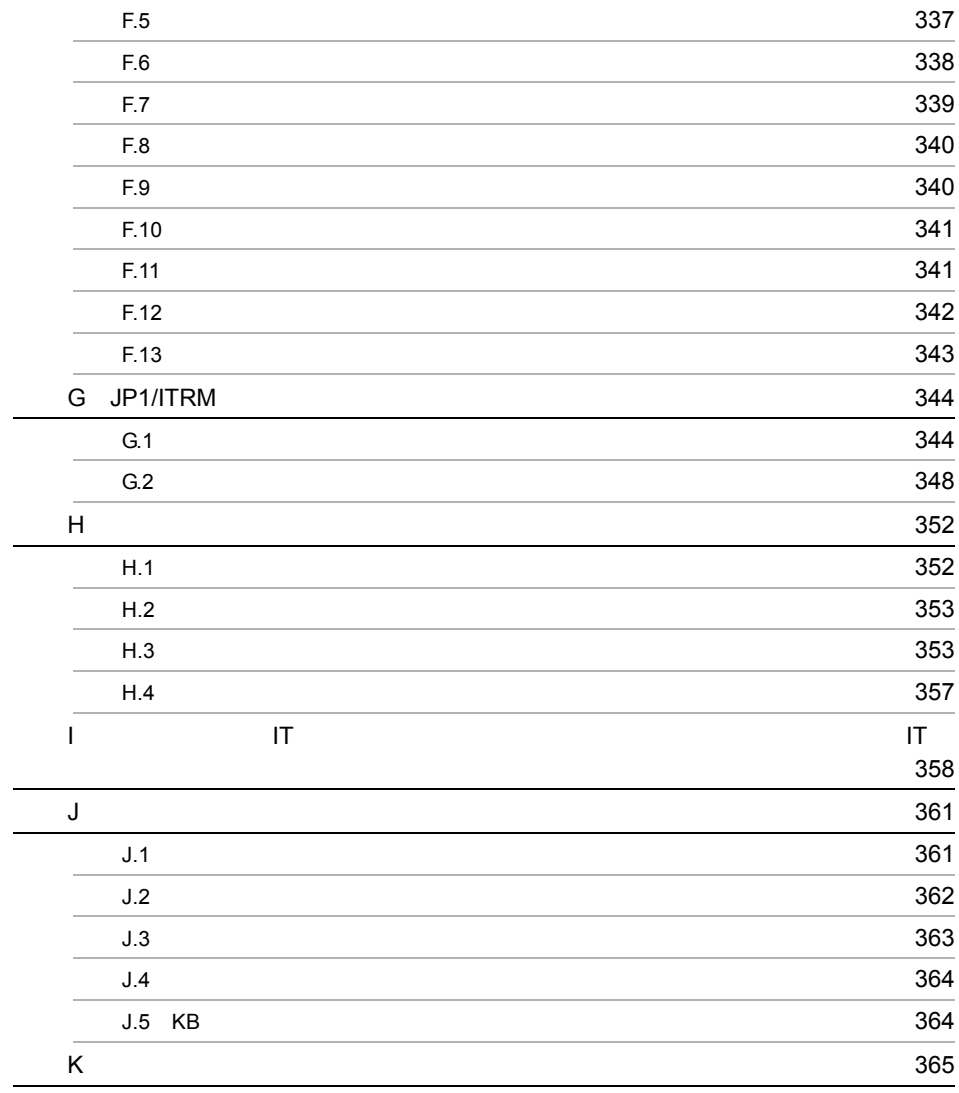

[索引](#page-396-0) <sup>373</sup>

# <span id="page-24-1"></span><span id="page-24-0"></span>*1* JP1/ITRM の概要 JP1/ITRM IT

 $\mathop{\rm IT}$ 

す。IT リソースとは,サーバ,ストレージ,ネットワークデバ  $IT$ 

 $\mathop{\mathrm{IT}}$ 

 $1$ 

 $JPI/ITRM$ 

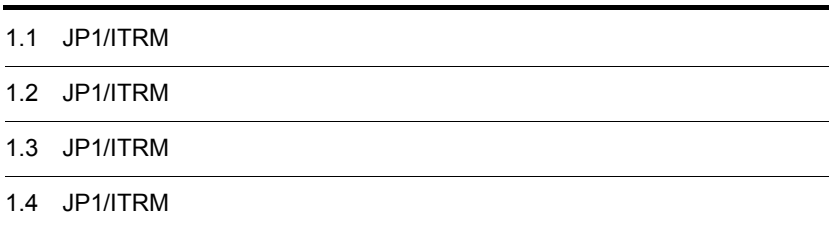

# <span id="page-25-0"></span>1.1 JP1/ITRM

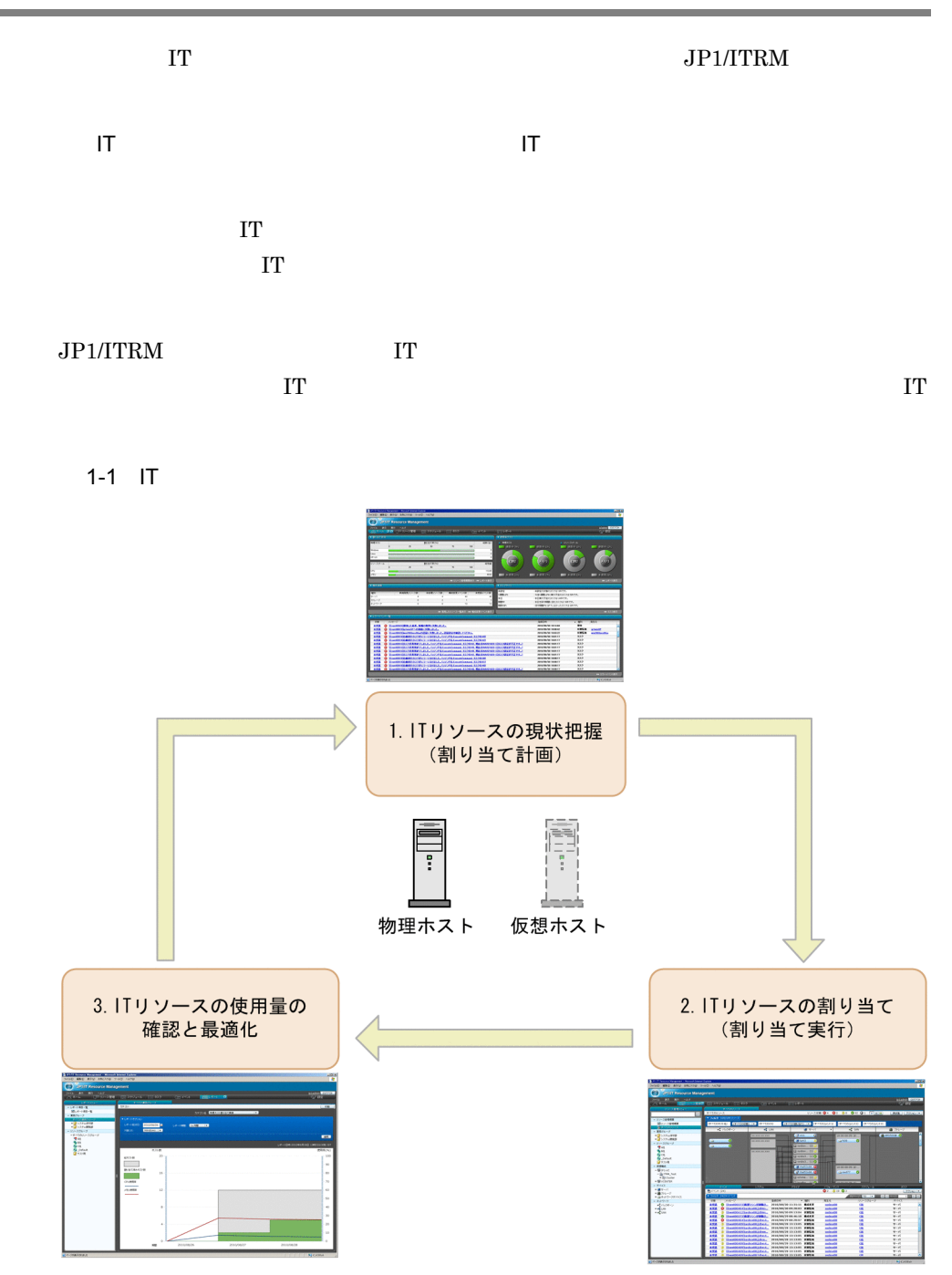

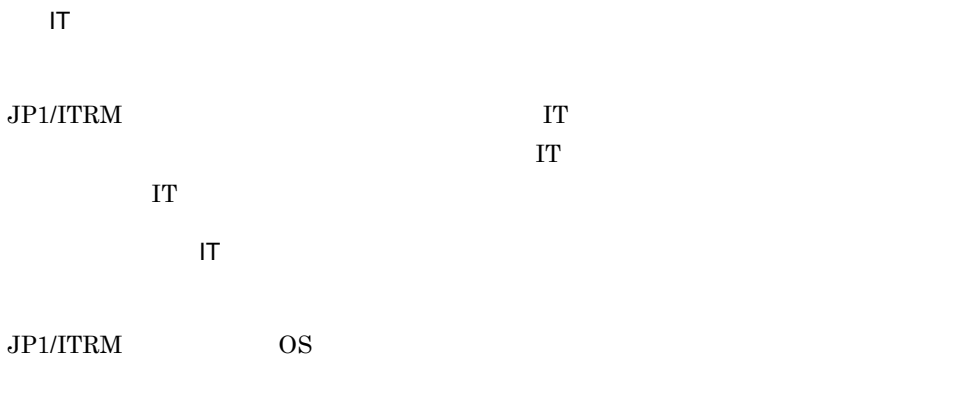

 $\begin{array}{cc}\n\text{Web} & \text{JP1/ITRM}\n\end{array}$ 

# <span id="page-27-0"></span>1.2 JP1/ITRM

 $JPI/ITRM$ 

<span id="page-27-1"></span>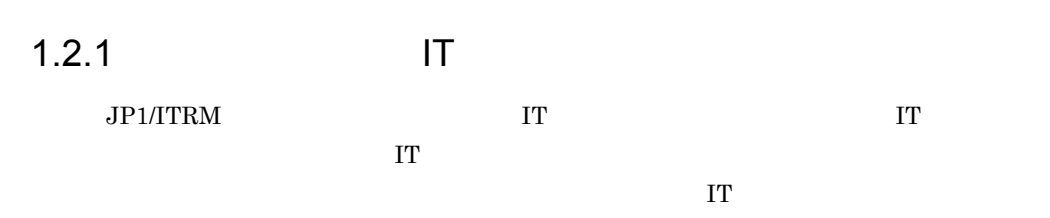

 $1-2$  IT

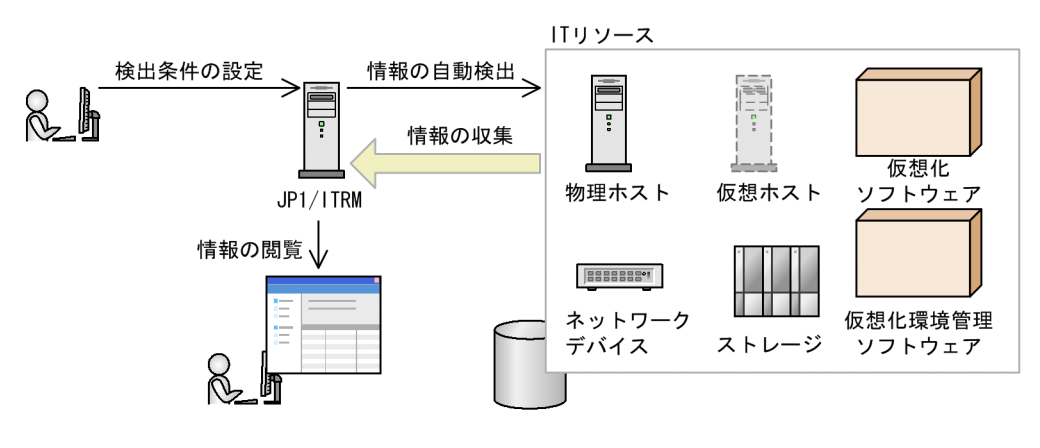

IT JP1/ITRM

 $IT$ 

 $\Gamma$ 

### 1. JP1/ITRM

 $1-3$  $\bigoplus$  サーバ **VE LAN**  $\frac{1}{2}$  SAN ■ ストレージ  $\overline{a}$ xx.xxx.xx.xxx  $\overbrace{(\cdot, \text{jp1-de9a})}^{\text{lp1-HABC}}$  $10:00:00:05:1E$ AMS500@...  $\bullet$  $\bullet$  $608$  $\widehat{\phantom{a}}$  $\overline{\odot}$  $\sqrt{2}$  tani $3$ Ō  $\begin{array}{|c|c|c|}\n\hline\n\text{Liphy001}\n\hline\n\text{Liphy002}\n\hline\n\end{array}$ **xx.xxx.xx.xxx E** esxi17... (2) **J** Besxi17... (4) 3  $10:00:00:05:1E...$  $\approx$ swd77  $\bullet$ 10:00:00:05:1E:  $(1)$  1 bsfc0

# <span id="page-28-0"></span>1.2.2  $\blacksquare$  $JPI/ITRM$  IT  $I$ IT リソースの割り当て予約  $\Gamma$  IT  $\Gamma$  $\rm IT$ スケジュールされた IT リソースの使用期間に合わせて,IT リソースを自動で配備で  $\bf IT$  $\Gamma$  $\mathbf{I} \mathbf{T}$ 1 IT  $\Gamma$  IT

 $\Gamma$  IT  $\Gamma$  $IT$ 

5

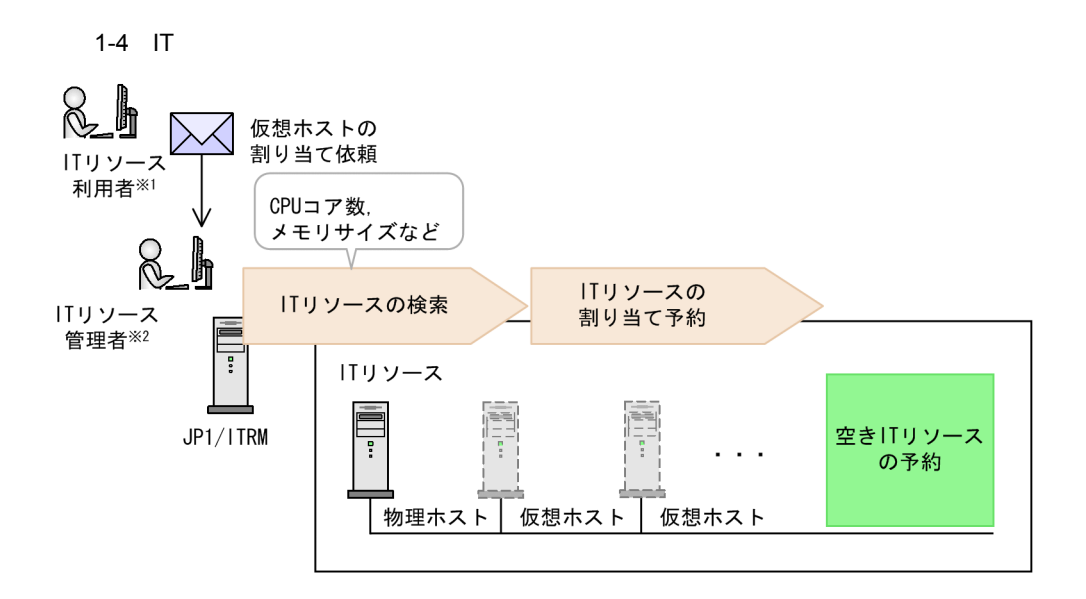

注※1 ITリソース管理者からITリソースを提供してもらう人です。

注※2 JP1/ITRMを使ってITリソースを管理する人です。

IT JUST SERVER AND IT SERVER ASSESSED. IT SERVER AND IT SERVER ASSESSED.

 $IT$ 

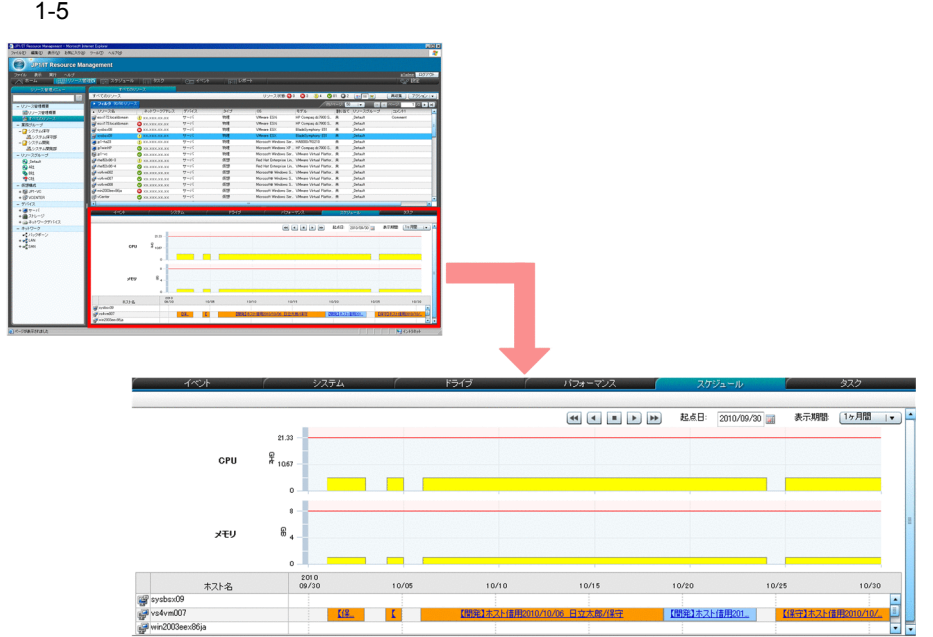

 $2$  IT

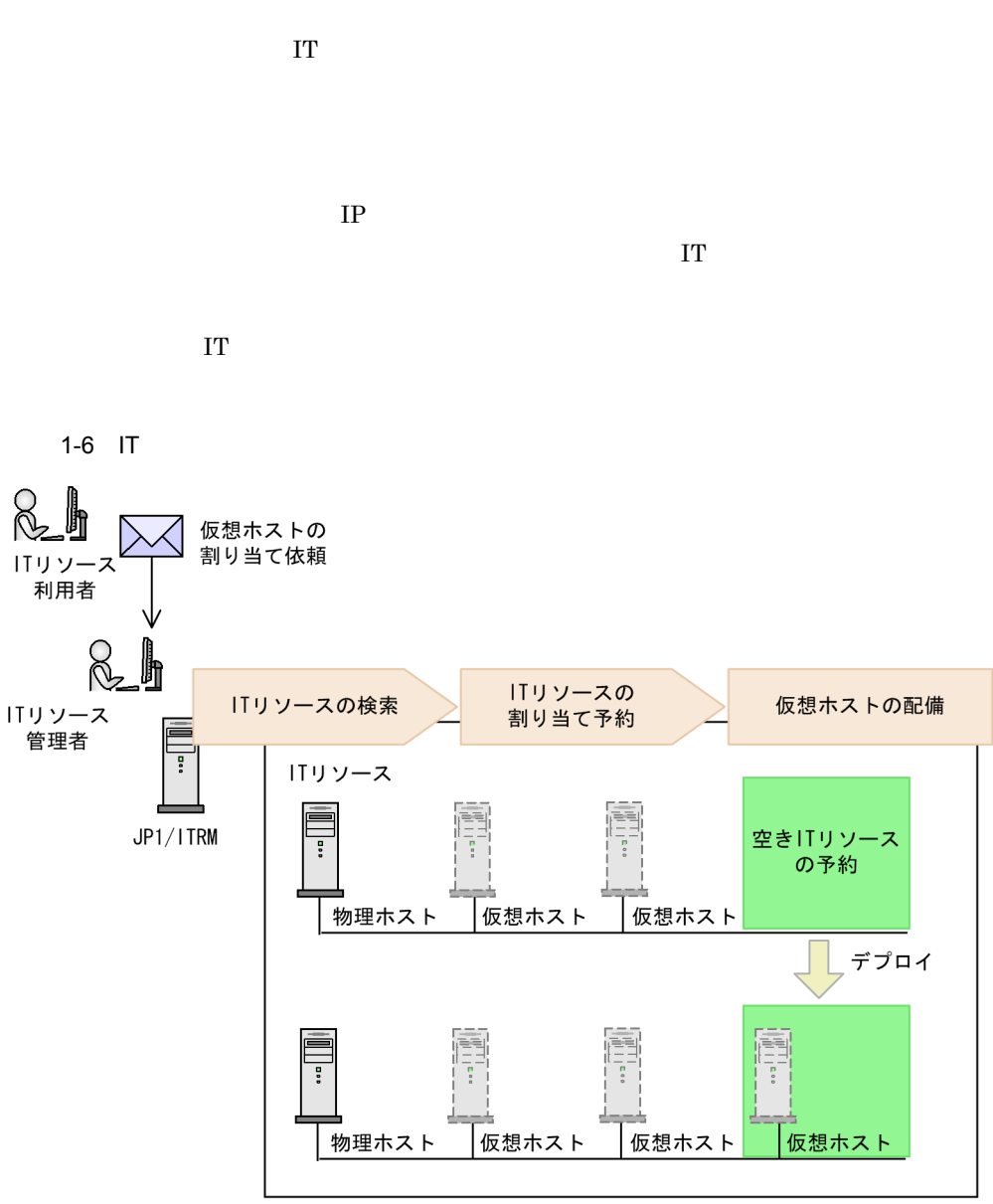

 $\mathbf{I} \mathbf{T}$ 

 $3$  IT  $\blacksquare$ 

IT JUST SERVERS ENDING IT SERVERS AND IT SERVERS AND IT SERVERS AND IT SERVERS AND IT SERVERS AND IT SERVERS AND IT SERVERS AND INVESTIGATION OF THE SERVER OF THE SERVER OF THE SERVER OF THE SERVER OF THE SERVER OF THE SER

 $\rm{I}T$ 

 $IT$   $I$   $I$ 

 $\mathbf{I}$ 

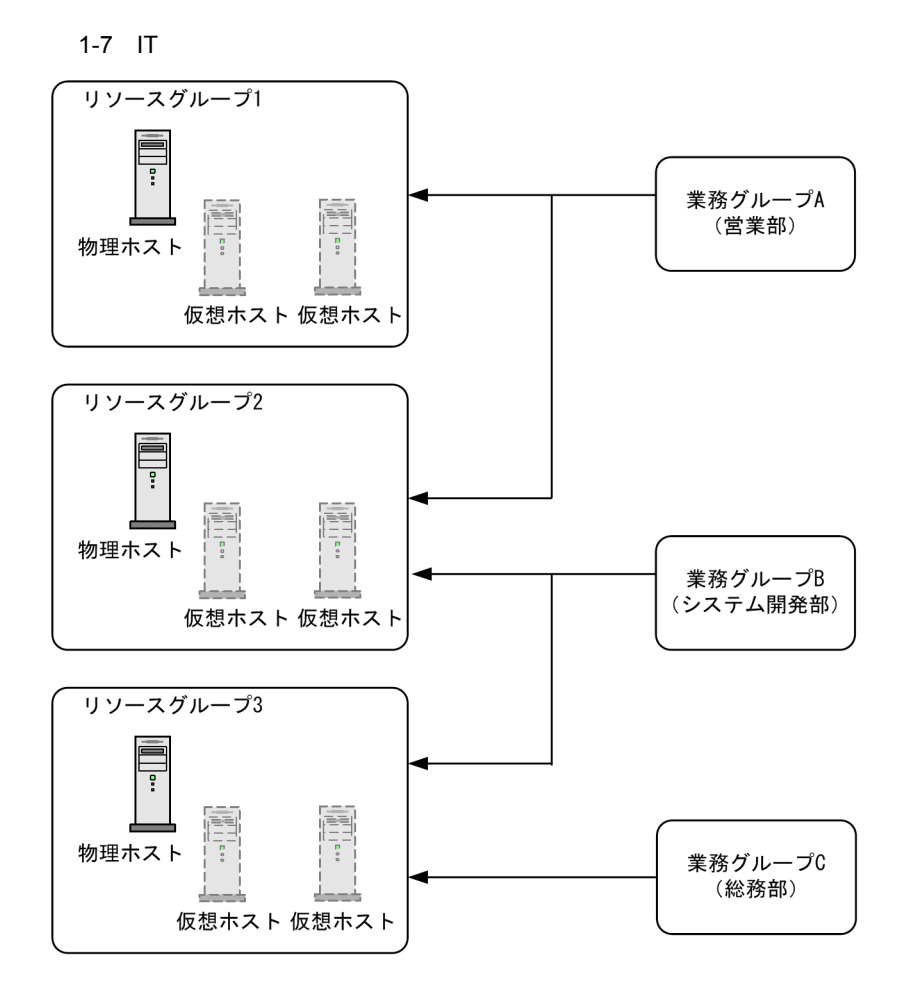

<span id="page-31-0"></span> $1.2.3$  IT

IT  $\blacksquare$  $\Gamma$ 

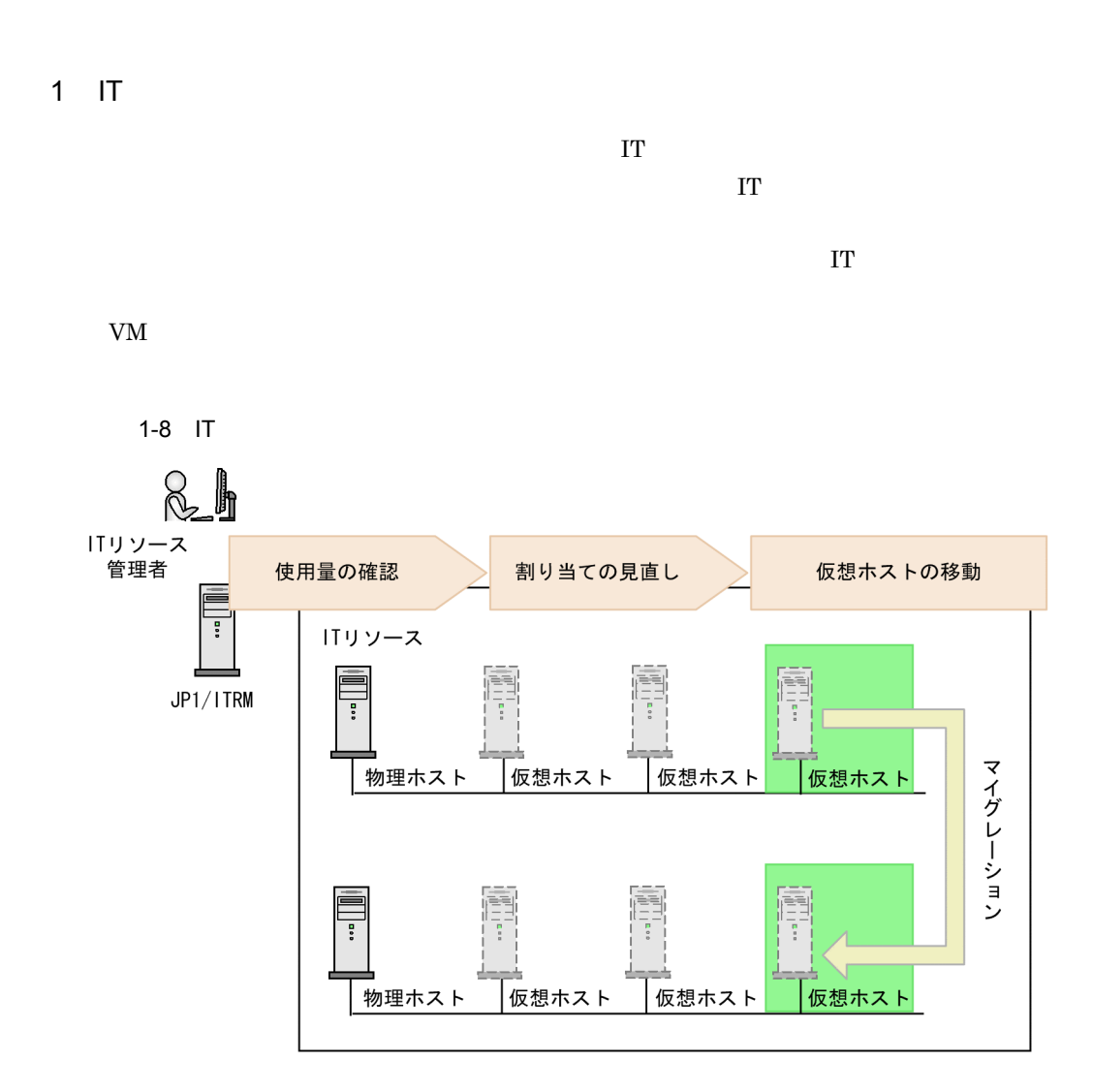

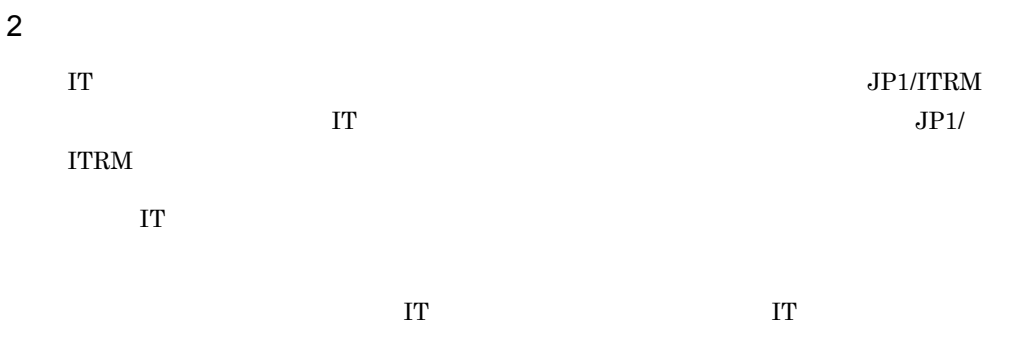

9

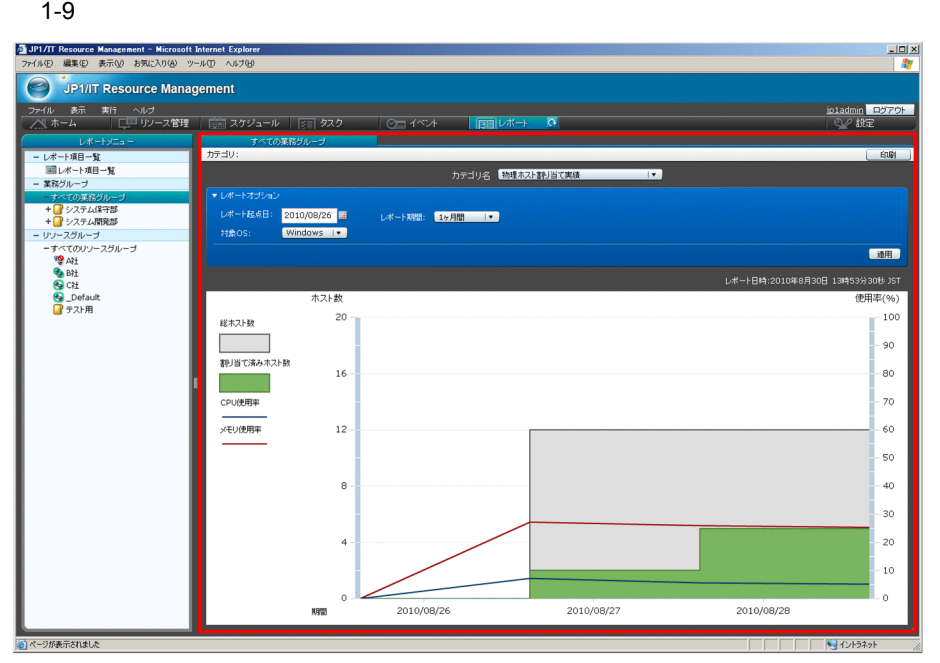

# <span id="page-34-0"></span>1.3 JP1/ITRM

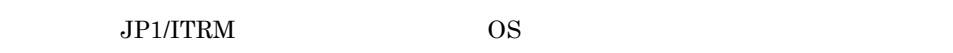

### <span id="page-34-1"></span> $1.3.1$  JP1/ITRM

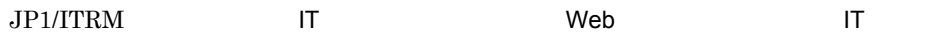

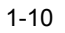

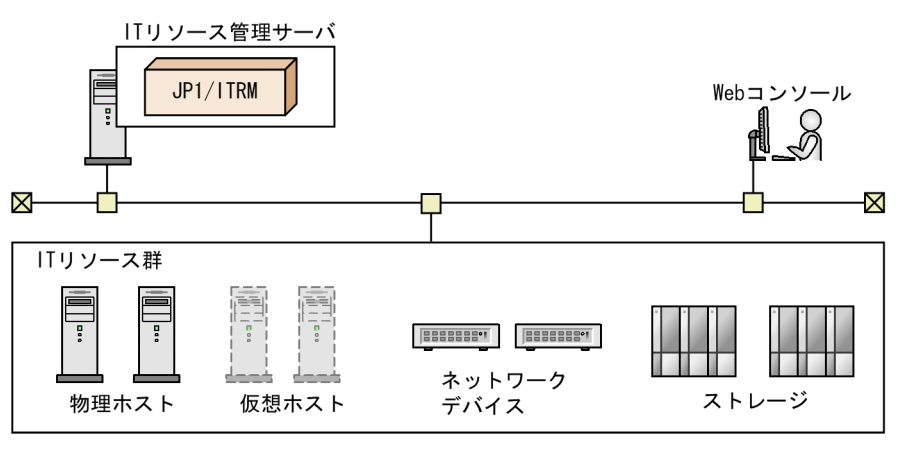

 $\mathsf{I}$  T

 $JPI/ITRM$  IT

Web

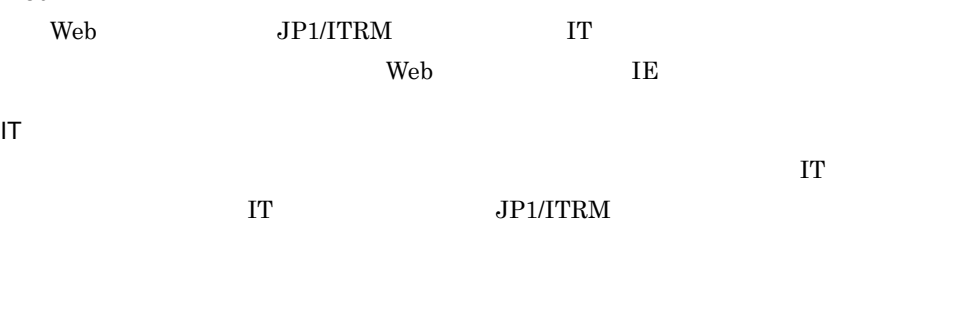

HVM **• Finally Example 2013** • Hitachi Device Manager • HVM LPAR OS JP1/SC/DPM

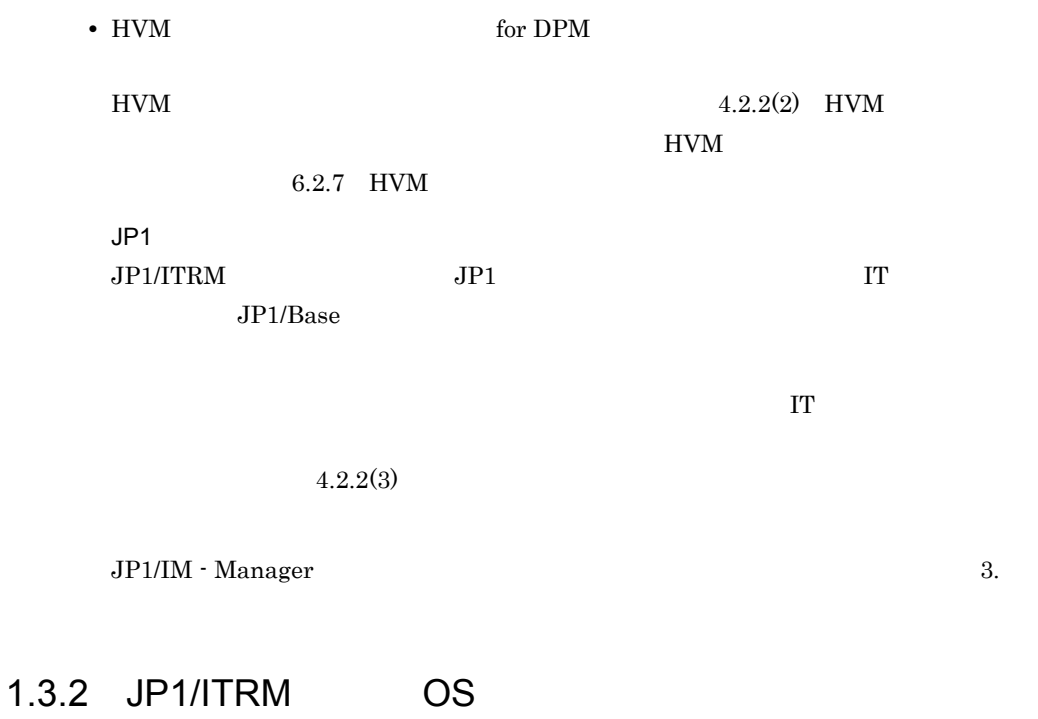

<span id="page-35-0"></span>

 $JPI/ITRM$  OS
## 1.4 JP1/ITRM

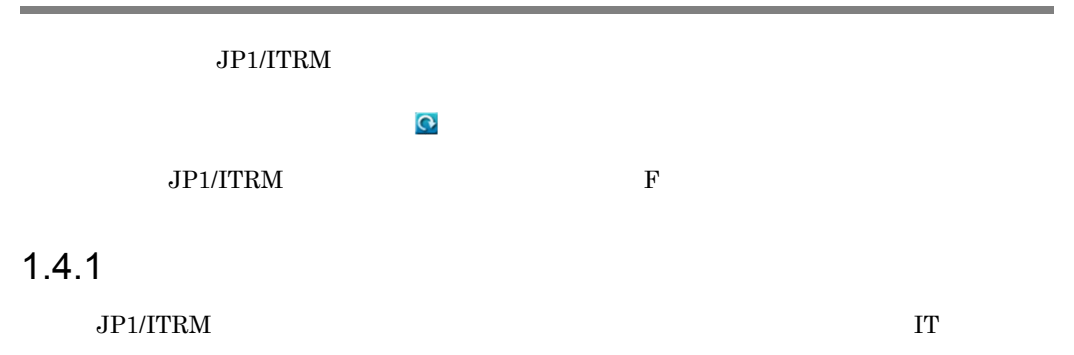

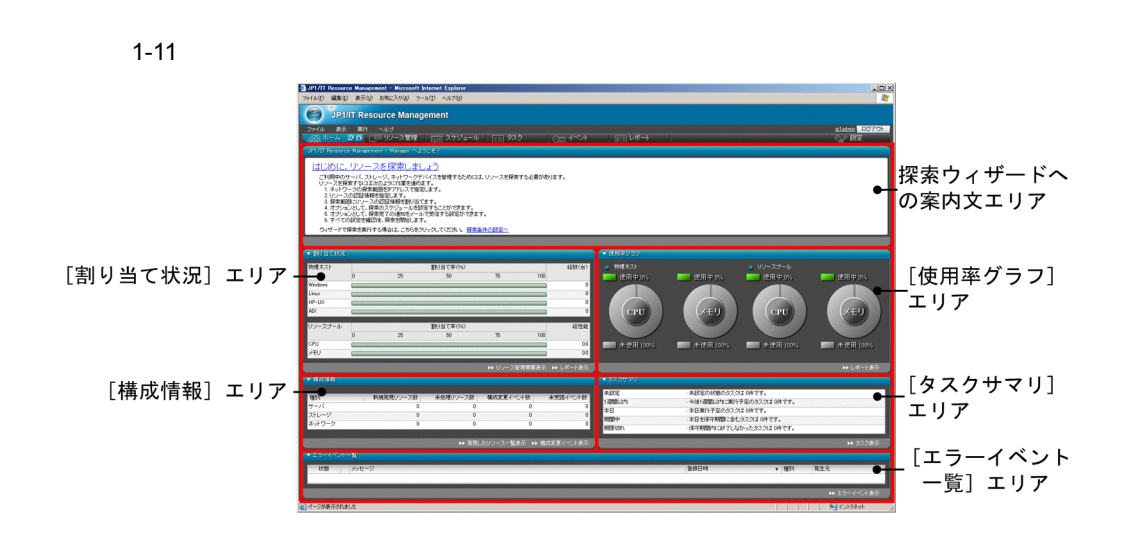

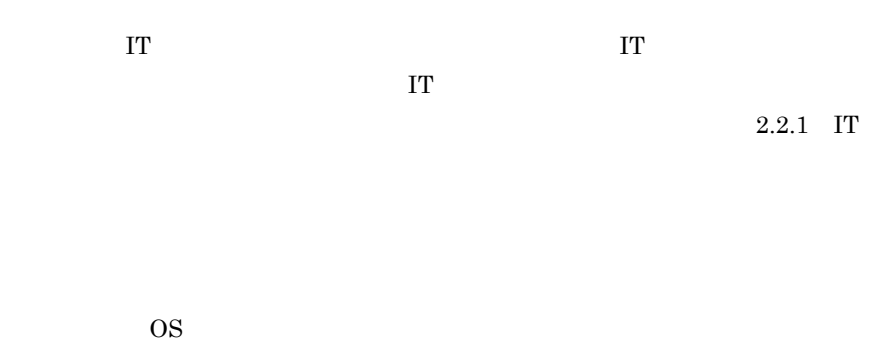

CPU and the CPU and the Second Second Second Second Second Second Second Second Second Second Second Second Second Second Second Second Second Second Second Second Second Second Second Second Second Second Second Second Se

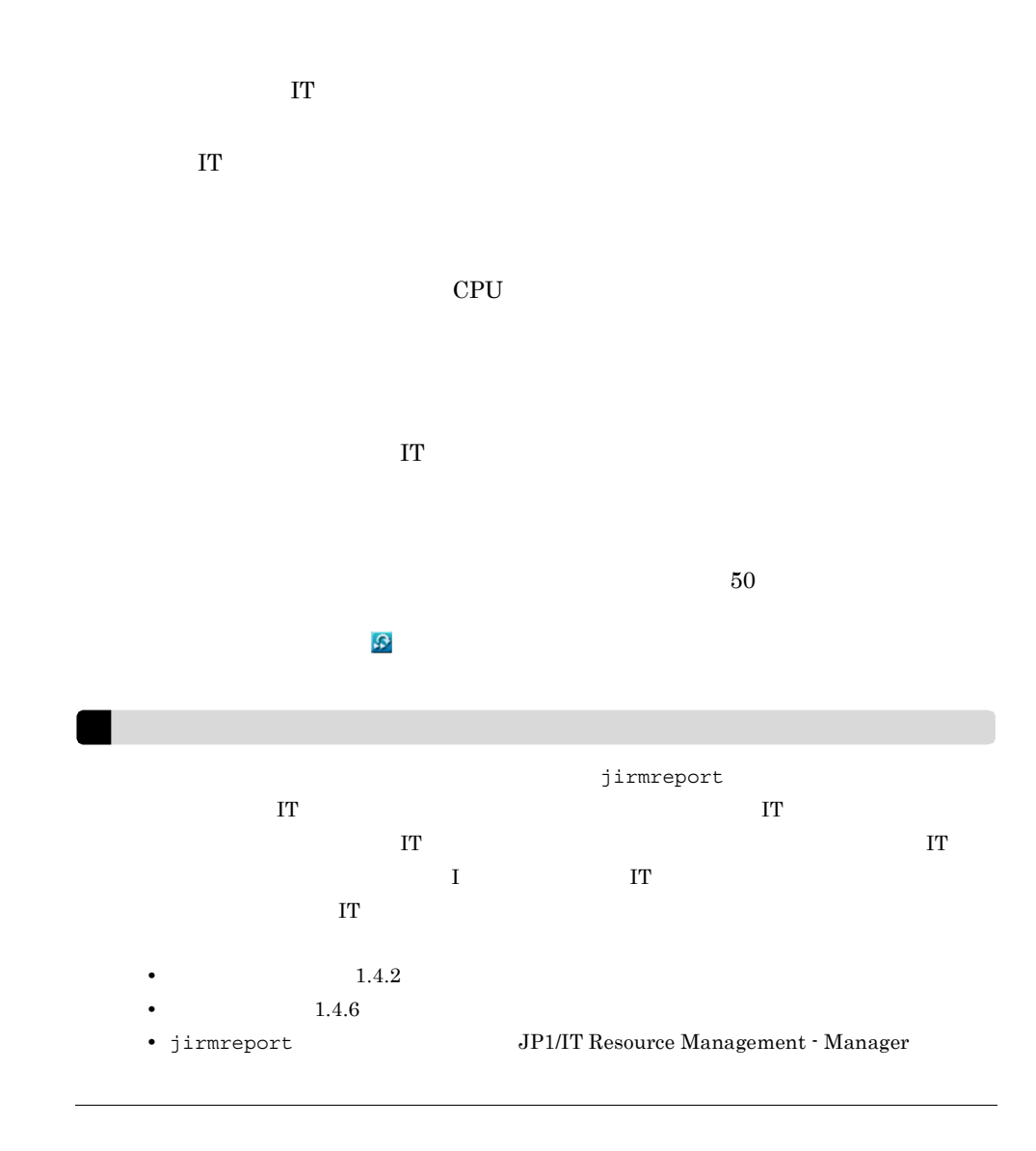

 $1.4.2$ 

<u>IT</u> U

 $1-12$ 

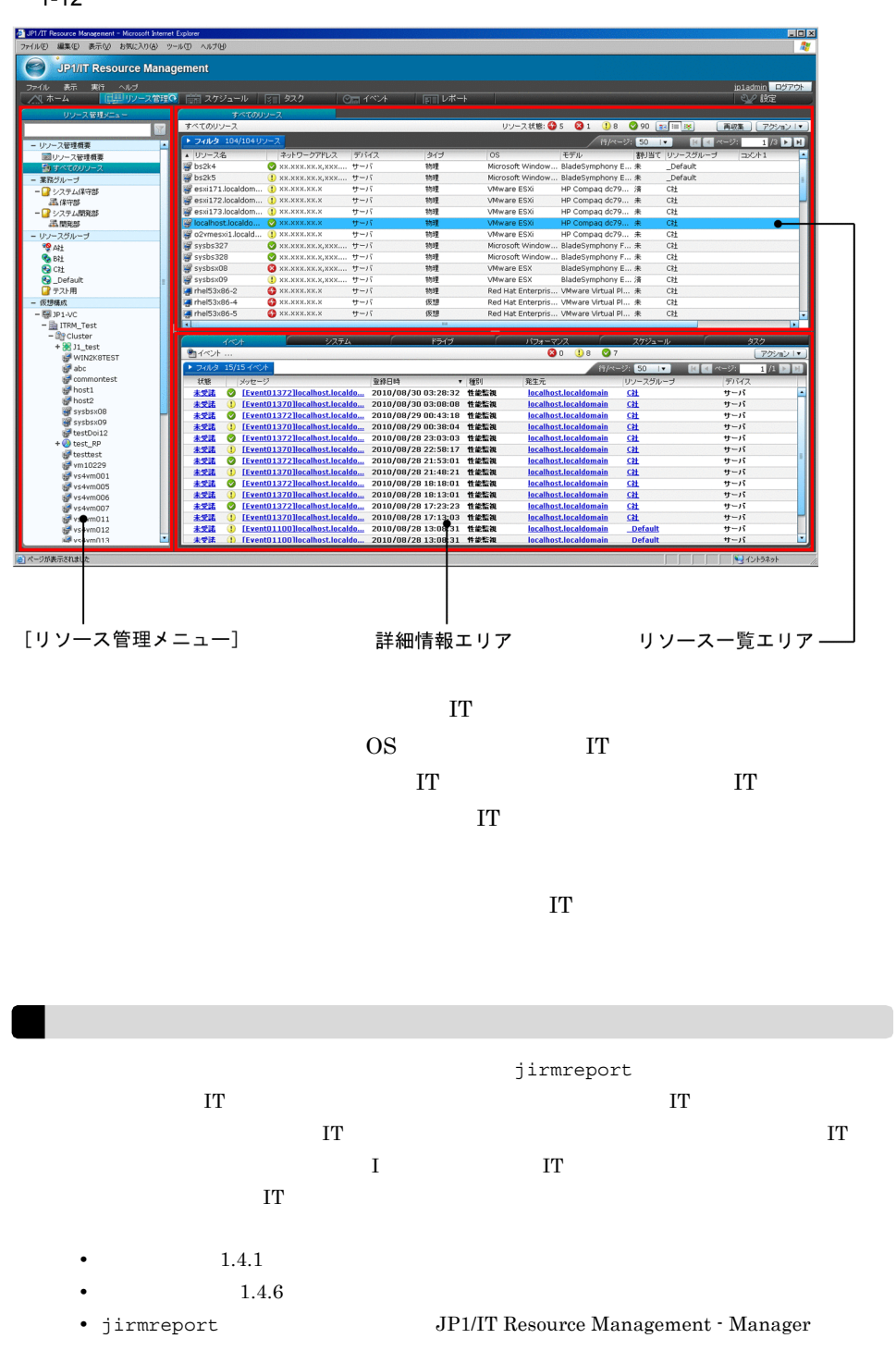

 $1.4.3$ 

 $1 - 13$ 

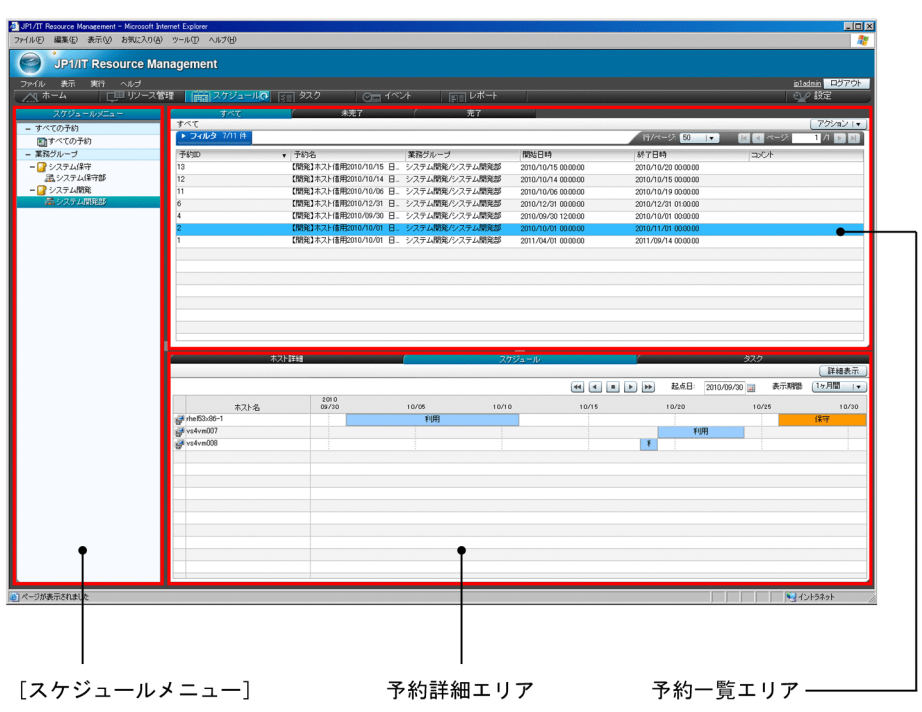

 $\bf IT$ 

 $2.6.2$  IT

 $1.4.4$ 

 $\bf{I}$  T

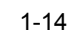

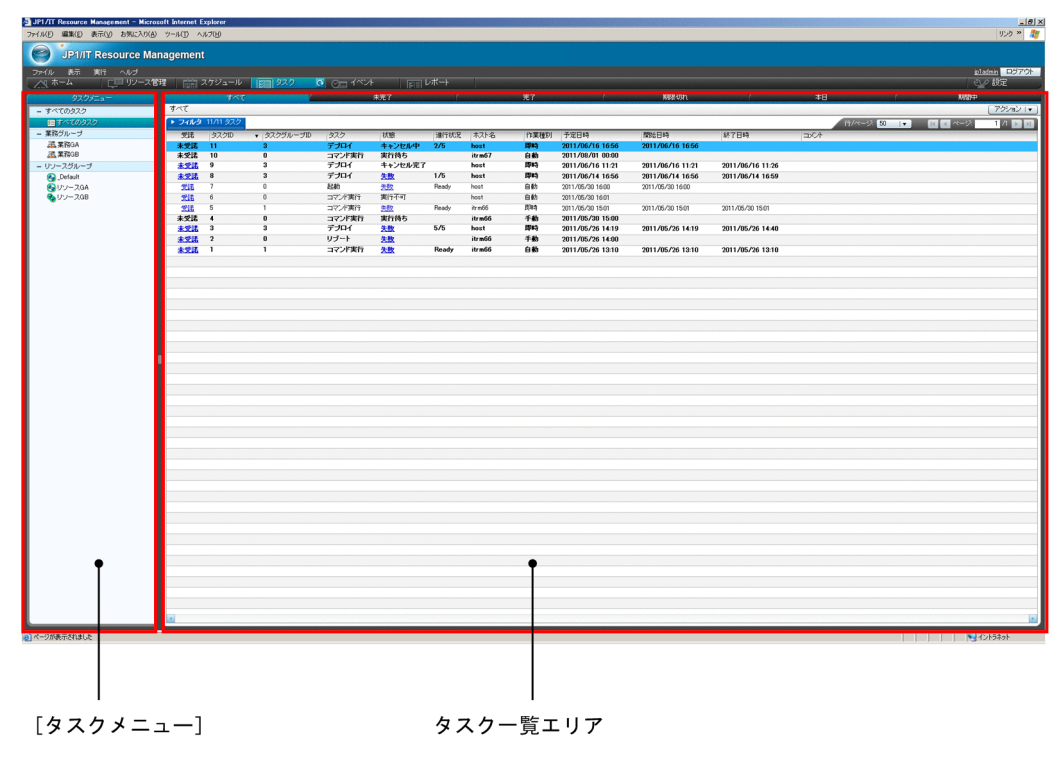

 $\Gamma$ 

 $1.4.5$ 

 $JPI/ITRM$ 

#### $1 - 15$

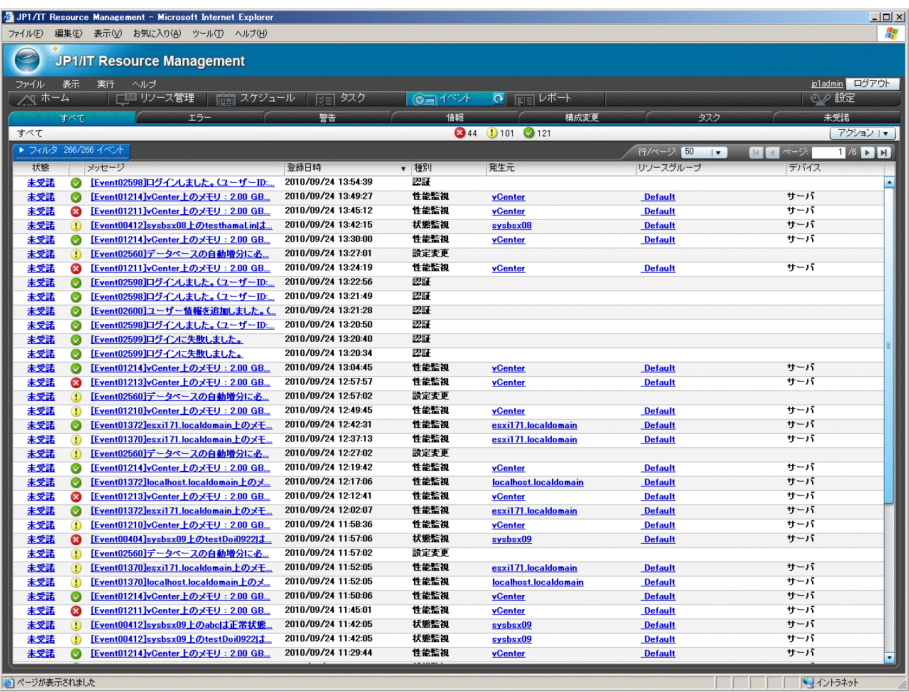

 $1.4.6$ 

 $1 - 16$ 

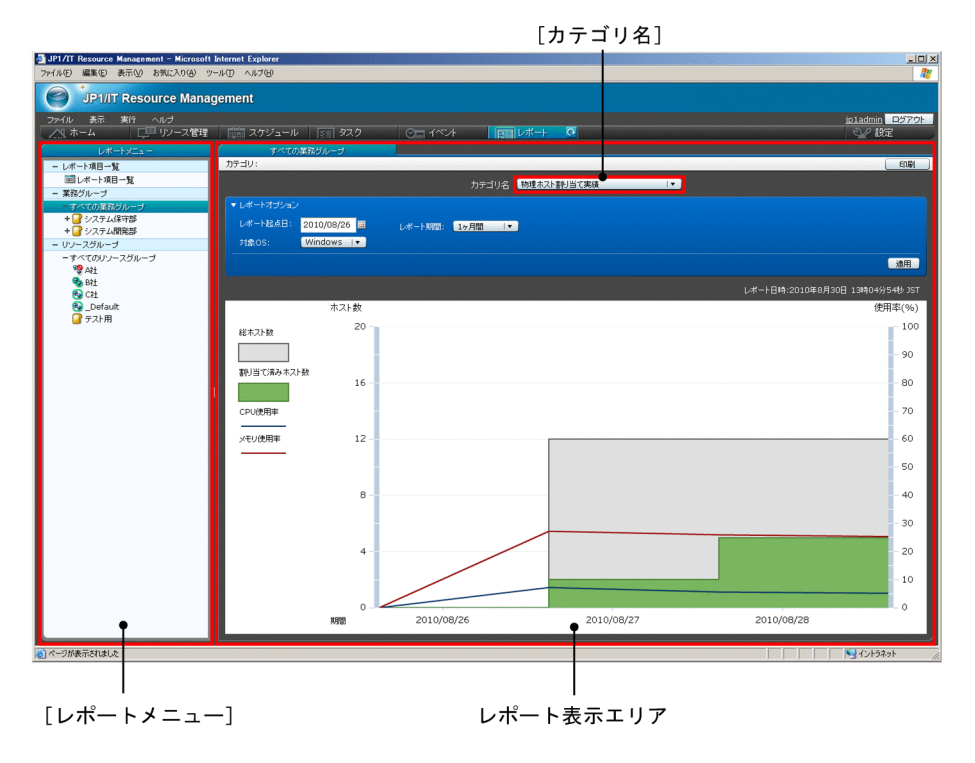

 $\Gamma$ 

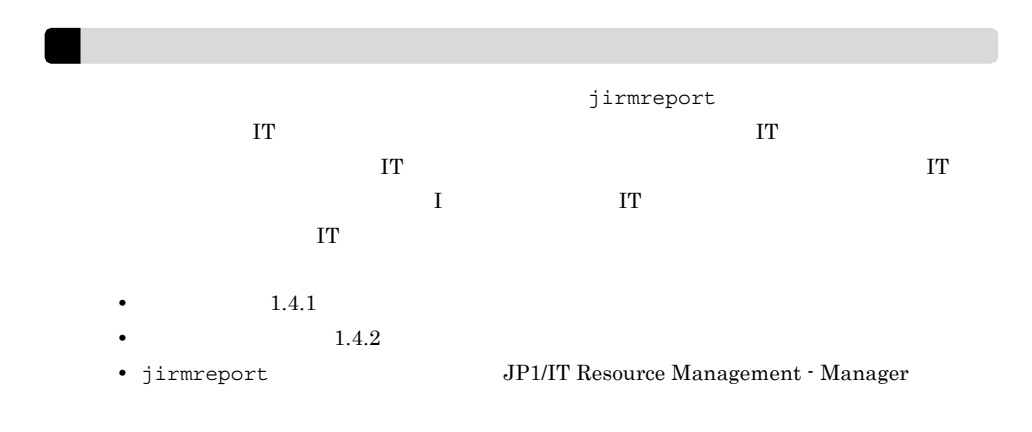

#### $1.4.7$

 $JPI/ITRM$ 

 $\Gamma$ 

 $1 - 17$ 

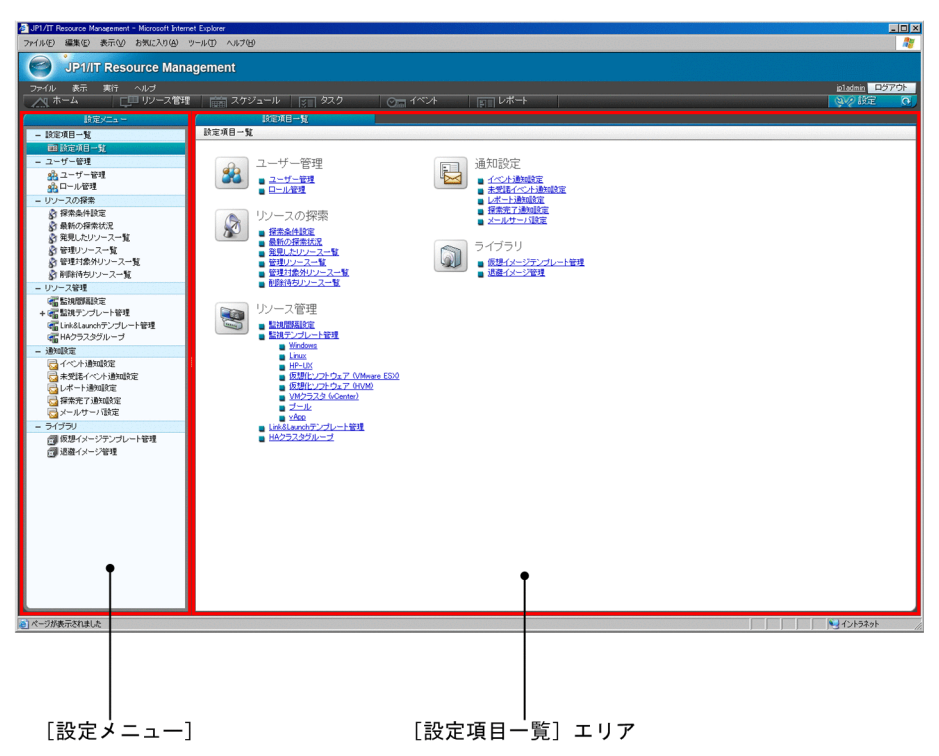

 $JPI/ITRM$ 

# *2* JP1/ITRM の機能

#### $JPI/ITRM$

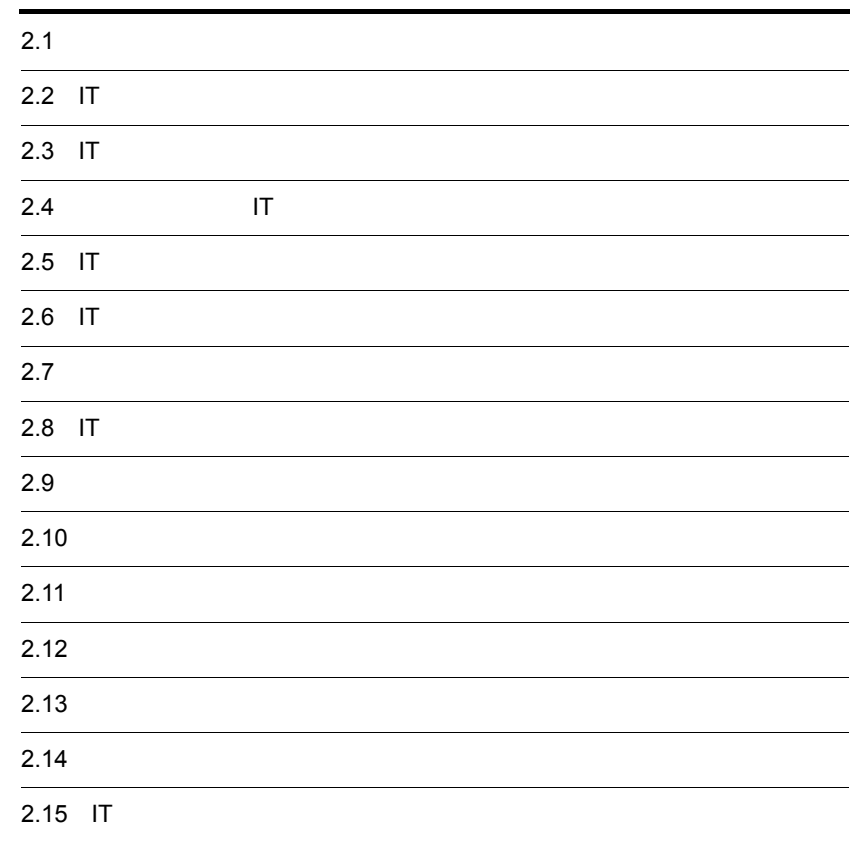

## $2.1$

 $JPI/ITRM$ 

#### 2-1 JP1/ITRM

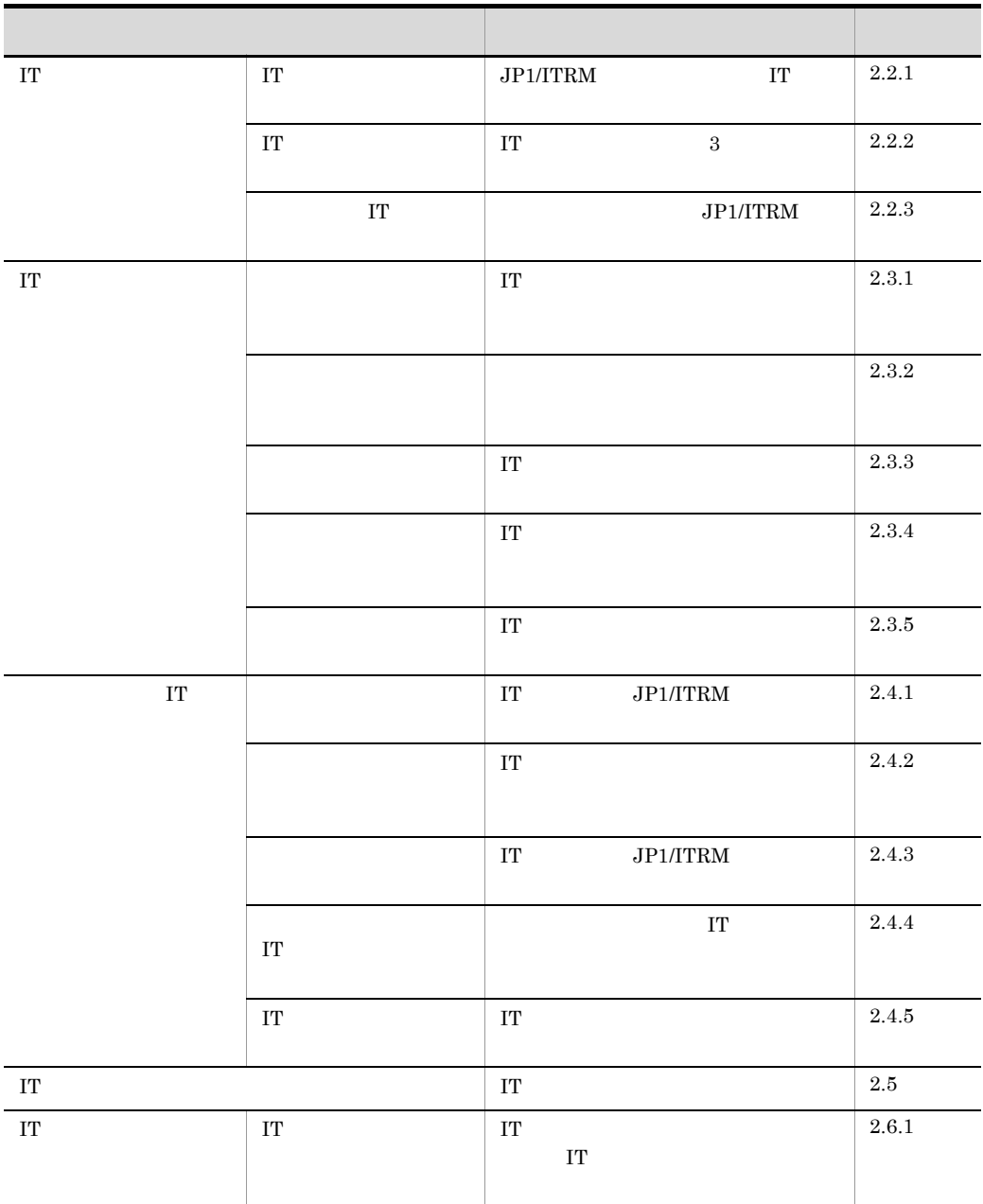

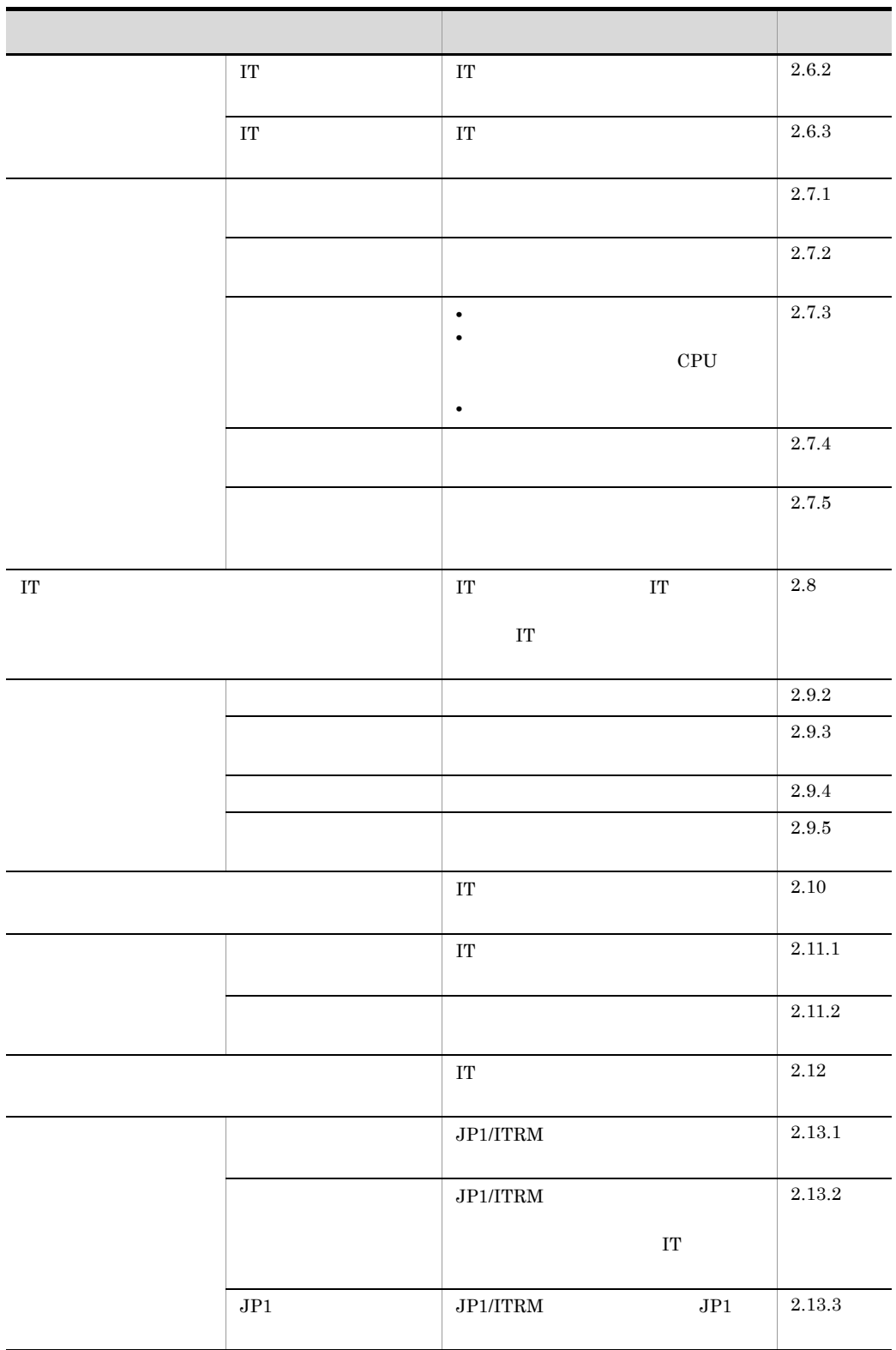

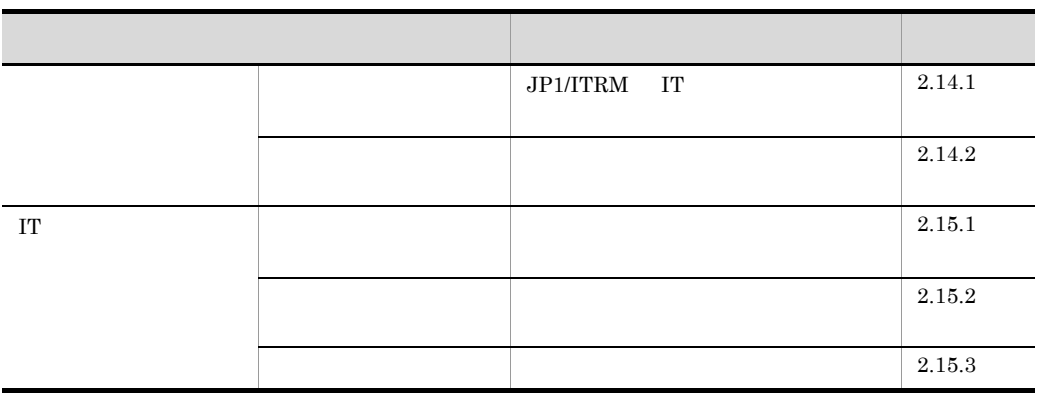

## 2.2 IT

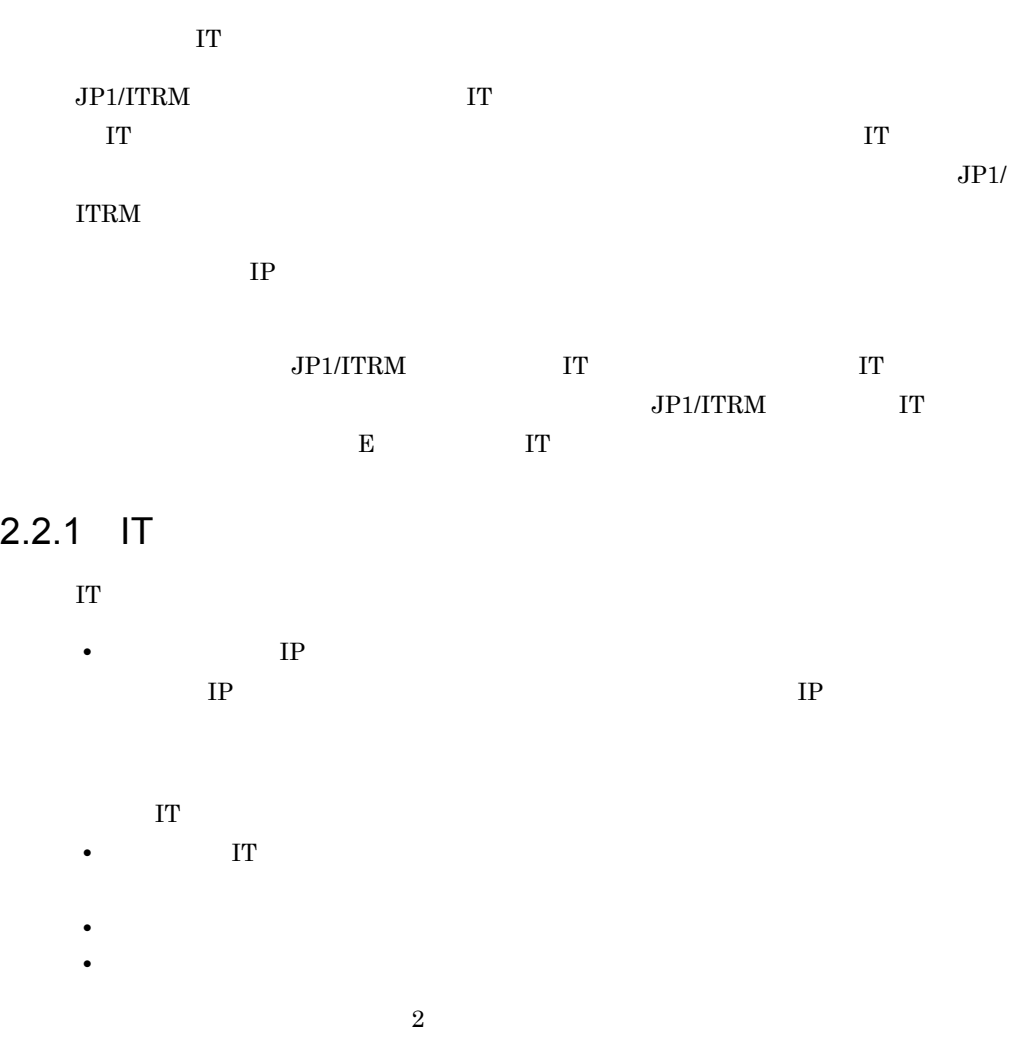

**•** ホーム画面の[実行]メニューから探索ウィザードを開始して一括で設定する

 $2-1$ 

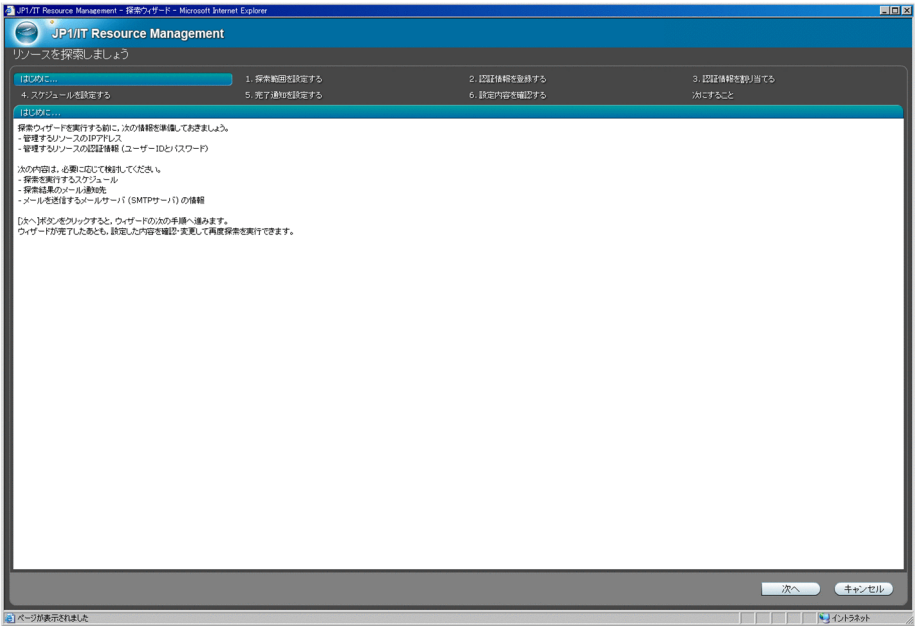

• **•**  $\mathcal{L} = \{ \mathcal{L} \mid \mathcal{L} \leq \mathcal{L} \}$ 

 $2-2$ 

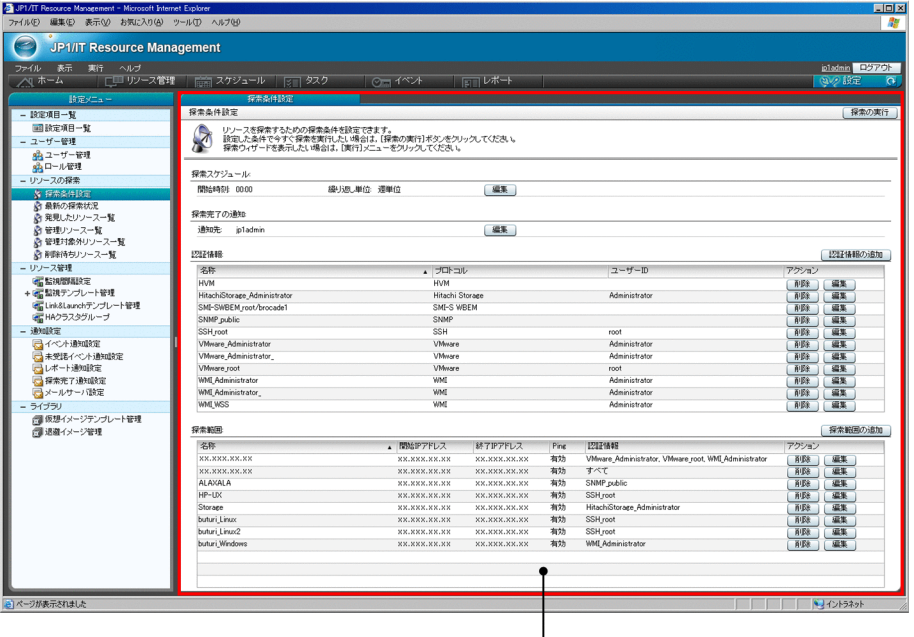

|<br>[探索条件設定] エリア

## $2.2.2$  IT IT  $\blacksquare$ **•** 定期的に探索を実行する  $IP$ **•** 手動で探索を実行する **•** デプロイ完了時に探索を実行する  $2.7.3(1)$ 2.2.3 IT 探索の結果,発見された IT リソースは,[発見したリソース一覧]エリアに表示されま IT JP1/ITRM

 $2-3$ 

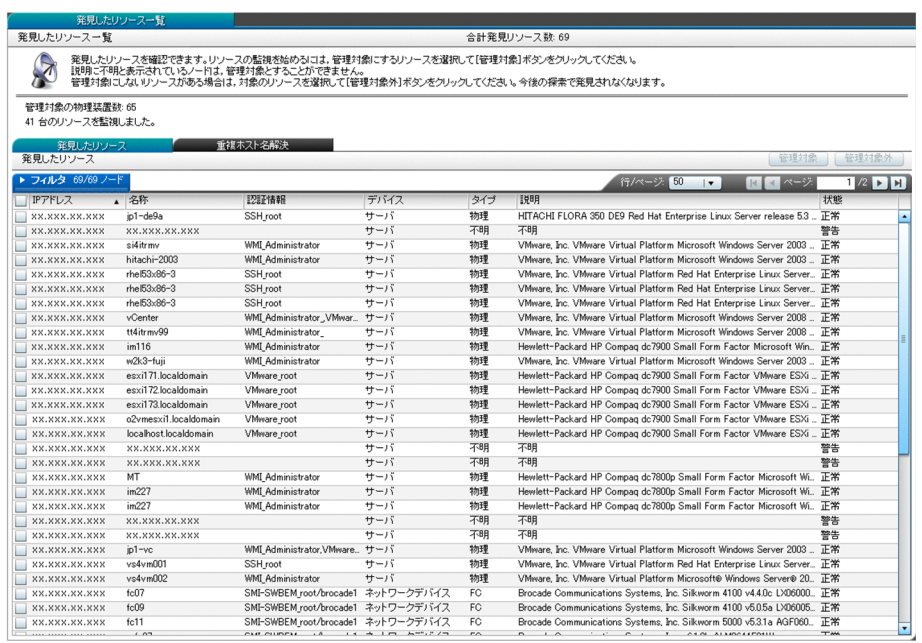

2-2 IT

| $\mathsf{I}\mathsf{T}$ |  |  |      |  |  |
|------------------------|--|--|------|--|--|
|                        |  |  | Ping |  |  |
|                        |  |  |      |  |  |
|                        |  |  |      |  |  |
|                        |  |  |      |  |  |
|                        |  |  |      |  |  |

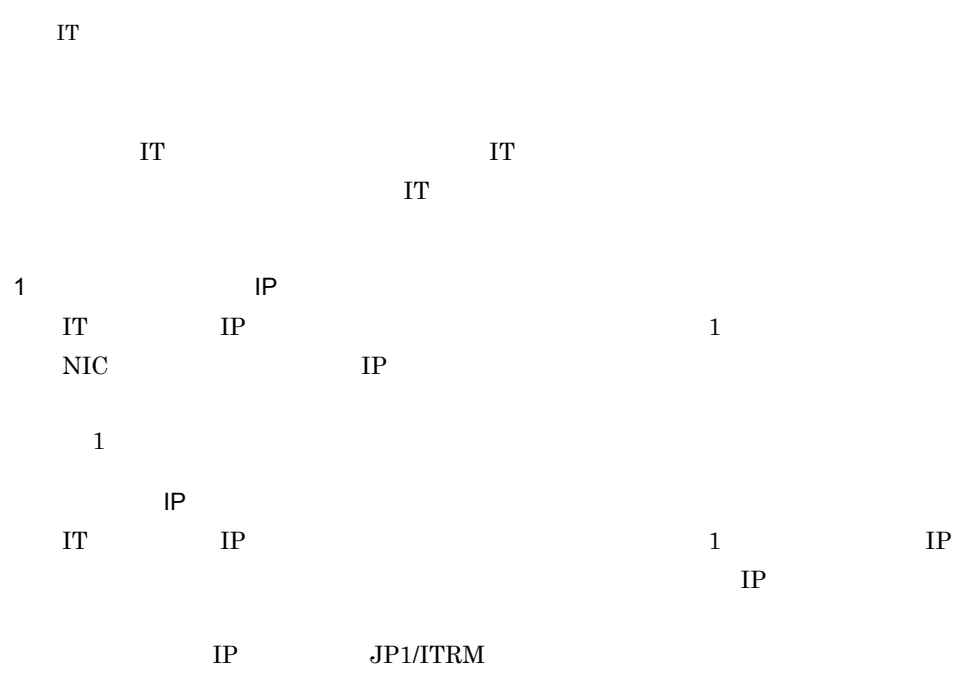

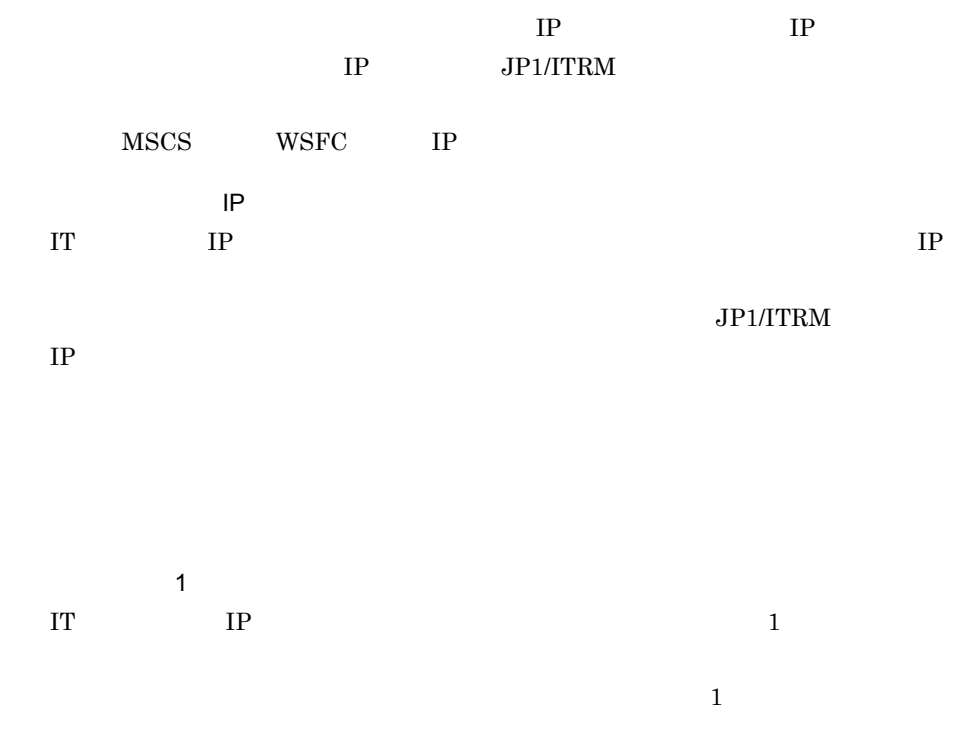

#### JP1/IM - Manager

 $JPI$ 

 $\Gamma$ 

 $IT$ 

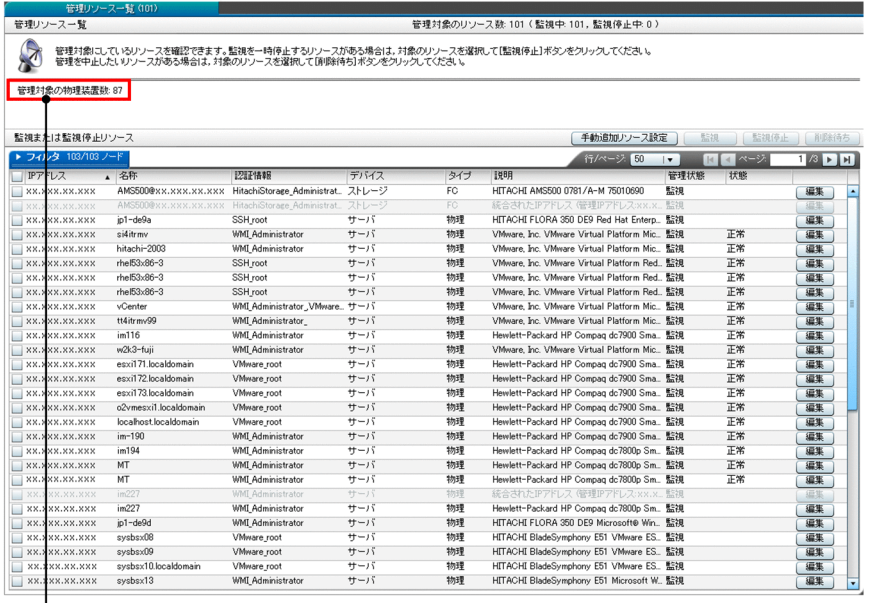

**│**<br>├──管理対象の物理装置数

## 2.3 IT

 $\rm IT$ JP1/ITRM IT  $\Gamma$  $IT$ 

 $2 - 4$ 

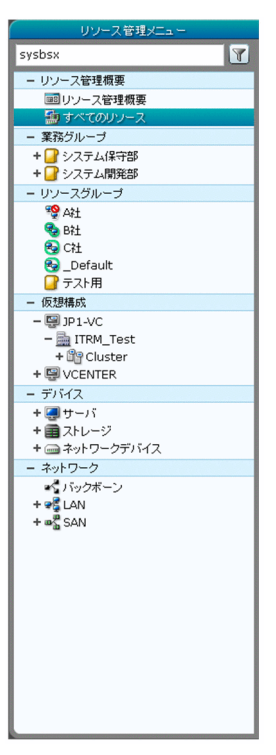

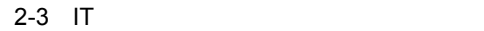

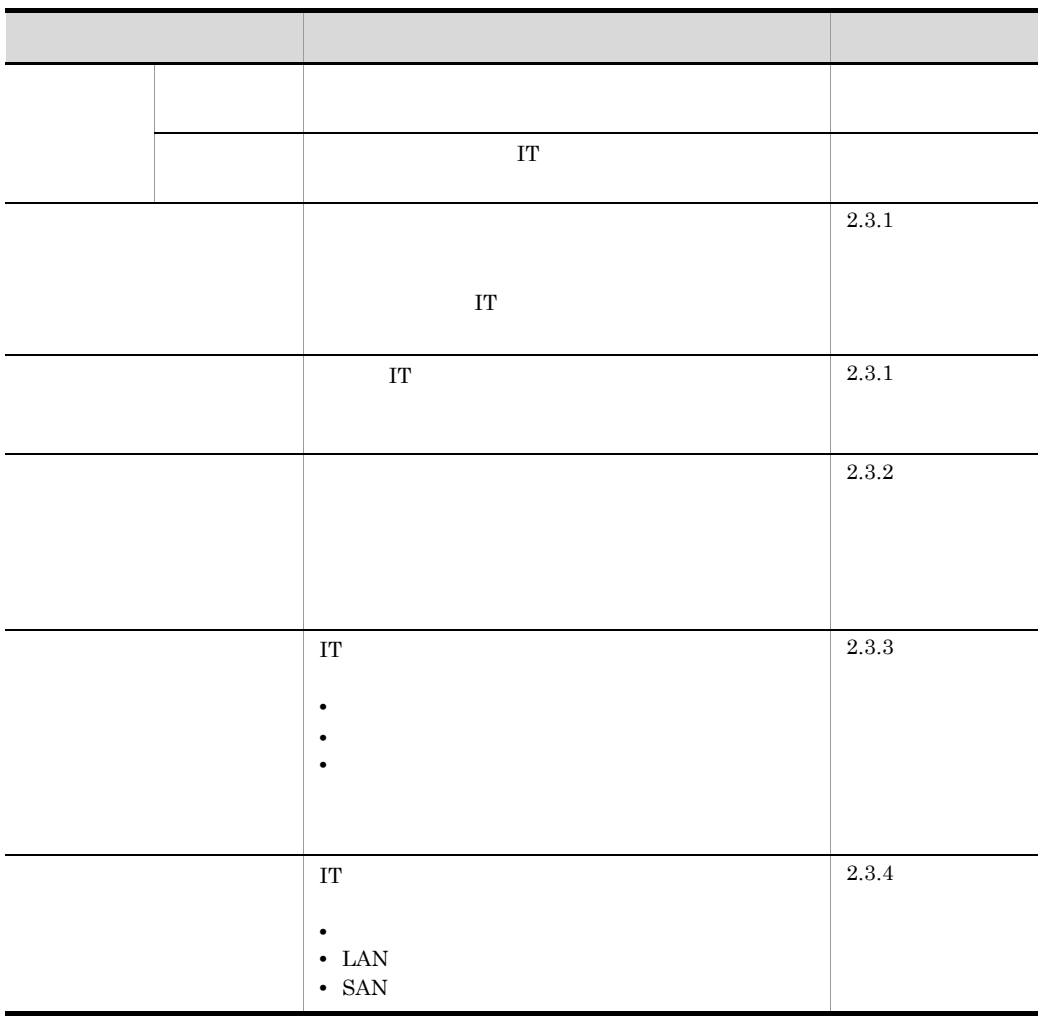

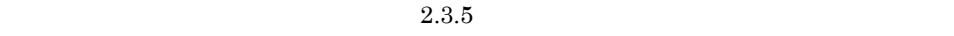

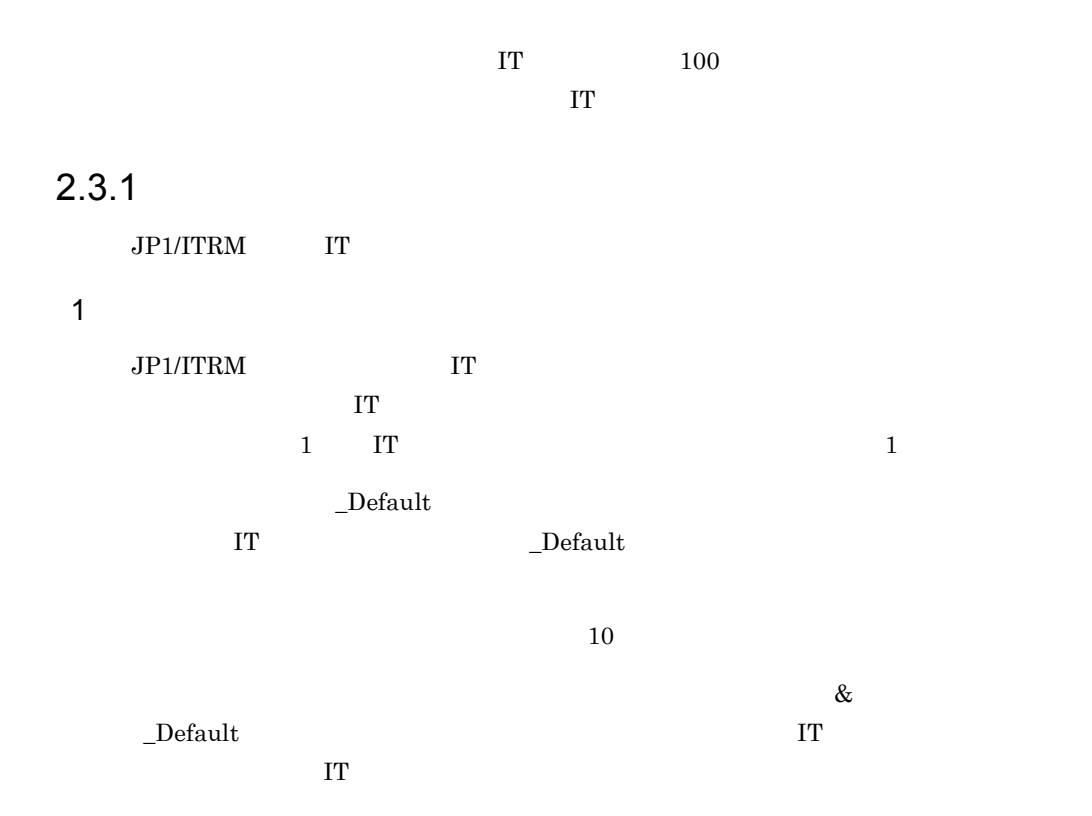

IT  $\blacksquare$ 

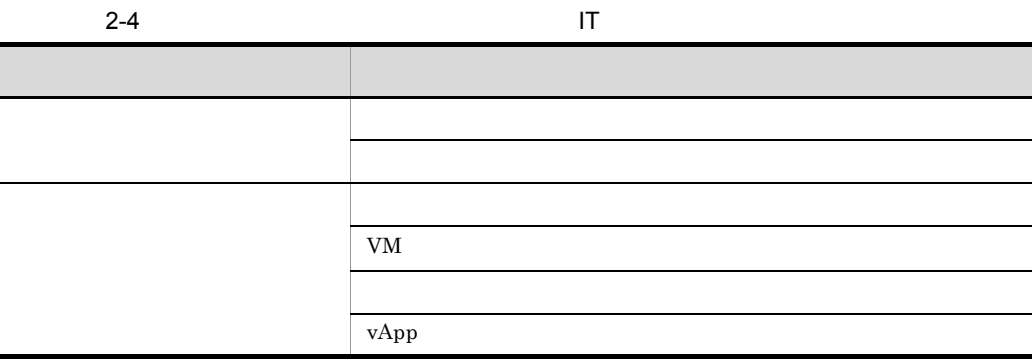

2 業務グループの管理

 $2.3.1(3)$ 

 $10$ 

 $\rm JP1/ITRM$ 

**•** ホストの数が多いため,管理しやすいように業務グループごとに使用できるホストを

• 1 **0** 

 $3$ 

 $2-5$ 

もちら おおおお しゅうしょう おおおお 共有 リソースグループを複数の業務グループに関連づけられます。  $\frac{1}{1}$  $IT$  $\Gamma$ りつり リソースグループ リソースグループ

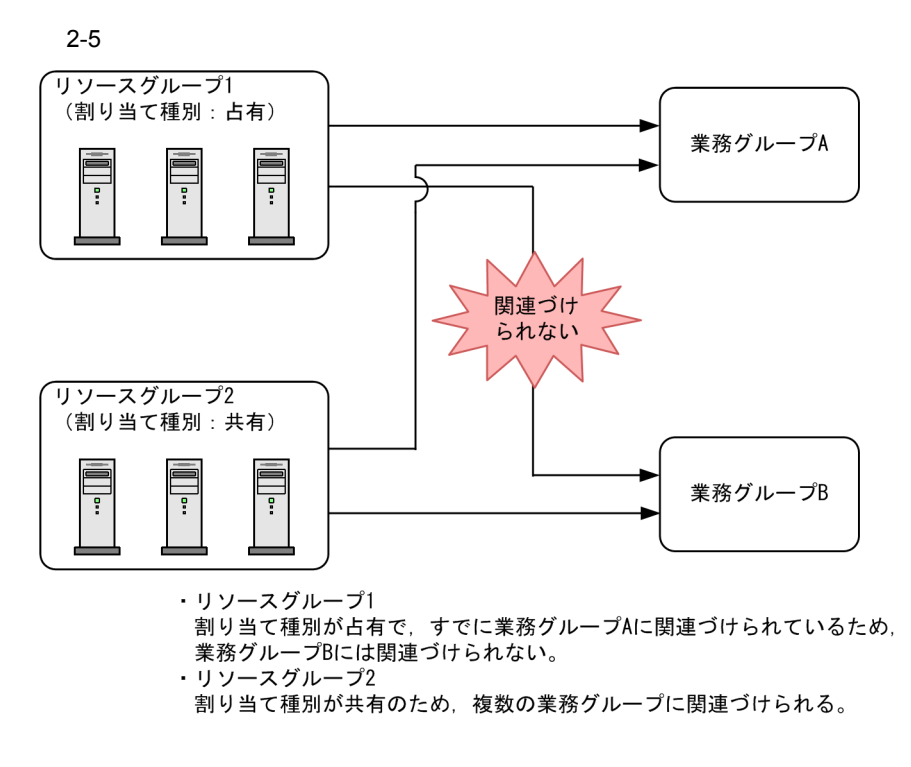

• **•**  $\bullet$ 

**•** 業務グループから予約されているリソースグループは関連づけを解除できません。

\_Default

Default

• TT **IT SECONDERS IT SECONDERS IT SECONDERS** 

 $2-6$ 

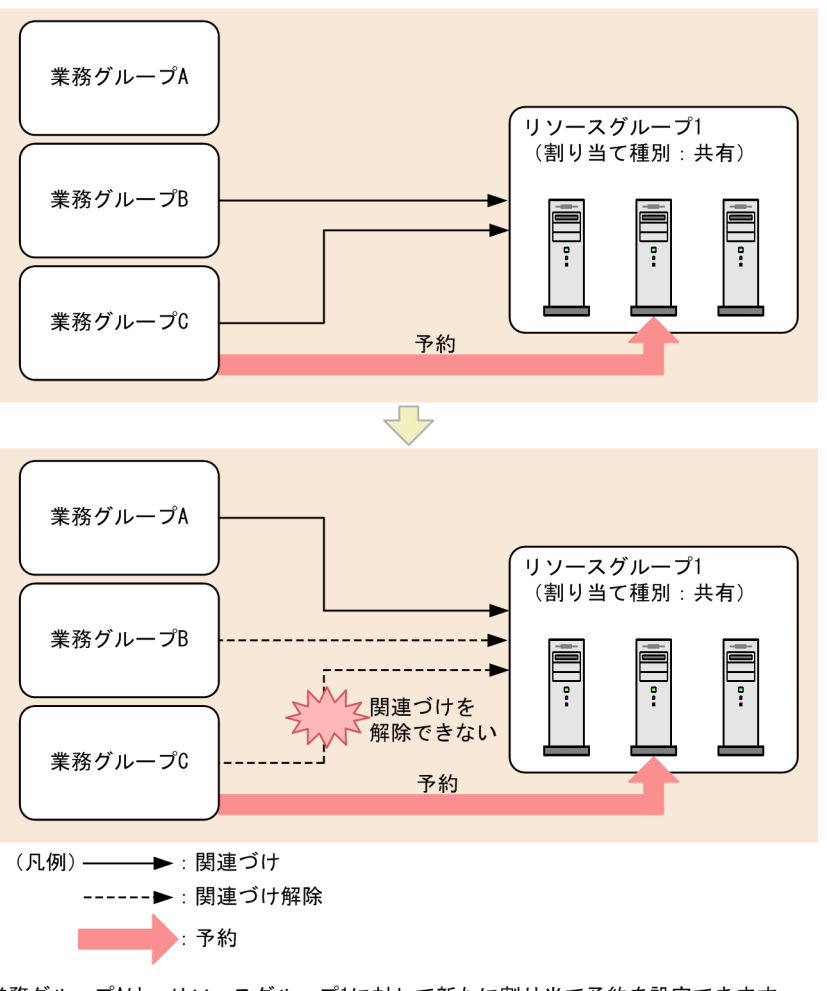

- 
- ・業務グループAは,リソースグループ1に対して新たに割り当て予約を設定できます。<br>・業務グループBは,リソースグループ1に対する関連づけを解除できます。<br>・業務グループCは,リソースグループ1のITリソースへの割り当て予約を設定しているため 関連づけを解除できません。

4 HA

 $H$ A  $\overline{a}$ 

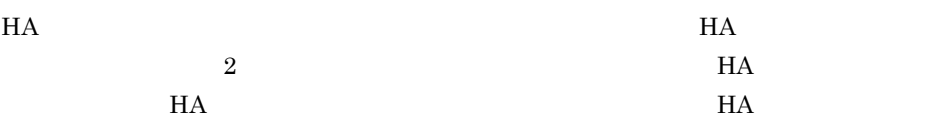

 $HA$ 

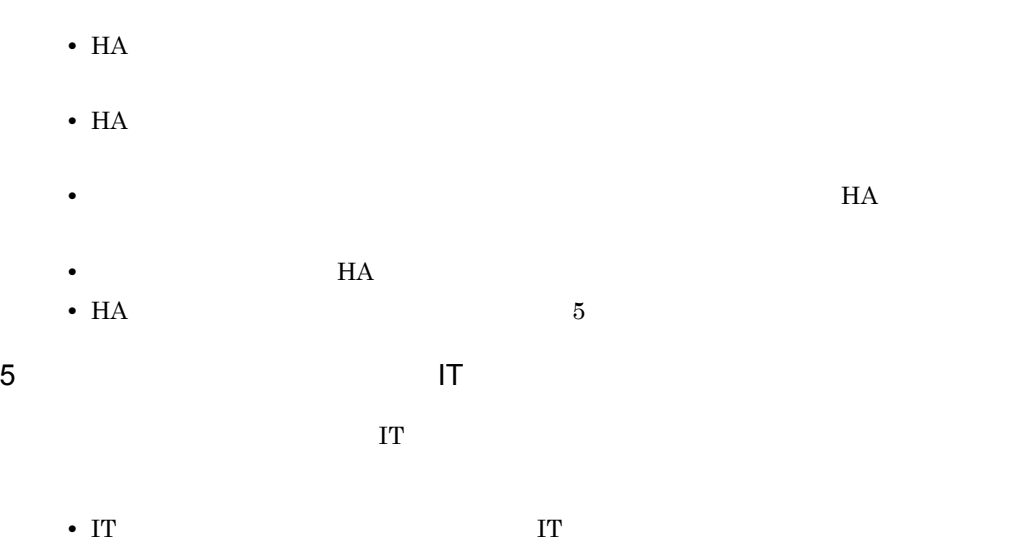

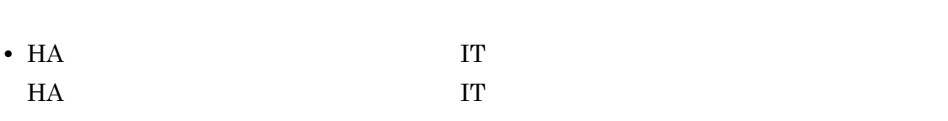

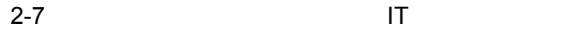

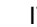

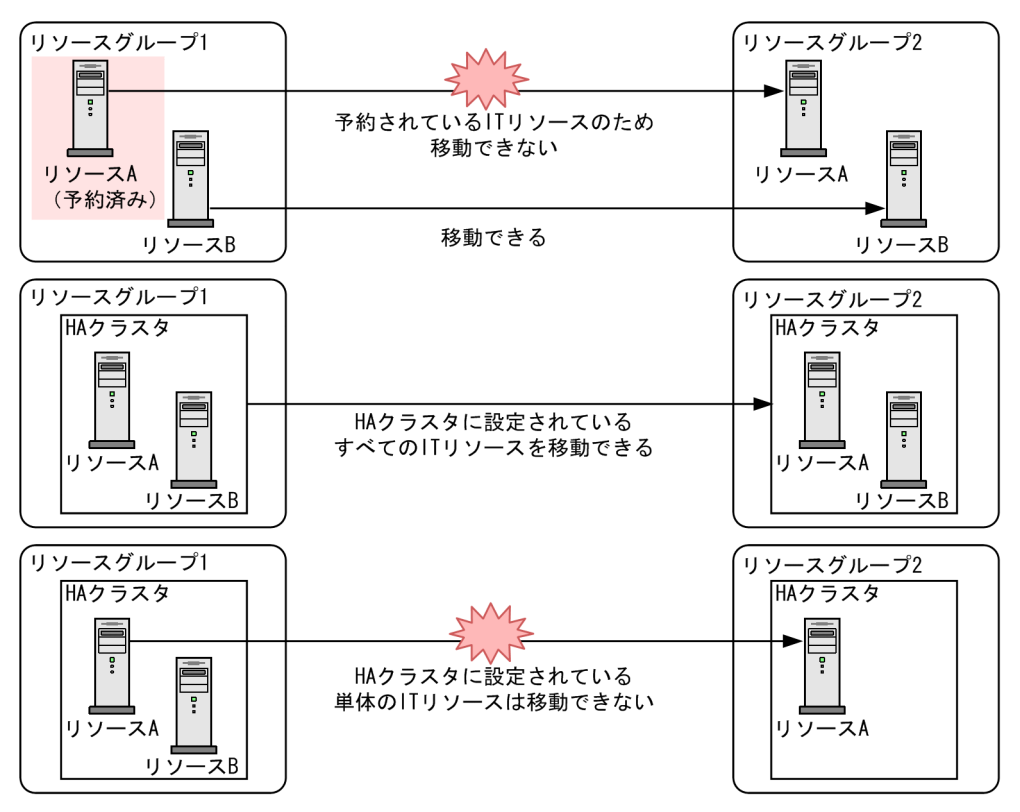

 $\bf{I}$  $\Gamma$  $IT$  $6$ 

 $2-6$ 

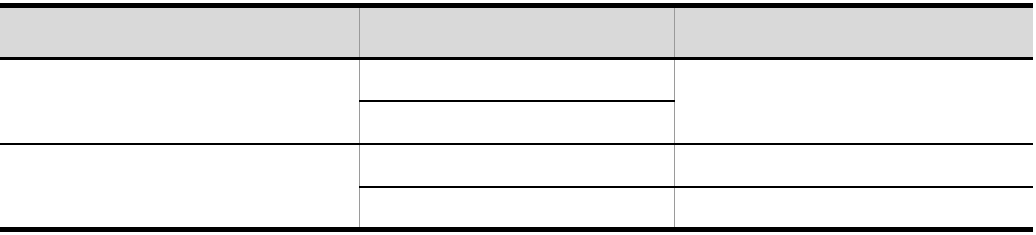

 $\overline{\phantom{a}}$ 

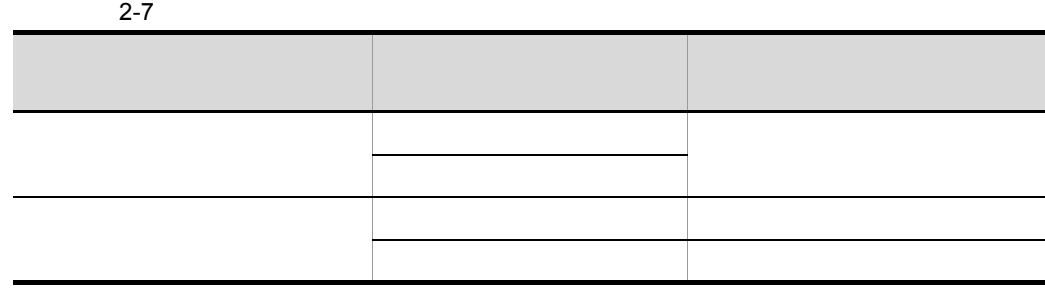

IT Default

 $\_$ Default

• **• •**  $\mathbf{r} = \mathbf{r} \cdot \mathbf{r} + \mathbf{r} \cdot \mathbf{r} + \mathbf{r} \cdot \mathbf{r} + \mathbf{r} \cdot \mathbf{r} + \mathbf{r} \cdot \mathbf{r} + \mathbf{r} \cdot \mathbf{r} + \mathbf{r} \cdot \mathbf{r} + \mathbf{r} \cdot \mathbf{r} + \mathbf{r} \cdot \mathbf{r} + \mathbf{r} \cdot \mathbf{r} + \mathbf{r} \cdot \mathbf{r} + \mathbf{r} \cdot \mathbf{r} + \mathbf{r} \cdot \mathbf{r} + \mathbf{r} \cdot \$ 

• 2000 / 2000 / 2000 / 2000 / 2000 / 2000 / 2000 / 2000 / 2000 / 2000 / 2000 / 2000 / 2000 / 2000 / 2000 / 2000 / 2000 / 2000 / 2000 / 2000 / 2000 / 2000 / 2000 / 2000 / 2000 / 2000 / 2000 / 2000 / 2000 / 2000 / 2000 / 200

 $7$ 

• (\_) the contract of the contract of the contract of the contract of the contract of the contract of the contract of the contract of the contract of the contract of the contract of the contract of the contract of the cont

#### $2.3.2$

#### JP1/ITRM

• Contractor of the Contractor of the Contractor of the Contractor of the Contractor of the Contractor of the Contractor of the Contractor of the Contractor of the Contractor of the Contractor of the Contractor of the Cont

• **•** <u>• リンパーズ, はたは戦略グループ, はたは</u>  $\overline{I}$ 

 $JPI/ITRM$ 

#### $2-8$

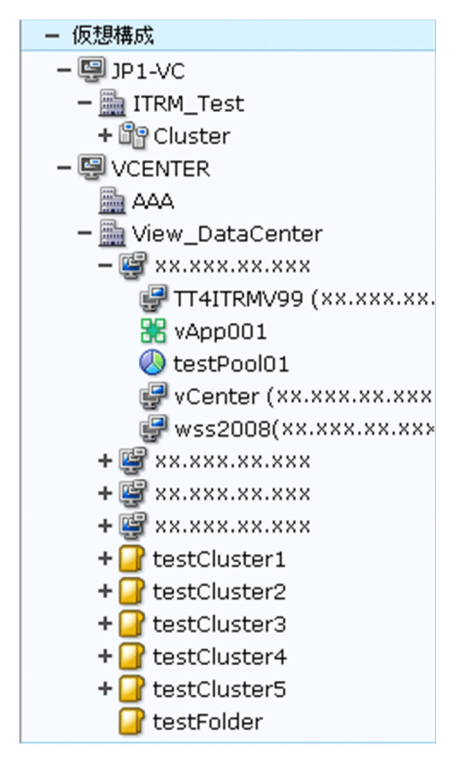

vCenter SCVMM

• **•**  $\mathbf{r} = \mathbf{r} \cdot \mathbf{r} + \mathbf{r} \cdot \mathbf{r} + \mathbf{r} \cdot \mathbf{r} + \mathbf{r} \cdot \mathbf{r} + \mathbf{r} \cdot \mathbf{r} + \mathbf{r} \cdot \mathbf{r} + \mathbf{r} \cdot \mathbf{r} + \mathbf{r} \cdot \mathbf{r} + \mathbf{r} \cdot \mathbf{r} + \mathbf{r} \cdot \mathbf{r} + \mathbf{r} \cdot \mathbf{r} + \mathbf{r} \cdot \mathbf{r} + \mathbf{r} \cdot \mathbf{r} + \mathbf{r} \cdot \mathbf{r$ 

39

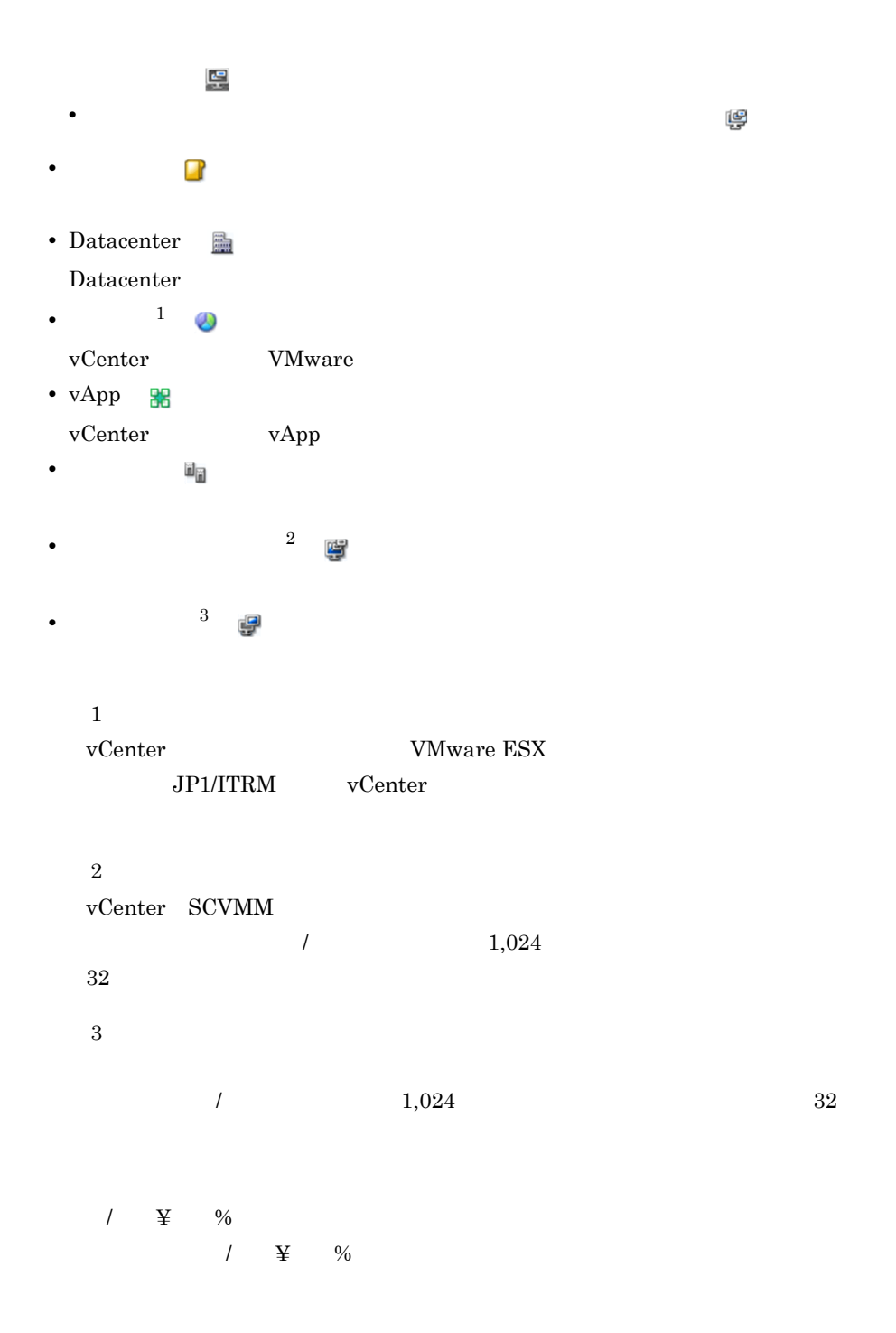

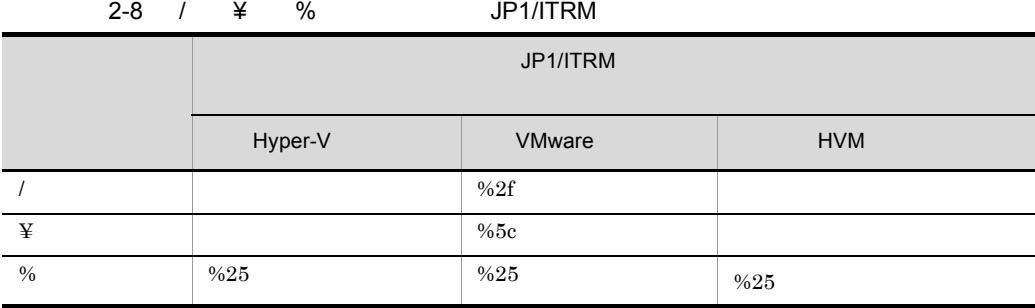

8  $\frac{9}{6}$ 

Hyper-V HVM JP1/ITRM - Manager

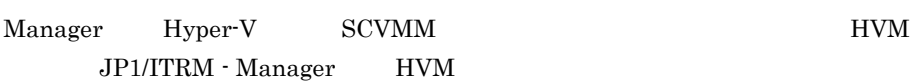

Hyper-V  ${\rm SCVMM} \hspace{2cm} {\rm JP1/ITRM} \hspace{2cm} \cdot$ 

 $IT$ 

IT  $\blacksquare$ 

 $2.3.3$ 

 $\Gamma$  IT

 $\overline{OS}$ 

#### $2.3.4$

IT  $\blacksquare$ 

LAN SAN

 $\bf IT$ 

#### $2.3.5$

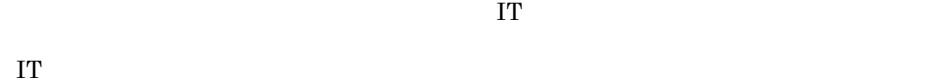

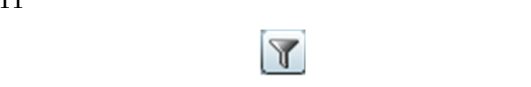

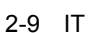

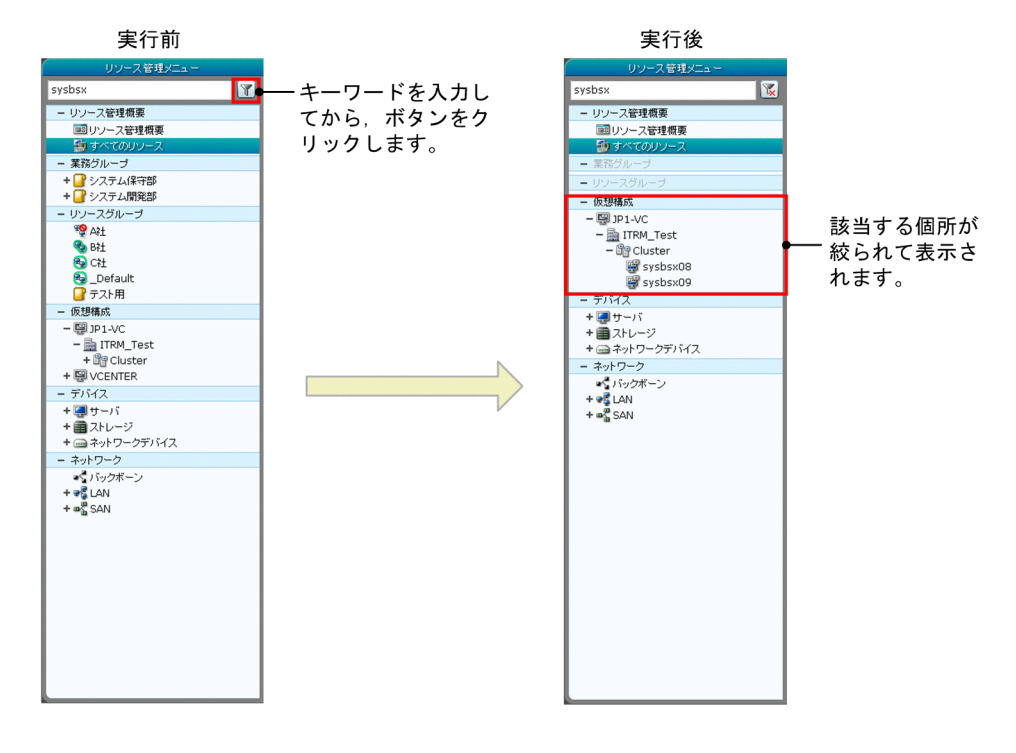

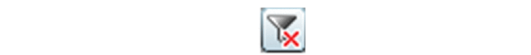

#### IT  $\,$

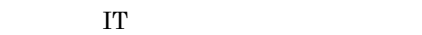

- **•** 業務グループ
- **•**  $\mathbf{v} = \mathbf{v} \cdot \mathbf{v}$
- **•** 仮想構成

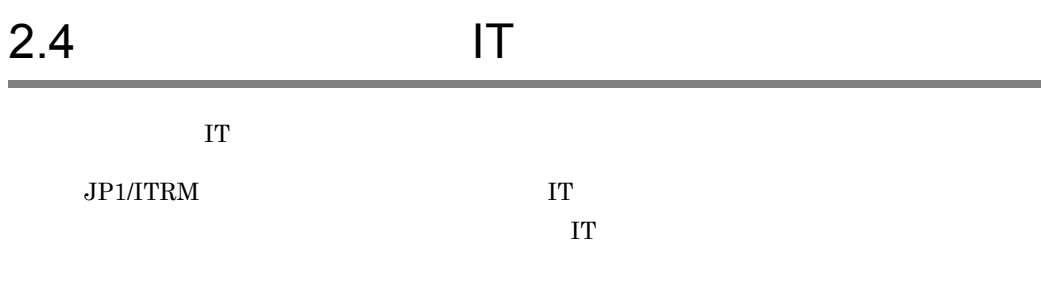

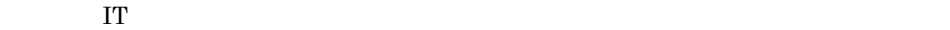

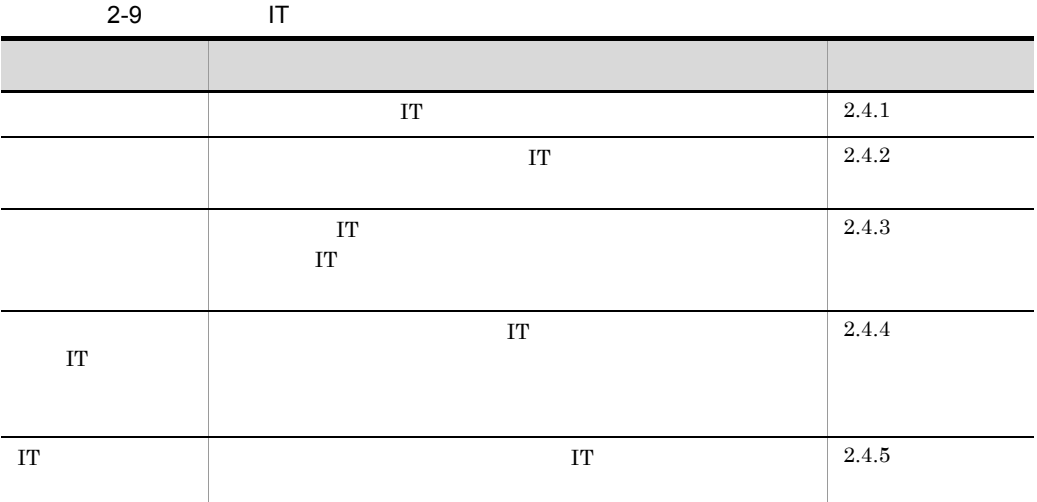

### $2.4.1$

 $JPI/ITRM$  IT

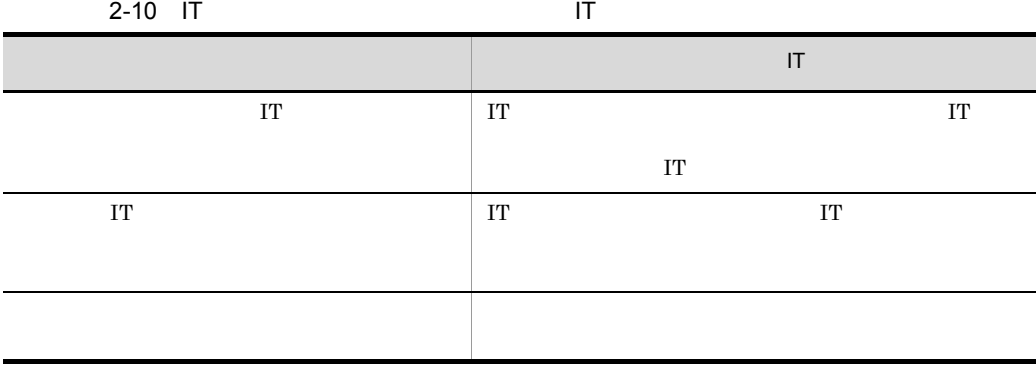

 $1$  IT  $\blacksquare$  $\Gamma$  $\Gamma$  $\rm JP1/ITRM$  $2.2.3$  IT  $IT$  $IT$ 管理対象に設定した IT リソースは[管理リソース一覧]エリアに,管理対象外に設定し  $\mathbb{I}$  T  $\rm IT$  $IT$ Hitachi Device Manager トレージ Hitachi Storage  $\begin{array}{lll} \mathrm{SMI}\text{-}\mathrm{S} \ \mathrm{WBEM} & 2 & \text{HVM} \end{array}$ SMI-S WBEM Hitachi Storage  $IT$  $2$  IT  $\blacksquare$  $\Gamma$  IT  $\Gamma$  $\Gamma$  IT  $\Gamma$  $\mathbf{IP}$ IP  $\mathbb{I}$  $IT$ 

 $IT$ 

45

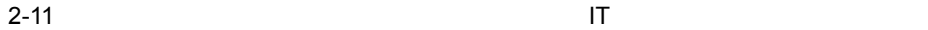

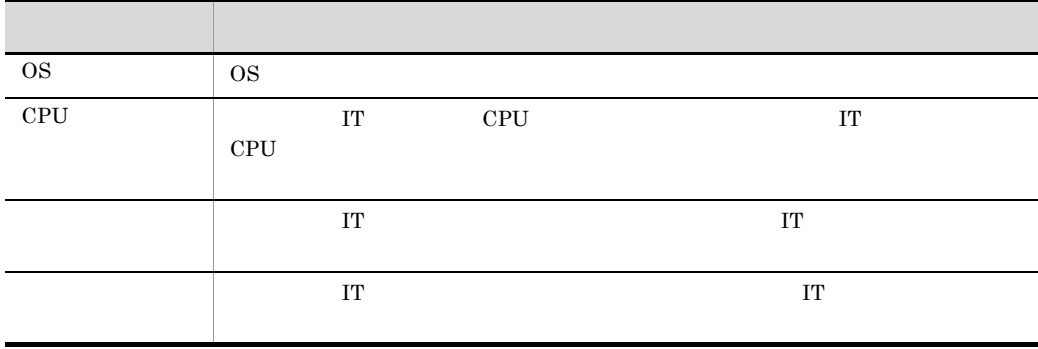

 $\Gamma$ 

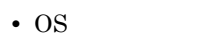

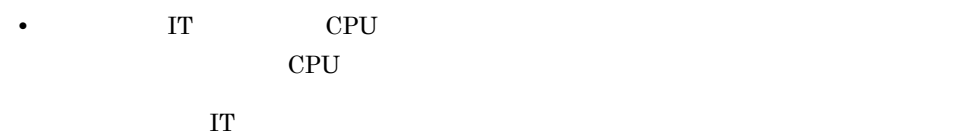

 $3 \thinspace$ 

#### $2.4.2$

JP1/ITRM IT OS CPU

IT  $j$ irminfocollect

jirminfocollect JP1/IT Resource

Management - Manager

 $1$ 

 $JPI/ITRM$ 

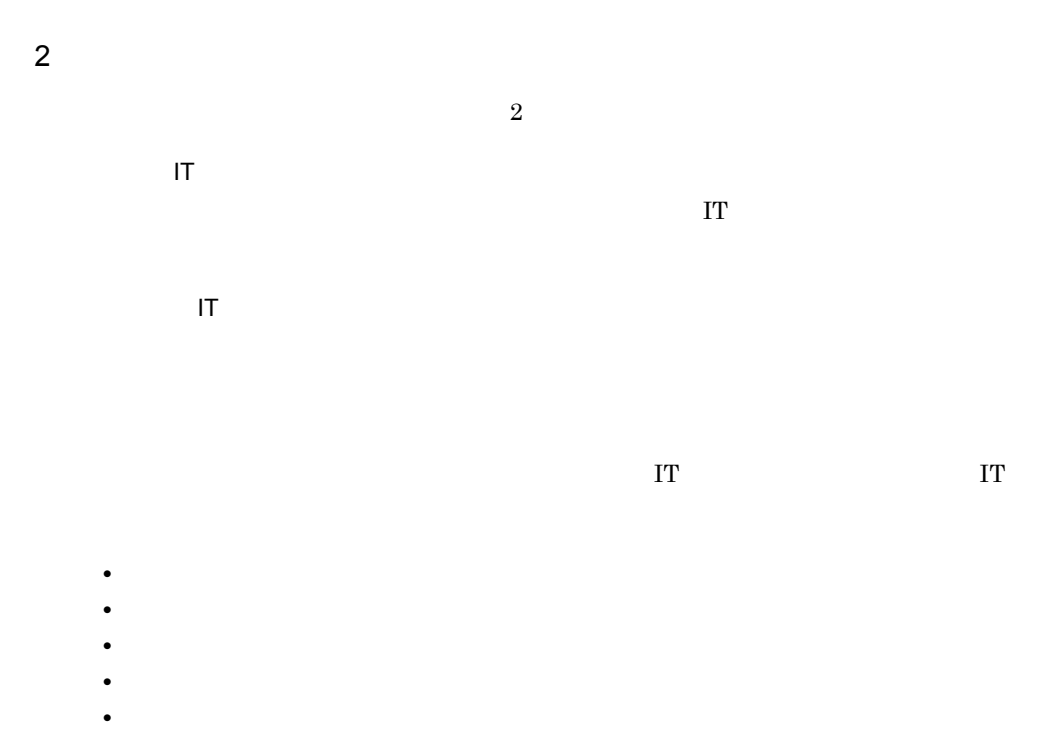

- **•**  $\mathbf{r} = \mathbf{r} \cdot \mathbf{r}$ • CPU
- CPU
- **•** *• Extending Linux Linux Linux Linux Linux Linux Linux Linux Linux Linux Linux Linux Linux Linux Linux Linux Linux Linux Linux Linux Linux Linux Linux Linux Linux Linux Linux Linux Linux Linux Linux Linux Linux Lin*
- NIC

 $1.4.2$ 

 $3 \thinspace$ 

 $\Gamma$  IT  $\Gamma$ 

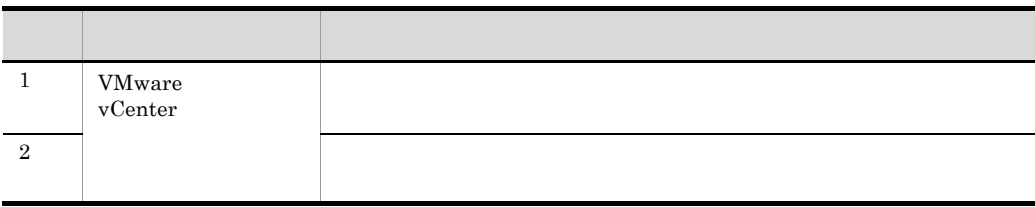

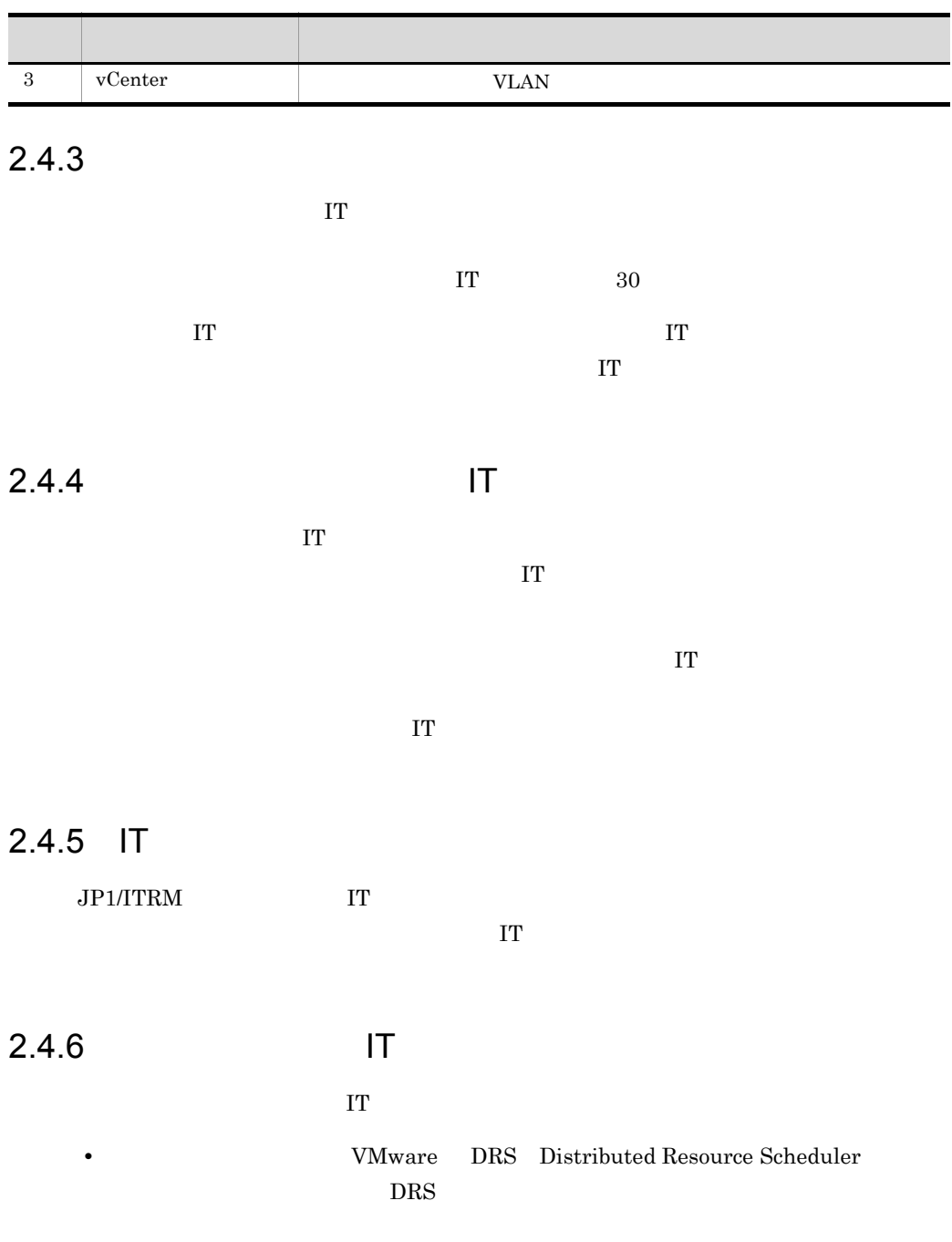

#### $JPI/ITRM$
#### • VMware JP1/ITRM

 $\rm JP1/ITRM$ 

# $2.5$  IT

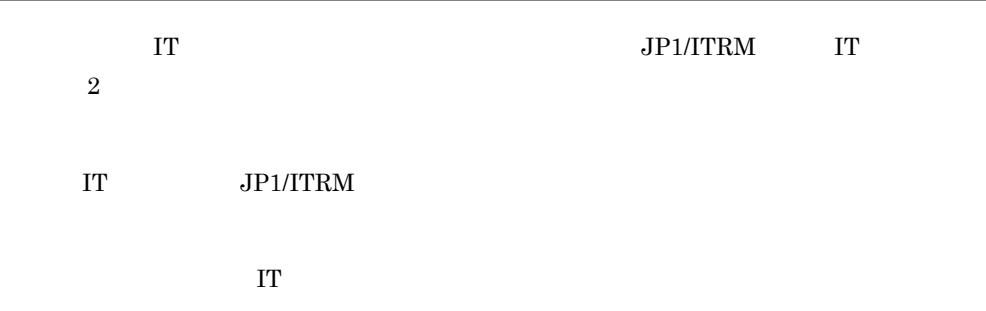

 $2 - 12$ 

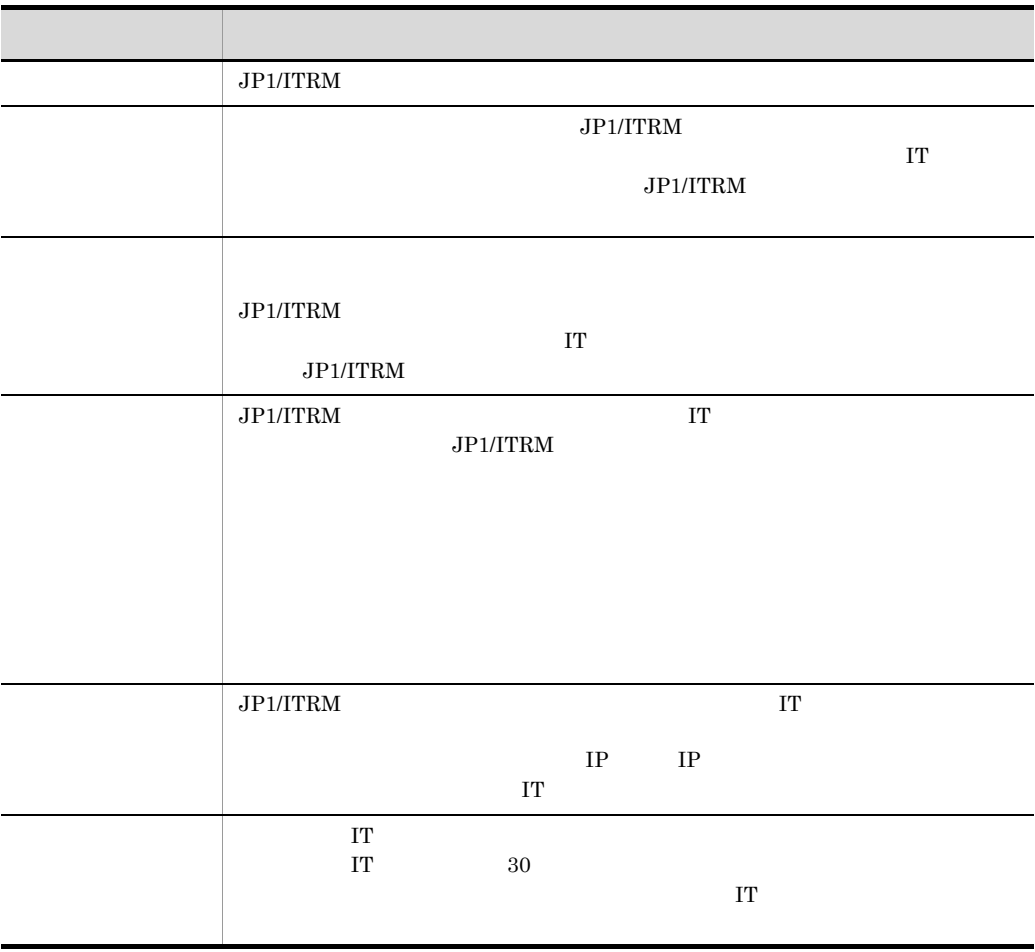

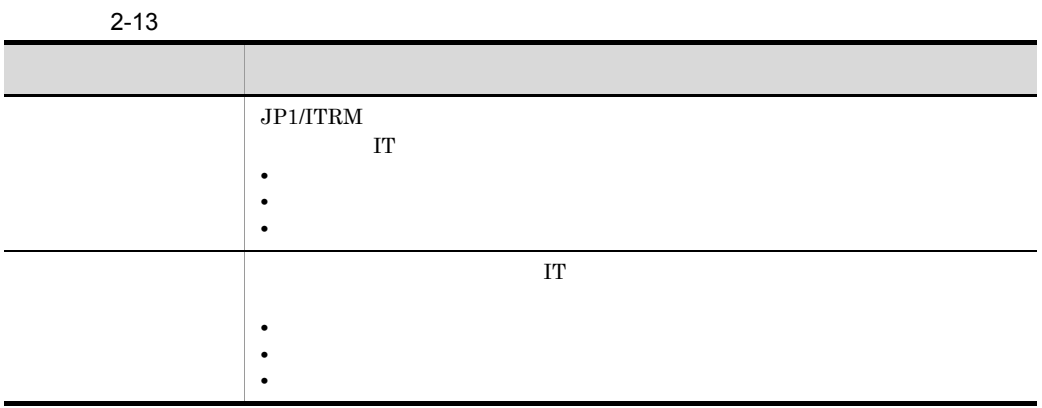

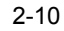

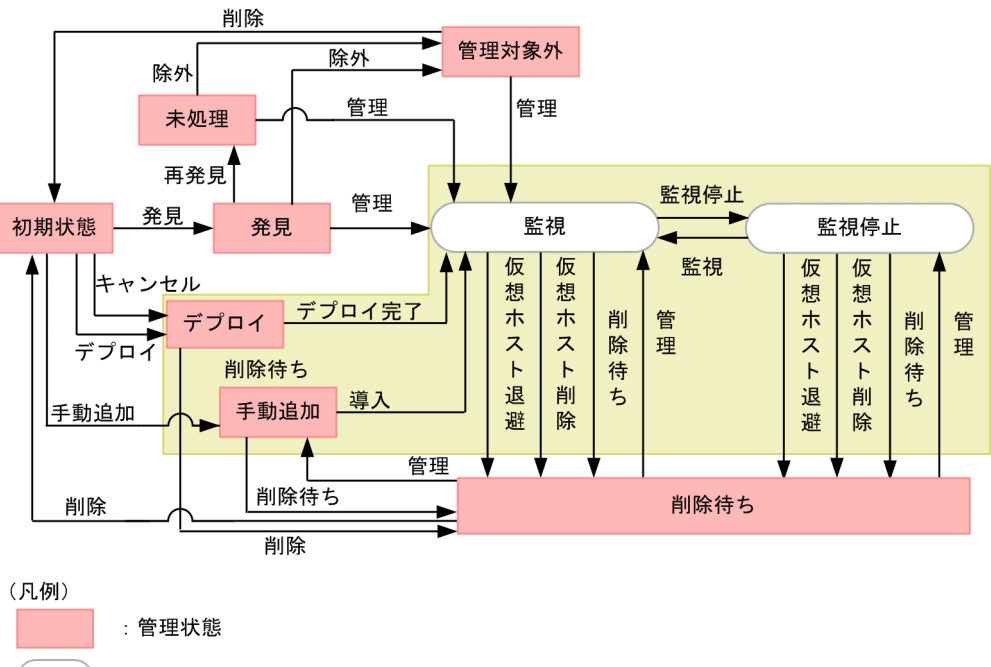

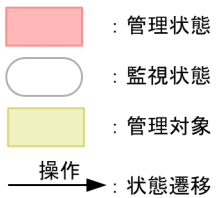

 $2-14$ 

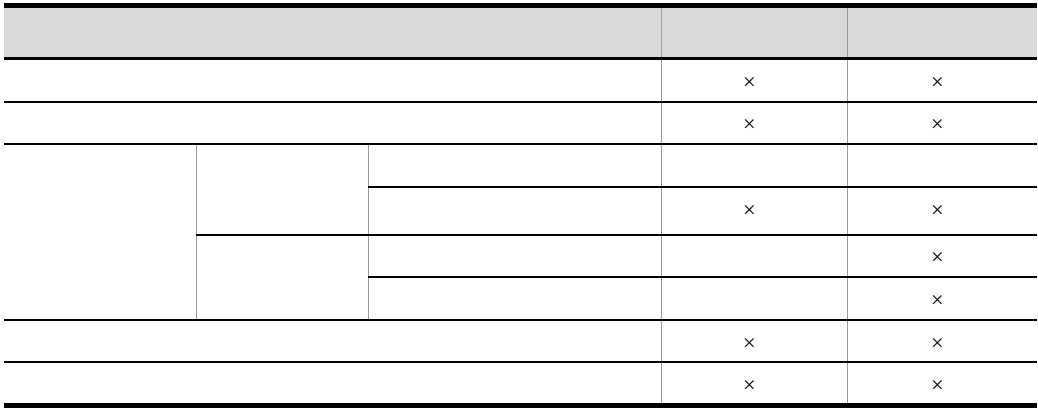

 $2.8$  IT

jirmstatuschange

 $j$ irmstatuschange  $JPI/IT$  Resource Management - Manager

 $\times$ 

# 2.6 IT

#### $\rm{I}T$

#### $JPI/ITRM$  IT

- jirminfolist
- $\mathsf{I}$  T  $\mathsf{I}$ 
	- IT
	- - $IT$
	- IT
		- $\Gamma$  IT  $\Gamma$
- $2 11$

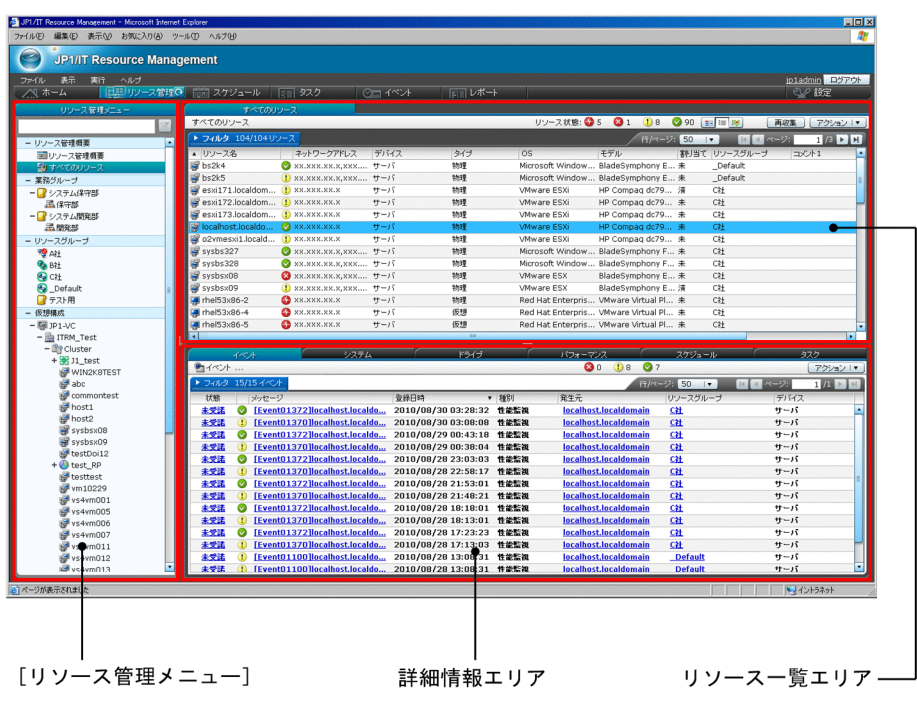

jirminfolist IT jirminfolist IT

# $2.6.1$  IT

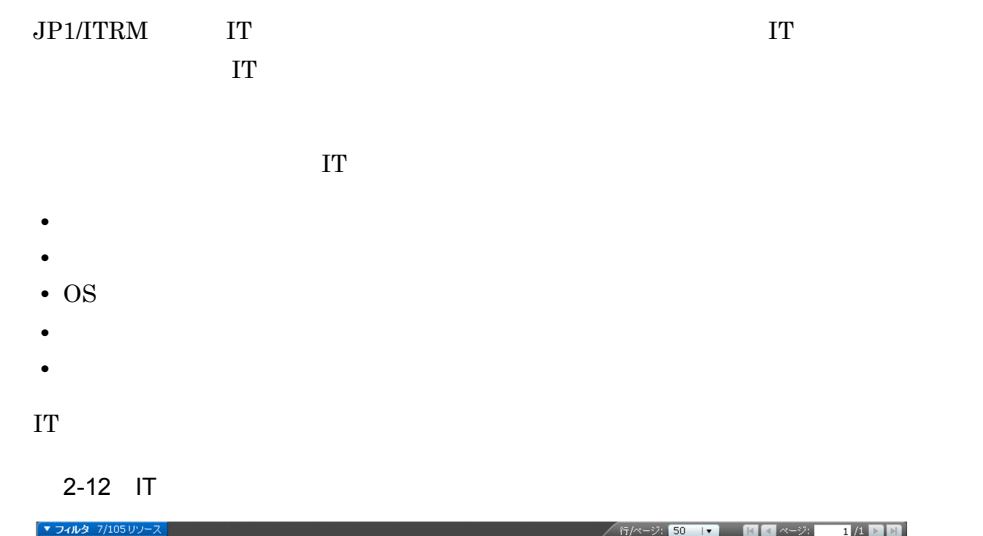

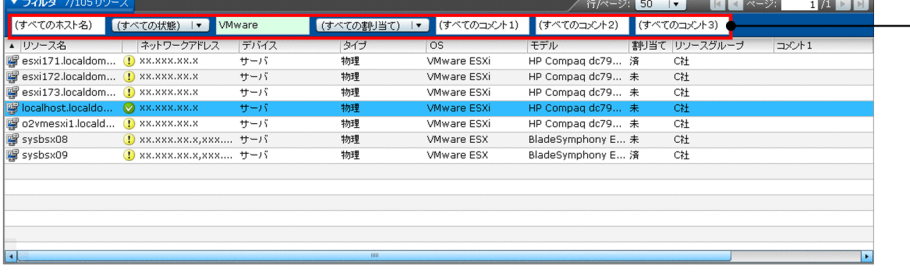

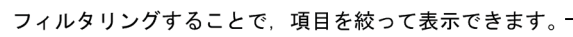

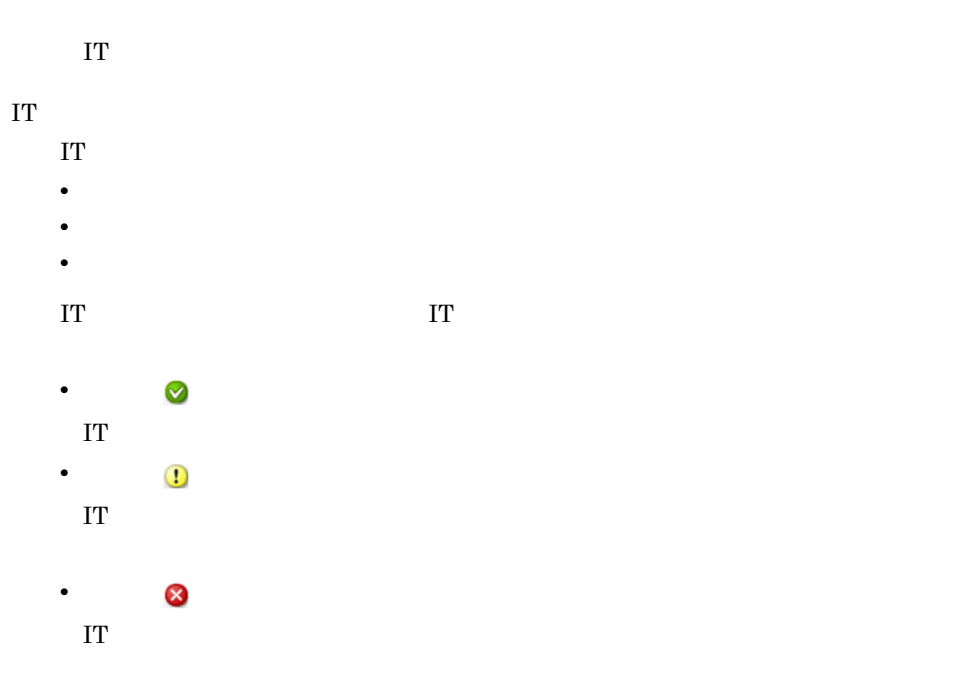

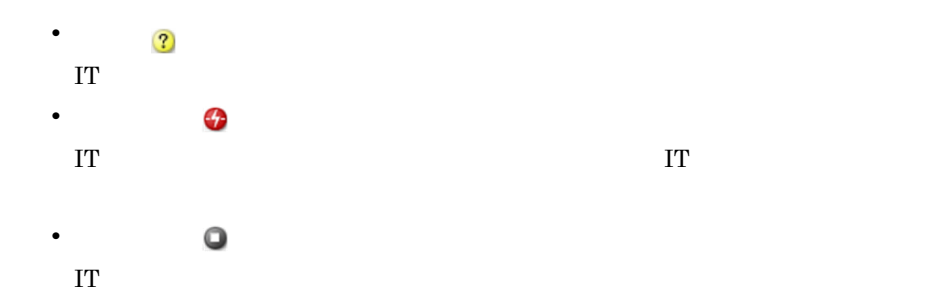

 $2.6.2(2)$ 

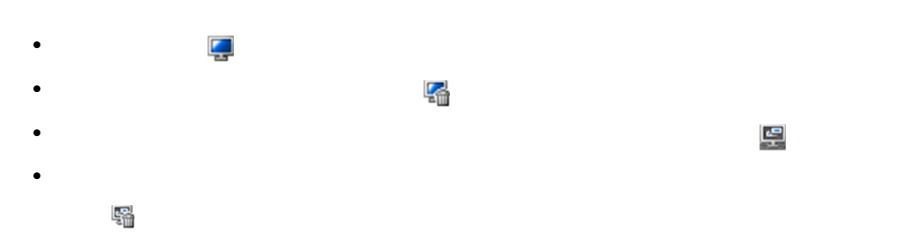

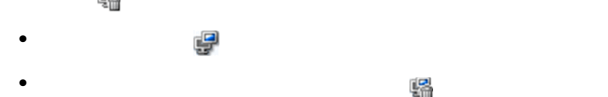

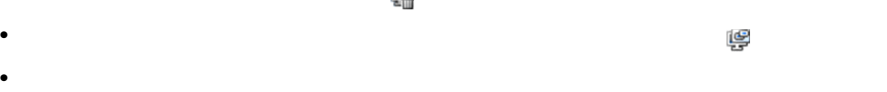

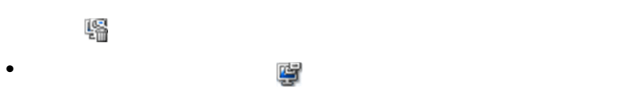

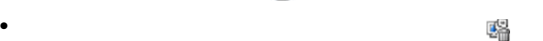

- **•** ネットワークデバイス( )
- The original of the original original original or the original original or the original or the original or th<br>The original original or the original original original or the original original or the original original or
- **•** プール( )
- **•** VM クラスタ( )
- vApp **R**
- **•**  $\Box$
- $\blacksquare$
- キント( ) しかした) しかした( ) しかした( ) しかした( ) しかした( ) しかした( ) しかした( ) しかした( ) しかした( ) しかした( ) しかした( ) しかした( ) しかした( ) しかした(
- **•** 滅却日時を超過した手動追加(またはデプロイを予約した)の仮想ホスト( )
- **•** デプロイ中の仮想ホスト( )
- $\frac{1}{2}$   $\frac{1}{2}$   $\frac{1}{2}$

 $1$  IT

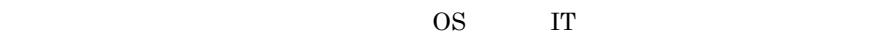

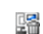

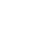

55

#### 2. JP1/ITRM

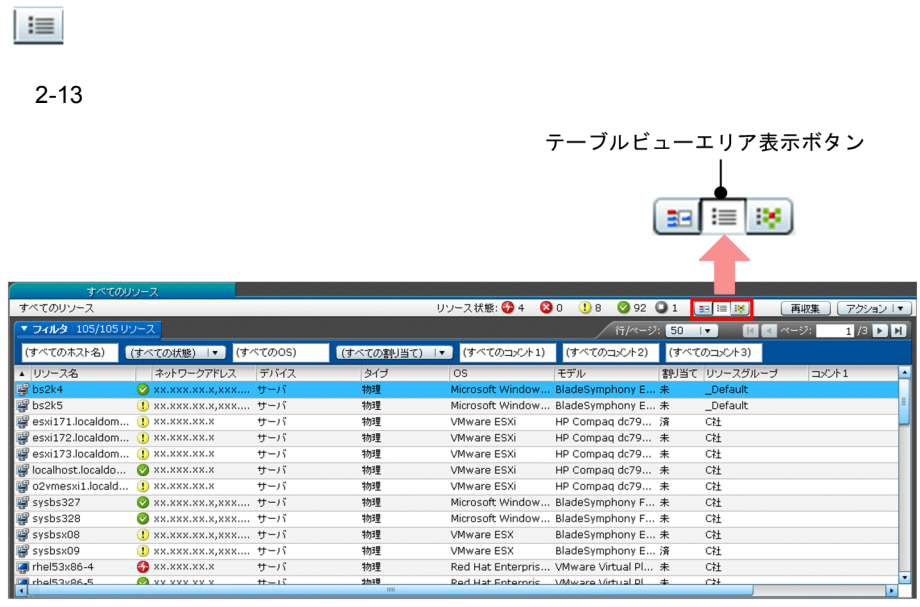

IT  $2.6.1$  IT

2 IT

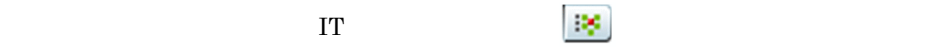

 $2 - 14$ 

リソース状態一覧エリア表示ボタン

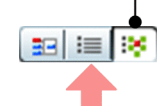

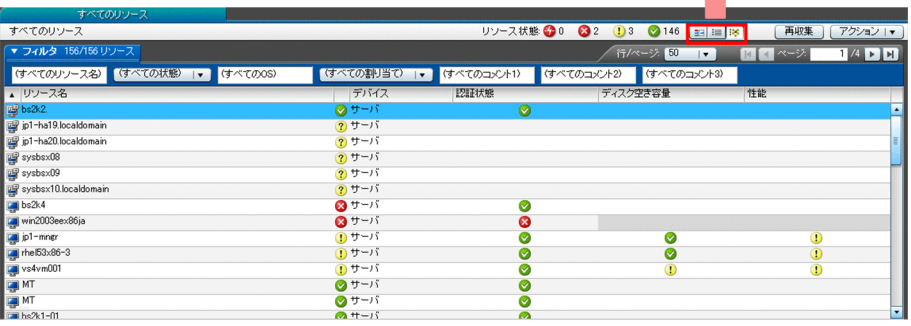

#### 2. JP1/ITRM

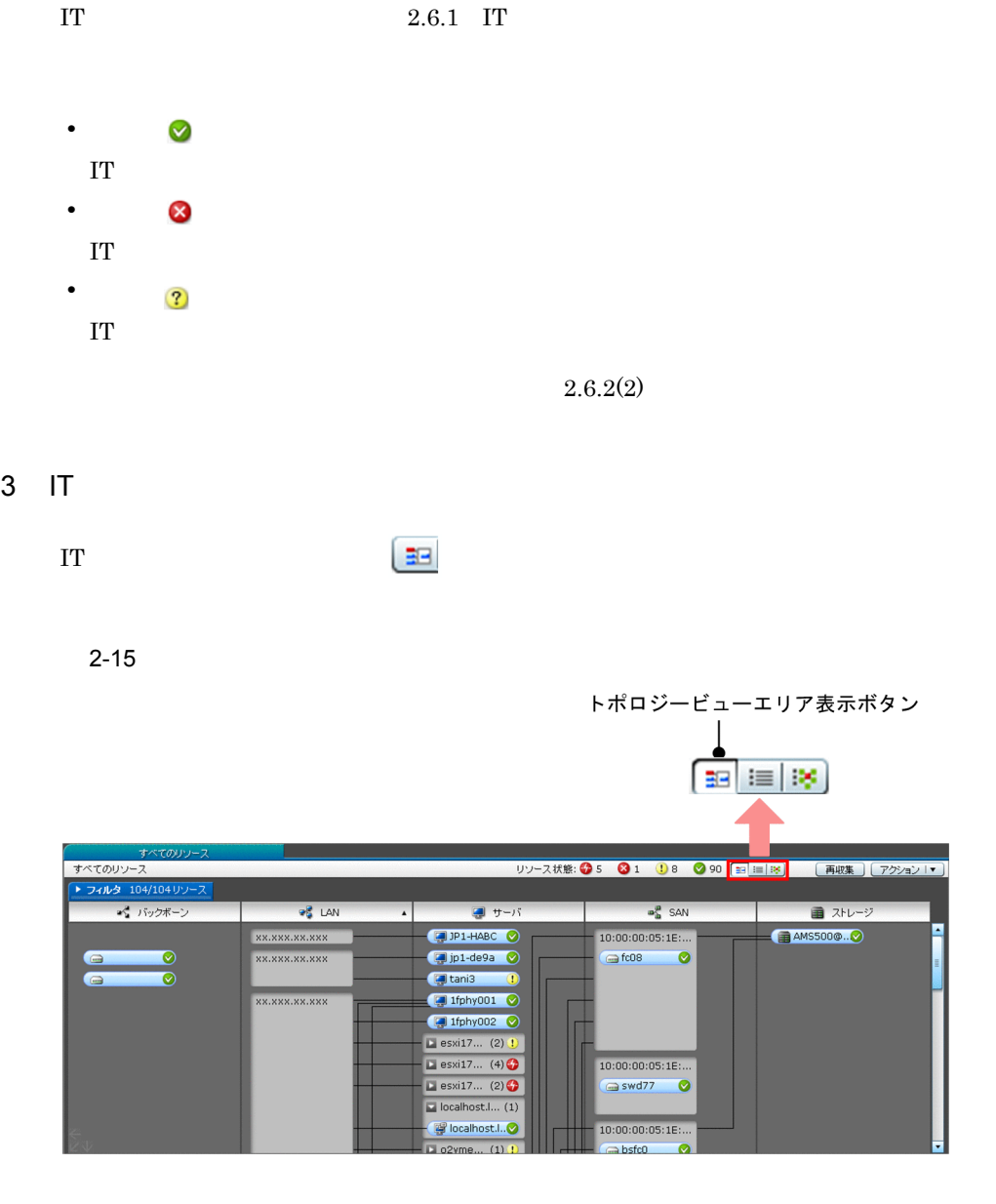

IP FC

 $\Gamma$ 

IT JUST IT SERVERS AND IT SERVERS ASSESSED.

 $\mathbf 1$ 

 $2 - 16$ ■ esxi173.lo… (3) - 仮想化領域名 ■ esxi173.lo... ! → 仮想化ソフトウェア  $\blacksquare$  rhel53x8... - 仮想ホスト名 Prhel53x8...

 $\bf IT$ 

IT  $2.6.1$  IT

 $2.6.2$  IT

 $\Gamma$  IT

 $\Gamma$ 

2-17 IT

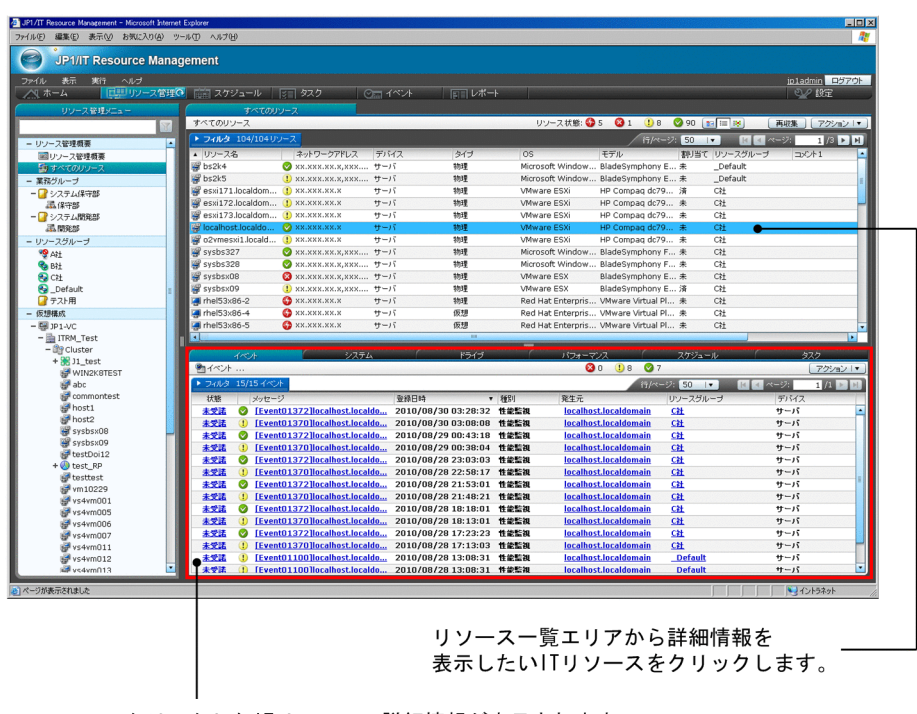

クリックしたITリソースの詳細情報が表示されます。

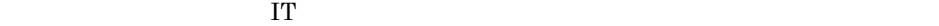

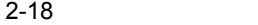

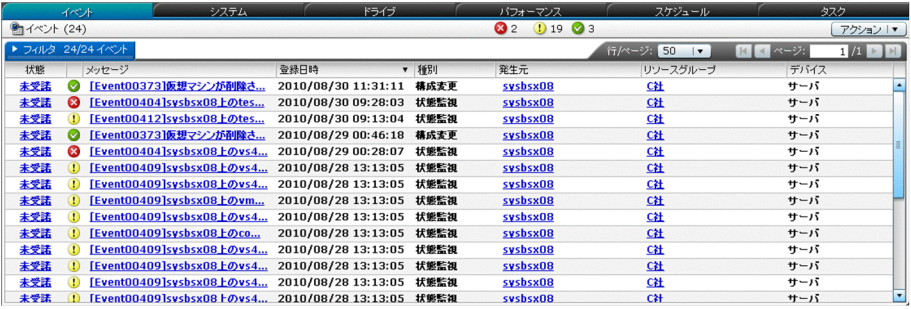

 $2.10$ 

#### $2 \left( \frac{1}{2} \right)$

IT  $\blacksquare$ 

#### $2 - 19$

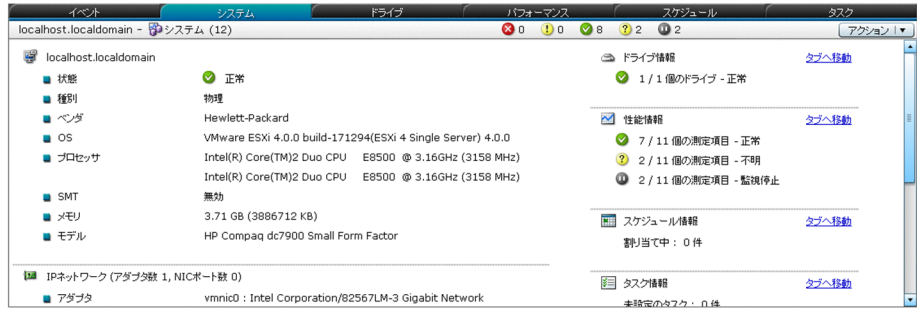

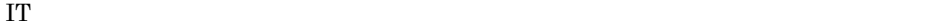

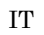

IT  $2.6.1$  IT

IT VM  $V\!M$   $v\!A\!pp$  $V\!M$  between the values of  $V\!M$ 

 $\alpha$  os

 $JPI/ITRM$ 

 $\overline{\text{OS}}$ **SCVMM** 

Hyper-V

3 ドライブ情報の表示

 $2 - 20$ 

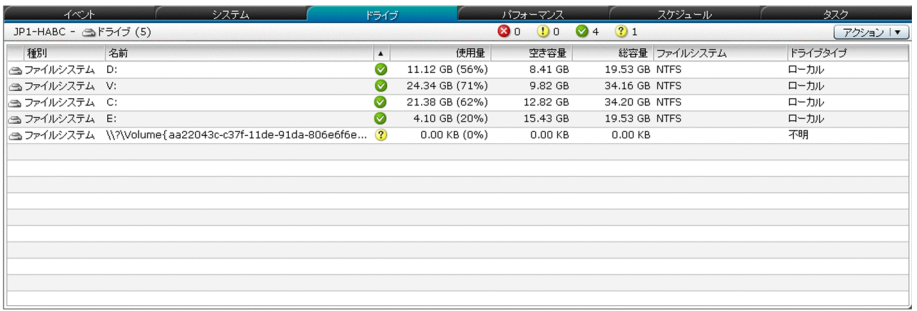

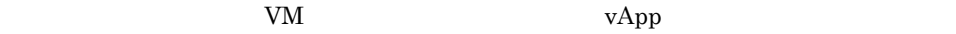

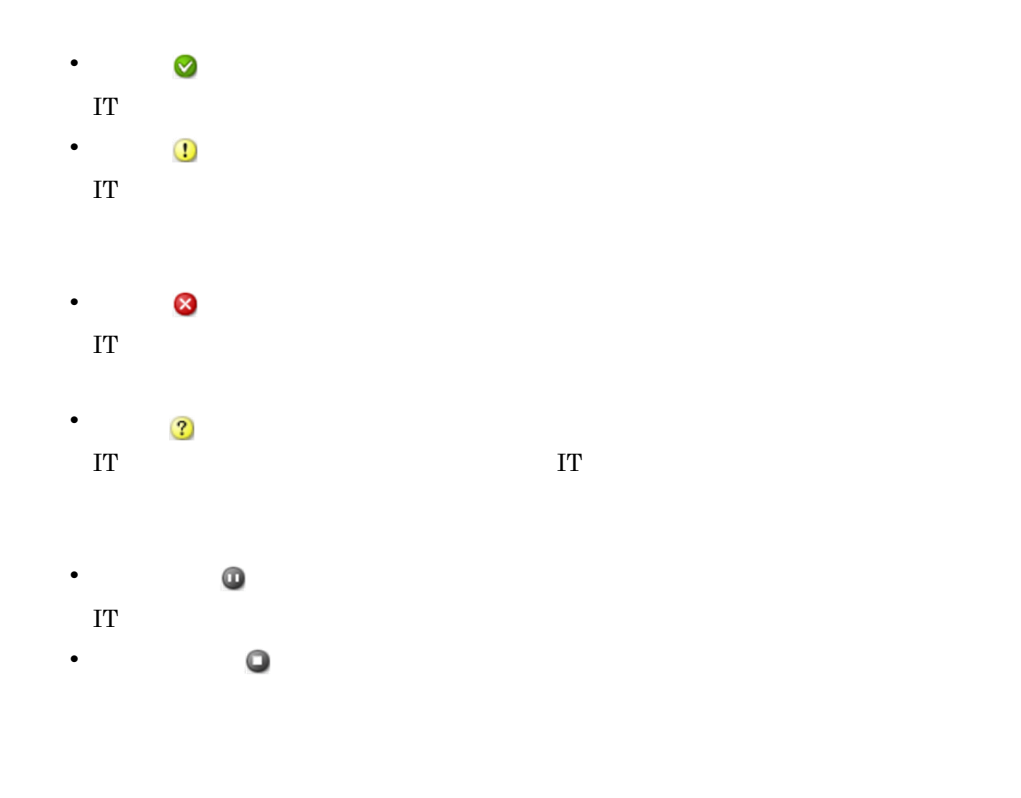

 $\&$ 

 $4$ 

 $CPU$ 

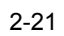

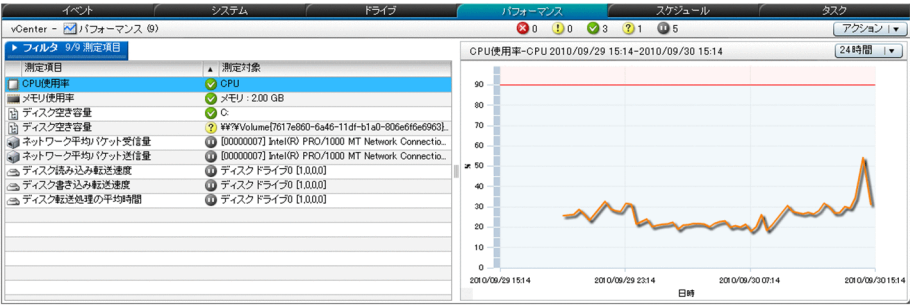

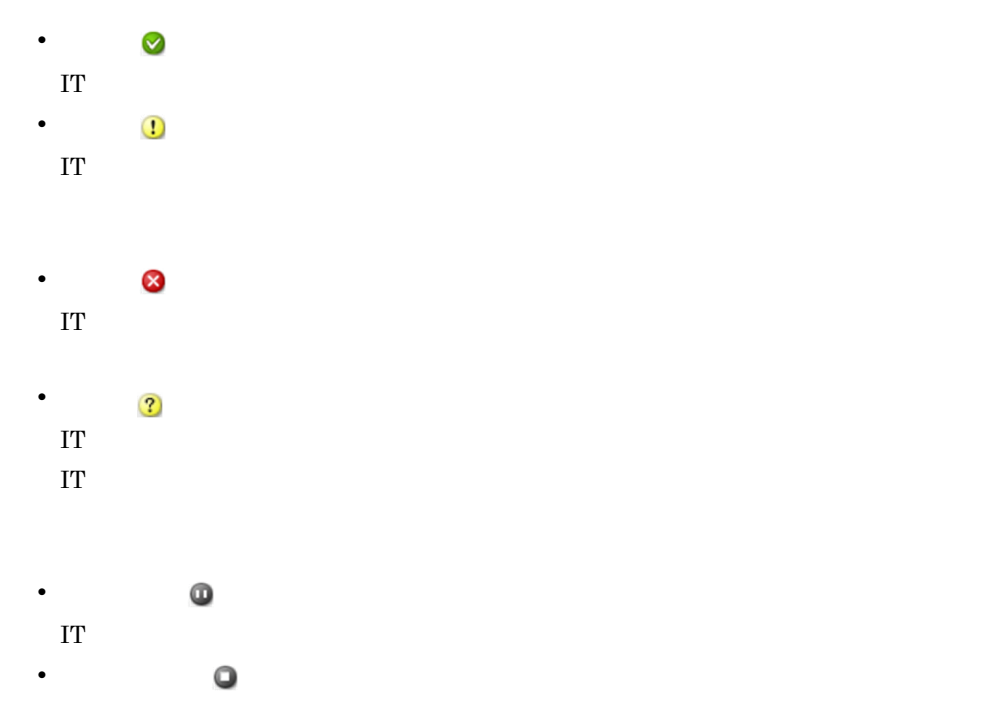

 $2 - 15$ 

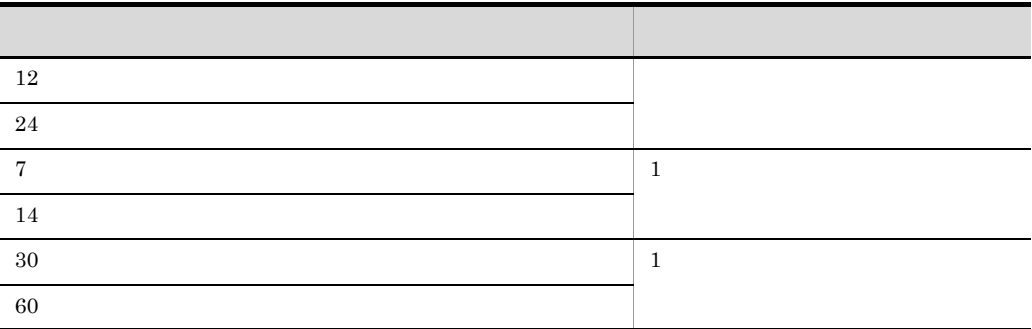

 $\overline{\text{OS}}$ 

SCVMM

Hyper-V

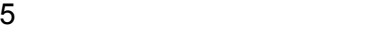

ï

IT  $\blacksquare$ 

 $2 - 22$ 

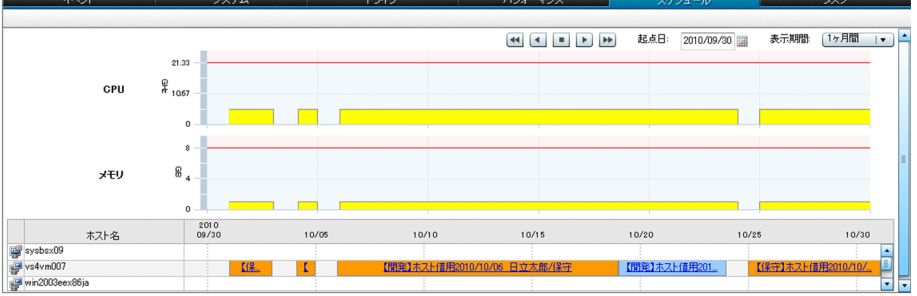

**•** 表示する日付の基点

**•** 表示する期間の単位

 $\Gamma$ 

 $\rm CPU$ 

 $2 - 23$ 

【開発】ホスト借用2011/11/10 日立太郎/利用 CPU:  $3$  GHz  $\times$  1  $\Box$  $\overline{7}$ メモリ: 2.5 GB

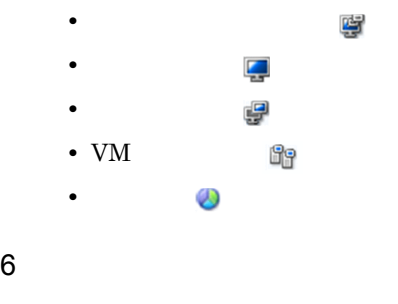

 $ID$ 

 $2 - 24$ 

表示切り替えボタン

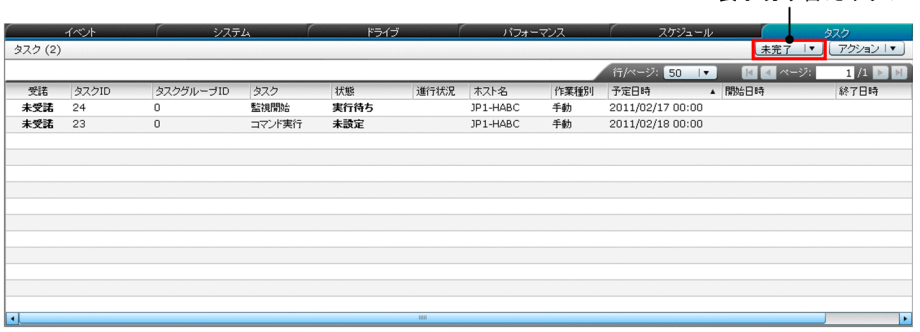

 $N_{\rm M}$  and  $N_{\rm N}$  values values values values values values values values values values values values values values values values values values values values values values values values values values values values valu

 $\bf IT$ 

## $2.6.3$  IT

jirminfolist コマンドを実行すると,IT リソースの構成情報の一覧を CSV ファイル

 $IT$ 

jirminfolist JP1/IT Resource Management - Manager

# $2.7$

### $JPI/ITRM$   $JPI/ITR$ M

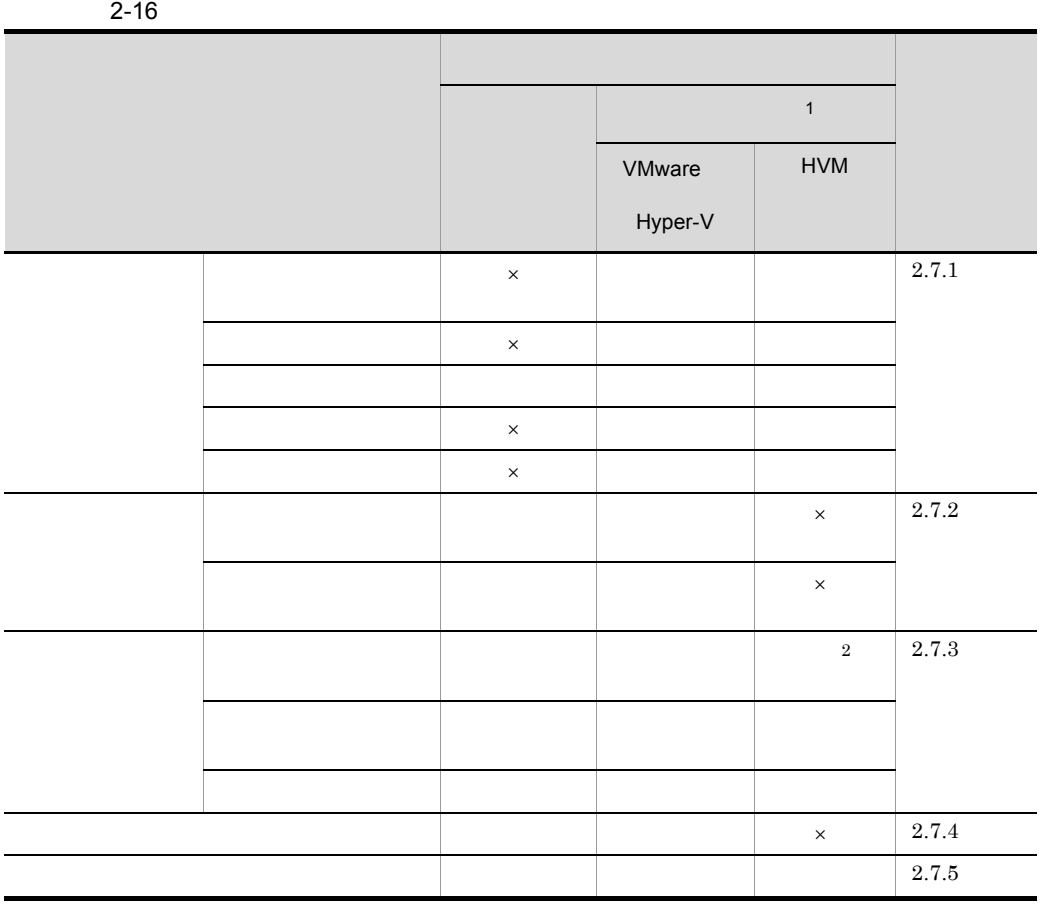

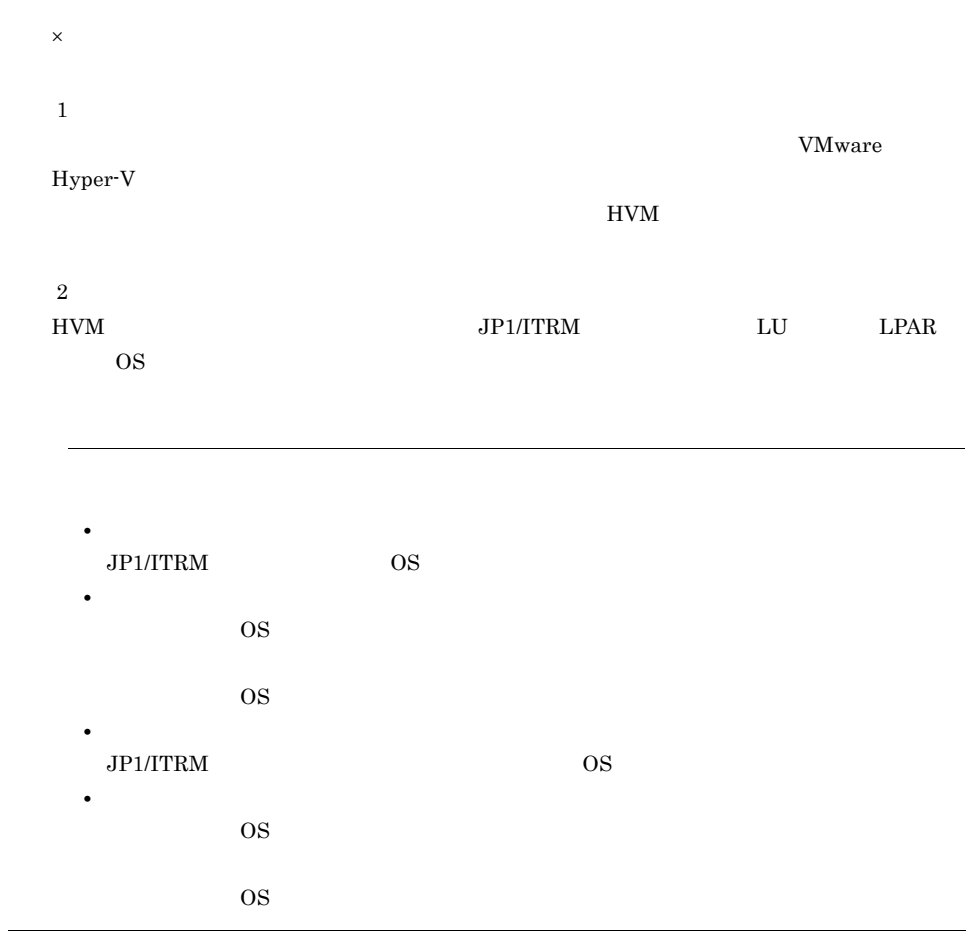

 $2.7.1$ 

 $2-25$ 

| すべてのリソース<br>すべてのリソース     |                          |                               | リソース状態 ◎0 ◎2 ①3 ◎83 ◎2 国国 8     |            | 再収集   アクション   v |               |
|--------------------------|--------------------------|-------------------------------|---------------------------------|------------|-----------------|---------------|
| ▶ フィルタ 90/90 リソース        |                          |                               |                                 |            | 監視テンプレート指定      |               |
| ■<2 バックボーン               | <b>OF</b> LAN            | ■ サーバ                         | $\omega_h^B$ SAN                |            | 監視              |               |
|                          | XX.XXX.XX.XXX            | $\Box$ sysbsx09 (3)           | 100000051ED6E32B                | AMS50      | 監視停止            |               |
| $\circ$<br>$\Box$        | $\Box$ sysbsx08 (3)<br>േ | bsfc0<br>$\bullet$            |                                 | リソースグループ選択 |                 |               |
| $\circ$<br>$\Rightarrow$ |                          | Prhel53x86-4                  | ø<br>absfol.                    | リブート       | リソース操作          | ┳┛lTリソースを選択して |
|                          |                          | Prhel53.86-2                  | $\Rightarrow$ fc07<br>ø         |            | Link & Launch   | [リソース操作]から    |
|                          |                          | p1winHP<br>Ø                  | ø<br>$\Rightarrow$ fc09         |            | Link&Launch图译づけ | 操作を指定します。     |
|                          | ------                   | Eil ip1-vc<br>ω               | $\bullet$<br>$\Rightarrow$ fc11 |            | HAクラスタグループ設定    |               |
|                          |                          | $pi$ ip1-ha23                 | $\Rightarrow$ fc12<br>ø         |            | 印刷              |               |
|                          | XX.XXX.XX.XXX            | <b>B</b> host171-001          | ø<br>$\Rightarrow$ fc13         |            |                 |               |
|                          | XX.XXX.XX.XXX            | $\Box$ esxi173.loc (1) $\Box$ | Ø<br>$\Rightarrow$ fc14         |            |                 |               |
|                          |                          | esxi172 locald. (2)           | $\rightarrow$ v_fc06<br>ø       |            |                 |               |
|                          |                          | esxi172 locald.               | $\rightarrow$ v_fc07<br>ø       |            |                 |               |

 $2 - 17$ 

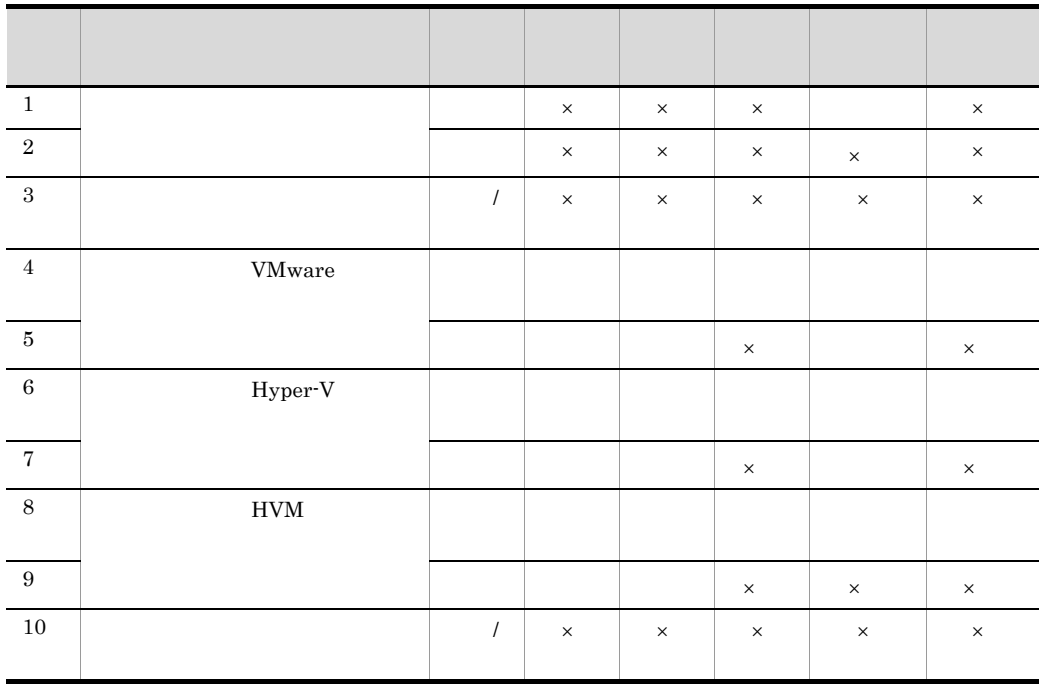

jirmnodeoperation JP1/ IT Resource Management - Manager

 $\times$ 

 $2.7.2$ 

JP1/ITRM

jirmnodeoperation

 $JPI/ITRM$ 

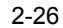

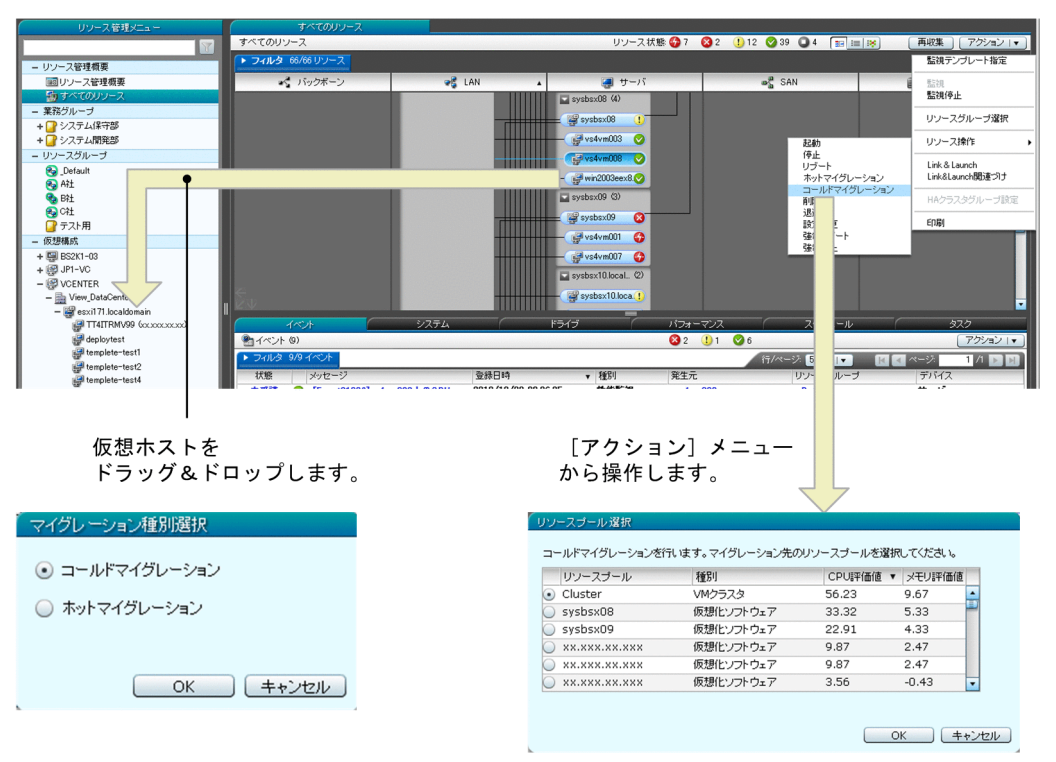

iirmvmmigrate

jirmvmmigrate JP1/IT Resource Management - Manager

#### 2. JP1/ITRM

#### $2-18$

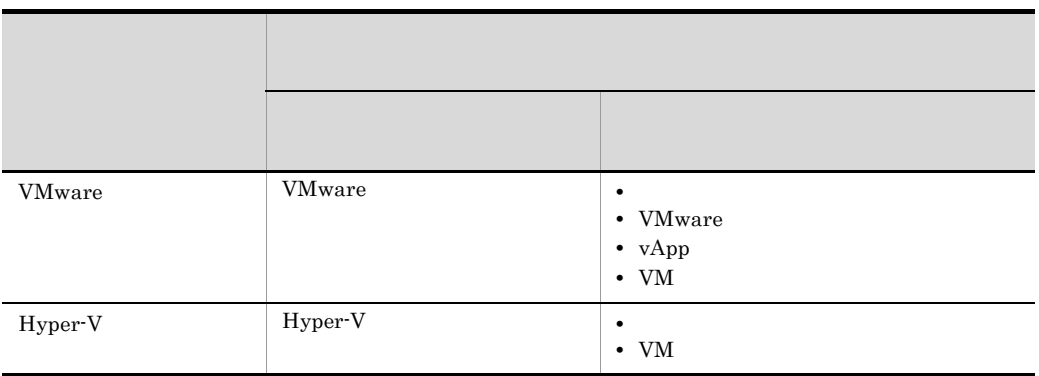

 $2 \overline{}$ 

#### $2-19$

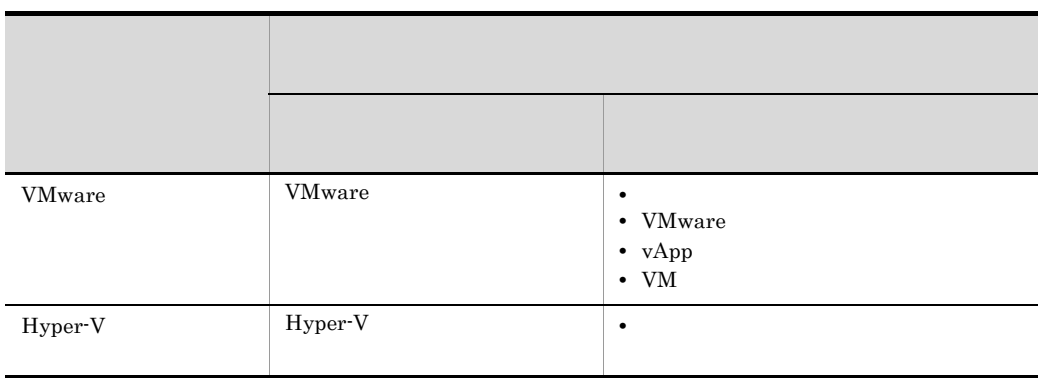

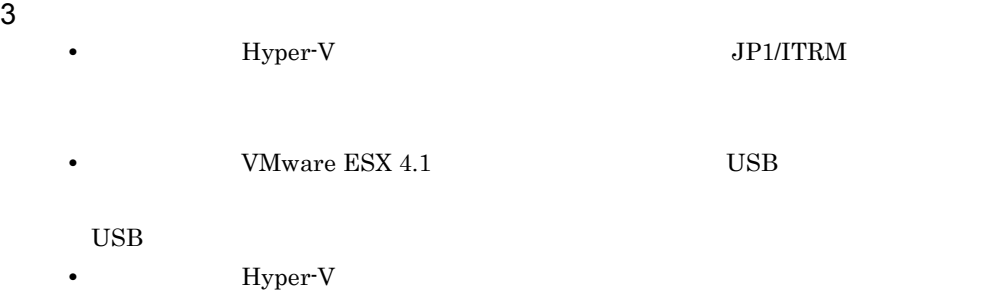

#### $SCVMM$

 $\rm SCVMM$  $\overline{\text{OS}}$ 

• ISO  $\overline{a}$  $\rm ISO$  $\rm ISO$  SCVMM  $\rm ISO$  ${\tt SCVMM} \hskip 1.6cm {\tt SCVMM}$  $\rm SCVMM$  ISO  $SCVMM$ • **•**  $\mathcal{O}(\mathcal{O}_\mathcal{A})$ • **•** <u>• コールドマイグレーションともは</u> • <sub>2</sub> • **• NIC NIC**  $V\text{LAND}$  **4095** • **•** NIC  $V\text{LAND}$ VLANID VLAN VLAN VLANID VLAN VLAN VMware 2008 and 2008 and 2008 and 2008 and 2008 and 2008 and 2008 and 2008 and 2008 and 2008 and 2008 and 2008 and 2008 and 2008 and 2008 and 2008 and 2008 and 2008 and 2008 and 2008 and 2008 and 2008 and 2008 and 2008 and

JP1/IT Resource Management - Manager

**•** 次に示す状態の仮想ホストをマイグレーションした場合,移動元および移動先の

Hyper-V SCVMM

• Hyper-V

**•** ダイナミックメモリが有効になった状態で作成したチェックポイントを持つ仮想ホ

### $2.7.3$

 $JP1/ITRM$ 

 $\mathbf 1$ 

OS CPU

 $2.7.5$ 

 $2 - 27$ 

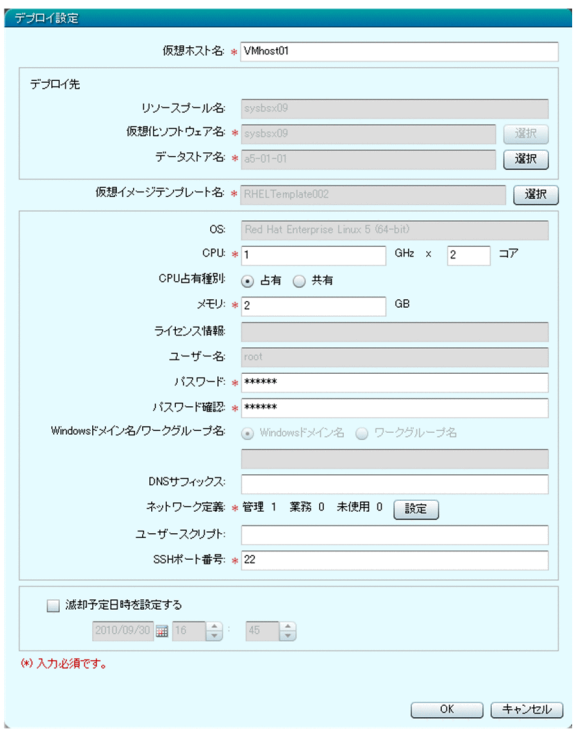

jirmvmdeploy and the property is interested in the state of  $j$ irmvmdeploy JP1/IT Resource Management - Manager

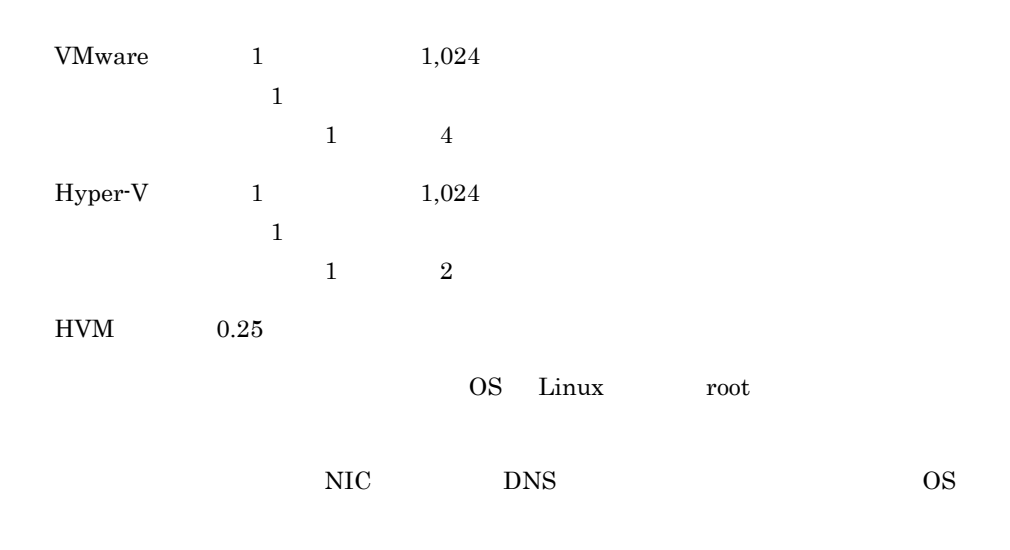

VMware 0.000  $\mu$ 

VLANID

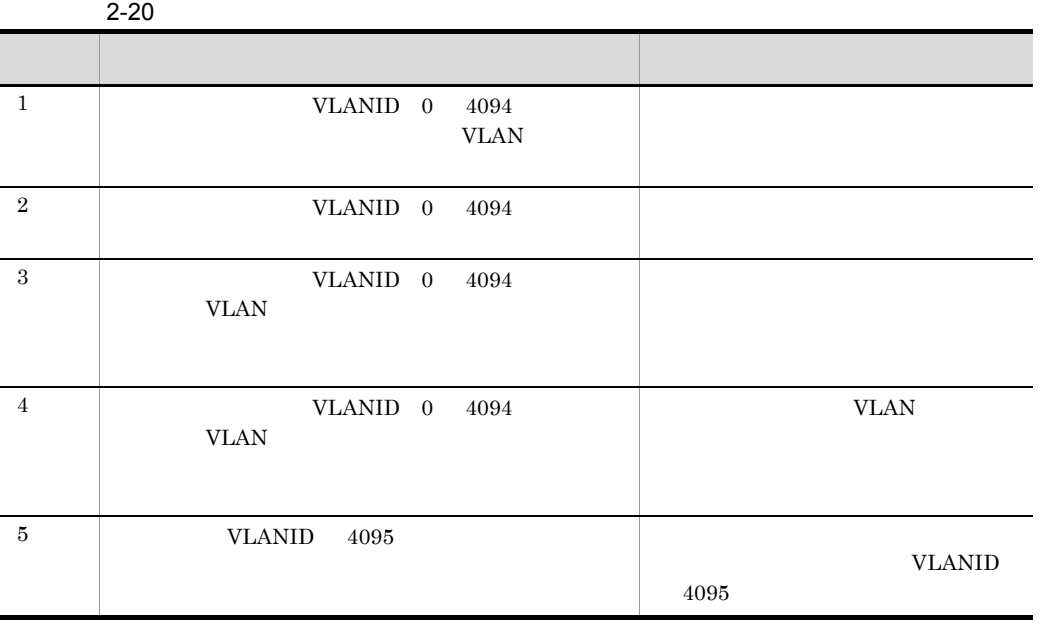

#### HVM

#### SMI-S

• JP1/ITRM Hitachi Device Manager • The DP  $\blacksquare$ Hitachi Device Manager JP1/ITRM • **•**  $\mathcal{L} = \mathcal{L} \times \mathcal{L} = \mathcal{L} \times \mathcal{L} = \mathcal{L} \times \mathcal{L} = \mathcal{L} \times \mathcal{L} = \mathcal{L} \times \mathcal{L} = \mathcal{L} \times \mathcal{L} = \mathcal{L} \times \mathcal{L} = \mathcal{L} \times \mathcal{L} = \mathcal{L} \times \mathcal{L} = \mathcal{L} \times \mathcal{L} = \mathcal{L} \times \mathcal{L} = \mathcal{L} \times \mathcal{L} = \mathcal{L} \times \mathcal{L} = \mathcal{L} \times \mathcal{L$  $DP$   $LU$  ${\rm LU}$ **•** ホストグループはデプロイ時に新規に作成されます。ストレージ上に作成済 KNAR54280-I  $JPI/$ IT Resource Management - Manager **•** ホストグループ名は指定できません。ストレージのホストグループ名は HCMDxxxx xxx 16 • JP1/ITRM • LU **LU** DU  $\rm LU$  and  $\rm LU$  $0$  ${\rm L}{\rm U} \hspace{2.3cm} {\rm KNAR54278\cdot I}$ JP1/IT Resource Management - Manager JP1/SC/DPM • JP1/SC/DPM JP1/ITRM

• **•**  $\mathbb{P}^{\mathbb{P}^{\mathbb{P$ 

• **•**  $\frac{1}{2}$   $\frac{1}{2}$   $\frac{1}{$ 

JP1/SC/DPM

#### 2. JP1/ITRM

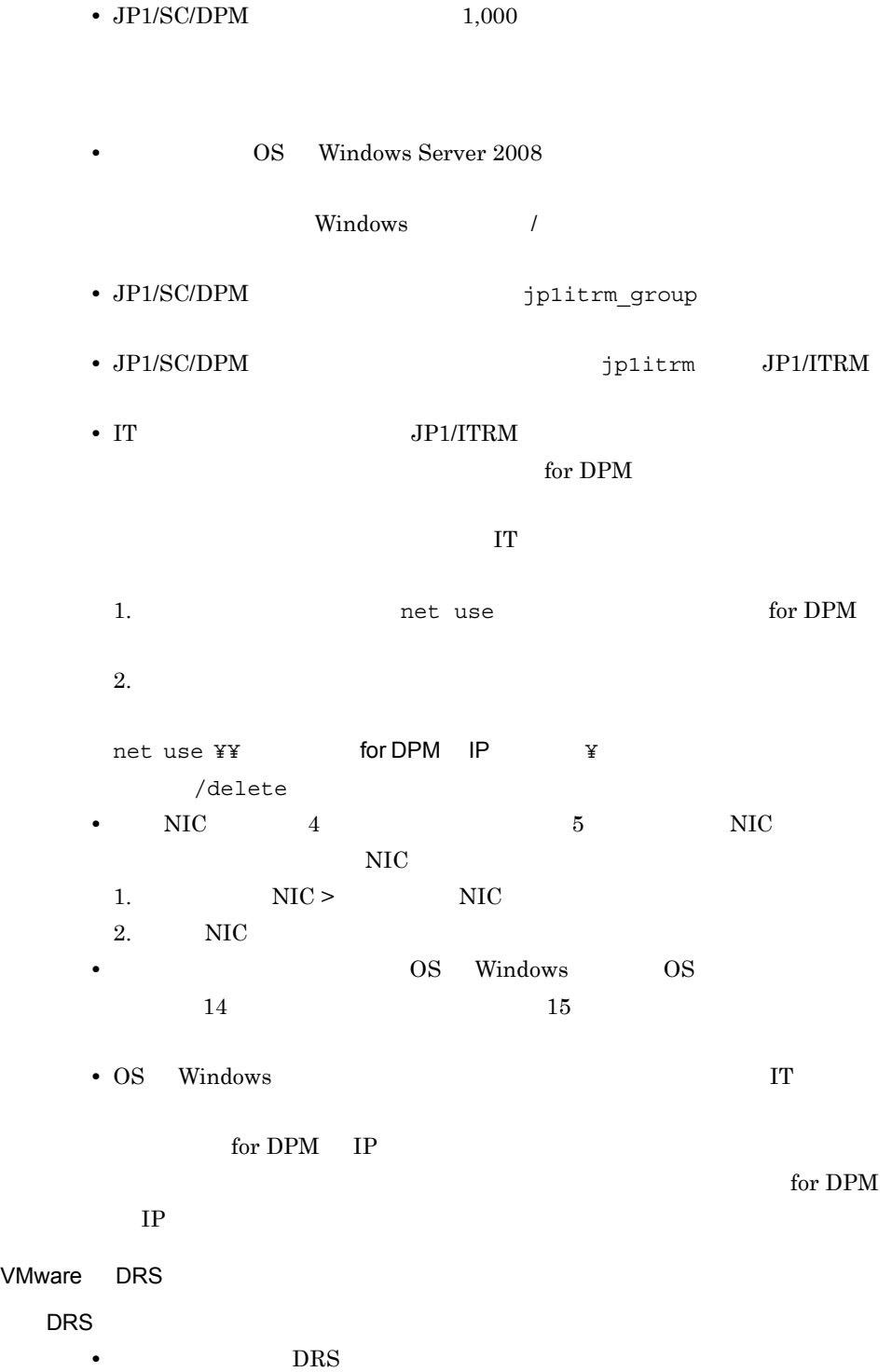

 $2$ 

CPU CPU

 $2 - 28$ 

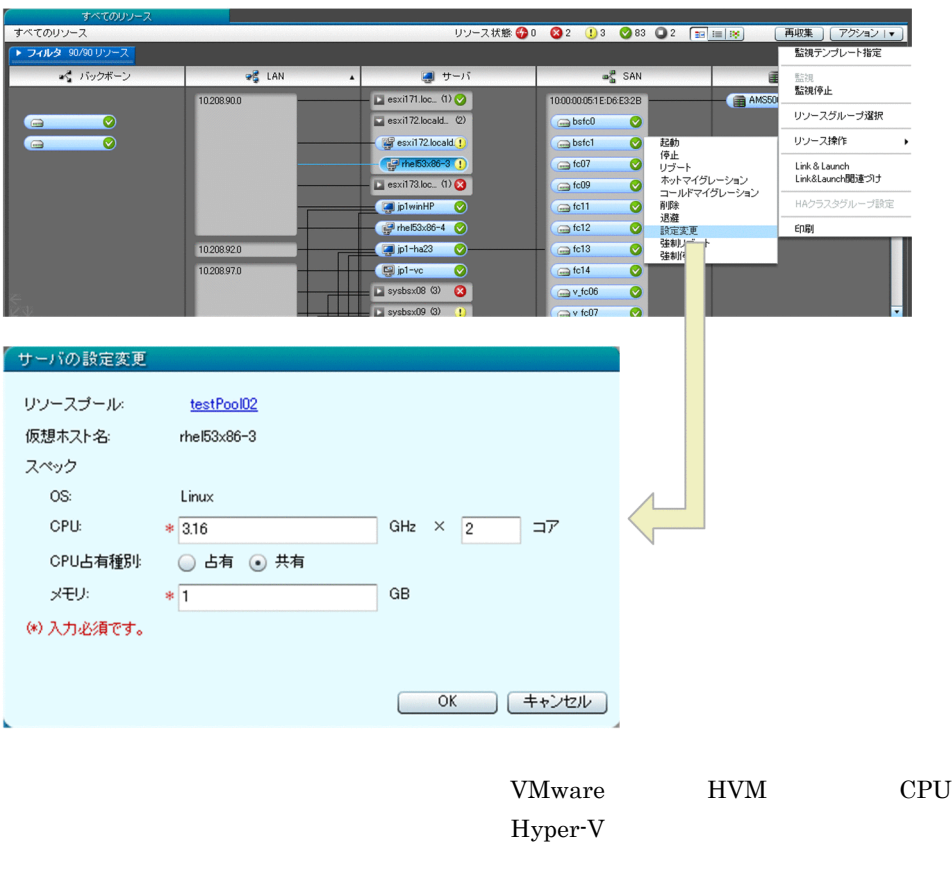

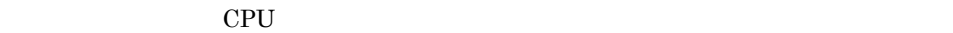

 $CPU$ 

 $JPI/ITRM$ 

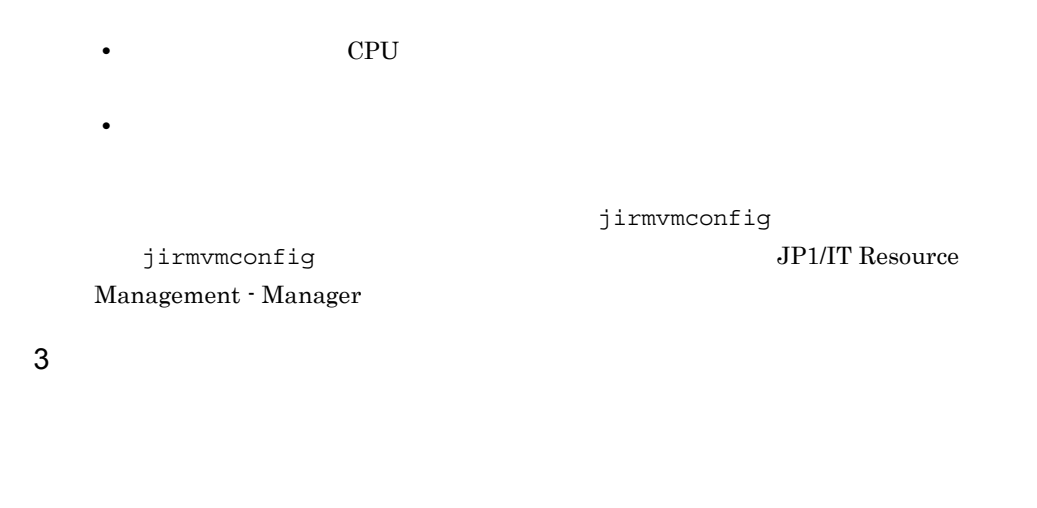

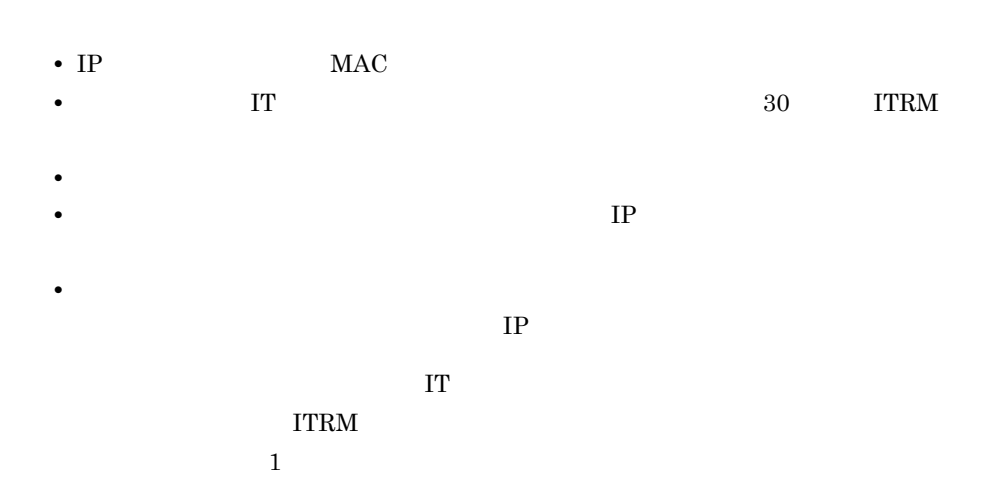

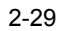

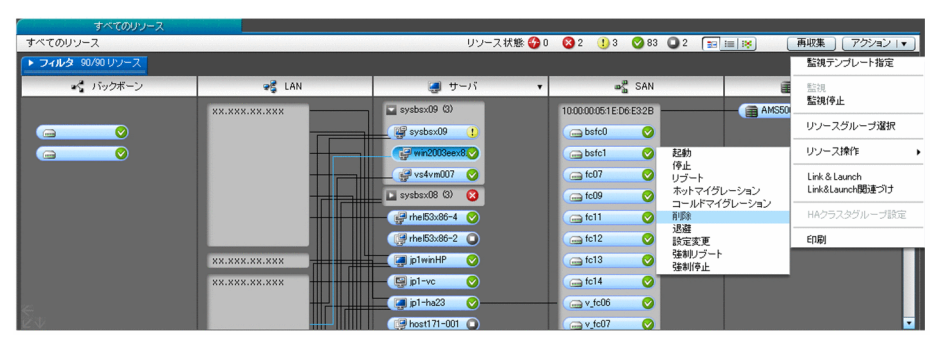

jirmvmdel jirmvmdel jirmvmdel and all the state state  $j$ irmvmdel  $j$ 

# JP1/IT Resource Management - Manager  $HVM$  $HVM$ **•** DP プールから作成された LU,または RAID グループから作成された LU どちらかで • JP1/ITRM Hitachi Device Manager • カメリカの構成は<mark>・</mark> • WWPN, LU 1 1 2 • WWPN LU  $HVM$ • **• Fixall** Hitachi Device Manager • セント・カード おストレージの構成に対しては、前提条件に対しては、前提条件に対しては • JP1/ITRM  ${\rm L}{\rm U} \hspace{2.3cm} {\rm KNAR54282\text{-}I}$ KNAR54284-I JP1/IT Resource Management - Manager

### $274$

 $JPI/ITRM$ 

#### 1  $\blacksquare$

CPU IP

 $2.7.3(3)$ 

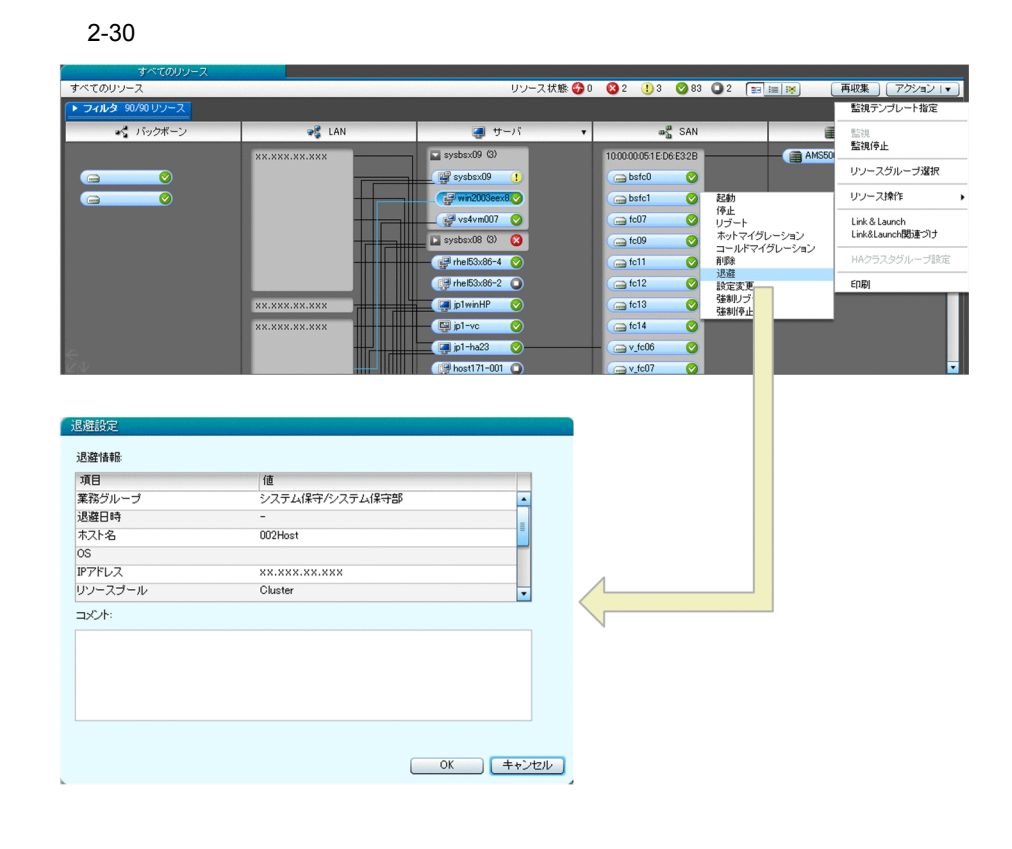

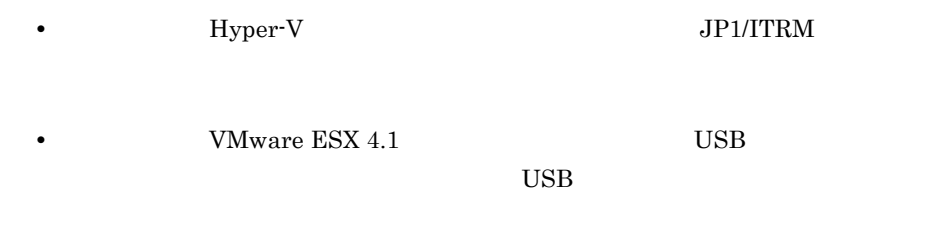

• **•** Hyper-V

 $SCVMM$ 

**SCVMM** 

 $\overline{\text{OS}}$ 

- ISO  $\overline{a}$ 復元されますが ISO イメージは復元されません。  $\begin{array}{lll} \text{ISO} & \text{SCVMM} \end{array}$  $\rm ISO$  $\rm SCVMM$  $\begin{minipage}{0.9\linewidth} \text{SCVMM} \end{minipage} \begin{minipage}{0.9\linewidth} \begin{minipage}{0.9\linewidth} \begin{minipage}{0.9\linewidth} \text{SCVMM} \end{minipage} \begin{minipage}{0.9\linewidth} \begin{minipage}{0.9\linewidth} \begin{minipage}{0.9\linewidth} \begin{minipage}{0.9\linewidth} \text{SCVMM} \end{minipage} \end{minipage} \begin{minipage}{0.9\linewidth} \begin{minipage}{0.9\linewidth} \begin{minipage}{0.9\linewidth} \begin{minipage}{0.9\linewidth} \text{SCVMM} \end{minipage} \$  $\rm SCVMM$ • **•**  $\overline{a}$ • **•**  $SCVMM$ Hyper-V
- **VMware** VLAN

• **•** *•*  $VMware$ 

2  $\sim$ 

CPU IP

#### $2.$  JP1/ITRM

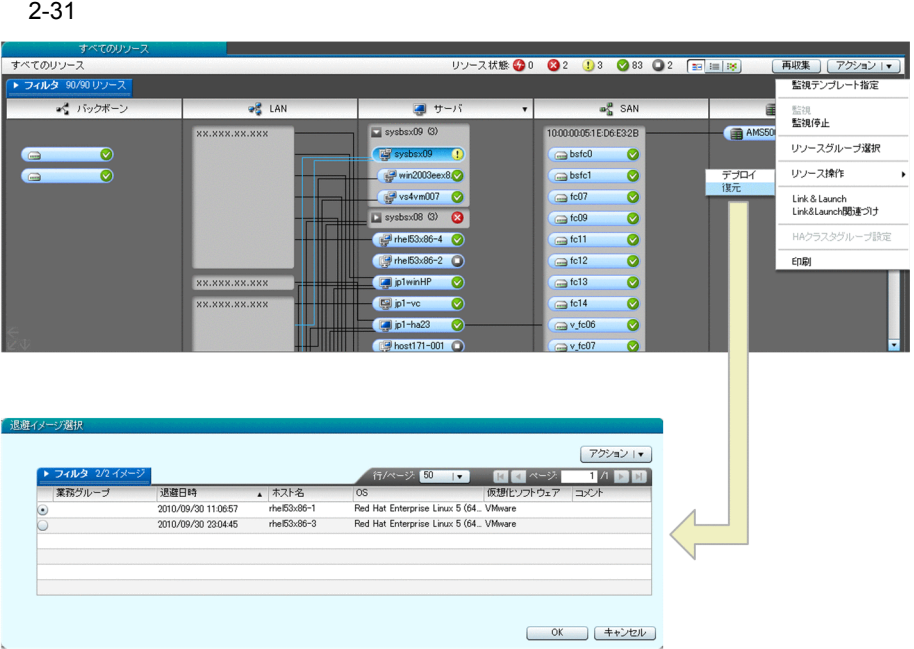

Hyper-V SCVMM Hyper-V

• **•**  $\bullet$ • **•**  $\bullet$ 

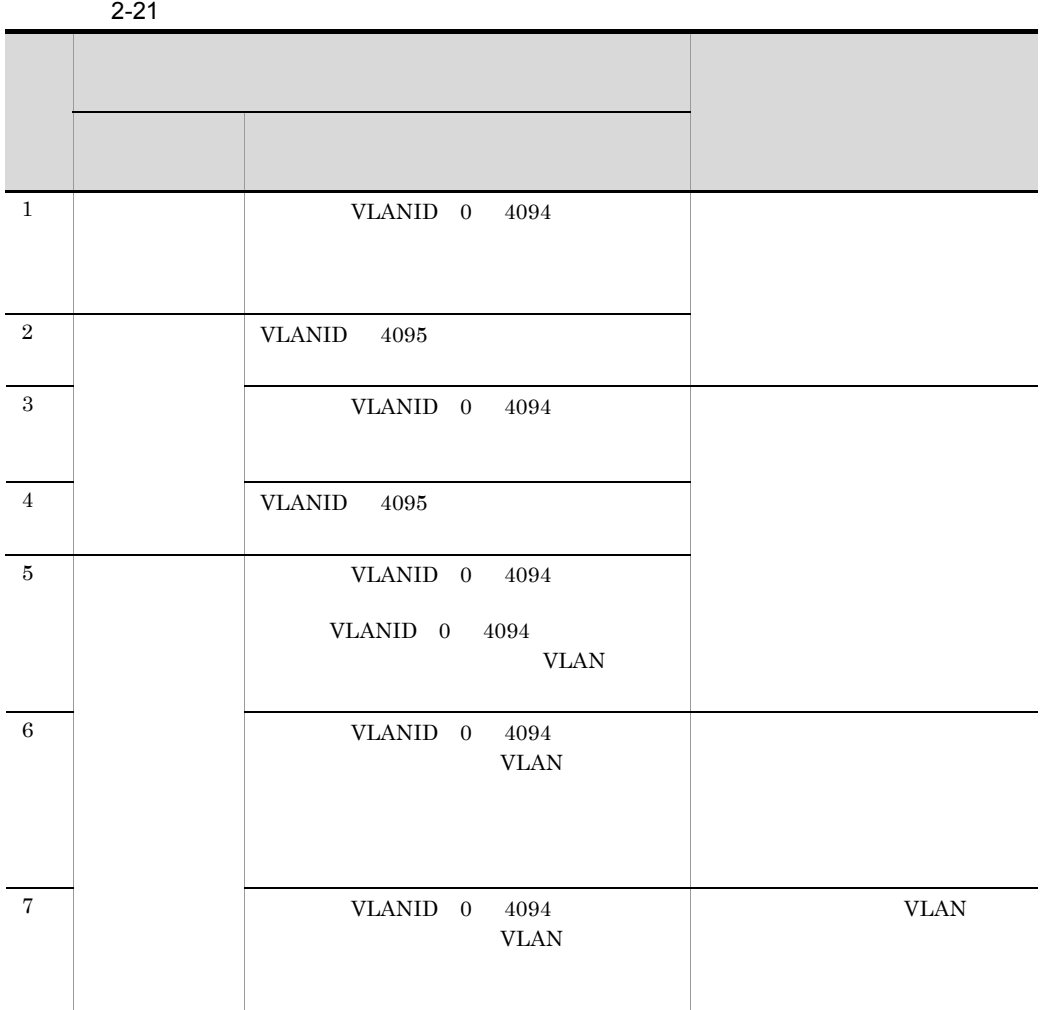

VLANID 4095

VLANID 4095

 $2.7.5$ 

• SCVMM

jirmimageimport

- **Hyper-V**
- $09-50$  JP1/ITRM

 $1$ 

 $CPU$ 

#### $2 - 32$

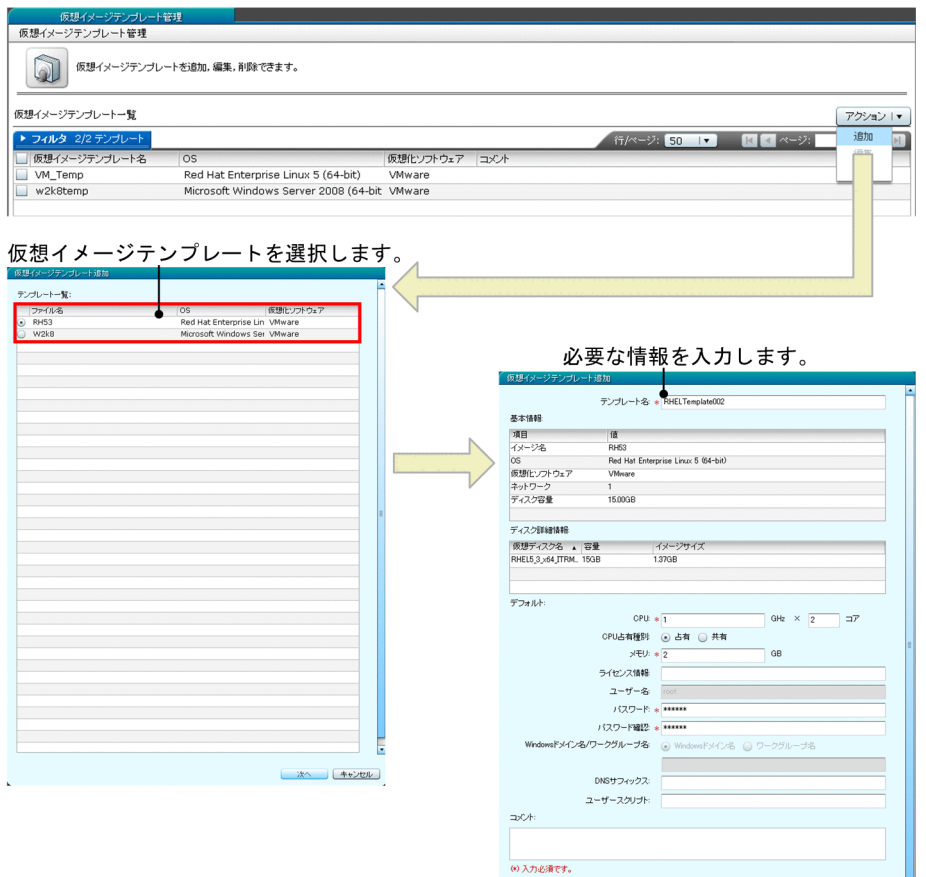

E

**原る (完了)(キャンセル)** 

2. JP1/ITRM

 $JPI/ITRM$ 

**•** ユーザースクリプトのファイルに実行権限を付ける。

**•** ユーザーの応答待ち状態とならないようにする。

• **•**  $\frac{1}{\sqrt{2}}$ 

 $\overline{\text{OS}}$ 

#### Windows

- exe
- cmd
- bat

 $(%)$ 

C:¥windows¥system32¥cscript.exe C:¥tasks¥task01.vbs

#### Linux

- <sub>•</sub>  $\frac{1}{2}$
- **•**  $\mathbf{r} = \mathbf{r} \cdot \mathbf{r}$
- OS Windows Windows  $\mathop{\rm cmd}\nolimits$
- OS Linux Linux nohup

nohup コマンドの仕様では,リダイレクトしない場合,端準出力および標準には,リダイレクトしない場合,端準出力および標準
```
nohup.out JP1/ITRM
JPI/ITRM/usr/bin/script.sh > /home/user/output.log
OS Linux ASCII
0x20 \t 0x7e\overline{\text{OS}}? \ddot{x}• /usr/bin/script*.sh
• 引数
• <sub>*</sub>
• /usr/bin/script.sh &
• /usr/bin/script1.sh; /usr/bin/script2.sh
• /usr/bin/script.sh | grep "error"
 • • \mathcal{L} = \{ \mathcal{L} \mid \mathcal{L} \}• • \mathbf{v} = \mathbf{v} \cdot \mathbf{v}HVMJPI/SC/DPM JPI/ITRMJPI/SC/DPM JP1/ServerConductor/Deployment Manager
```
85

#### $2$

CPU CPU CPU しゅうしんだん こうしゃく こうしんしゃ こうしんしゃ こうしんしゃ こうしんしゃ こうしんしゃ こうしんしゃ こうしゃ こうしゃ こうしゃ

 $2 - 33$ 

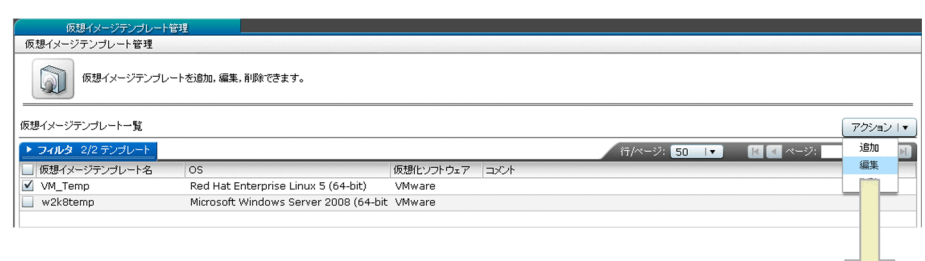

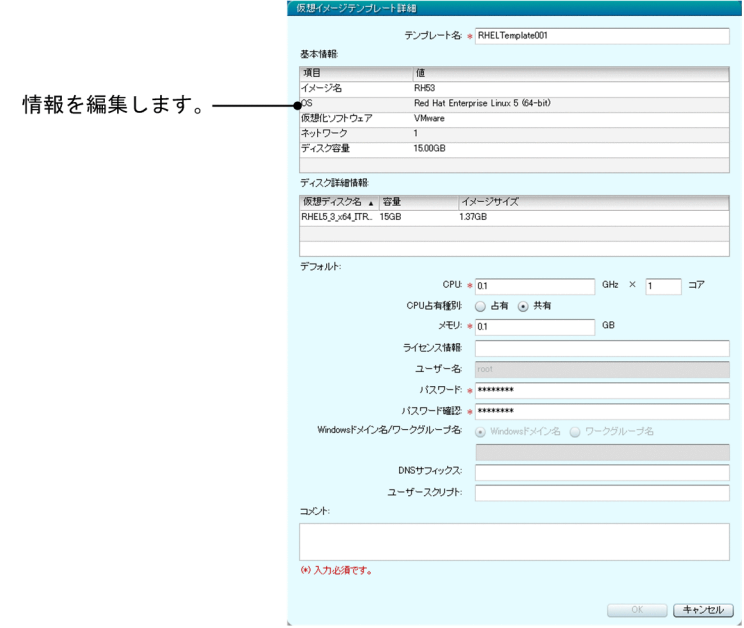

 $3 \thinspace$ 

## 2.8 IT

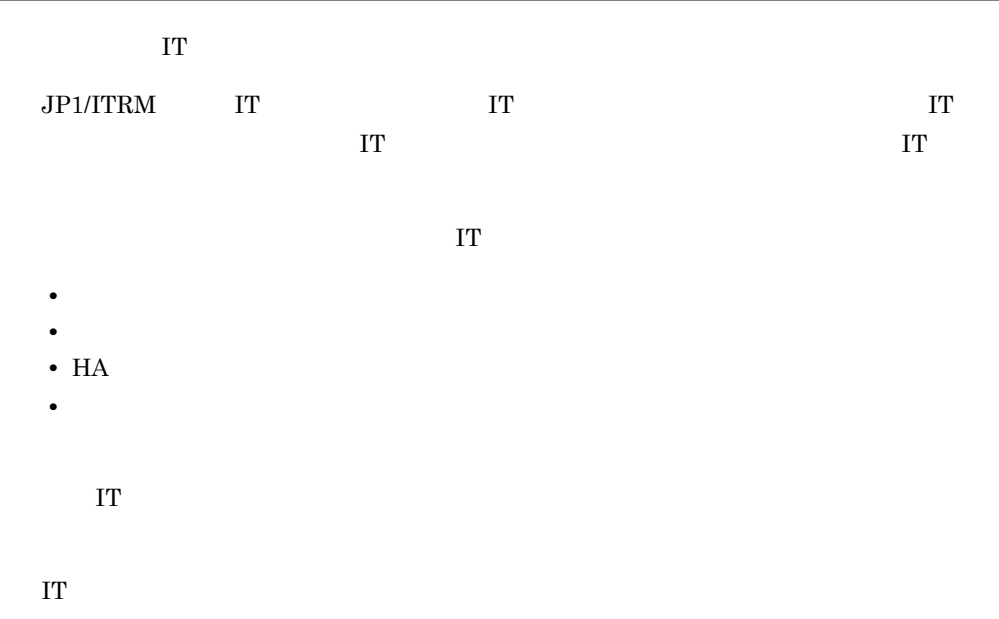

 $2.14.2$ 

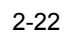

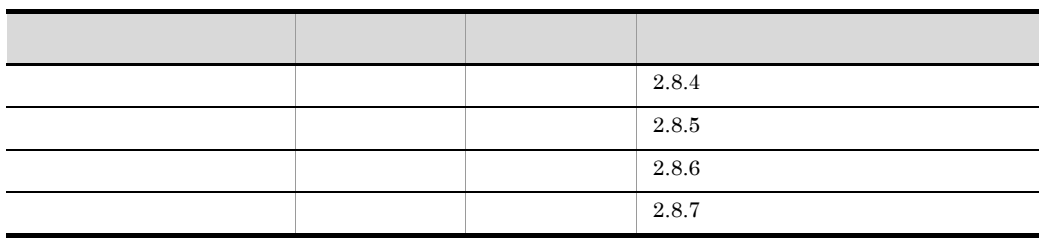

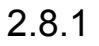

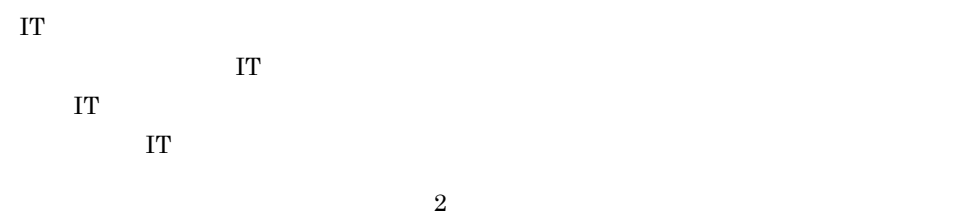

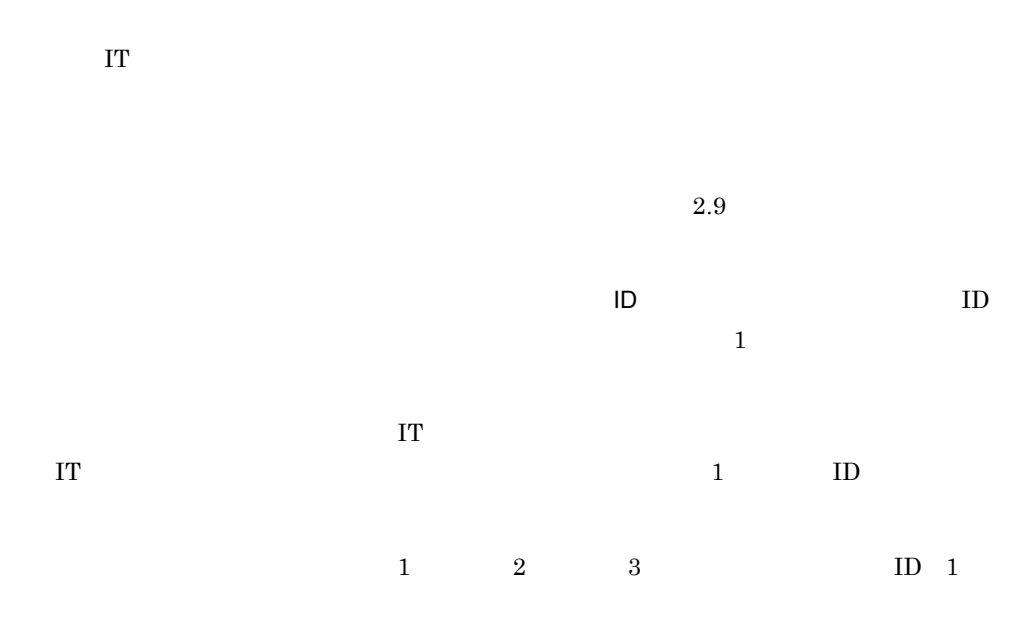

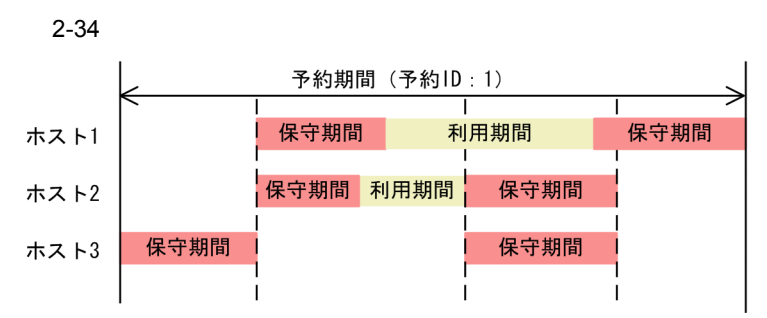

2.8.2 割り当て予約の対象となる IT リソースの検索

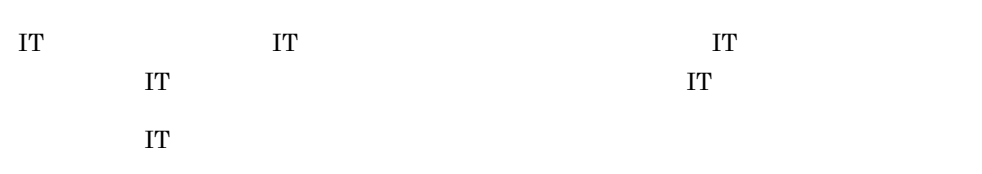

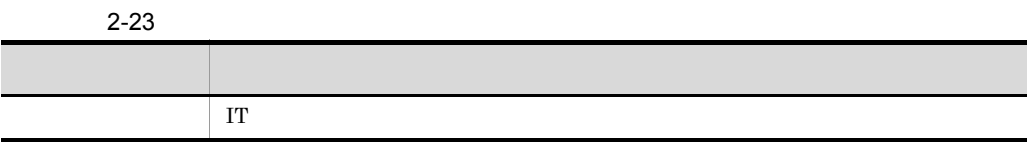

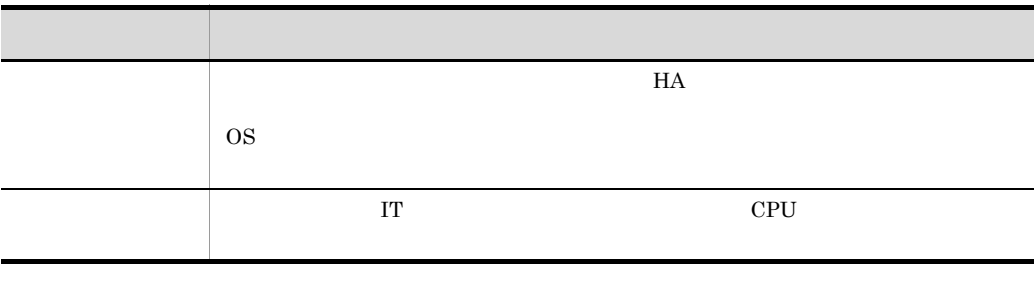

 $\rm JP1/ITRM \hspace{1.5cm} 3$  $\overline{\phantom{a}}$ 

 $\mathbf 1$ 

- **•** Hyper-V
- **•** VMware
- **•** HVM
- $VM$
- $/vApp$

VMware VM

VMware VM

# $2.8.3$  IT

 $\rm I\!T$   $\rm H\!A$ 

- 1 matrix  $\sim$ 
	- **•** <u>• リンパースグループ はんきょう しょうしょく しょうしょく しょうしょく しょうしょく しょうしょく</u> **•** 指定されたスペック(CPU,メモリ,NIC ポート数)を満たしている。
	- ID **ID**
	- HA
	- **•** ホスト上で仮想化環境管理ソフトウェアが動作している。

 $2 \angle$ 

- **•** <u>• リンパースグループ はんきょう しょうしょく しょうしょく しょうしょく しょうしょく しょうしょく</u>
- **•** 指定されたスペック(CPU,メモリ)を満たす空きリソース量を持っている。
- **NIC**

• HA

- 
- **•** ホスト上で仮想化環境管理ソフトウェアが動作している。
- 
- $\mathbf{C}$
- $\sim$  2  $\sim$  VApp
- $\mathbf{1}$
- $\rm CPU$ 
	- CPU CPU  $\times$

 $CPU$ 

90

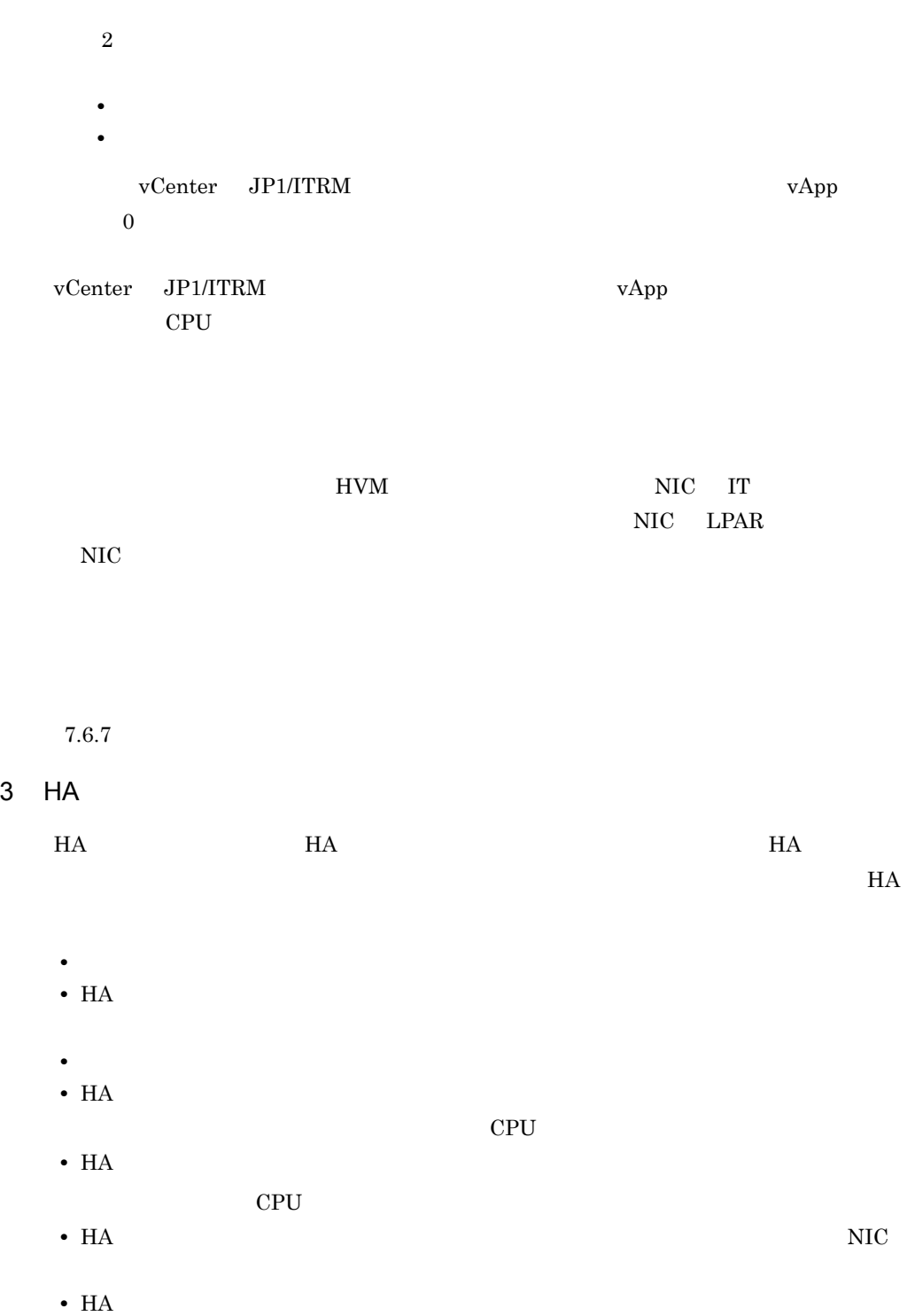

 $4$ 

• **• The CPU, we consider the CPU, we consider the constant of the constant of the constant of the constant of the constant of the constant of the constant of the constant of the constant of the constant of the constant of** 

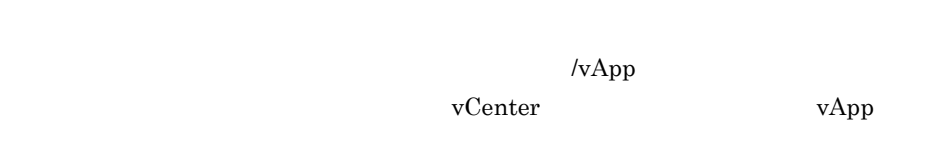

vCenter  $\overline{C}$ 

 $5$  /vApp

vCenter  $\overline{\mathcal{C}}$ 

 $\overline{\mathbf{0}}$ JP1/ITRM  $0$ 

vCenter et al. 2010.  $\rm JP1/ITRM$ 

92

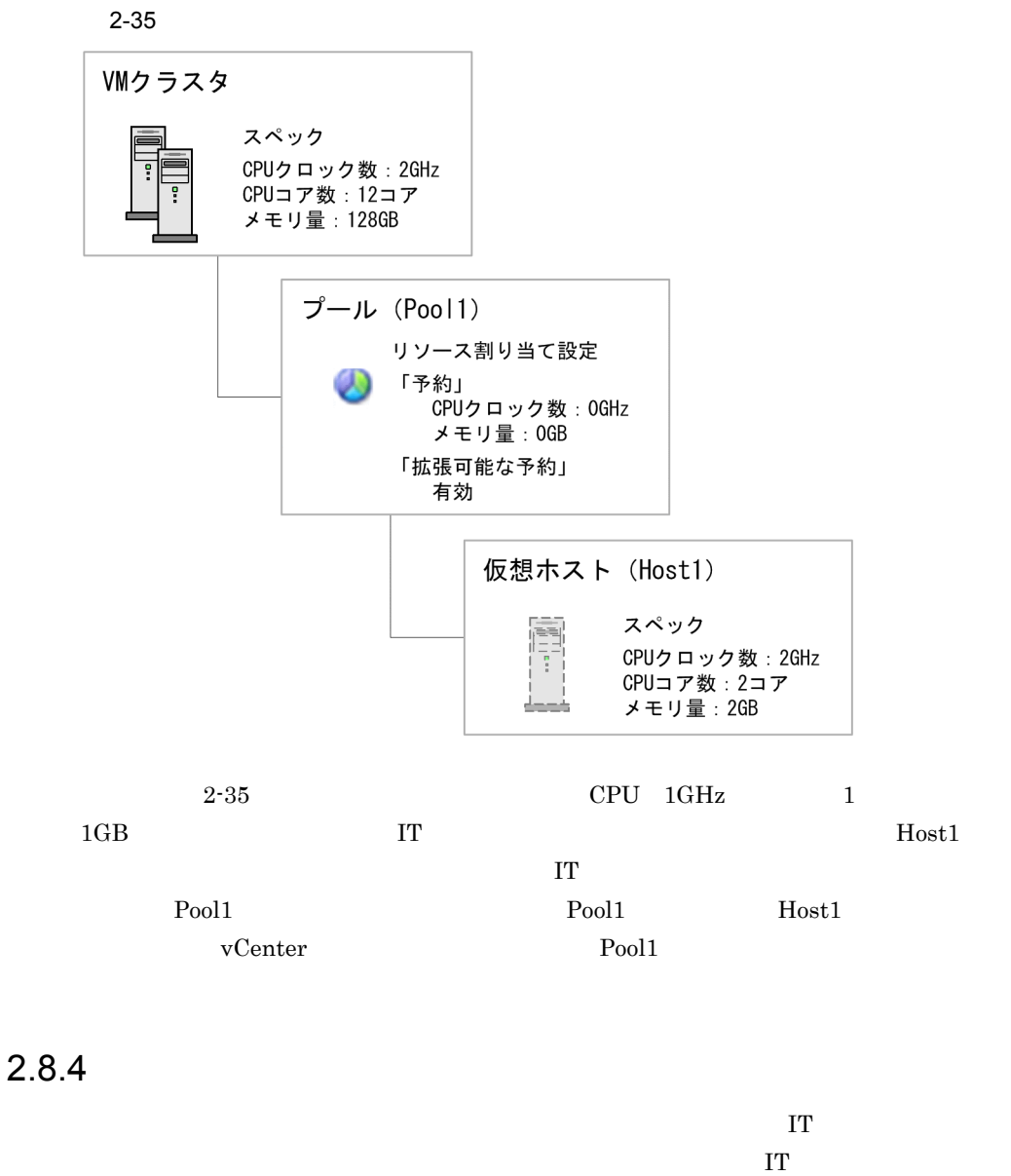

 $\bf IT$ 

JP1/IT Resource Management -

Manager

**•** 正常

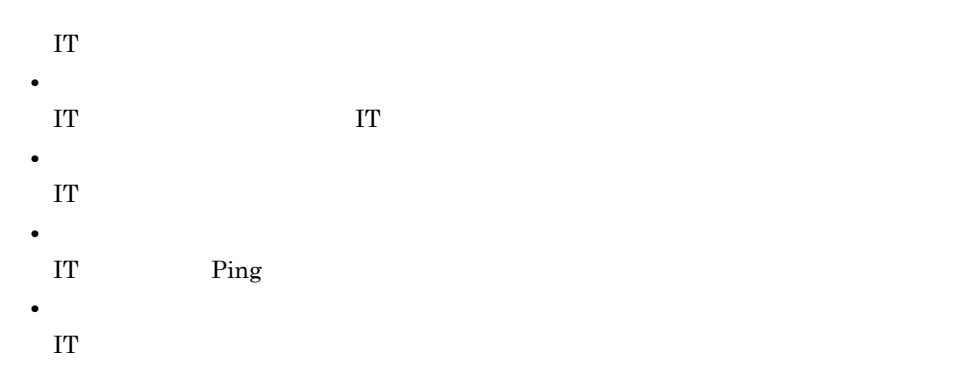

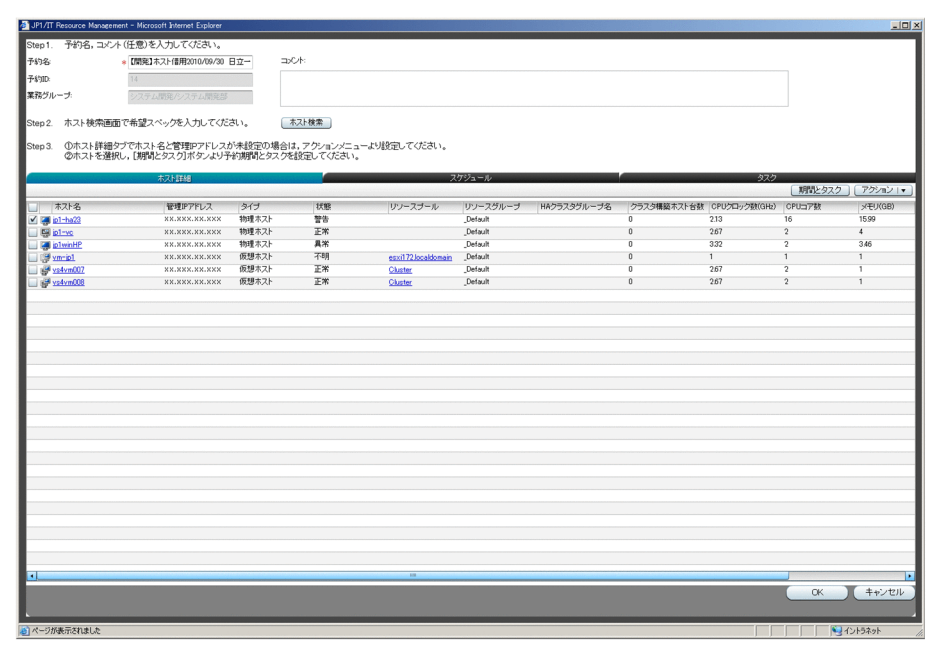

 $2 - 24$ 

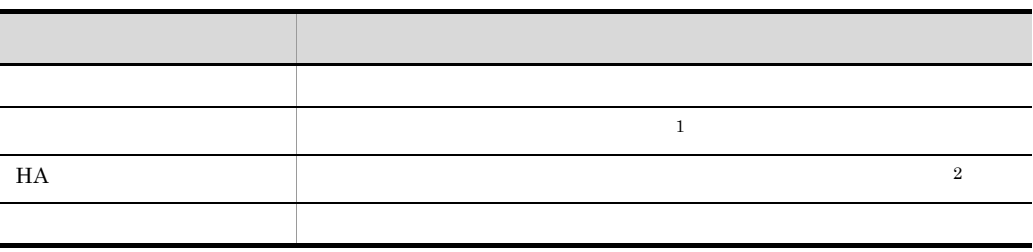

注※ 1

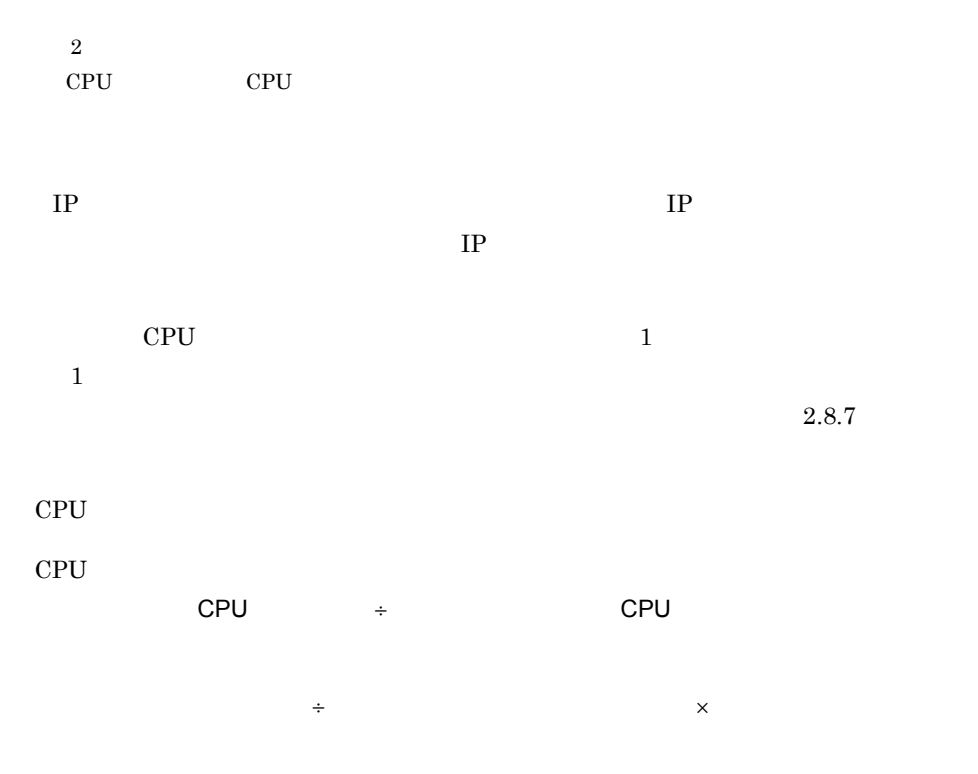

 $2.8.5$ 

2-37 IT

| すべて         | 未完了       | 完了                              |                     |                     |          | アクション マ           |
|-------------|-----------|---------------------------------|---------------------|---------------------|----------|-------------------|
| ▼ フィルタ 5/5件 |           |                                 |                     | 行/ページ: 50  ▼        | ■ ■ ページ: | $1/4$ > $\vert$ > |
| (すべての予約ID)  | (すべての予約名) | 【(すべての開始日時)  ▼                  |                     |                     |          |                   |
| 予約ID        | 予約名       | 業務グループ                          | 開始日時                | 終了日時                | コメント     |                   |
|             |           | 【システム開発】ホスト情用申請 201 システム開発部/開発部 | 2010/08/28 00:00:00 | 2011/01/31 00:00:00 |          |                   |
|             |           | 【システム開発】ホスト情用申請 201システム開発部/開発部  | 2010/08/28 14:00:00 | 2010/12/31 00:00:00 |          |                   |
|             |           | 【システム開発】ホスト情用申請 201 システム開発部/開発部 | 2010/09/02 00:00:00 | 2010/09/07 00:00:00 |          |                   |
| 8           |           | 【システム開発】ホスト情用申請 201 システム開発部/開発部 | 2010/09/21 00:00:00 | 2010/09/24 00:00:00 |          |                   |
| 6           |           | 【システム開発】ホスト情用申請 201 システム開発部/開発部 | 2011/01/01 00:00:00 | 2011/01/02 00:00:00 |          |                   |
|             |           |                                 |                     |                     |          |                   |
|             |           |                                 |                     |                     |          |                   |
|             |           |                                 |                     |                     |          |                   |
|             |           |                                 |                     |                     |          |                   |
|             |           |                                 |                     |                     |          |                   |
|             |           |                                 |                     |                     |          |                   |
|             |           |                                 |                     |                     |          |                   |
|             |           |                                 |                     |                     |          |                   |

 $2.8.6$ 

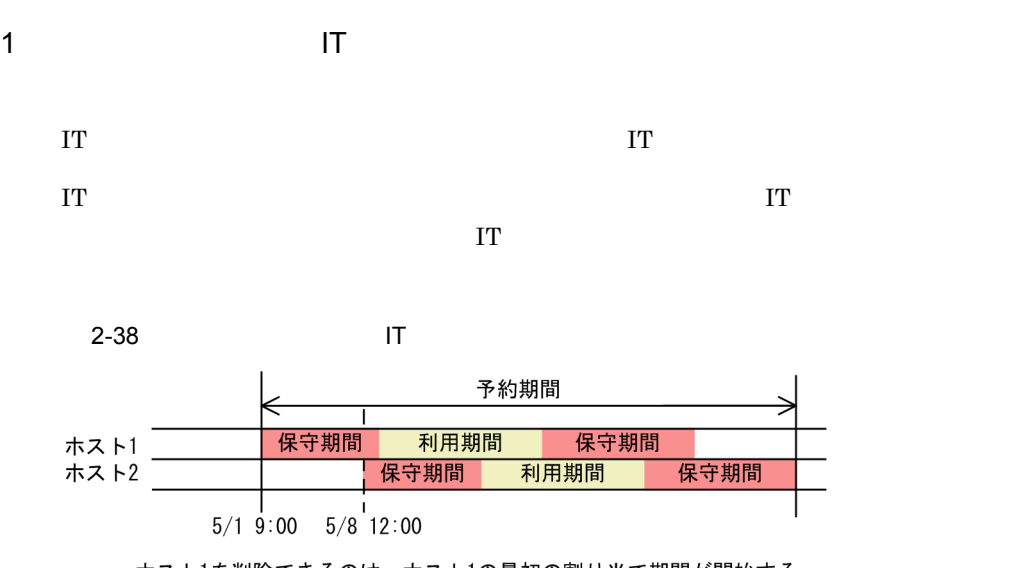

・ホスト1を削除できるのは、ホスト1の最初の割り当て期間が開始する 5月1日の9:00までです。 ・ホスト2を削除できるのは、ホスト2の最初の割り当て期間が開始する 5月8日の12:00までです。

 $2 \nightharpoonup$ 

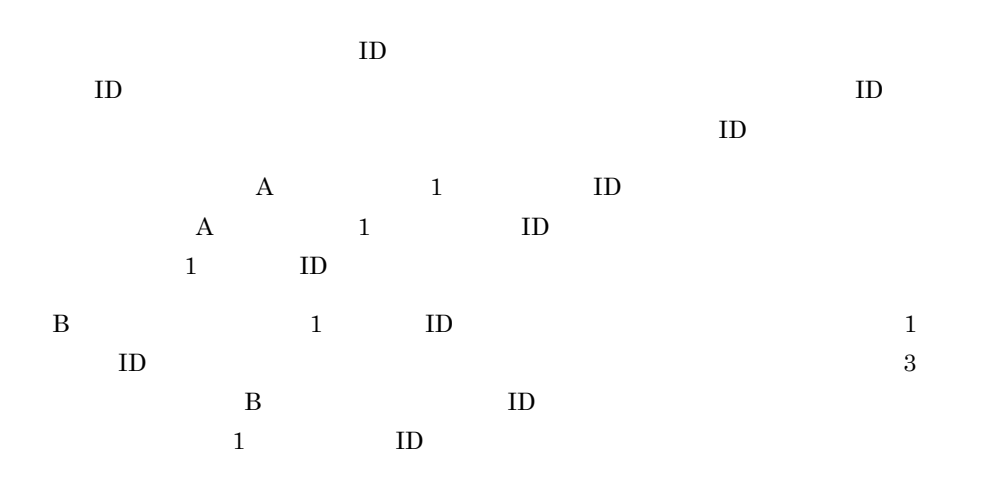

96

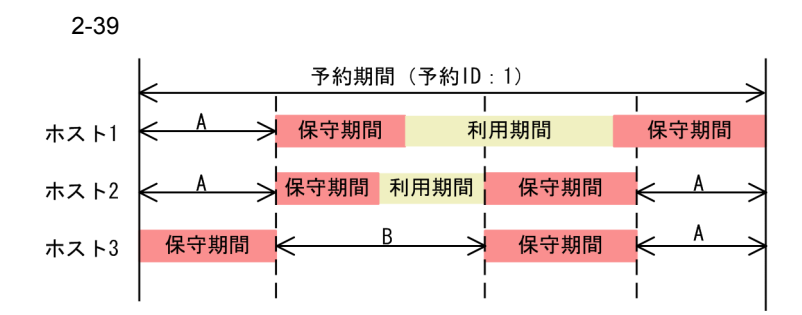

 $2.8.6(4)$ 

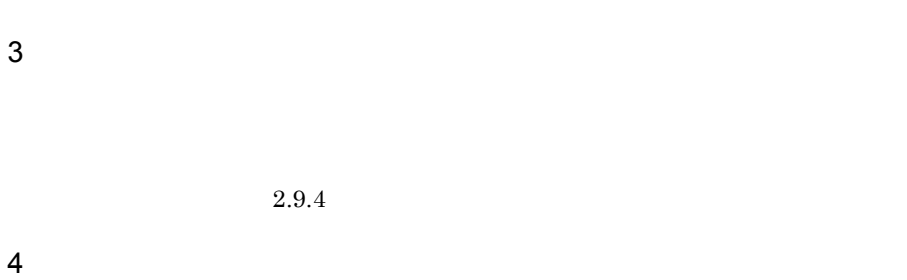

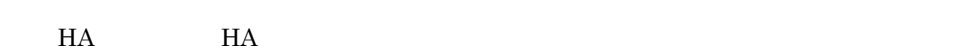

 $\sim 1$  CPU

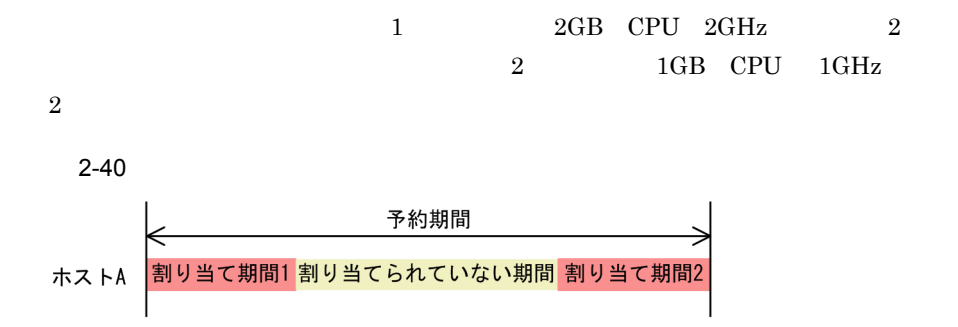

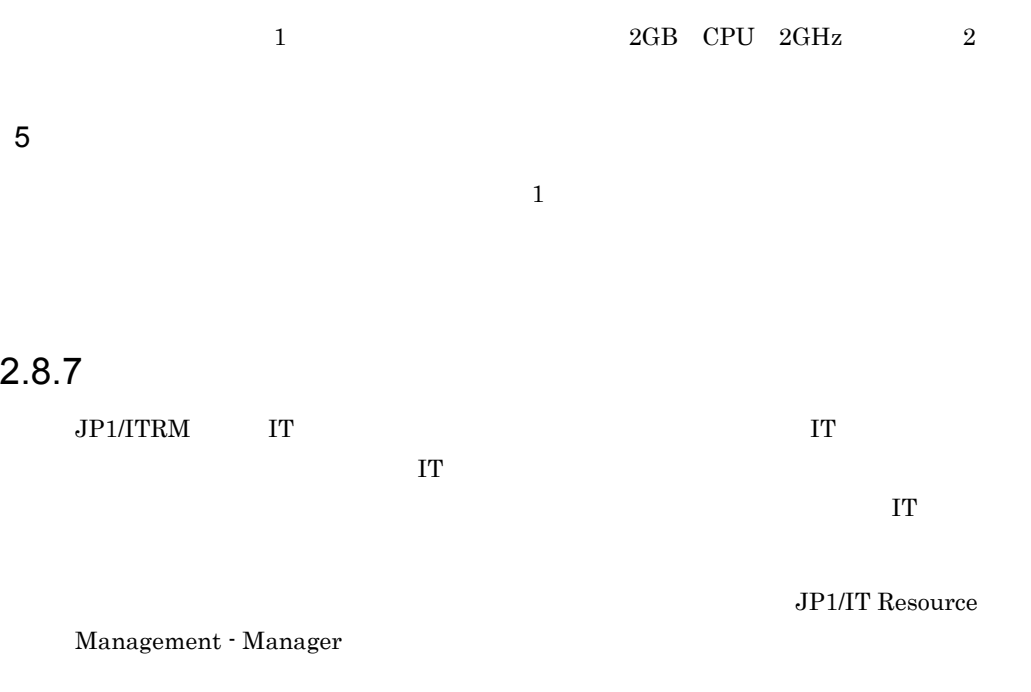

### 2.8.8 JP1/ITRM

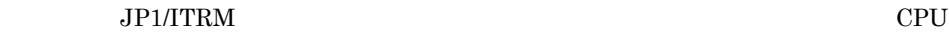

 $1$ 

 $JPI/ITRM$ 

#### a CPU

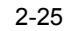

 $2-25$  CPU

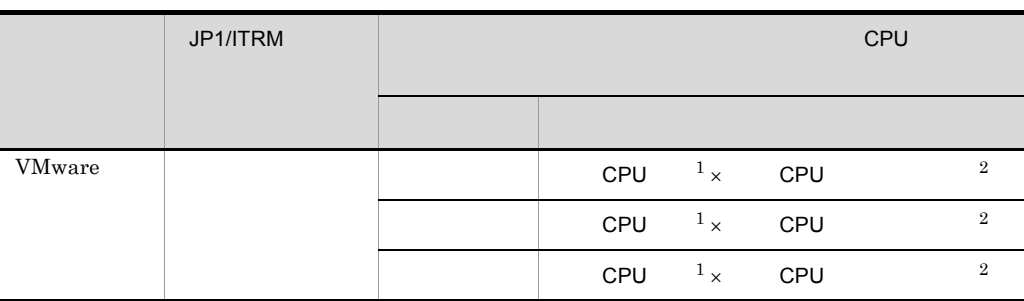

98

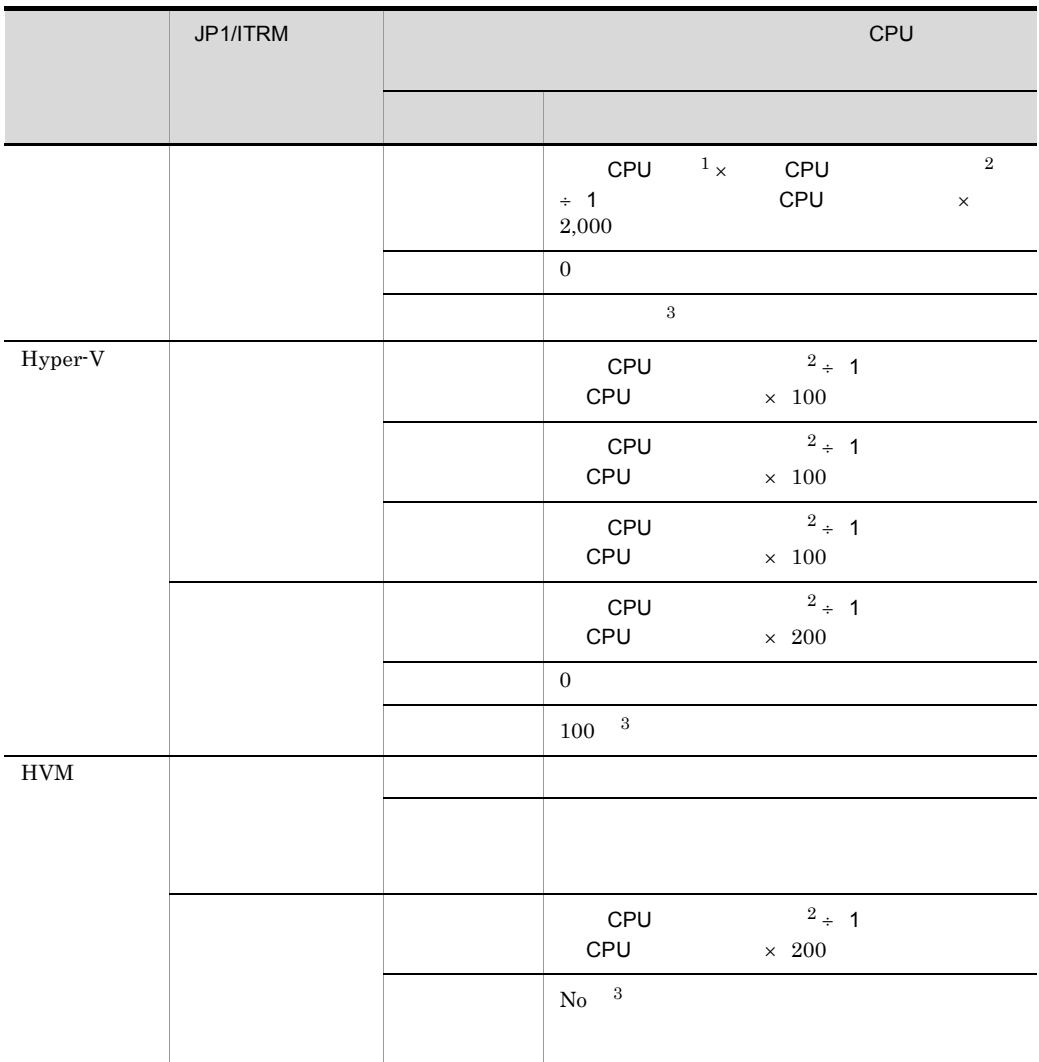

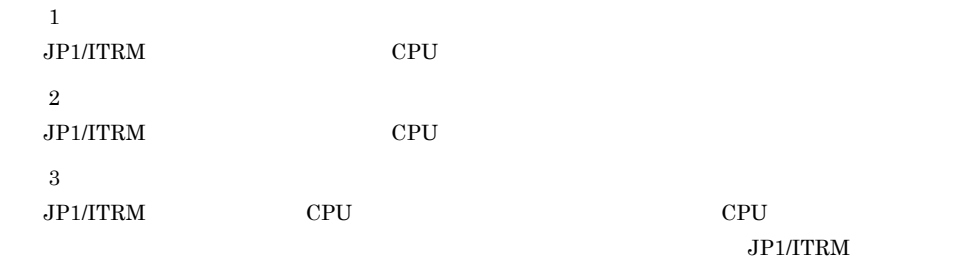

 $CPU$ JP1/ITRM CPU

99

#### 想ホストに割り当てられる CPU の仮想ソケット数とソケット当たりのコア数を次に

 $2-26$  can be considered contained  $C$  PU or  $C$   $\rightarrow$   $C$   $\rightarrow$   $D$   $\rightarrow$   $D$ 

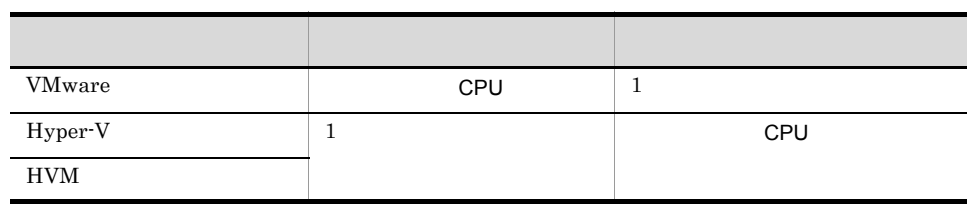

b<sub>2</sub>

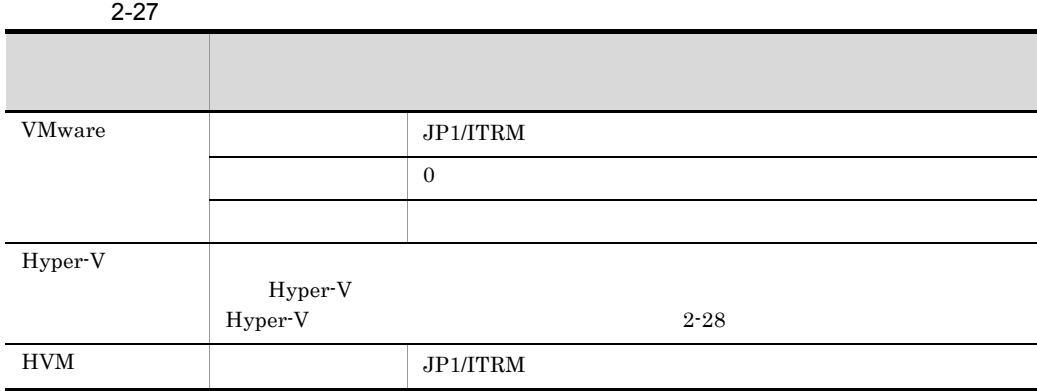

#### 2-28 Hyper-V

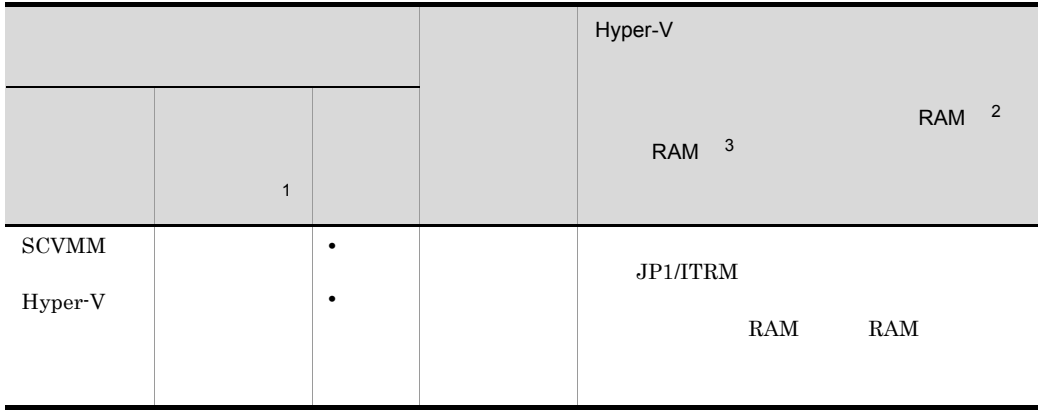

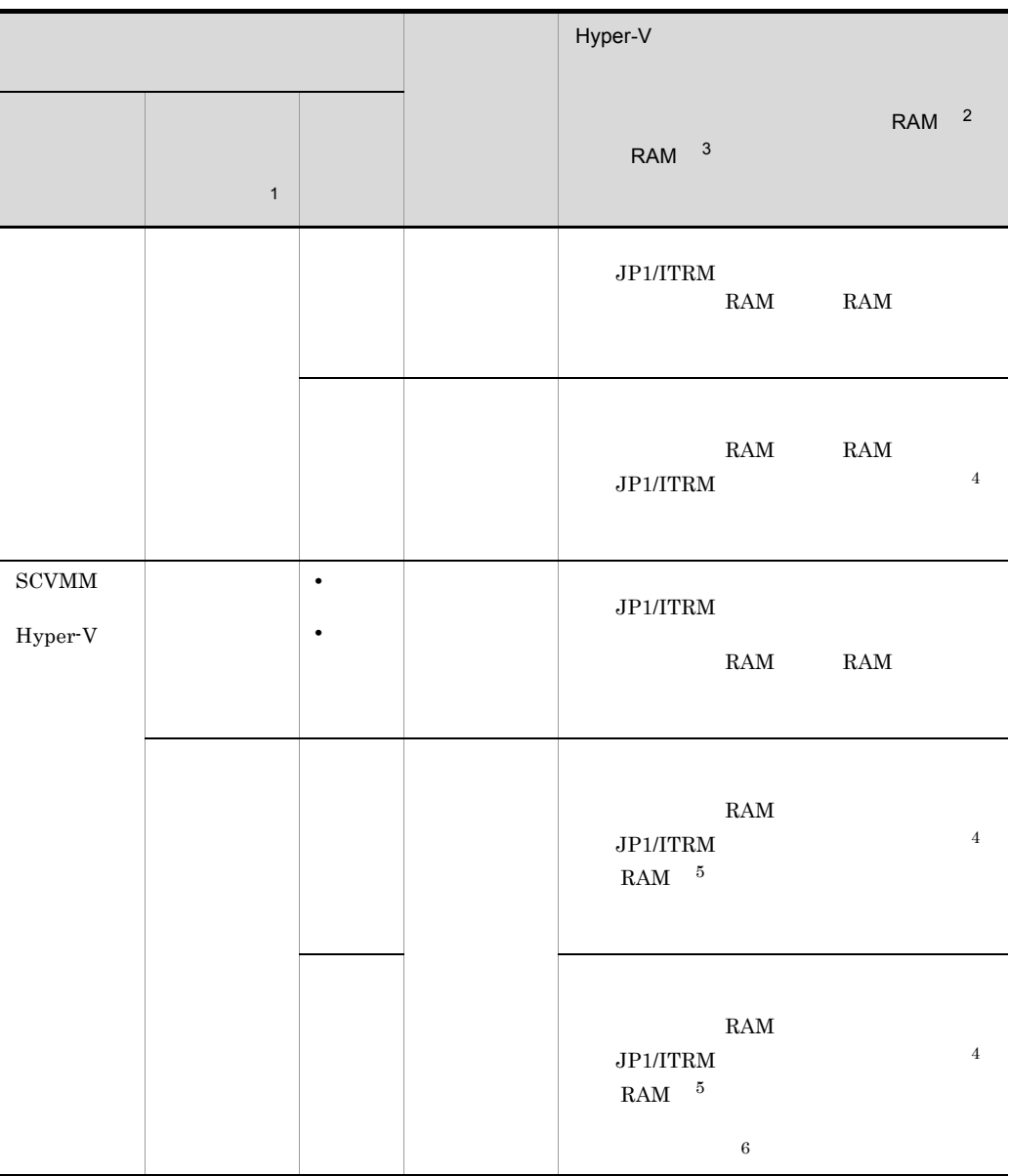

注※ 1

 $\overline{2}$ JP1/IITRM VMware  $\overline{3}$  $JPI/IITRM$  VMware 注※ 4

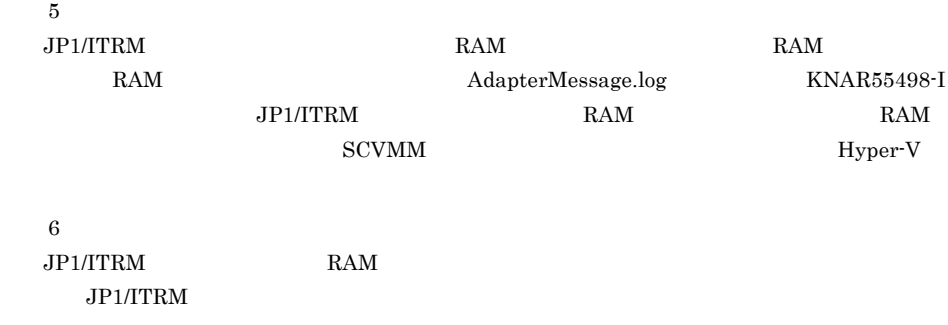

2 JP1/ITRM

 $JPI/ITRM$ 

#### a CPU

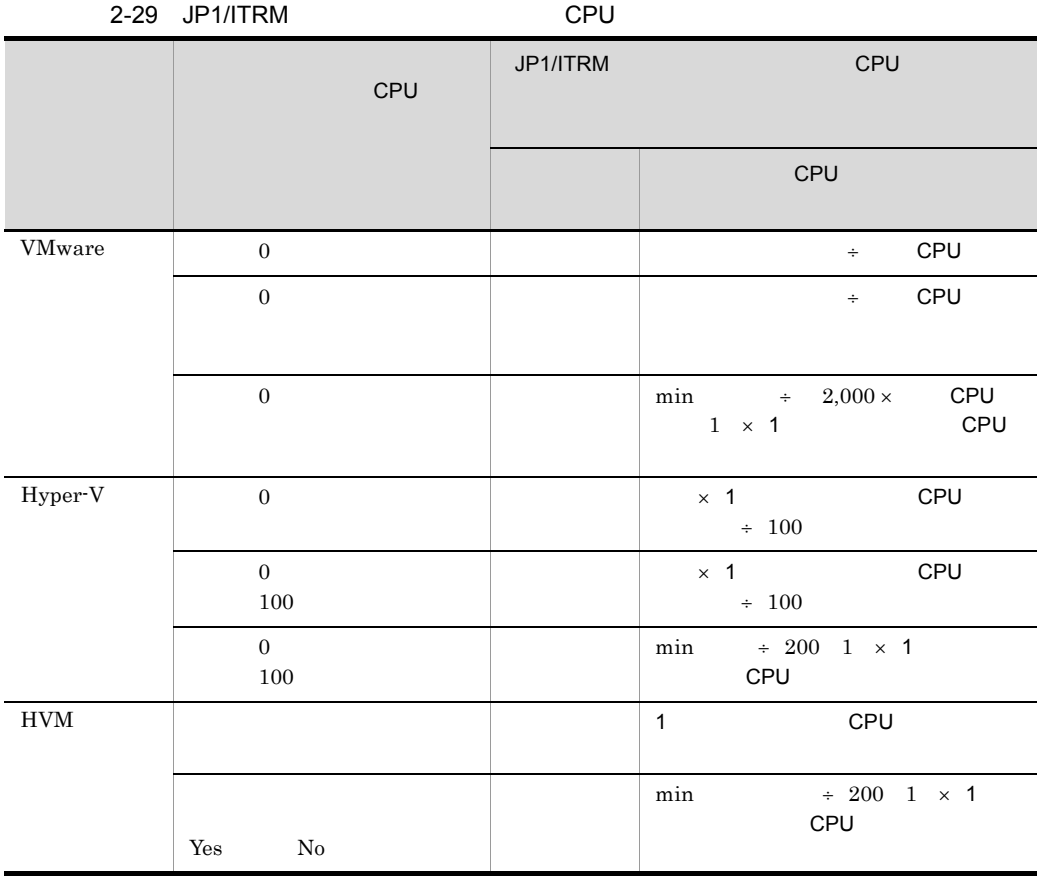

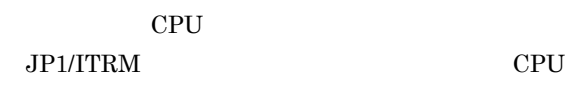

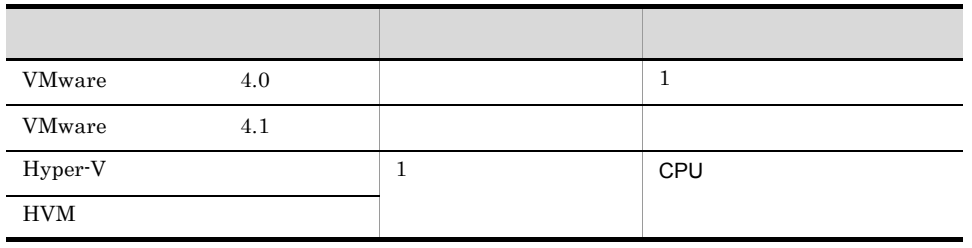

 $\times$ 

b<sub>2</sub>

#### 2-31 JP1/ITRM

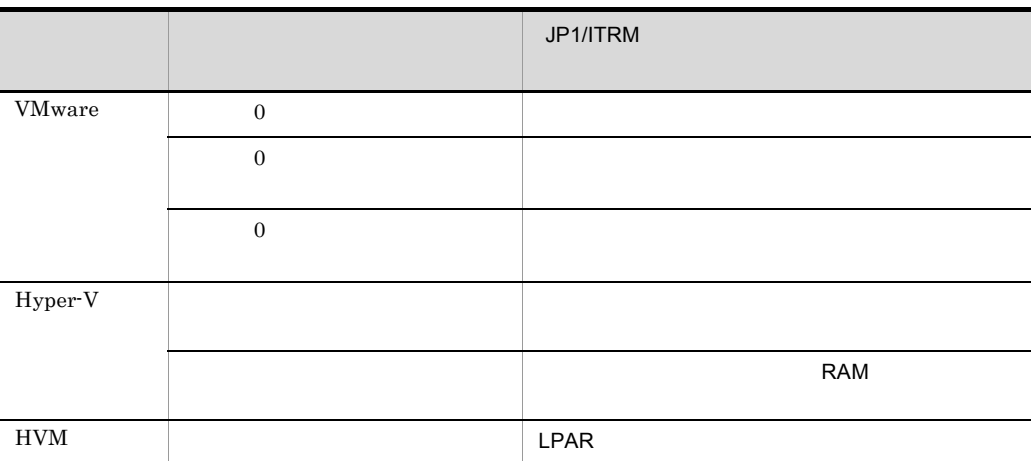

• **•** 기<mark>ック ジック・シック きんかん きんかん きんかん きんかん きんかん きんかん きんかん</mark>

 $2.8.9$ 

- 2. JP1/ITRM
	- **•**  $\bullet$
	-
	- **•** 新規で割り当て予約を設定する予約期間同士を重複して設定することはできません。
	- **•**  $\mathbf{r} = \mathbf{r} + \mathbf{r} + \mathbf{r$ **•** 利用期間や保守期間を割り当てる場合は,開始日時に現在の時刻より先の時刻を指定

### $2.9.1$

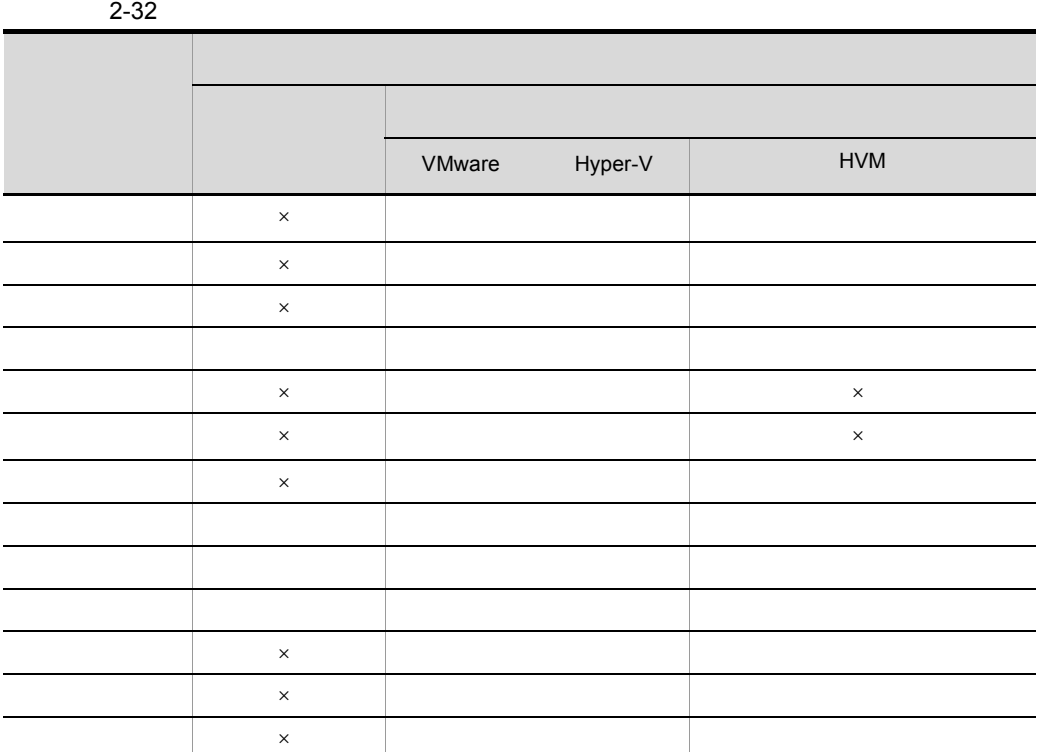

 $\times$ 

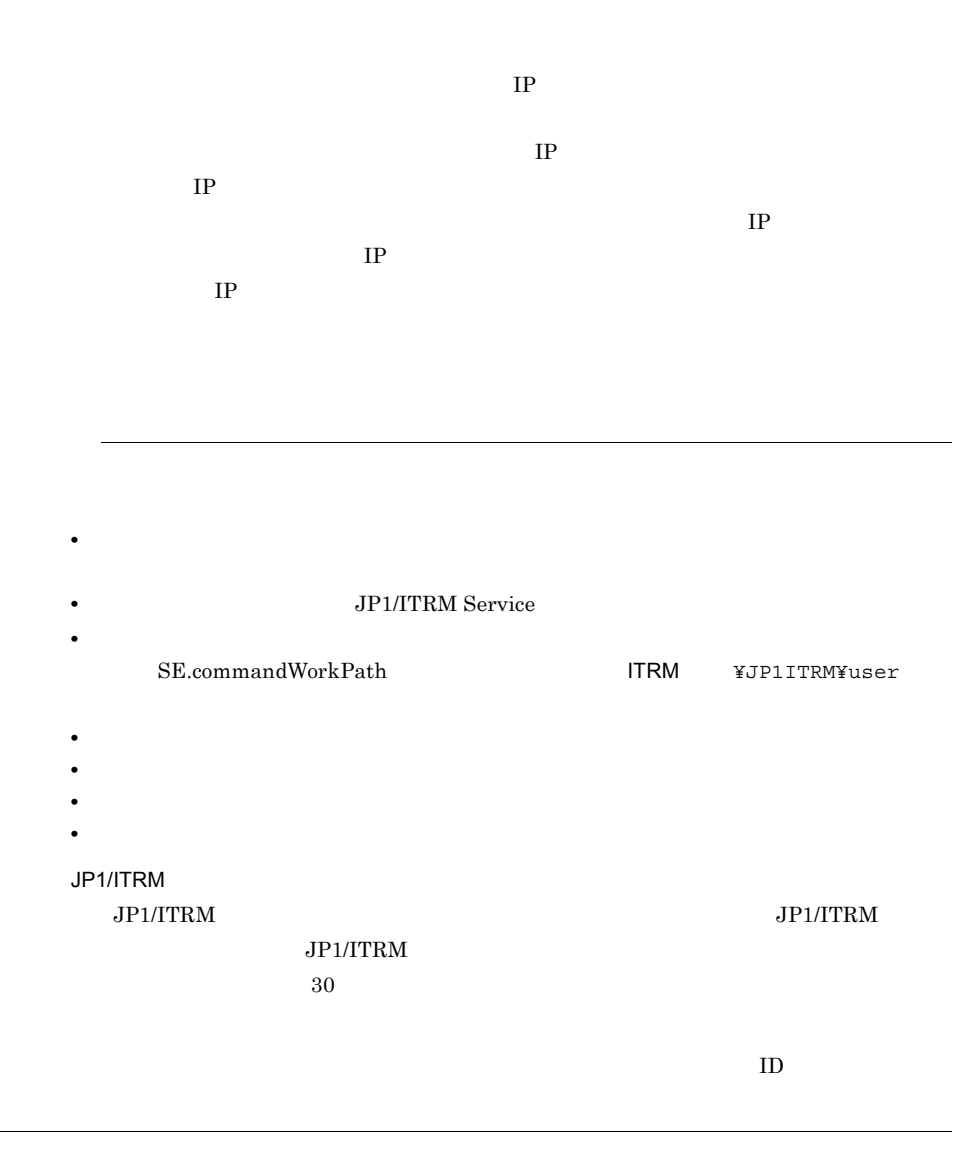

• **• • • • • • • • •** 

**•** 手動で実行する

 $2-33$ 変更する内容 タスクの条件 自動から手動に変更 次の状態 のタスクの場合に変更できます。 **•** 未設定 **•** 実行待ち **•** 実行不可 - 手動には、手動には、手動には、手動には、

 $2.9.4$ 

 $2.9.2$ 

 $2.9.4$ 

 $2 - 41$ 

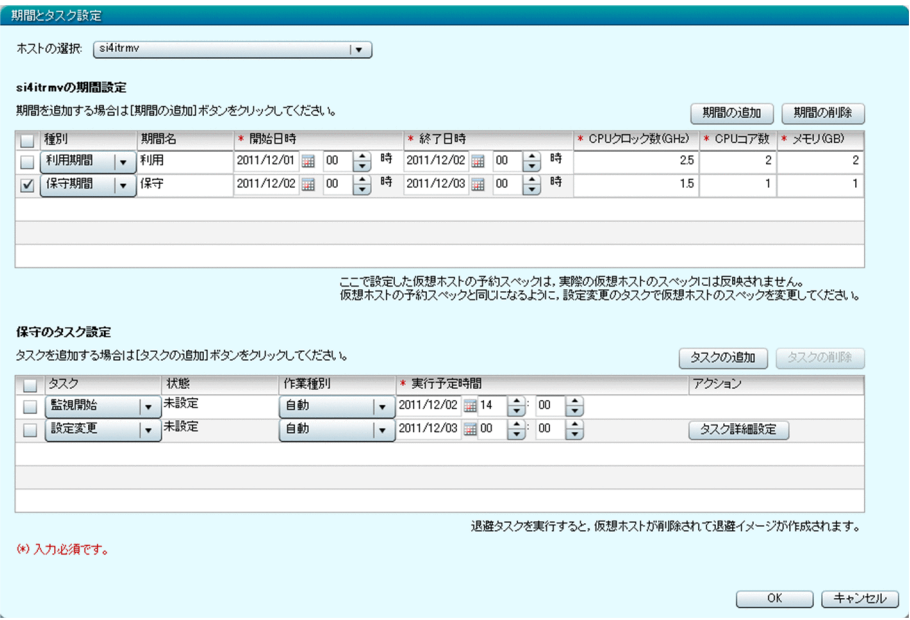

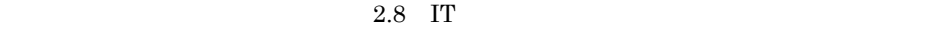

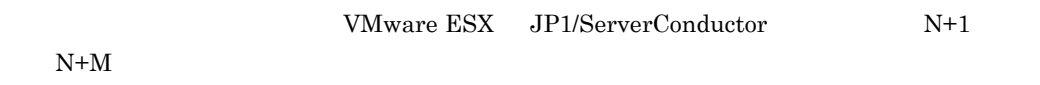

VMware ESX

2.9.3

2-42

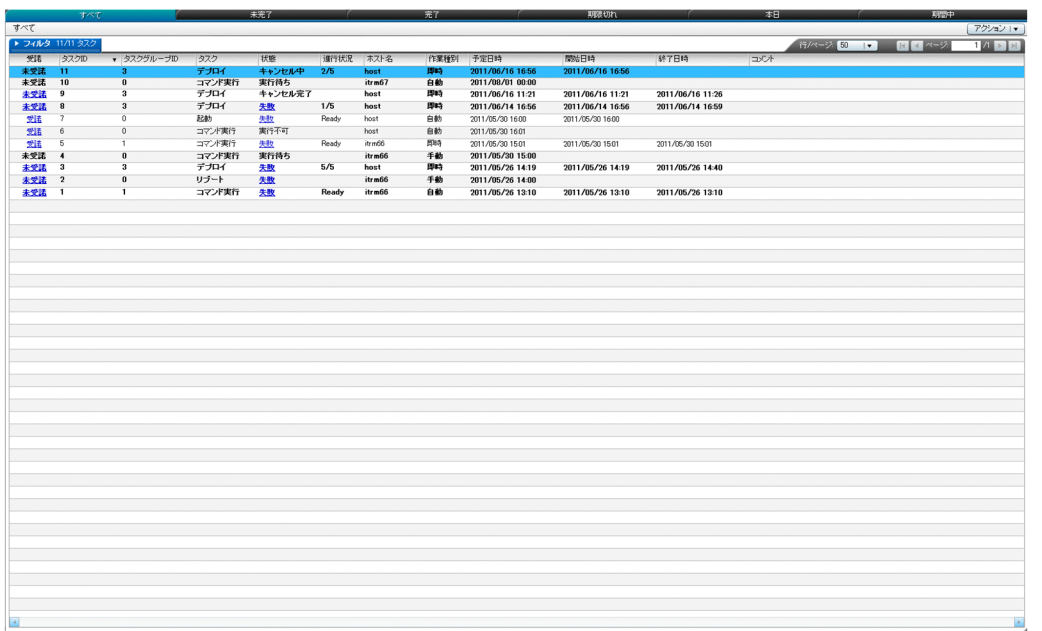

 $\overline{6}$ 

•*••* 

- •*•* 
	-
- **•**[完了]タブ
- **•**[期限切れ]タブ

 $ID$ 

- •**•**[期間中]タブ
- - **•** デプロイ
	- **•** 退避
	- **•** 復元 • **•**  $\mathbf{r} = \mathbf{r} \times \mathbf{r}$
	- **•** 設定変更

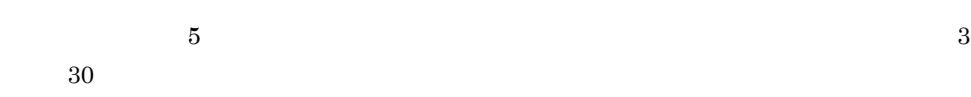

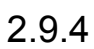

 $2 - 34$ 

| - - - |  |
|-------|--|
|       |  |
| 1     |  |
|       |  |
|       |  |
|       |  |
|       |  |
|       |  |
|       |  |
|       |  |
|       |  |

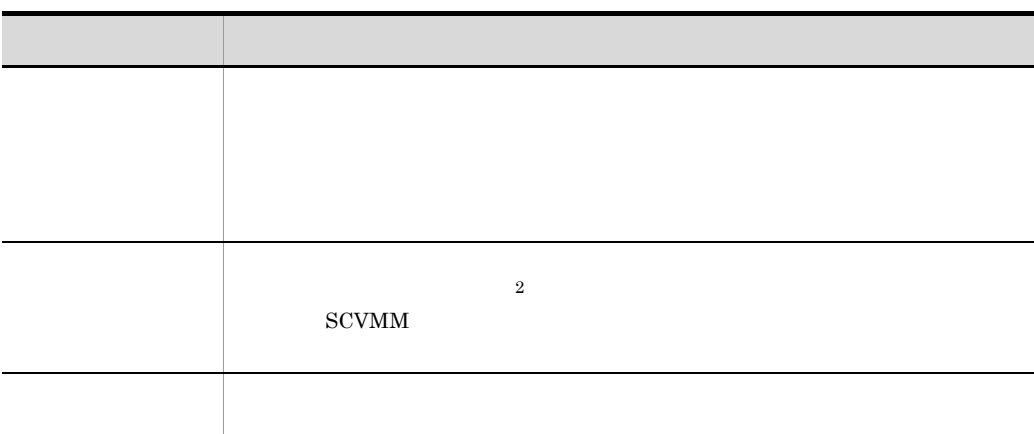

注※ 1

 $\,2\,$  $vCenter$ 

- **•** ポートグループ名が変更されてタスク実行前の状態に戻せない。ただし,ユーザーが
- **VLANID** 1

• **•**  $VLANID$ 

• VLANID 1

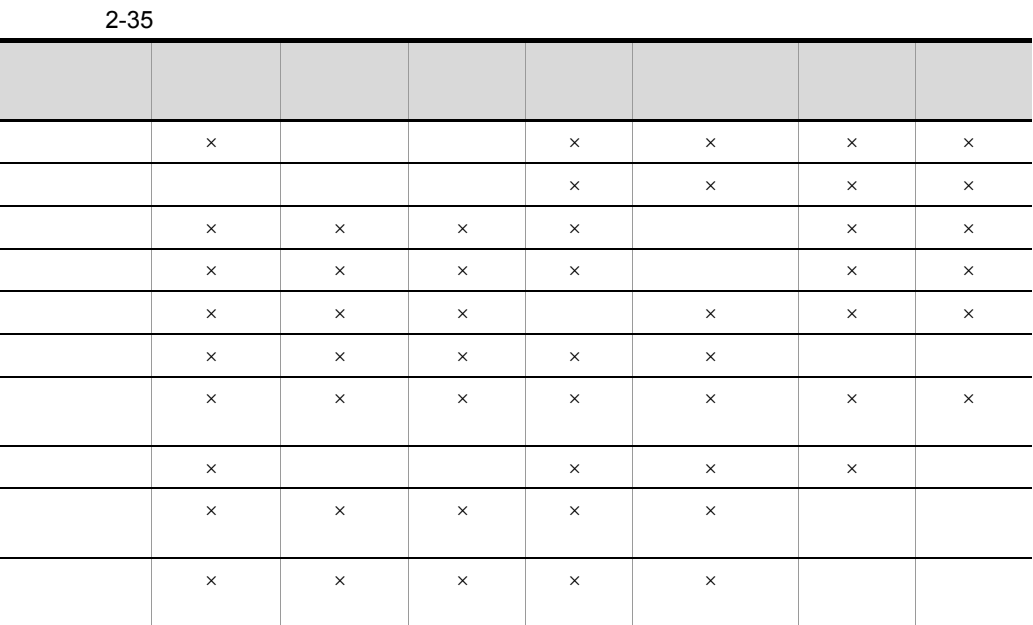

 $\times$ 

 $2.9.5$ 

1  $\sim$ 

 $\frac{1}{2}$ 

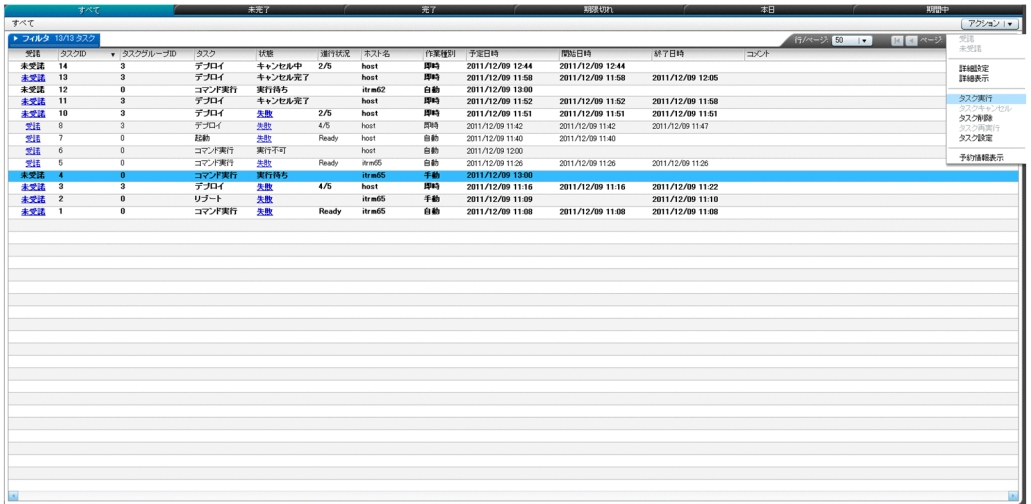

2  $\overline{\phantom{a}}$ 

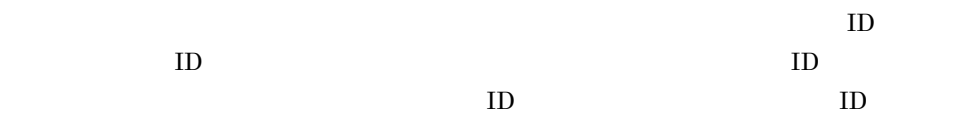

2-44

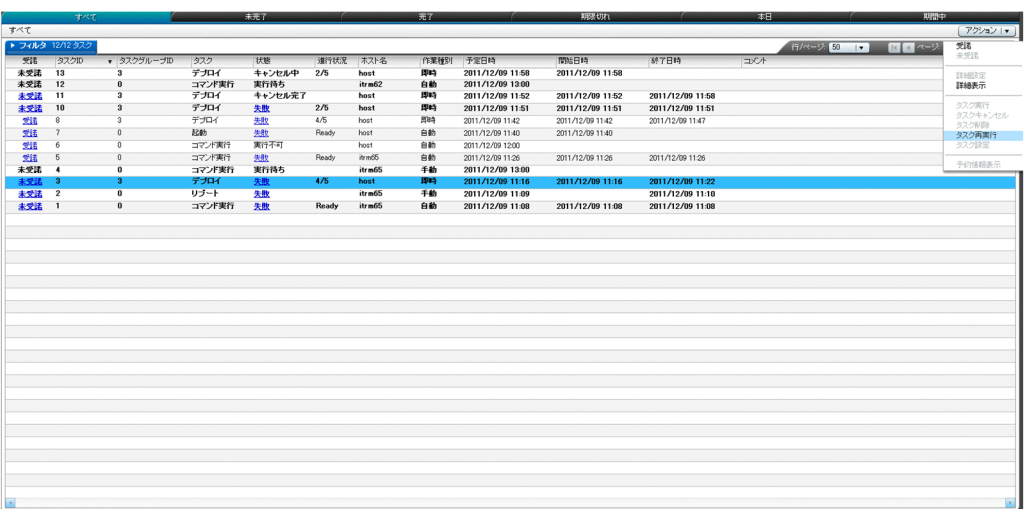

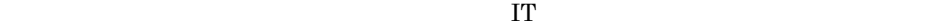

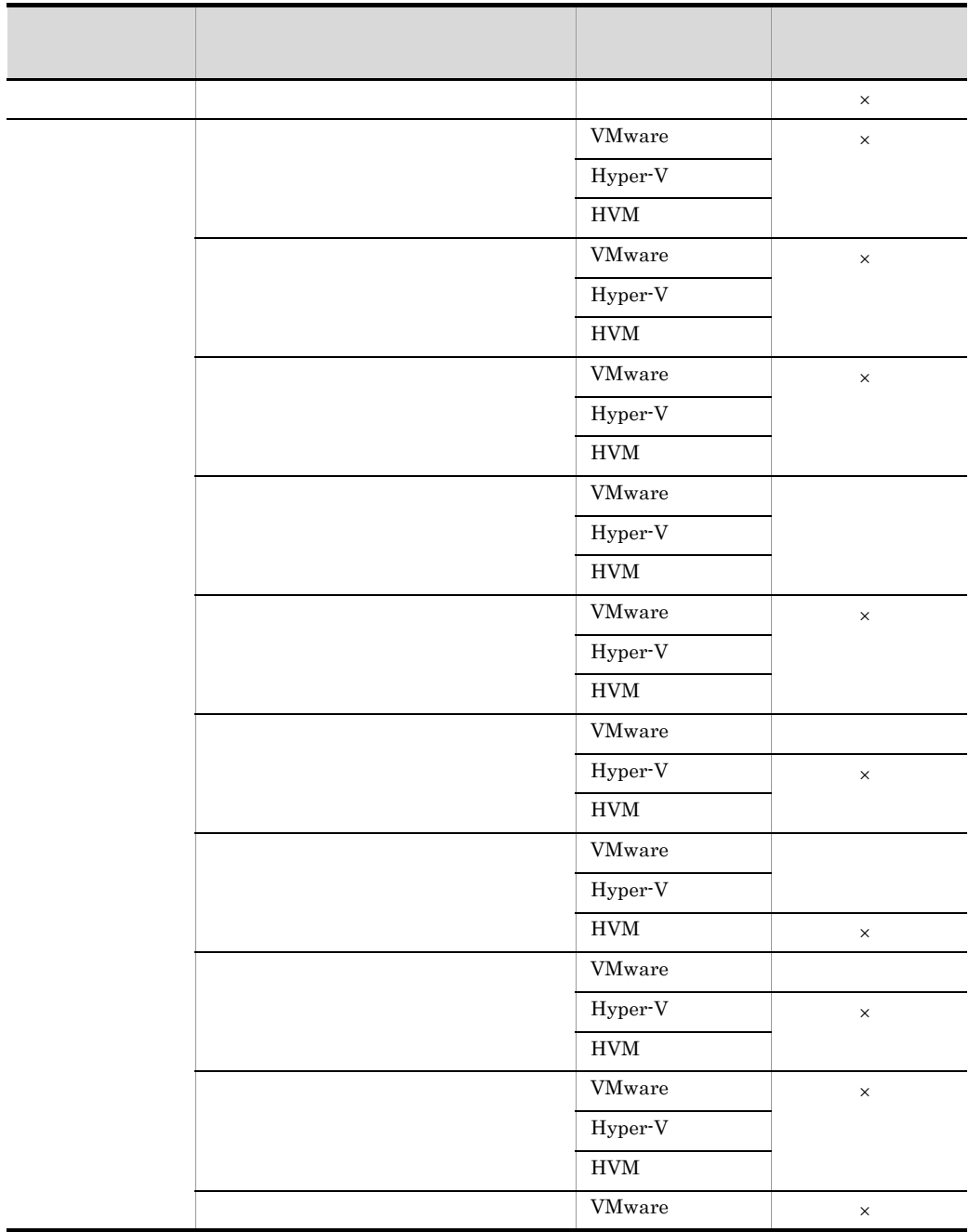

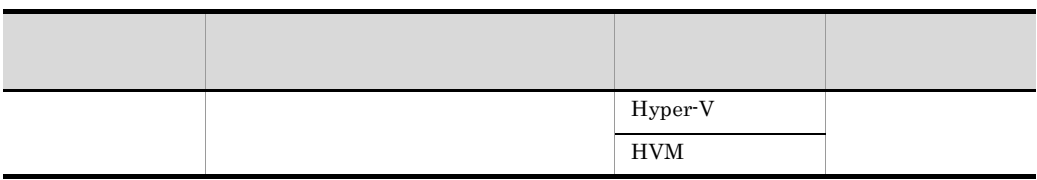

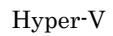

 $\times$ 

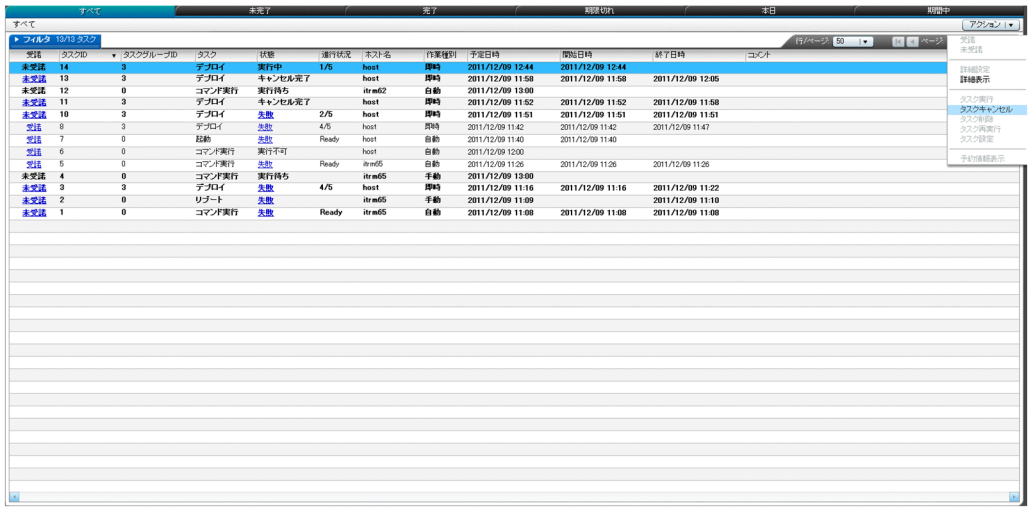

 $4\overline{ }$ 

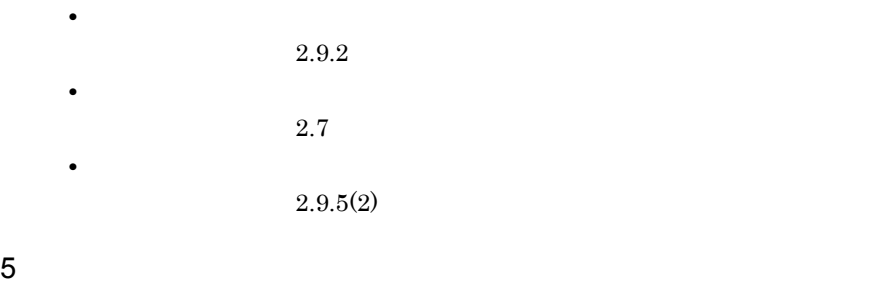

- **•** 未設定
- **•** 完了
- **•** 失敗
- **•** 実行中
- **•** 実行待ち • **•**  $\bullet$  +  $\bullet$  +

 $2.9.4$ 

 $2.9.5(7)$ 

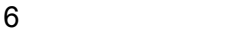

• **•**  $\bullet$ 

 $2 - 46$ 

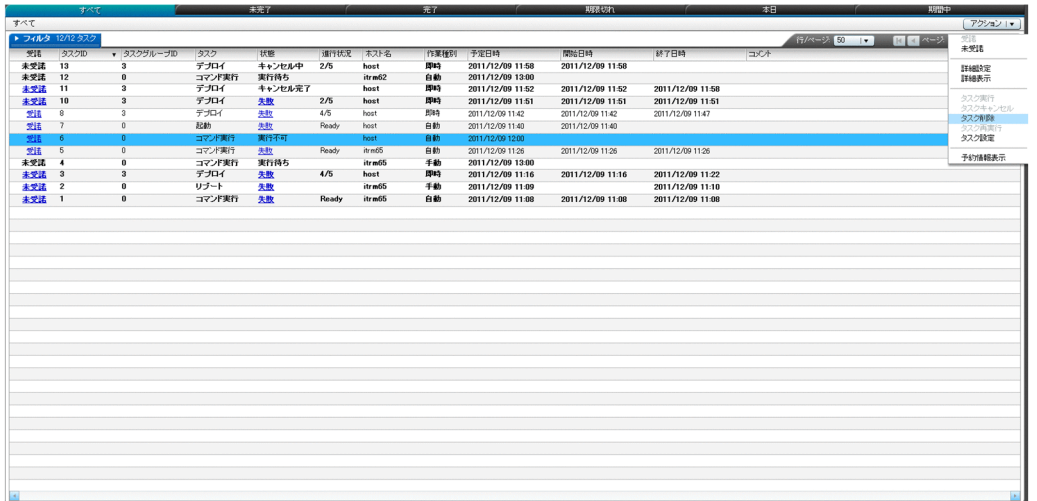

• **•**  $\bullet$ 

## $2.10$

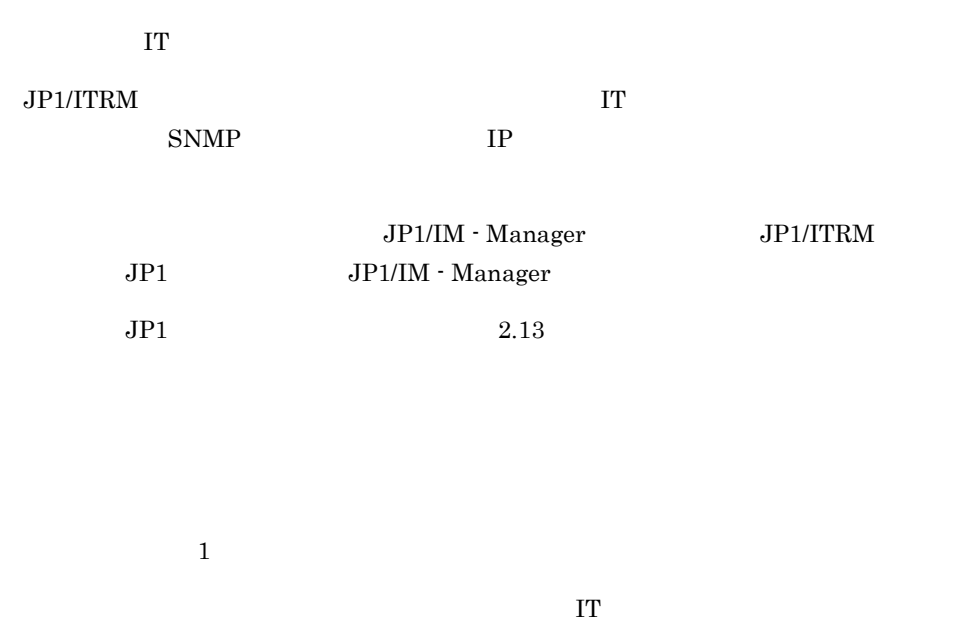

 $IT$ 

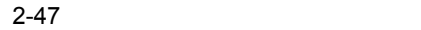

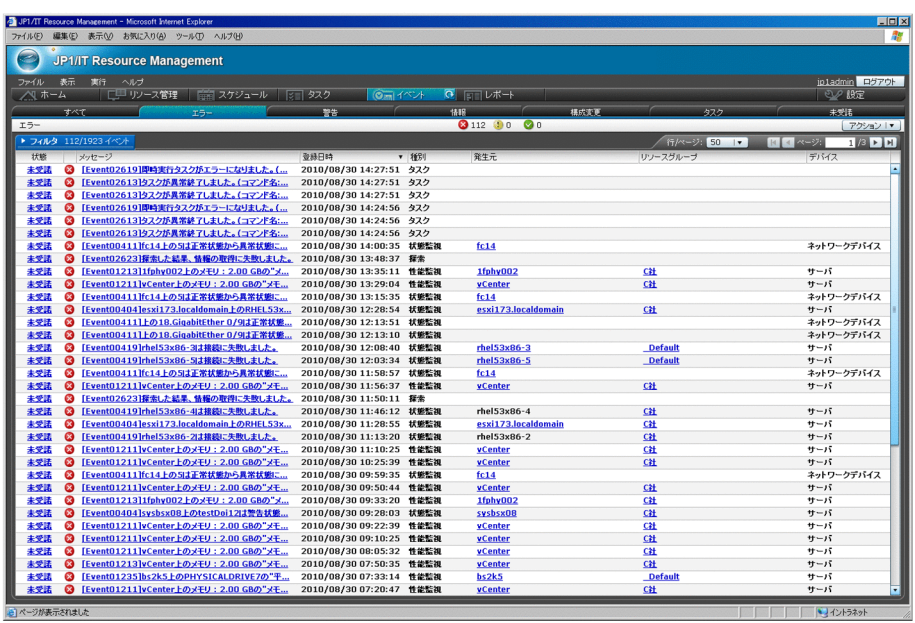

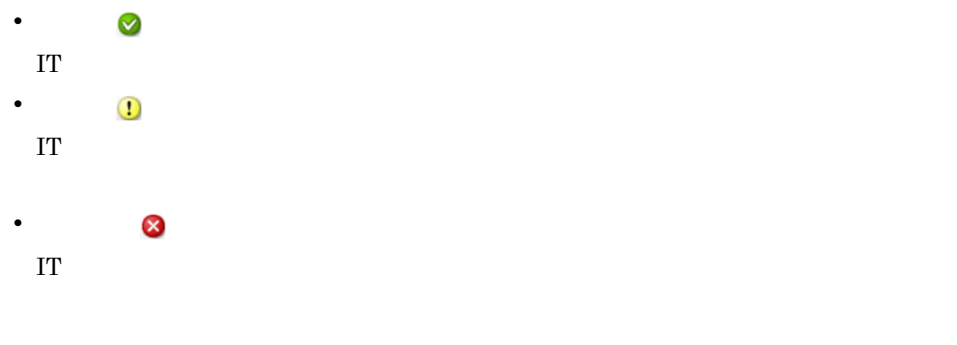

 $1.4.5$  $2.6.2(1)$ 

## $2.11$

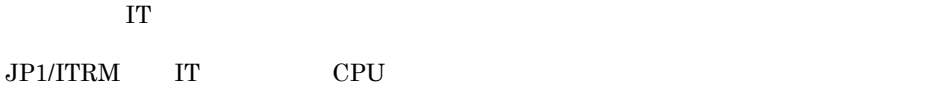

### $2.11.1$

 $\bf IT$ 

 $CPU$ 

2-48 CPU

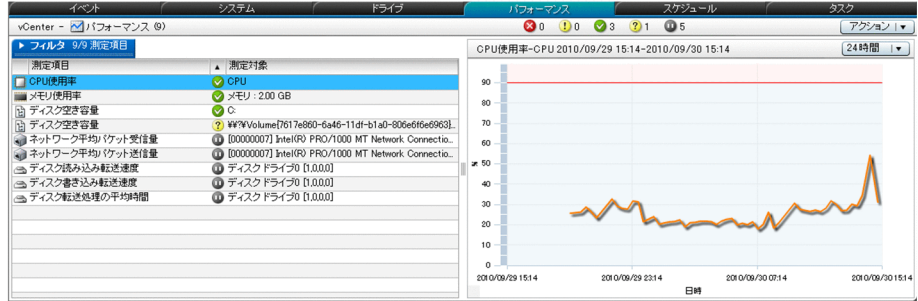

注 [測定対象]に表示される文字列は、最大256文字 (256バイト) です。

 $JPI/ITRM$   $G.1$ 

 $2.11.2$ 

 $\rm{IT}$ 

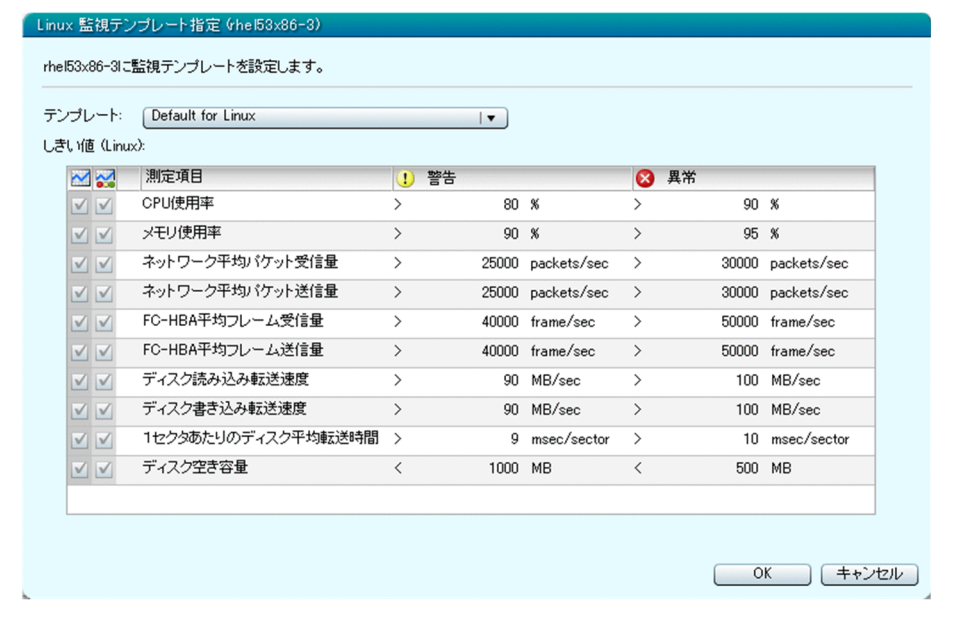

 $\rm JP1/ITRM$ 

 $G.2$
# 2.12

 $JPI/ITRM$ 

 $JPI/ITRM$ 

IT STEP STEP STEPS IT

また,jirmreport コマンドを使用して,割り当て予約の状況や割り当て実績を CSV

 $\Gamma$ jirmreport JP1/IT Resource Management - Manager

 $JPI/ITRM$ 

 $IT$ 

 $2.13.2$ 

 $2.12.1$ 

 $JP1/ITRM$ 

jirmreport

jirmreport

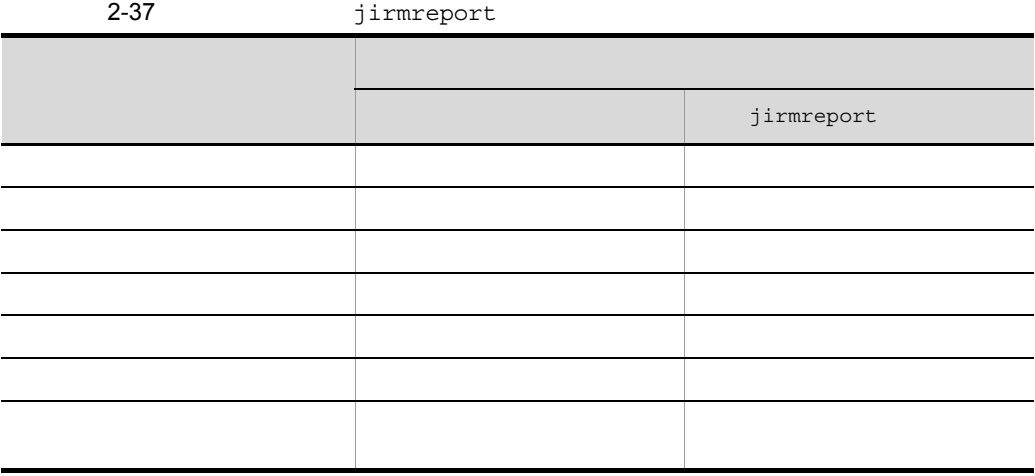

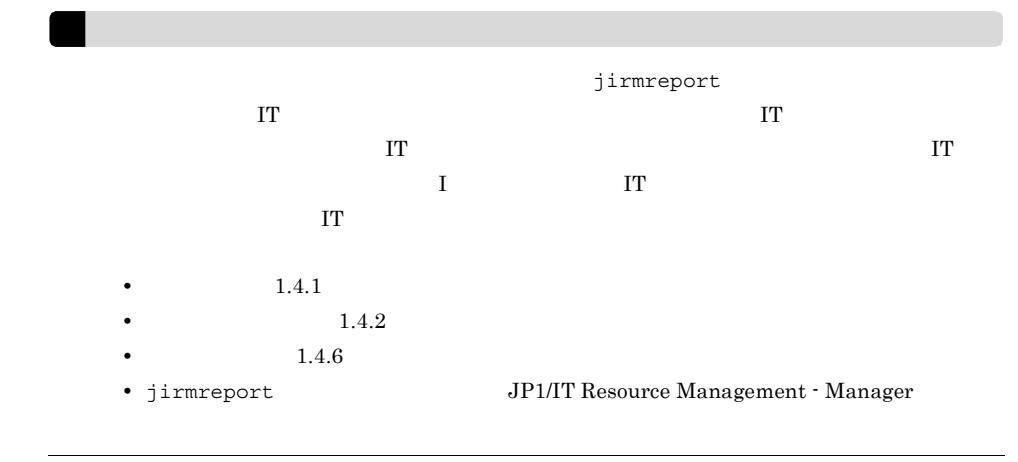

1  $\blacksquare$ 

 $\mathop{\mathrm{IT}}$ 

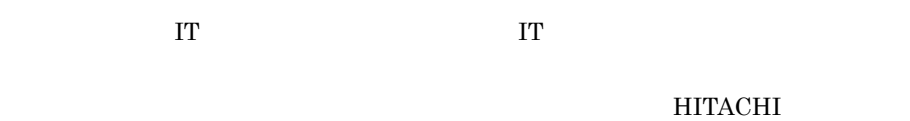

VMware,Inc.

 $2-50$ 

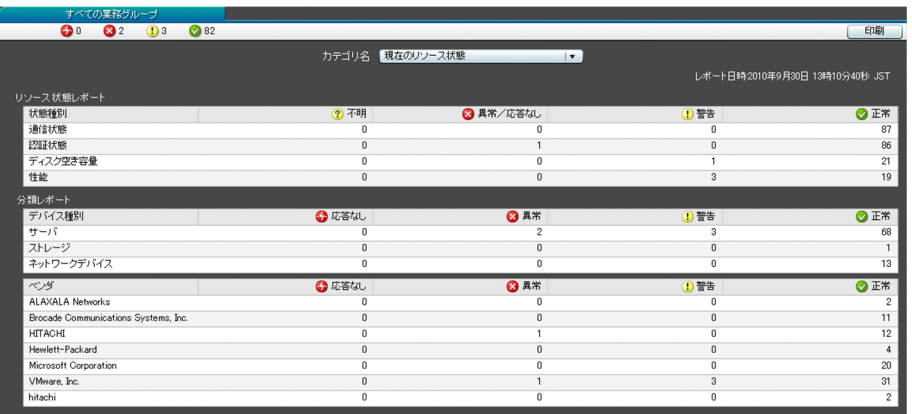

 $IT$ 

#### HITACHI VMware,Inc.

#### $2-51$

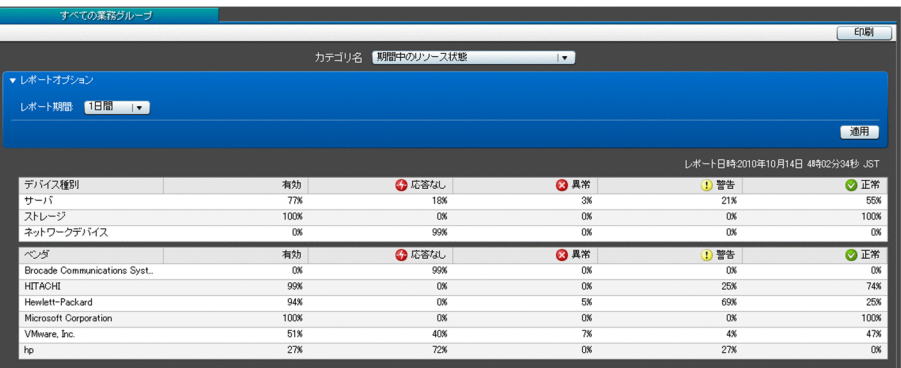

#### $2-52$

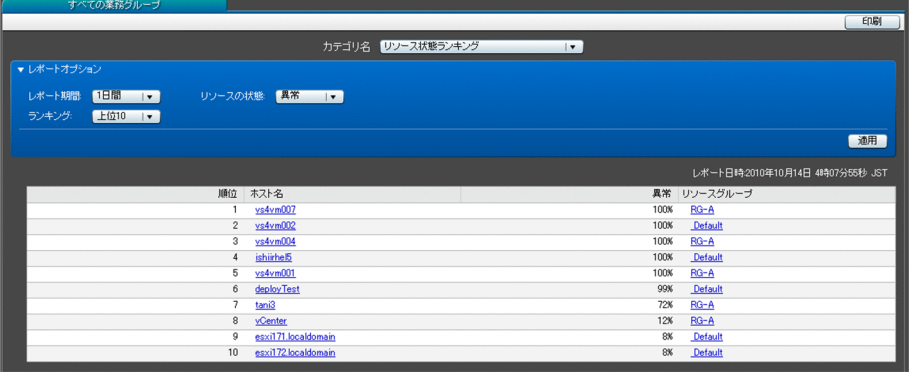

#### HITACHI VMware,Inc.

 $2 - 53$ 

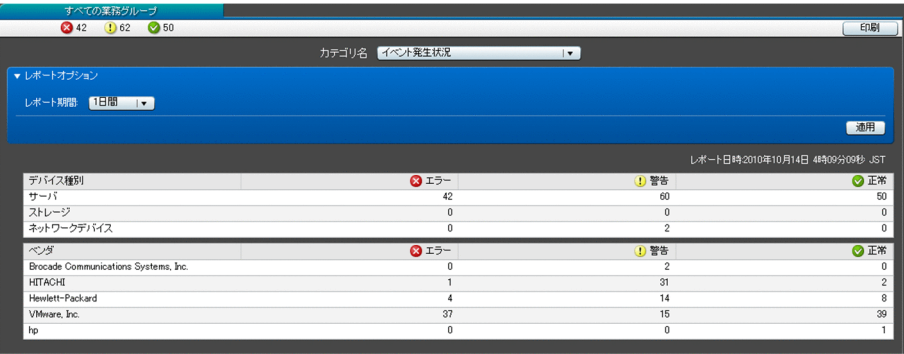

#### $2-54$

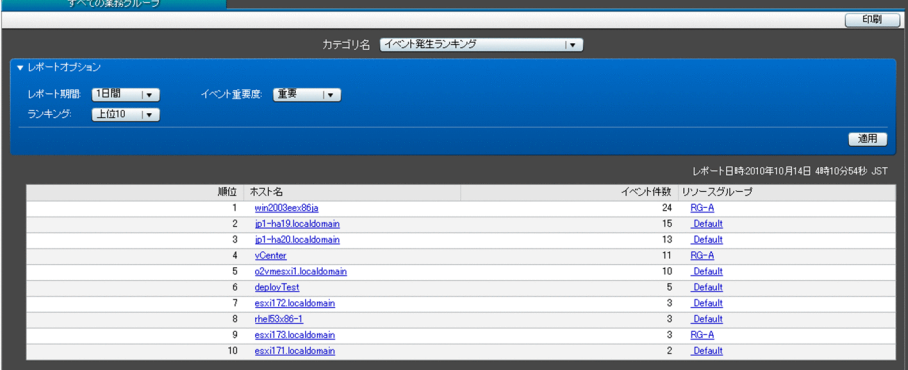

 $3$ 

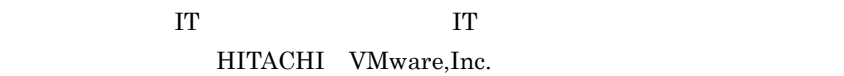

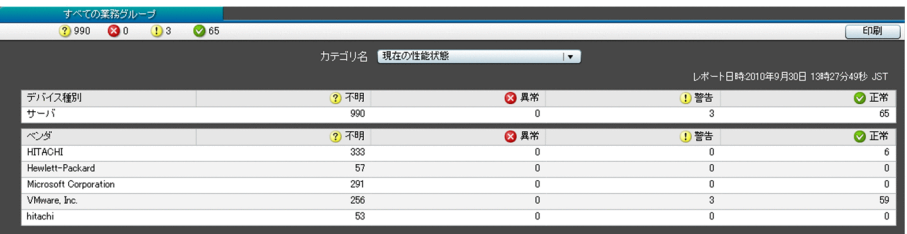

 $IT$ 

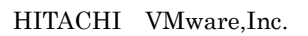

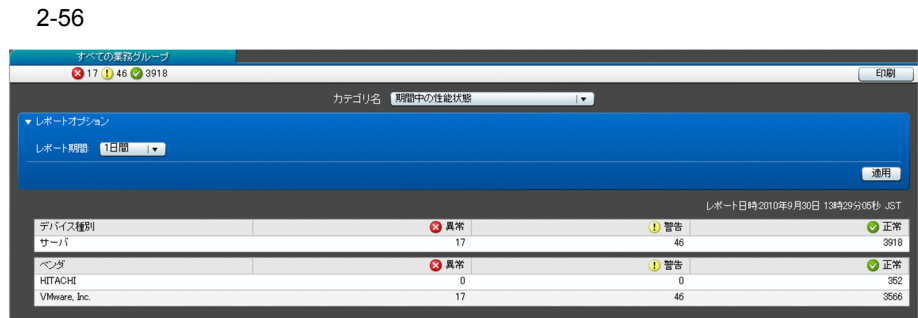

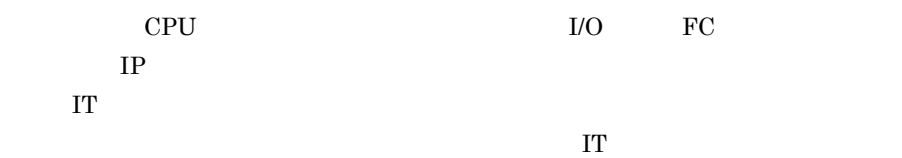

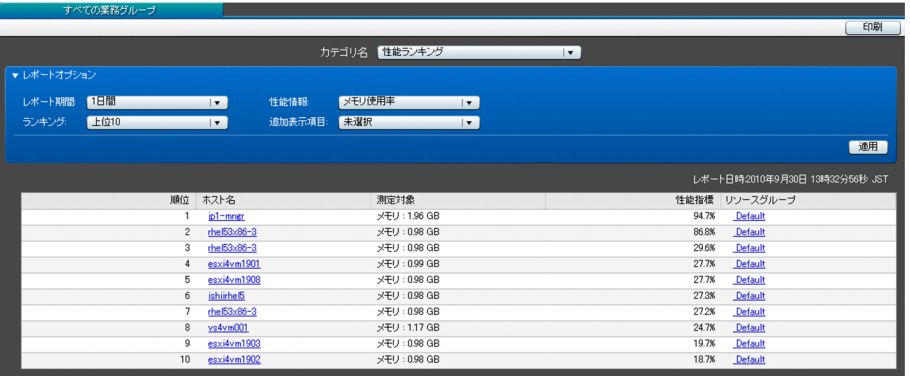

 $\overline{\text{OS}}$ 

 $4 \quad \overline{\phantom{1}}$ 

 $CPU$ 

 $CPU$ 

the contract of  $\mathbf{1}$ 

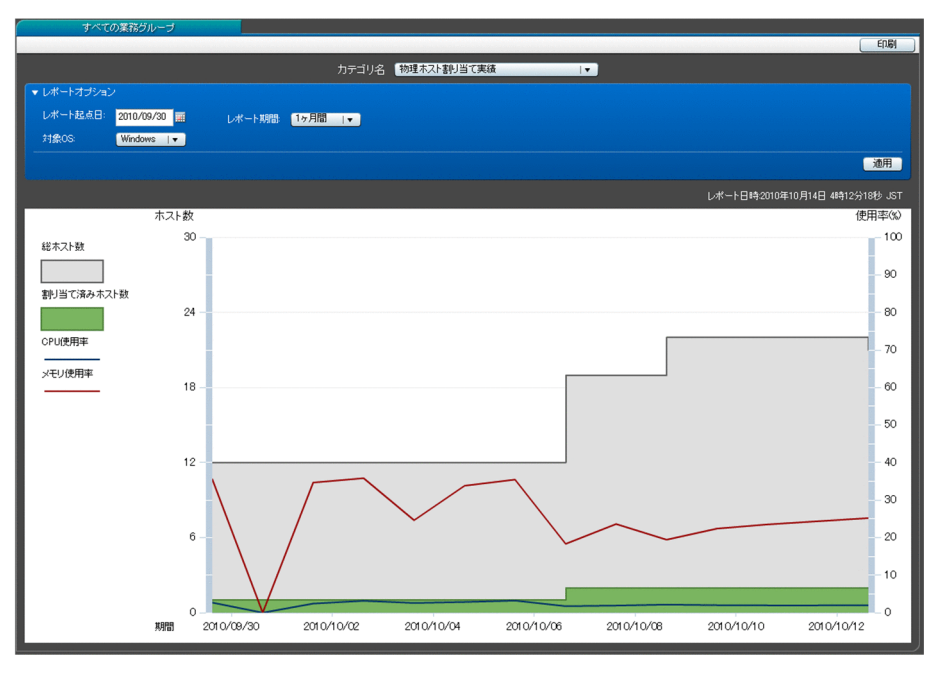

the contract of  $\mathbf{1}$ 

OS <sup>o</sup>

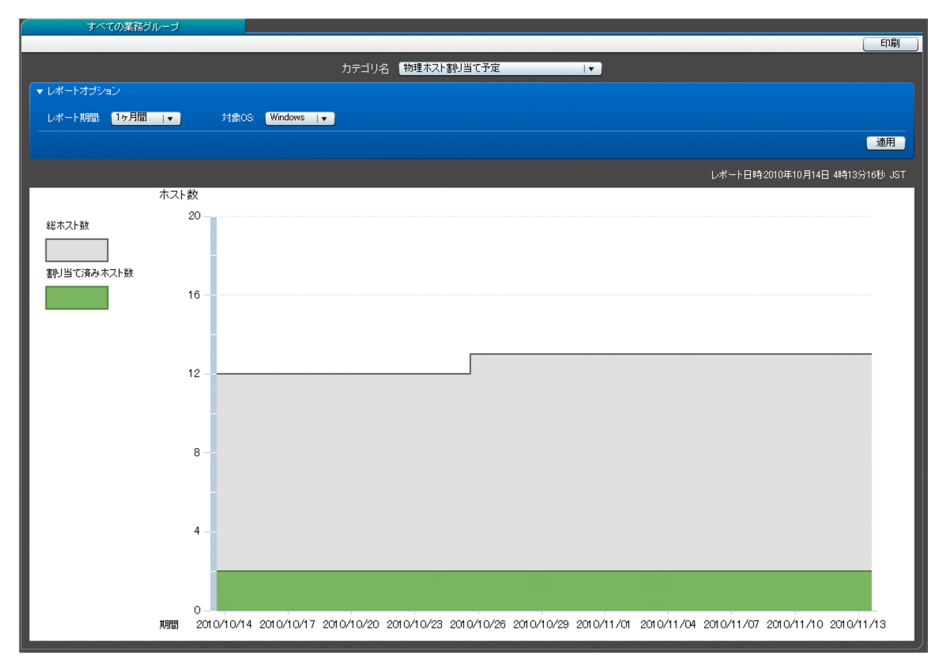

 $\sim$  1, 2

 $CPU$ 

 $1$ 

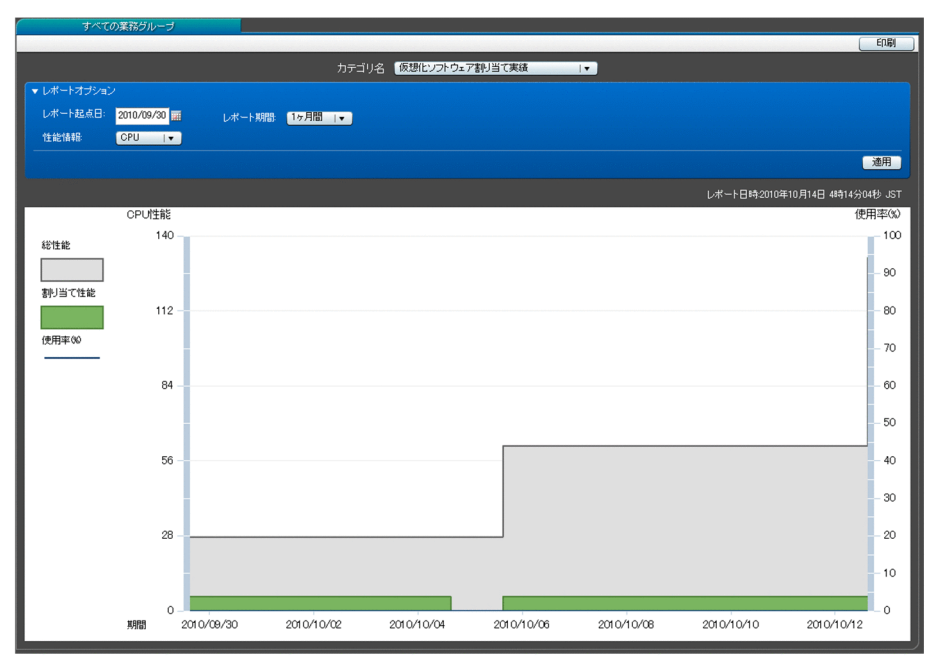

 $\sim$  1, 2

 $CPU$ 

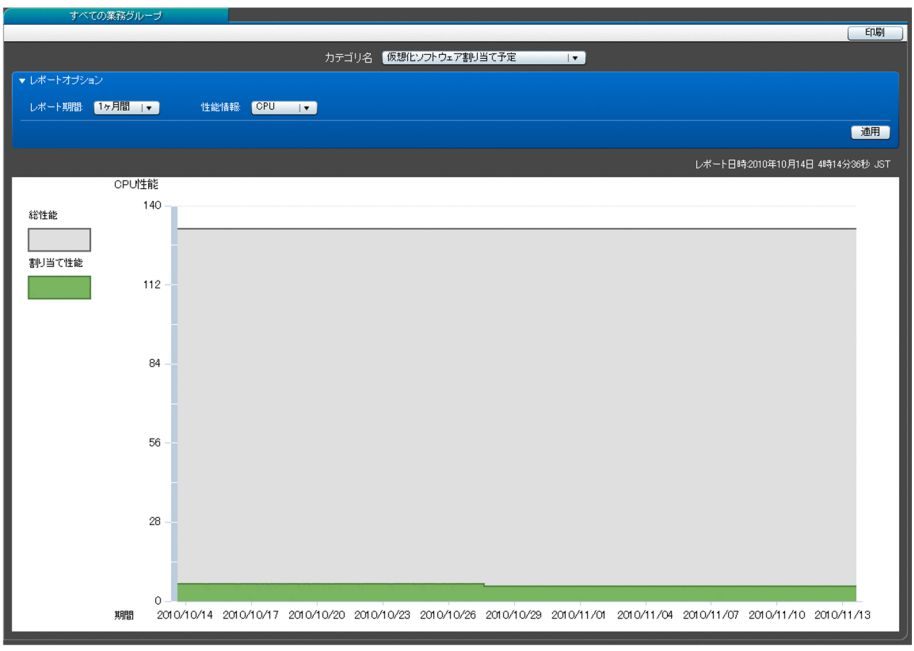

CPU 3

 $CPU$  OS

 $CPU$ 

 $2-62$  CPU

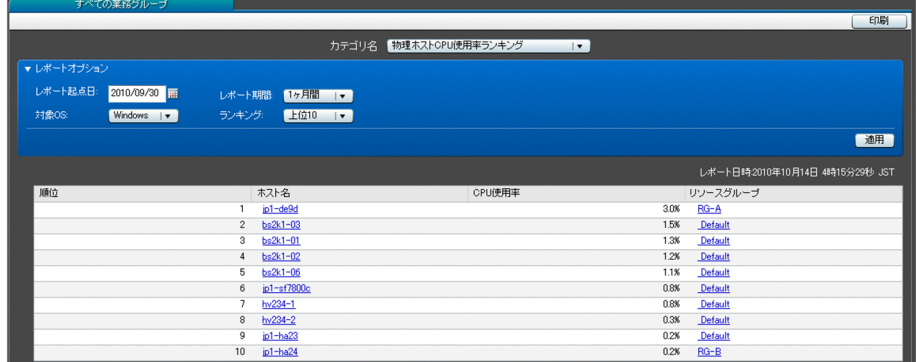

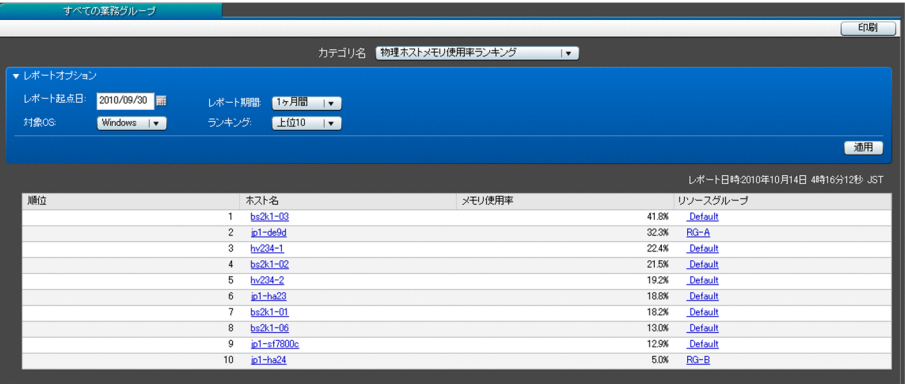

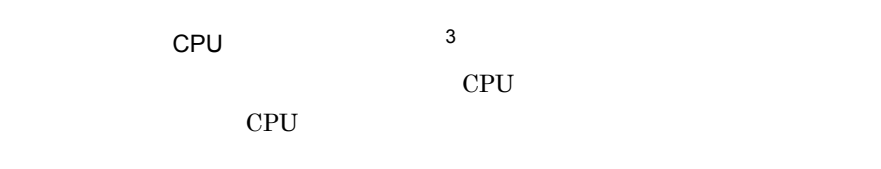

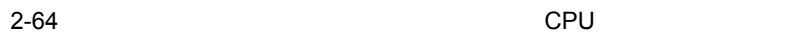

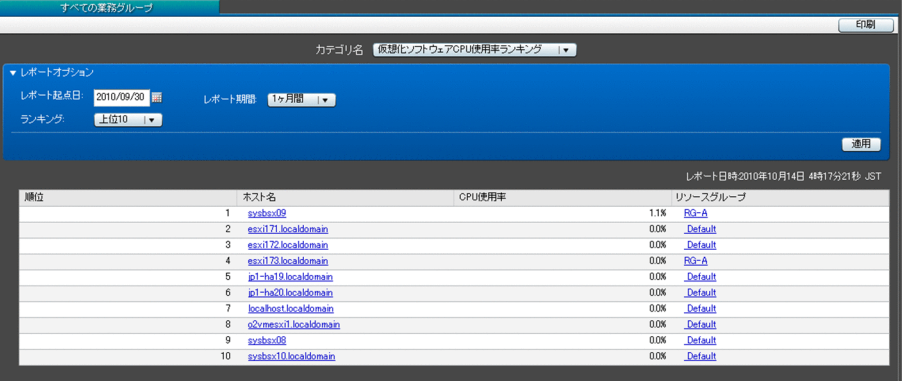

 $\sim$  3

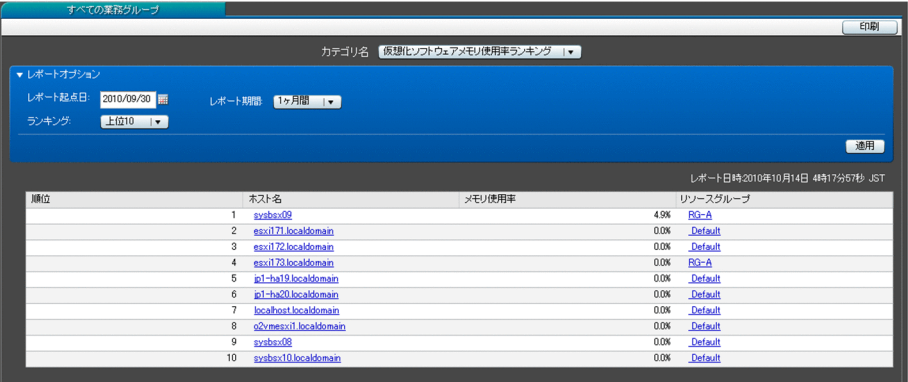

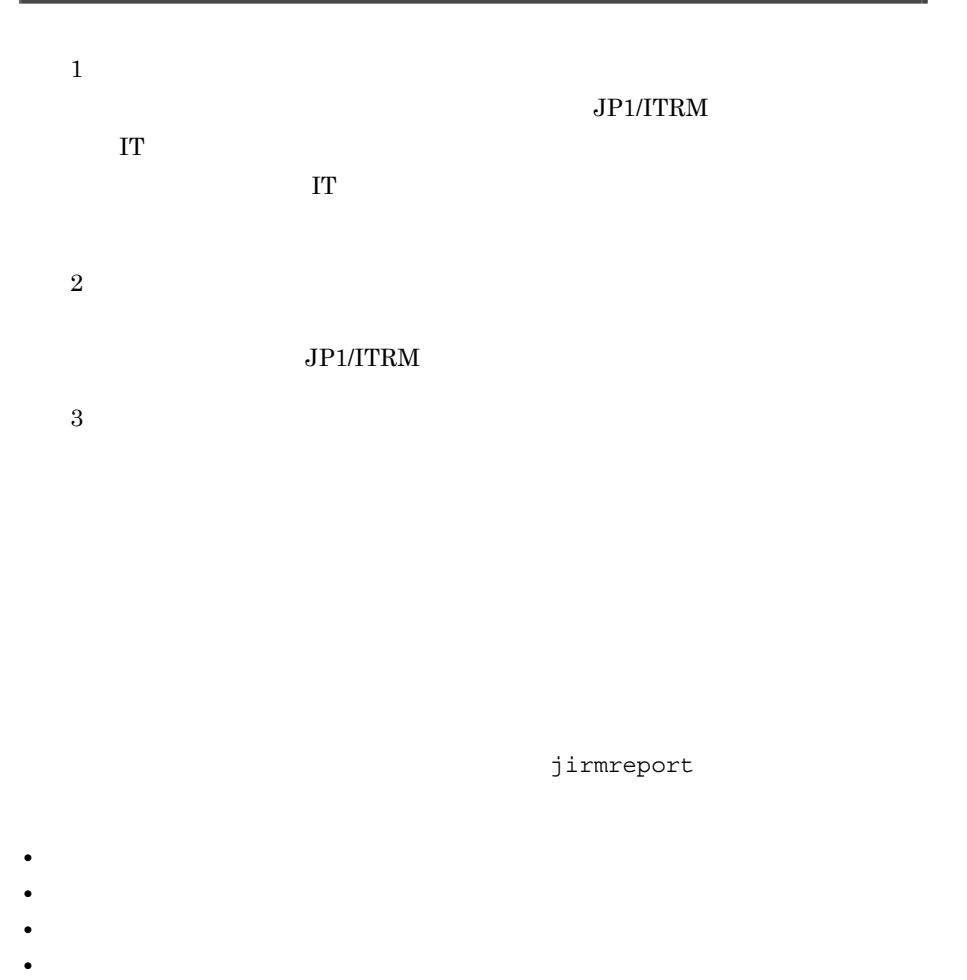

JP1/IT Resource Management - Manager

jirmreport

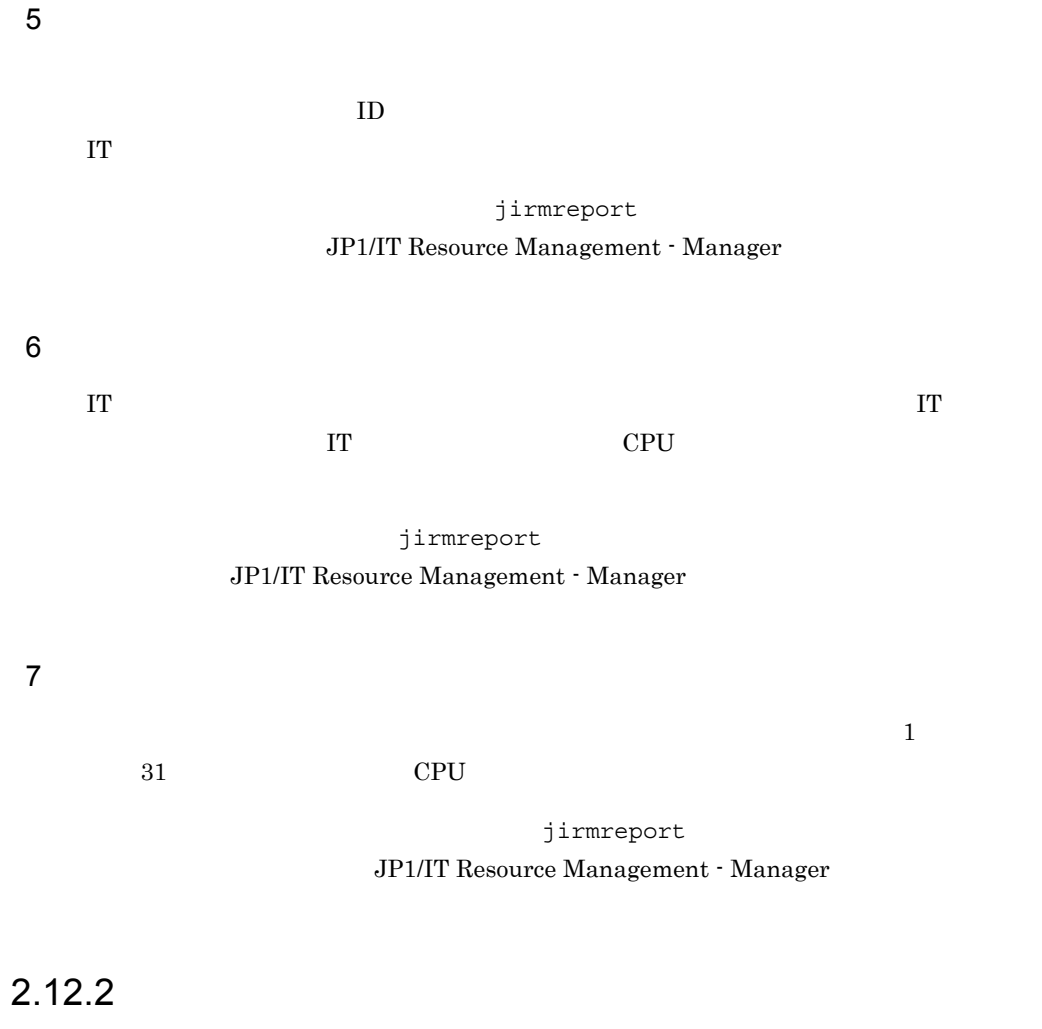

 $HTML$ 

# $2.13$

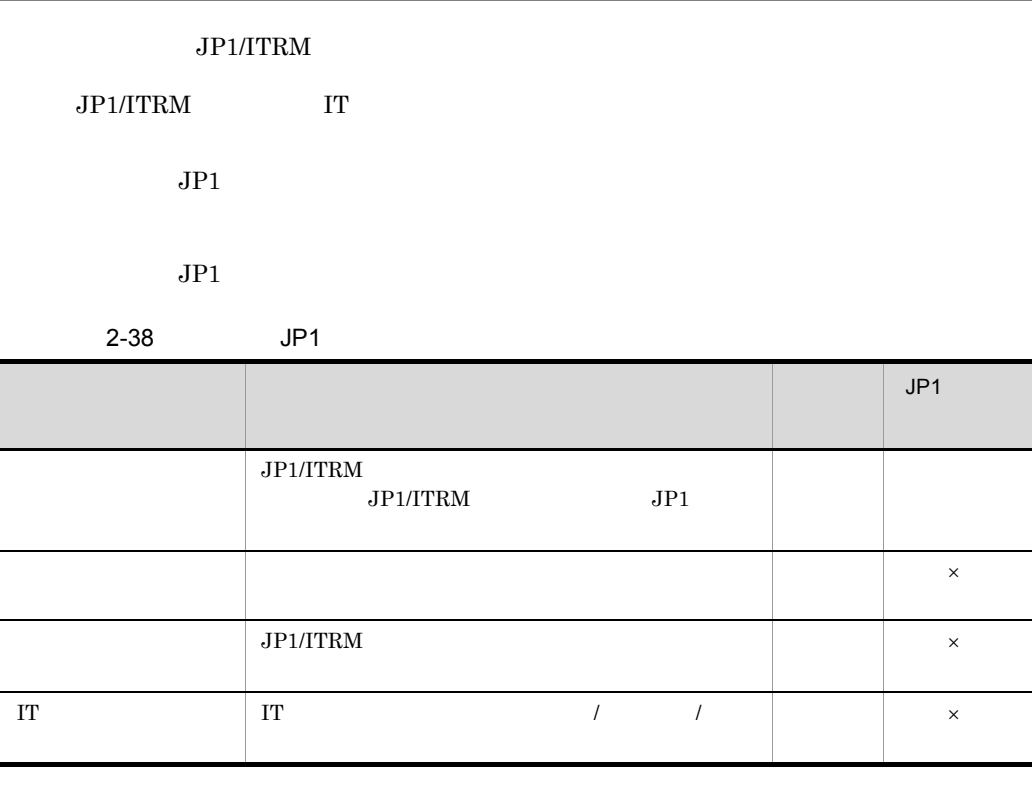

 $\times$ 

JP1 JP1 JP1/IT Resource Management -Manager

## $2.13.1$

 $JPI/ITRM$ 

 $\mathbf 1$  the contract term in the contract term in the contract term in the contract of  $\mathbf 1$ 

## $2.13.2$

 $JPI/ITRM$ 

#### •  $JPI/ITRM$

- 
- **•** エラーイベント
- **•**  $\mathbf{r} = \mathbf{r} \times \mathbf{r}$
- **•**  $\bullet$  **•**  $\bullet$  **•**
- **•**  $\mathbf{r} = \mathbf{r} \cdot \mathbf{r}$
- **•** 統計レポート
- $\rm JP1/ITRM$
- IT
- IT  $\blacksquare$

#### HTML 3

 $\operatorname{HTML}$ 

#### $UTF-8$

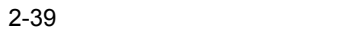

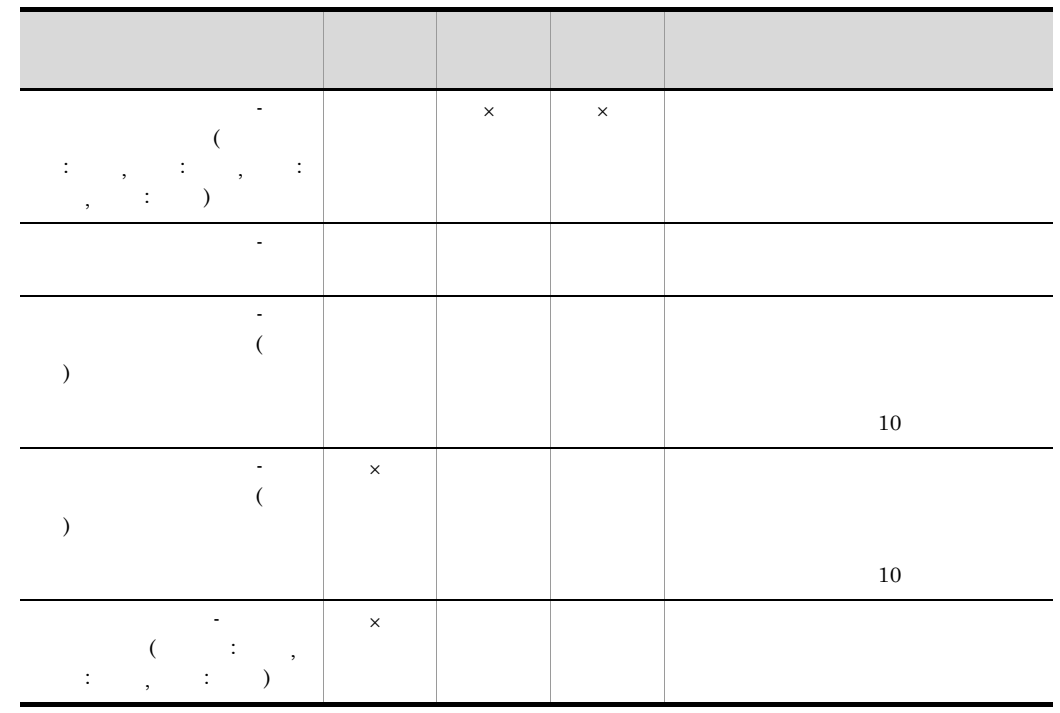

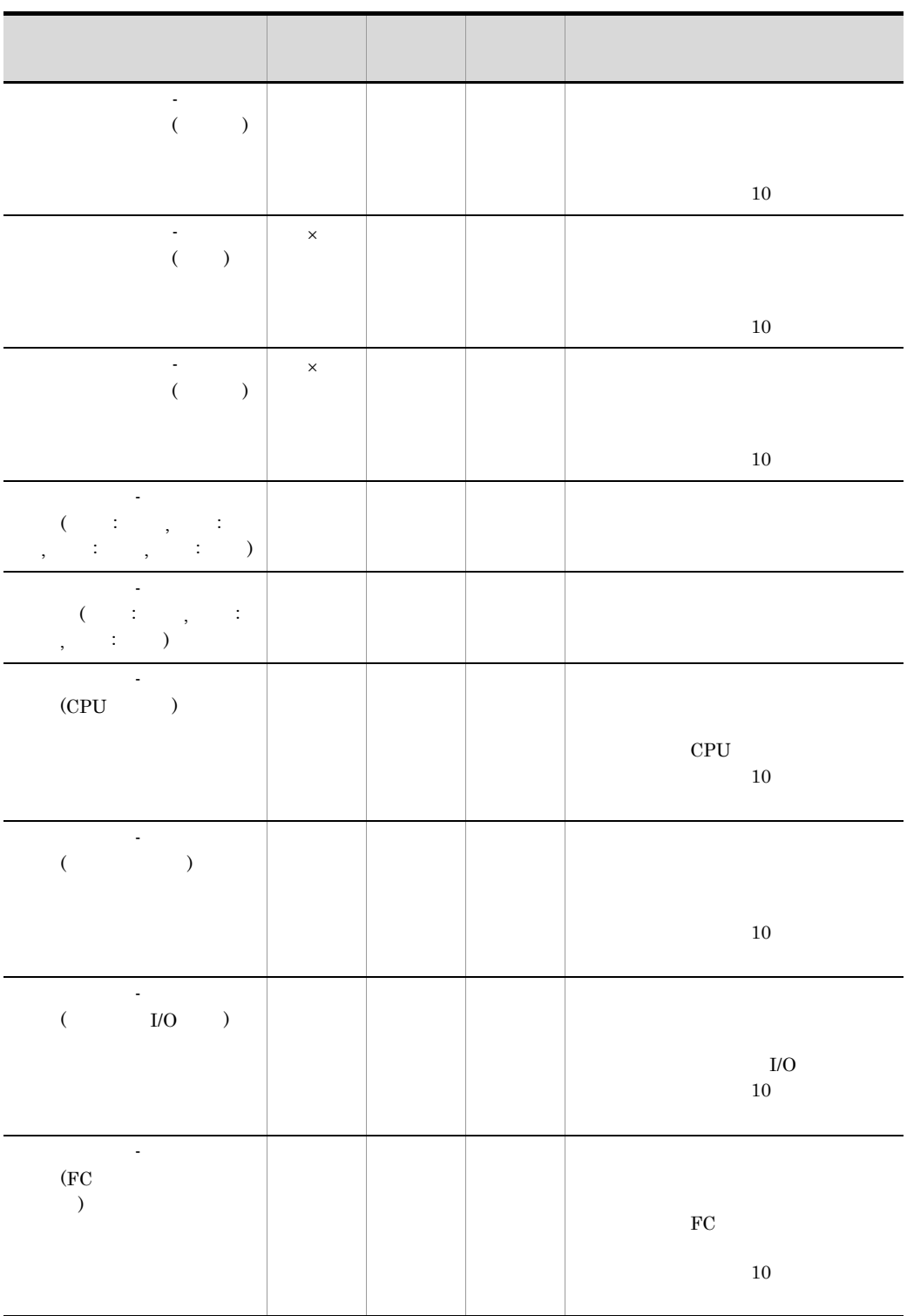

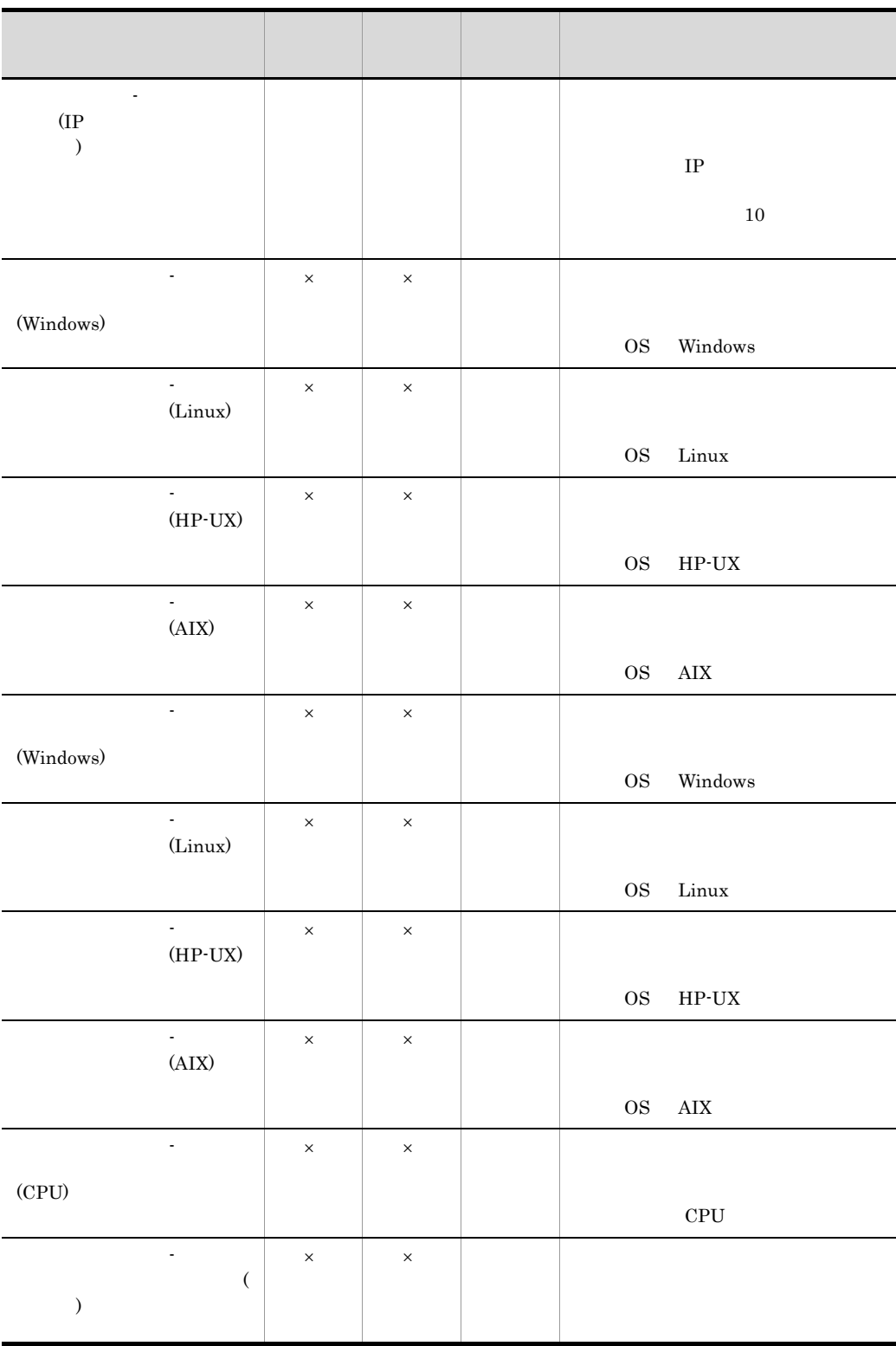

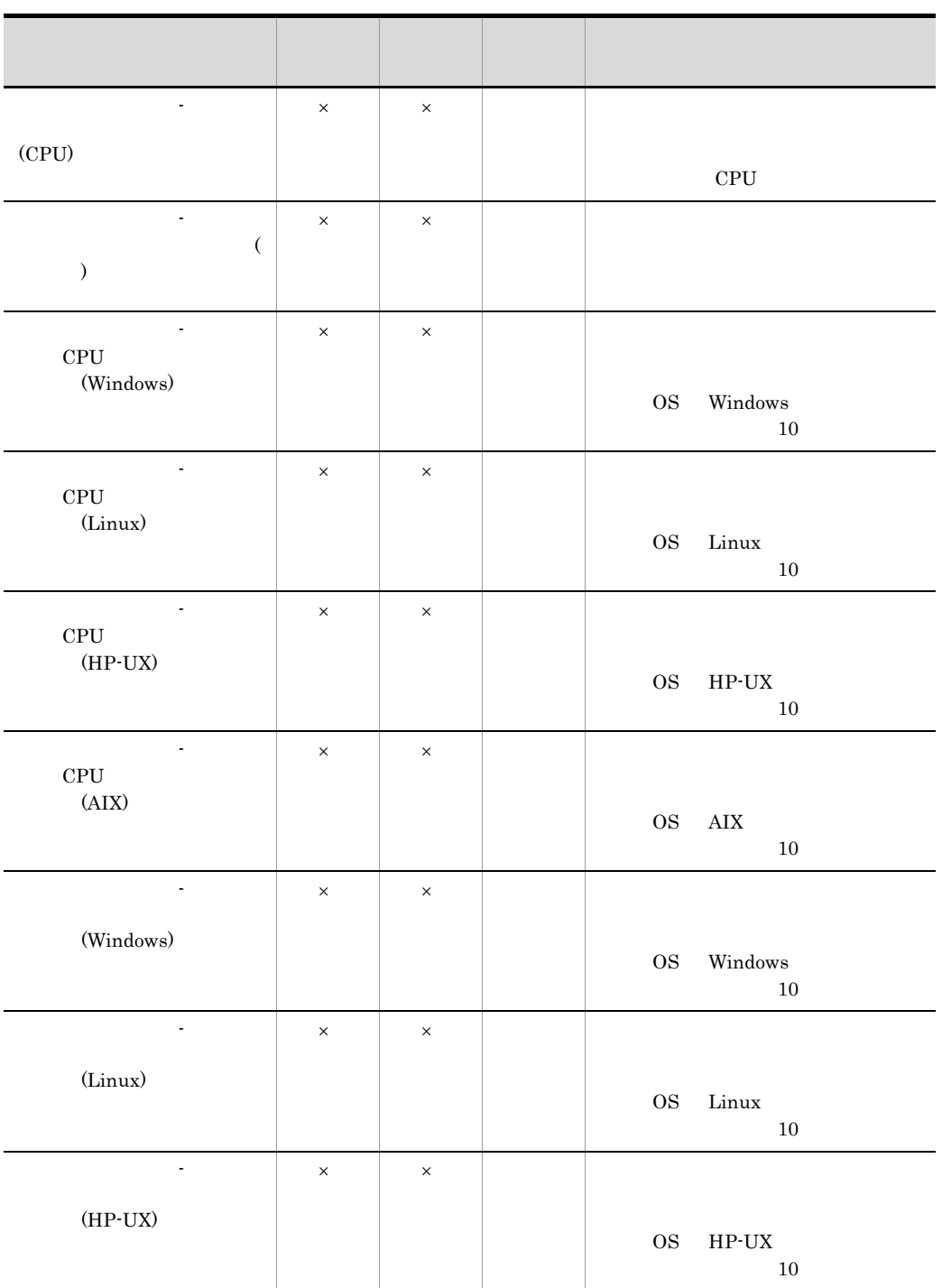

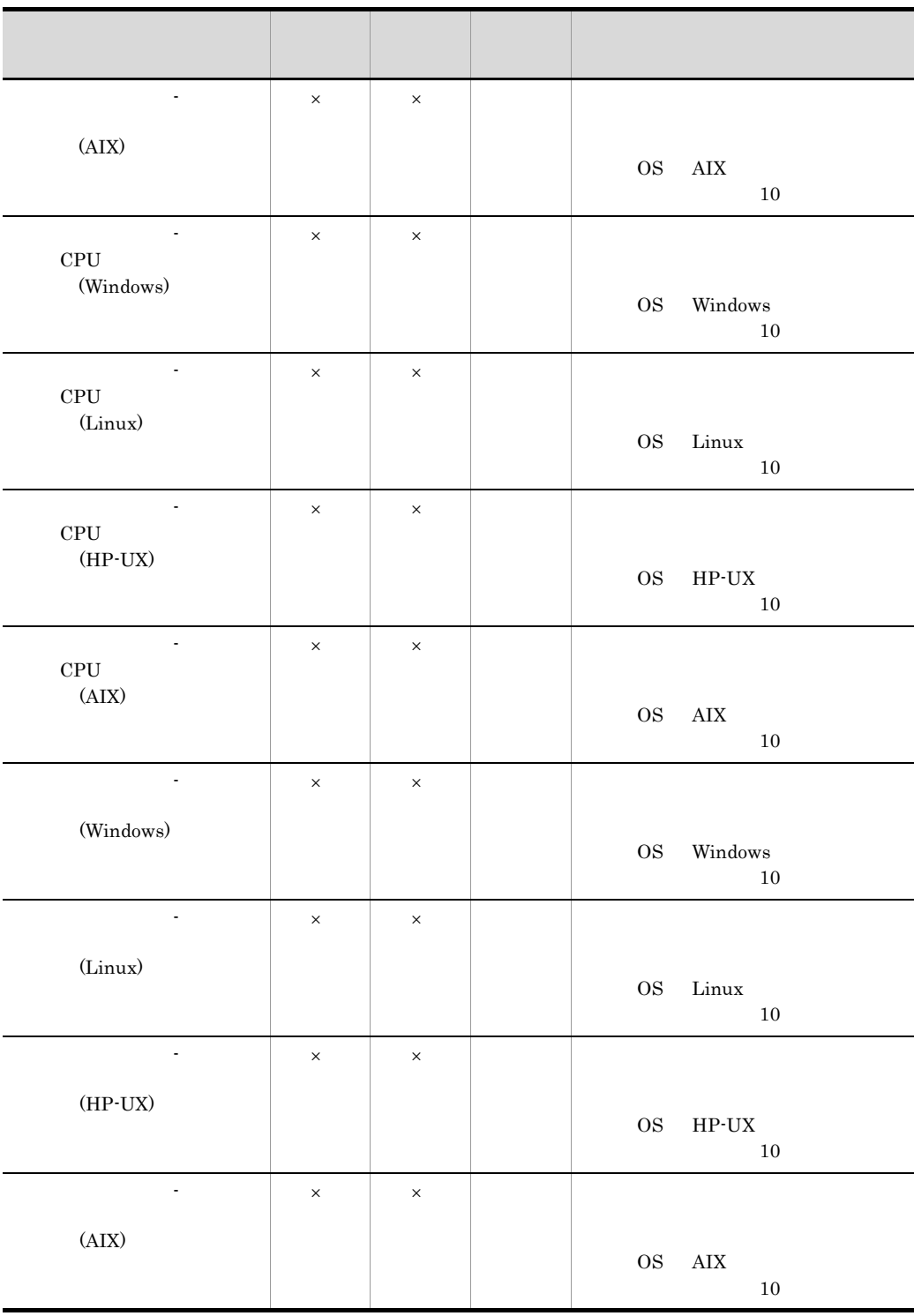

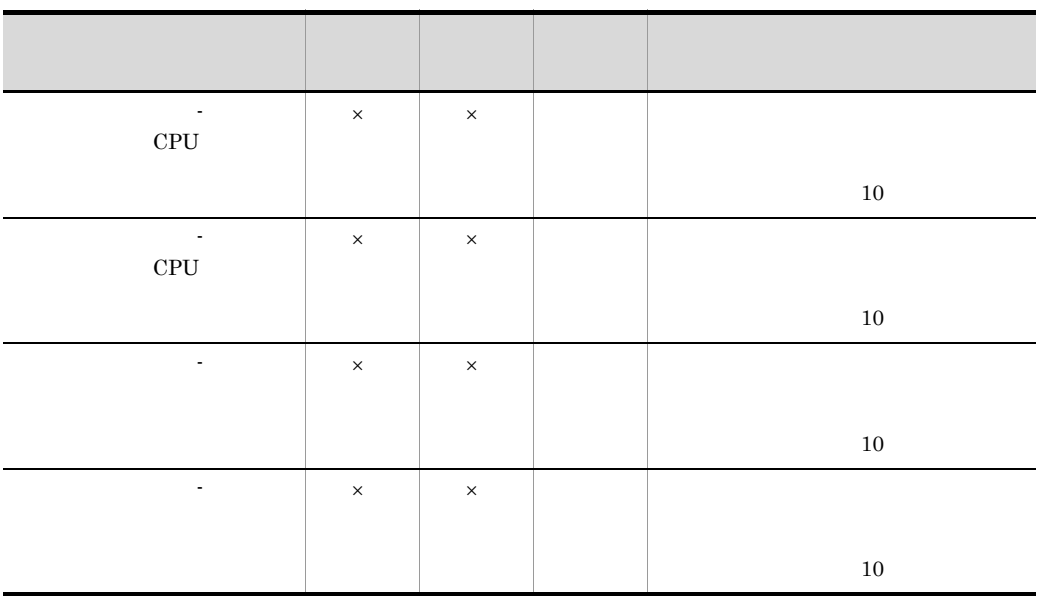

 $\times$ 

## $2.13.3$  JP1

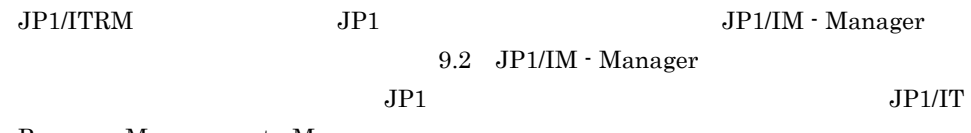

Resource Management - Manager

 $JPI/ITRM$  IT

 $\rm IT$ 

jirmusermgr and all irmusermgr and the state state  $j$ irmusermgr JP1/IT Resource Management - Manager

 $2.14.1$ 

 $IT$ 

2-66

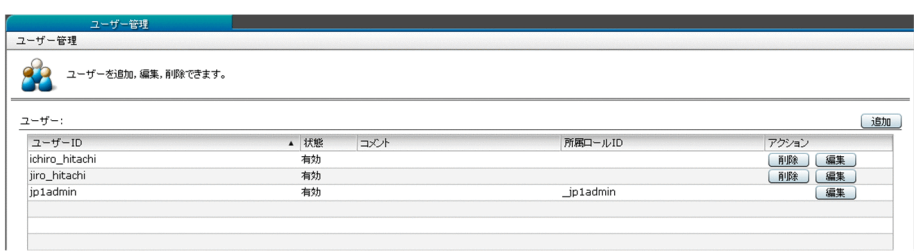

jp1admin jp1admin in the settlement of the settlement of the settlement of the settlement of the settlement of the settlement of the settlement of the settlement of the settlement of the settlement of the settlement of the

 $2.14.2$ 

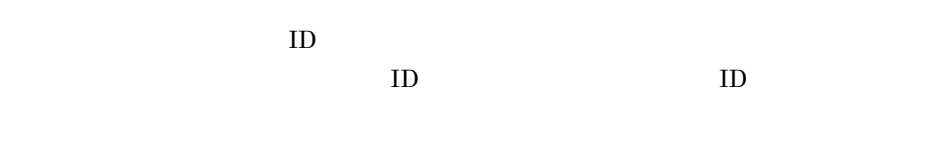

 $JPI/ITRM$  3

**•** 特定のユーザーのロックを解除する

• **• •**  $\mathbf{r} = \mathbf{r} \times \mathbf{r}$ 

JP1/ITRM Service JP1/ITRM Web Service  $2.14.2$  $JPI/ITRM$  $\Gamma$  IT  $\rm II$  IT  $JPI/ITRM$  $IT$ ID \_jp1admin ID \_jp1resource  $\rm I\,$  $\Gamma$  $\text{ID}$ • **•** Extending the state of the state of the state of the state of the state of the state of the state of the state of the state of the state of the state of the state of the state of the state of the state of the state o **•** 操作権限および参照権限の両方を与えるか,またはどちらかだけを与えるか  $ID$  $ID$ 

> jp1admin jp1admin

IT  $\blacksquare$ 

#### 2. JP1/ITRM

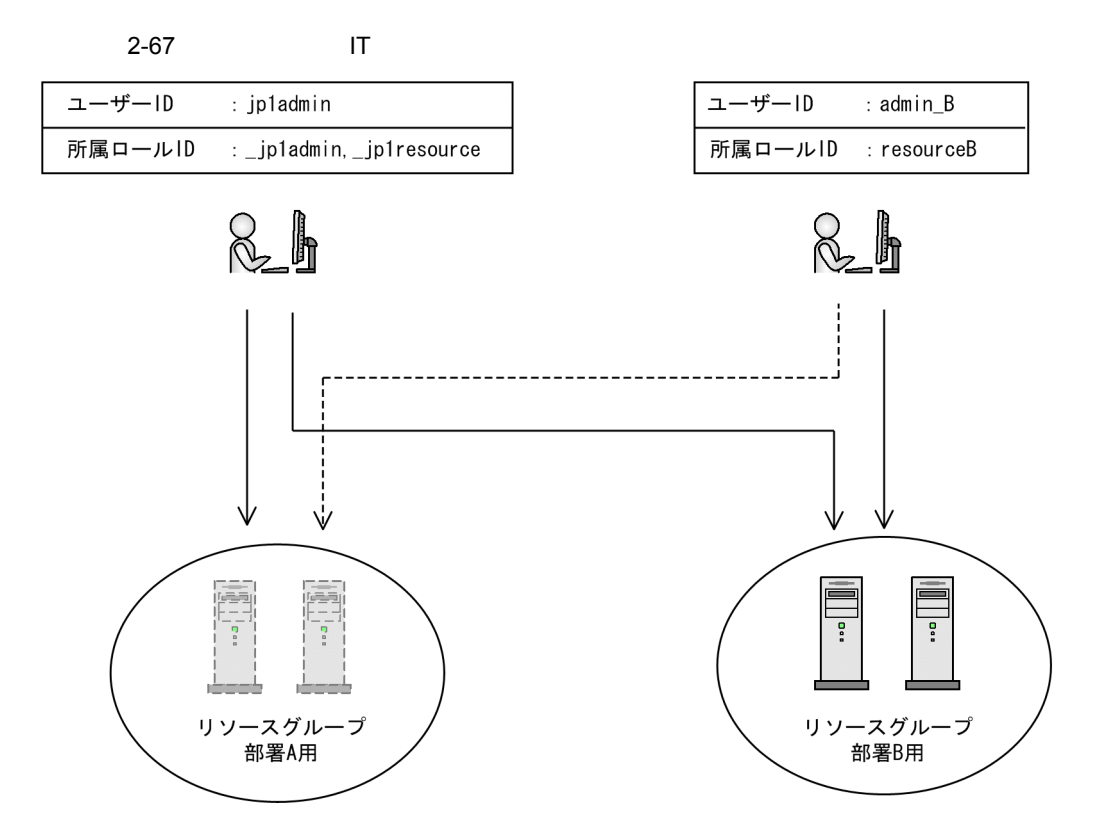

ロールー覧

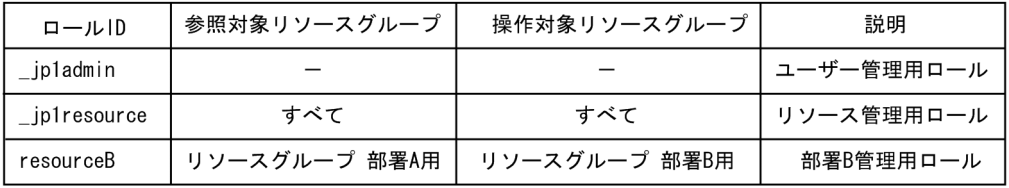

(凡例)

------ > :参照だけ可

ID jp1admin IT  $\rm ID\quad \ admin\_B\qquad \qquad \rm B$ IT  $r$  resource B resourceB admin\_B  ${\rm B}$  $\Gamma$   $\qquad \qquad$   $\qquad \qquad$   $\qquad \qquad$   $\qquad \qquad$  IT

# $2.15$  IT

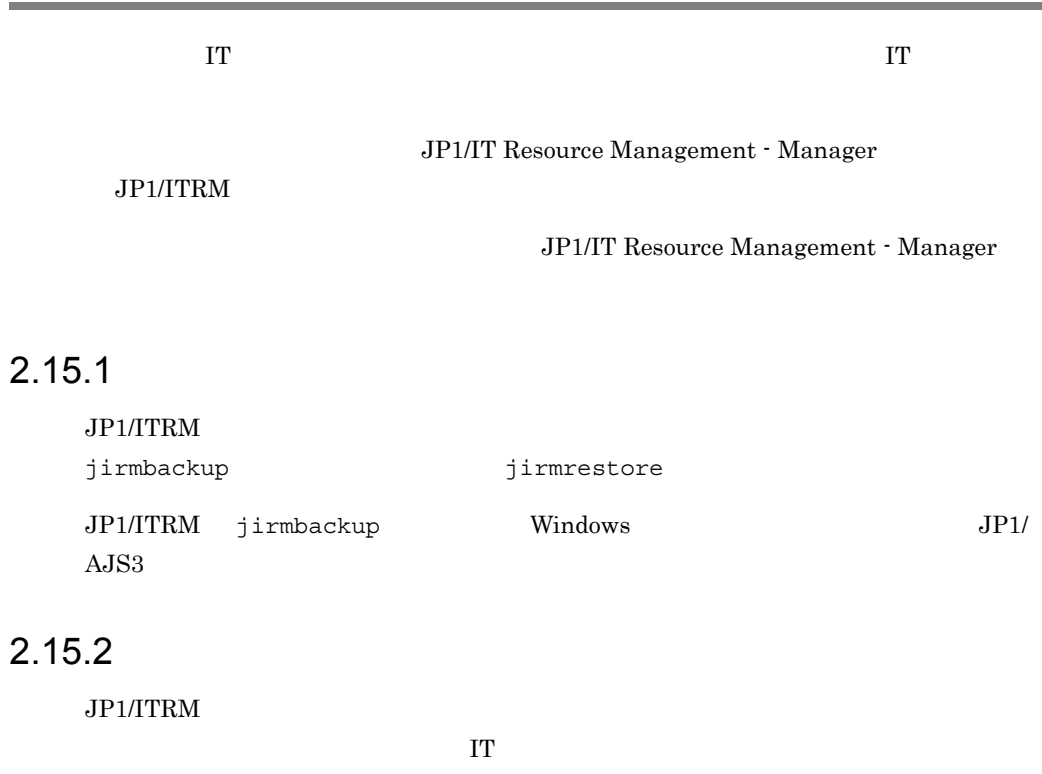

jirmexport jirmimport

## $2.15.3$

#### JP1/ITRM

 $\frac{1}{1}$  1  $\frac{1}{2}$ 

JP1/ITRM

jirmdbreorg

# *3* 他製品との連携

## $JPI/ITRM$

- 3.1 Link&Launch
- 3.2 JP1/IM Manager
- 3.3 JP1/NETM/Audit

# 3.1 Link&Launch

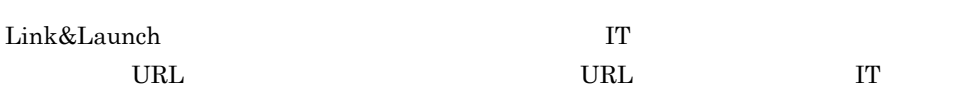

Link&Launch URL

3-1 Link&Launch URL

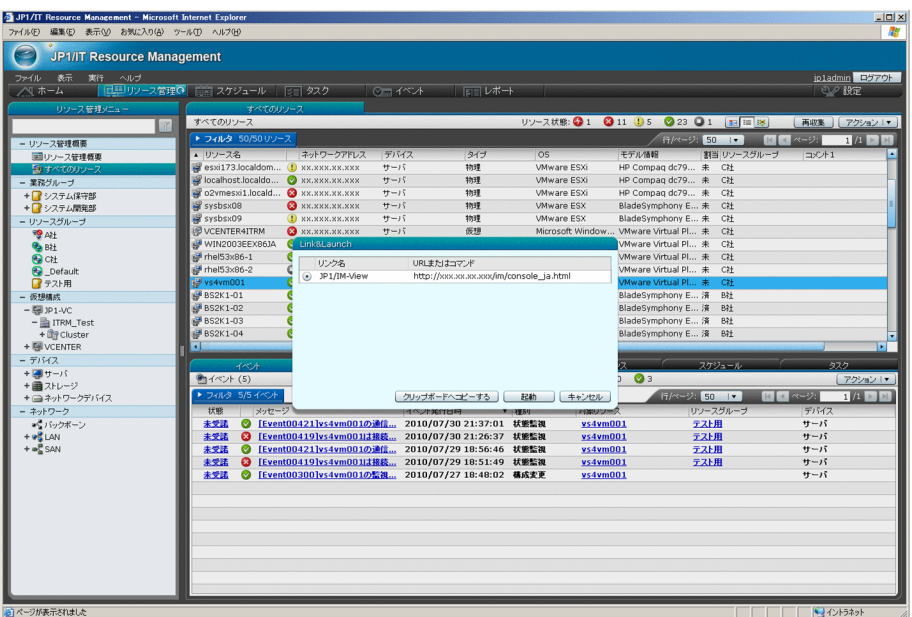

URL  $\overline{\text{URL}}$ 

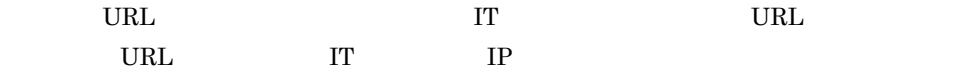

# 3.2 JP1/IM - Manager

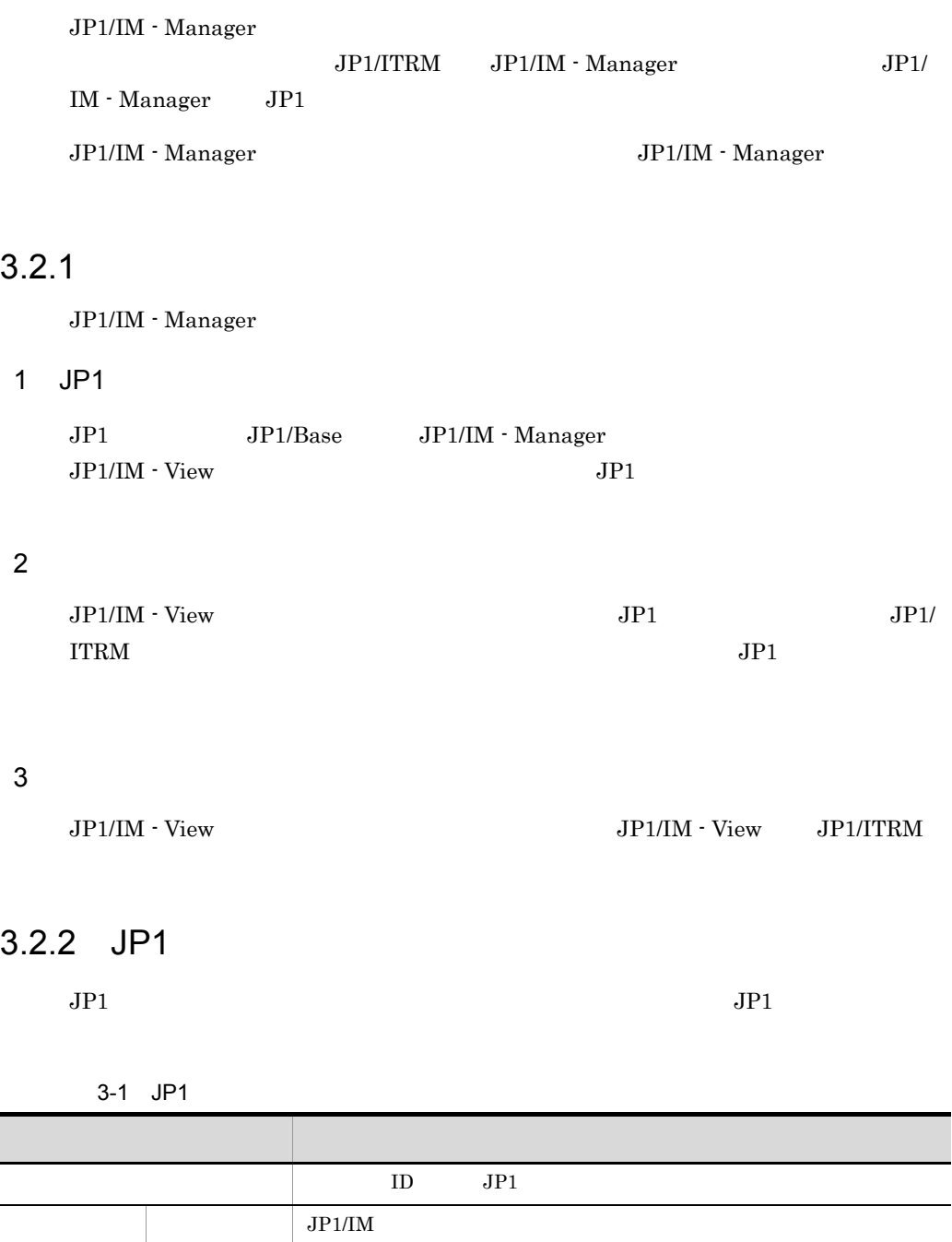

 $JPI/ITRM$ 

 ${\rm JP1/IT\;Resource\; Management}$ 

Manager

# 3.3 JP1/NETM/Audit

#### JP1/NETM/Audit

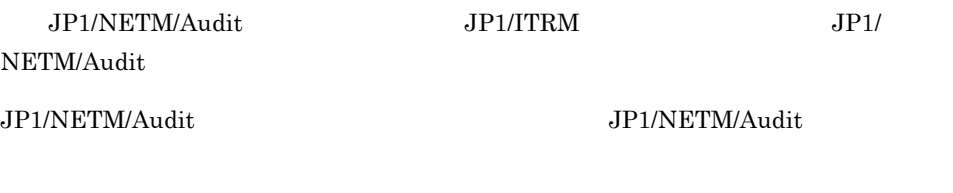

 $JPI/ITRM$  H

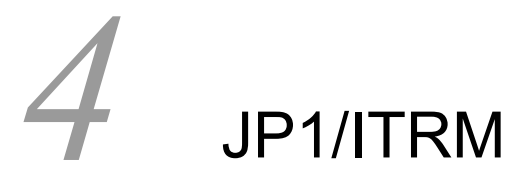

## JP1/ITRM IT

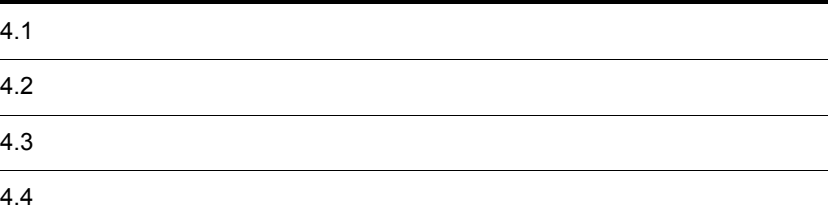

 $3$ 

## $4.1$

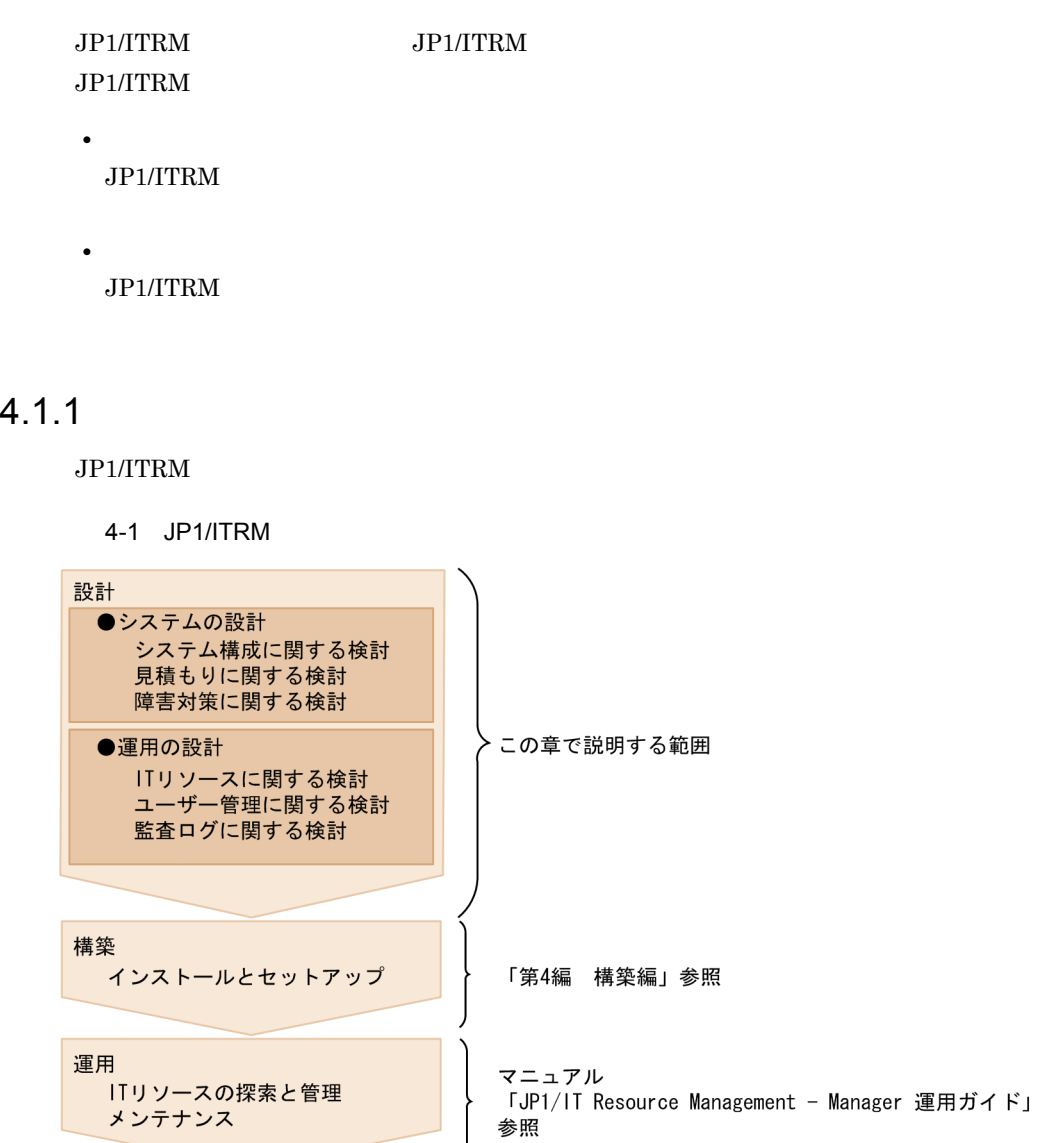

 $\rm JP1/IM$   $\cdot$   $\rm Management$ 

 $4.4$ 

## $4.1.2$

 $JPI/ITRM$ 

4-1 JP1/ITRM

|  |                     | 4.2.1                            |
|--|---------------------|----------------------------------|
|  |                     | 4.2.2                            |
|  |                     | $4.2.3\,$                        |
|  |                     | $4.2.4\,$                        |
|  |                     | $4.2.5\,$                        |
|  |                     | $4.2.6\,$                        |
|  |                     | 4.2.7                            |
|  |                     | $4.2.8\,$                        |
|  | $\operatorname{IT}$ | $4.3.1\,$<br>$\operatorname{IT}$ |
|  |                     | $4.3.2\quad\mathrm{IT}$          |
|  | $\operatorname{IT}$ | $4.3.3\quad\mathrm{IT}$          |
|  |                     | 4.3.4                            |
|  | $\operatorname{IT}$ | $4.3.5\,$                        |
|  |                     | $4.3.6\,$                        |
|  |                     | $4.3.7\,$                        |
|  |                     | $4.3.8\,$                        |

# 4.2

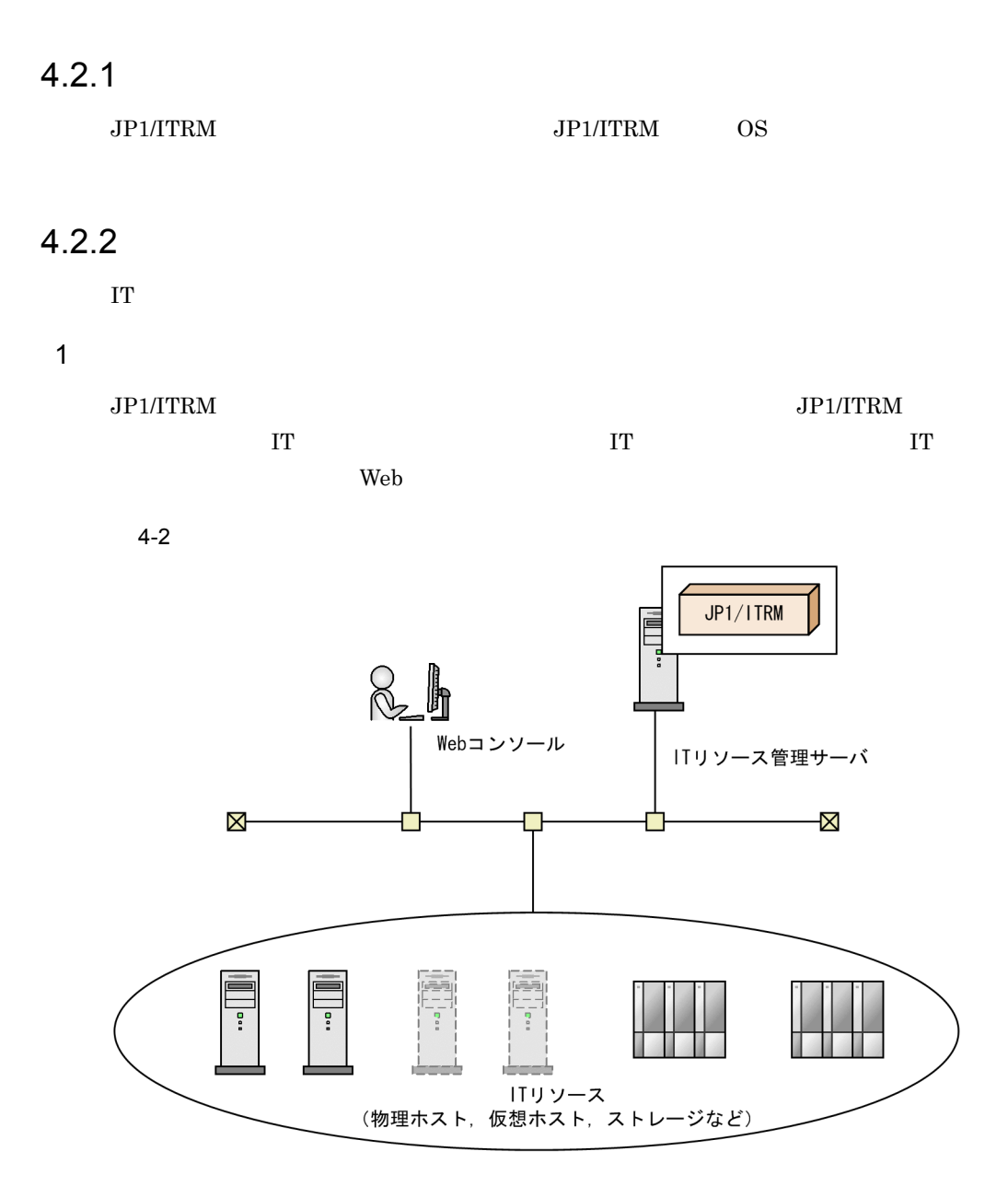

2 HVM

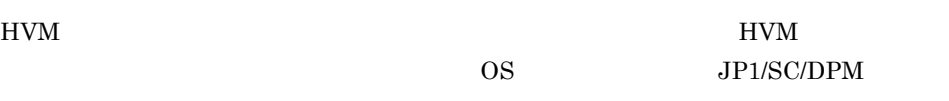

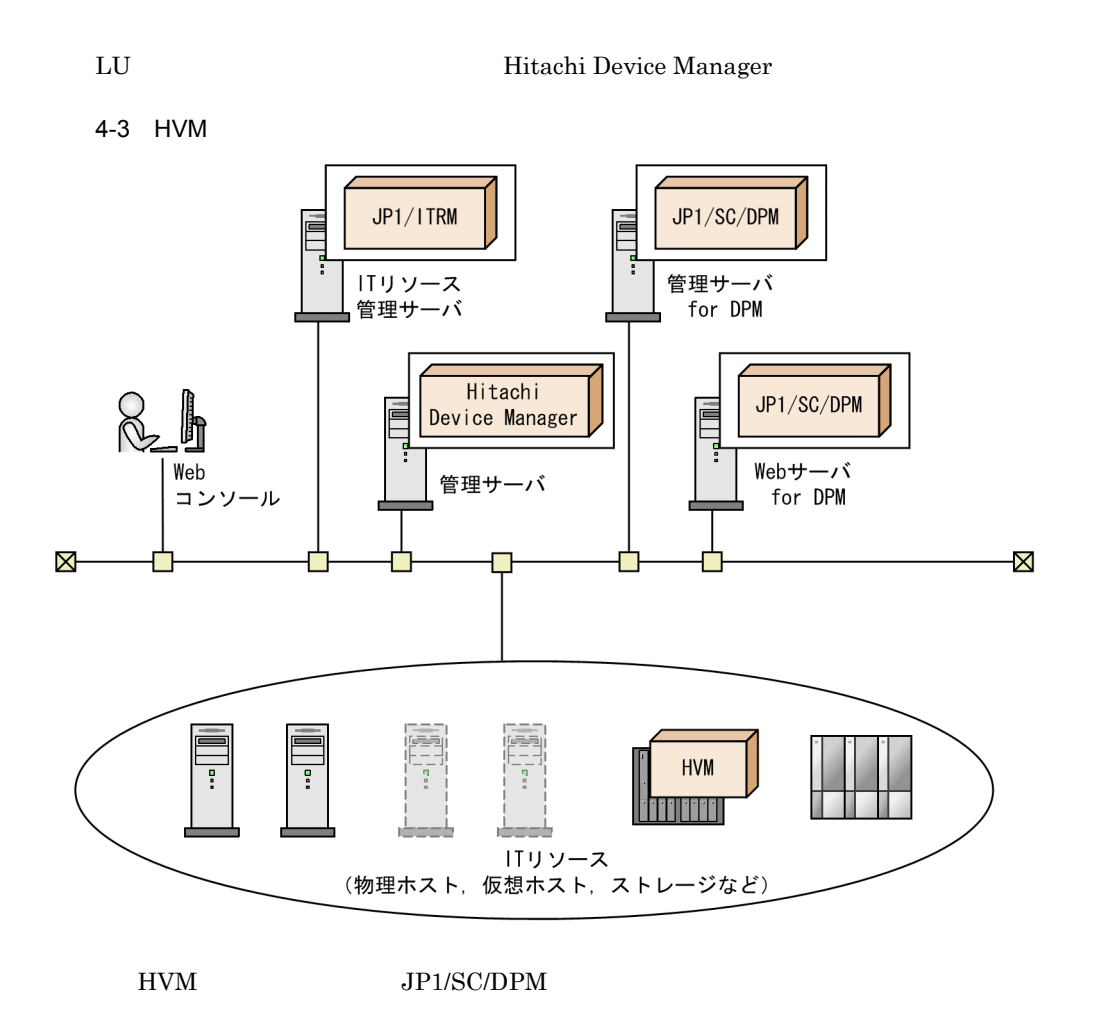

 $3$ 

 $JPI/ITRM$   $JPI/ITRM$ 

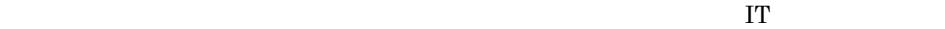

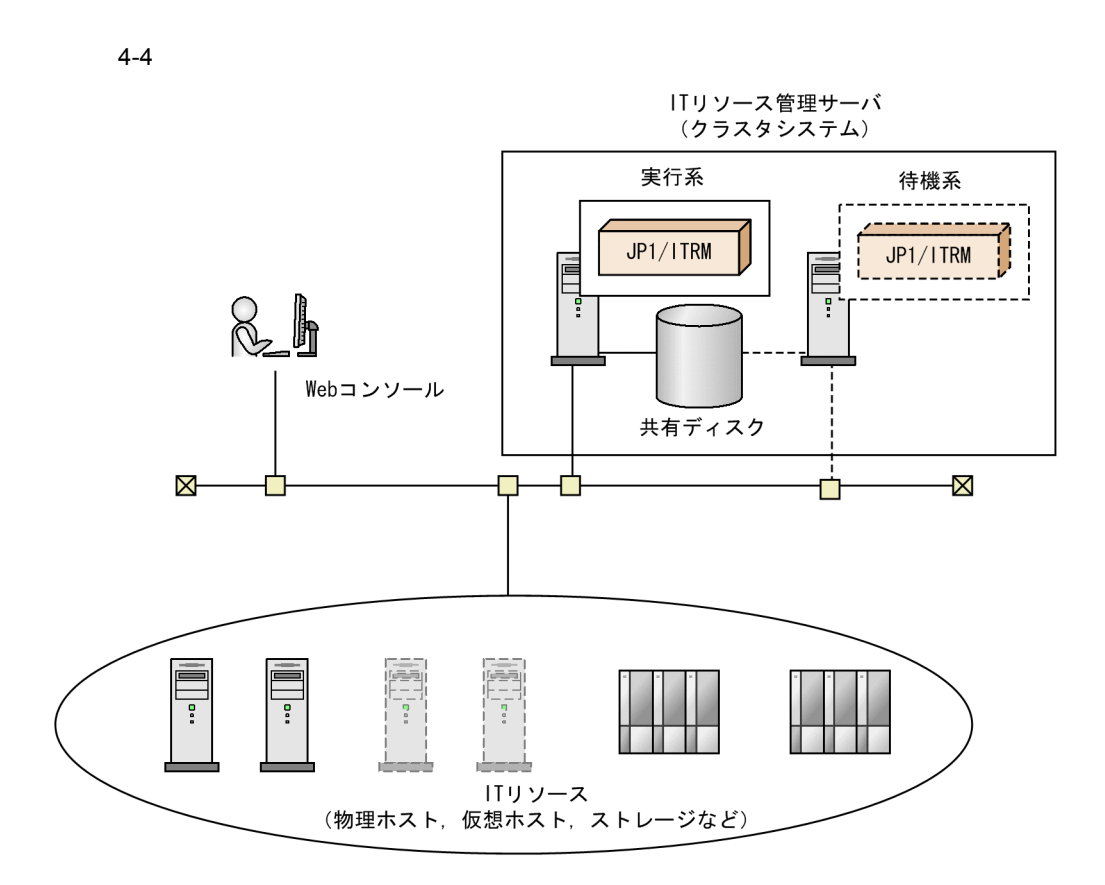

## $4.2.3$

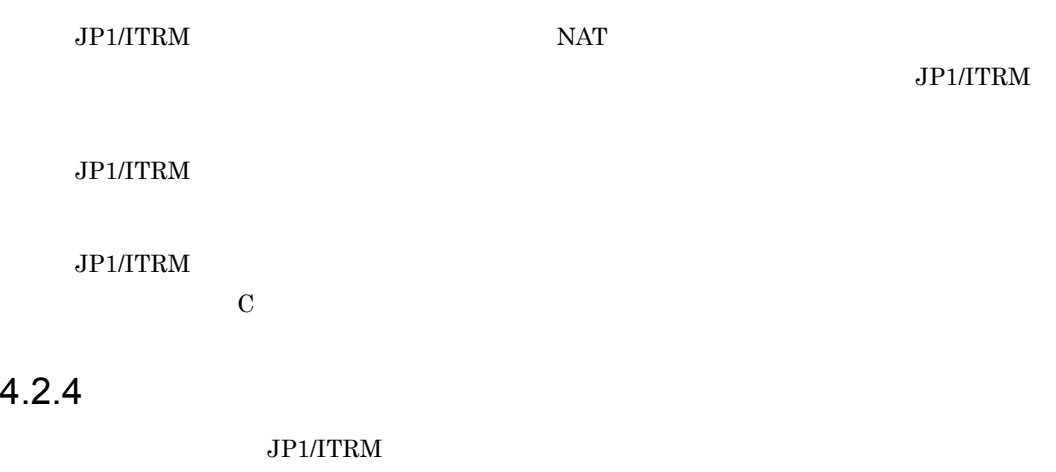

**•** ユーザー情報 • **•**  $\mathbf{r} = \mathbf{r} \cdot \mathbf{r} + \mathbf{r} \cdot \mathbf{r} + \mathbf{r} \cdot \mathbf{r} + \mathbf{r} \cdot \mathbf{r} + \mathbf{r} \cdot \mathbf{r} + \mathbf{r} \cdot \mathbf{r} + \mathbf{r} \cdot \mathbf{r} + \mathbf{r} \cdot \mathbf{r} + \mathbf{r} \cdot \mathbf{r} + \mathbf{r} \cdot \mathbf{r} + \mathbf{r} \cdot \mathbf{r} + \mathbf{r} \cdot \mathbf{r} + \mathbf{r} \cdot \mathbf{r} + \mathbf{r} \cdot \mathbf{r$ 

:¥Program Files (x86)¥Hitachi
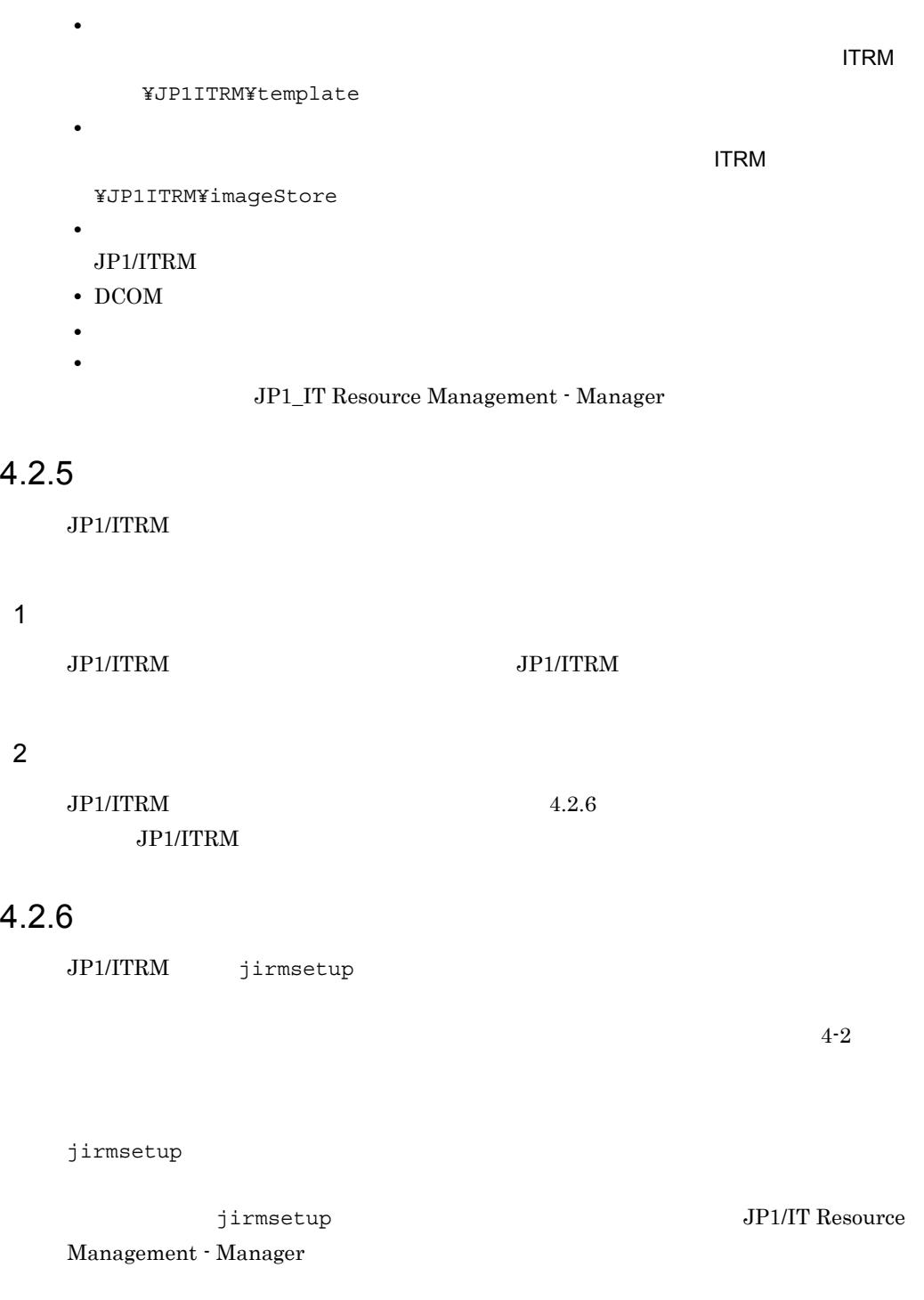

### $4-2$

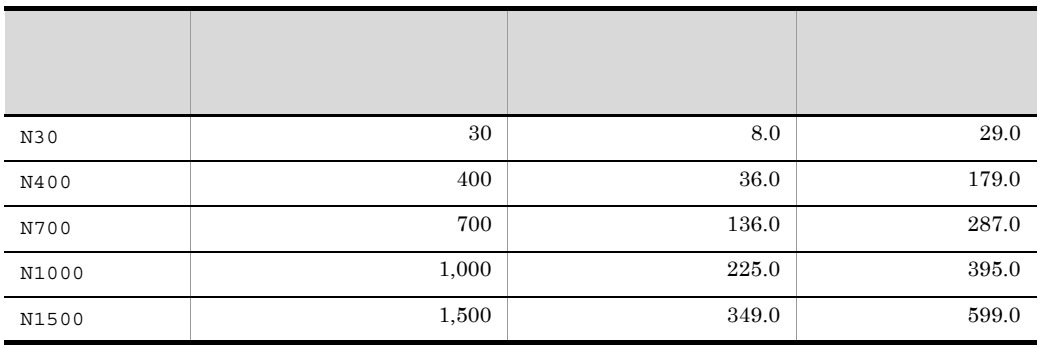

### $JPI/ITRM$

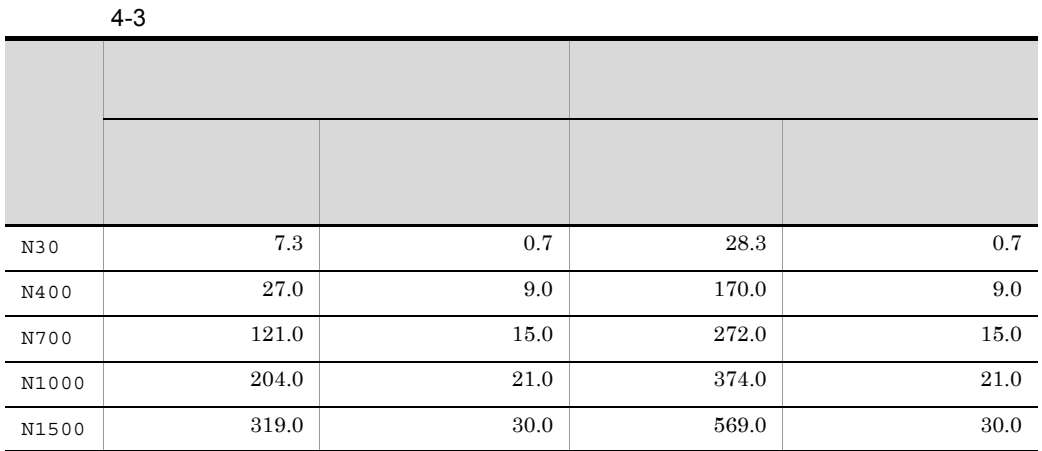

 $4 - 2$   $4 - 3$ 

 $\rm JP1/ITRM$ 

KNAR20614-W

## $4.2.7$

JP1/ITRM

 $5.5.2$  JP1/ITRM

### $4.2.8$

### $JPI/ITRM$  $JPI/ITRM$

**•** バックアップ

JP1/IT Resource Management -

Manager

**•** データベースの再編成

Resource Management - Manager

 $\rm JP1/IT$ 

# $4.3$

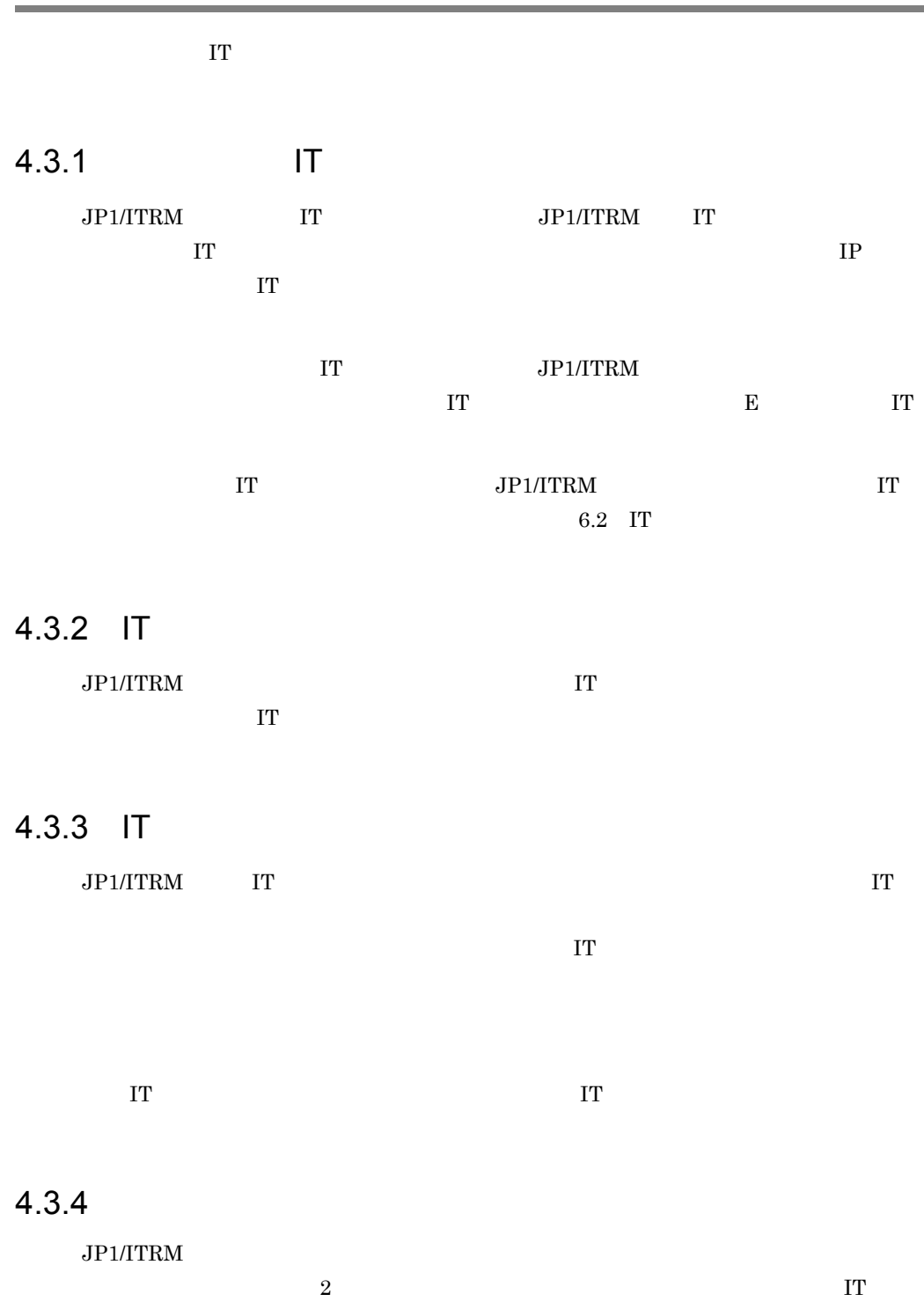

**•** 利用期間 IT  $\blacksquare$ **•** 保守期間

# 4.3.5

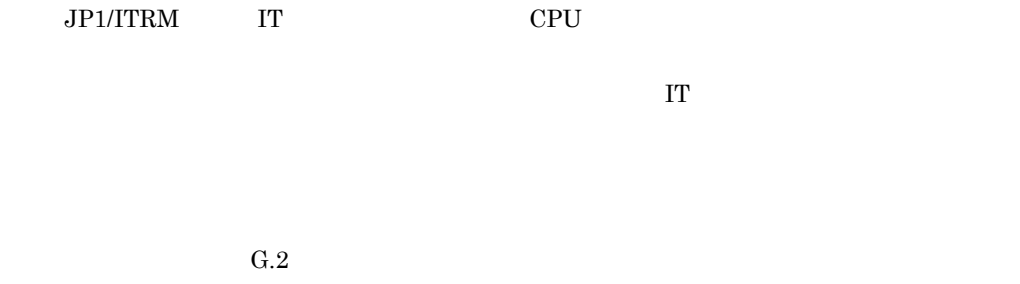

# $4.3.6$

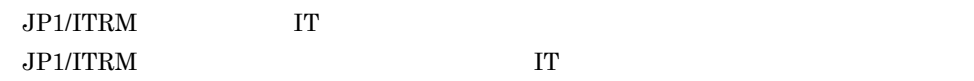

### $JPI/ITRM$

**•** ユーザーの管理

# $4.3.7$

IT  $\blacksquare$ 

• IT

IT  $\blacksquare$ 

# $4.3.8$

 $\rm JP1/ITRM$ 

jp1itrm.properties

 $H$ 

# 4.4 他製品との連携の検討

- **•** JP1/IM Manager
- **•** JP1/NETM/Audit

# 4.4.1 JP1/IM - Manager

JP1/IM - Manager

### $1$

 $\rm JP1/IM$   $\cdot$   $\rm Management$ 

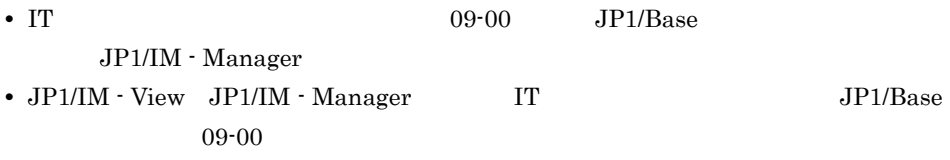

JP1/IM - Manager

4-5 JP1/IM - Manager

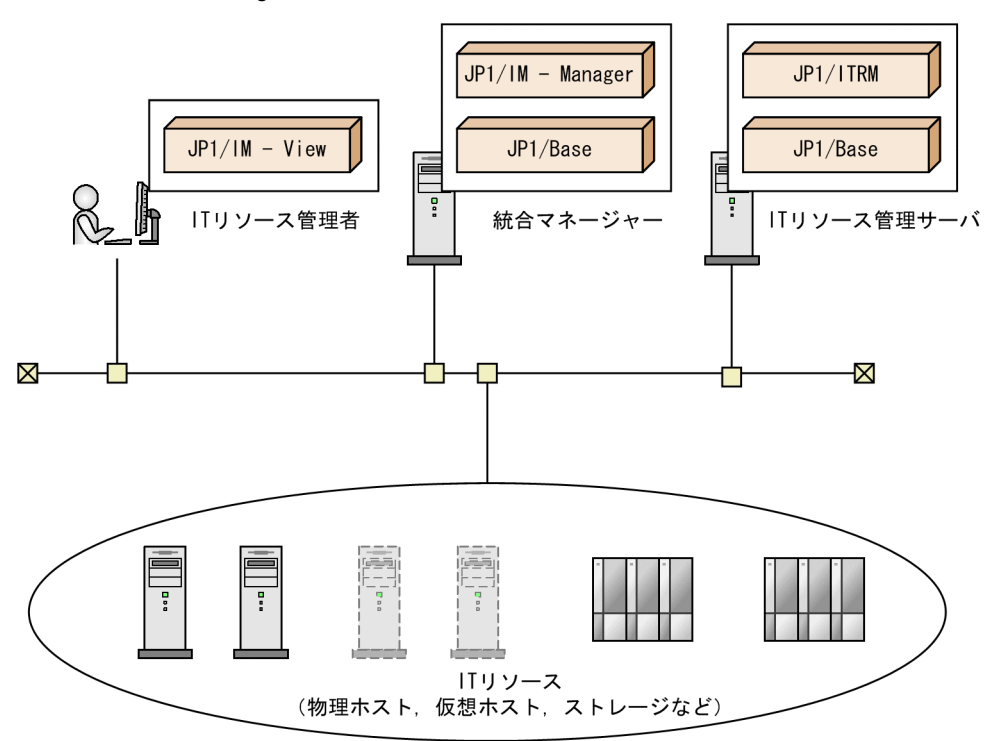

## 4.4.2 JP1/NETM/Audit

JP1/NETM/Audit JP1/ITRM JP1/NETM/Audit

# *5* インストールとセットアッ

### JP1/ITRM

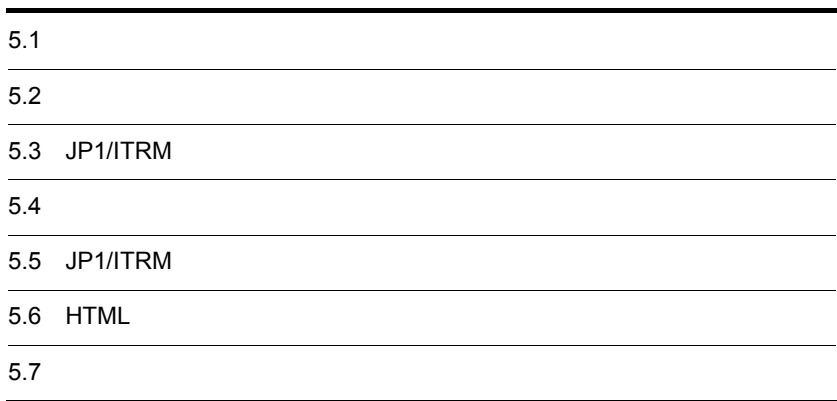

# $5.1$

#### $JPI/ITRM$  
HTML

### $JPI/ITRM$

 $5-1$ 

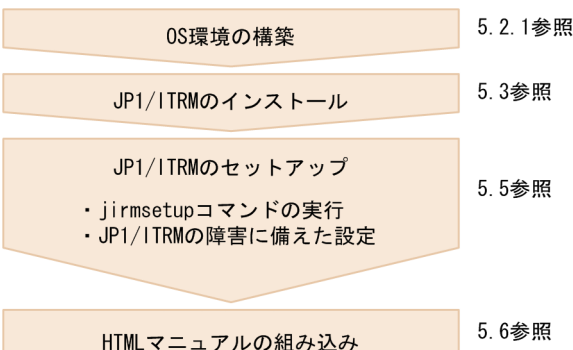

 $5-2$ 

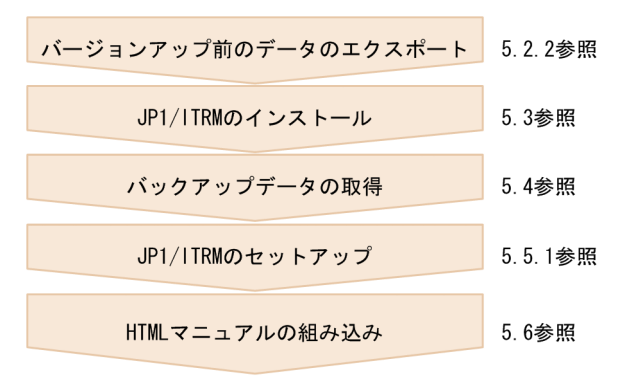

Administrators

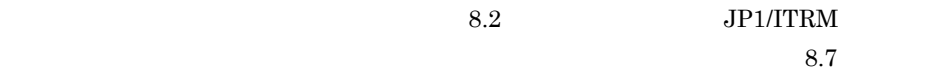

# $5.2$

### $JPI/ITRM$

# $5.2.1$  OS

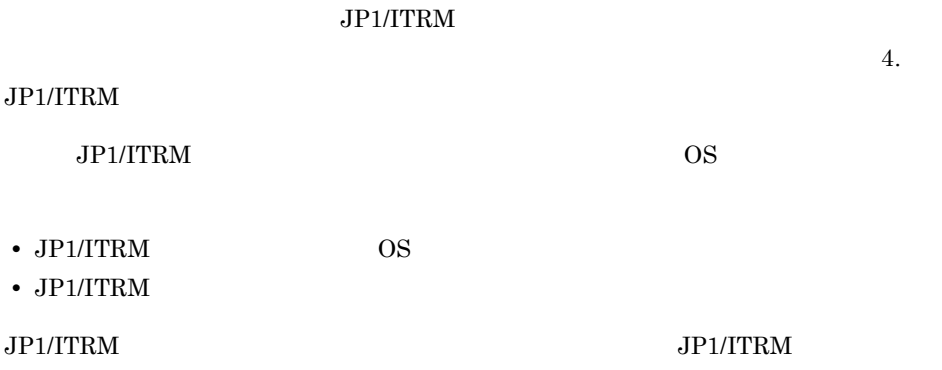

# $5.2.2$

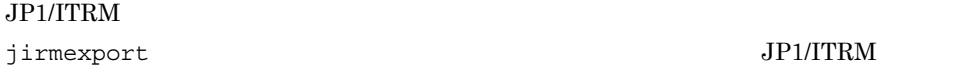

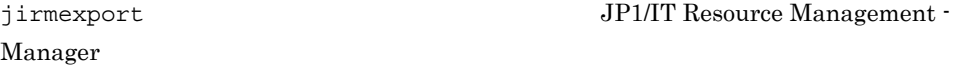

# 5.3 JP1/ITRM

### $\rm JP1/ITRM$

 $\overline{2}$ 

- **•**  $\mathbb{R}^n \times \mathbb{R}^n \times \mathbb{R$
- JP1/NETM/DM

# $5.3.1$

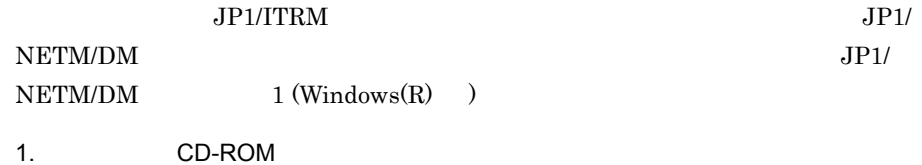

インストール先のフォルダを指定します。指定したフォルダの下に JP1ITRM

:¥Program Files (x86)¥Hitachi

 $JPI/ITRM$ 

 $JP1/ITRM$ 

HTTP 5

CO.IDName

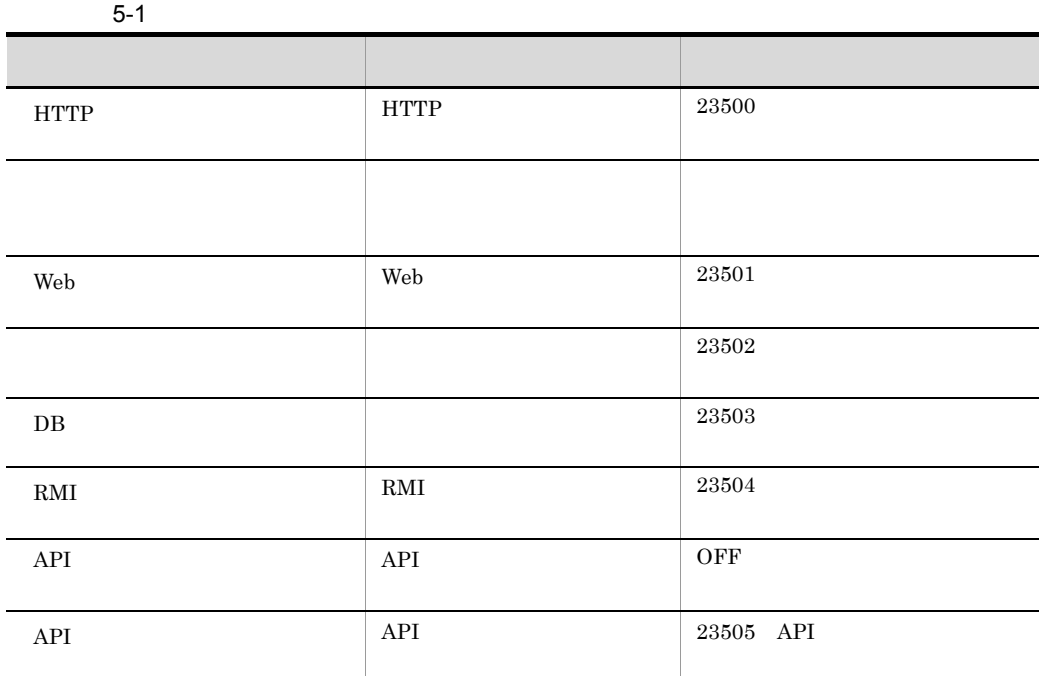

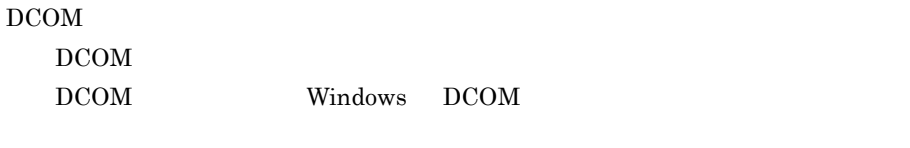

Windows DCOM

 $100\mathrm{Mbps}$   $\qquad \qquad \text{JP1/ITRM}$ 

 $\rm{JP1/ITRM}$ 

JP1\_IT Resource Management - Manager  $JPI/ITRM$ 

JP1\_IT Resource Management - Manager

- JP1\_ITRM
- $JPI\_ITRM$

2. Windows

JP1/ITRM Windows

JP1/ITRM

#### Windows

```
:¥Temp¥HITACHI_JP1_INST_LOG¥jp1itrm_inst{1|2|3|4|5}.log
```
### Windows

```
:¥Temp¥HITACHI_JP1_INST_LOG¥jp1_itrm_mergemodule_inst{1|2|3|4|5}.l
og
```
 $5$  1  $5$ 

# $5.3.2$

 $JPI/ITRM$ 

• JP1/ITRM *HNTRLib2* 

Path HNTRLib2 :¥Program Files (x86)¥Common Files¥Hitachi

• **•**  $JPI/ITRM$ JP1/ITRM

トランストールさん。<br>トールさんのとき、Windows のショップ<br>トールさんのとき、Mindows のショップ

• JP1/ITRM

 $JPI/ITRM$ 

- **•** インストールする前に,すべてのプログラムが終了していることを確認してください。
- <sub>"</sub> internal discontinuity and a set of the set of the set of the set of the set of the set of the set of the set
- 
- **•** テンプレート格納先パスと退避イメージ格納先パスには異なるパスを指定してくださ

• Windows DCOM **DCOM** Windows DCOM

# $5.4$

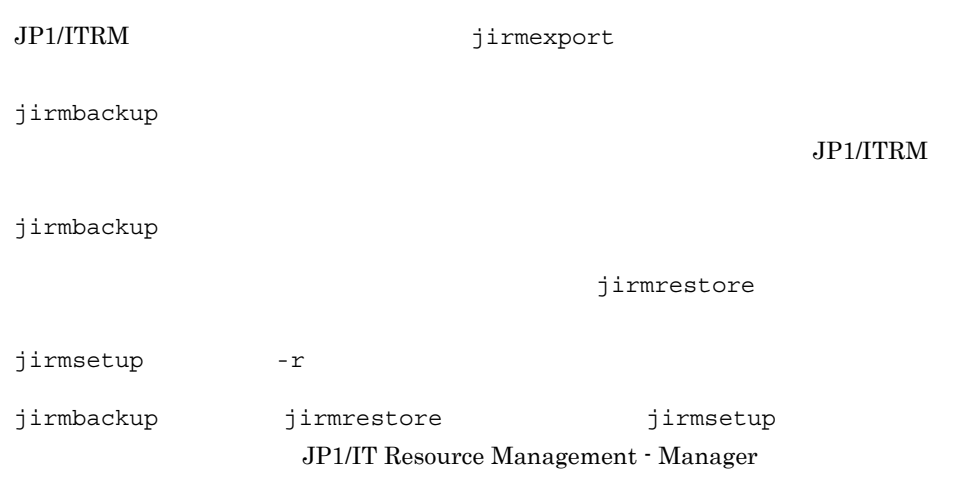

# 5.5 JP1/ITRM

### $JPI/ITRM$

# $5.5.1$

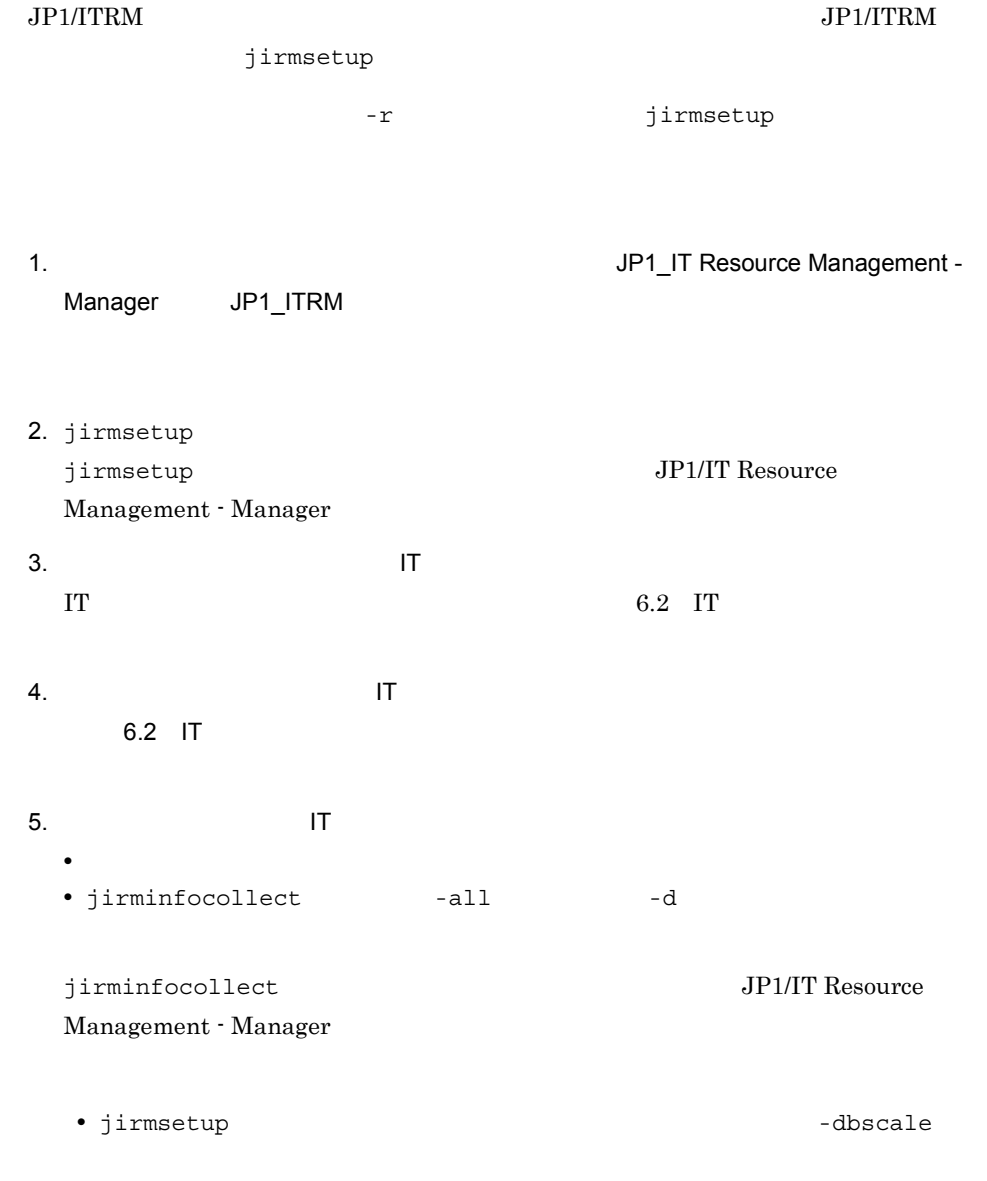

画面右上の[ヘルプ]ボタンから HTML マニュアルを表示させたい場合は,JP1/ITRM HTML THREE SECONDS HTML THREE SECONDS HTML THREE SECONDS HTML THREE SECONDS ARE ALL THAT A LLCCC.  $5.6$  HTML

jirmsetup  $j$ irmsetup  $j$ irmsetup  $j$ irmrestore

• <sub>\*</sub>

Windows DCOM JP1/ITRM

DCOM • The setup  $\frac{1}{2}$  irmsetup  $\frac{1}{2}$ 

JP1/ITRM

jirmsetup -r

# 5.5.2 JP1/ITRM

 $JPI/ITRM$ 

 $1$ 

JP1/ITRM jirmgetlogs

jirmgetlogs JP1/IT Resource Management - Manager

 $2$ 

JP1/ITRM Microsoft

JP1/ITRM

 $JPI/ITRM$  0

JP1/ITRM

 $\rm{DCOM}$   $\rm{JP1/ITRM}$ 

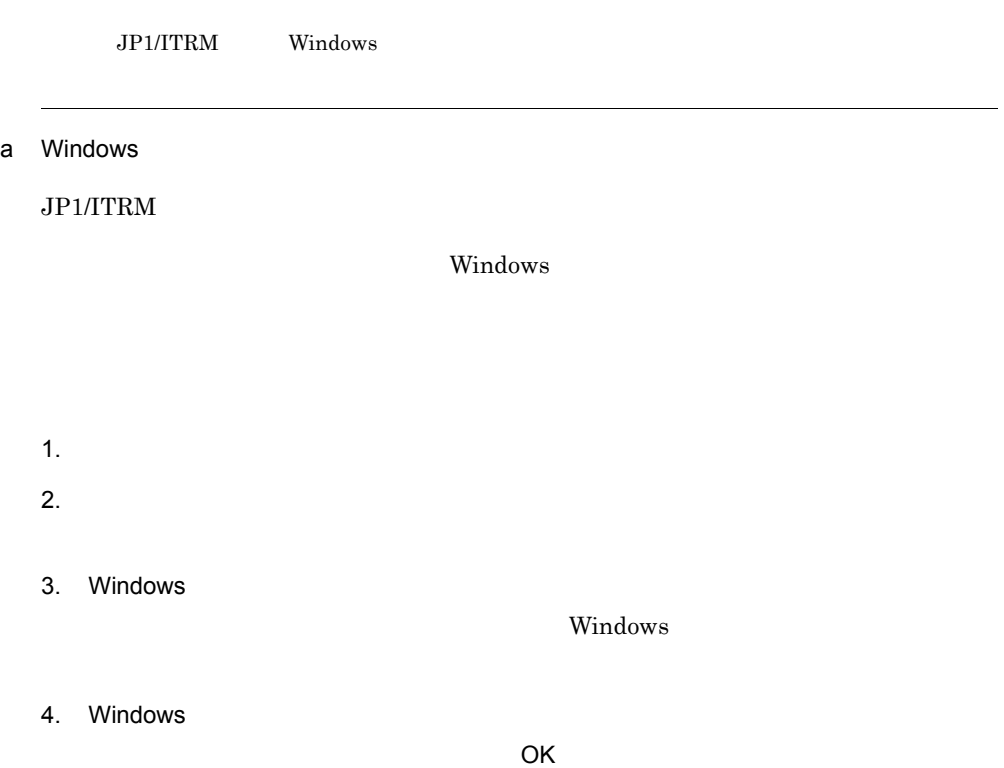

# 5.6 HTML

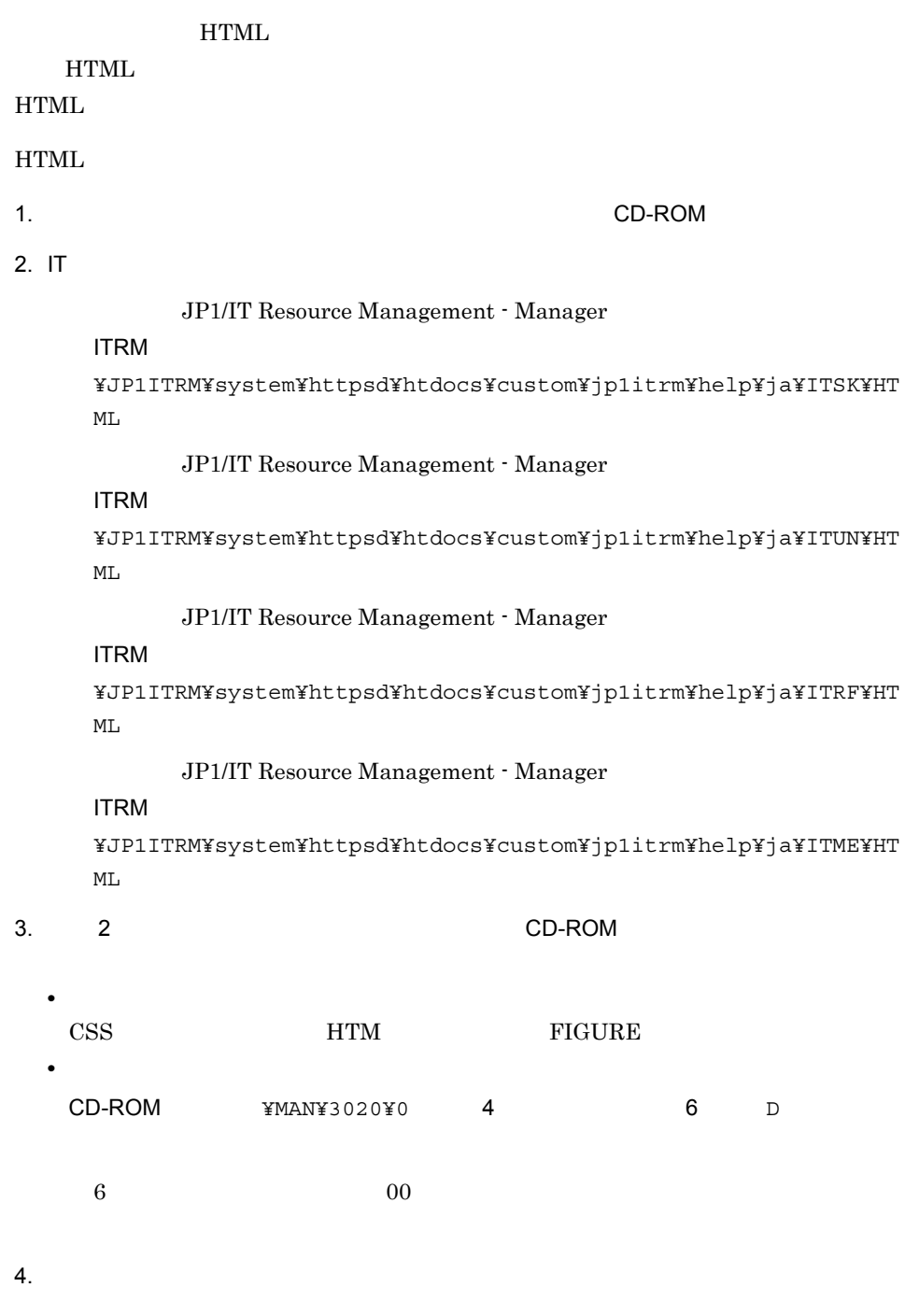

**ITRM** 

¥JP1ITRM¥system¥httpsd¥htdocs¥custom¥jp1itrm¥help¥INDEX.HTM

### **ITRM**

¥JP1ITRM¥system¥httpsd¥htdocs¥custom¥jp1itrm¥help¥ja¥INDEX.H TM

# $5.7$

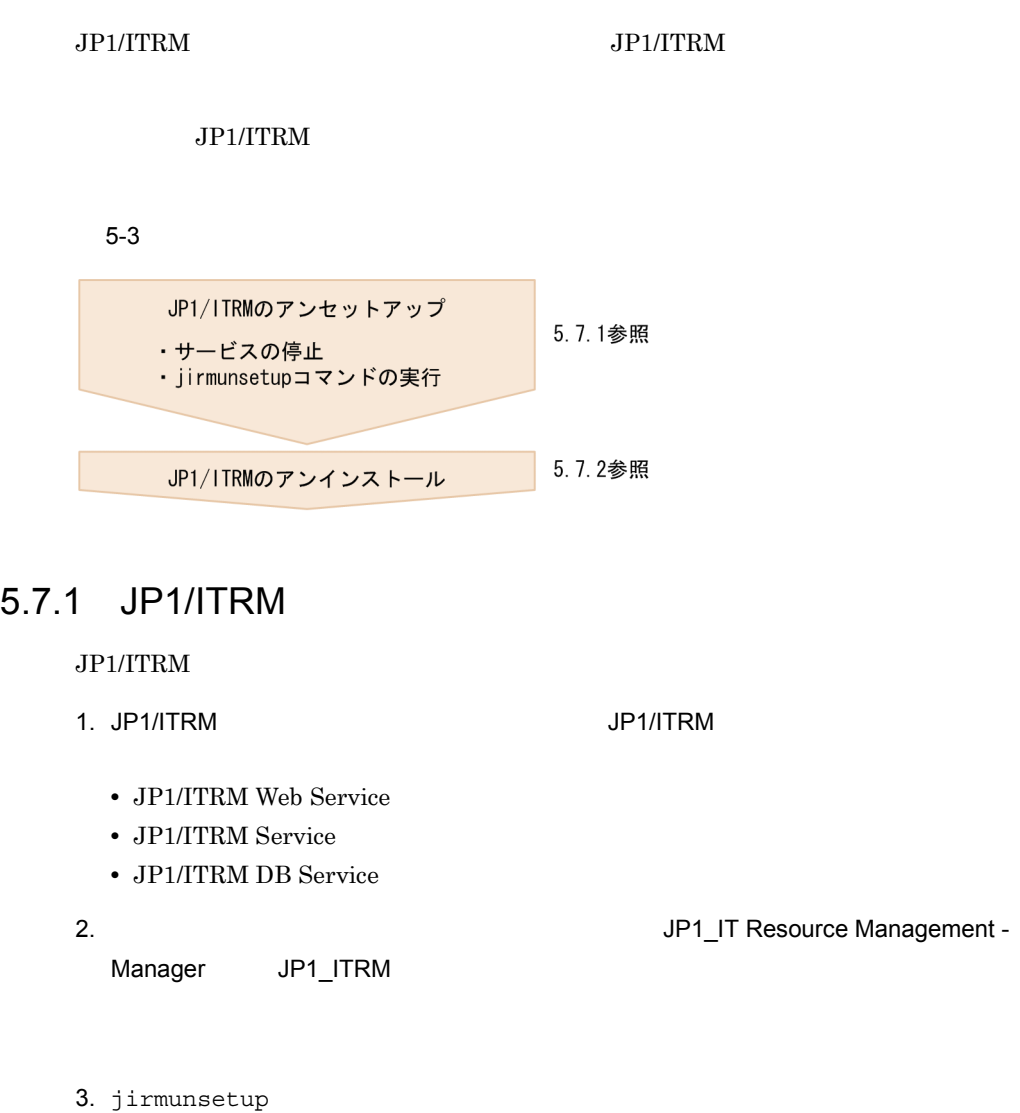

JP1/ITRM jirmunsetup JP1/IT Resource Management - Manager

jirmunsetup

## 5.7.2 JP1/ITRM

 $JP1/ITRM$ 

1. Windows のサービスのダイアログボックスが表示されている場合は,Windows  $2.$ 3. JP1/IT Resource Management - Manager 4. Vindows **Windows**  $5.$  $JPI/$ ITRM  $\blacksquare$  $JPI/ITRM$ HNTRLib<sub>2</sub>

# JP1/ITRM

 $\rm JP1/ITRM$ 

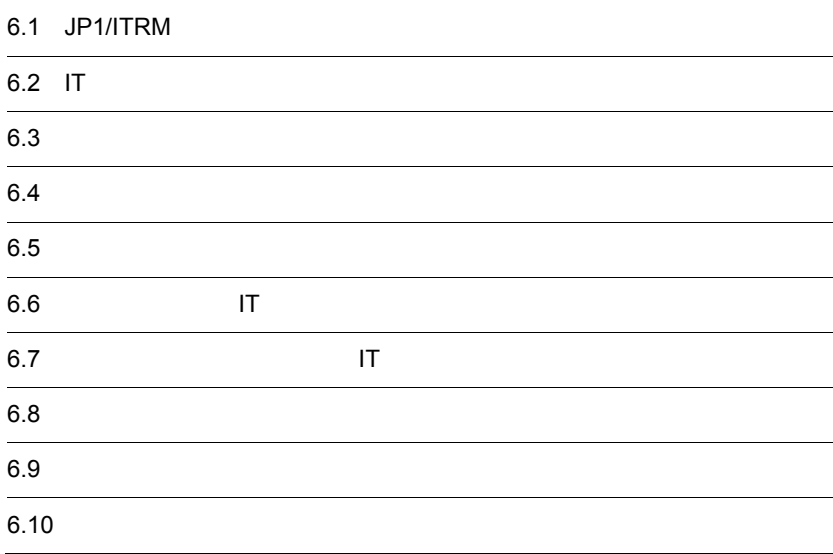

# 6.1 JP1/ITRM

### $JPI/ITRM$

6-1 JP1/ITRM

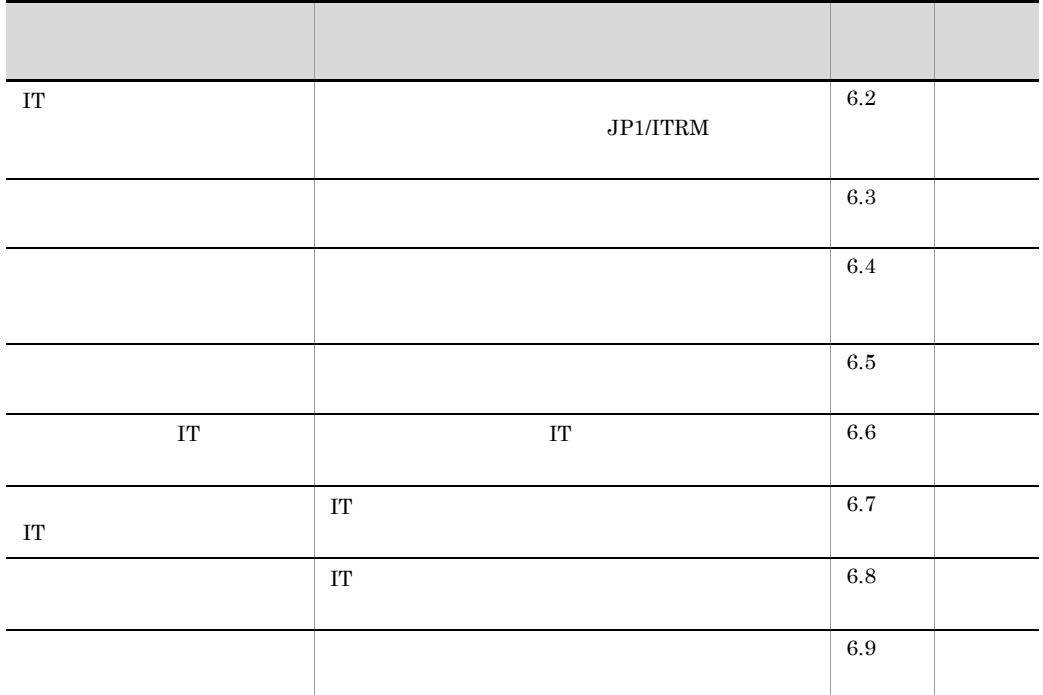

 $JPI/ITRM$  6.10

# $6.2$  IT

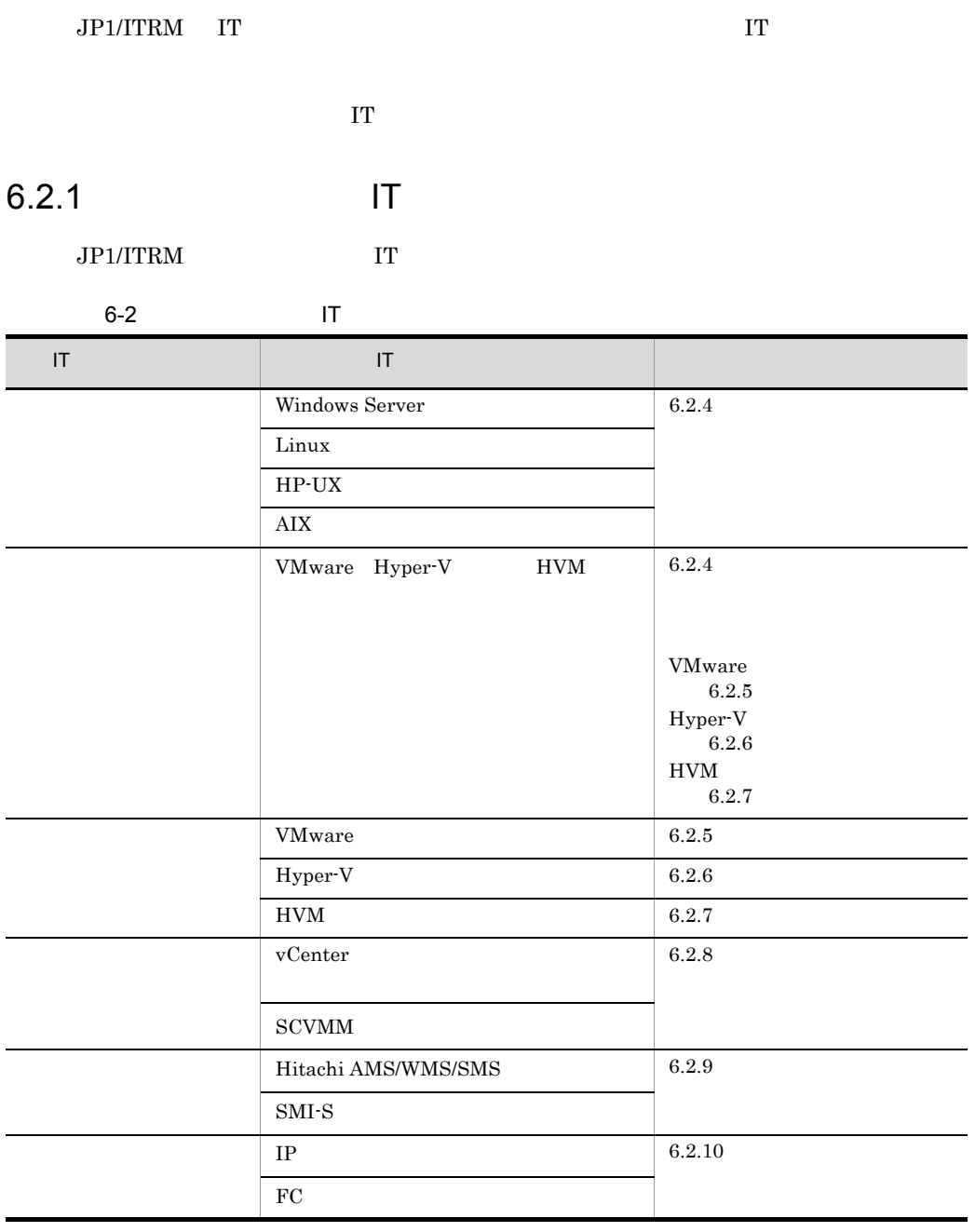

 $JPI/ITRM$  - Manager  $\hspace{2cm}$  SCVMM

Hyper-V

 $IT$ 

 $JPI/ITRM$ 

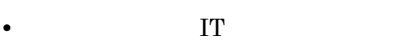

- **IT**
- IT  $\blacksquare$
- **IT**

 $IT$ 

 $\bf{E}$  is extended in the extension of  $\bf{I}$  T

# 6.2.2 JP1/ITRM

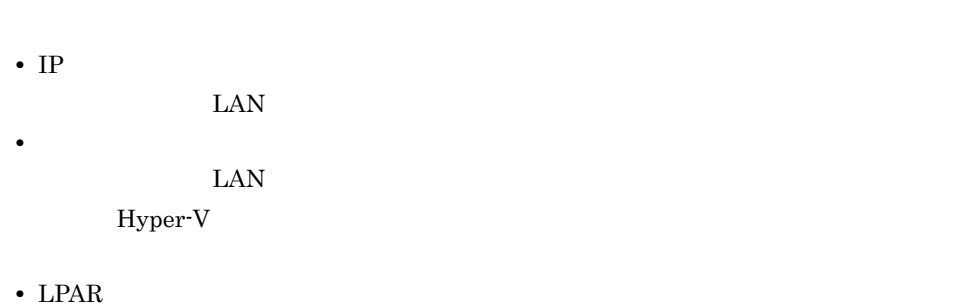

管理対象とする LAN に接続されている共有 NIC があり,各 LPAR に接続されている • LAN

 $\rm IT$ 

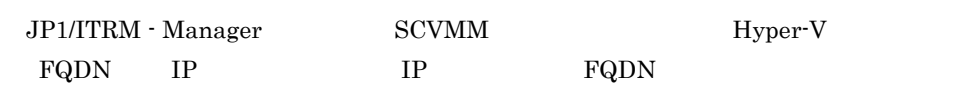

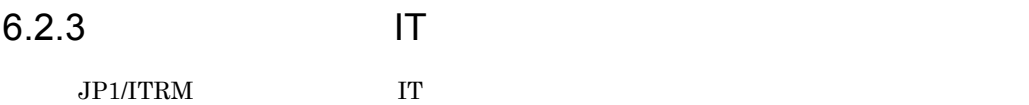

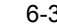

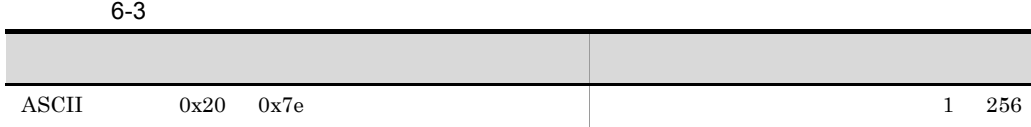

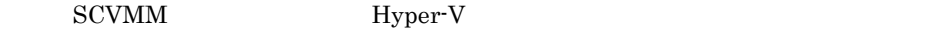

Hyper-V

### $6.2.4$

### JP1/ITRM

• VMware  $6.2.5$  VMware • Hyper-V 6.2.6 Hyper-V • HVM  $6.2.7$  HVM 1 Windows Server Windows Server a Windows Server Windows Server 2003 5 1992 12:00 12:00 12:00 12:00 12:00 12:00 12:00 12:00 12:00 12:00 12:00 12:00 12:00 12:00 Microsoft fcinfo fcinfo Vindows FC HBA API C WMI dll  ${\rm FC\quad\,~WMI}~~{\rm WMI}~~{\rm WMI}~~$ fcinfo Microsoft Windows Server 2008 b OS Windows Server と連携する管理対象のホストの場合,Windows ファイアウォールと DCOM Windows

windows windows on the U.S. of the U.S. of the U.S. of the U.S. of the U.S. of the U.S. of the U.S. of the U.S. of the U.S. of the U.S. of the U.S. of the U.S. of the U.S. of the U.S. of the U.S. of the U.S. of the U.S. of

• Windows Server 2008

• Windows Server 2003

Windows

- Windows
- 1.  $\sim$ 2. Z. OK マングランド
- $1.$  $W$ indows  $\mathcal{C}$
- $\overline{\mathbf{1}}$ 2. **harmon limits windows** the first part of  $\mathbb{R}^n$  is the extension of  $\mathbb{R}^n$
- $\sim$  2
- $3.$ 4. OK
- 注※ 1
	- $\overline{2}$ 
		- Windows Server 2008 Windows 2008 :
	- DCOM
- JP1/ITRM WMI IT IT DCOM Windows Server のインストール時に DCOM の設定を変更していない場合,DCOM 有効に設定されています。DCOM の設定を無効に変更している場合,次の手順で有効に
- 1.  $\sim$ 2. Zachter is a community of the community of the dcomcnfg.exe OK
- $3.$

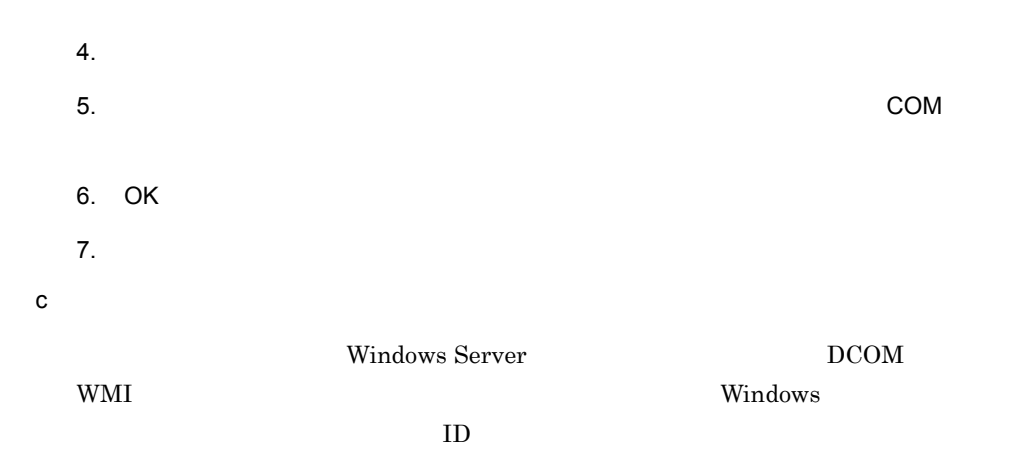

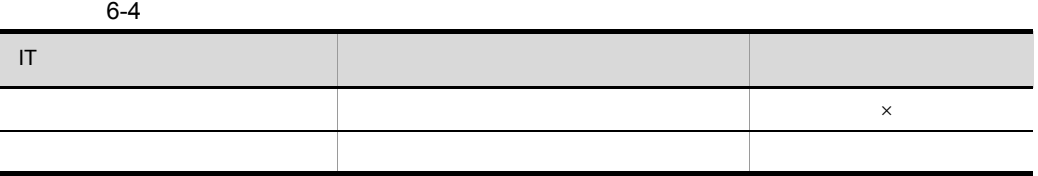

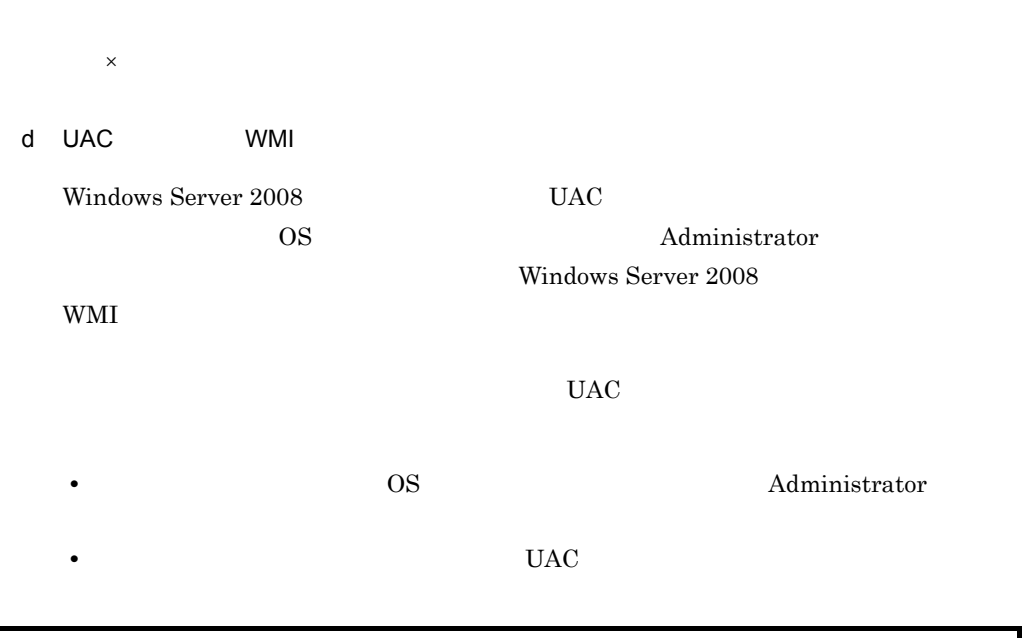

reg add HKLM¥SOFTWARE¥Microsoft¥Windows¥CurrentVersion¥Policies¥System /v LocalAccountTokenFilterPolicy /t REG\_DWORD /d 1 /f

 $UAC$ 

 $\overline{\phantom{a}}$ 

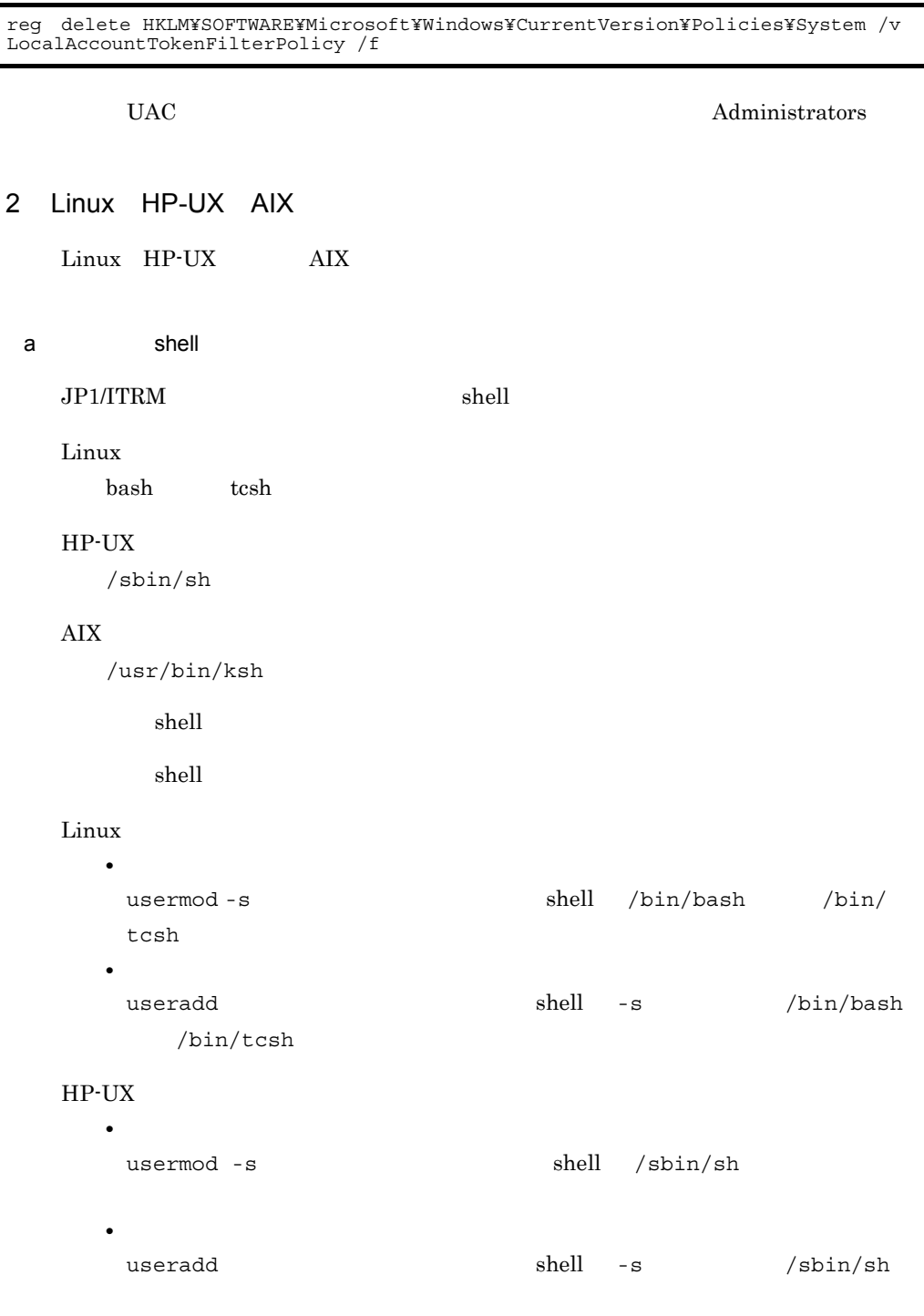

 ${\rm AIX}$ 

• **•**  $\mathbf{r} = \mathbf{r} \cdot \mathbf{r} + \mathbf{r} \cdot \mathbf{r} + \mathbf{r} \cdot \mathbf{r} + \mathbf{r} \cdot \mathbf{r} + \mathbf{r} \cdot \mathbf{r} + \mathbf{r} \cdot \mathbf{r} + \mathbf{r} \cdot \mathbf{r} + \mathbf{r} \cdot \mathbf{r} + \mathbf{r} \cdot \mathbf{r} + \mathbf{r} \cdot \mathbf{r} + \mathbf{r} \cdot \mathbf{r} + \mathbf{r} \cdot \mathbf{r} + \mathbf{r} \cdot \mathbf{r} + \mathbf{r} \cdot \mathbf{r$ 

### 6. JP1/ITRM

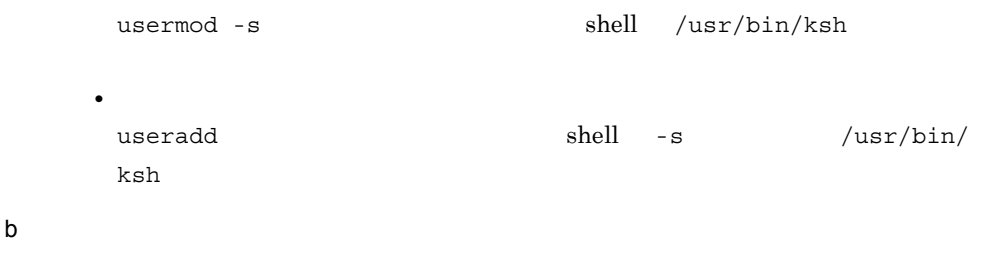

 $JPI/ITRM$ 

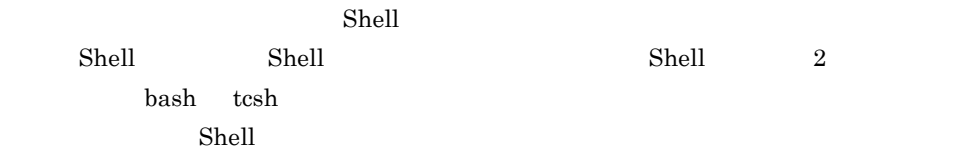

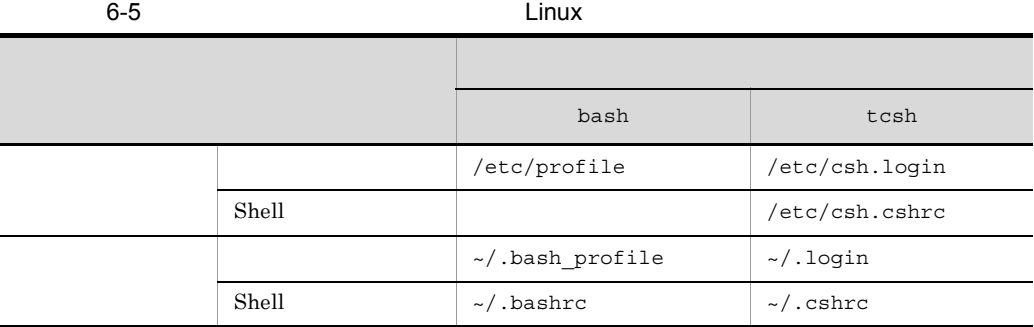

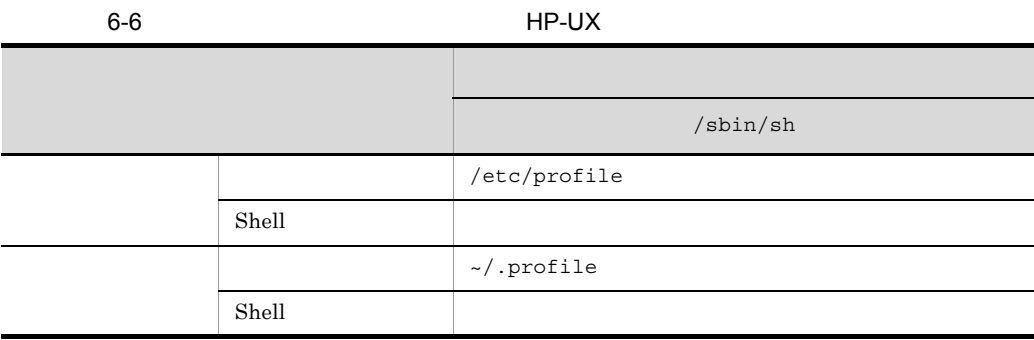

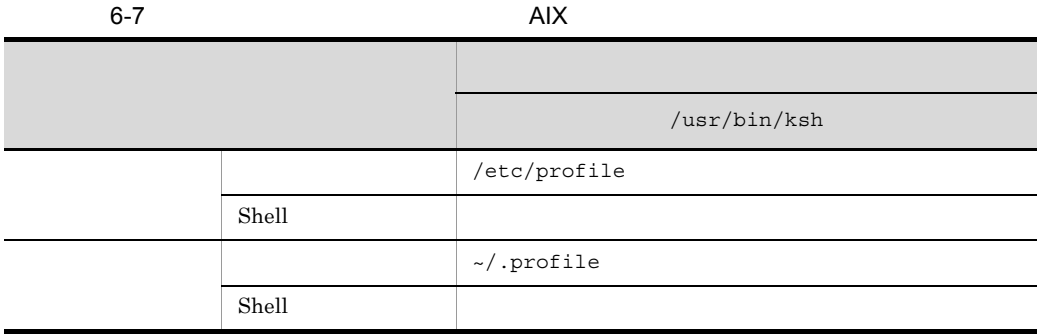

#### c IP

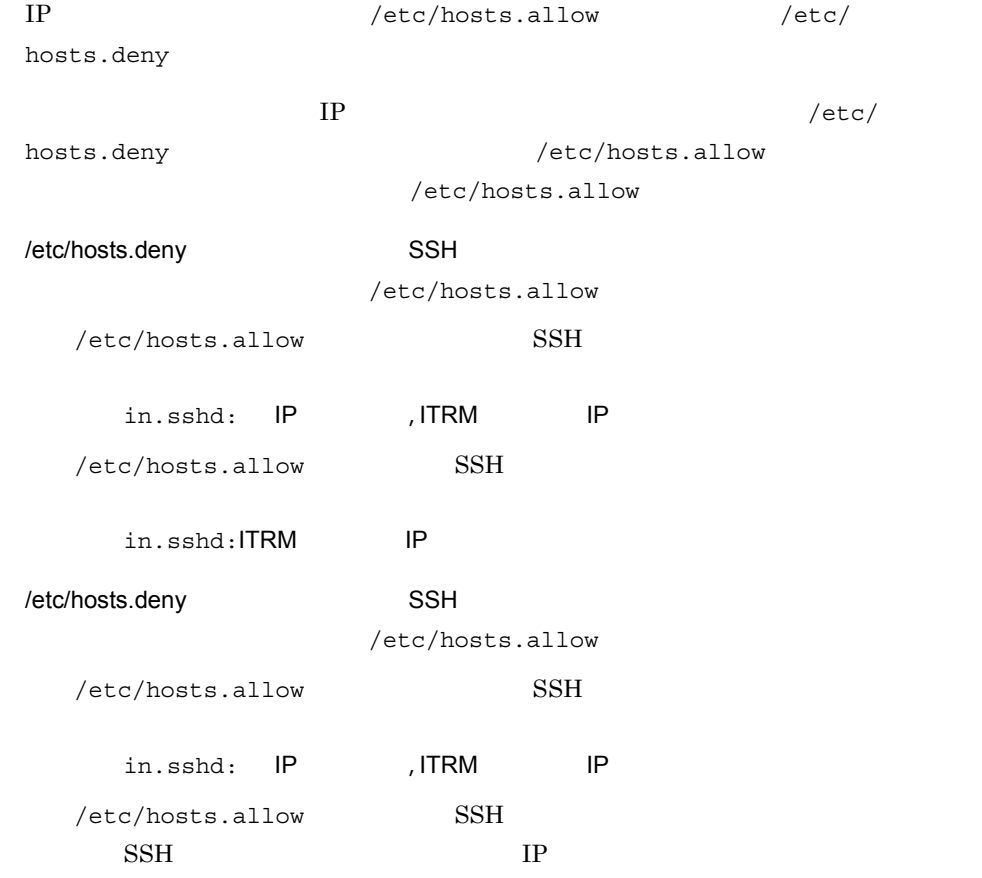

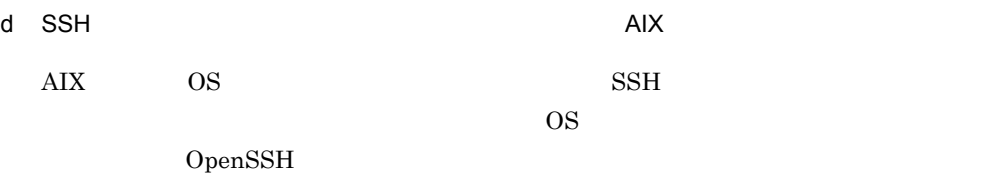

OpenSSH

- 1. OpenSSH OpenSSL
	- **•** openssl.base
	- **•** openssl.license
	- **•** openssl.man.en\_US

# smit install\_latest

2. root **DepenSSL** OpenSSL

#### 3. OpenSSH

- **•** openssh.base
- **•** openssh.man.en\_US
- **•** openssh.msg.EN\_US
- **•** openssh.msg.JA\_JP
- 4. root 権限で次のコマンドを実行して,OpenSSH をインストールする。
	-
	- # smit install\_latest
- e SSH

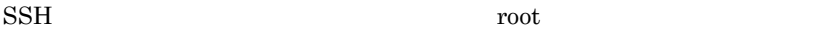

- 1. SSH 55H
- $2. \nabla i$ 
	- Linux

/etc/ssh/sshd\_config

### HP-UX

/opt/ssh/etc/sshd\_config

### $AIX$

/etc/ssh/sshd\_config

#### 6-8 SSH

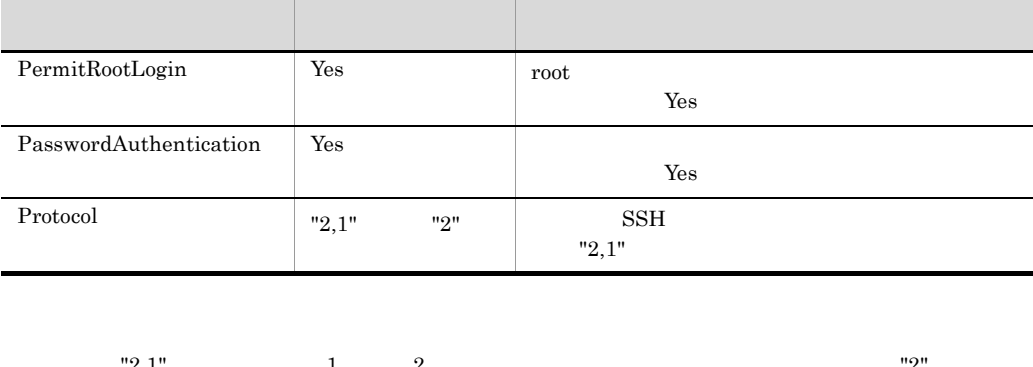

 $"2,1"$   $1 \t2$   $"2"$   $"2"$  $2$  3 JP1/ITRM 2  $2$  2

3. SSH SSH TREE

#### Linux

/etc/rc.d/init.d/sshd restart

### $HP-UX$

/sbin/init.d/secsh stop /sbin/init.d/secsh start

#### $AIX$

/usr/bin/stopsrc -g ssh /usr/bin/startsrc -g ssh

f  $\blacksquare$   $\blacksquare$   $\bl$ 

 $\mathbf{S}$ udo root  $\mathbf{C}$ 

root and  $\frac{1}{\sqrt{2}}$ 

 $SSH$ 

- root
- root
- 1. visudo
- 2. sudo

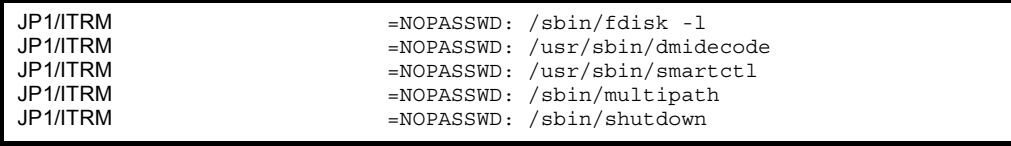

/opt/DynamicLinkManager/bin/dlnkmgr /sbin/

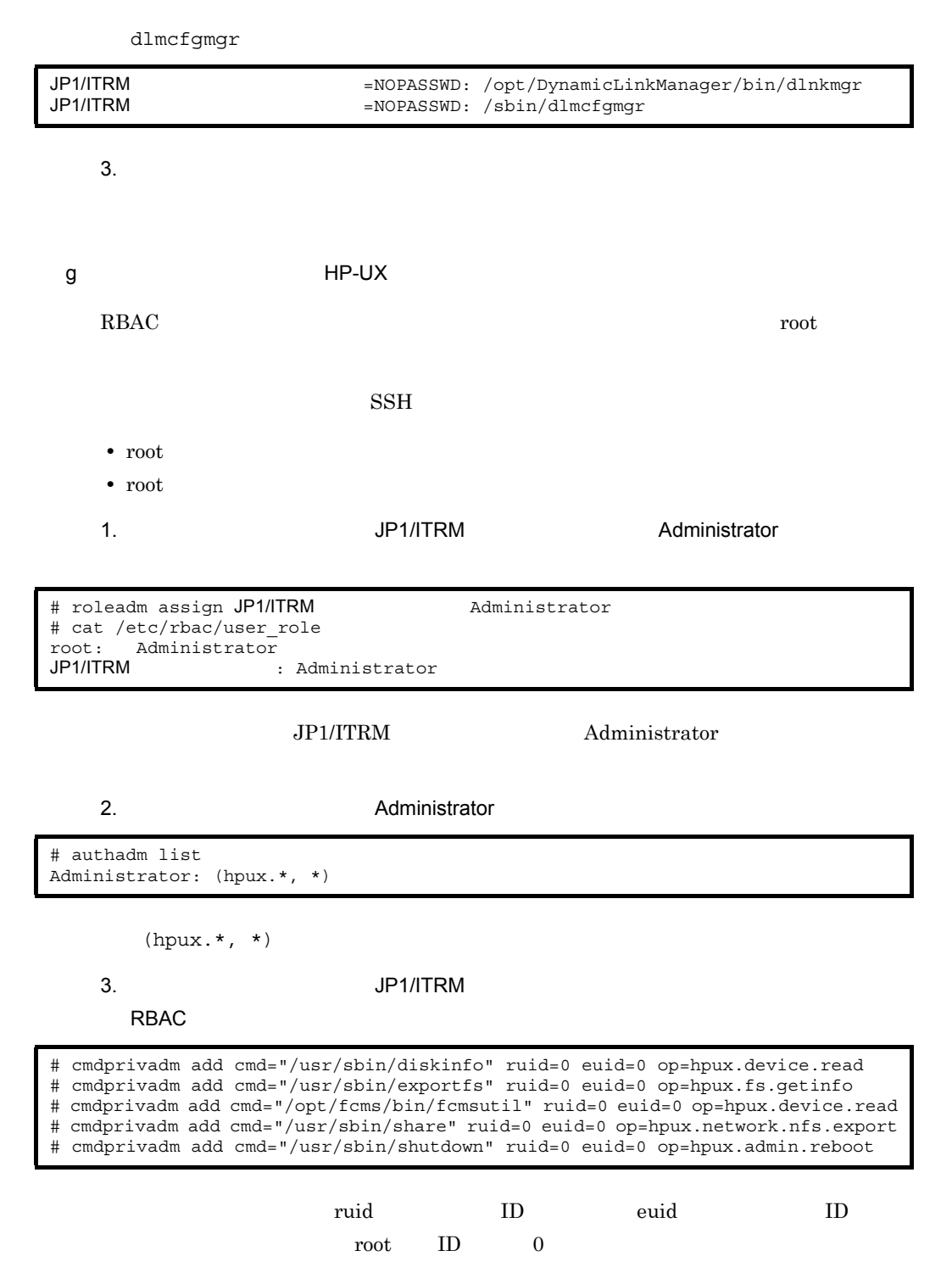

4. /usr/sbin/nwmgr /opt/hpvm/bin/hpvminfo

 $HP$ -UX 11i v2(IPF)

# cmdprivadm add cmd="/usr/sbin/nwmgr" ruid=0 euid=0 op=hpux.network.config

#### HP-UX 11i v3(IPF)

# cmdprivadm add cmd="/usr/sbin/nwmgr" ruid=0 euid=0 op=hpux.network.config # cmdprivadm add cmd="/opt/hpvm/bin/hpvminfo" ruid=0 euid=0 op=hpux.admin.kernel.config

/usr/sbin/nwmgr /opt/hpvm/bin/hpvminfo

 $4$ 

# cmdprivadm add cmd="/opt/hpvm/bin/hpvminfo" ruid=0 euid=0 op=hpux.admin.kernel.config cmdprivadm: warning: /opt/hpvm/bin/hpvminfo is not a valid command. Please double check to make sure this is a intended command to add into the database file. /opt/hpvm/bin/hpvminfo::(hpux.admin.kernel.config,\*):0/0/-1/-1:::: cmdprivadm added the entry to /etc/rbac/cmd\_priv

5. /etc/rbac/cmd priv

/usr/sbin/diskinfo:dflt:(hpux.device.read,\*):0/0//:dflt:dflt:dflt: /usr/sbin/exportfs:dflt:(hpux.fs.getinfo,\*):0/0//:dflt:dflt:dflt: /opt/fcms/bin/fcmsutil:dflt:(hpux.device.read,\*):0/0//:dflt:dflt:dflt: /usr/sbin/share:dflt:(hpux.network.nfs.export,\*):0/0//:dflt:dflt:dflt: /sbin/shutdown:dflt:(hpux.admin.reboot,\*):0/0//:dflt:dflt:dflt: /usr/sbin/nwmgr:dflt:(hpux.network.config,\*):0/0//:dflt:dflt:dflt: /opt/hpvm/bin/hpvminfo:dflt:(hpux.admin.kernel.config,\*):0/0//:dflt:dflt:dflt:

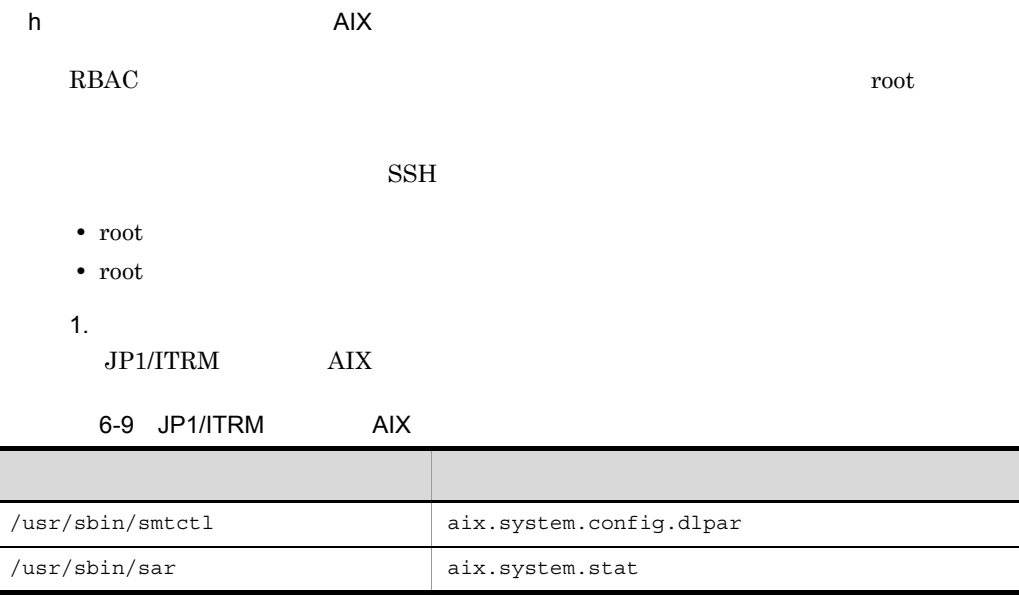
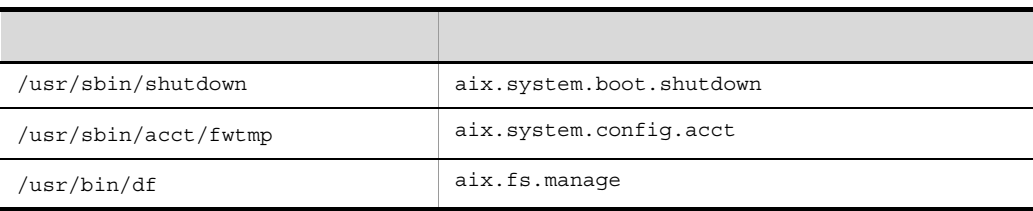

 $\sqrt{\text{usr}/\text{shin}/\text{acct}/\text{fwt}}$  /usr/bin/df

1.  $\blacksquare$ 

# smit setsecattr\_cmdadd

2. Command Name Access Authorizations Innate Privileges Security Flags

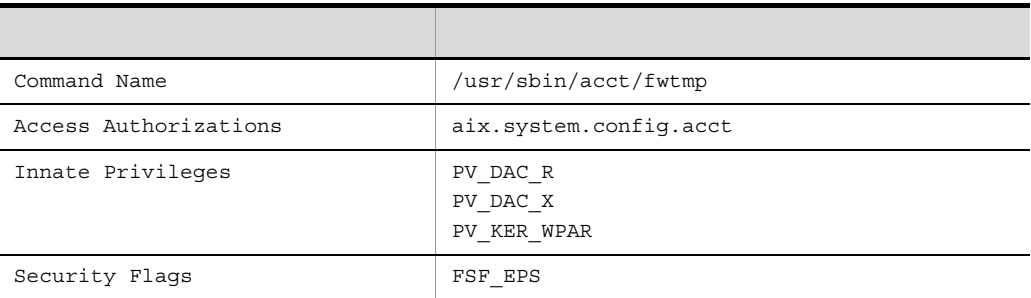

#### 6-10 /usr/sbin/acct/fwtmp

#### $6-11$  /usr/bin/df

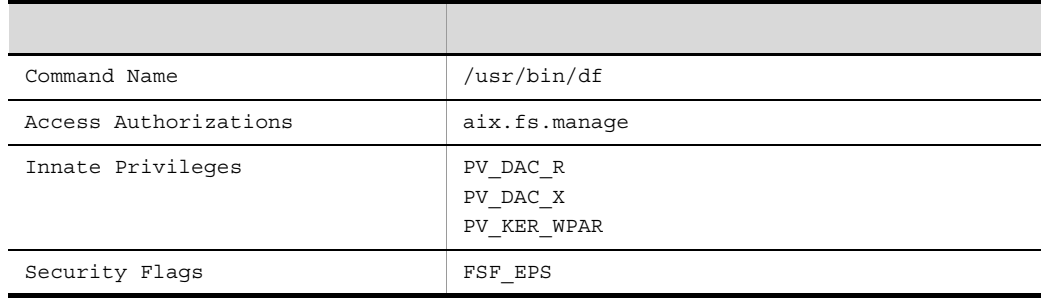

#### 2. ITRM

#### $\Gamma$ TRM TRM ITRM  $\Gamma$

# smit mkrole

Role NAME AUTHORIZATIONS

6-12 ITRM

| Role NAME      |                                                                                                    |
|----------------|----------------------------------------------------------------------------------------------------|
| AUTHORIZATIONS | aix.system.confiq.dlpar<br>aix.system.stat<br>aix.system.boot.shutdown<br>aix.system.config.acct<br>aix.fs.manage |

# 3. ITRM

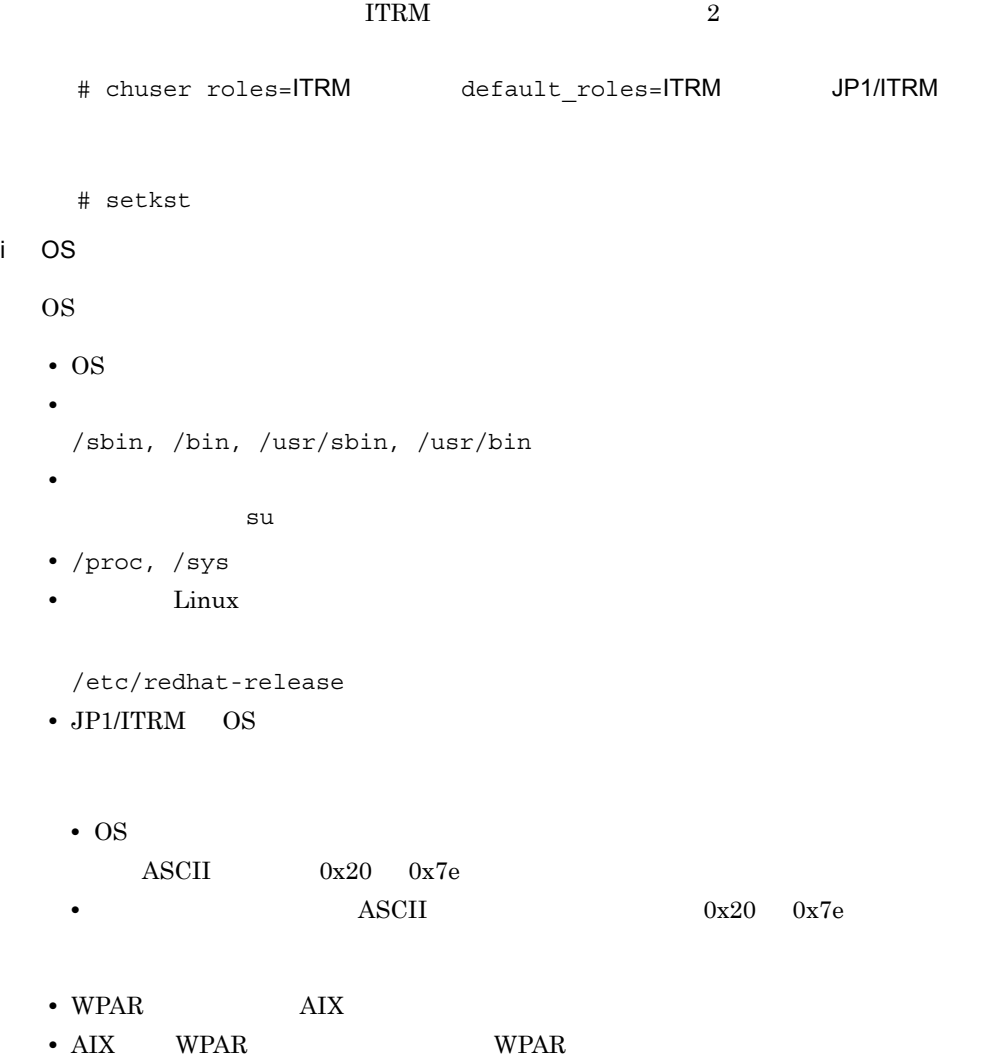

• HDLM AIX • root • root • HDLM • HDLM Linux AIX BEEN SERVEY AIX AIX j kudzu Red Hat Enterprise Linux 5  $kudzu$  the contraction of the contraction  $\mathbf{r}\circ\mathbf{r}$  root  $\mathbf{r}\circ\mathbf{r}$ /sbin/chkconfig --level 345 kudzu off  $\overline{\text{OS}}$ **•** Red Hat Enterprise Linux 6 **•** HP-UX **•** AIX k) ネットワーク NIC にほんだいがく NIC にほんだいがく いちじょう  $\lim_{x\to 0}$ NIC root and the contract  $\overline{\mathbf{C}}$  root and  $\overline{\mathbf{C}}$  root  $\overline{\mathbf{C}}$ 1. HWADDR etc/ sysconfig/network-scripts/ifcfg-2. A RIVADDR HWADDR 3. Subset of Red Hat Enterprise Linux 6 only udev **•** /lib/udev/rules.d/75-persistent-net-generator.rules **•** /etc/udev/rules.d/70-persistent-net.rules  $4.$  $5.$ 

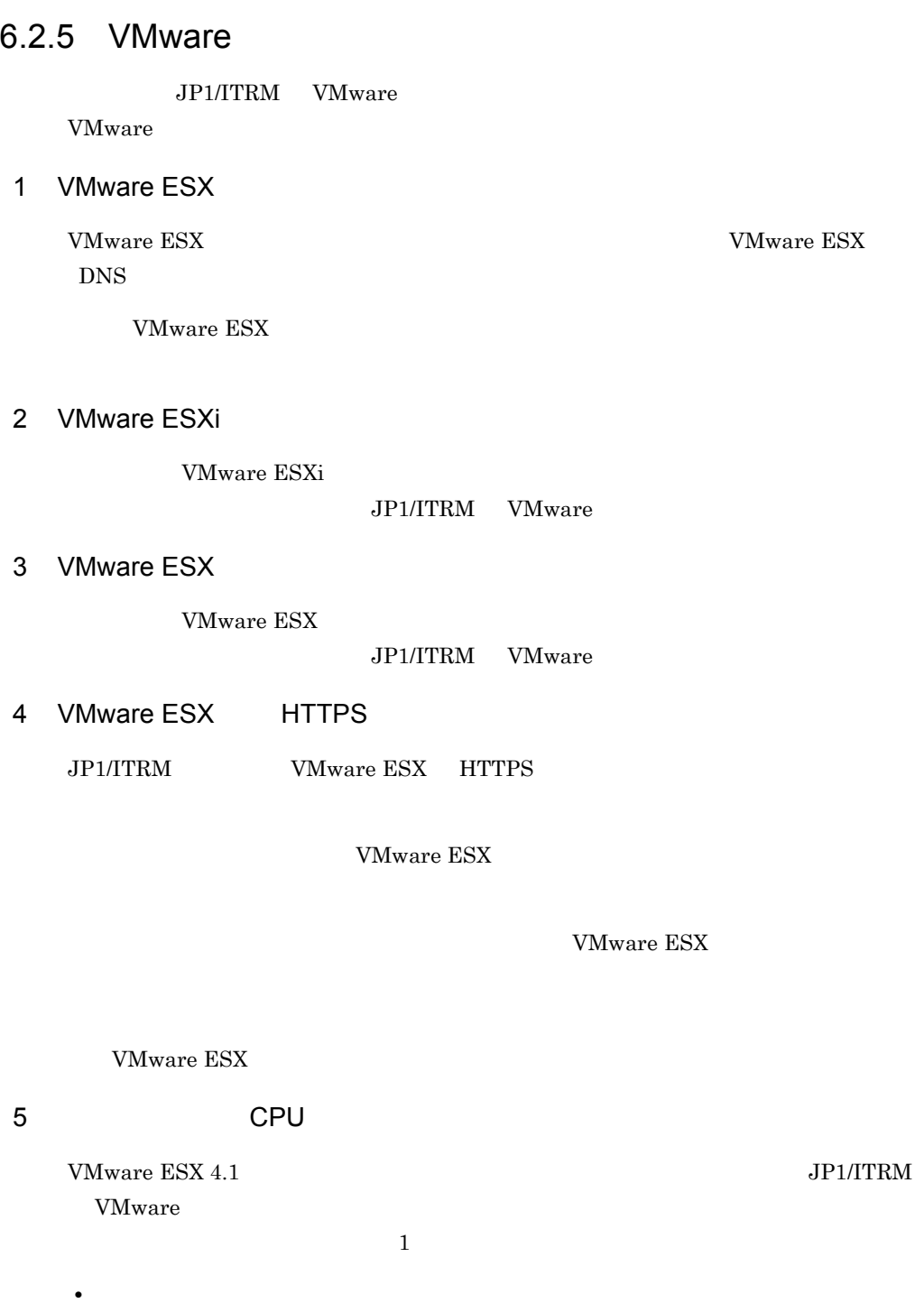

- **•**  $\overline{\phantom{a}}$
- **•** ホットマイグレーション
- **•**  $\mathbf{r} = \mathbf{r} \times \mathbf{r}$

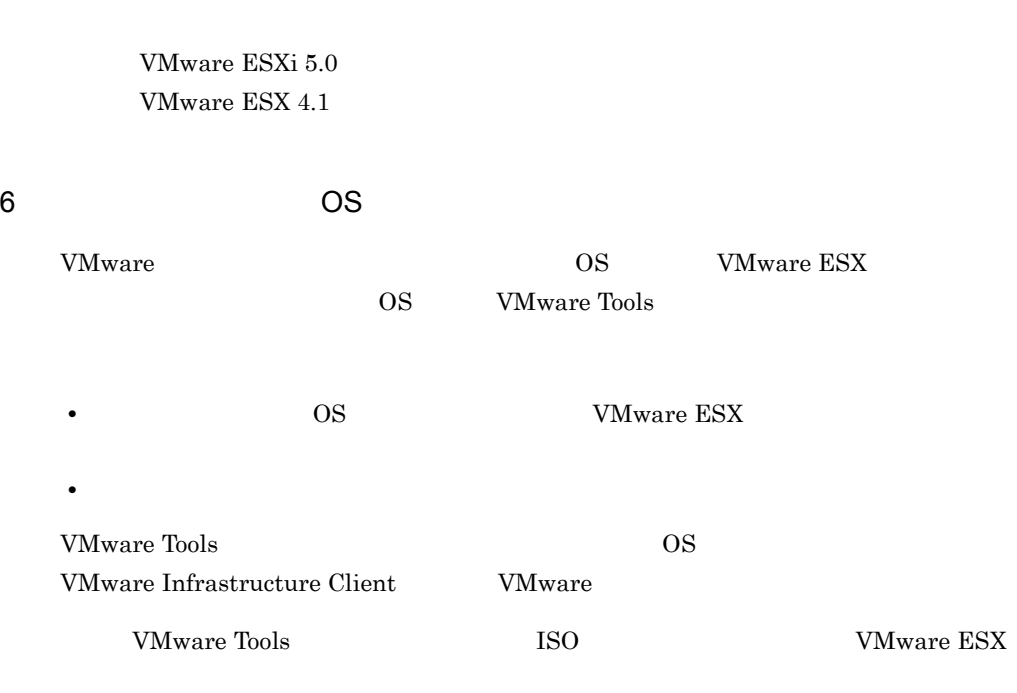

1 vCenter

• CPU CPU

## $7$

VMware ESX

VMware extension to the contract of the set of the set of the set of the set of the set of the set of the set of the set of the set of the set of the set of the set of the set of the set of the set of the set of the set of

8 VMware

VMware ESX

ITRM  $\blacksquare$ 

 $\rm{ITRM}$ 

 $\rm{ITRM}$ 

# 9 VMware

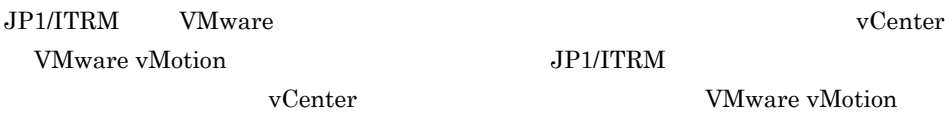

# $6.2.6$  Hyper-V

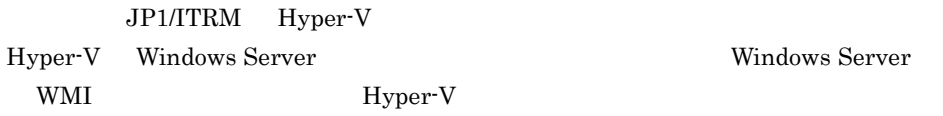

# 1 WMI

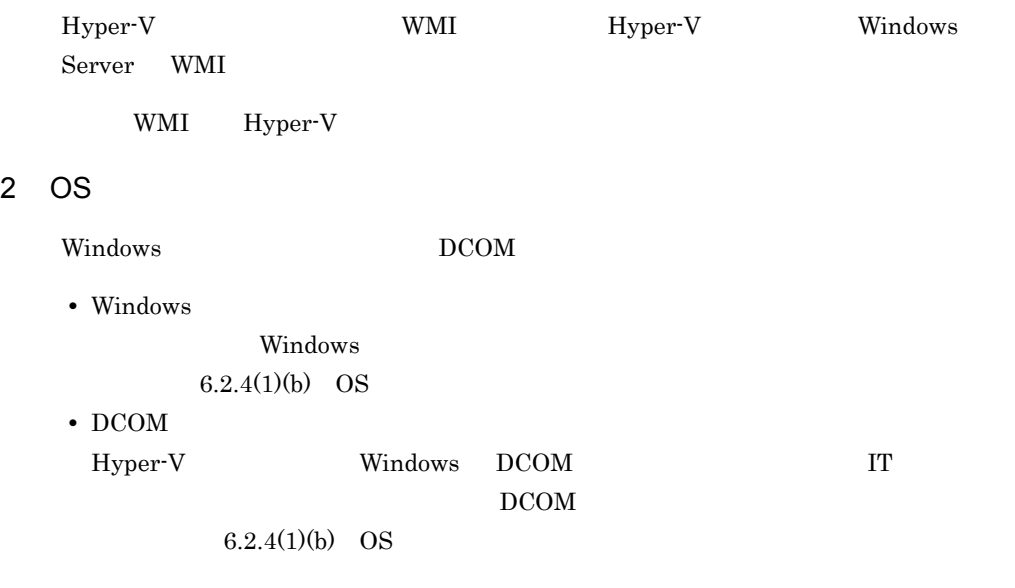

## $3 \thickapprox 3$

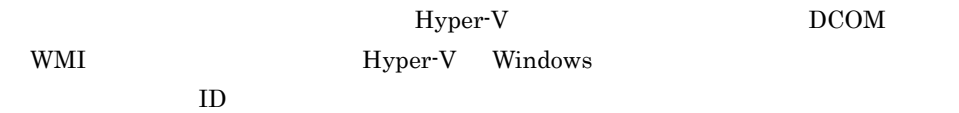

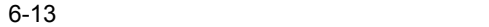

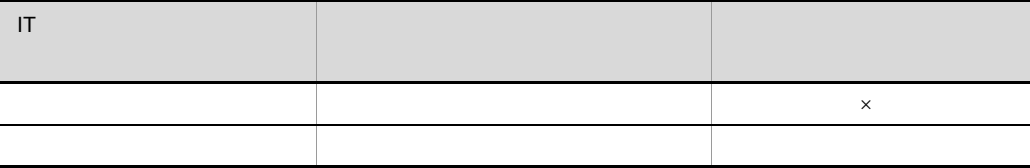

 $\times$ 

# 4 Windows Server 2008 UAC

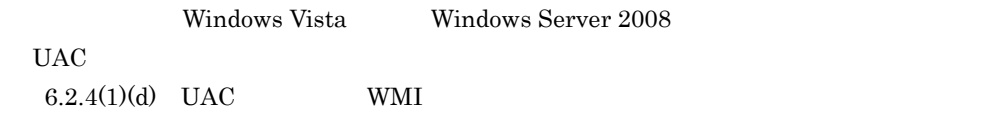

5 Hyper-V

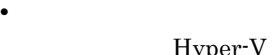

Iyper-V JP1/ITRM

Hyper-V Cluster Shared Volume

Hyper-V JP1/ITRM WORKGROUP

• **•**  $\mathbf{r} = \mathbf{r} \cdot \mathbf{r}$ 

**•** デプロイ後の設定  $JP1/ITRM$  SCVMM  $\rm{SCVMM}$  denotes the property of  $\rm{JP1/ITRM}$ 

 $SCVMM$ 

## 6 Hyper-V

- Hyper-V Hyper-V  $JPI/ITRM$  - Manager  $1$
- Hyper-V OS

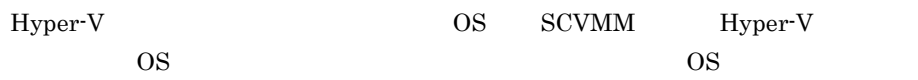

# 6.2.7 HVM

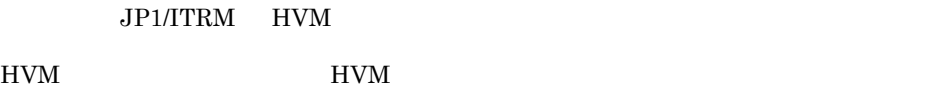

## 1 HVM

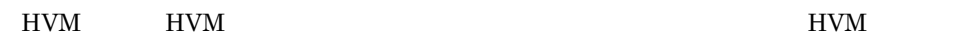

### 6-1 HVM

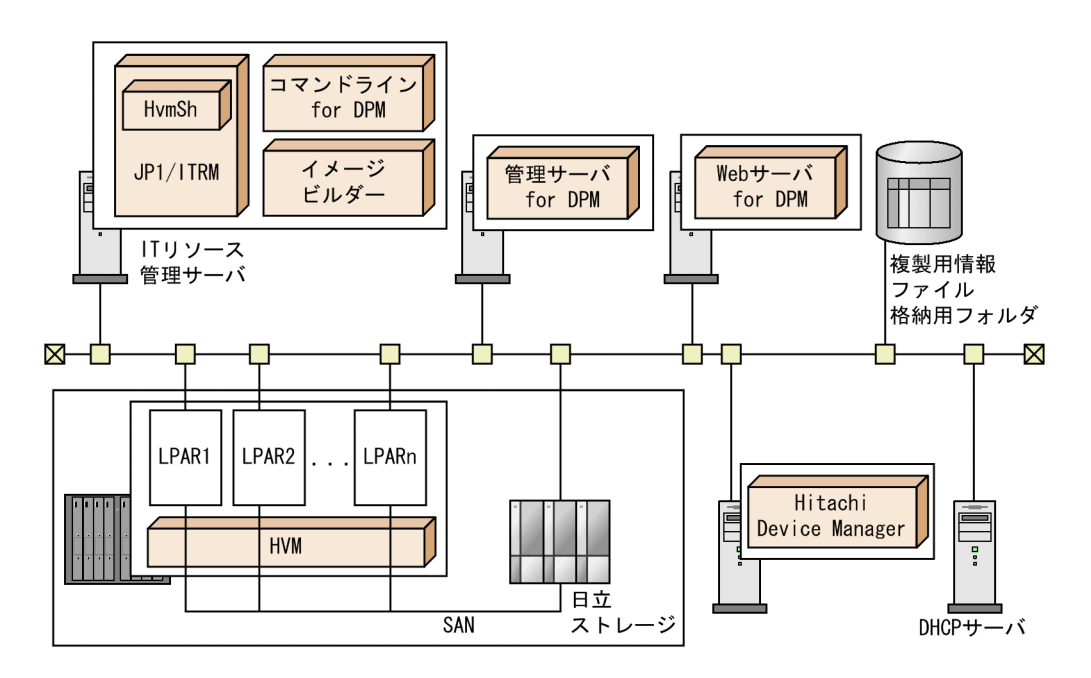

a IT

**•** HvmSh HVM に対して,HVM および LPAR の情報を取得するプログラムです。また,仮想

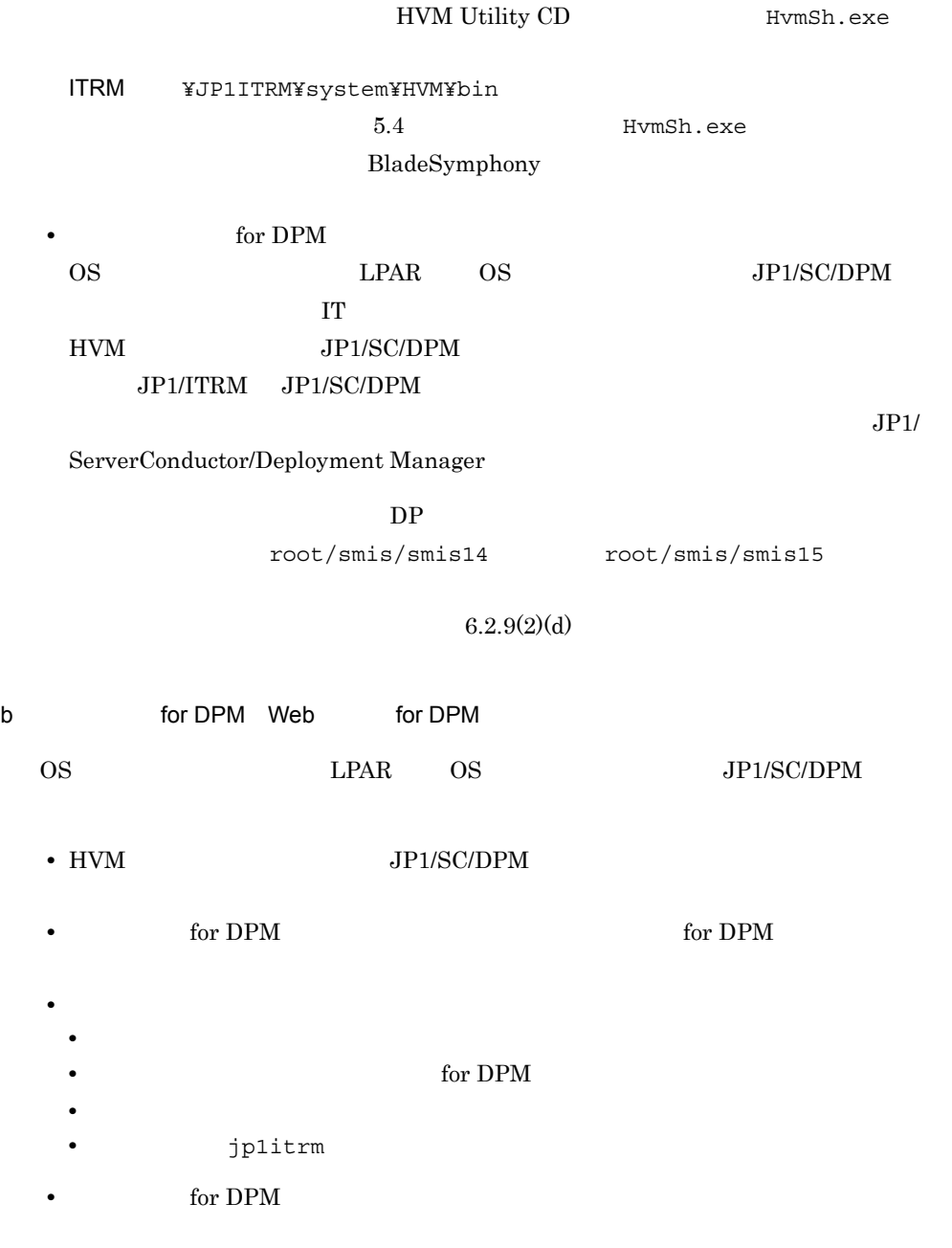

 ${\rm JP1/ServerConductor/Depthoyment\ Manager}$ 

c) and the contract of the contract of the contract of the contract of the contract of the contract of the contract of the contract of the contract of the contract of the contract of the contract of the contract of the con

 $\overline{\text{OS}}$ 

for DPM IT 1. JP1/SC/DPM Web  $\blacksquare$  $2.$  $3.$ d)日立ストレージの設定  $\rm LU$ • SMI-S WBEM JP1/ITRM /root/smis/smis14 root/smis/smis15 • ストレージには<sub>なる</sub>場合,各コントローラが搭載されている場合,各コントローラが搭載されている。  $\text{LAN}$ • **• FC** The  $\overline{C}$ • Hitachi Storage Navigator Modular 2  $DP$ なお,サポート対象のストレージについては,サポートサービスサイトの JP1/ITRM e Hitachi Device Manager JP1/ITRM LPAR LU • The state of the state  $\text{LAN}$ IP Hitachi Device Manager • **• Fitachi Device Manager**  $\blacksquare$ • View **Modify JP1/ITRM** • JP1/ITRM All Resources • Hitachi Device Manager server.cim.support.job true server.cim.support.job true

f DHCP LPAR PXE IP g HVM HVM を管理対象とする場合,HVM は次のとおり設定してください。

BSMx IP Address HVM CLIx IP Address HVM System Configuration HVM BSMx IP Address HVM CLIx IP Address IT JP BSMx IP Address BladeSymphony

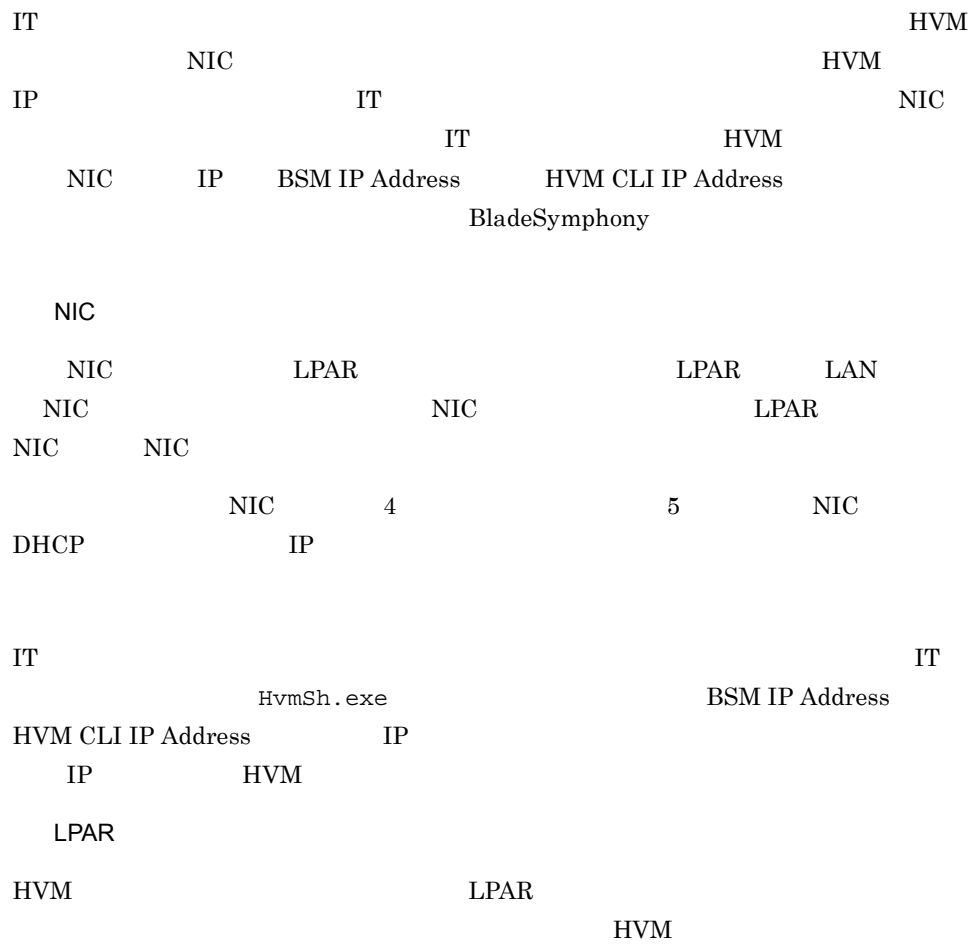

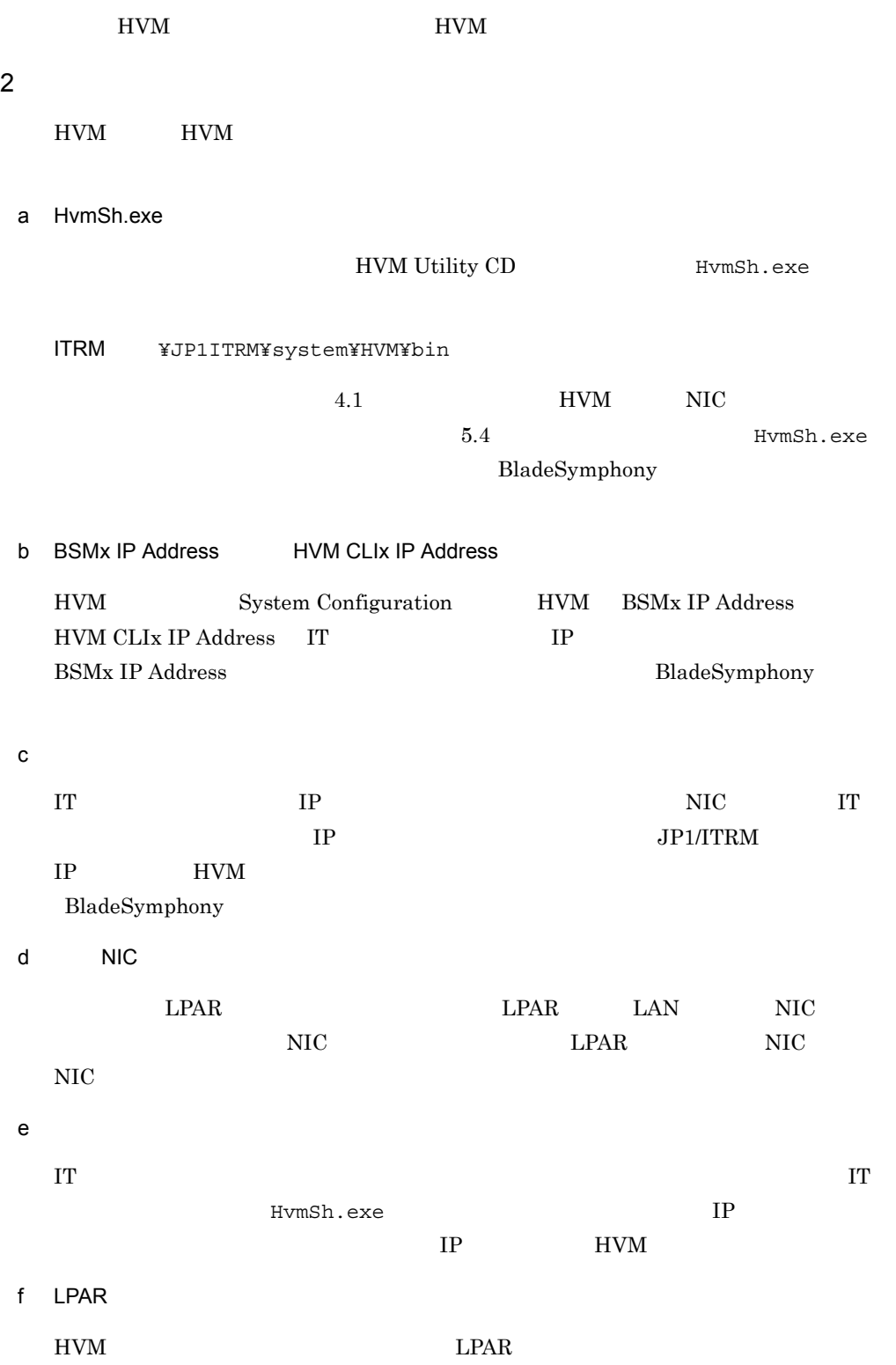

#### 6. JP1/ITRM

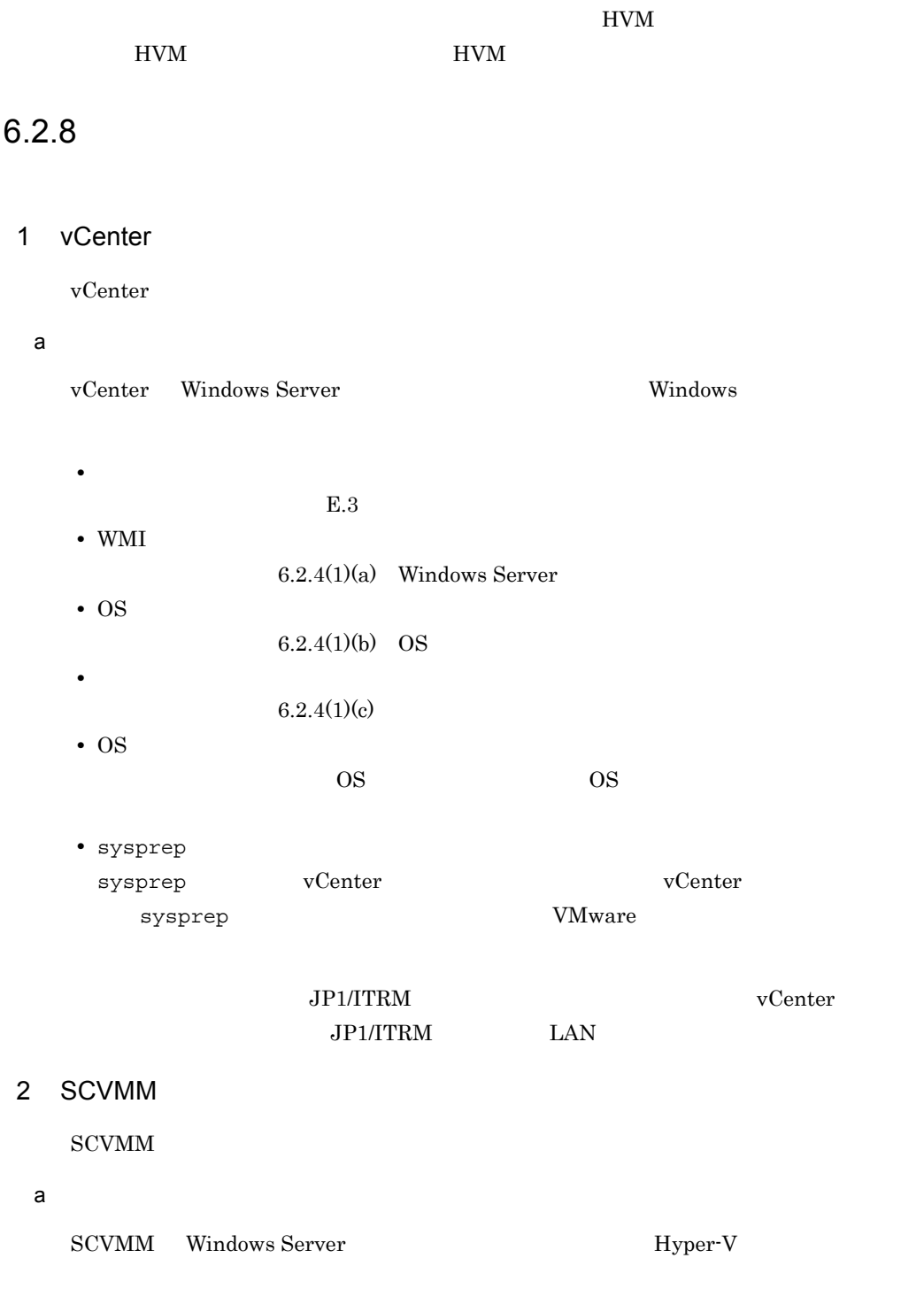

• **• •**  $\frac{1}{2}$  **i**  $\frac{1}{2}$  **i**  $\$ 

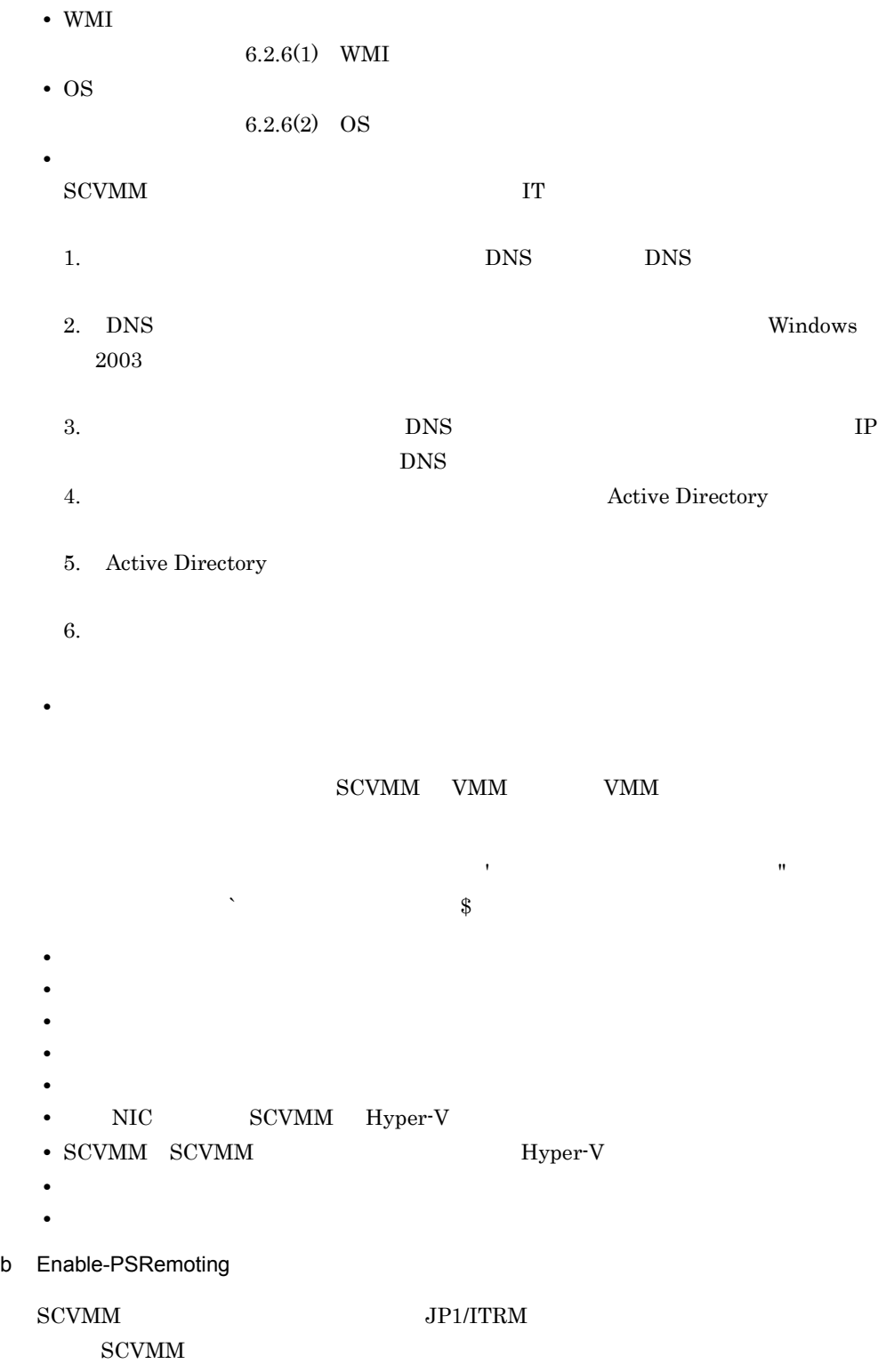

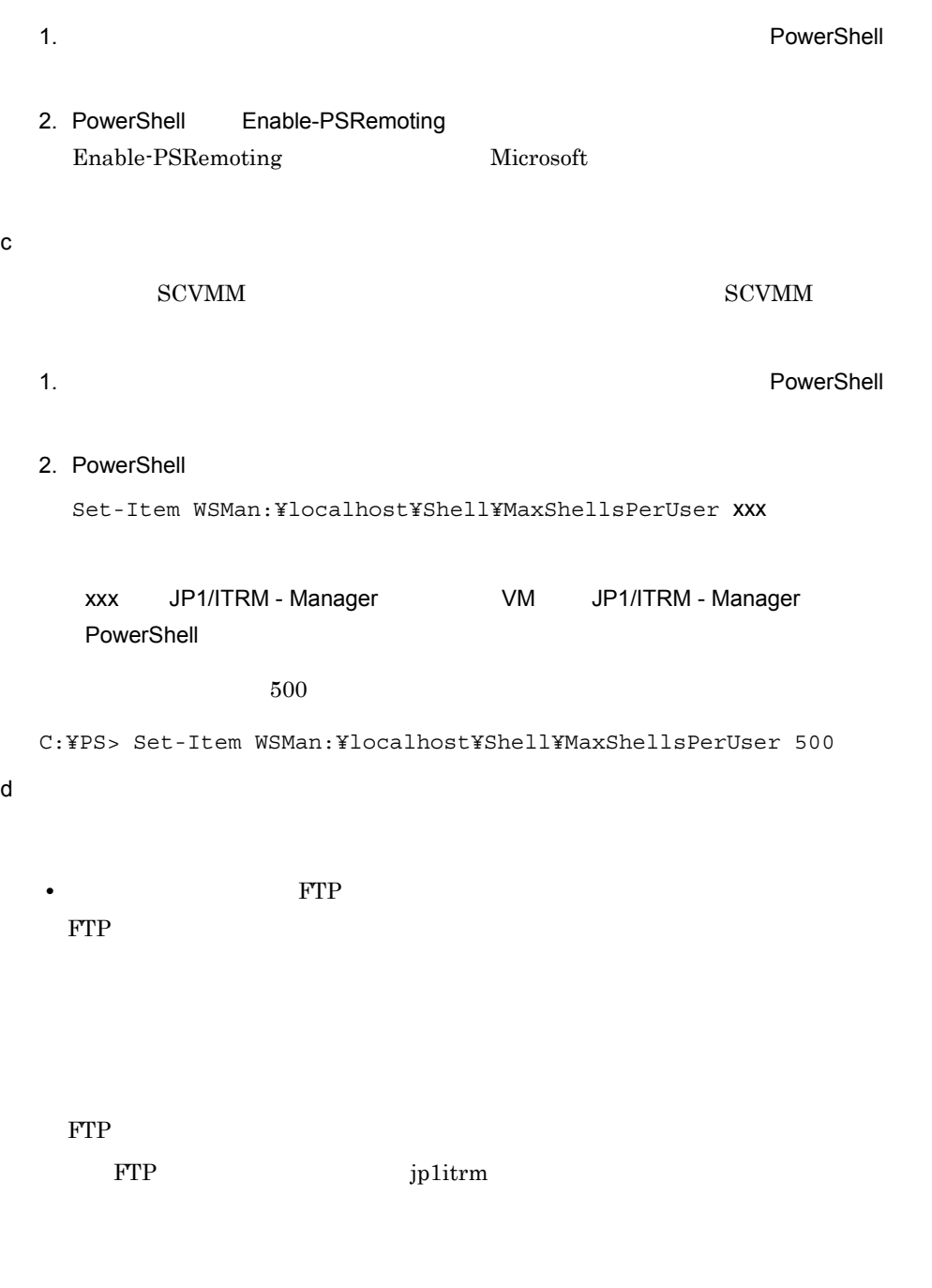

# ${\bf AD. FtpVirtual DirectoryName. Scvmm}$

jp1itrm

• JP1/ITRM  $\cdot$  Manager

jp1itrm

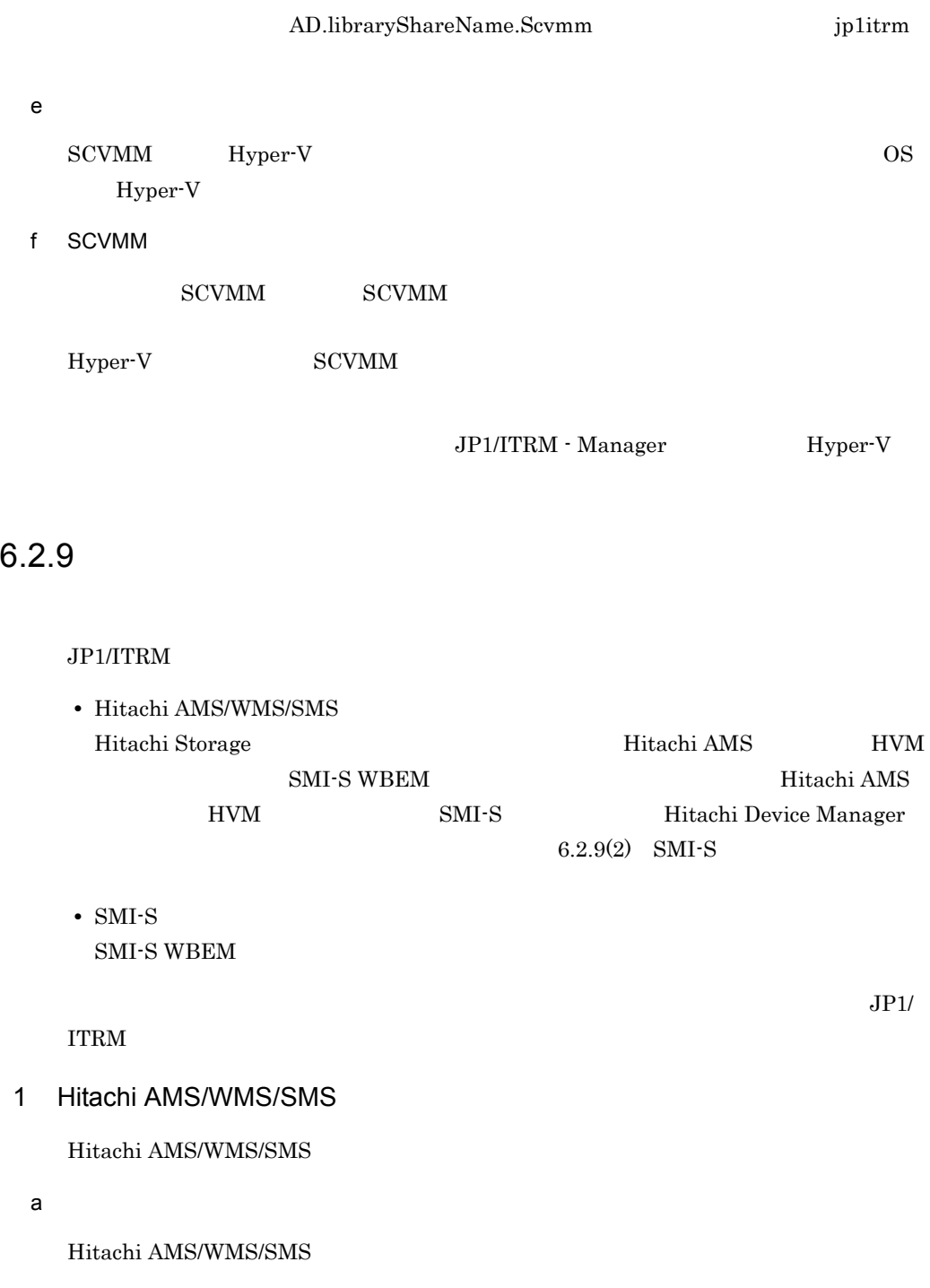

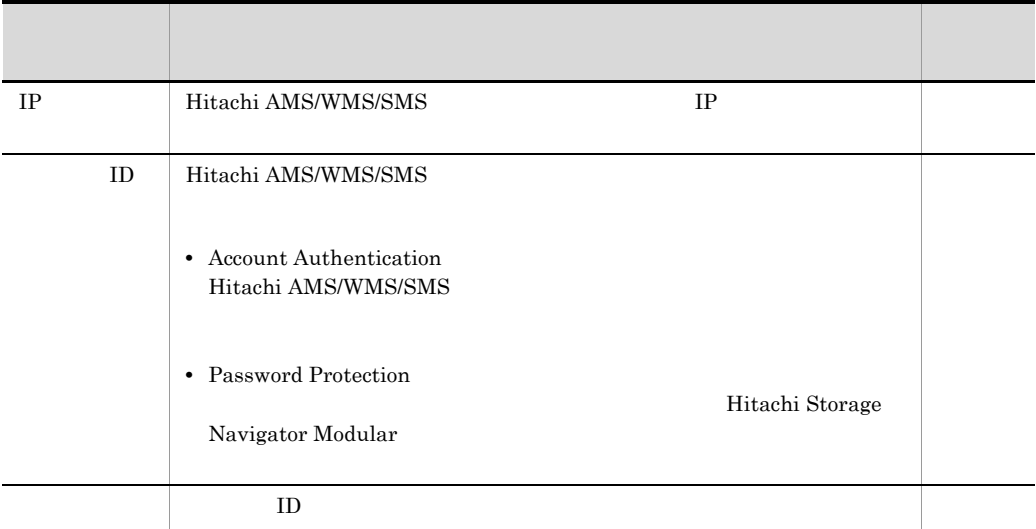

#### 6-14 Hitachi AMS/WMS/SMS

Password Protection

JP1/ITRM Hitachi AMS/WMS/SMS Account Authentication

Account Authentication Password Protection

 $\Box$ 

 $ID$ 

 $ID$ 

### 6-15 Hitachi AMS/WMS/SMS

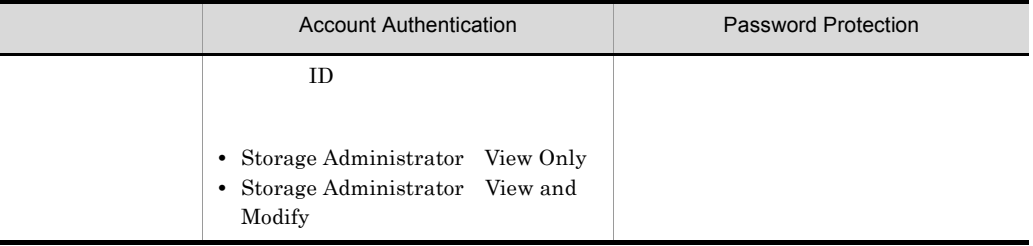

## b SSL

j.

JP1/ITRM Hitachi AMS/WMS/SMS

6. JP1/ITRM

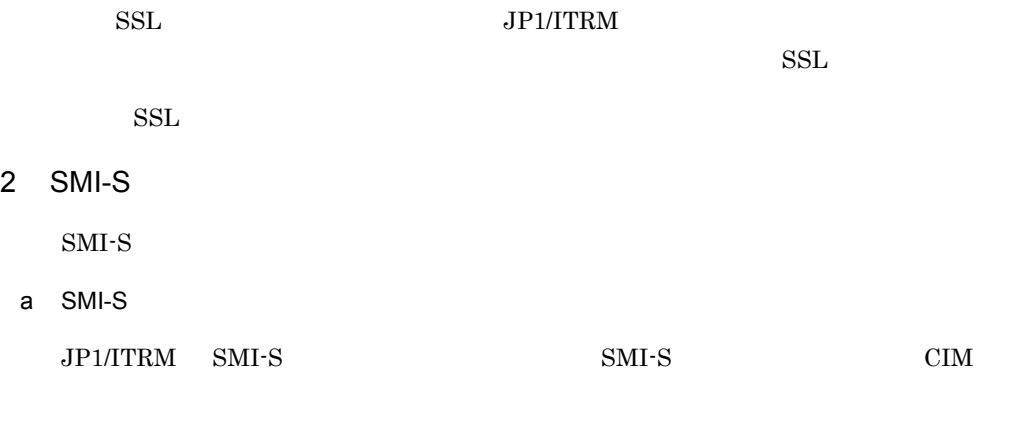

6-16 SMI-S

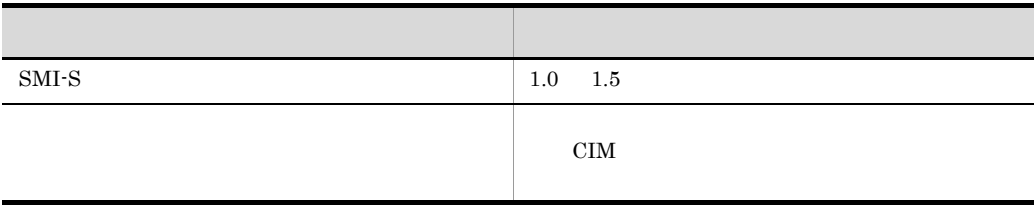

 $\text{SMI-S}$   $\text{SMI-S}$ 

b SMI-S

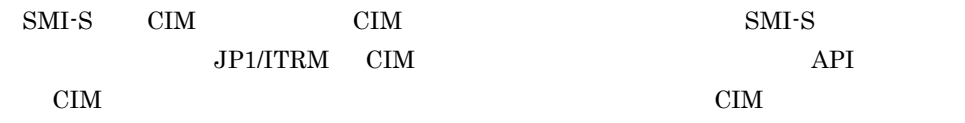

 $SMI-S$ 

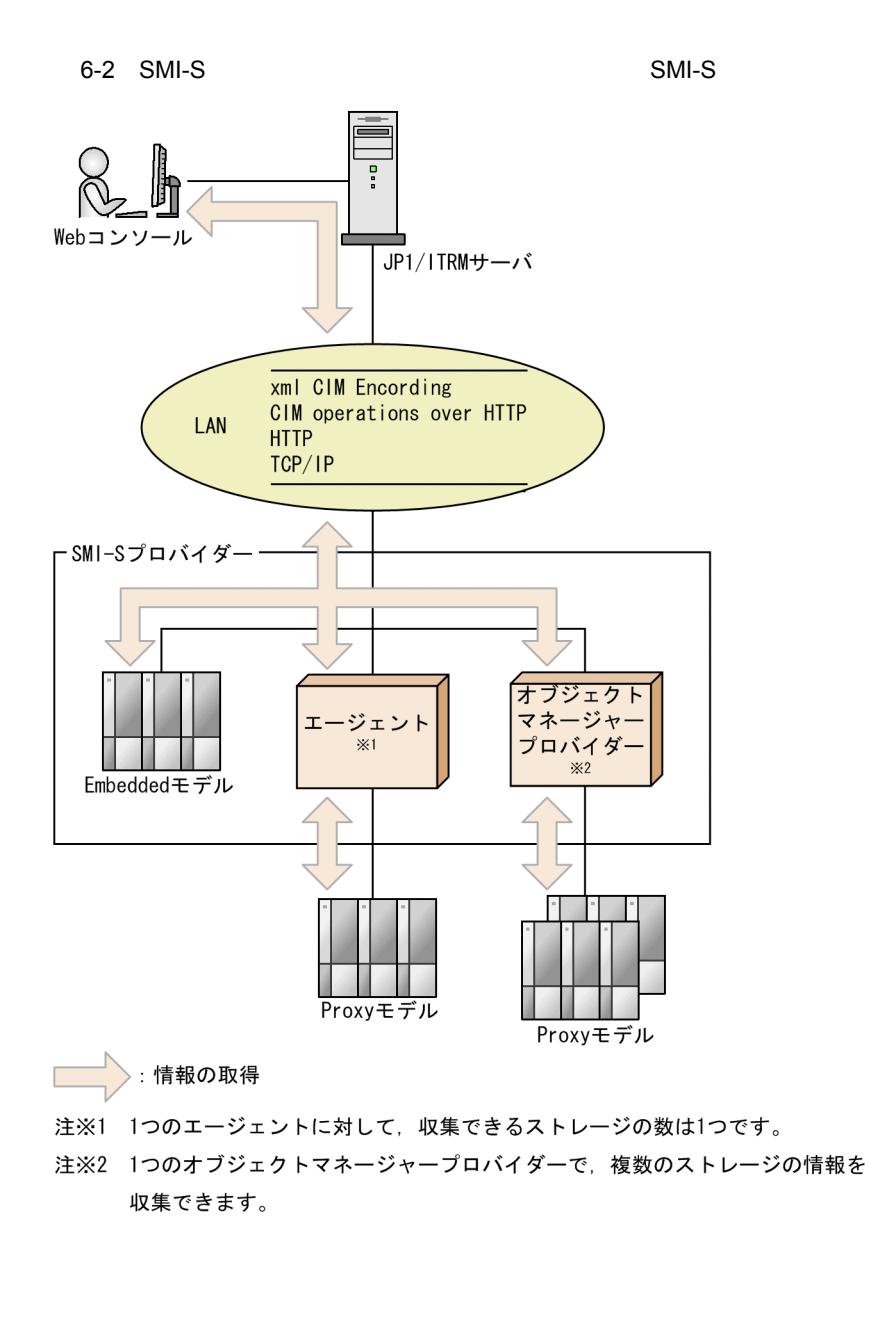

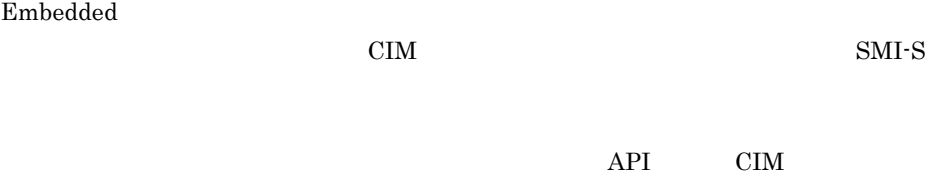

Proxy

HTTP HTTPS

6. JP1/ITRM

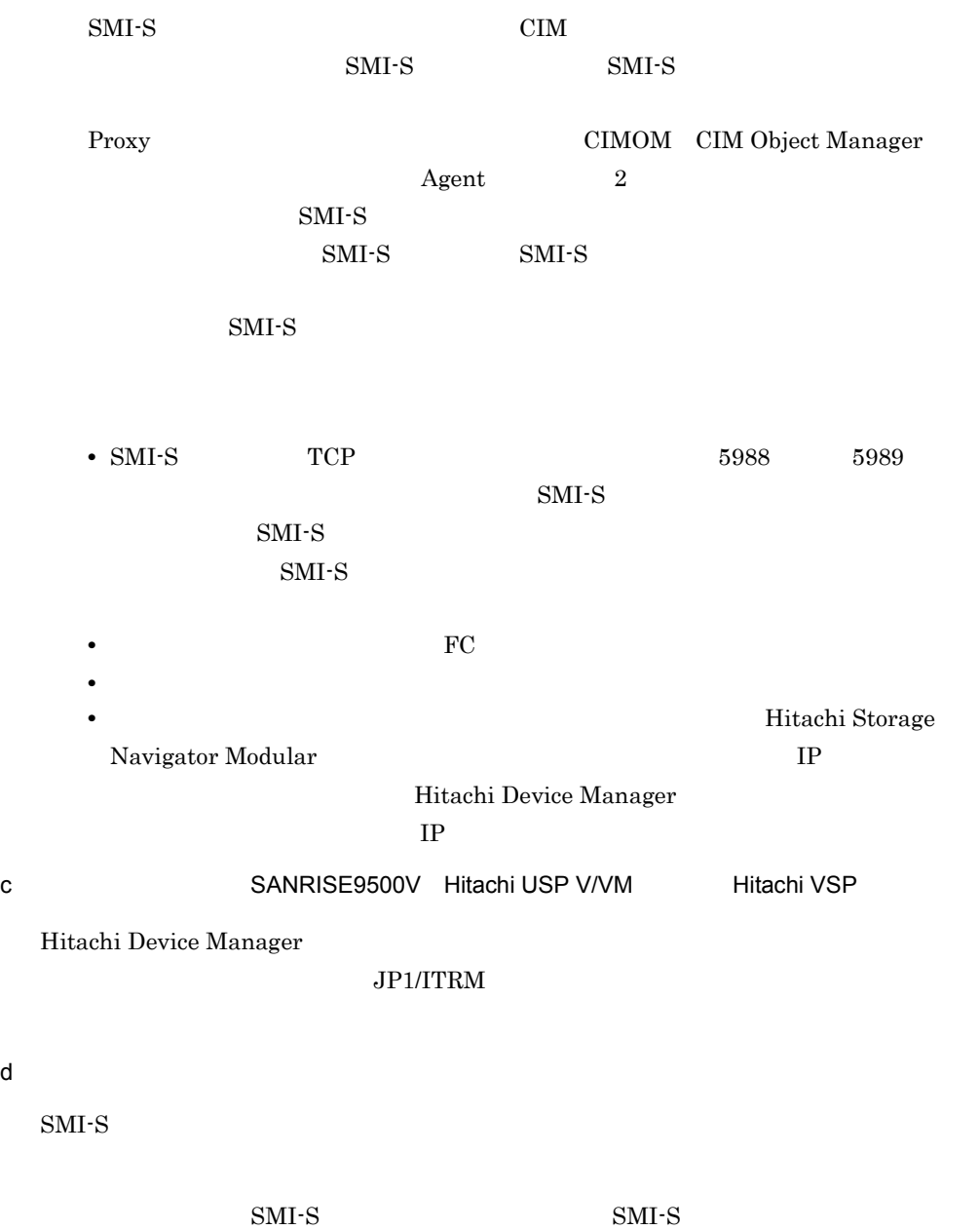

CIM SMI-S  $\,$  CIM  $\,$ 

6-17 SMI-S

| $\rm IP$             | $\rm CIM$<br>$\rm IP$<br>$\mathrm{IPv}4$<br>$\mathbf{SMI}\text{-}\mathbf{S}$<br>Hitachi Device Manager<br>Hitachi Device Manager<br>IP            |  |  |  |  |
|----------------------|----------------------------------------------------------------------------------------------------|--|--|--|--|
|                      | $\rm CIM$<br>CIM                                                                                                    |  |  |  |  |
|                      | $\rm CIM$<br>$\rm CIM$                                                                                                    |  |  |  |  |
|                      | $SMI-S1.0$ 1.5<br>$\text{SMI-S}$                                                                                                    |  |  |  |  |
|                      | $\hbox{HVM}$<br>/root/smis/smis14 /root/smis/smis15<br>$\rm JP1/ITRM$                                                                             |  |  |  |  |
| $\operatorname{SSL}$ | $\rm CIM$<br>false<br>true<br>$\cdot$ true<br>$\operatorname{SSL}$                                                                                |  |  |  |  |
|                      | https://IP<br>$\ddot{\phantom{a}}$<br>$\sqrt{ }$<br>$\bullet$ false<br>$\operatorname{SSL}$<br>$\text{http://IP}$<br>$\sqrt{ }$<br>$\ddot{\cdot}$ |  |  |  |  |
|                      | $\rm CIM$<br>$\rm CIM$<br>$\operatorname{TCP}$                                                                                                    |  |  |  |  |
|                      | $\operatorname{SSL}$                                                                                                    |  |  |  |  |
|                      | $\cdot$ true<br>5989<br>$\bullet$ false<br>5988                                                                                                   |  |  |  |  |
| ${\rm ID}$           | CIM<br>$\rm ID$<br>$\text{SMI-S}$<br>ID                                                                                                    |  |  |  |  |
|                      | ${\rm HVM}$<br>$\operatorname{SMI-S}$<br>$\rm JP1/ITRM$                                                                                           |  |  |  |  |
|                      | ID                                                                                                    |  |  |  |  |

 $\text{SMI-S}$ 

6. JP1/ITRM

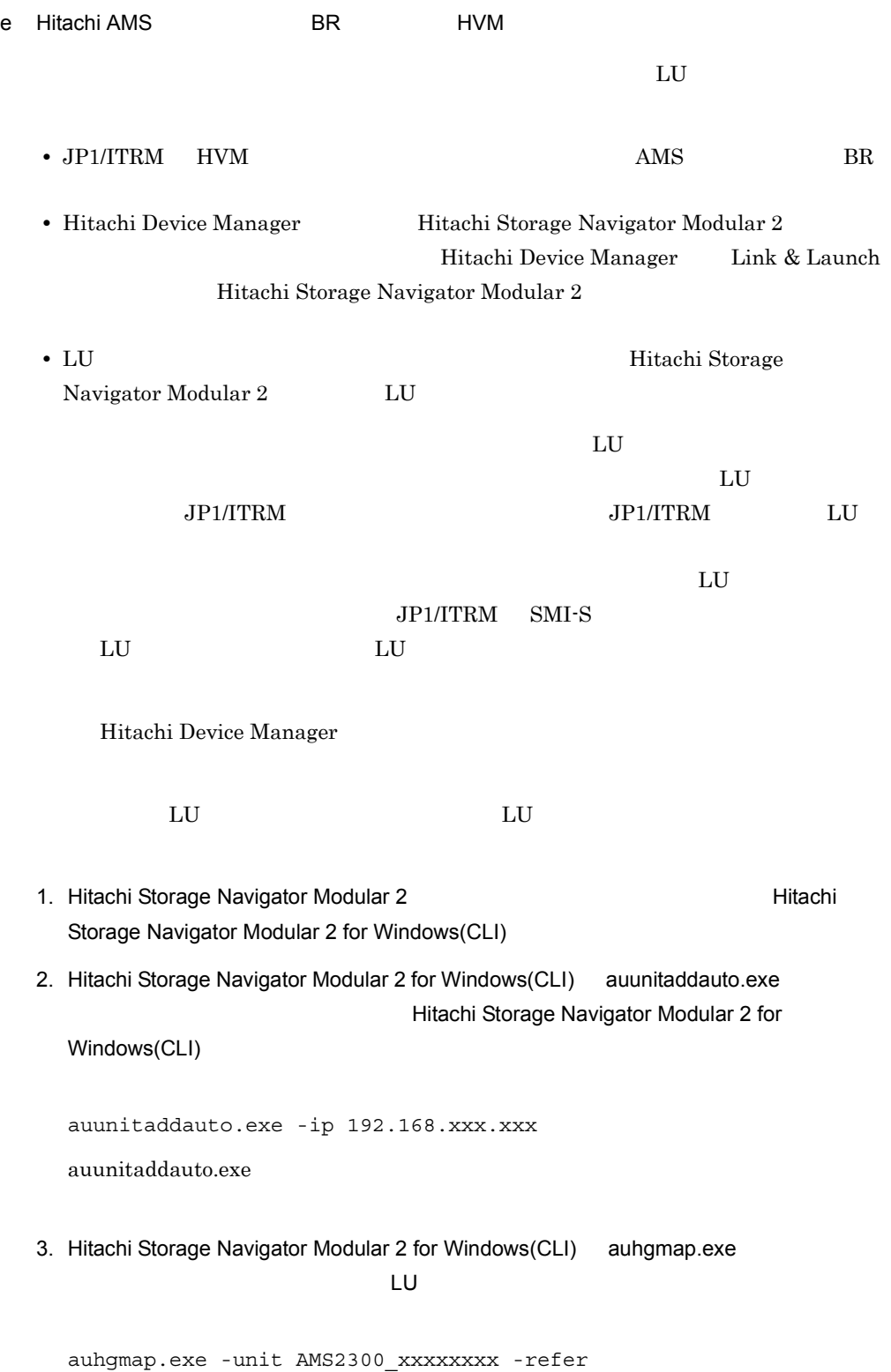

4. Hitachi Storage Navigator Modular 2 for Windows(CLI) auluref LU auluref -unit AMS2300\_xxxxxxxx  $5.$   $3$   $LU$ 4 LU LU ON  $\rm _L$  $\rm LU$ 6. 5 Second Storage Second LU Alitachi Storage Navigator Modular 2  $1$  ,  $A$ 000 H-LUN 0 LU 4094 auhgmap -unit AMS2300\_xxxxxxxx -rm 1 A 000 0 4094 7. 5 3, 5, 6 この対処以降,Hitachi Storage Navigator Modular 2 を使用して LU を削除する場合  $\rm LU$  and  $\rm LU$  $\rm LU$  $LU$ 

# $6.2.10$

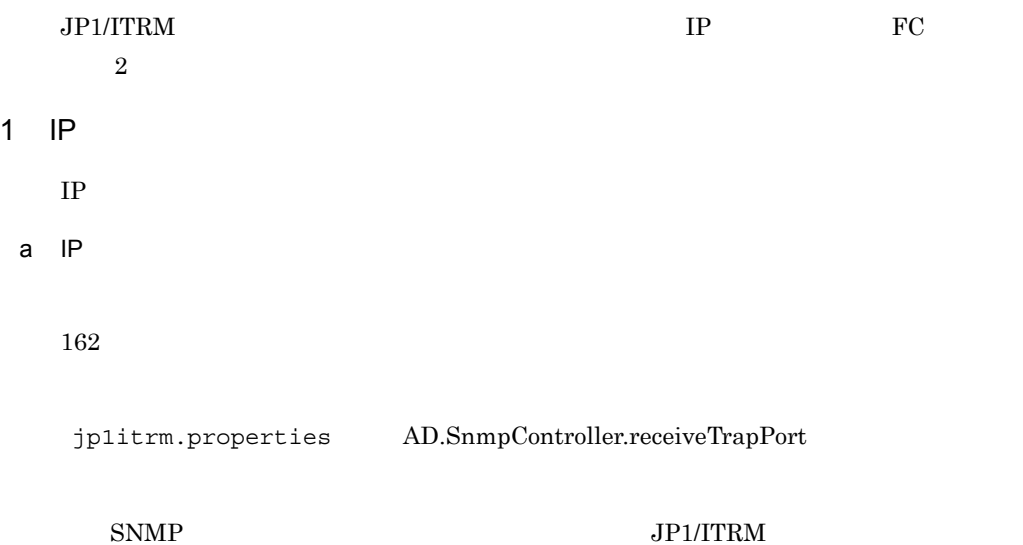

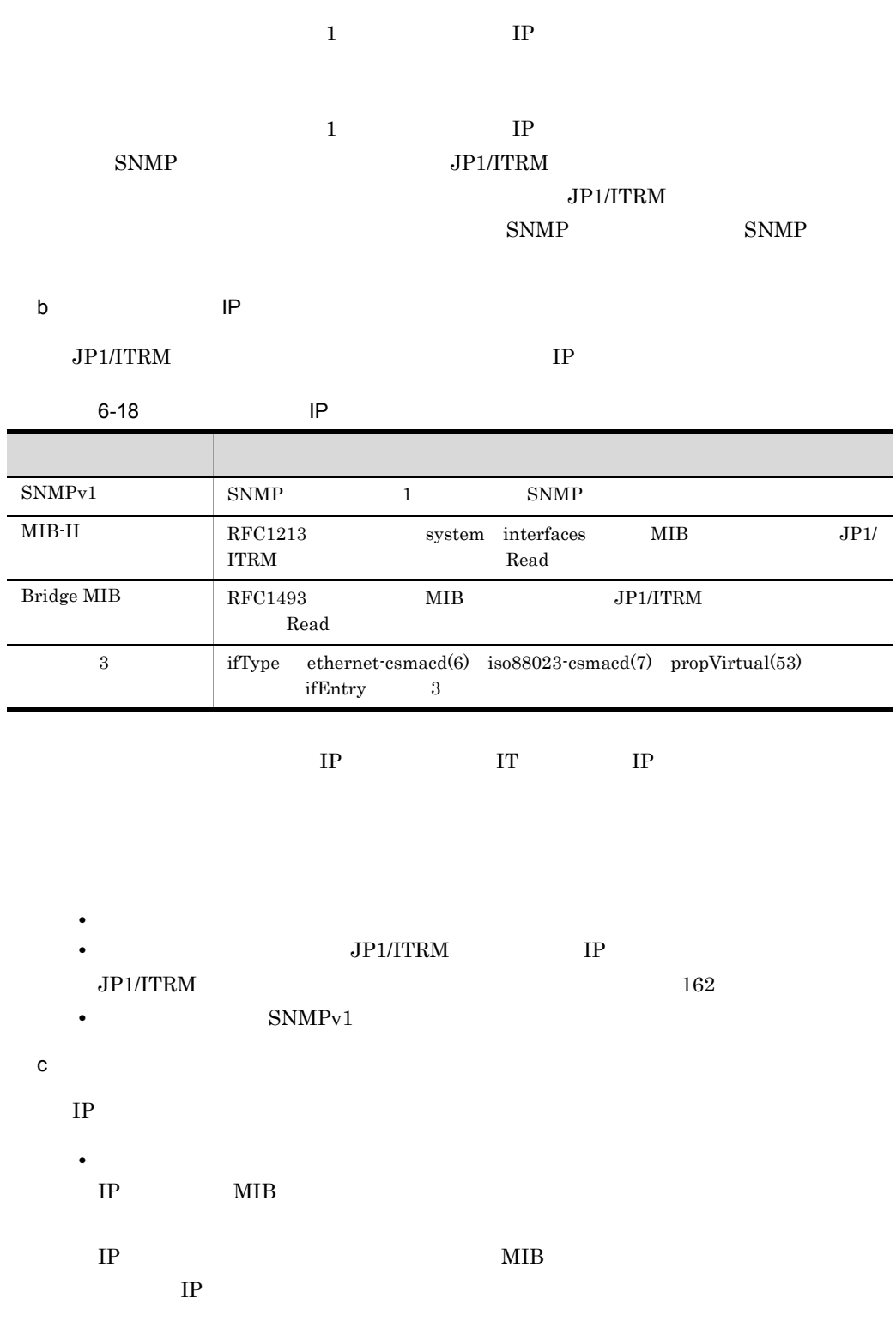

#### $\mathrm{SNMP}$

Unknown

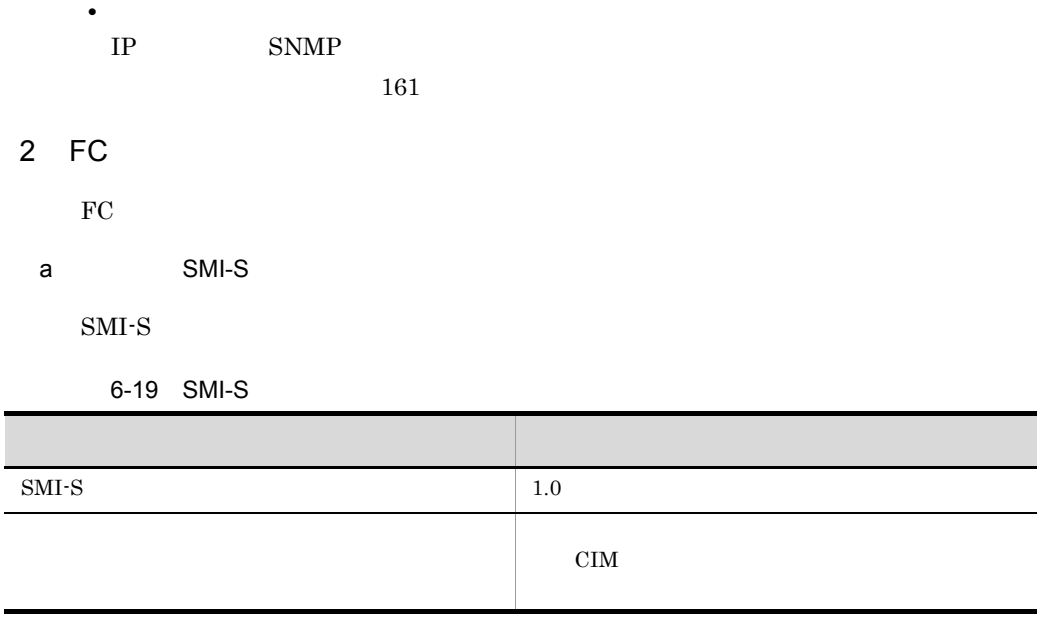

b)管理対象にするためのネットワーク構成

 $FC$ 

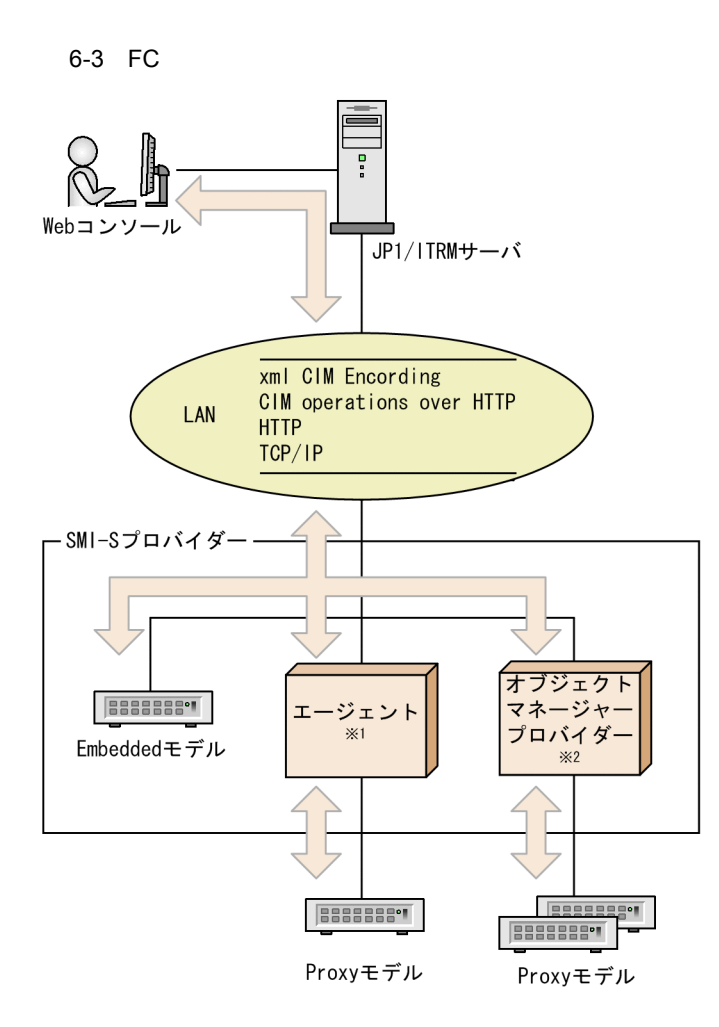

>: 情報の取得  $\overline{\phantom{a}}$ 

- 注※1 一つのエージェントに対して、収集できるFCスイッチの数は一つです。
- 注※2 一つのオブジェクトマネージャープロバイダーで、複数のFCスイッチの情報を 収集できます。

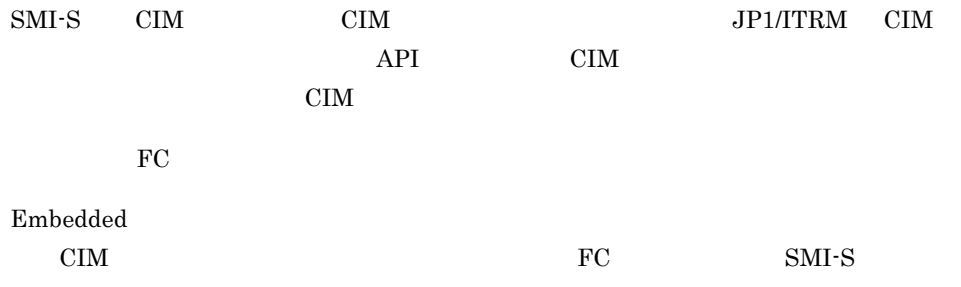

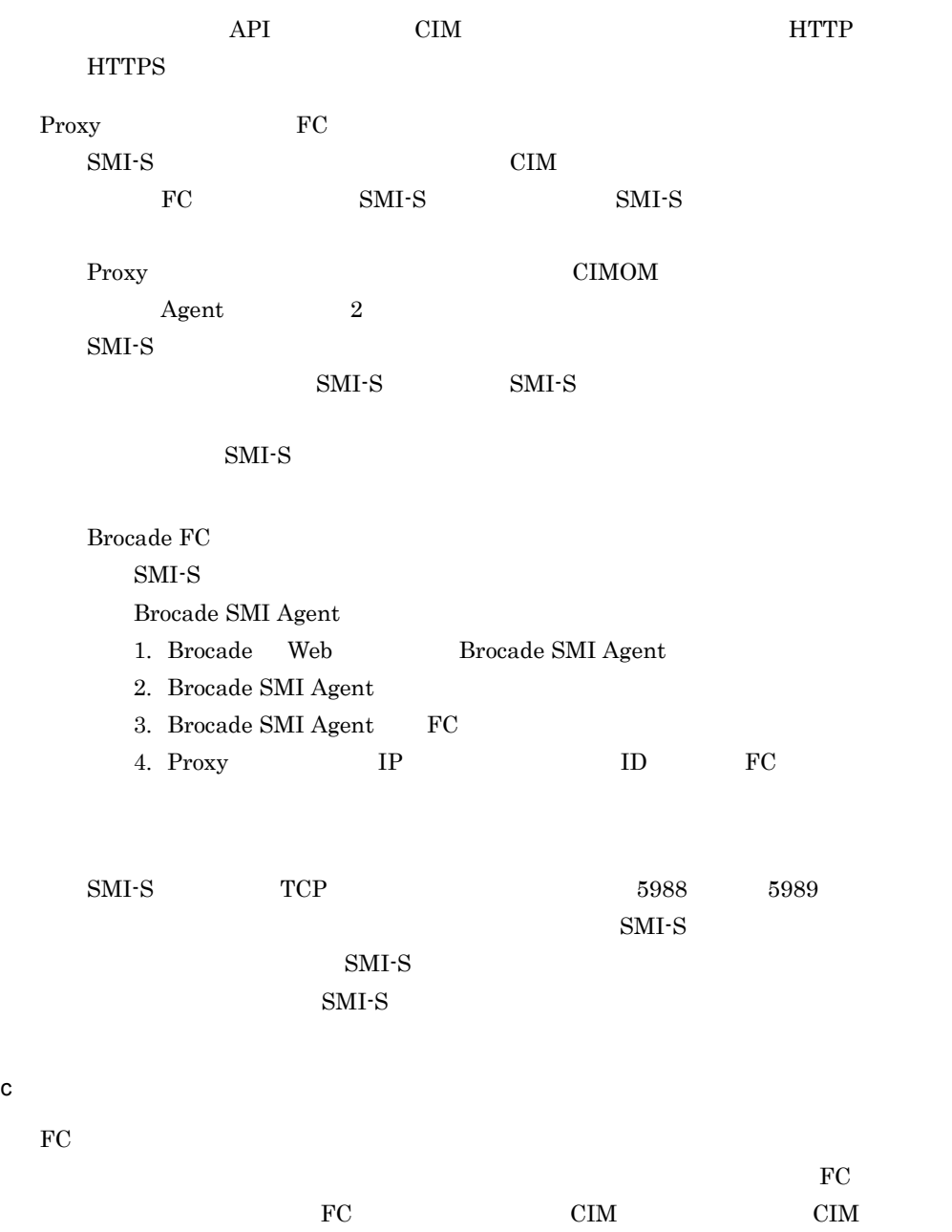

6-20 FC

| $\rm IP$             | $\rm CIM$<br>${\bf Brocade}$                                                                        | $\rm IP$<br>$_{\rm FC}$                     | $\operatorname{IPv4}$     | Brocade $\operatorname{SMI}$ |
|----------------------|----------------------------------------------------------------------------------------------------|---------------------------------------------|---------------------------|------------------------------|
|                      | Agent                                                                                               |                                             | $\rm IP$                  |                              |
|                      | $\rm CIM$                                                                                           | $\rm CIM$                                   |                           |                              |
|                      | $\rm CIM$<br>$\rm CIM$                                                                              |                                             |                           |                              |
|                      |                                                                                                    | $SMI-S$                                     |                           |                              |
|                      | ${\bf Brocade}$<br>broadel                                                                          | ${\rm FC}$                                  |                           | $\mathrm{root}/$             |
| $\operatorname{SSL}$ | $\rm CIM$<br>$\bullet$ true<br>$\operatorname{SSL}$                                                 | true                                        | ${\it false}$             |                              |
|                      | $\mathrm{https://lP}$<br>- $_{\rm false}$<br>$\operatorname{SSL}$<br>$\mathrm{http://IP}$           | $\sqrt{ }$<br>$\ensuremath{\mathnormal{1}}$ | ÷<br>$\ddot{\phantom{a}}$ |                              |
|                      | $\rm CIM$<br>$\rm CIM$                                                                              |                                             |                           | $\operatorname{TCP}$         |
|                      | $\operatorname{SSL}$<br>$\operatorname{TCP}$<br>$\bullet$ true<br>5989<br>$\bullet\;$ false<br>5988 |                                             |                           |                              |
| ${\rm ID}$           | $\rm CIM$                                                                                           | ${\rm FC}$                                  | ${\rm API}$               | $\operatorname{SMI-S}$       |
|                      | ${\rm ID}$                                                                                          | $\rm ID$                                    |                           |                              |

 $\text{SMI-S}\phantom{0}$ 

 $JPI/ITRM$ 

 $ID$ 

 $ID$ jp1admin

jp1itrm

 $7.3.4$ 

# $6.4$

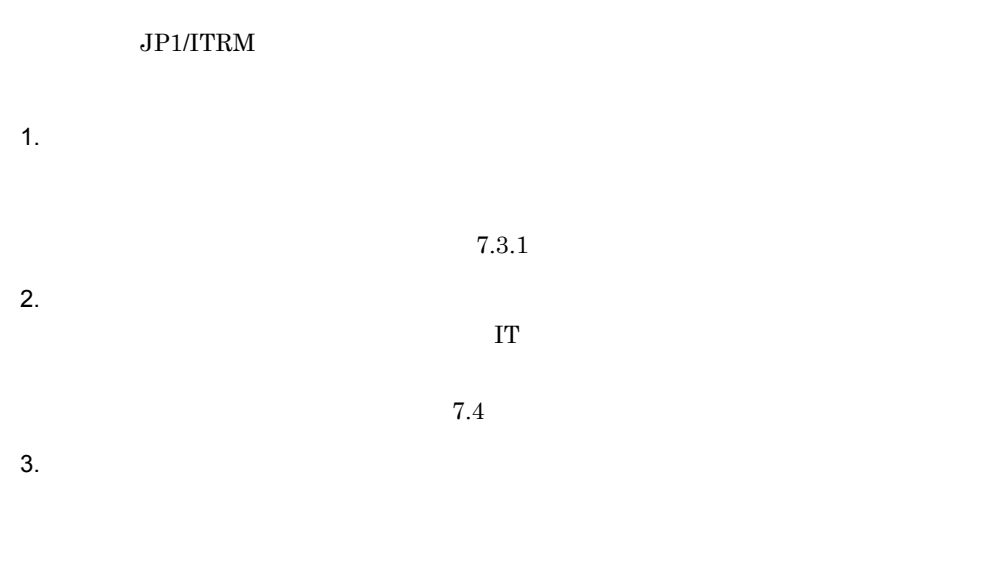

 $7.3.3$ 

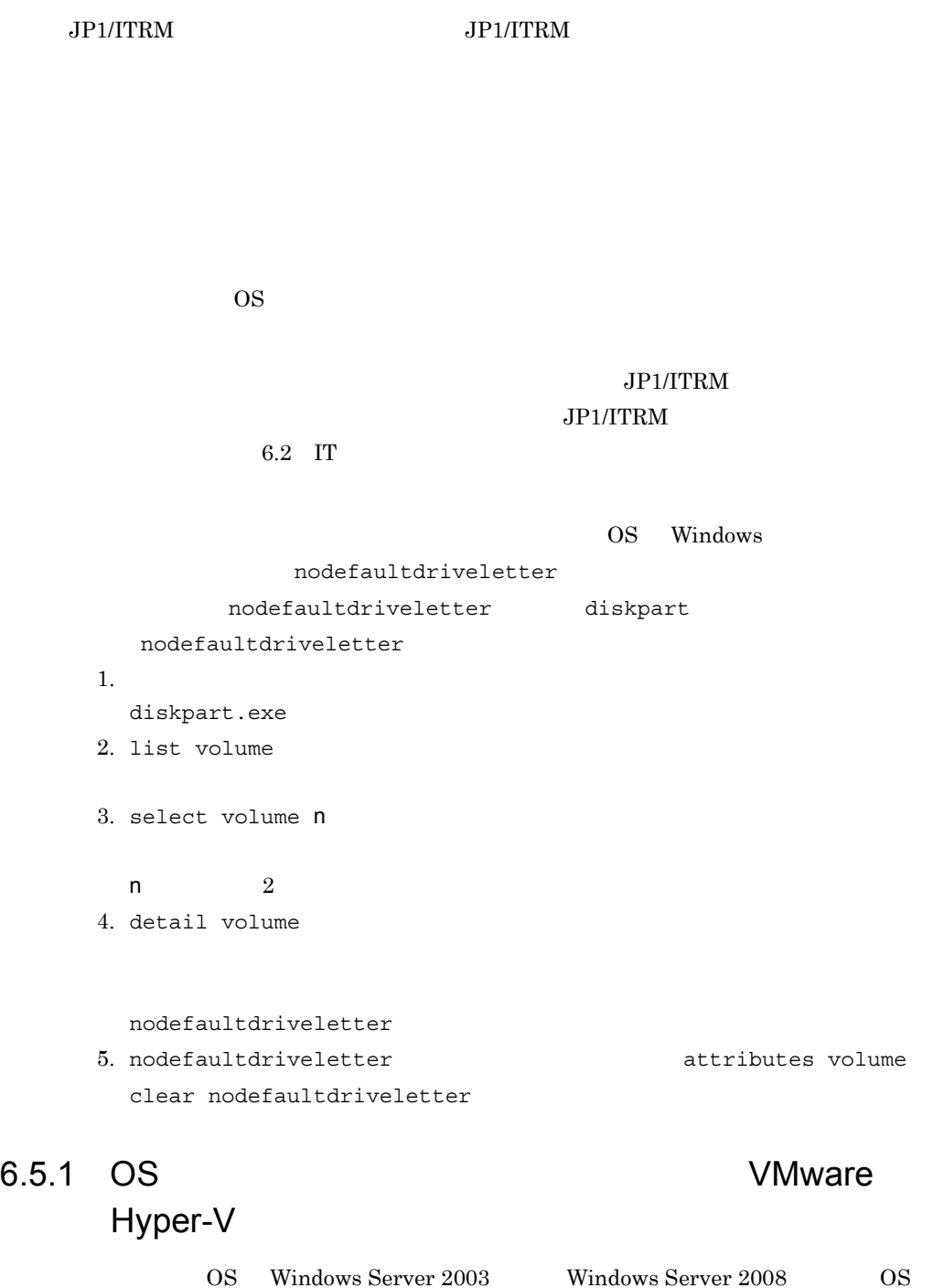

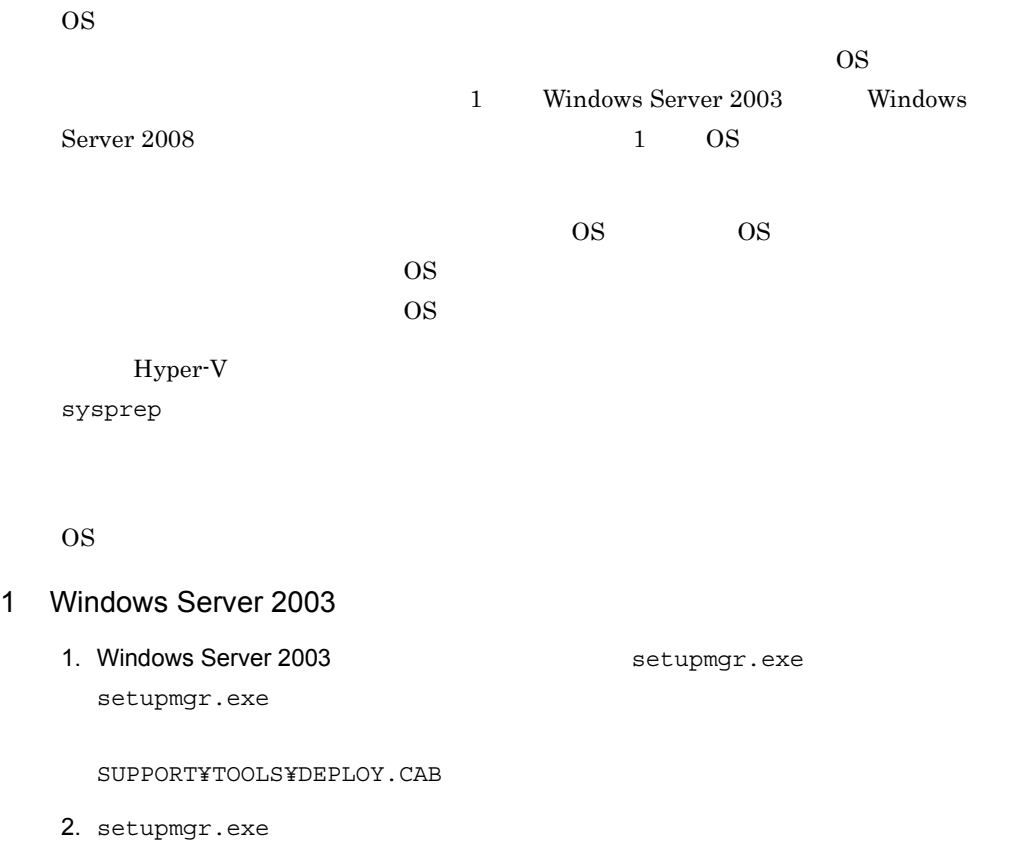

 $3.$   $\qquad$   $\qquad$ 

 $6 - 21$ 

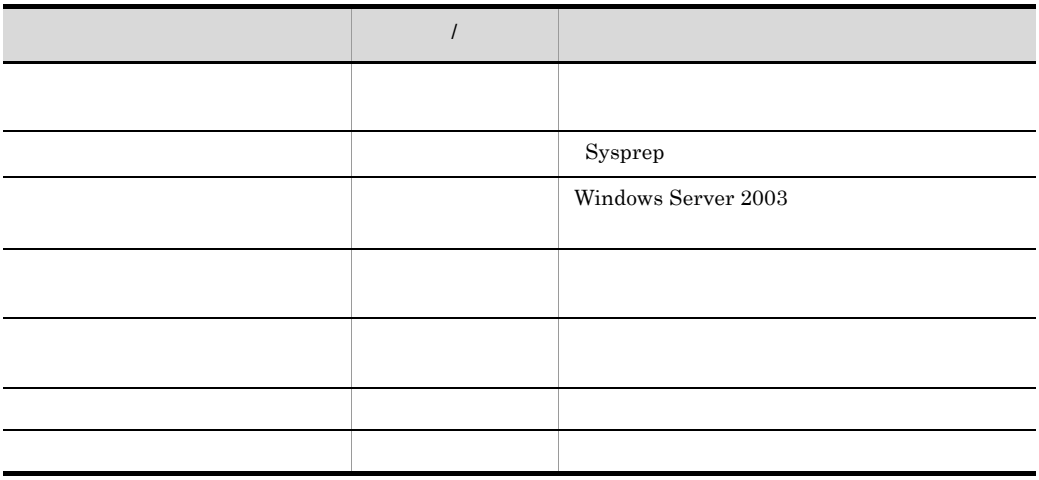

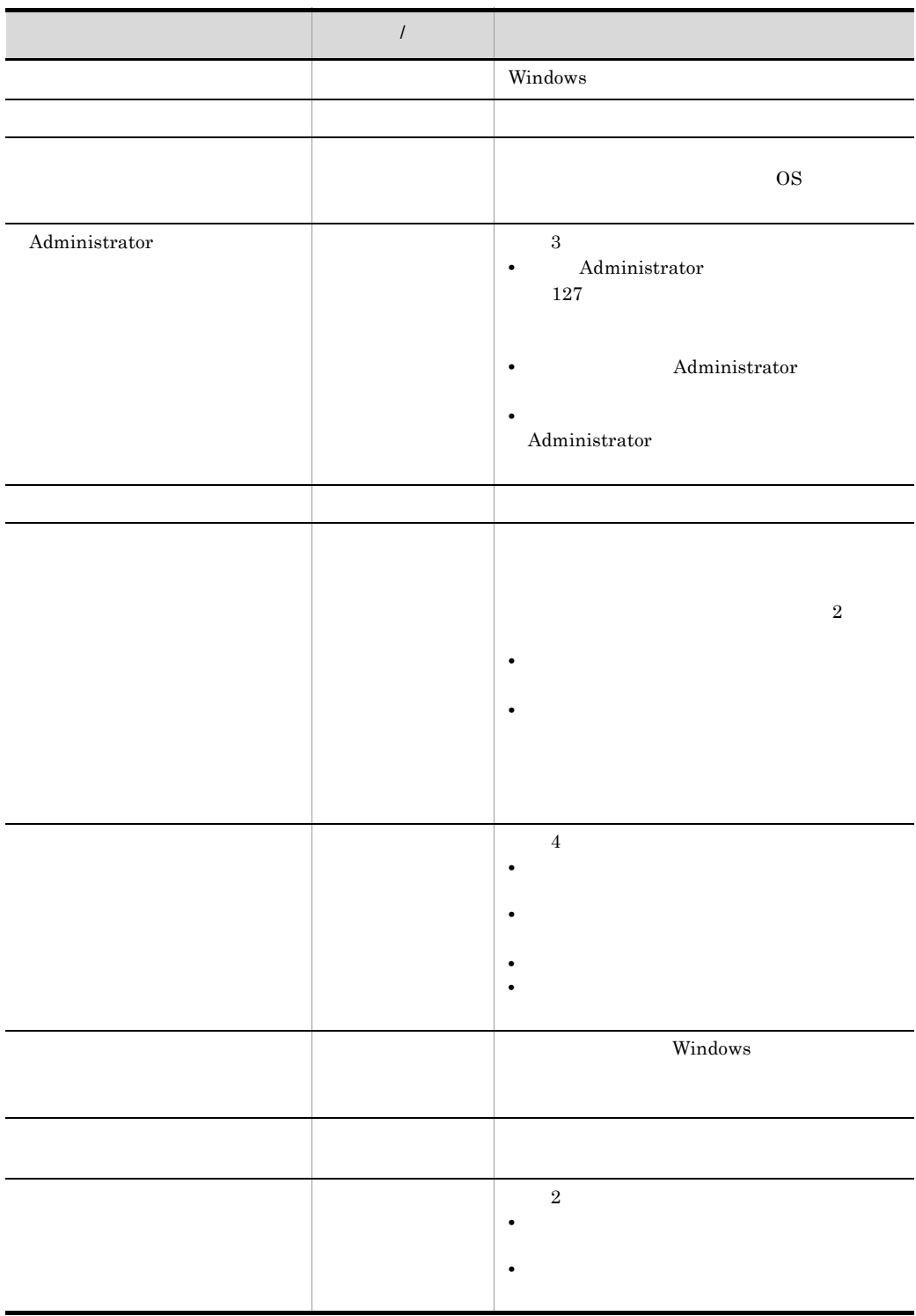

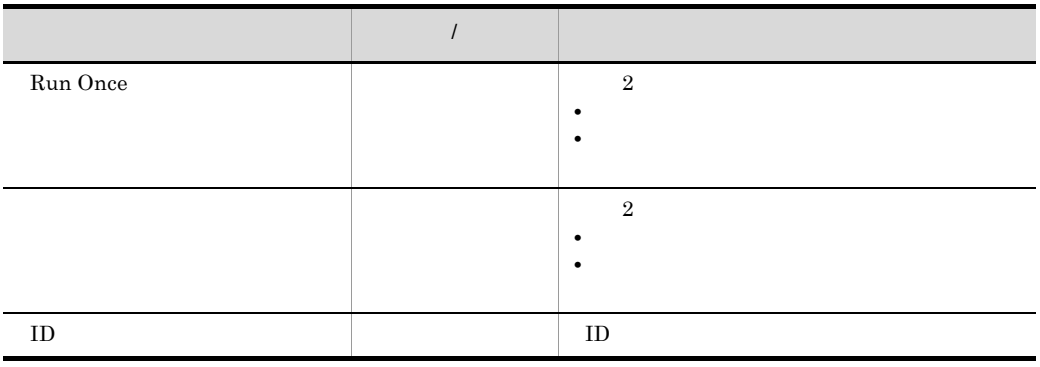

- 4. OS
	- $itrmsysp$  .inf

# 2 Windows Server 2008

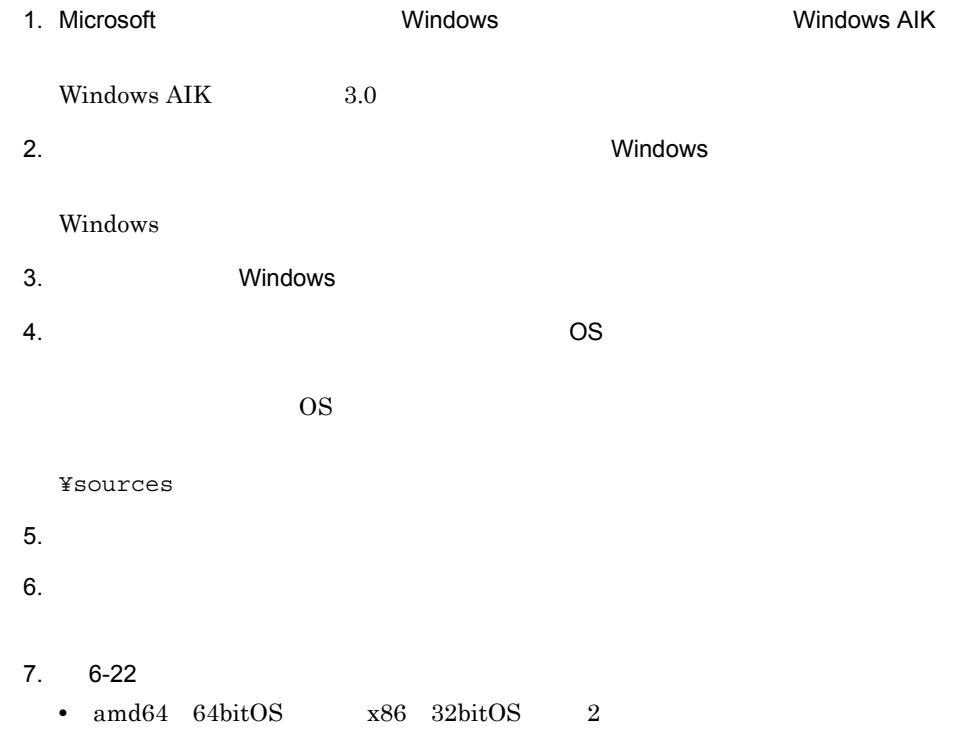

- $\overline{\text{OS}}$
- $\text{amd}64$   $\text{wow}64$  2 amd $64\,$ • WinPE  $\qquad \qquad$  2 WinPE

 $8.$ 

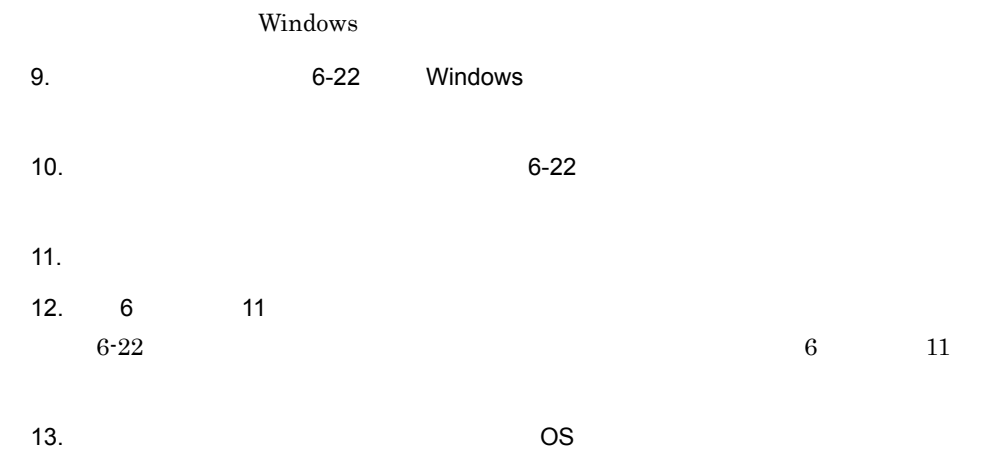

 ${\tt itrmsysp\_} \hspace{2cm} . \: {\tt xml}$ 

 $6-22$ 

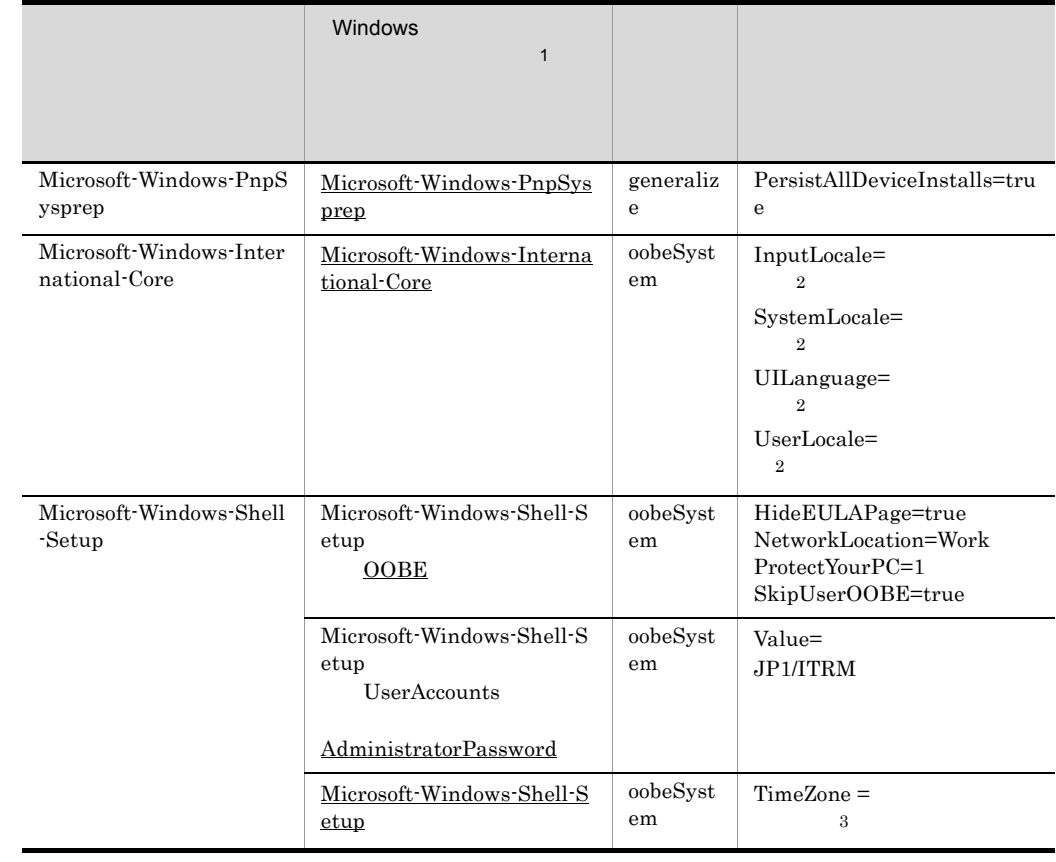

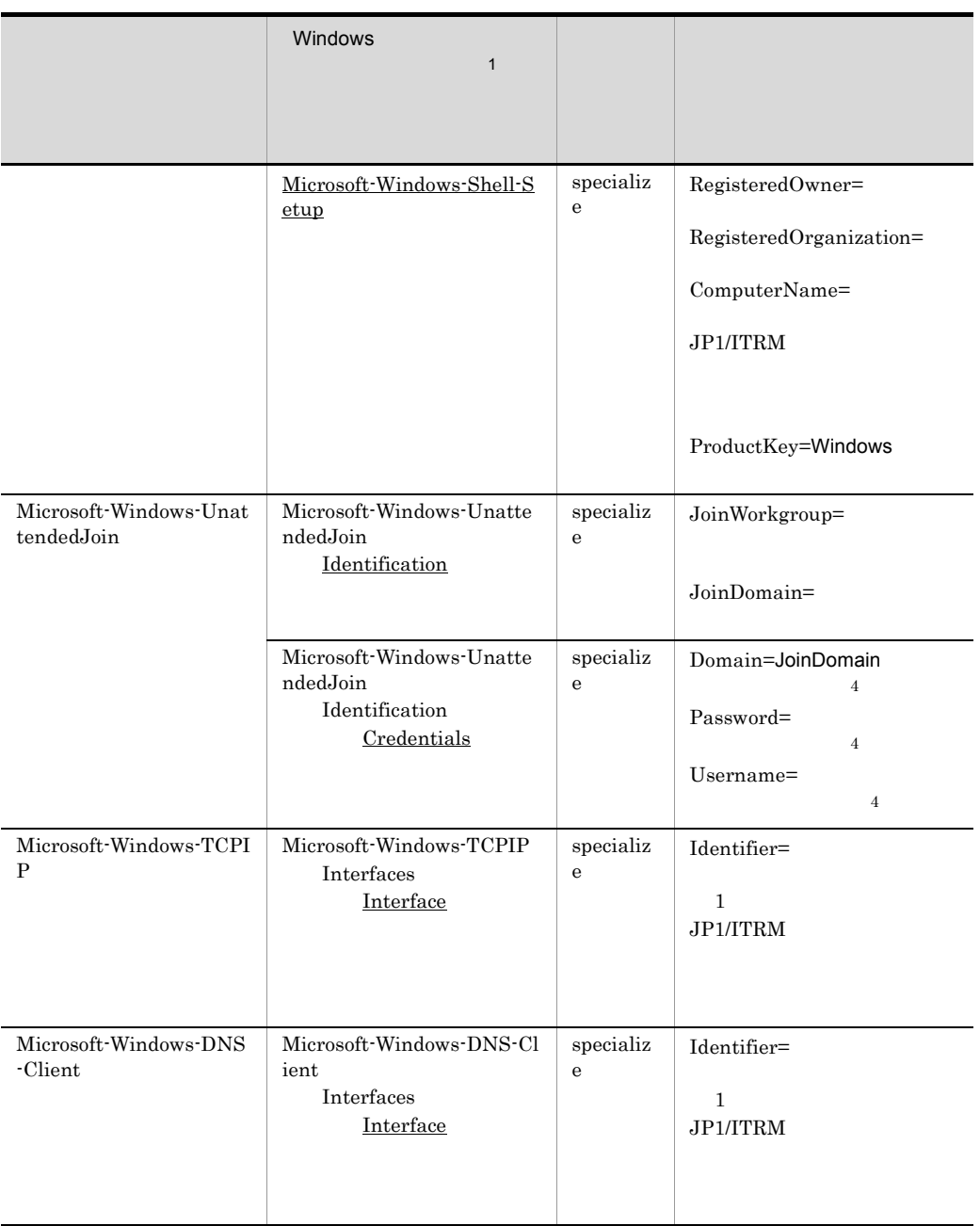

 $\,$  1

 $\overline{2}$ 

Windows AIK

ja-JP

 $\sqrt{3}$
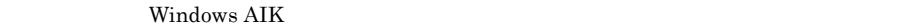

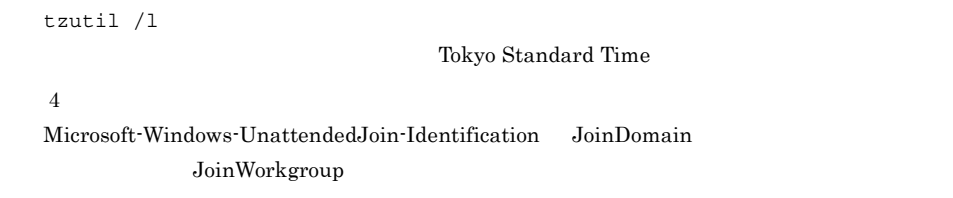

#### 6.5.2  $\blacksquare$

## VMware Hyper-V HVM

OS Windows Server 2003 Windows Server 2008

Administrator

#### 1 Windows Server 2003

- 1. Contractors Contractors Contractors Contractors Administrators Administrators  $\sim$  $2.$
- $3.$  ( )
- 4. **Administrator Administrator**
- $5.$
- $6.$
- 7. ZO SOURCE SERVICE SERVICE SERVICE SERVICE SERVICE SERVICE SERVICE SERVICE SERVICE SERVICE SERVICE SERVICE S

#### 2 Windows Server 2008

- 1. Contractors Entertainment Contractors Administrators Administrators  $\sim$
- $2.$
- $3.$

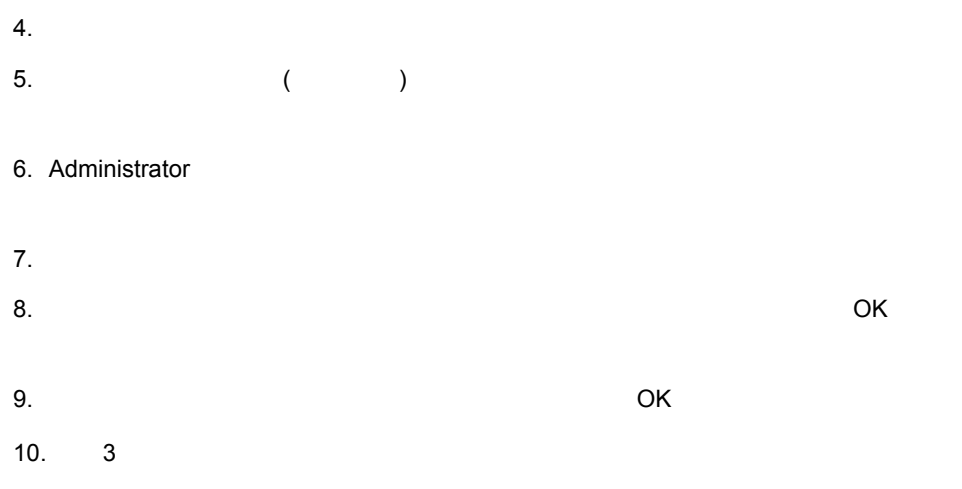

## $6.5.3$  VMware

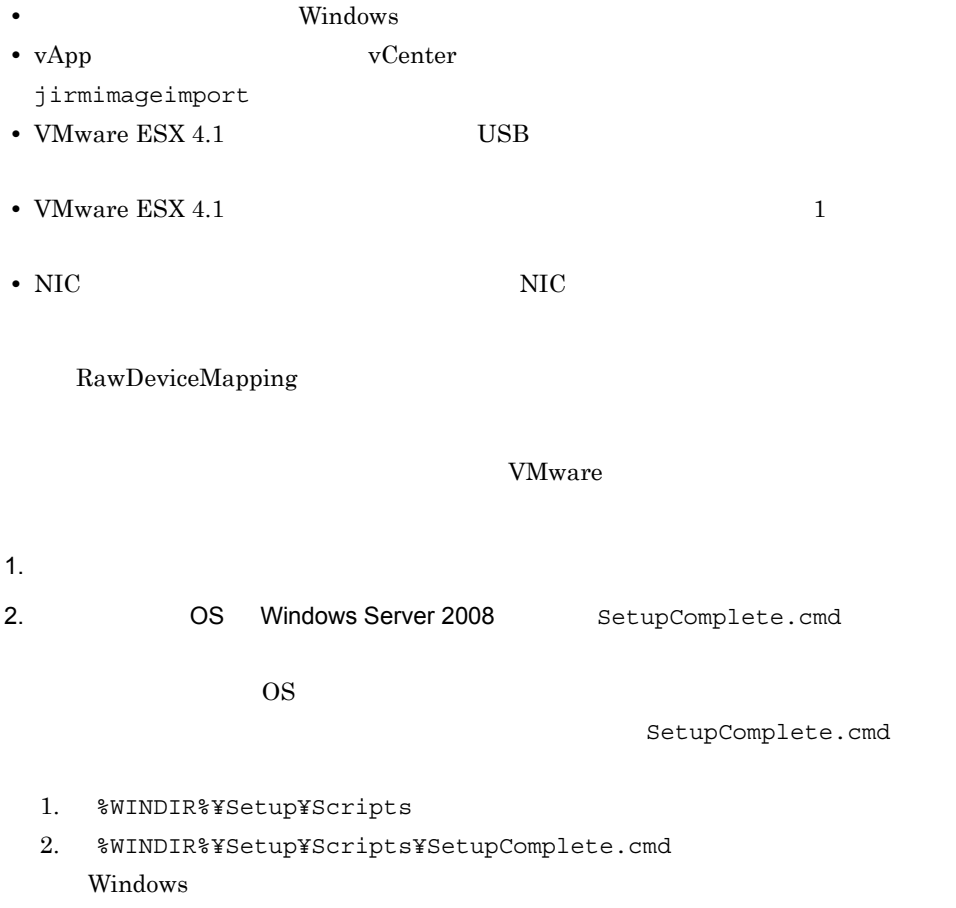

 $3.$  DEL /Q /F c:¥sysprep¥sysprep.xml  $3.$ 4. The source Management - All the Source Management -Manager JP1\_ITRM 5. jirmimageimport  $CPU$ jirmimageimport JP1/IT Resource Management - Manager 6. CS Windows OS 6.5.1 OS VMware Hyper-V  $\overline{\text{OS}}$  $7. 6.5.2$ VMware Hyper-V HVM + Administrator  $6.5.4$  Hyper-V Hyper-V 1  $\sim$ Hyper-V SCVMM  ${\bf SCVMM} \qquad \qquad {\bf Hyper-V} \qquad \qquad {\bf SCVMM}$  $RAM$  ${\rm RAM}$ 

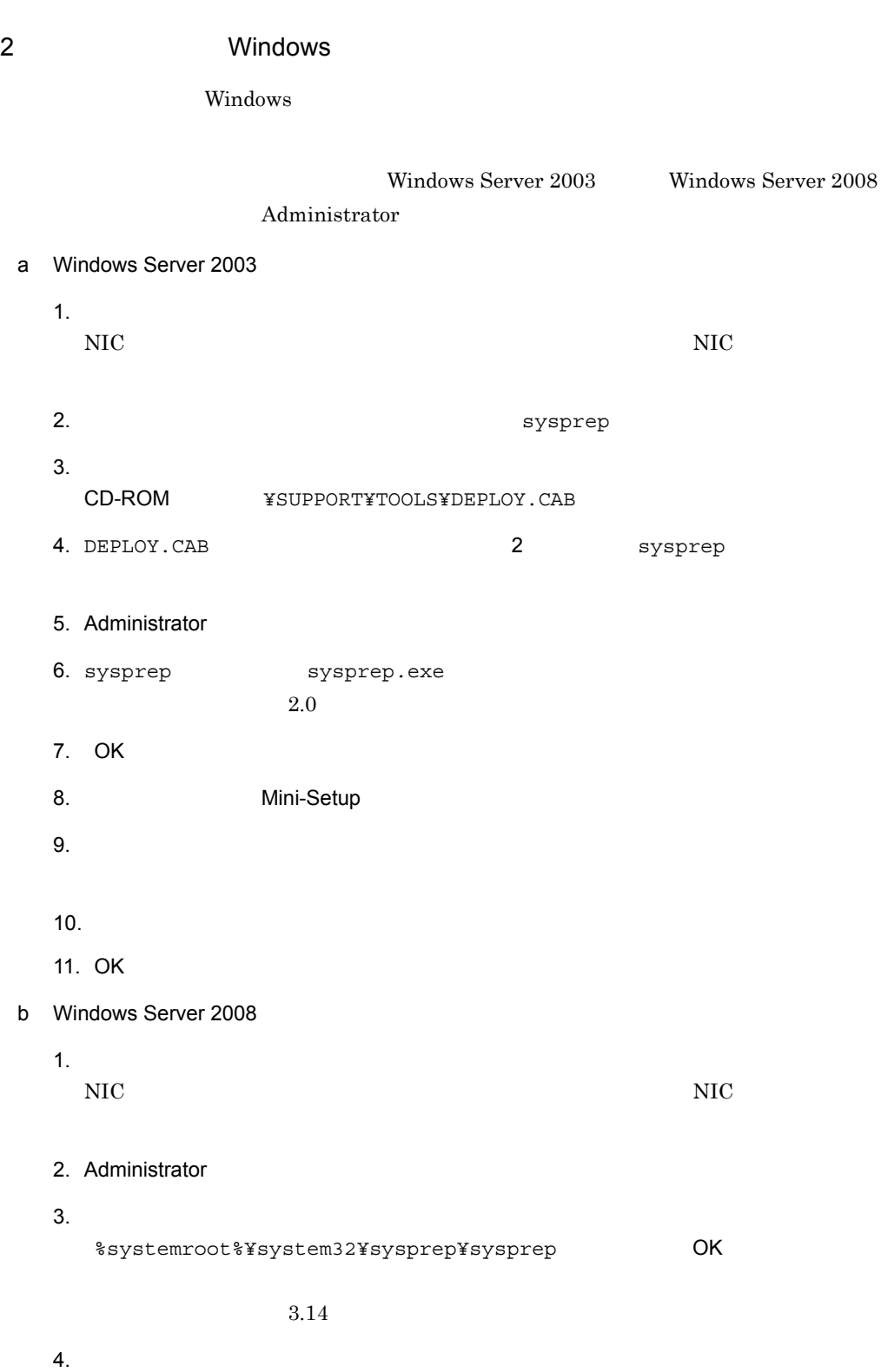

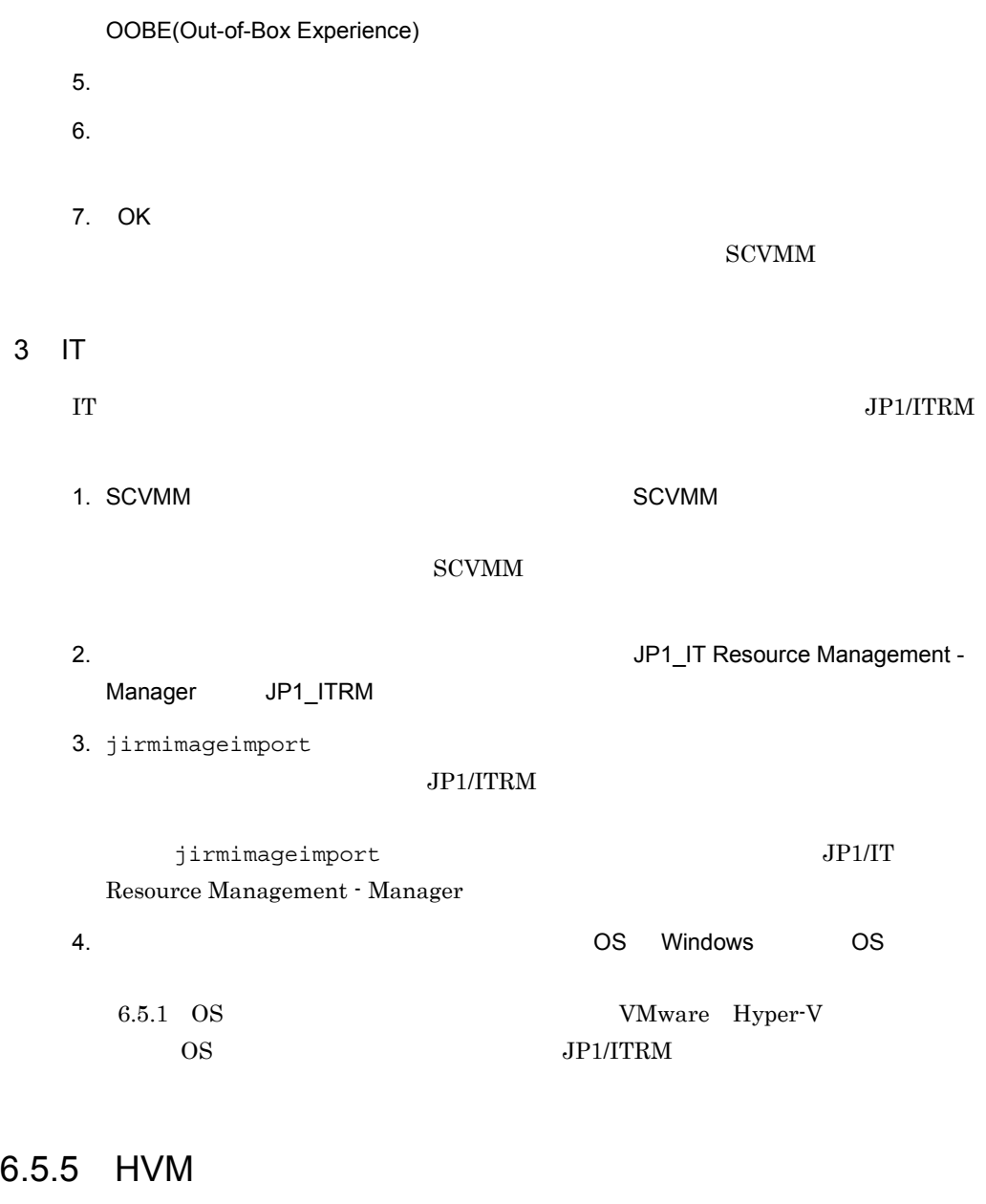

 $HVM$ 

sysprep.exe

 $\rm LPAR$  is a LU  $\rm LL$ 

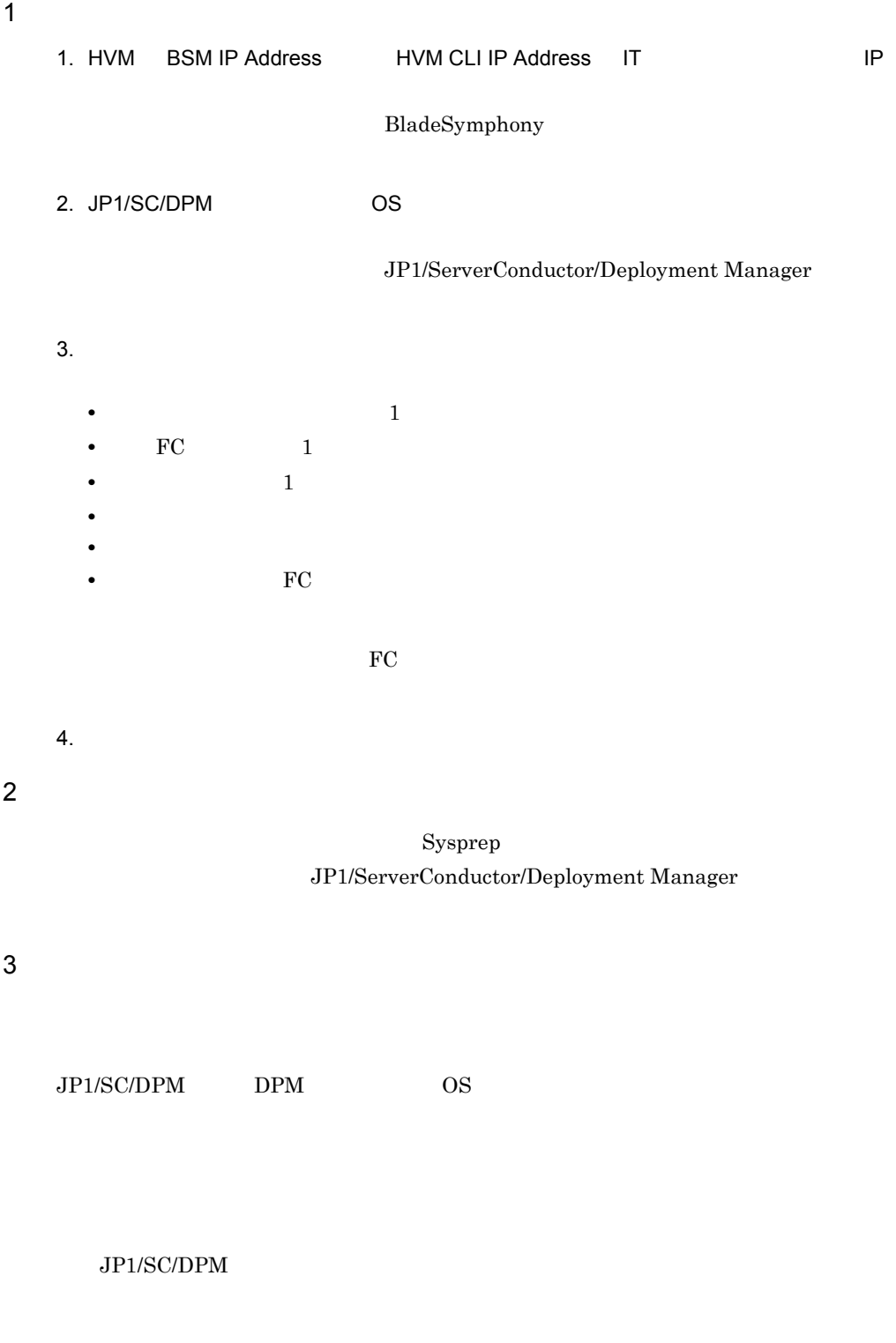

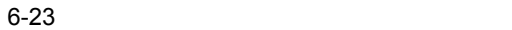

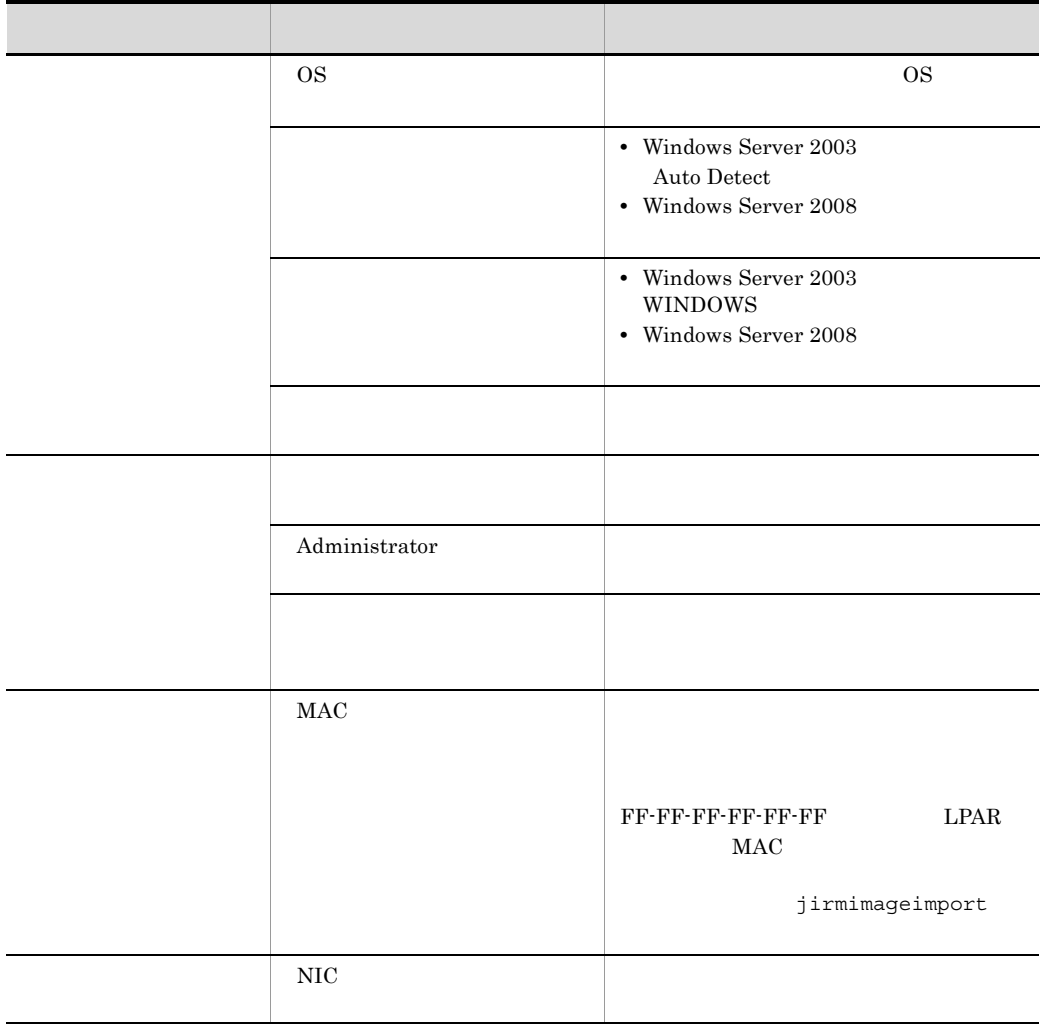

 $\mathcal{N}$ 

JP1/ServerConductor/Deployment Manager

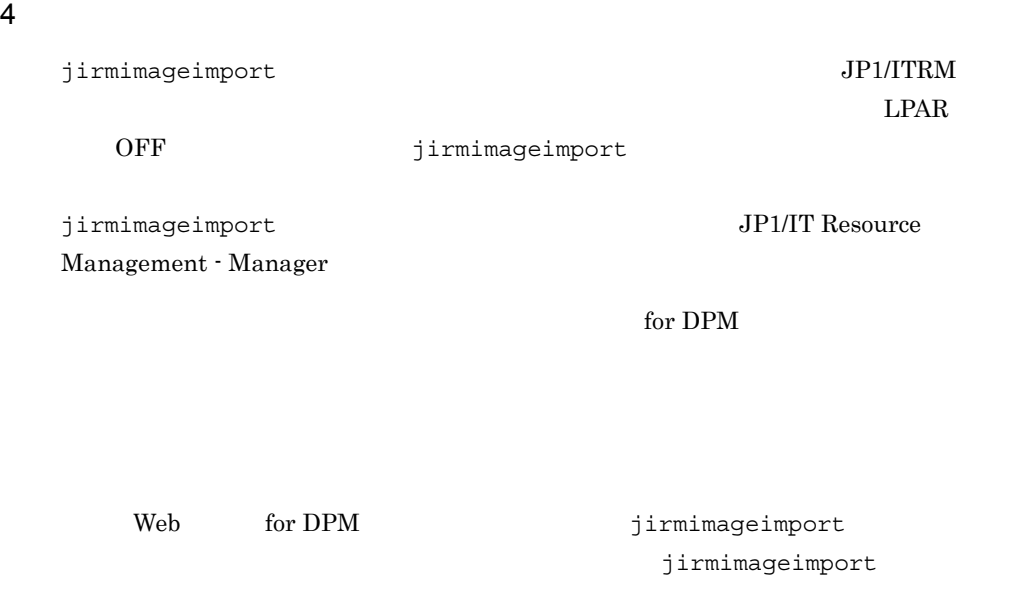

 $5$ 

jirmimageimport LU

 $\rm LU$ 

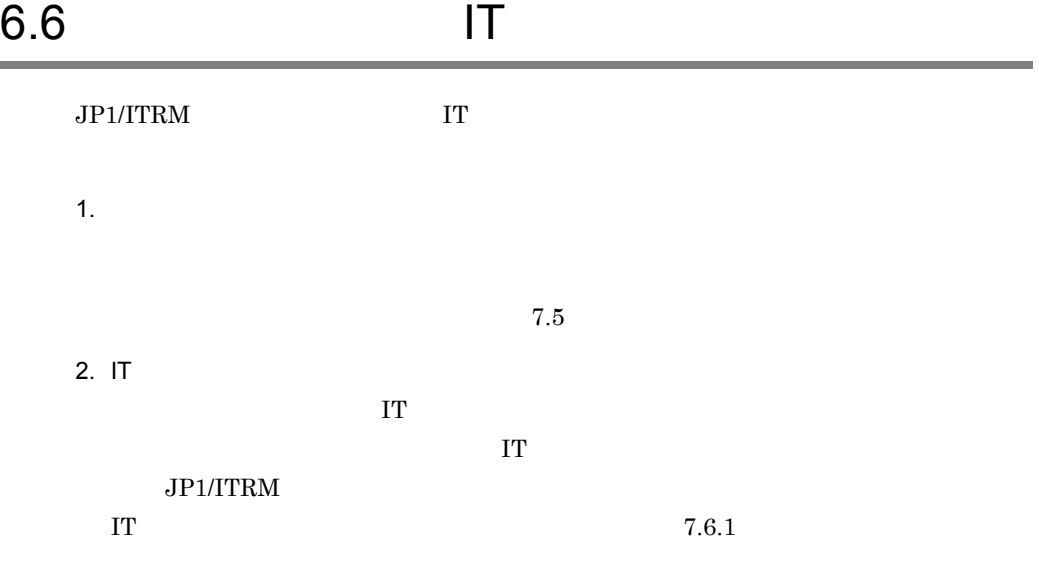

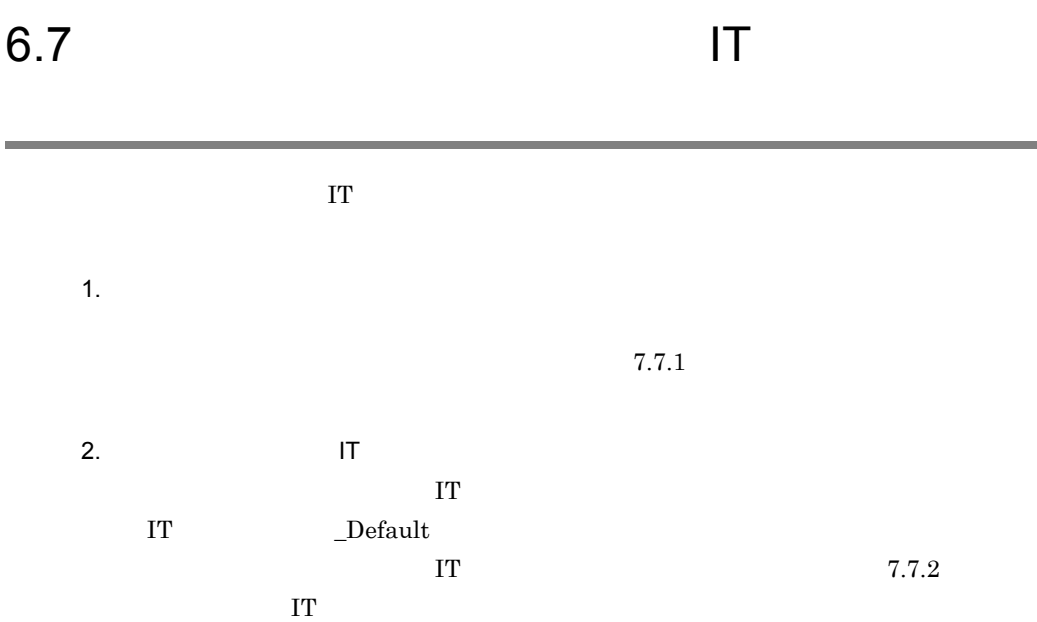

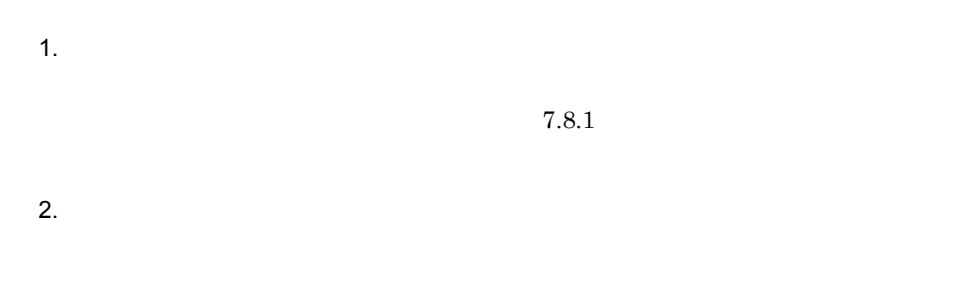

 $7.8.2$ 

## $6.9$

1.  $\blacksquare$ 

 $2.$ 

 $7.4.1$ 

 $7.4.2$ 

## 6.10

# $JPI/ITRM$ 1 ポート番号重複のエラーメッセージ(KNAR04292-E KNAR04402-E • **•**  $\mathbf{r} = \mathbf{r} \cdot \mathbf{r} + \mathbf{r} \cdot \mathbf{r} + \mathbf{r} \cdot \mathbf{r} + \mathbf{r} \cdot \mathbf{r} + \mathbf{r} \cdot \mathbf{r} + \mathbf{r} \cdot \mathbf{r} + \mathbf{r} \cdot \mathbf{r} + \mathbf{r} \cdot \mathbf{r} + \mathbf{r} \cdot \mathbf{r} + \mathbf{r} \cdot \mathbf{r} + \mathbf{r} \cdot \mathbf{r} + \mathbf{r} \cdot \mathbf{r} + \mathbf{r} \cdot \mathbf{r} + \mathbf{r} \cdot \mathbf{r$ • **•**  $\mathbf{e} = \mathbf{e}^{-\mathbf{e} \cdot \mathbf{e}^{-\mathbf{e} \cdot \mathbf{e}^{-\mathbf{e} \cdot \mathbf{e}^{-\mathbf{e} \cdot \mathbf{e}^{-\mathbf{e} \cdot \mathbf{e}^{-\mathbf{e} \cdot \mathbf{e}^{-\mathbf{e} \cdot \mathbf{e}^{-\mathbf{e} \cdot \mathbf{e}^{-\mathbf{e} \cdot \mathbf{e}^{-\mathbf{e} \cdot \mathbf{e}^{-\mathbf{e} \cdot \mathbf{e}^{-\mathbf{e} \cdot \mathbf{e}^{-\mathbf{e} \cdot \mathbf{e}^{-\mathbf{e}$ • Services JP1/ITRM

 $2$ 

Windows

• JP1/ITRM

Windows

3 KNAR04281-E KNAR04293-E

4 KNAR04400-E KNAR04409-E

JP1/ITRM

#### $JPI/ITRM$

 $5$ 

KNAR04285-E

#### 6 UUID KNAR55060-E

UUID

- 1. vCenter wmx  $2.$   $$\text{vmdk}$$ 3. JP1/ITRM
- 7 HVM HVM LPAR **ARR** HVM HVM DPM

JP1/ITRM BladeSymphony

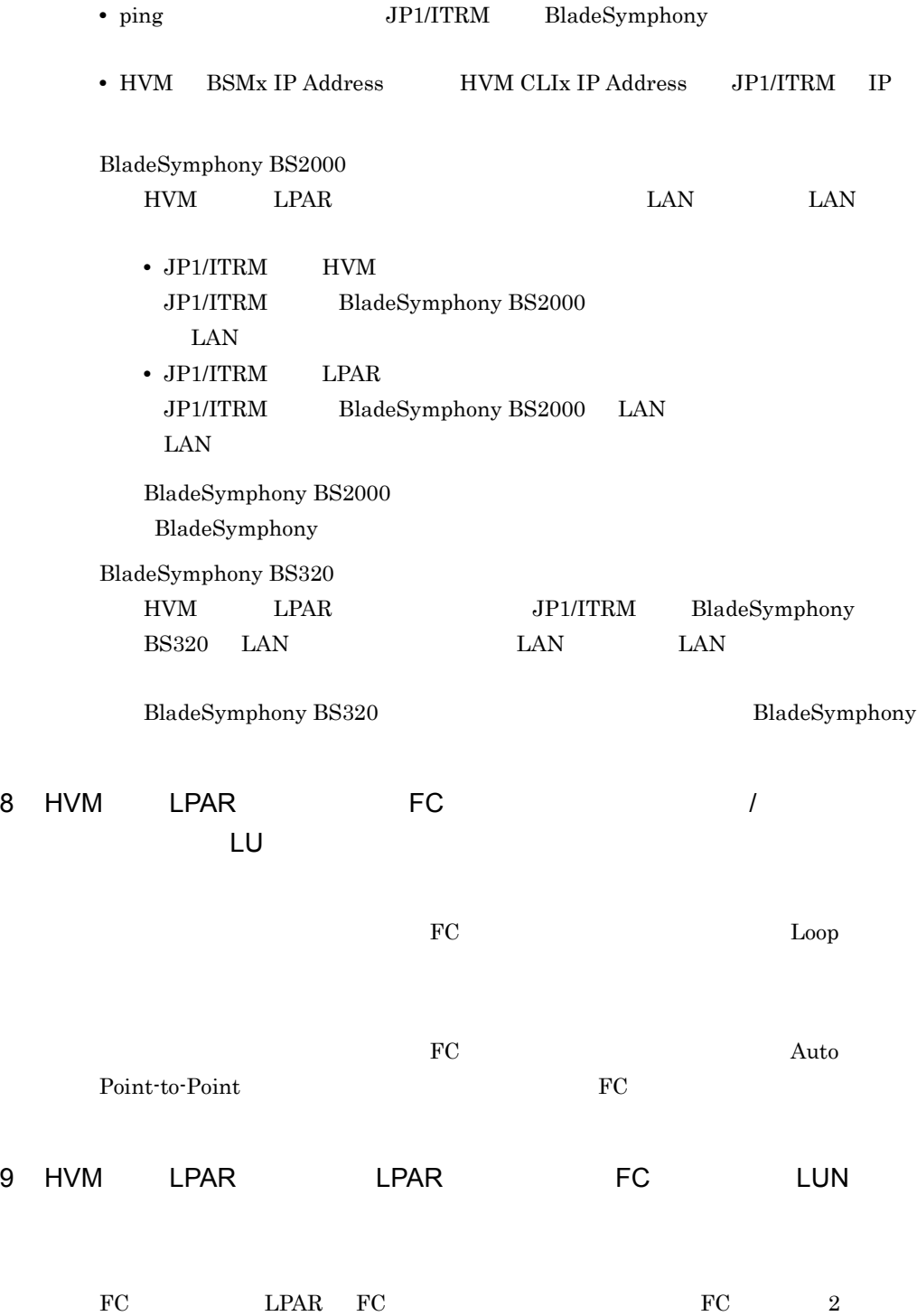

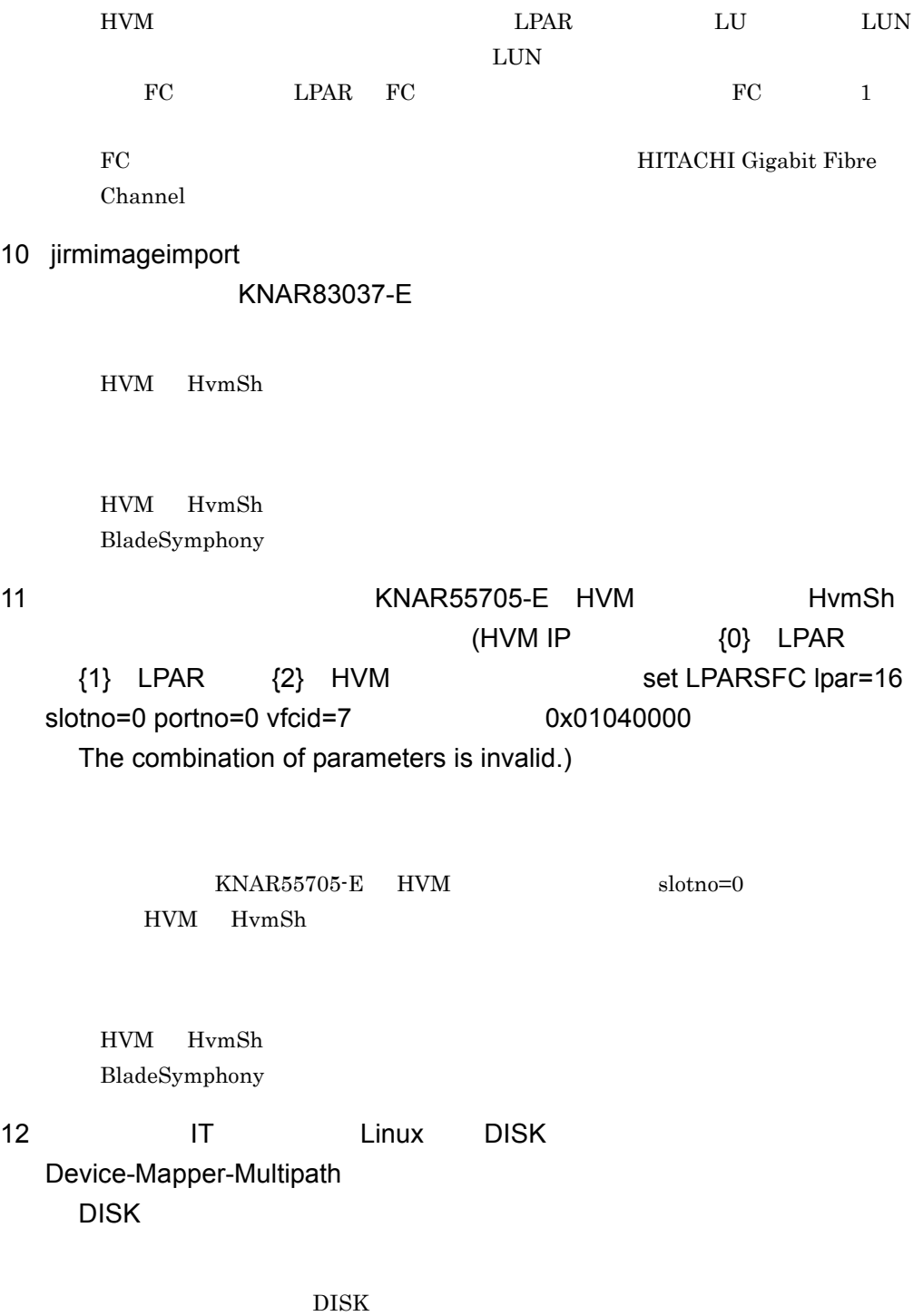

#### $DISK$

Device-Mapper-Multipath user friendly names yes Linux Device-Mapper-Multipath /etc/ multipath.conf wser friendly names yes user\_friendly\_names yes yes defaults { user\_friendly\_names yes } 13 AIX AIX WPAR  $\begin{array}{ccc} \text{WPAR} & \text{JP1/ITRM} \end{array}$ 14 JP1/ITRM Service JP1/ITRM Web Service -r jirmsetup -r jirmsetup  $15$  AIX  $\leq$ 

 $\sqrt{\text{usr}/\text{bin}/\text{df}}$  RBAC

 $6.2.4(2)(h)$  AIX

RBAC AIX RBAC AIX RBAC

# *7* 運用開始後の設定

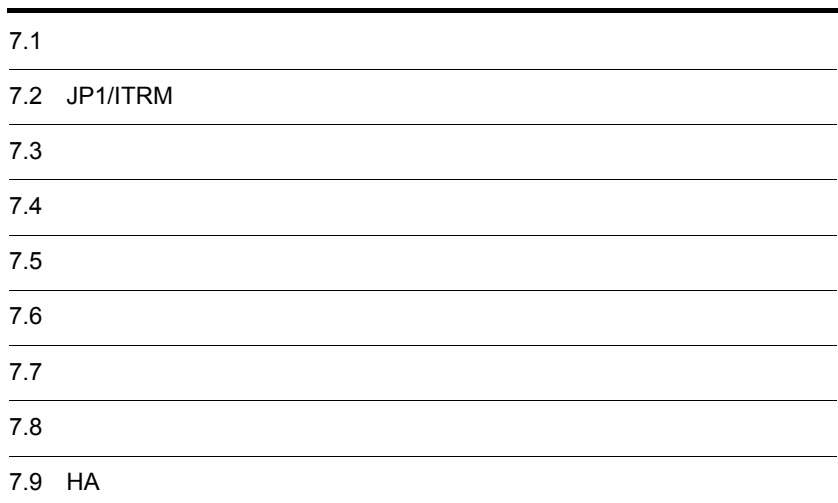

## $7.1$

 $\overline{7}$ .

#### $\rm JP1/ITRM$ JP1/ITRM

 $7.2$  JP1/ITRM

 $JPI/ITRM$ 

 $7-1$ 

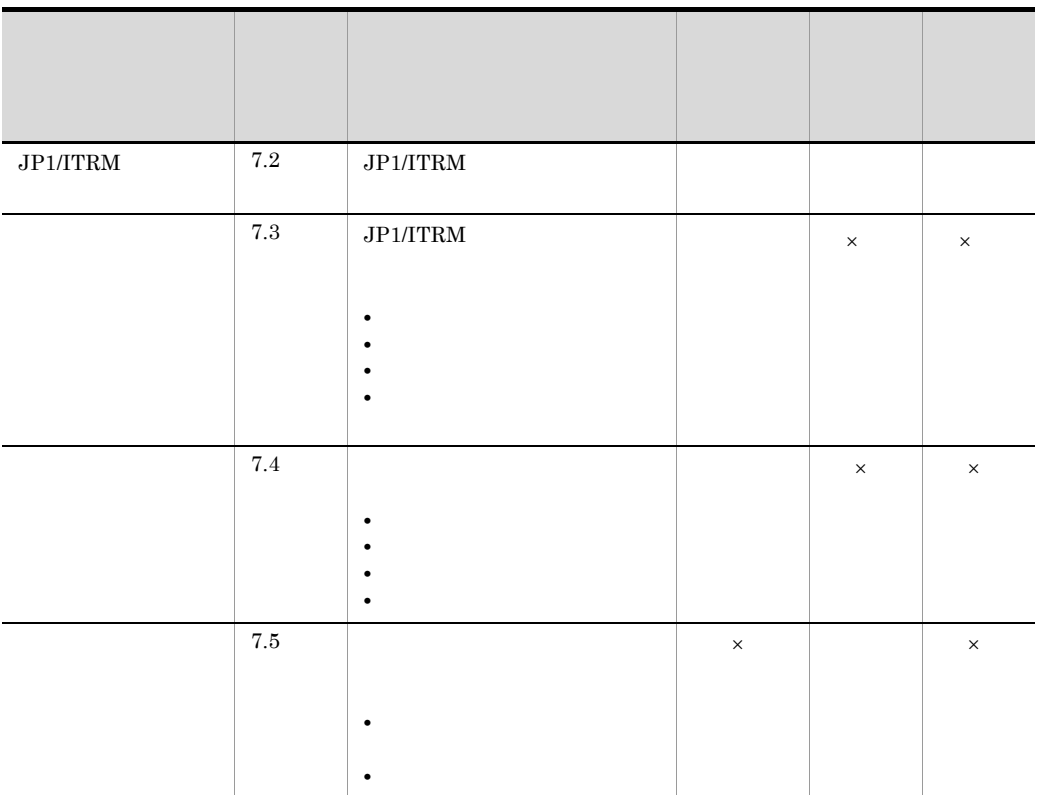

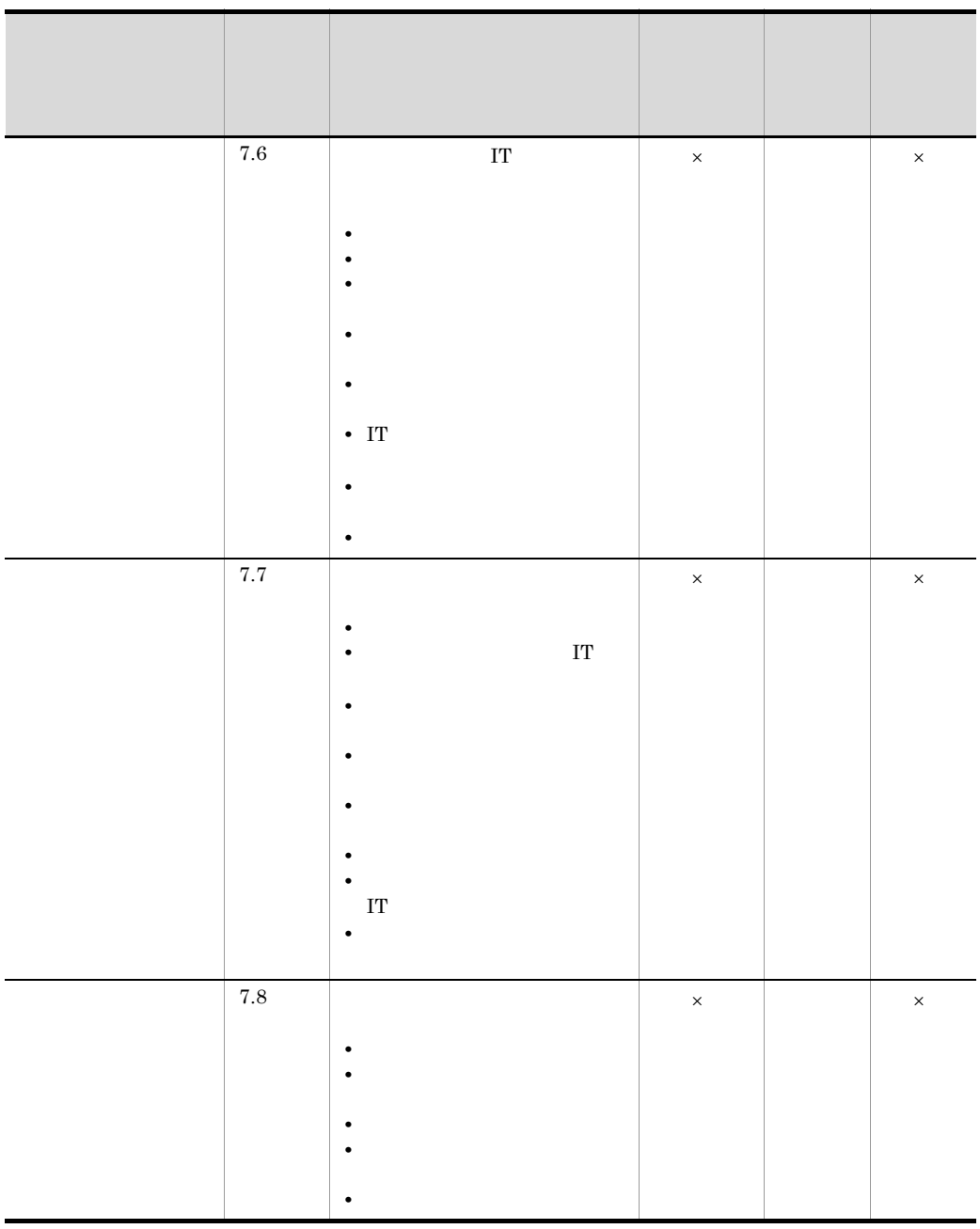

 $\times$ 

## 7.2 JP1/ITRM

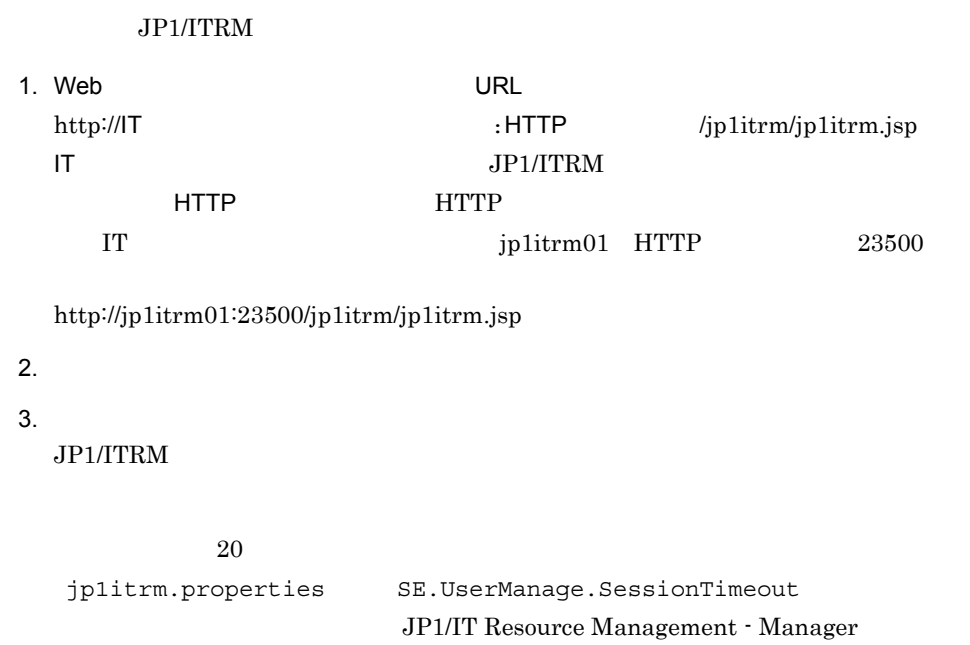

## $7.3$

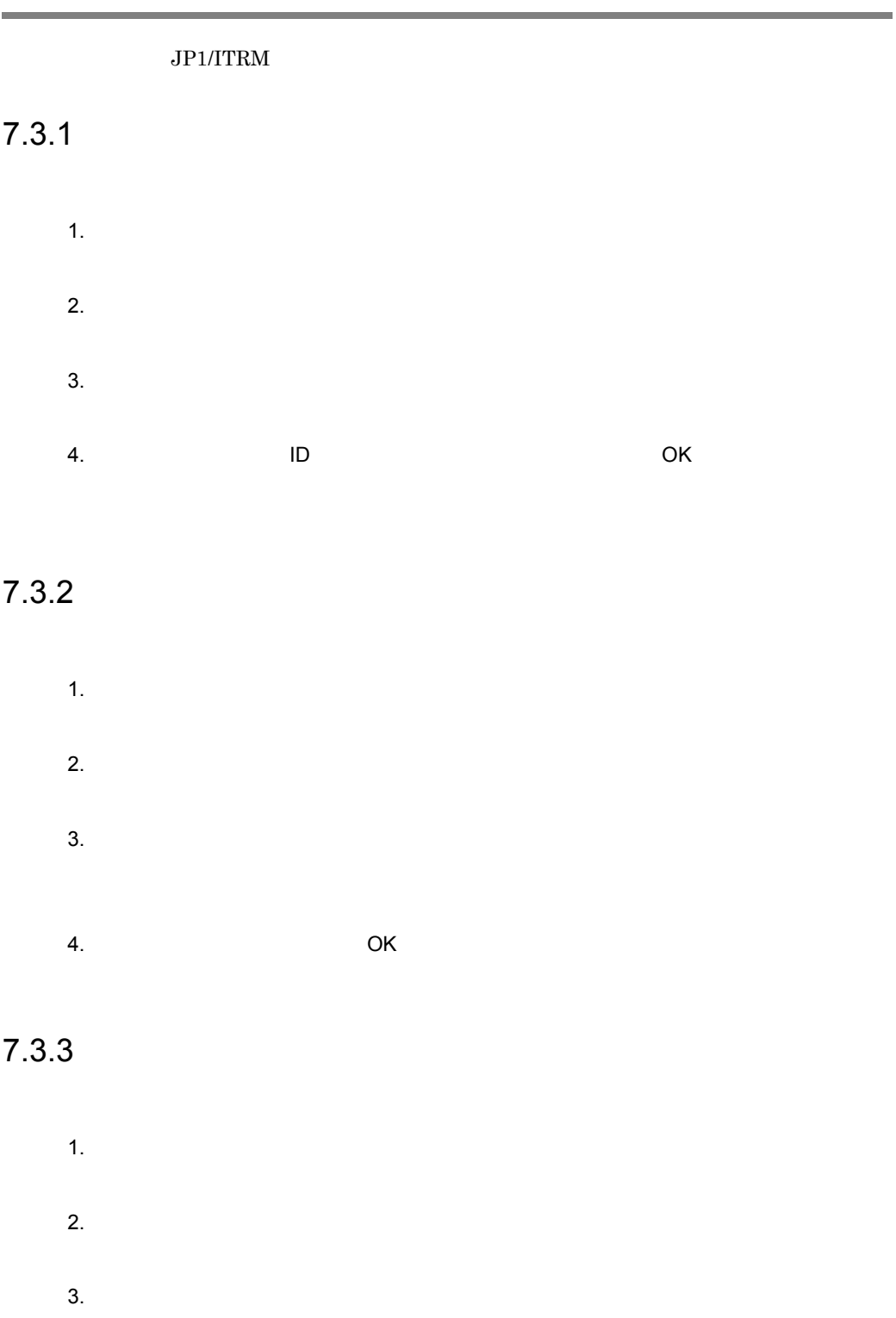

### 4. OK

## $7.3.4$

#### 1 and  $\overline{a}$

- 1.  $\blacksquare$
- 2.  $\blacksquare$

## 3. OK

4. $\blacksquare$ 

#### $2$

- 1.  $\Box$
- $2.$ 
	- $3.$
- $4.$

## 5. OK

 $6.$ 

OK

## $7.4$

## $7.4.1$

- 1.  $\Box$
- $2.$
- $3.$
- $4.$  ID,  $10$  $5.$
- $6.$
- 7. OK

## $7.4.2$

- 1.  $\Box$
- $2.$
- $3.$
- $4.$
- 5. OK

## $7.4.3$

- 1.  $\Box$
- $2.$
- $3.$
- $4.$
- 5. OK

## $7.4.4$

- 1.  $\Box$
- $2.$
- $3.$ 
	- 4. OK

## $7.5.1$

• IT IP

 $\overline{2}$ 

• **• •**  $\mathbb{R}^n$ 

• **•**  $\mathbb{R}^n$ 

- IT  $\blacksquare$
- **IP** IP
- **•** 自動探索を実施するか
- **•**  $\mathbb{R}$ **• ID, SMTP SMTP**

#### $IP$

- **•** 0.0.0.0
- **•** 255.255.255.255
- **•**  $\mathbf{r} = \mathbf{r} \times \mathbf{r}$
- **•** ブロードキャストアドレス

 $\blacksquare$ 

 $\blacksquare$ 

## $7.5.2$

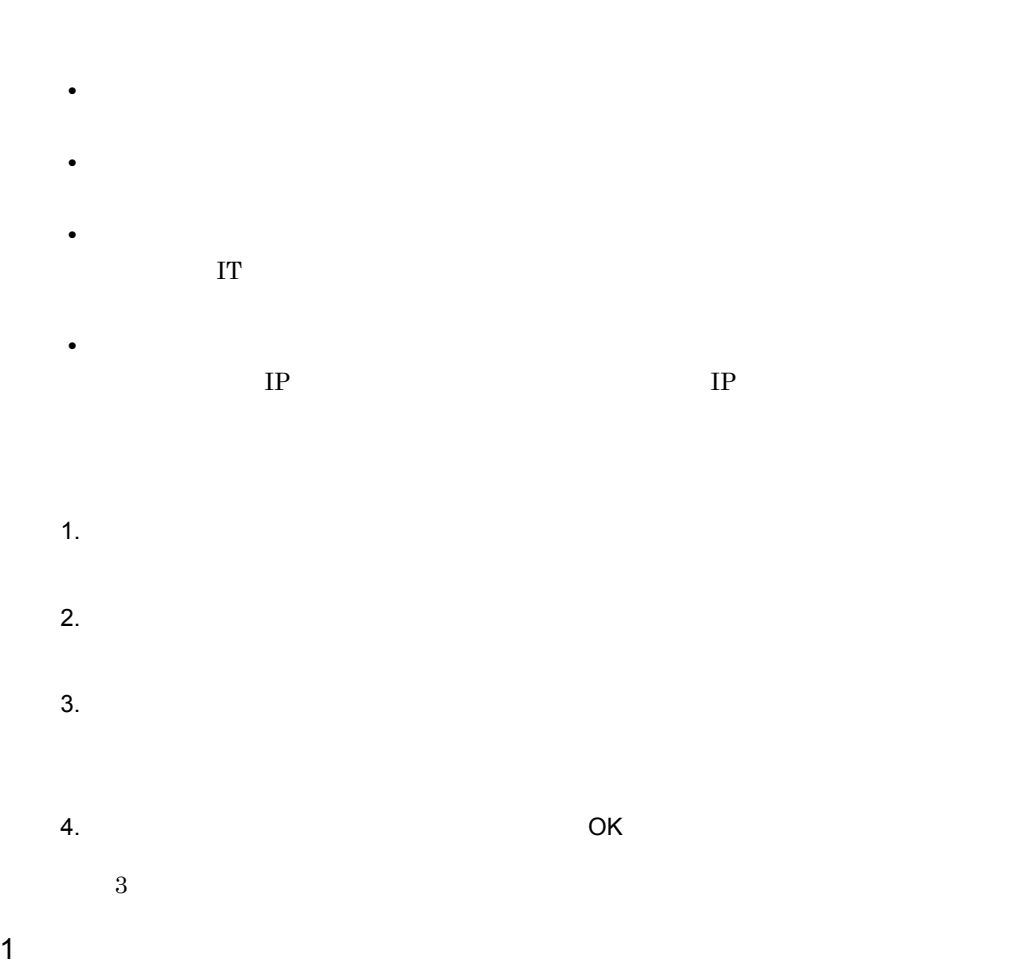

7. 運用開始後の設定

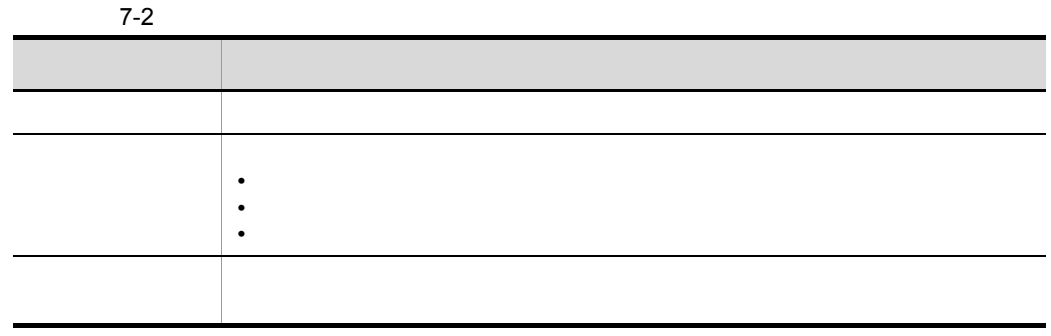

 $2 \left( \frac{1}{2} \right)$ 

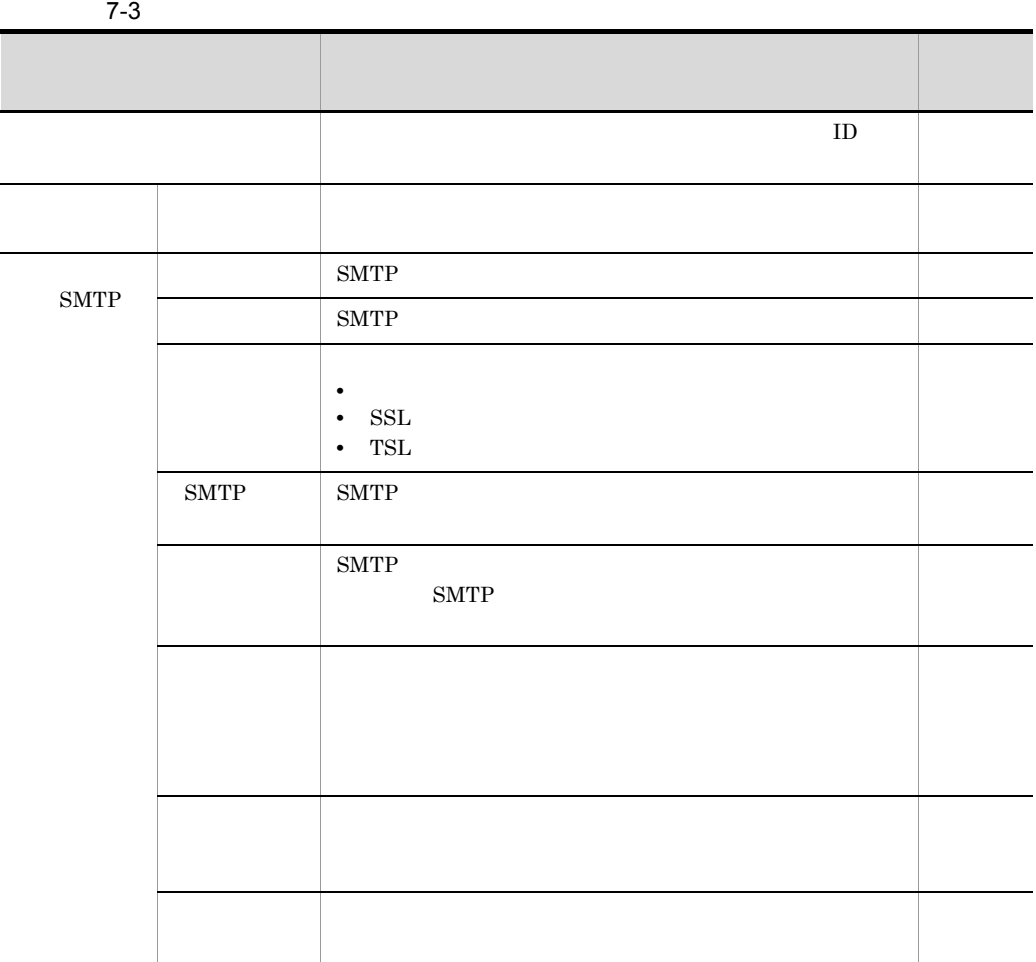

3 認証情報

 $IT$ 

 $7-4$  IT  $1$ 

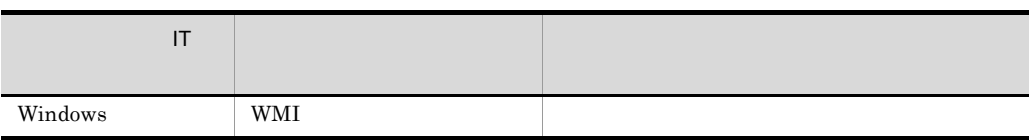

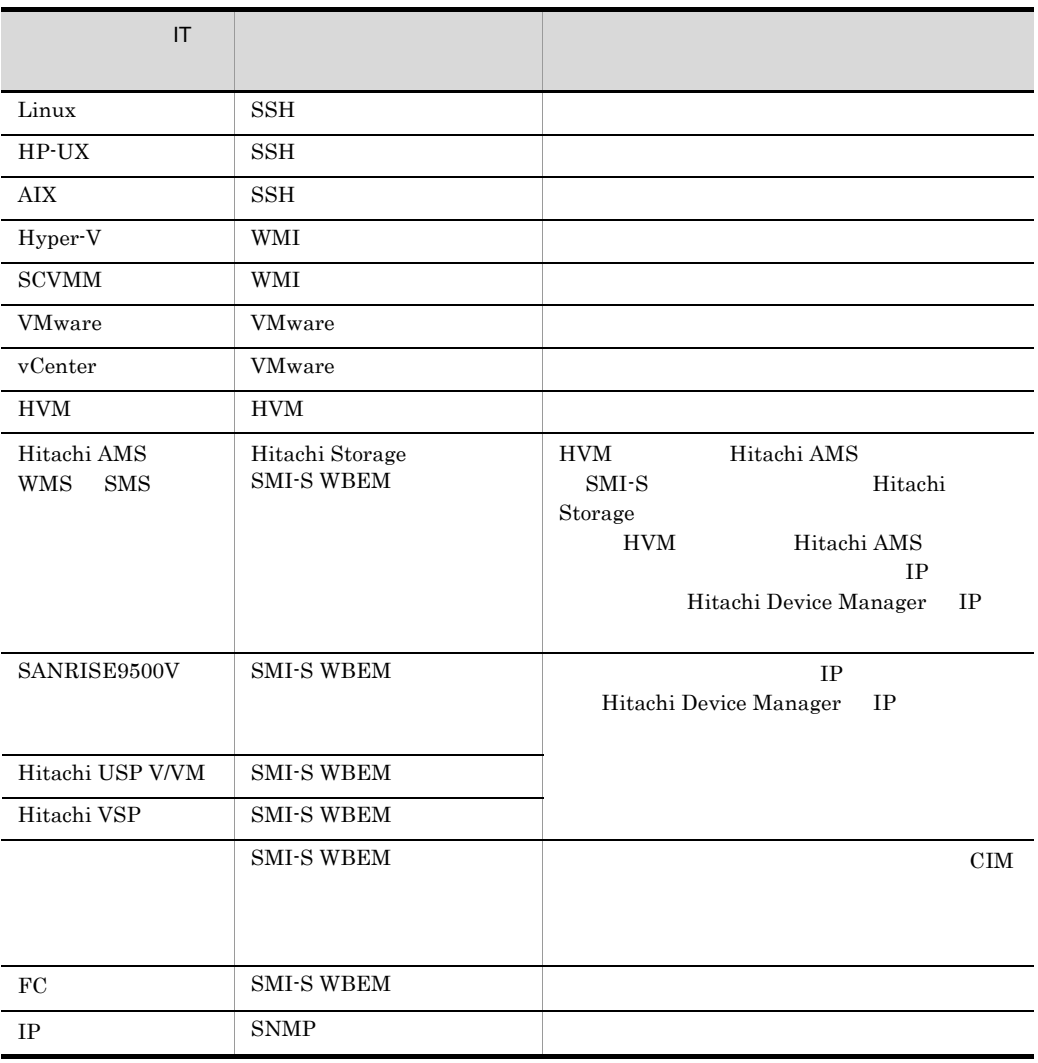

#### $JPI/ITRM$  IP

• **IP** IT

7. 運用開始後の設定

•  $JPI/ITRM$ 

259

WMI

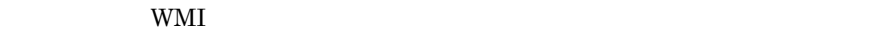

7-5 WMI

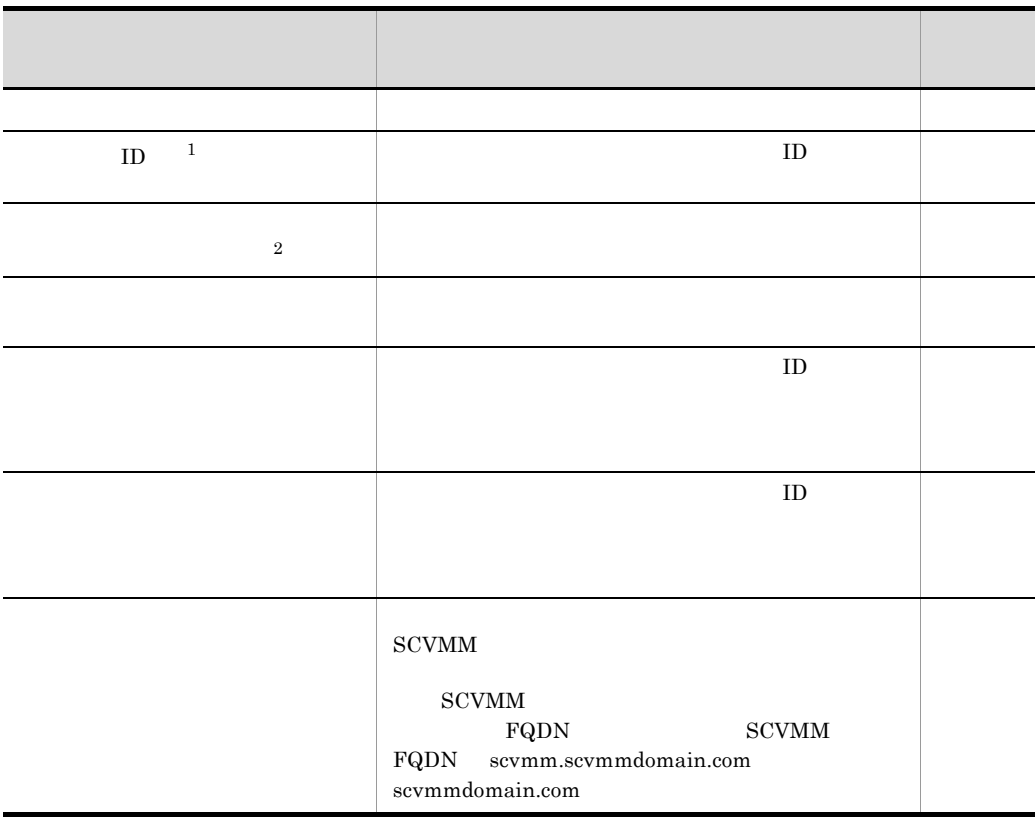

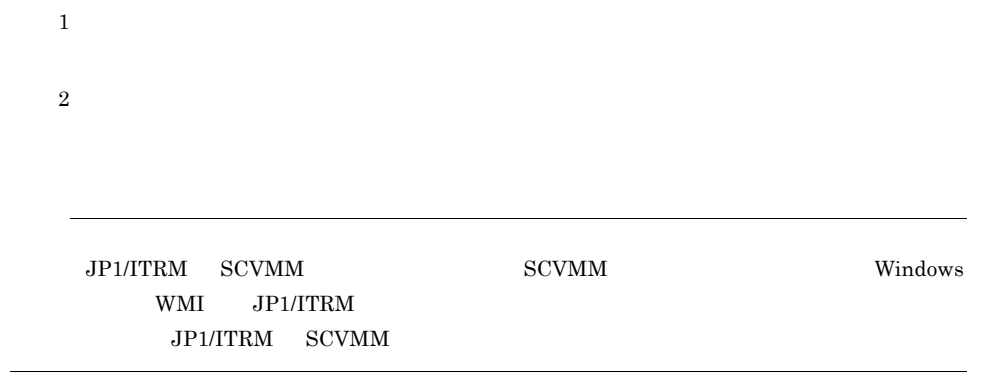

SSH

 $\mathrm{SSH}$ 

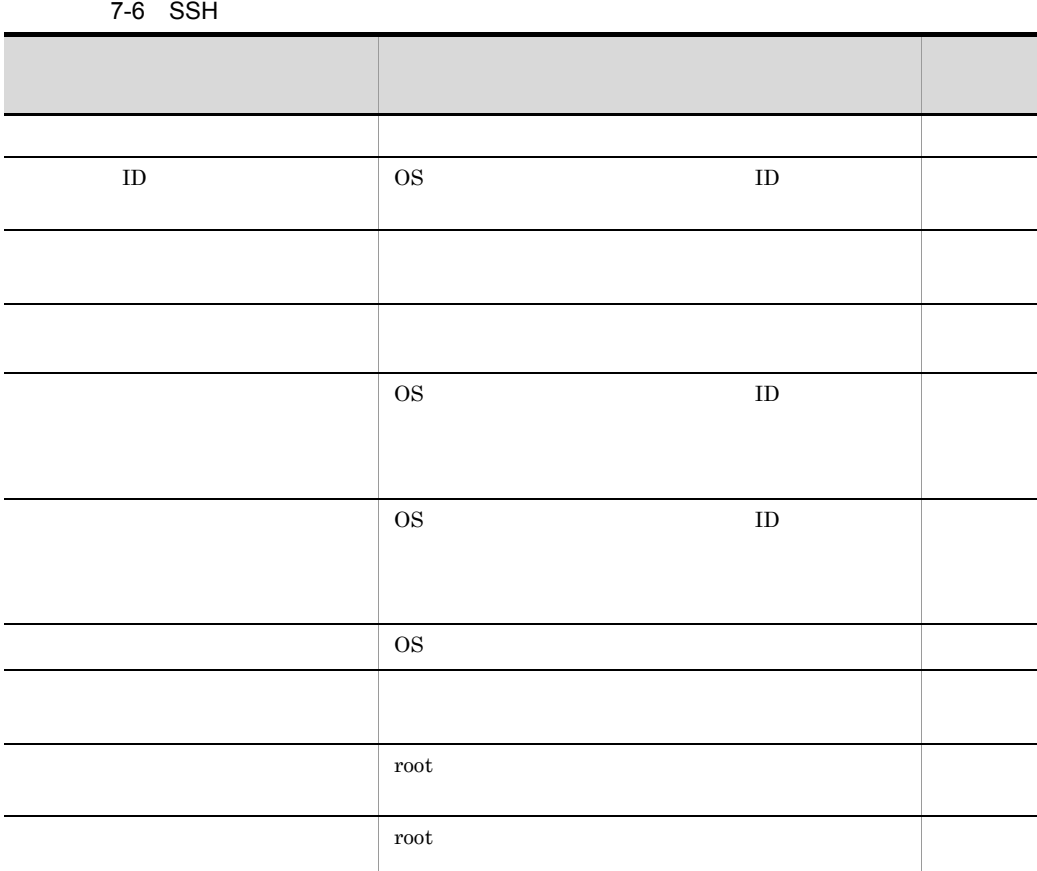

L,

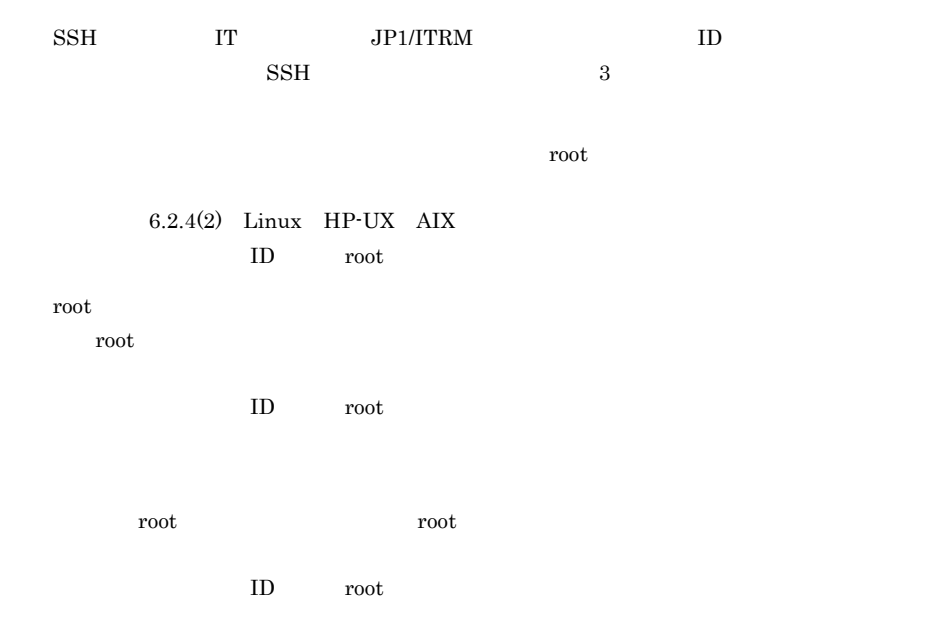

Hitachi Storage

Hitachi Storage Hitachi AMS/WMS/SMS HVM Hitachi AMS Hitachi Storage SMI-S WBEM

7-7 Hitachi Storage

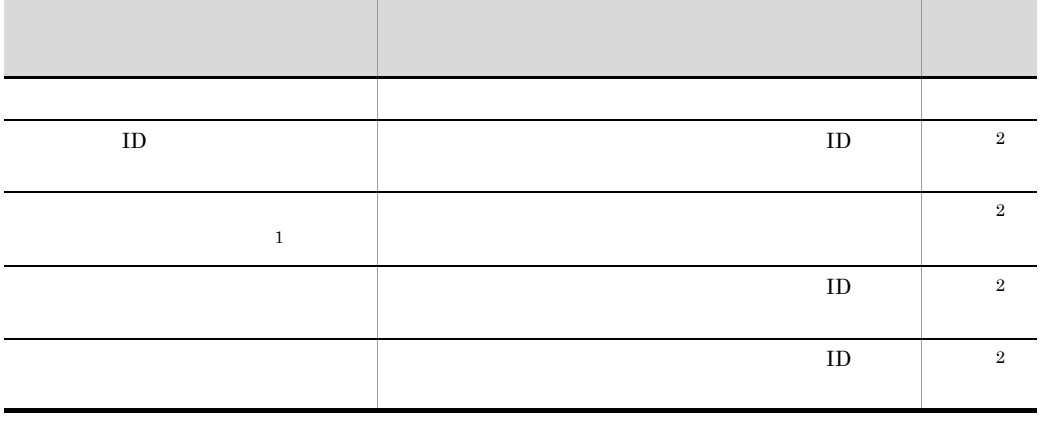

Hitachi AMS/WMS/SMS

#### SMI-S WBEM

注※ 1

 $\overline{2}$ 

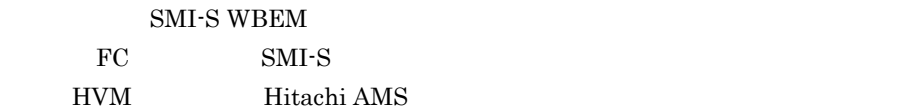

#### 7-8 SMI-S WBEM

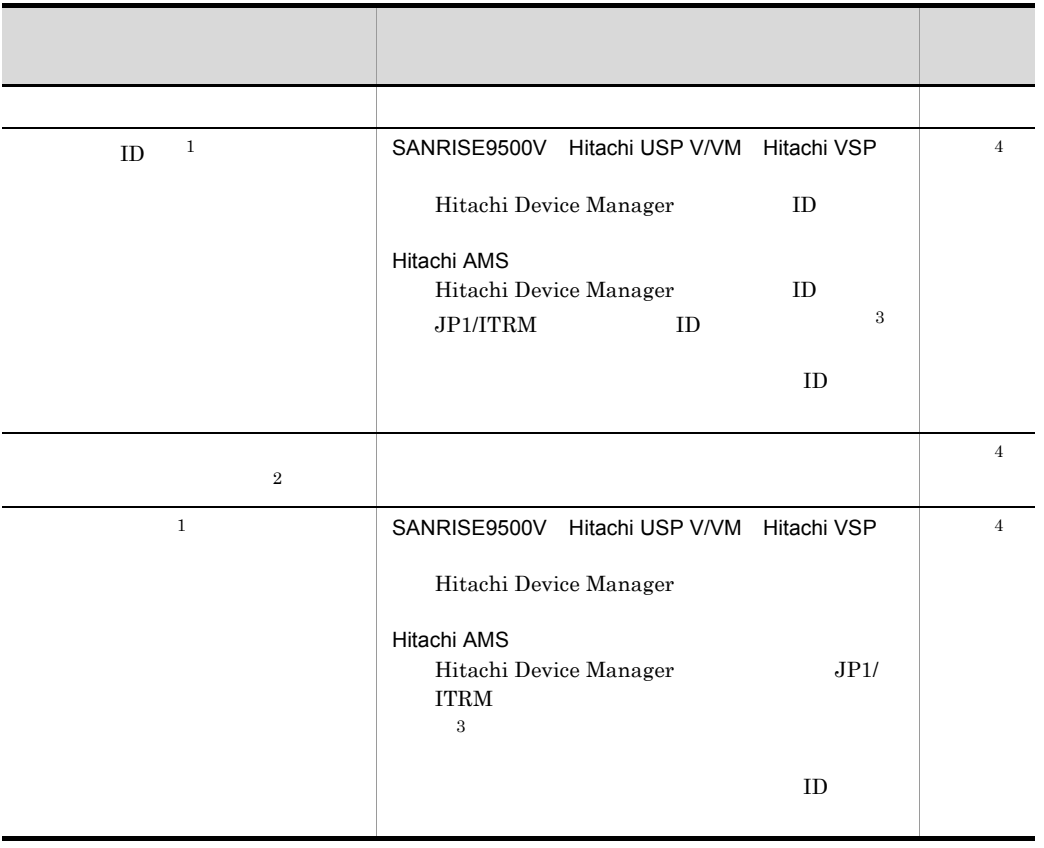

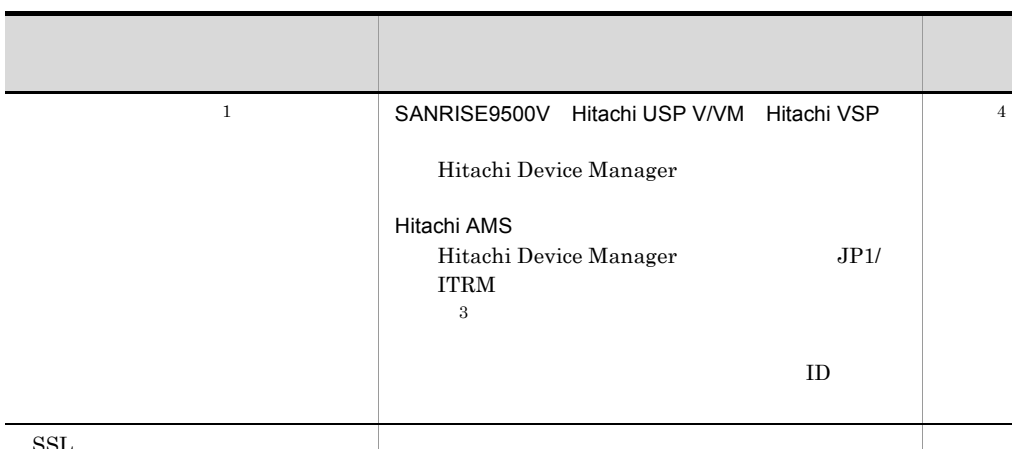

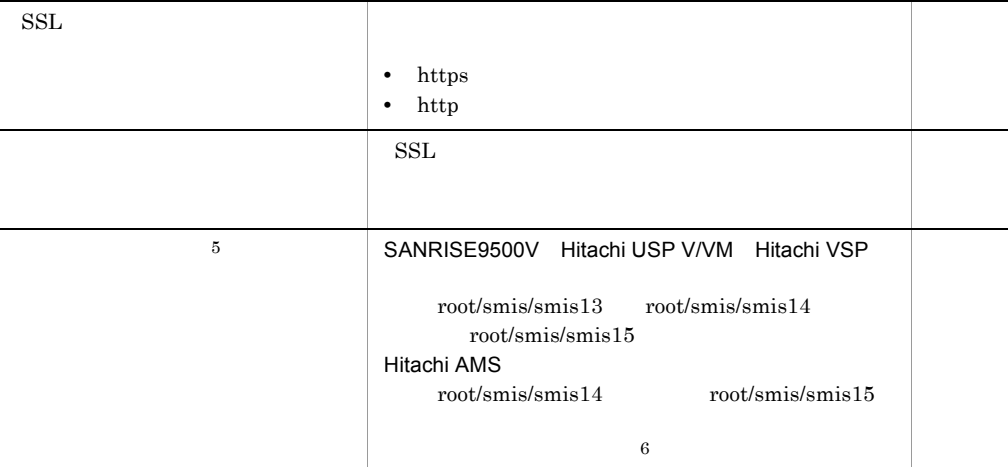

SMI-S WBEM

 $JPI/$ 

4

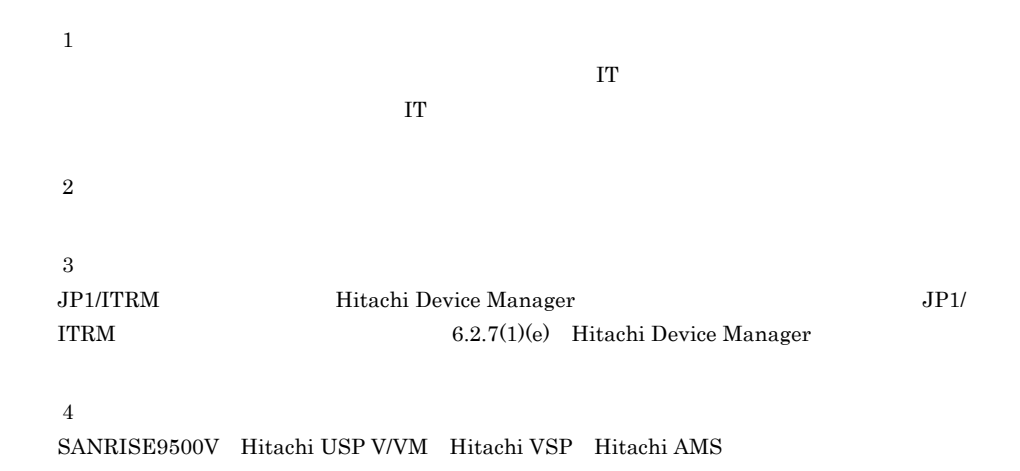
$\bf 5$ Hitachi Device Manager  $\,$  6  $\,$  $\begin{minim} \mathrm{SMI\text{-}S} \qquad \qquad 1.5 \qquad \qquad \mathrm{CIM} \qquad \qquad \mathrm{SMI\text{-}S} \qquad \qquad$  $\Gamma$  T

#### SNMP

#### $SNNP$

7-9 SNMP

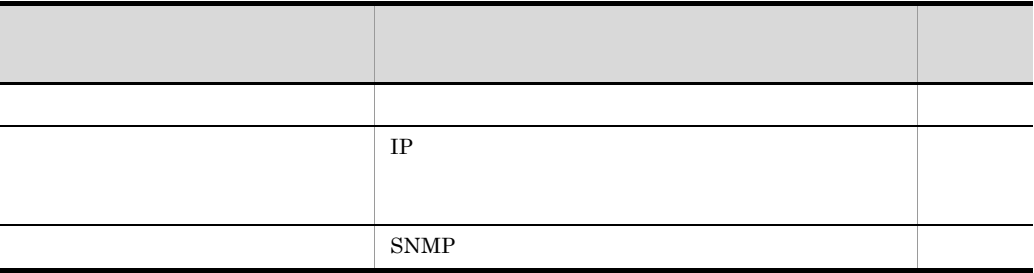

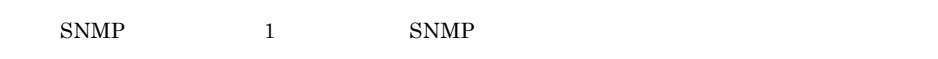

VMware

VMware

#### 7-10 VMware

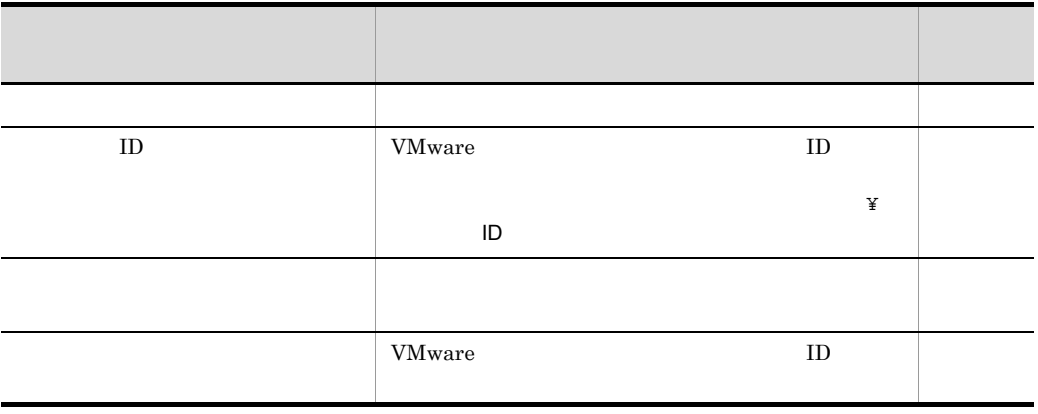

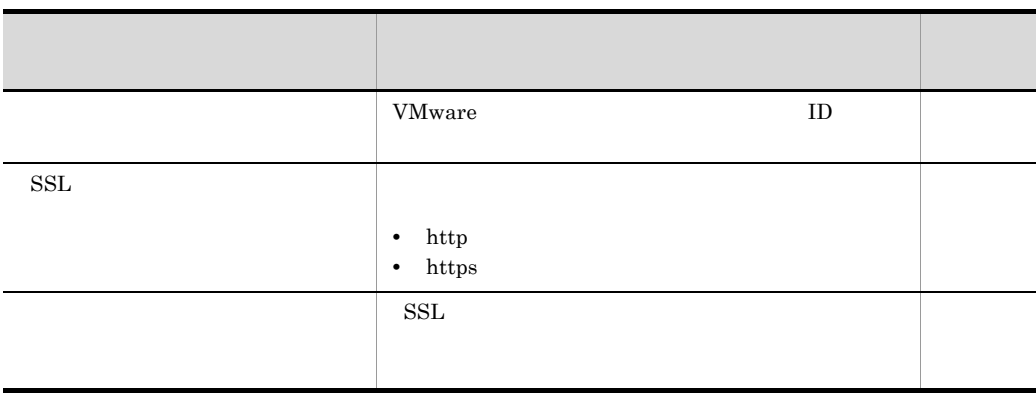

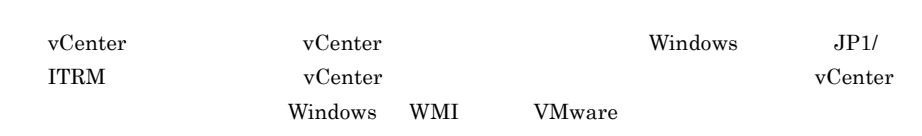

HVM

プロトコルで HVM を指定した場合に設定する項目について,次の表に示します。

7-11 HVM

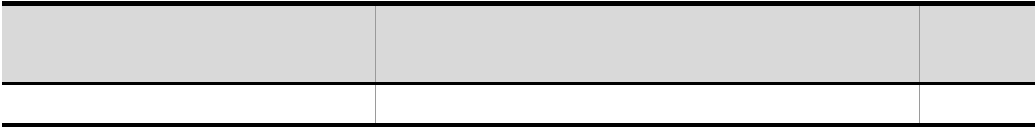

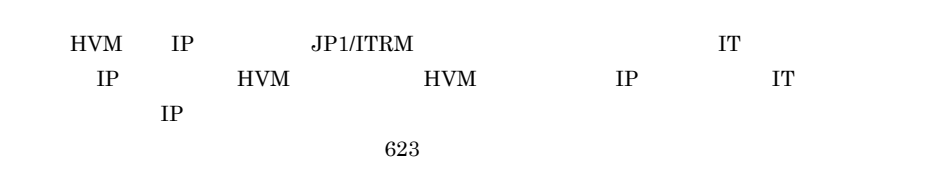

 $\overline{4}$ 

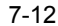

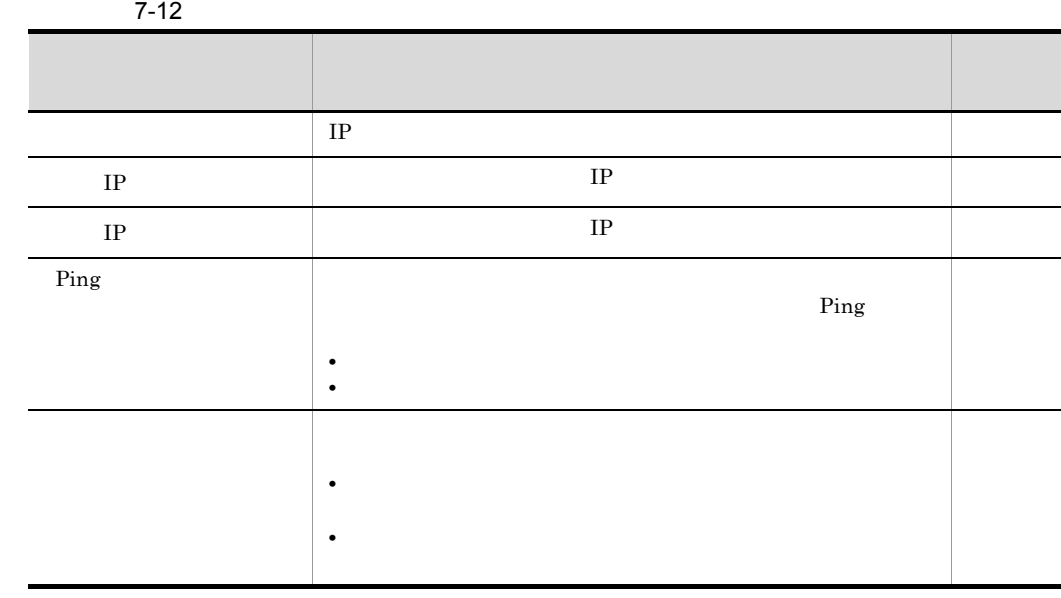

 $0.0.0.0$  255.255.255.255

# $7.6$

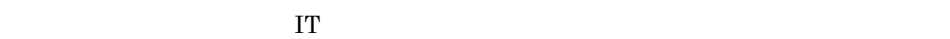

## $7.6.1$

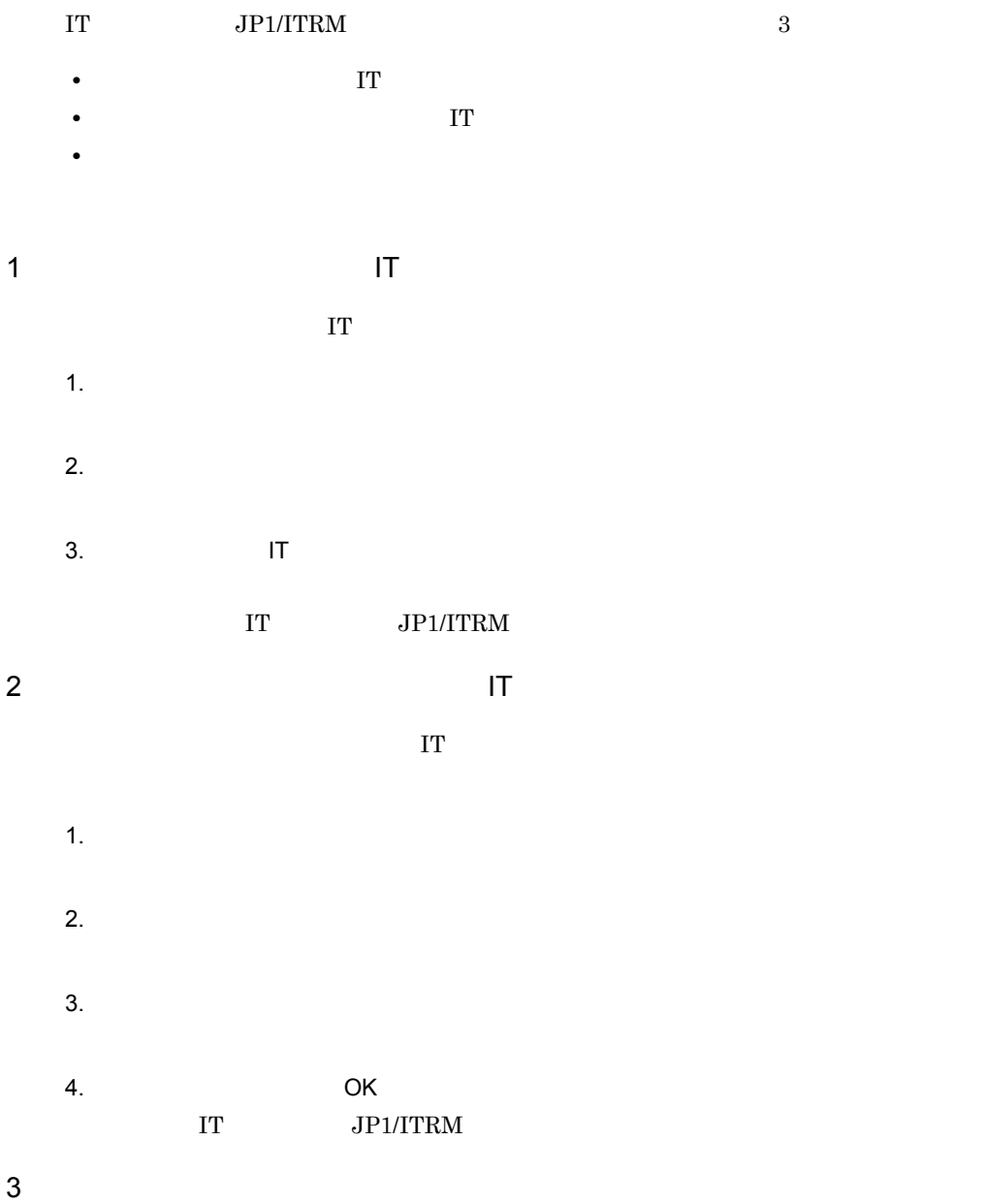

 $JPI/ITRM$ 

# $7.6.2$  $\begin{array}{lll} \text{IT} & \text{JP1/ITRM} \end{array}$ 1.  $\Box$  $2.$  $3.$  IT  $\blacksquare$ IT JP1/ITRM

# $7.6.3$

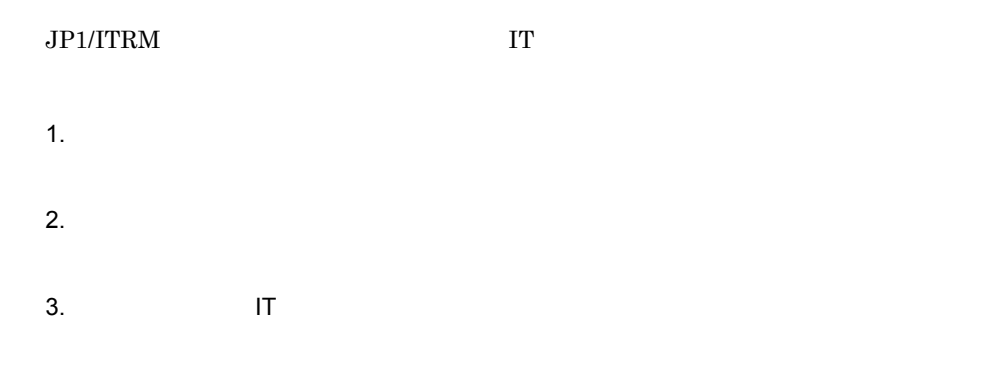

#### IT JP1/ITRM

## $7.6.4$

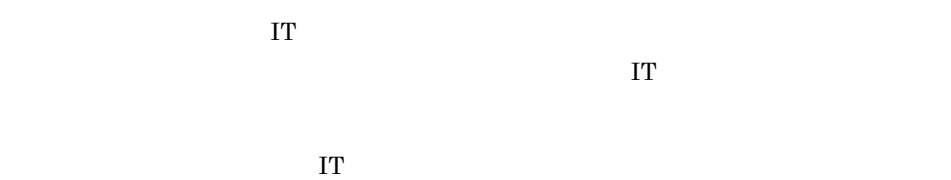

# 1.  $\Box$  $2.$

 $3.$  IT  $\blacksquare$ 

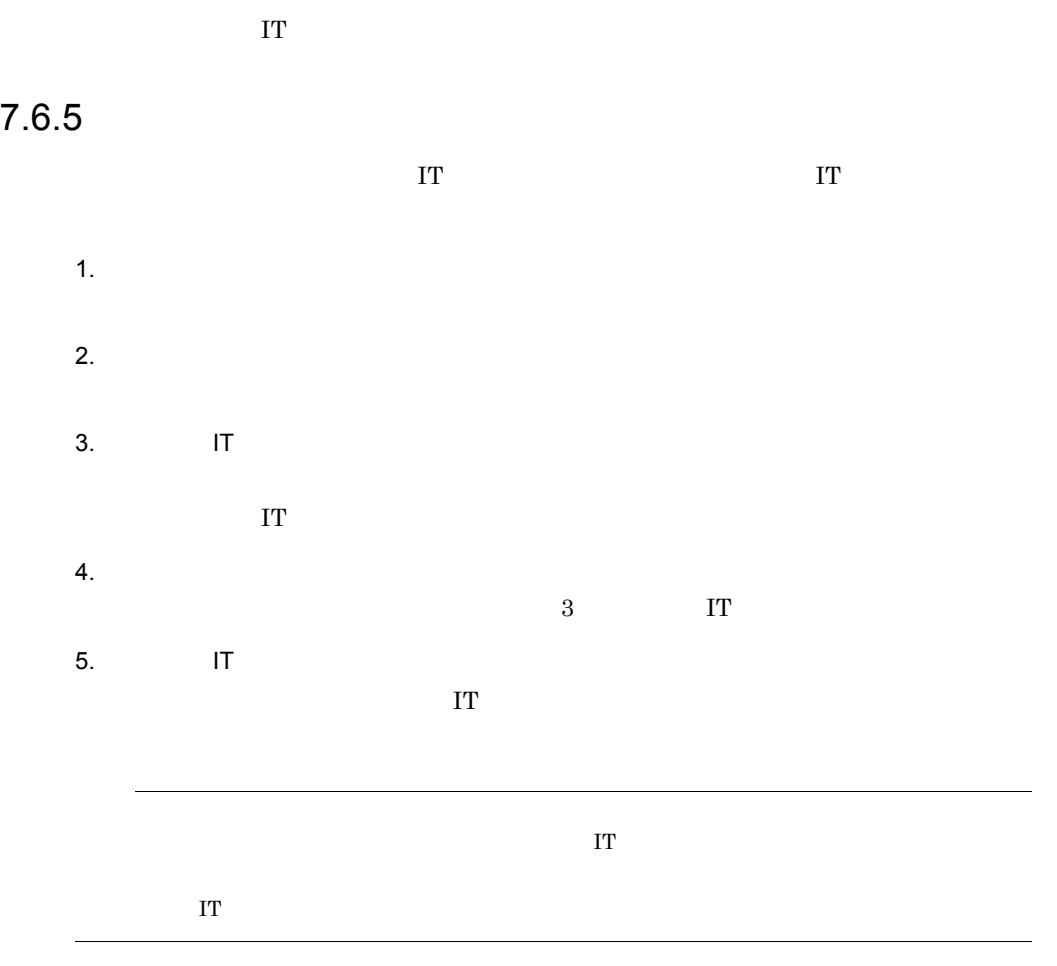

• IT

 $IT$ 

 $7.6.6$  IT

 $IT$ 

• **•**  $\mathbf{r} = \mathbf{r} \cdot \mathbf{r} + \mathbf{r} \cdot \mathbf{r} + \mathbf{r} \cdot \mathbf{r} + \mathbf{r} \cdot \mathbf{r} + \mathbf{r} \cdot \mathbf{r} + \mathbf{r} \cdot \mathbf{r} + \mathbf{r} \cdot \mathbf{r} + \mathbf{r} \cdot \mathbf{r} + \mathbf{r} \cdot \mathbf{r} + \mathbf{r} \cdot \mathbf{r} + \mathbf{r} \cdot \mathbf{r} + \mathbf{r} \cdot \mathbf{r} + \mathbf{r} \cdot \mathbf{r} + \mathbf{r} \cdot \mathbf{r$ 

- 1.  $\Box$  $2.$  $3.$  IT  $\blacksquare$ 
	- 4.  $\qquad \qquad \qquad \mathsf{OK}$

# $7.6.7$

1.  $\blacksquare$  $2.$  $3.$  OK

 $7 - 13$ 

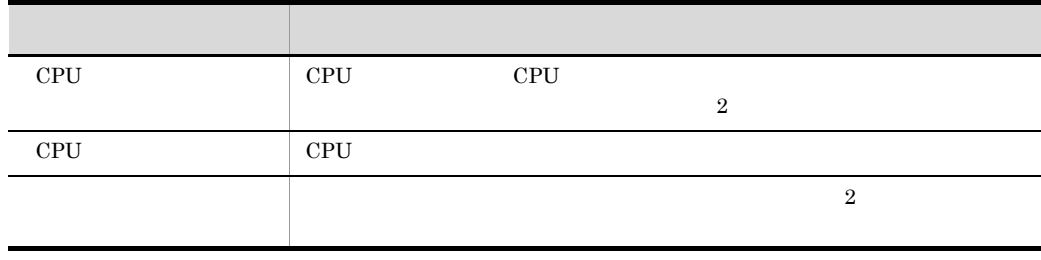

 $4.$ 

## $7.6.8$

j

 $JPI/ITRM$  IT

•<br>•<br>
• **Particular and Particular and Particular and Particular and Particular and Particular and Particular and** • IT  $\blacksquare$ 

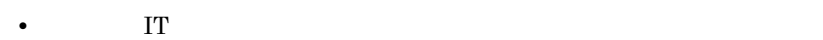

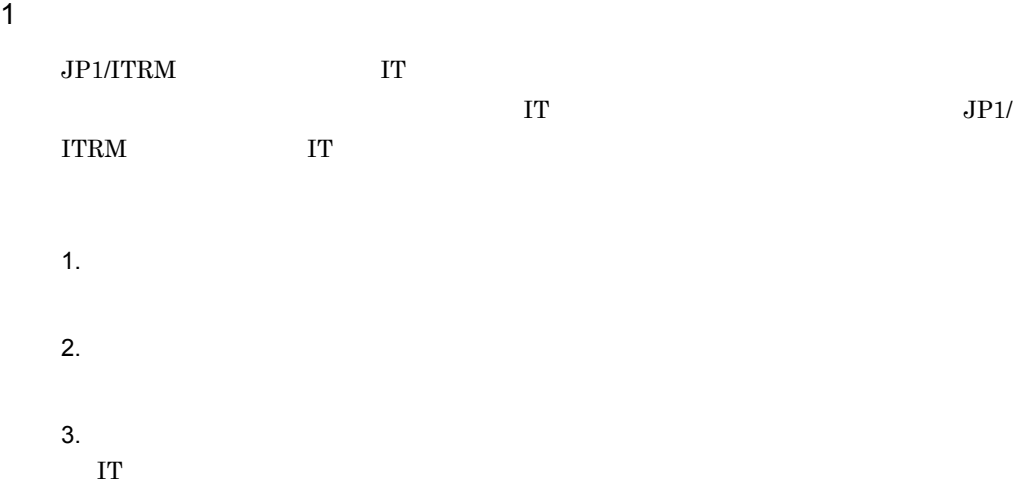

 $7-14$ 

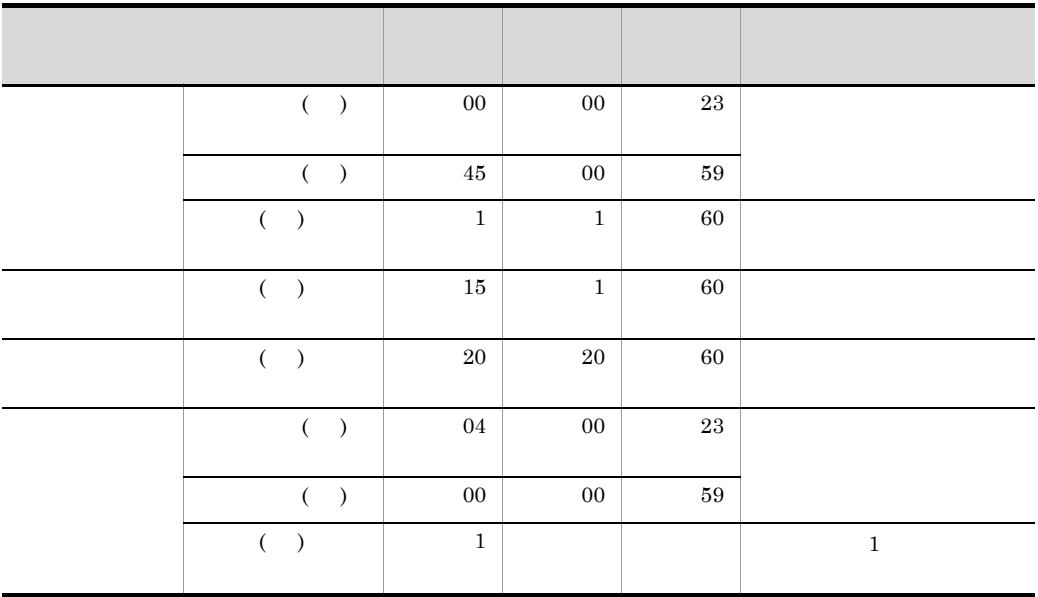

 $20$ 

 $KNAR20194-W$ 

# 2 IT  $\blacksquare$ 1.  $\blacksquare$ 2.  $\blacksquare$  $3.$  $\mathbf I$  T  $3 \qquad \qquad \text{IT}$ 1.  $\Box$  $2.$

 $3.$  $JPI/ITRM$  IT

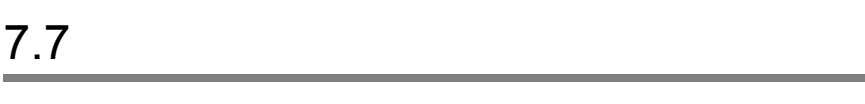

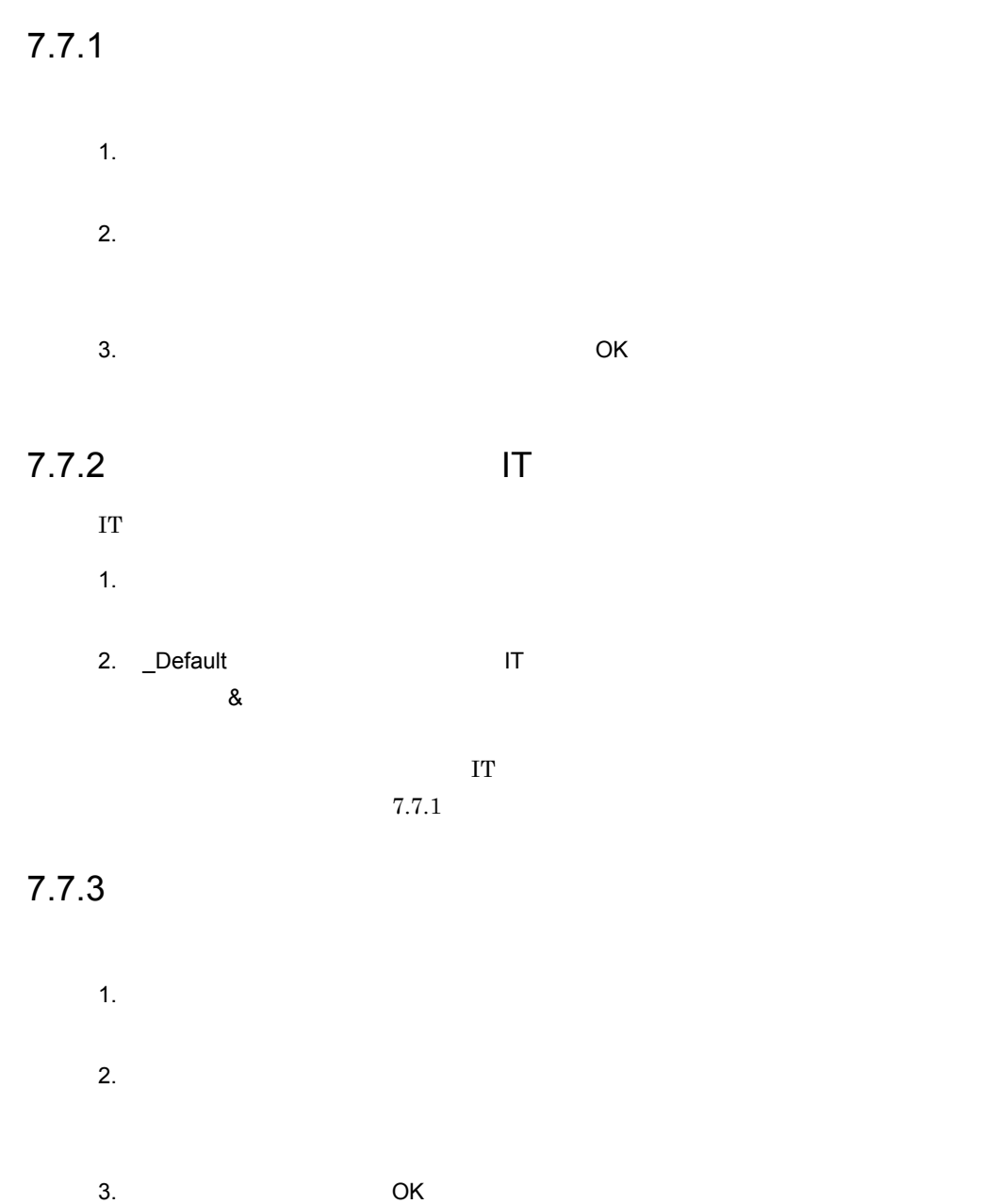

 $7.7.4$ 

- 1.  $\blacksquare$
- $2.$
- $3.$  OK

# $7.7.5$

- 1.  $\blacksquare$
- $2.$
- 3. **OK**

# $7.7.6$

- 1.  $\blacksquare$
- $2.$ 
	- 3. OK

# 7.7.7 IT

 $\Gamma$  IT  $\Gamma$ 1.  $\blacksquare$ 

 $2.$ テーブルビューエリアに IT リソースが表示されます。

 $3.$  IT  $\blacksquare$  $\&$ 

IT  $\blacksquare$ 

# $7.7.8$

1.  $\blacksquare$ 

 $2.$ 

#### 3. OK

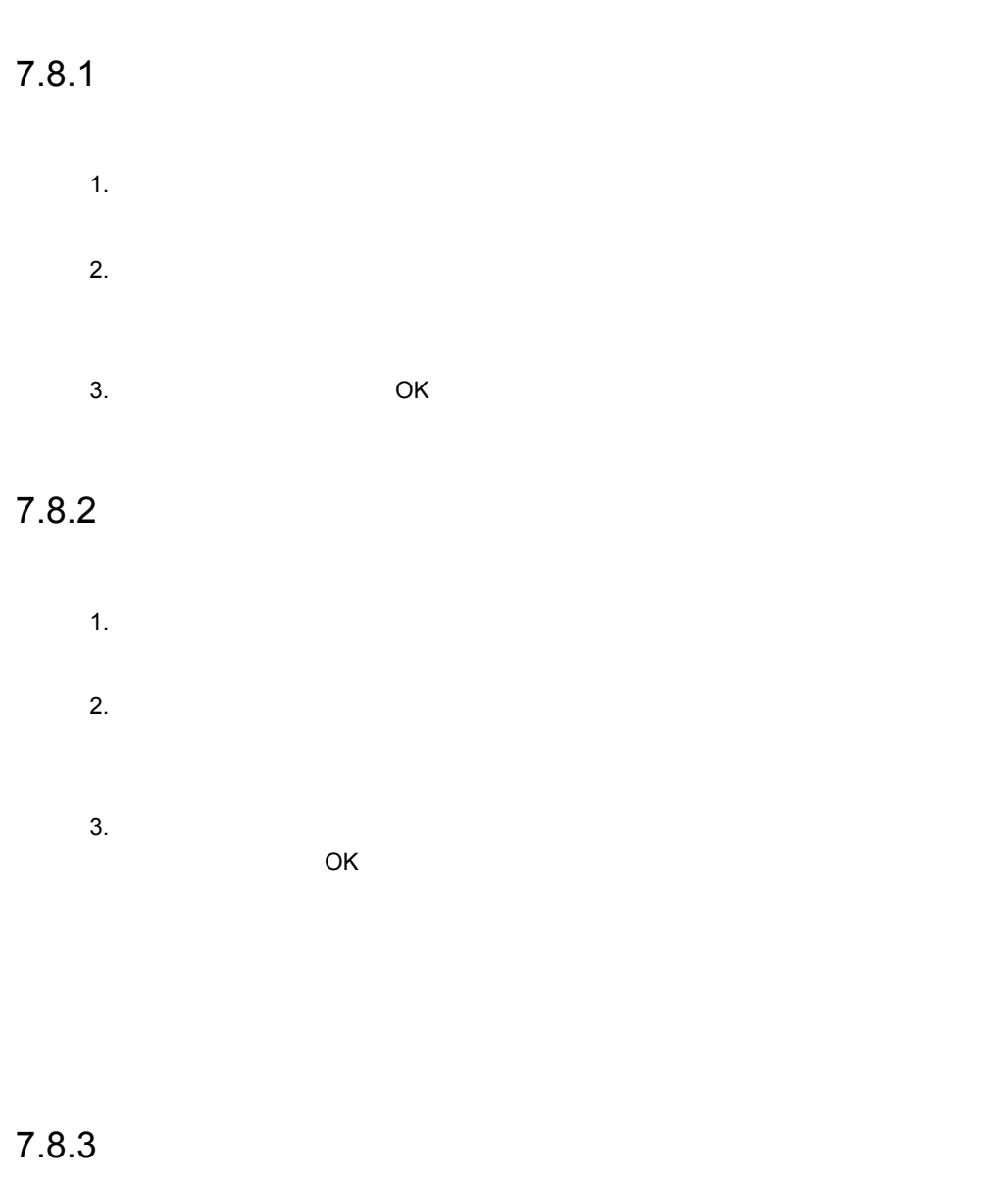

- 1.  $\blacksquare$
- $2.$

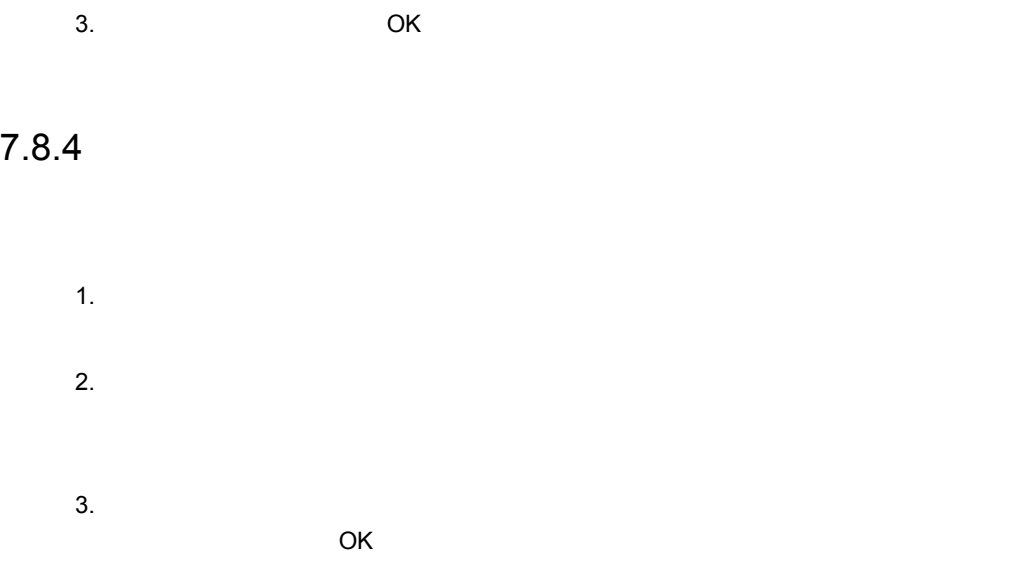

## $7.8.5$

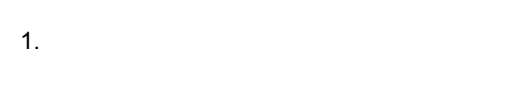

 $2.$ 

#### 3. OK

# 7.9 HA

 $HA$ 

#### 7.9.1 HA

 $HA$ 

1.  $\blacksquare$ 

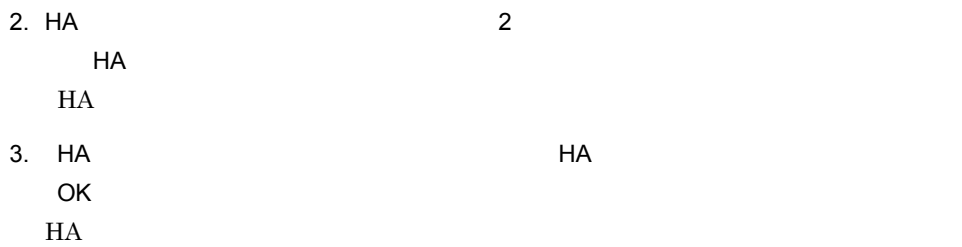

### 7.9.2 HA

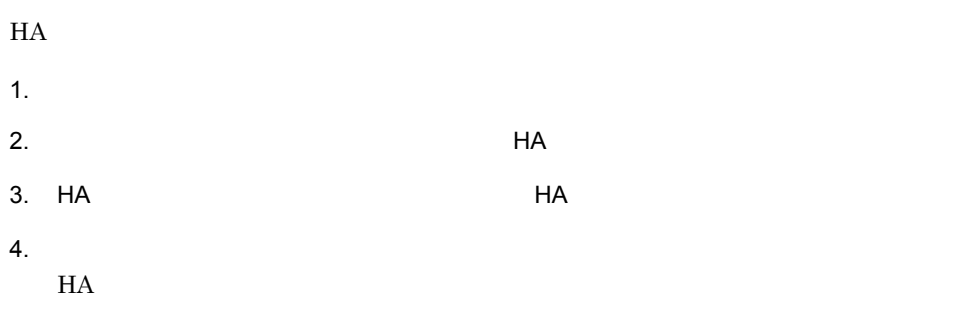

5. HA **OK** *OK*  $HA$ 

### 7.9.3 HA

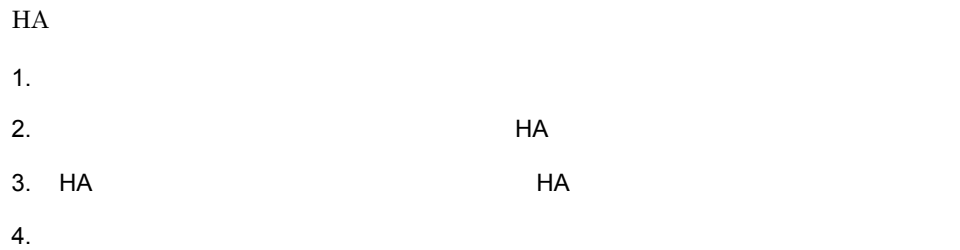

7. 運用開始後の設定

5. OK  $HA$ 

# *8* クラスタシステムでの運用

#### $JP1/ITRM$  $JP1/ITRM$

 $JPI/$ 

ITRM

#### $JPI/ITRM$

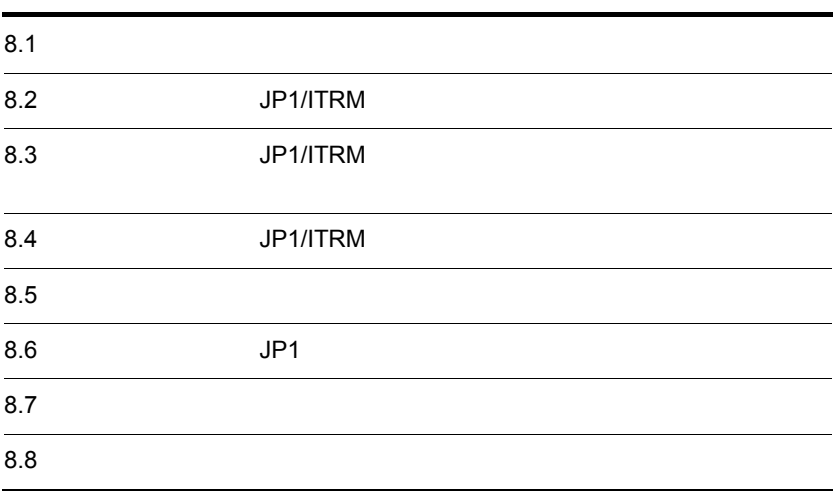

# 8.1

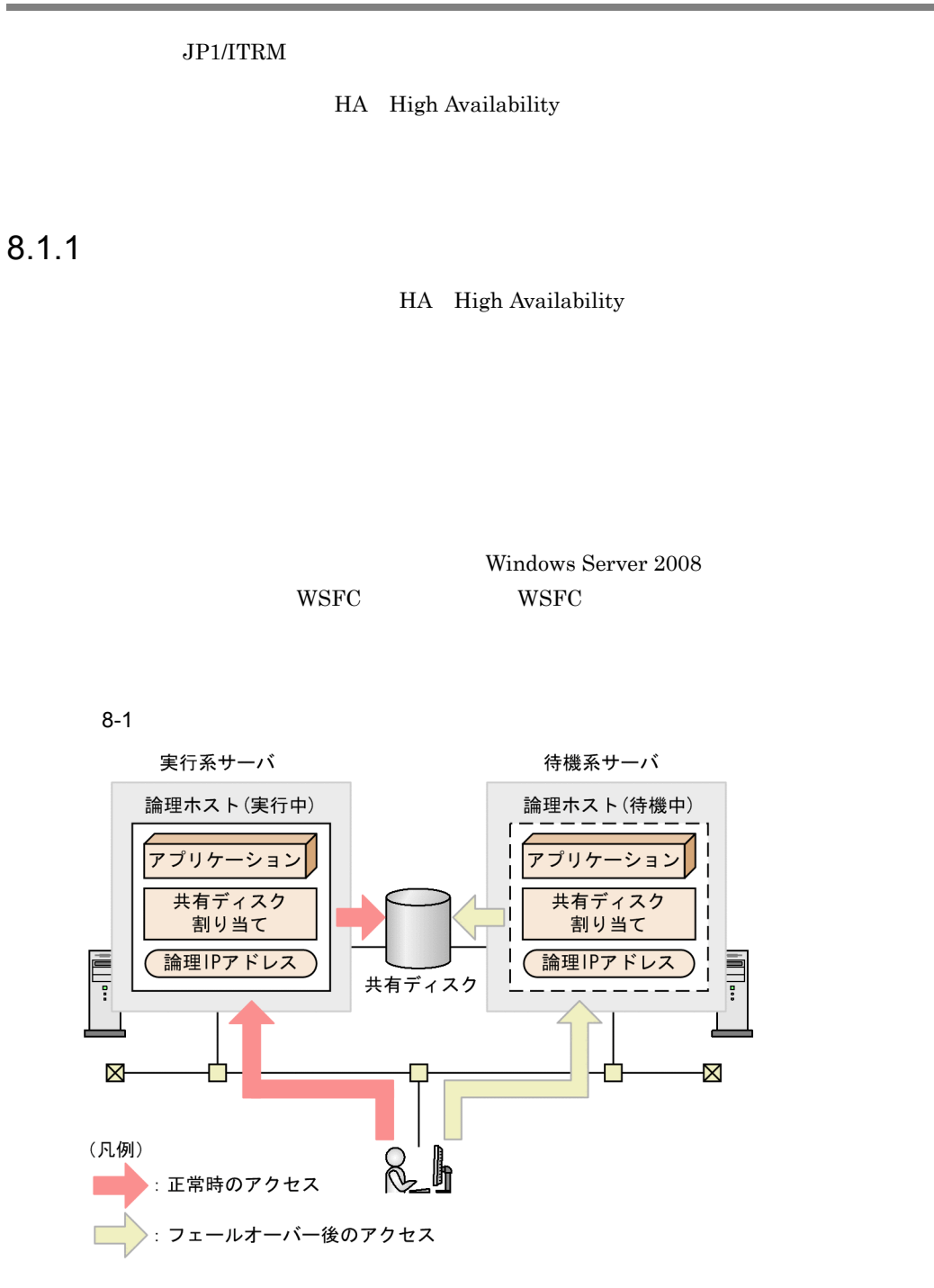

 $JPI/ITRM$ 

 $WSET$ 

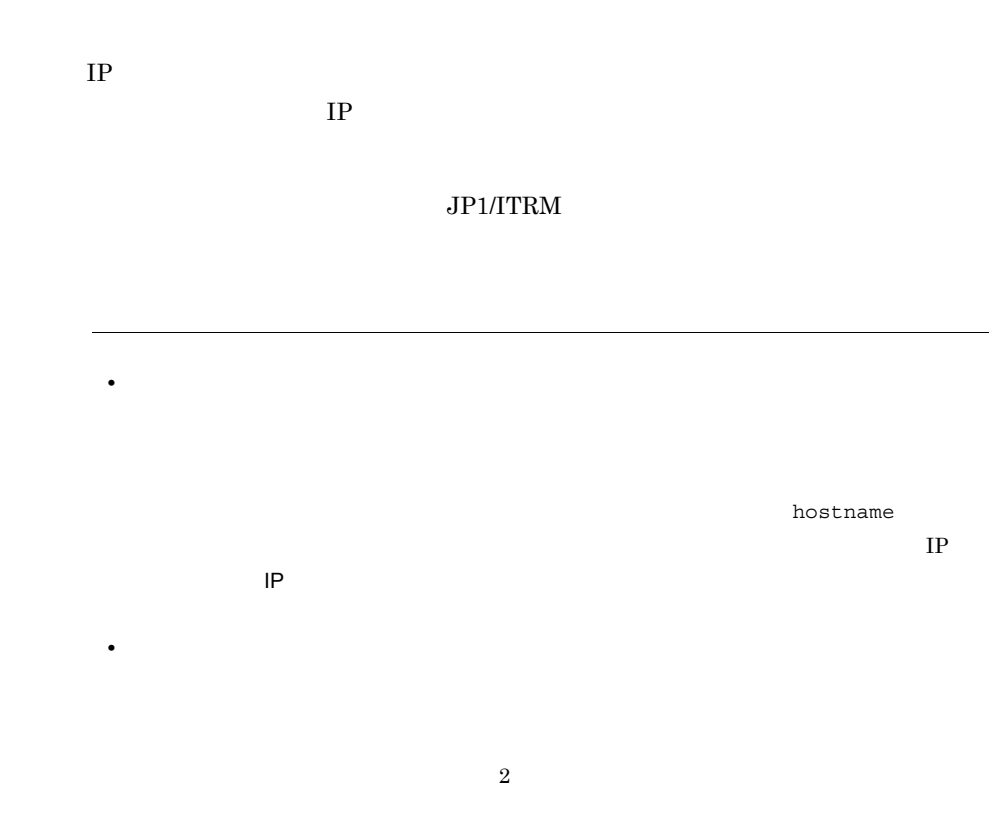

#### $8.1.2$

 $JPI/ITRM$  $JPI/ITRM$  $IP$  WSFC  $\sim$  $JPI/ITRM$  WSFC

#### 1  $\blacksquare$

 $JPI/ITRM$  IP

 $8.$ 

| $8 - 1$  |                               |                                 |                                                    |             |
|----------|-------------------------------|---------------------------------|----------------------------------------------------|-------------|
|          |                               |                                 |                                                    |             |
|          | $\bullet$<br>- $\rm JP1/ITRM$ |                                 |                                                    |             |
|          | - $\rm JP1/ITRM$              |                                 |                                                    |             |
|          | - $\rm JP1/ITRM$              |                                 |                                                    |             |
|          | ٠<br>٠                        |                                 |                                                    |             |
|          | ٠                             |                                 |                                                    |             |
|          | $\bullet$                     |                                 |                                                    |             |
|          |                               | $_{\rm WSFC}$                   | $\rm JP1/ITRM$<br>$\rm JP1/ITRM$<br>$\rm JP1/ITRM$ | <b>WSFC</b> |
| $\rm IP$ | $\bullet$                     | $\rm IP$                        | $\rm IP$                                           |             |
|          | - JP1/ITRM                    |                                 | $\rm IP$                                           |             |
|          | $\bullet$ JP1/ITRM            |                                 | $\rm IP$                                           |             |
|          | - JP1/ITRM                    |                                 |                                                    | $\rm IP$    |
|          | - JP1/ITRM<br>٠               |                                 | $\rm IP$                                           | <b>WSFC</b> |
|          |                               | $\rm JP1/ITRM$<br>$_{\rm WSFC}$ | $\rm JP1/ITRM$<br>$\rm JP1/ITRM$                   |             |

#### $\rm JP1/ITRM$

• <sub>The st</sub>ep that the state of the state of the state of the state of the state of the state of the state of the state of the state of the state of the state of the state of the state of the state of the state of the state

 $\rm JP1/ITRM$ 

• LAN

WSFC LAN  $\mu$ 

 $JPI/ITRM$ 

#### 2 matrix  $\mathbf{r}$

 $JPI/ITRM$ 

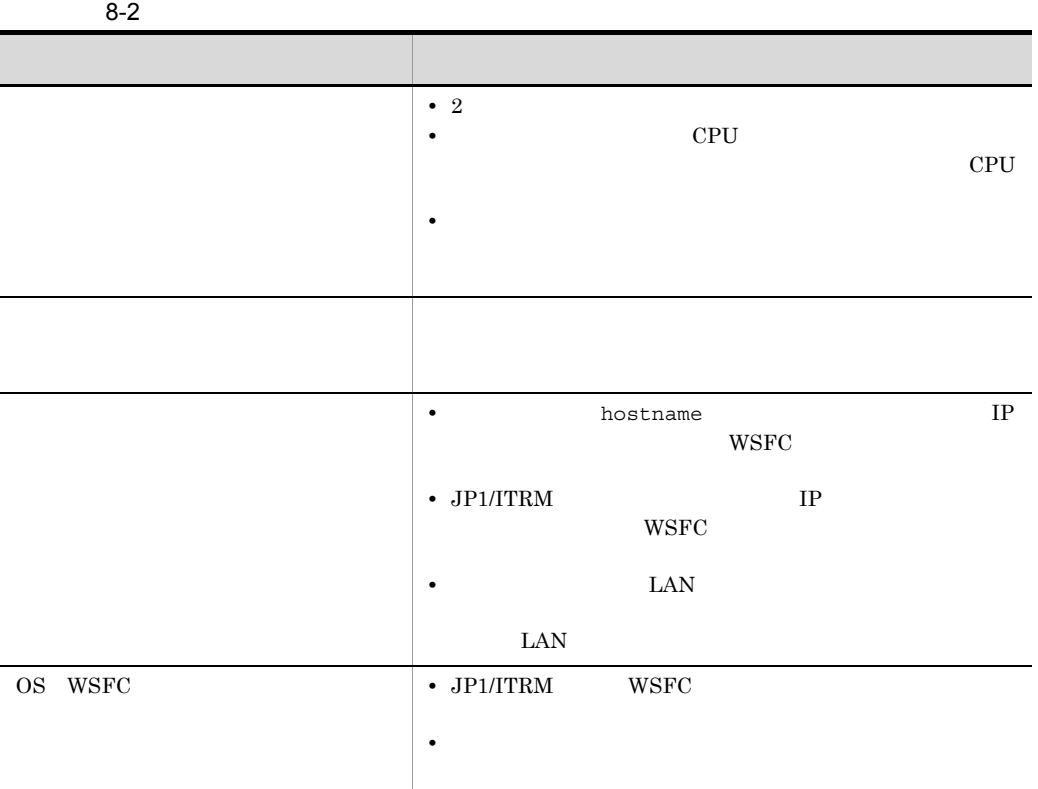

#### 3 JP1/ITRM

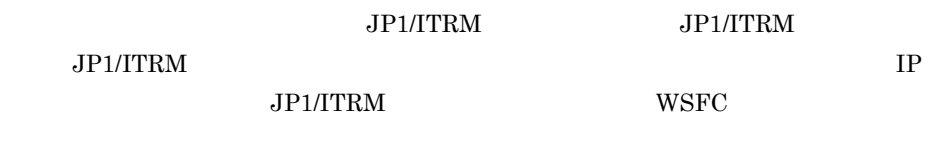

 $JPI/ITRM$ 

 $WSFC$ 

 $OS$ 

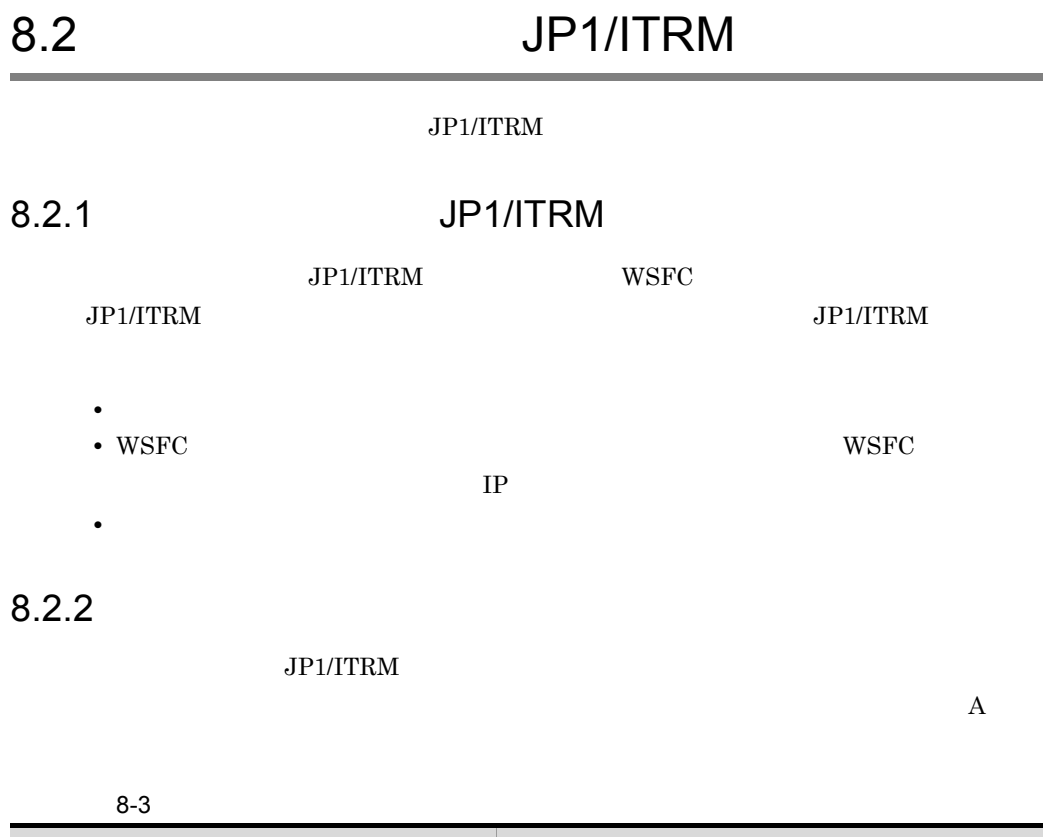

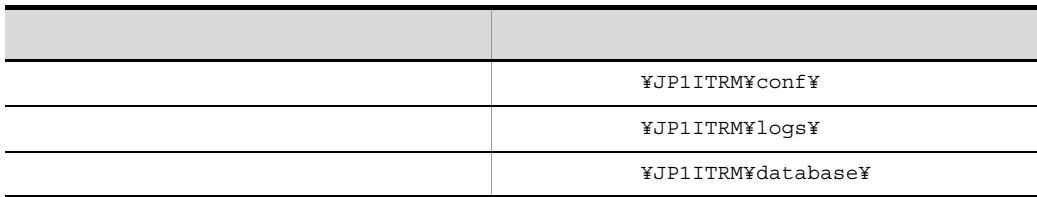

#### 8.2.3 JP1/ITRM

JP1/ITRM JP1 JP1/IM - Manager JP1/AJS JP1/Base

 $JPI/ITRM$ 

 $JP1/ITRM$ 

8-4 JP1/ITRM

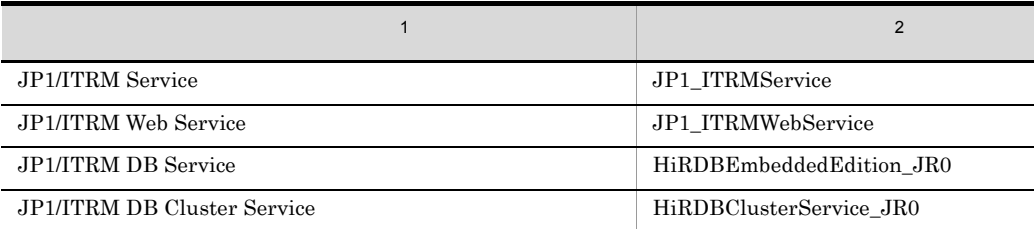

 $1^{\circ}$ 

WSFC net net start net stop **2**  $WSFC$   $WSFC$ 

#### 8.2.4 JP1/ITRM

**JP1/ITRM WSFC** 

JP1/ITRM

- 1. JP1/ITRM DB Service
- 2. JP1/ITRM DB Cluster Service
- 3. JP1/ITRM Service
- 4. JP1/ITRM Web Service

#### 8.2.5 **JP1/ITRM**

**JP1/ITRM** WSFC

 $JPI/ITRM$ 

- 1. JP1/ITRM Web Service
- 2. JP1/ITRM Service
- 3. JP1/ITRM DB Cluster Service
- 4. JP1/ITRM DB Service

 $8.$ 

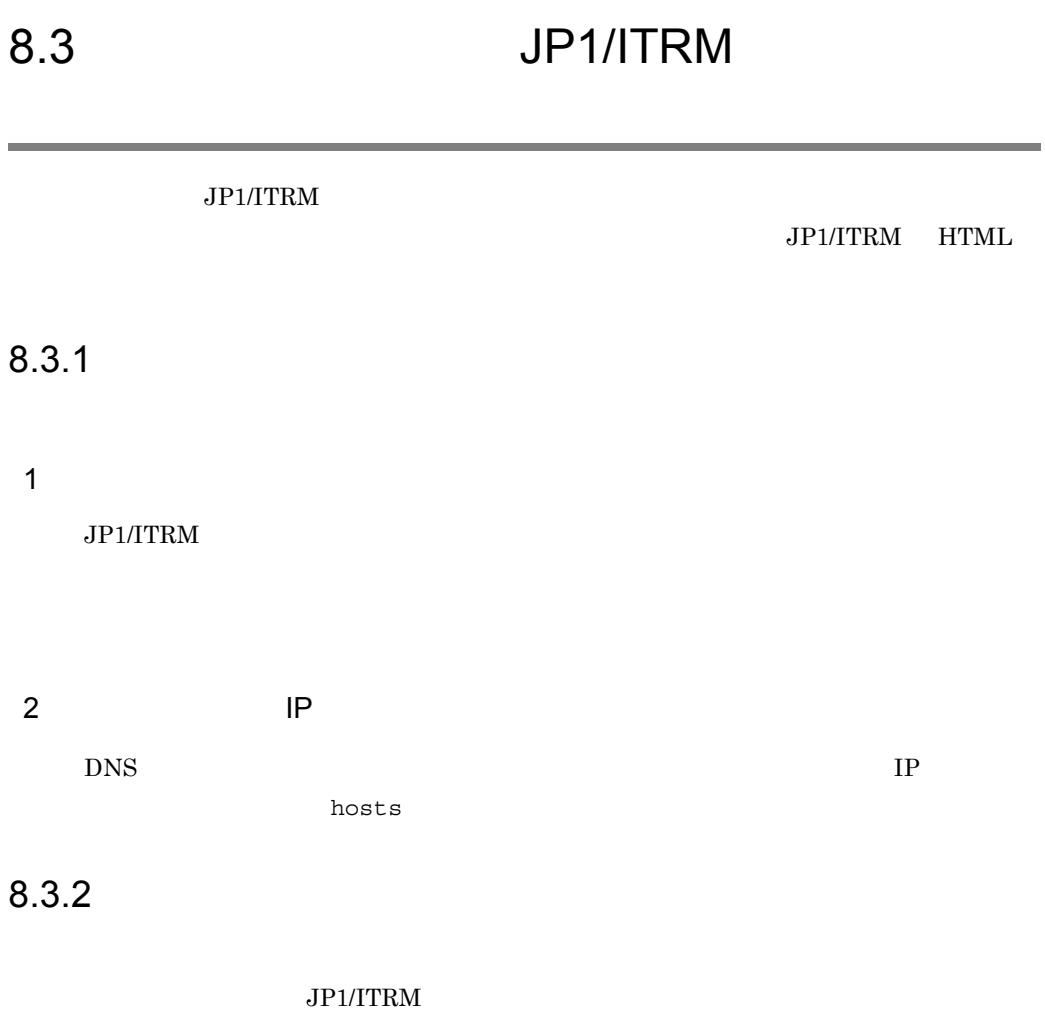

Administrators

 $8.$ 

 $8-2$ 

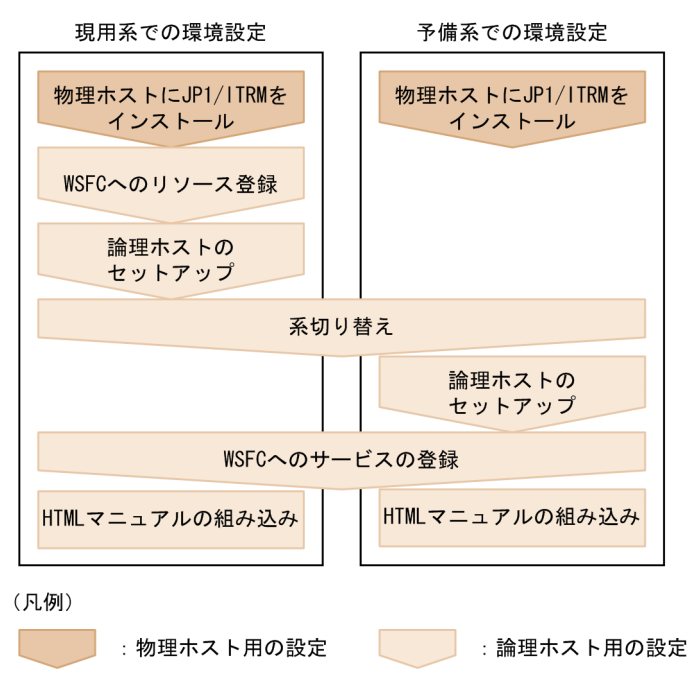

#### 8.3.3 JP1/ITRM

JP1/ITRM

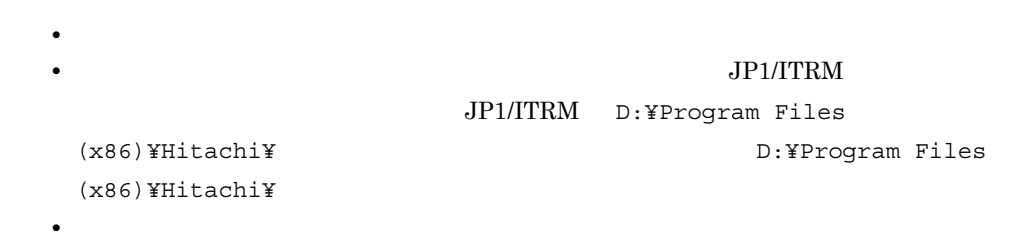

- **•**  $\mathcal{L} = \{ \mathcal{L}_1, \mathcal{L}_2, \ldots, \mathcal{L}_n \}$ • <del>•</del> *•*  $\frac{1}{2}$   $\frac{1}{2}$   $\$ 
	- CO.IDName CO.IDName

#### 8.3.4 WSFC

 $W$ SFC  $(3, 3, 5)$ 

8-5 WSFC

|  | τn | IΡ |
|--|----|----|

 $2$   $3$ 

#### $8.3.5$

Management - Manager

- 1.  $\sim$ 
	- **•** JP1/ITRM Web Service
	- **•** JP1/ITRM Service
	- **•** JP1/ITRM DB Cluster Service
	- **•** JP1/ITRM DB Service
- 2. JP1/ITRM

Manager JP1\_ITRM  $j$ irmsetup JP1/ITRM

3. WSFC

#### $8.3.6$

Management - Manager

1.  $\sim$ 

- **•** JP1/ITRM Web Service
- **•** JP1/ITRM Service
- **•** JP1/ITRM DB Cluster Service
- **•** JP1/ITRM DB Service

JP1/IT Resource

JP1\_IT Resource Management -

**JP1/IT Resource** 

 $8.$ 

2. JP1/ITRM

Manager JP1\_ITRM jirmsetup  $JPI/ITRM$ 

JP1\_IT Resource Management -

#### 8.3.7 WSFC

WSFC JP1/ITRM

8-6 WSFC

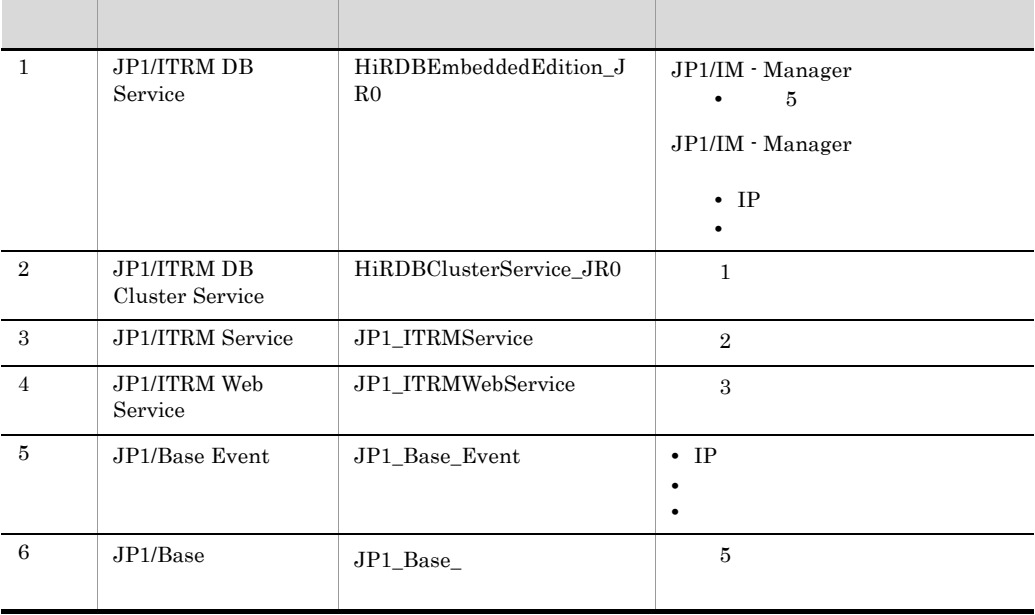

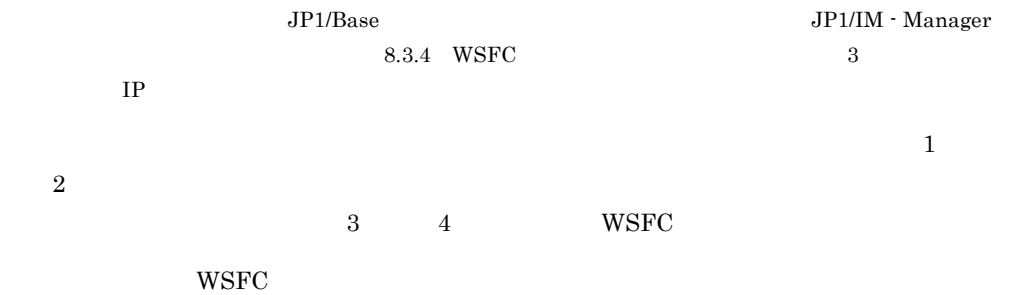

1. Administrators

Cluster res "JP1/ITRM Web Service" /priv StartupParameters=""

- 2. JP1/ITRM Web Service
- 1. WSFC
- 2. WSFC
	- **•** JP1/ITRM DB Service
	- **•** JP1/ITRM DB Cluster Service
	- **•** JP1/ITRM Service
	- **•** JP1/ITRM Web Service

#### $8.3.8$   $HTML$

HTML  $\overline{\phantom{a}}$ 

HTML

HTML 5.6 HTML 5.6 HTML

 $HTML$ 

HTML

# 8.4 JP1/ITRM

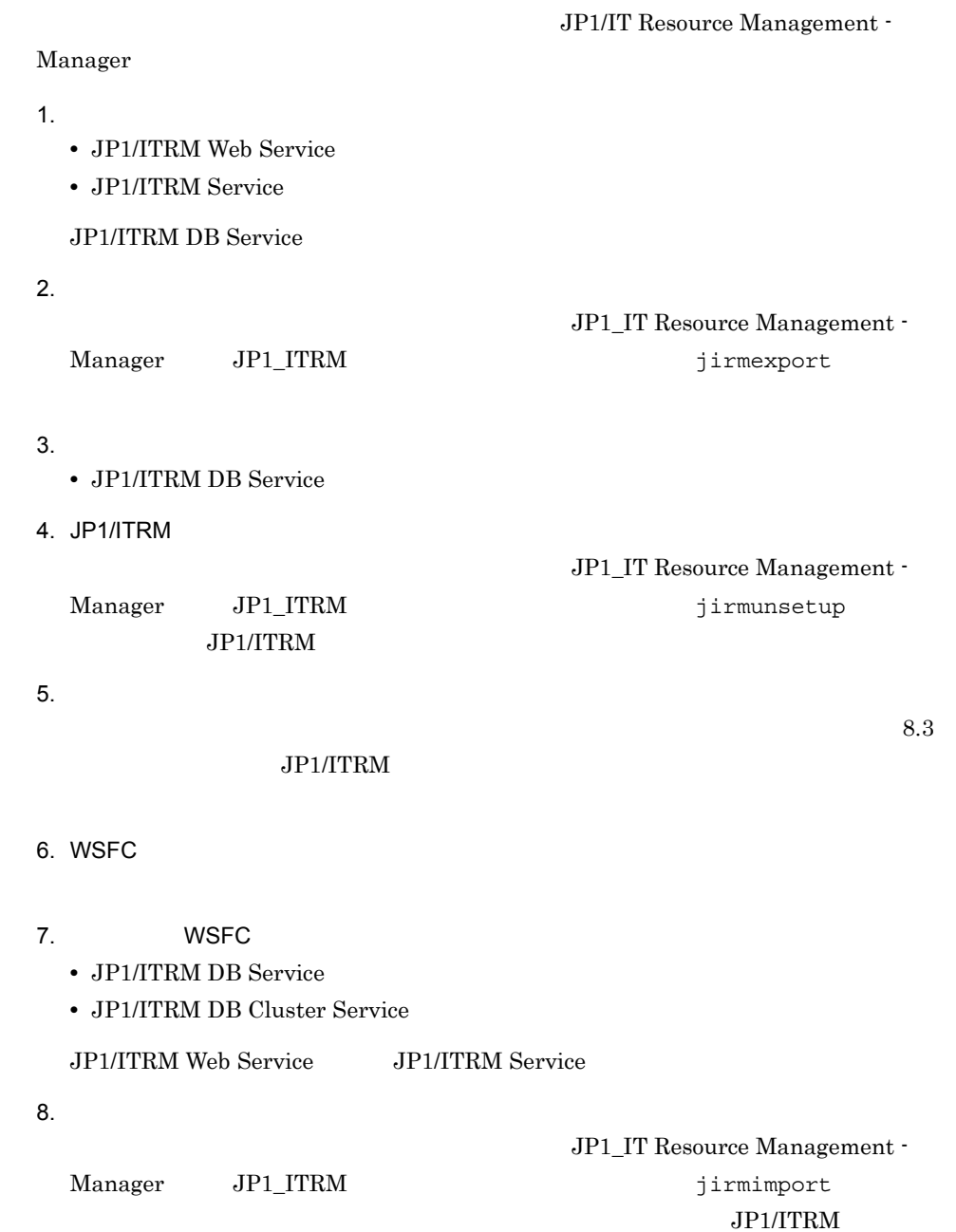

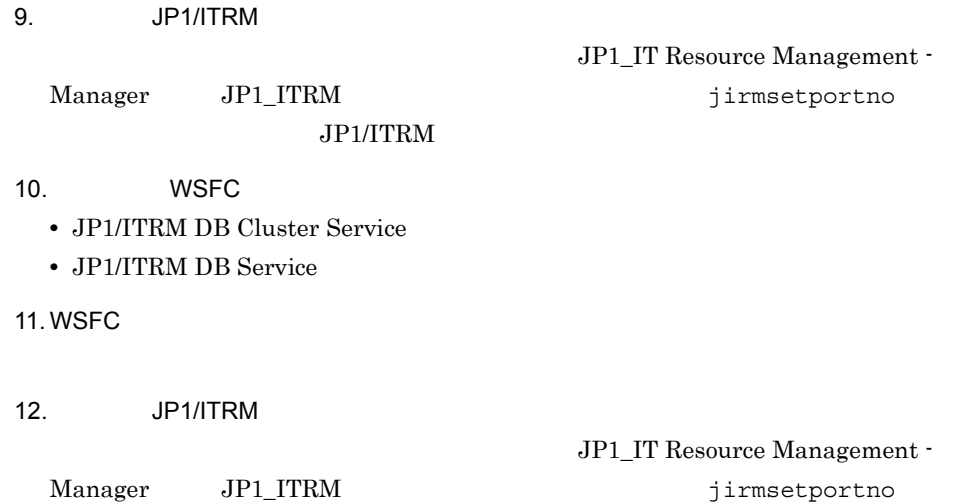

 $9$ 

#### $JPI/ITRM$

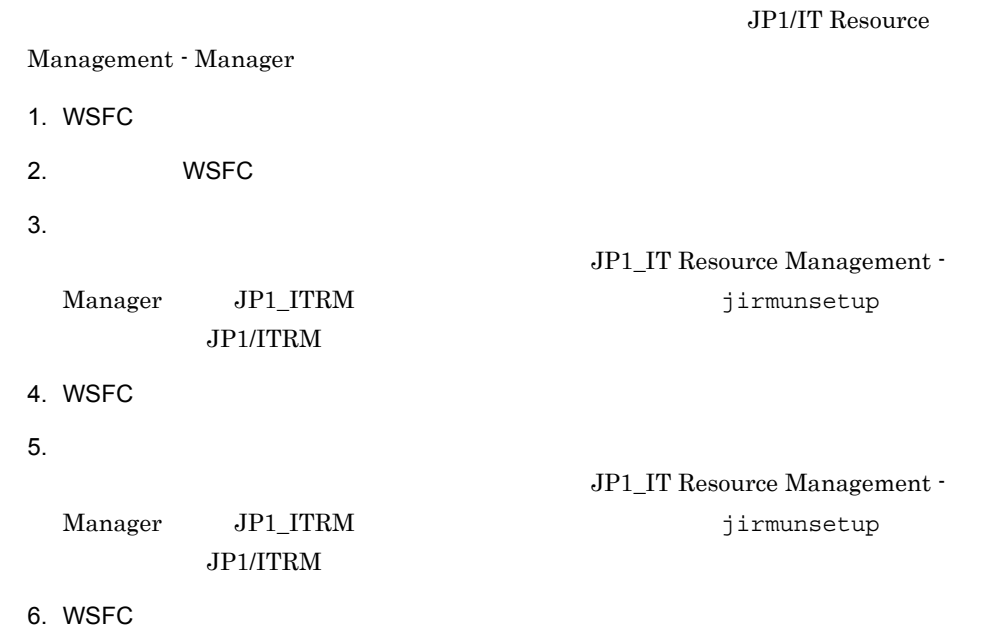

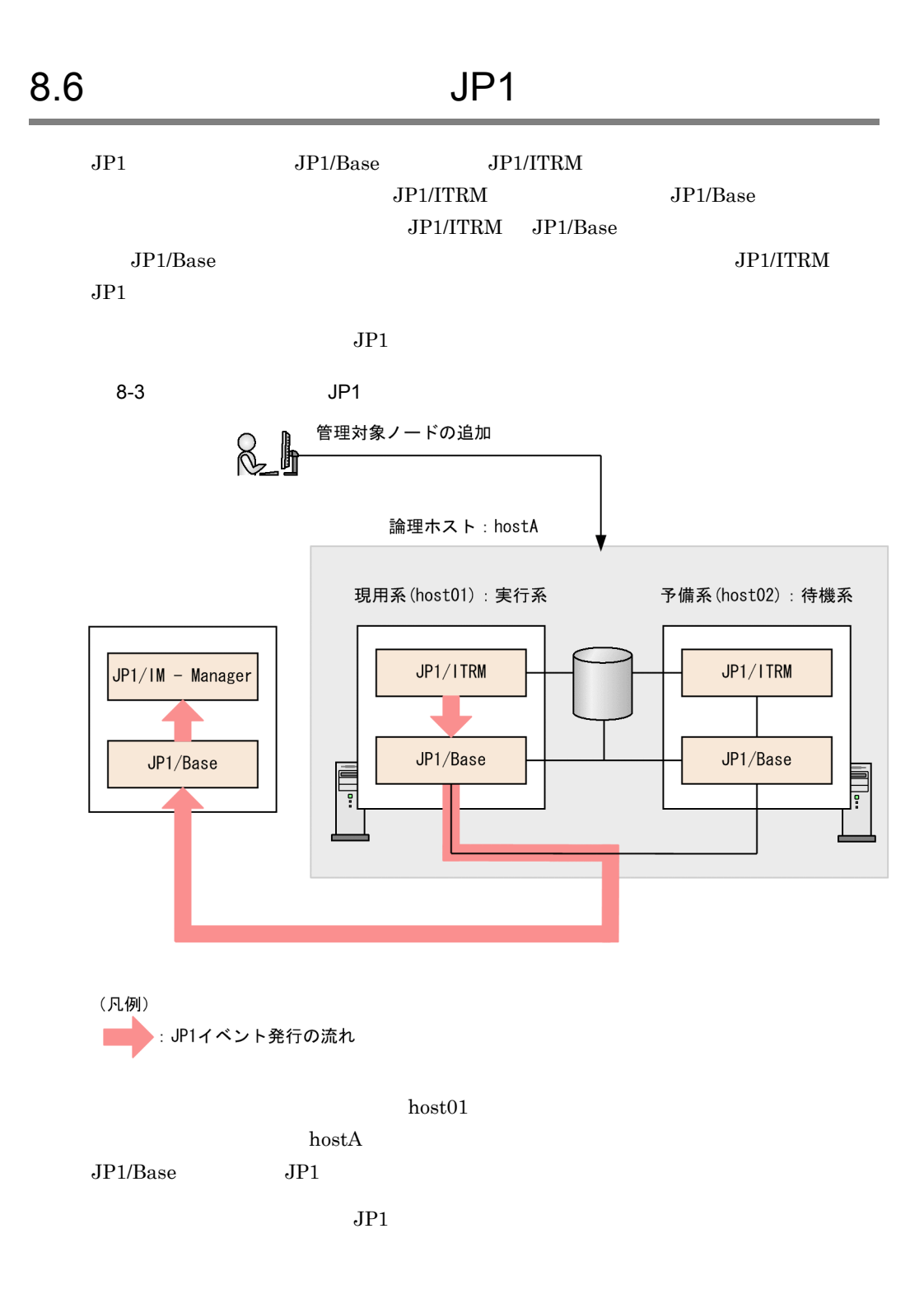

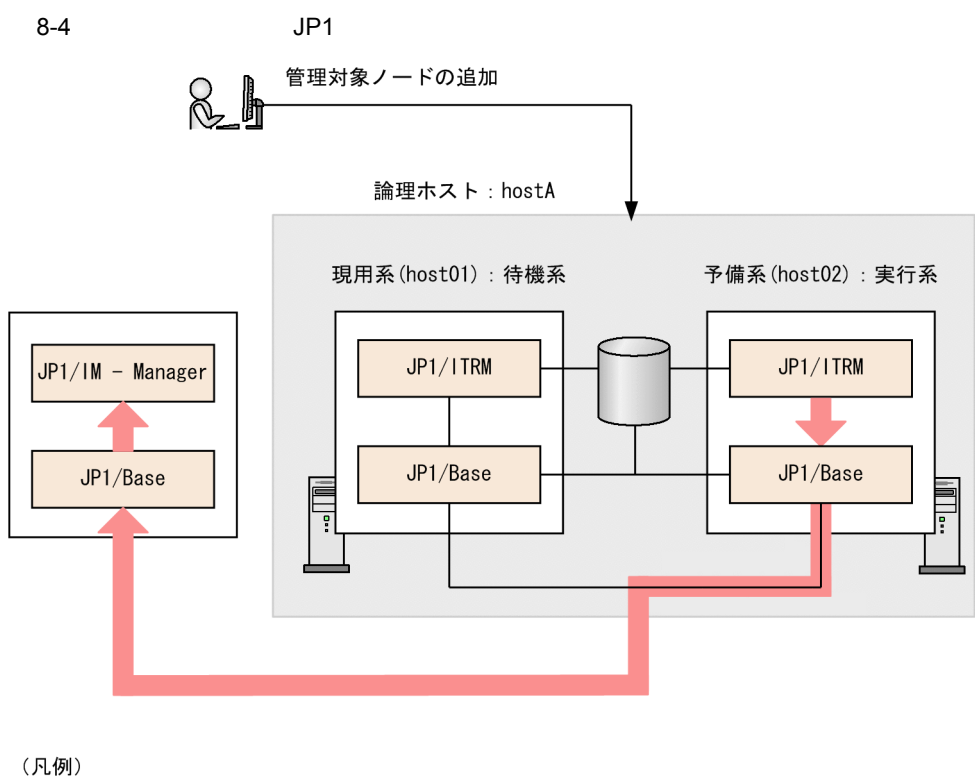

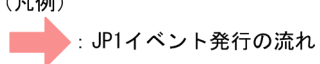

 $h$ ost $02$ 

 $h$ ost $A$ 

 $JP1/Base$   $JP1$ 

 $8.$ 

 $JPI/ITRM$ 

JP1/IT Resource Management -

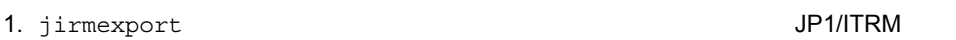

Manager

2. WSFC extensive exactly used to the extensive extensive extensive extensive extensive extensive extensive extensive extensive extensive extensive extensive extensive extensive extensive extensive extensive extensive exte **•** JP1/ITRM Web Service

- **•** JP1/ITRM Service
- 
- **•** JP1/ITRM DB Cluster Service
- **•** JP1/ITRM DB Service

3. jirmcontrolservice JP1/ITRM

jirmcontrolservice JP1/ITRM

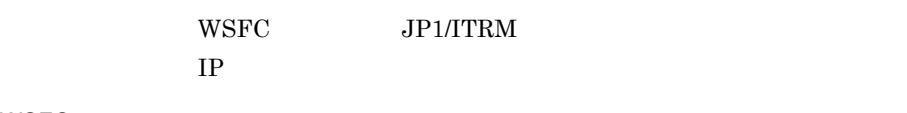

#### 4. WSFC

5. jirmcontrolservice JP1/ITRM jirmcontrolservice JP1/ITRM

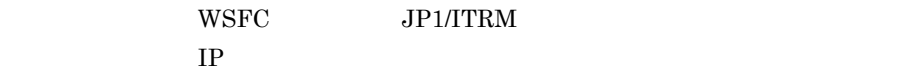

#### 6. WSFC

- 7. JP1/ITRM
- 8. WSFC

9. JP1/ITRM

10.WSFC

11. jirmbackup **•** JP1/ITRM DB Service 12. **•** JP1/ITRM Web Service **•** JP1/ITRM Service **•** JP1/ITRM DB Cluster Service **•** JP1/ITRM DB Service 13. jirmsetup JP1/ITRM jirmsetup -r jirmsetup -r 14. HTML  $HTML$  5.6 HTML 15. WSFC  $16.$ **•** JP1/ITRM Web Service **•** JP1/ITRM Service **•** JP1/ITRM DB Cluster Service **•** JP1/ITRM DB Service 17. jirmsetup JP1/ITRM jirmsetup -r 18. HTML  $HTML$   $5.6$   $HTML$ 19.WSFC 20. WSFC **•** JP1/ITRM DB Service **•** JP1/ITRM DB Cluster Service **•** JP1/ITRM Service **•** JP1/ITRM Web Service  $21.$  IT  $\blacksquare$ IT  $6.2$  IT

 $8.$ 

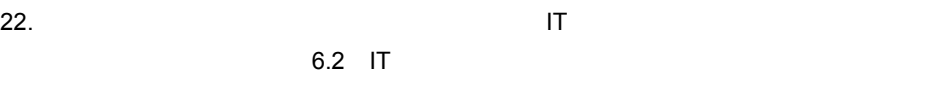

- 23.  $I$  IT  $\sim$ 
	- jirminfocollect -all -d

• **•**  $\mathcal{L}(\mathcal{L}(\mathcal{L$
# 8.8

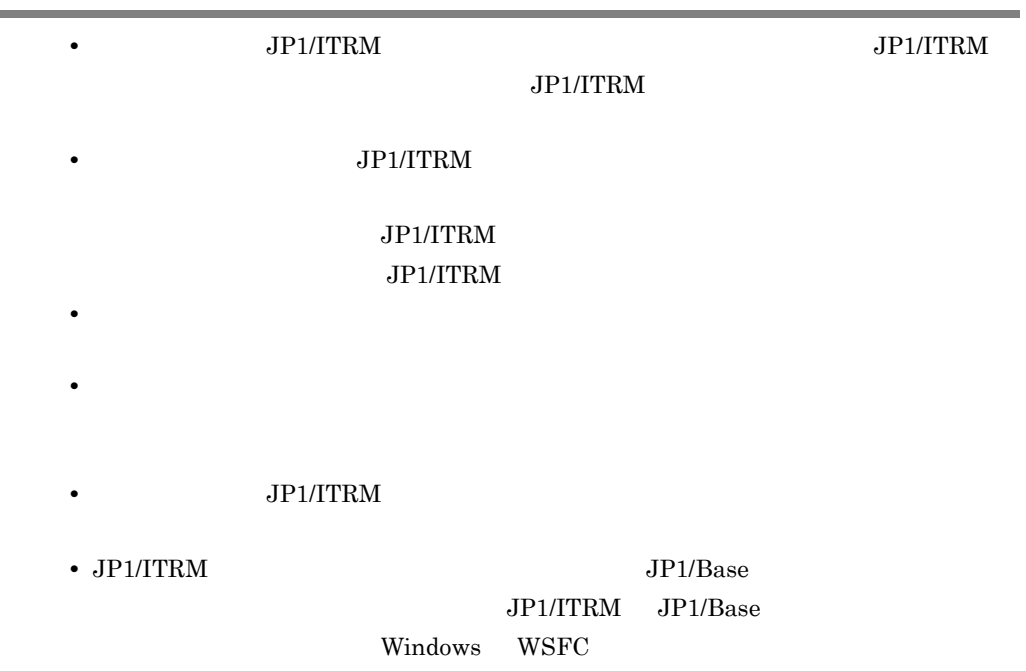

# *9* 他製品連携に必要な設定

- 9.1 Link&Launch
- 9.2 JP1/IM Manager
- 9.3 JP1/NETM/Audit

# 9.1 Link&Launch

Link&Launch

# 9.1.1 Link&Launch

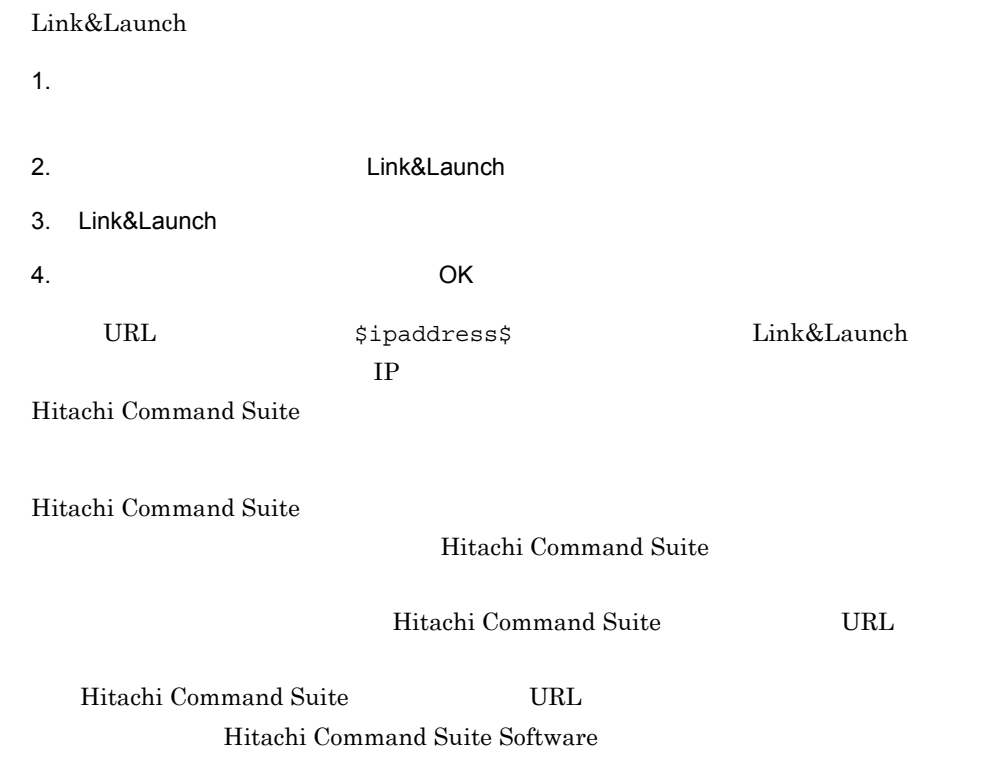

#### $URL$

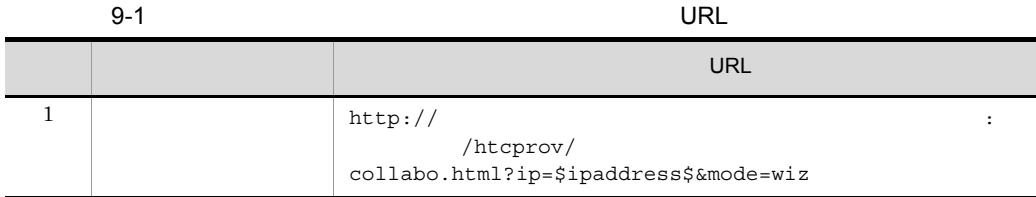

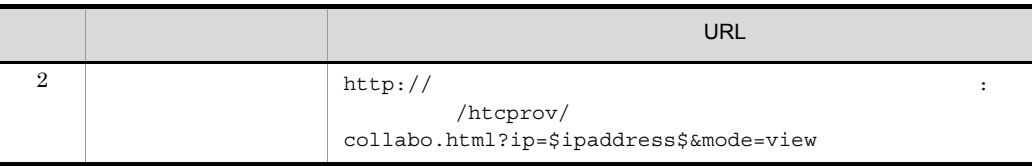

 $\rm URL$ 

# 9.1.2 Link&Launch

Link&Launch

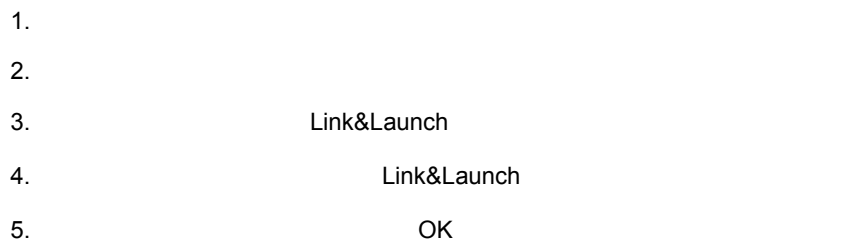

# 9.1.3 Link&Launch

## Link&Launch

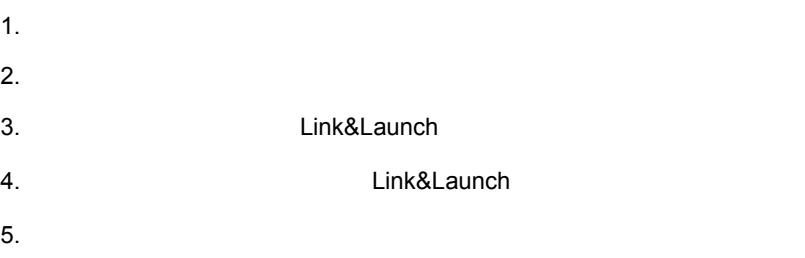

 $\ensuremath{\text{URL}}\xspace$ 

# 9.2 JP1/IM - Manager

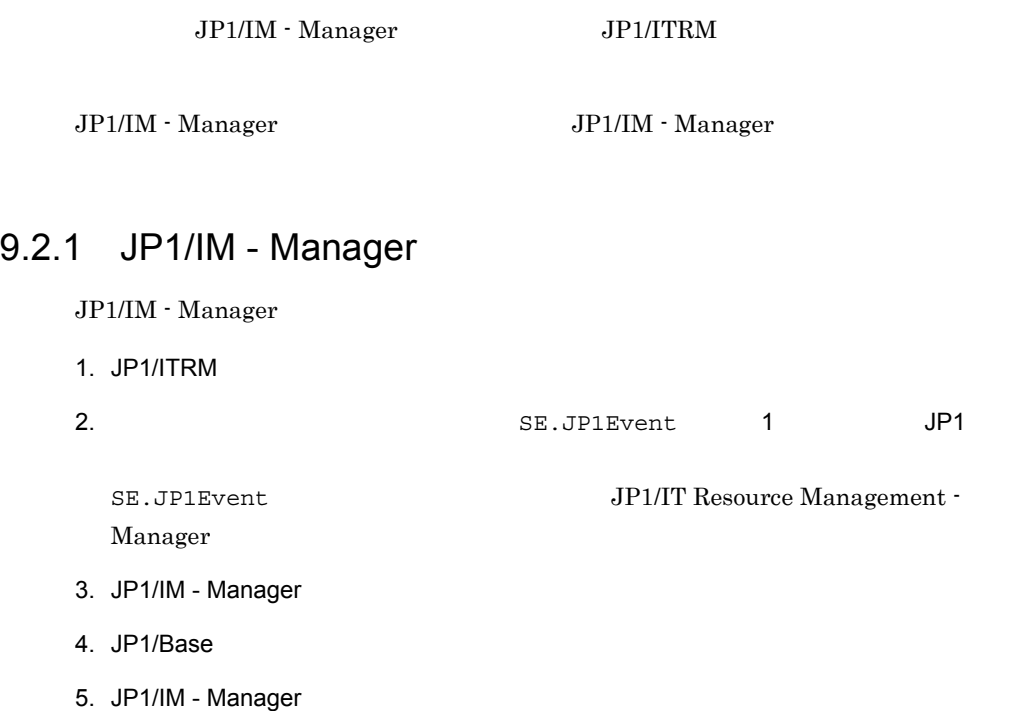

# $9.2.2$

JP1/IM - Manager

JP1/ITRM

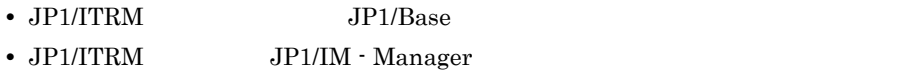

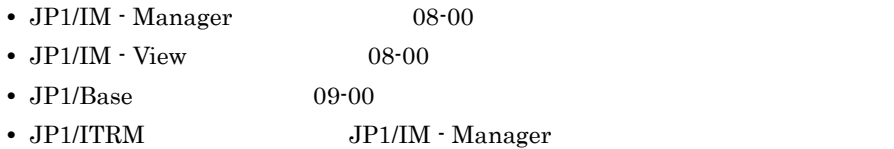

# 9.2.3 JP1/IM - Manager

JP1/IM - Manager JP1/IM - View

### ITRM ¥JP1ITRM¥conf¥event

```
¥JP1ITRM¥conf¥event
```
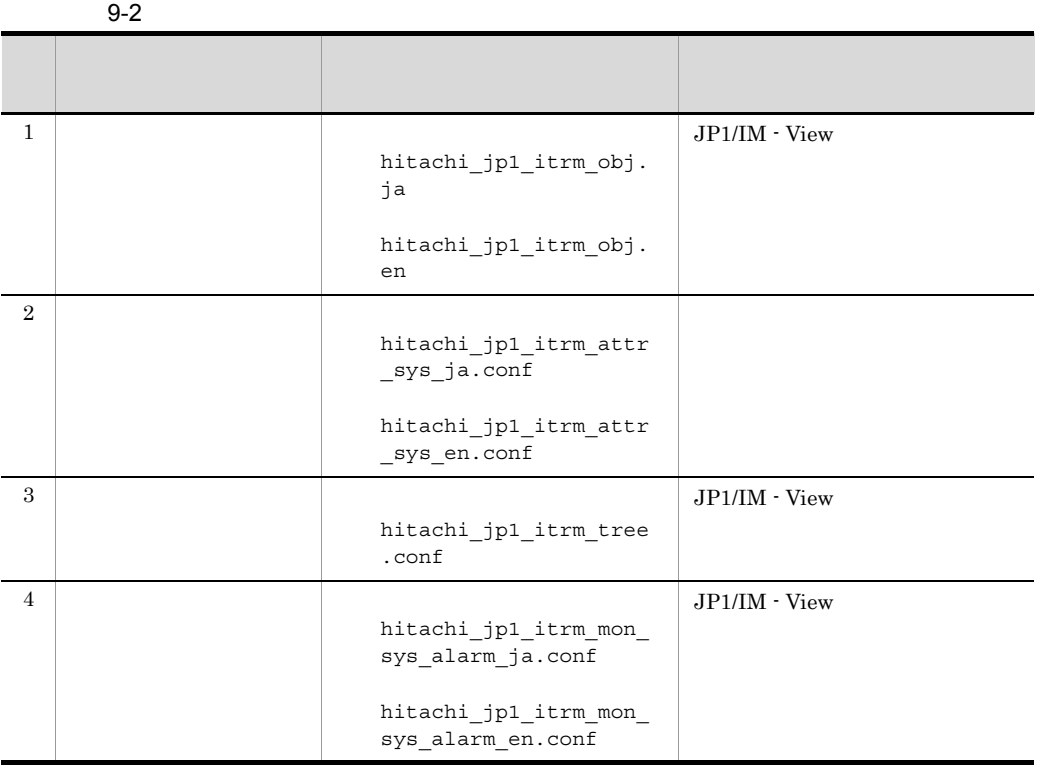

 $IT$  $9.2.5$ 

 $9.2.4$ 

JP1/IM - Manager

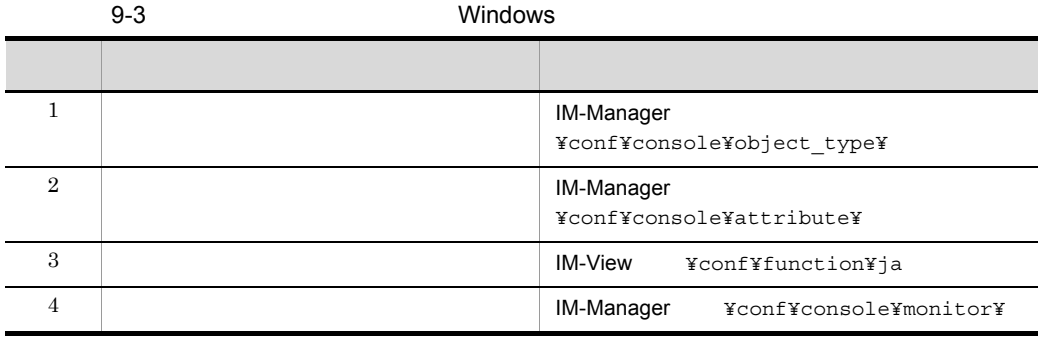

IM-Manager ¥jp1cons

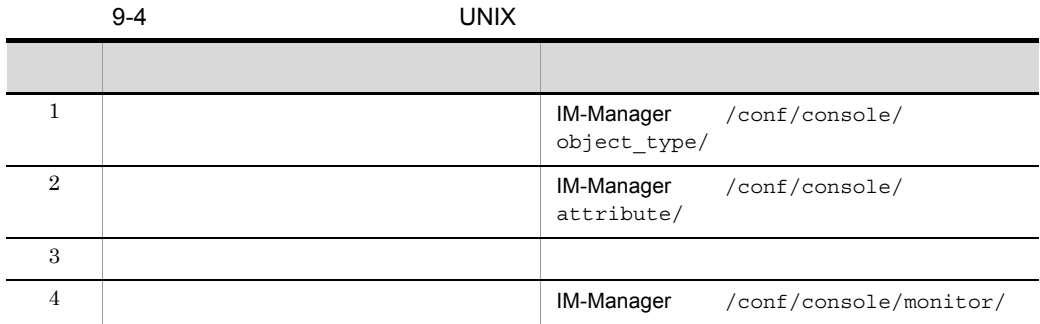

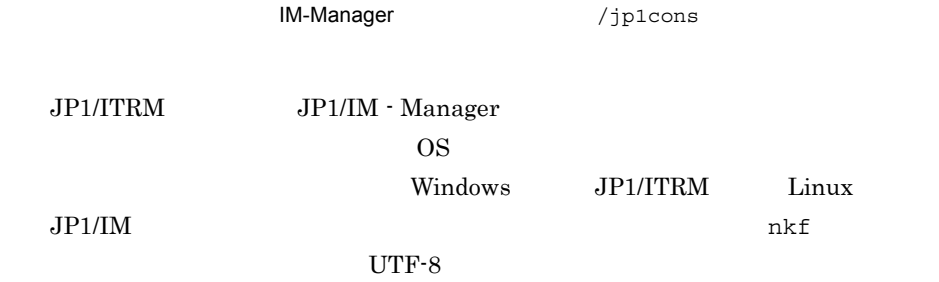

 $9.2.5$ 

 $9.$ 

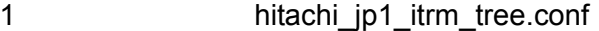

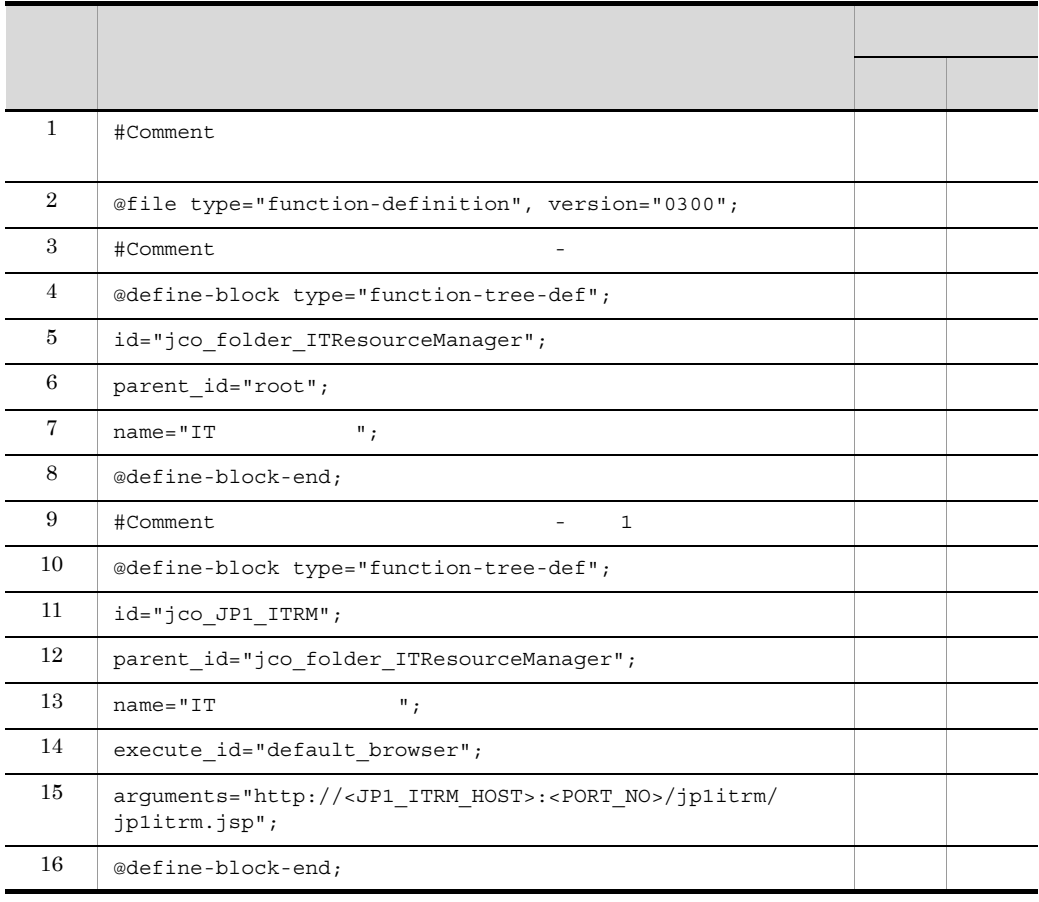

  $2$   $8$   $16$ "parent\_id"

 $JPI/ITRM$ 

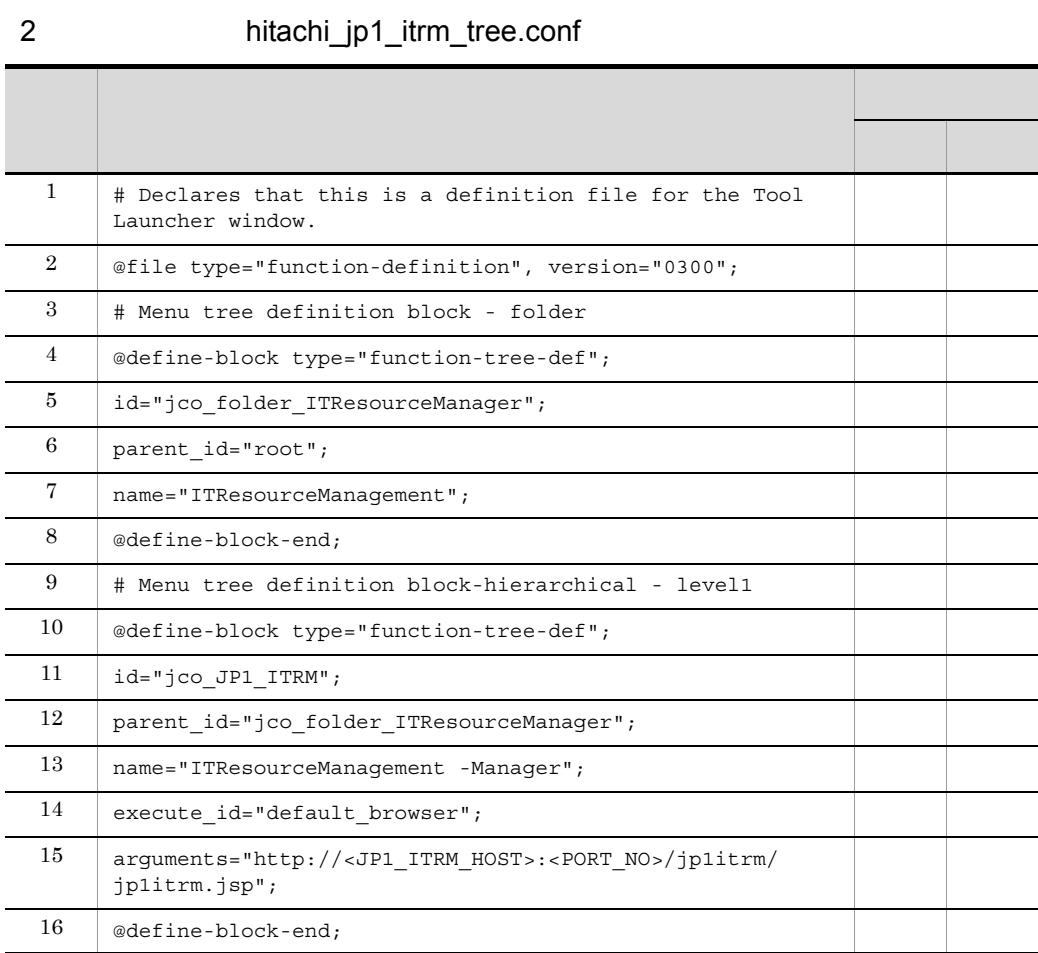

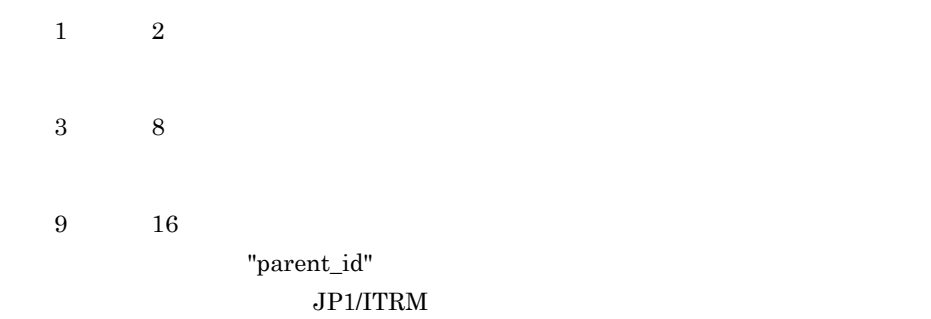

## 9.2.6 JP1/Base

 $JPI/ITRM$   $JPI$   $JPI/Base$ JP1/ITRM **JP1/Base** 

 $JPI/Base$ 

OS **JP1/ITRM** JP1/Base

1. JP1/ITRM

2. JP1/Base JP1SVPRM.DAT

[Jp1BaseEvent]

 $JP1/B$ ase

JP1/Base JP1SVPRM.DAT

[Jp1ITRM-Manager DB] Name=JP1/ITRM DB Service ServiceName=HiRDBEmbeddedEdition\_JR0

[Jp1ITRM-Manager] Name=JP1/ITRM Service ServiceName=JP1\_ITRMService

[Jp1ITRM-Manager Web] Name=JP1/ITRM Web Service ServiceName=JP1\_ITRMWebService

# 9.3 JP1/NETM/Audit

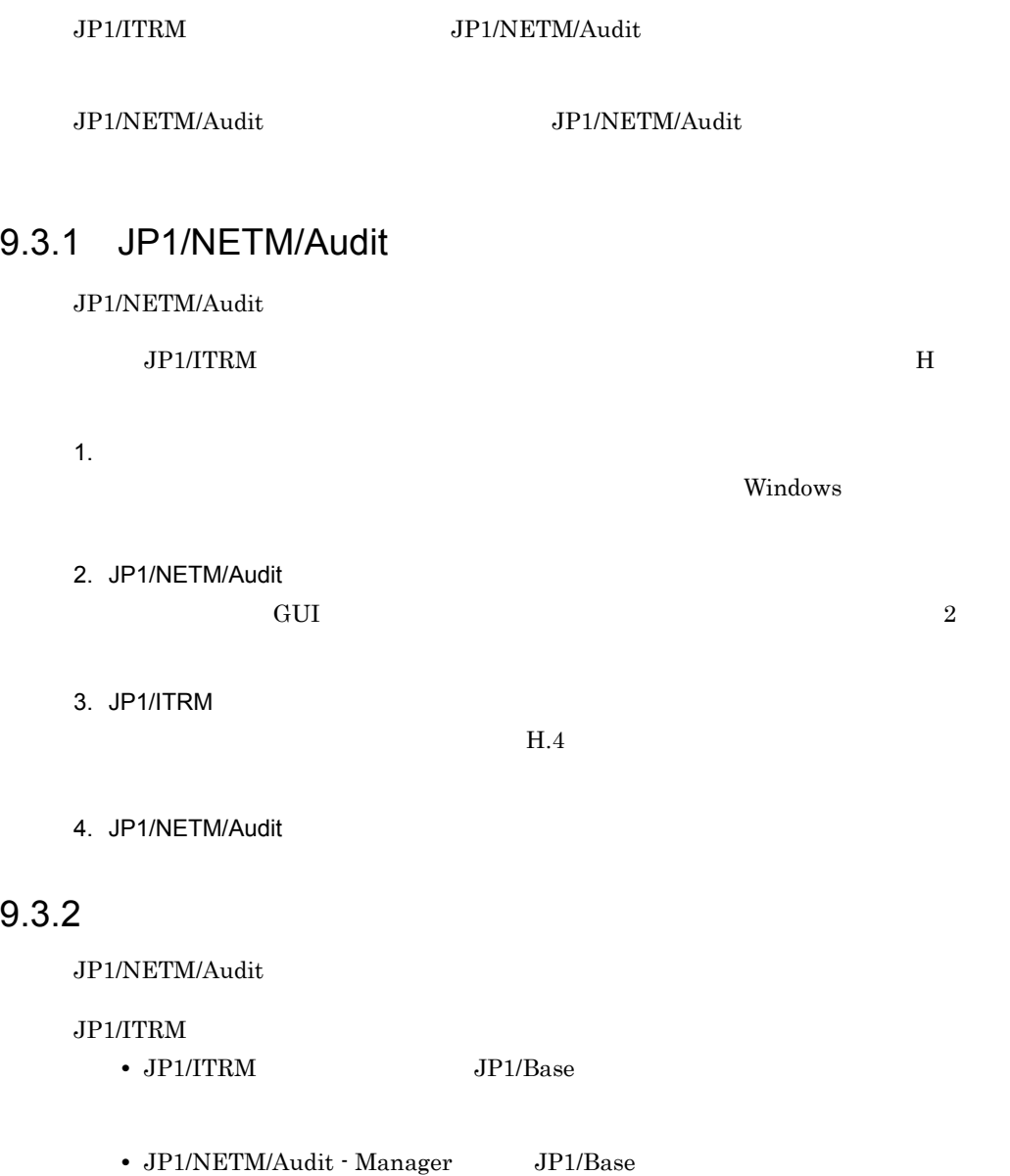

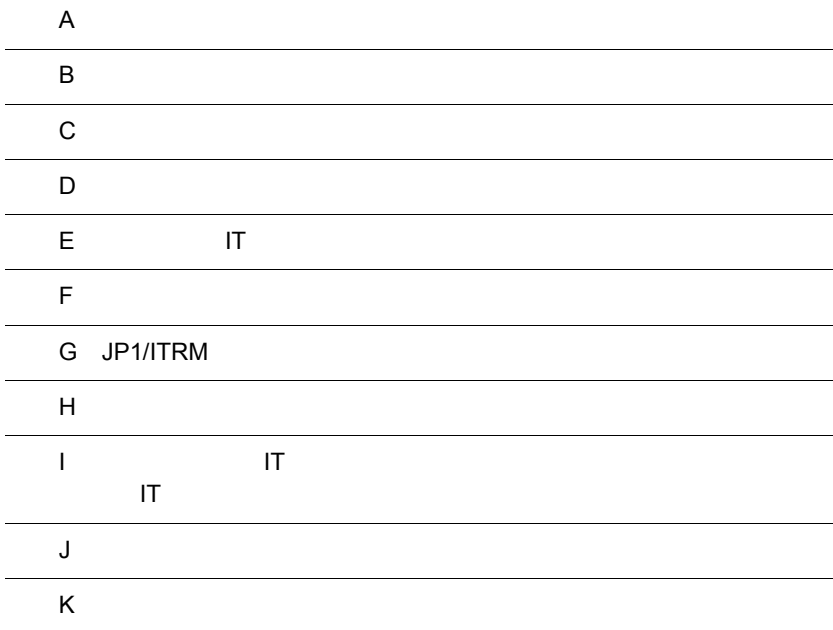

L

L

## 付録 A ファイル一覧

 $JPI/ITRM$ 

A-1 JP1/ITRM

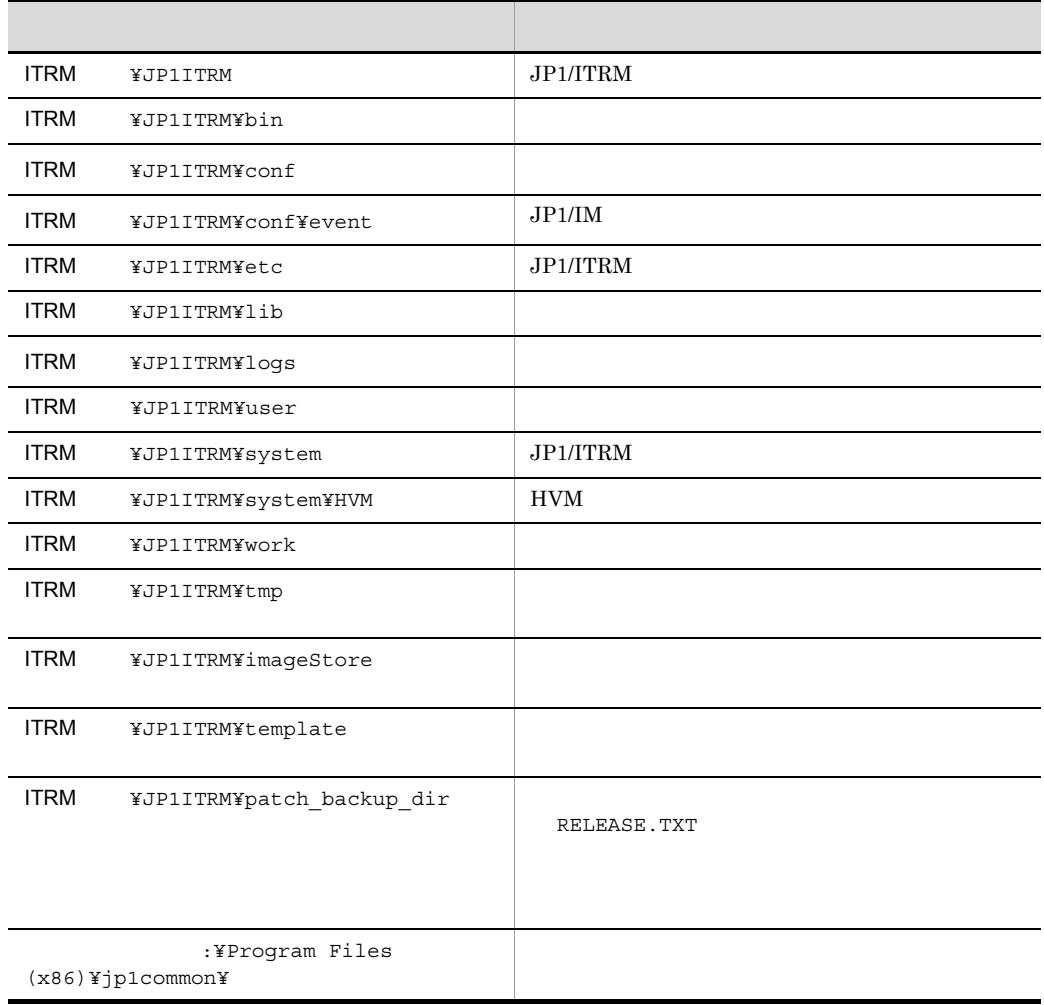

JP1ITRM¥conf JP1ITRM¥logs

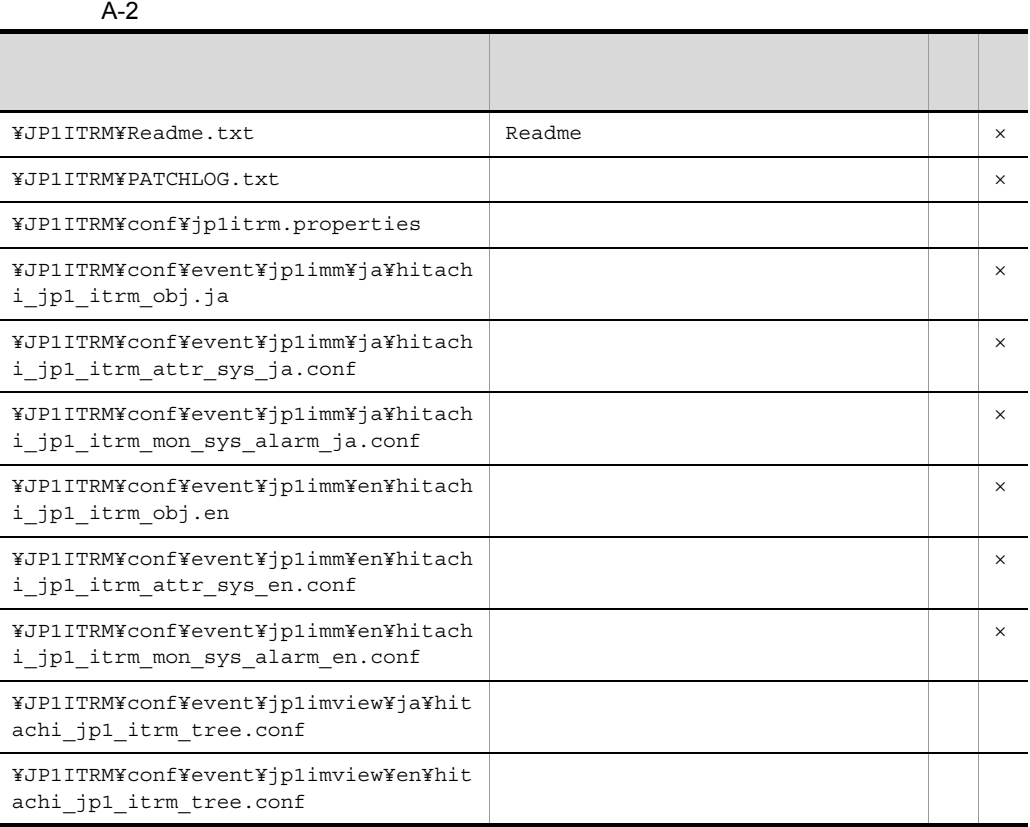

 $\overline{A}$ 

l,

 $\times$ 

## 付録 B プロセス一覧

 $\begin{array}{ccc} \mathrm{JPI/ITRM} \end{array} \tag{ } \label{eq:JPI}$ 

#### B-1 JP1/ITRM

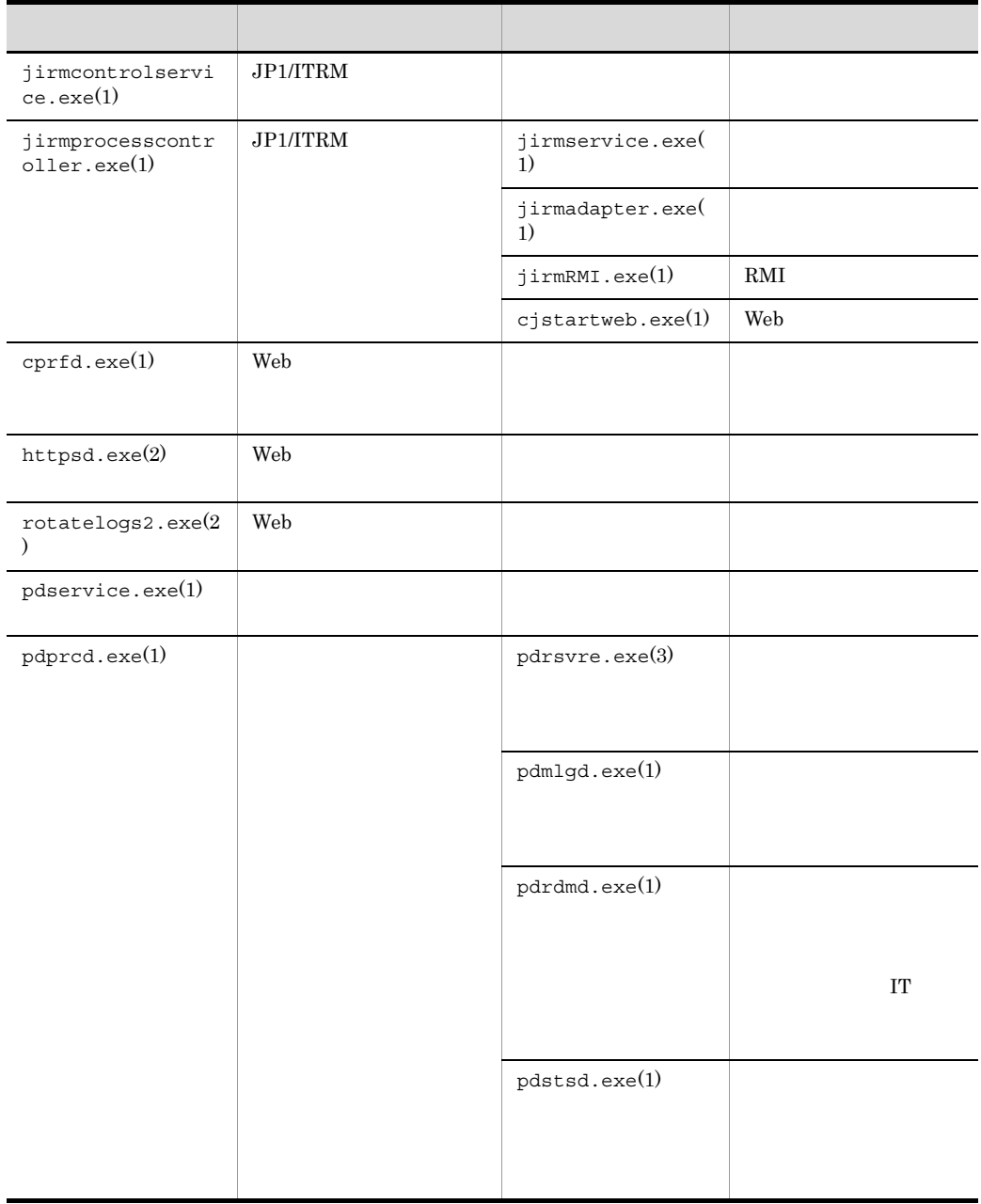

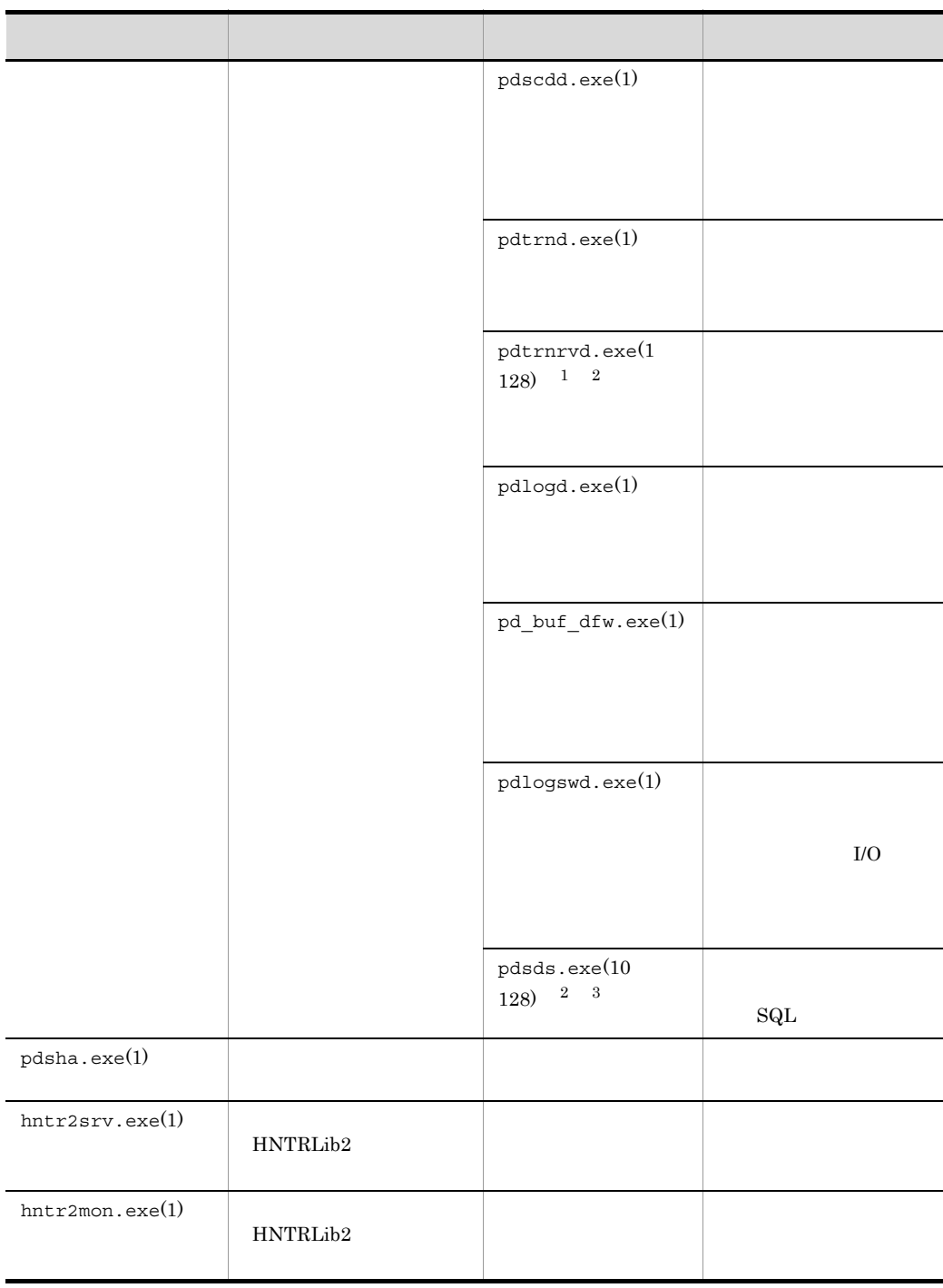

1 pdsds.exe  $\overline{2}$ pdsys pd\_max\_users  $\sqrt{3}$  $10 \hspace{2.5cm} 128$ 

# 付録 C ポート番号一覧

 $\begin{array}{lll} \text{JP1/ITRM} \end{array} \hspace{2cm} \text{TCP/IP}$ 

# C.1 JP1/ITRM

C-1 JP1/ITRM

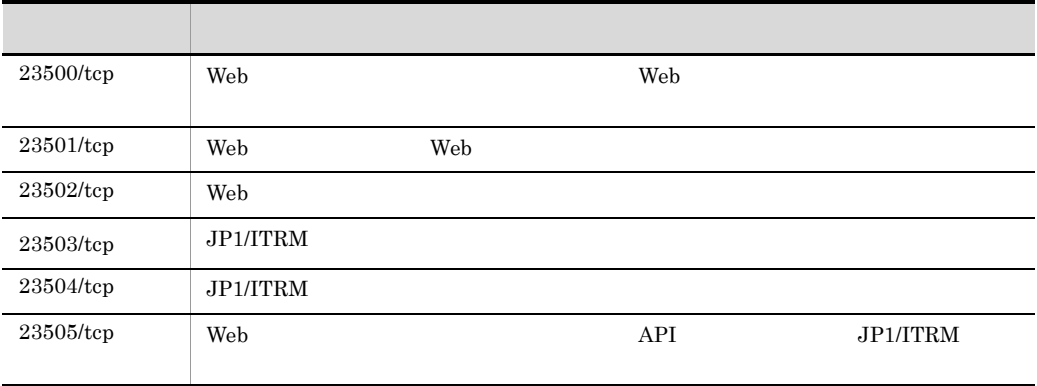

JP1/ITRM services

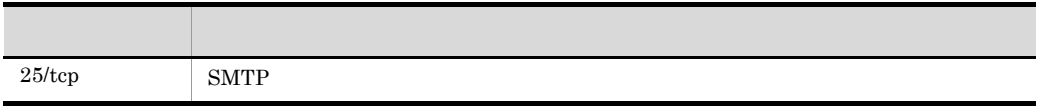

C.2  $\sigma$ 

 $C.4$ 

 $JPI/ITRM$  NAT

 $C-2$ 

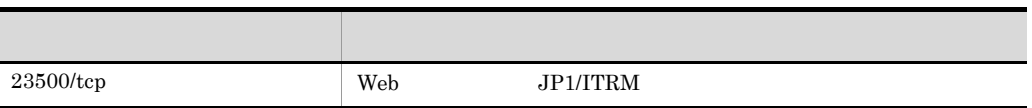

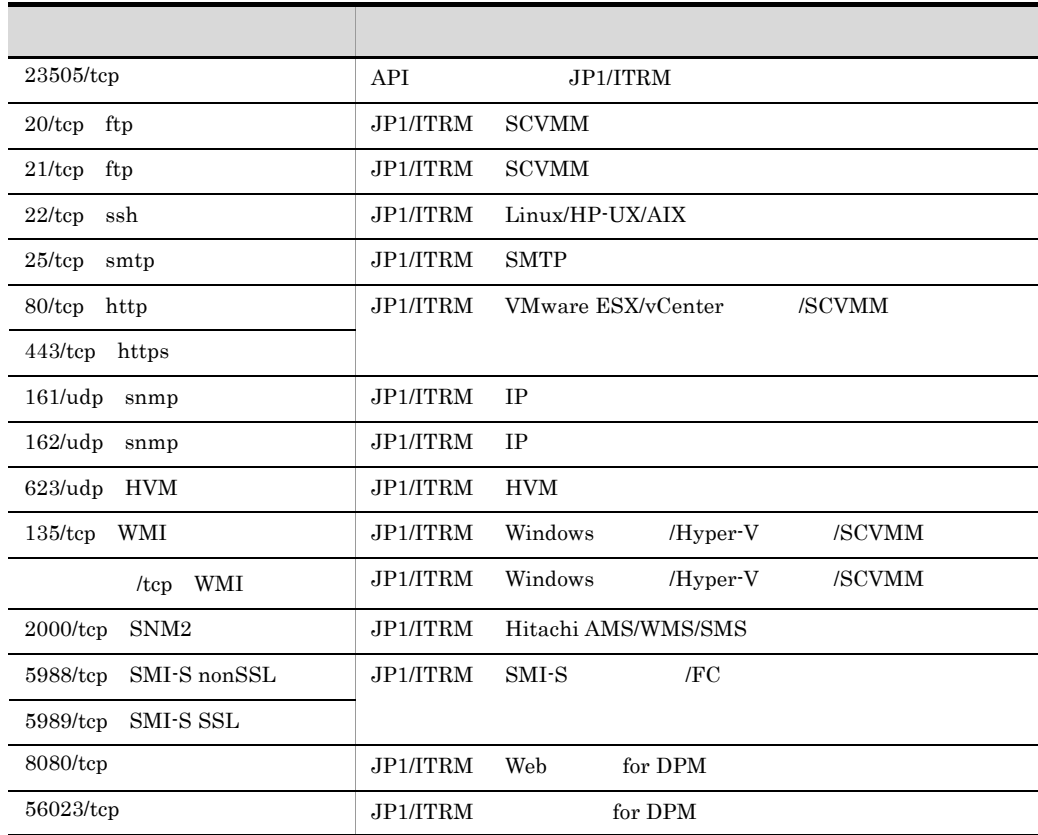

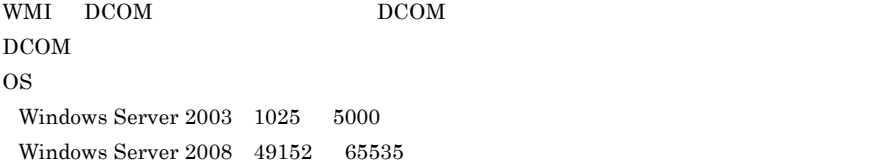

# C.3

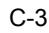

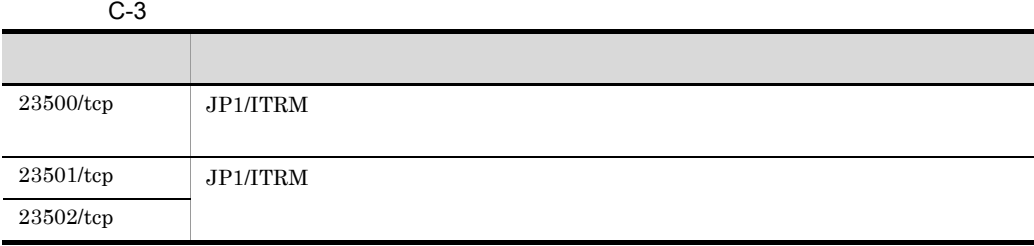

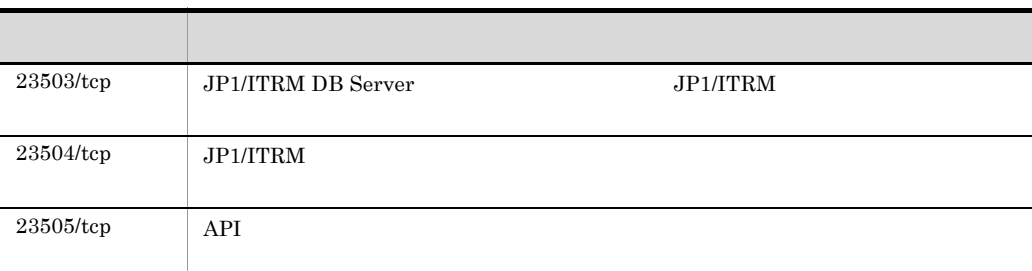

# $C.4$

 $JPI/ITRM$ 

#### $C-4$

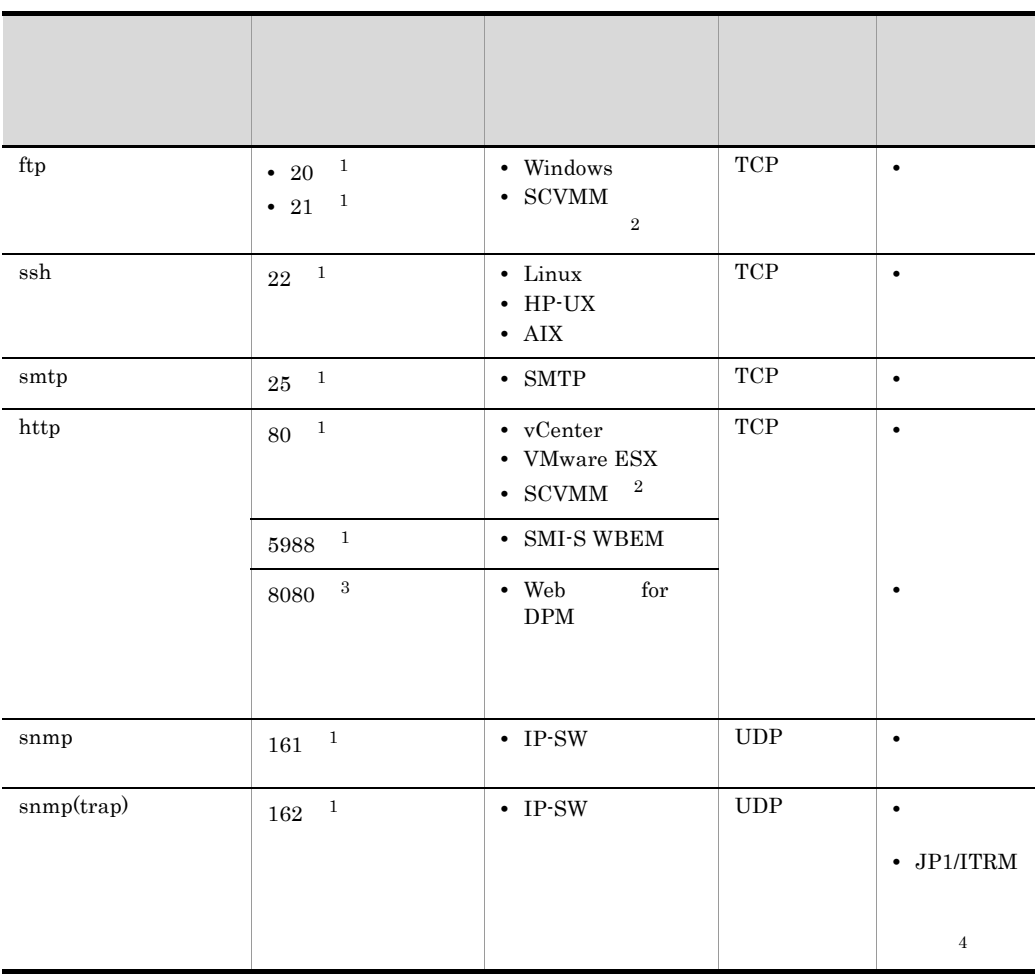

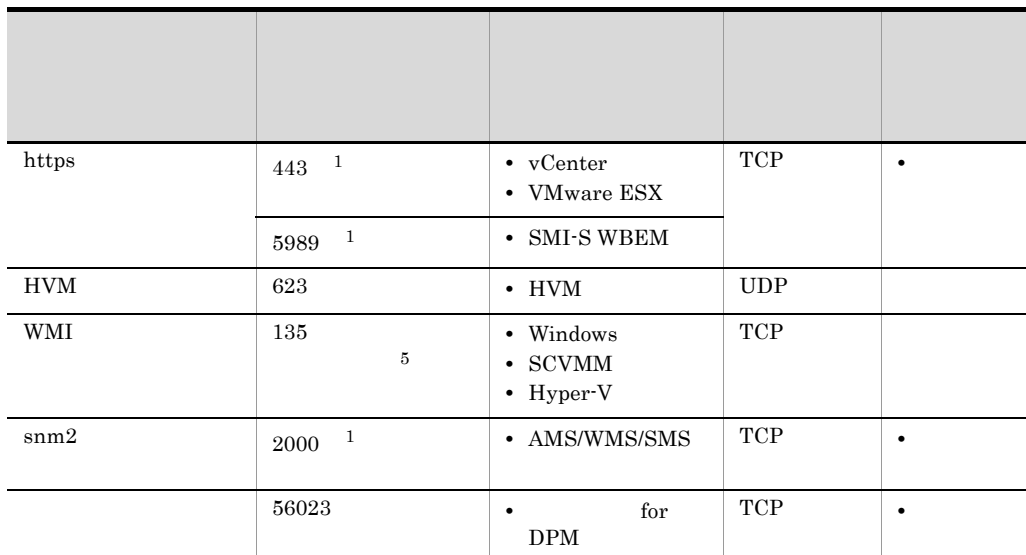

 $\mathbf{1}$  $\overline{OS}$  os  $\overline{JPI}/I$ ITRM  $sum \theta$ AD.SnmpController.receiveTrapPort  $\overline{2}$ SCVMM SCVMM SCVMM SCVMM SCVMM SCVMM SCVMM SCVMM SCVMM S SCVMM  $\overline{3}$  $\overline{4}$  $JPI/ITRM$  Web Service  $JPI/ITRM$  Service 1. JP1/ITRM Web Service 2. JP1/ITRM Service 3. JP1/ITRM Service 4. JP1/ITRM Web Service  $5^{\circ}$  $\text{OS}$  and  $\text{OS}$  and  $\text{US}$  and  $\text{US$ Windows Server 2003 では 1025 5000 Windows Server 2008 では 49152 65535 が,OS

## 付録 D 制限値一覧

 $JPI/ITRM$ 

### D-1 JP1/ITRM

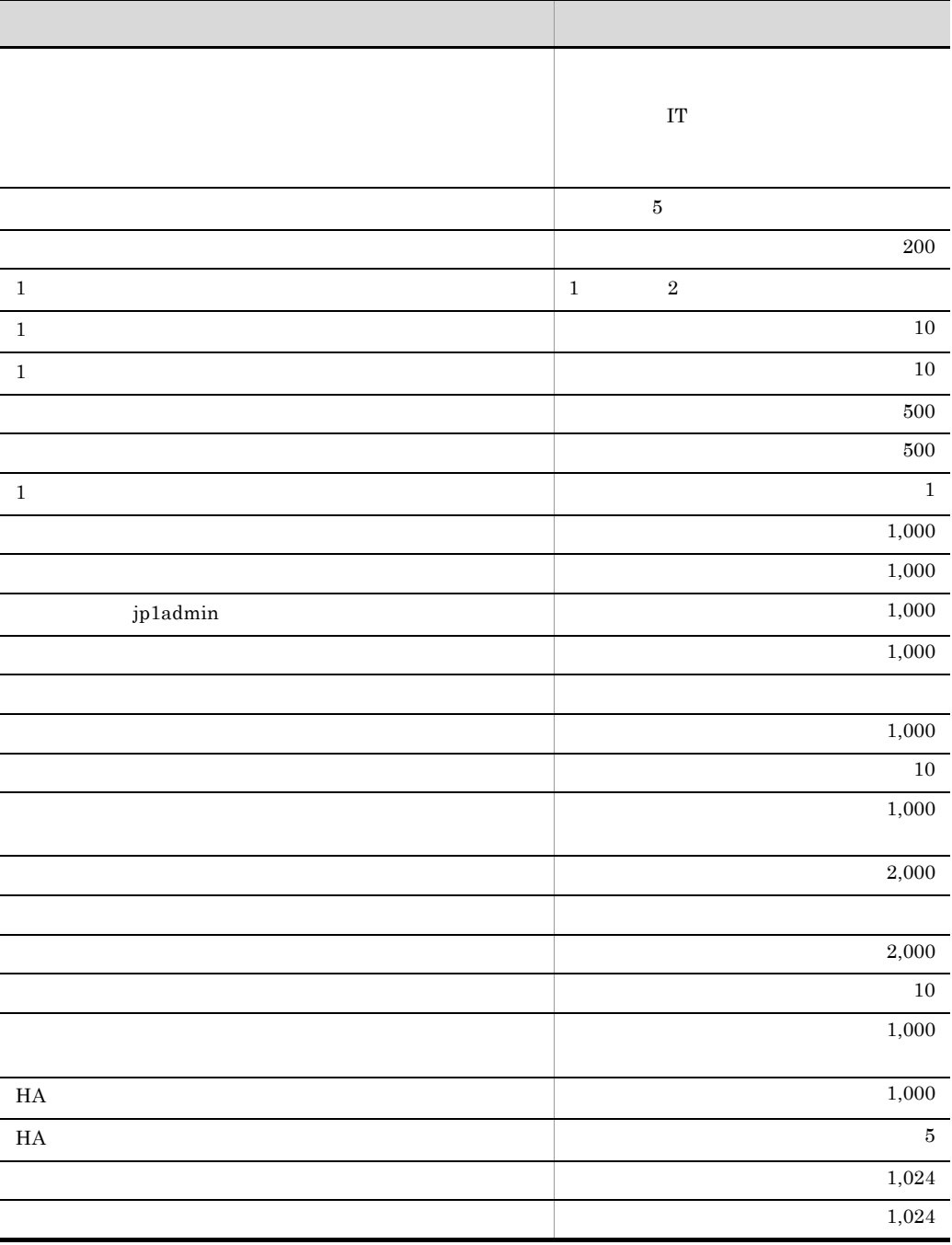

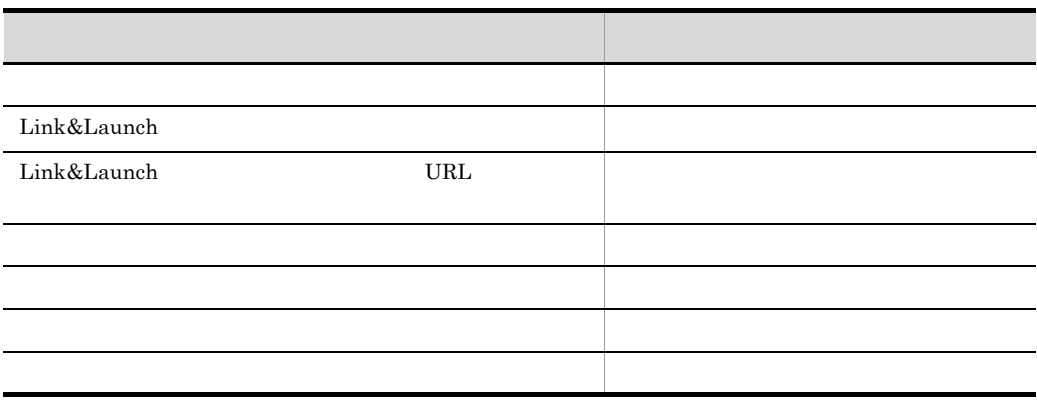

付録 E 管理対象の IT リソース一覧

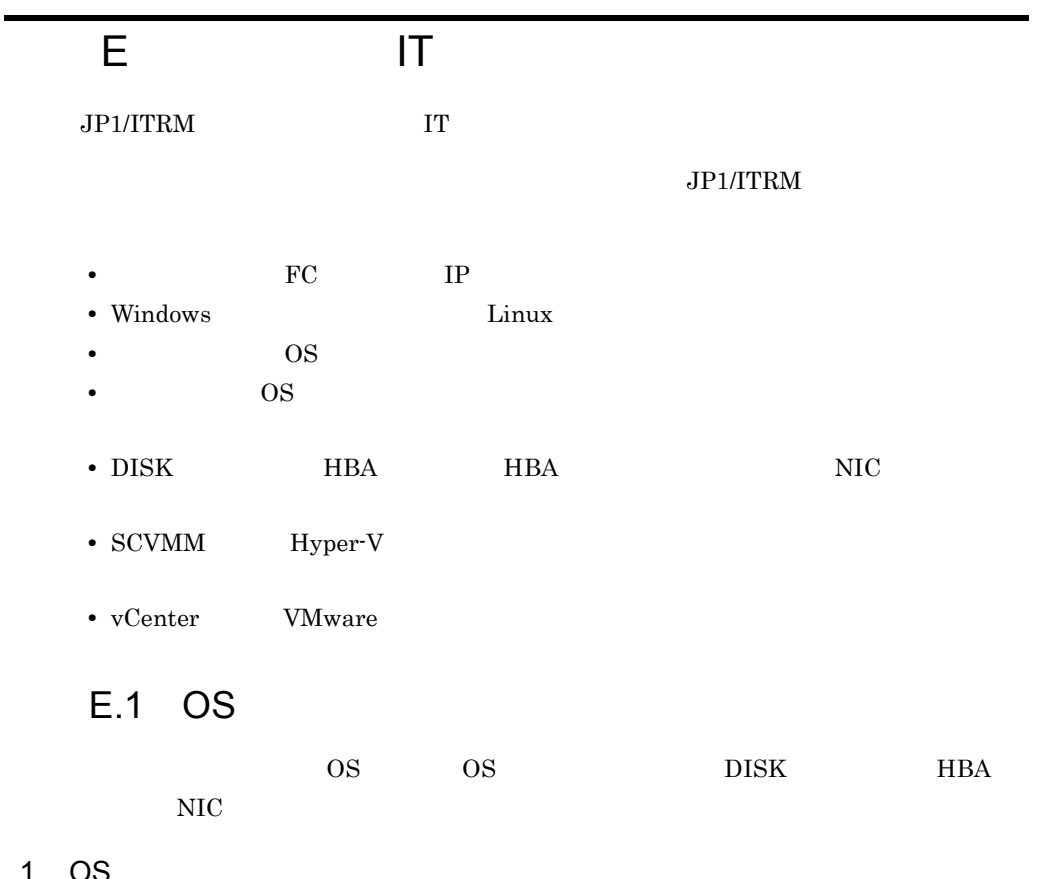

1 OS

 $\overline{\text{OS}}$ 

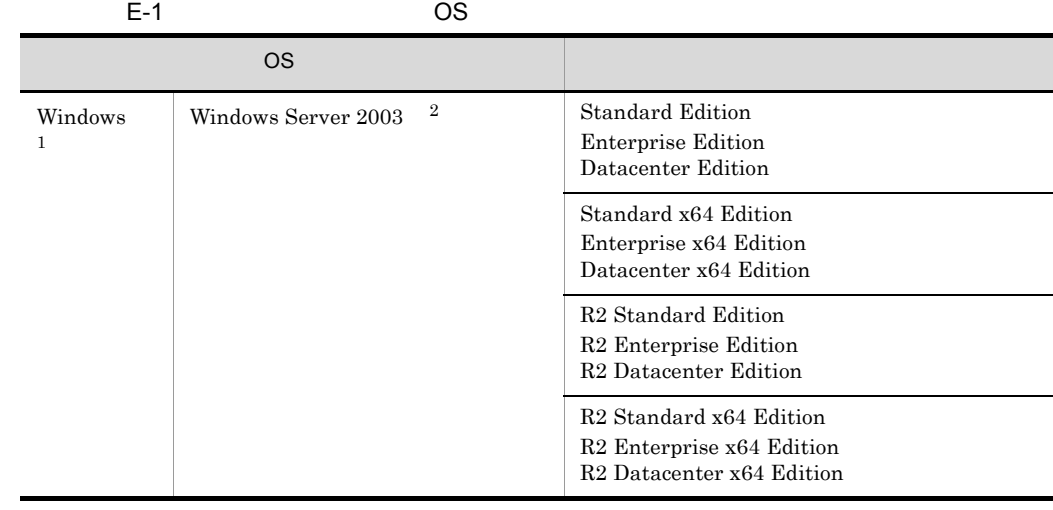

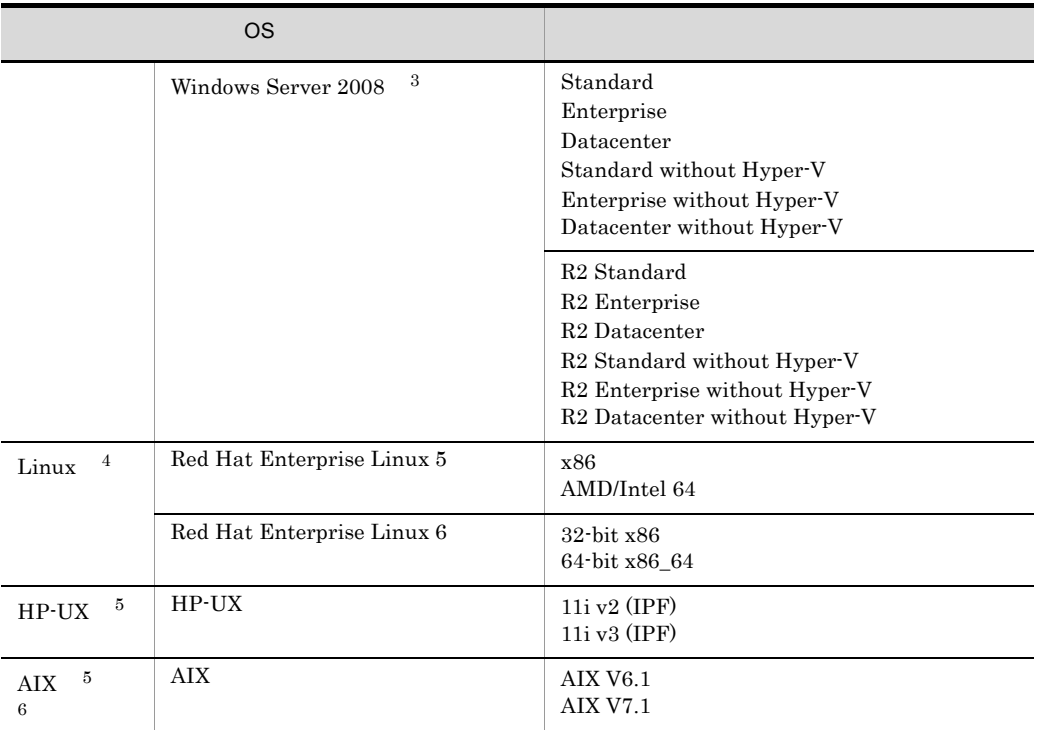

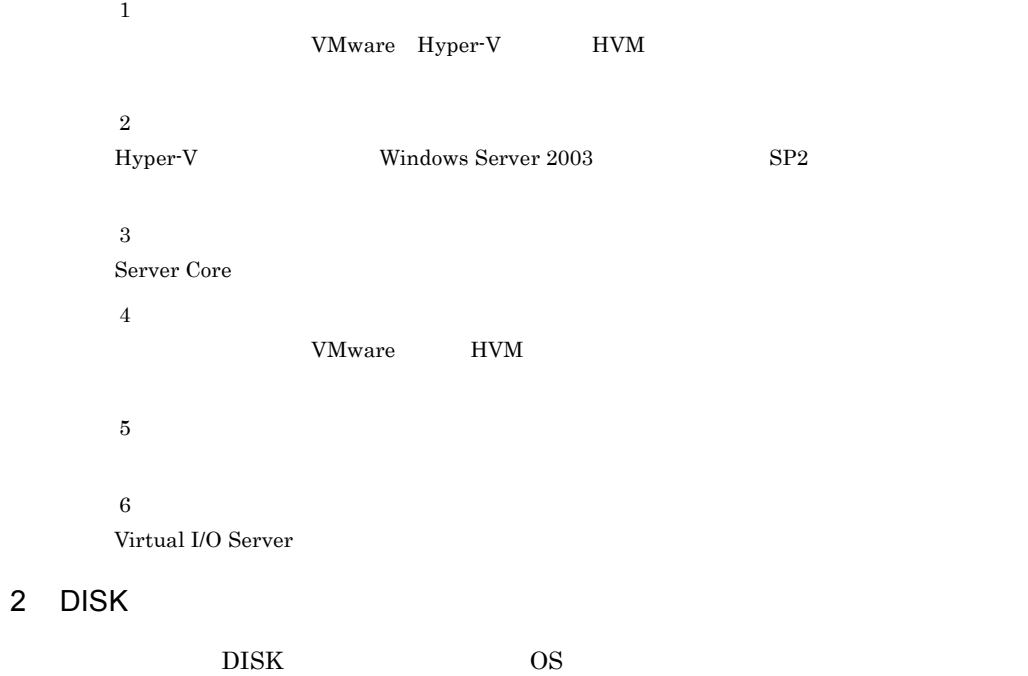

E-2 Windows DISK

| <b>OS</b>           | <b>DISK</b> |                              |
|---------------------|-------------|------------------------------|
|                     | <b>HDLM</b> | multipath I/O<br><b>MPIO</b> |
| Windows Server 2003 |             |                              |
| Windows Server 2008 |             |                              |

## E-3 Linux DISK

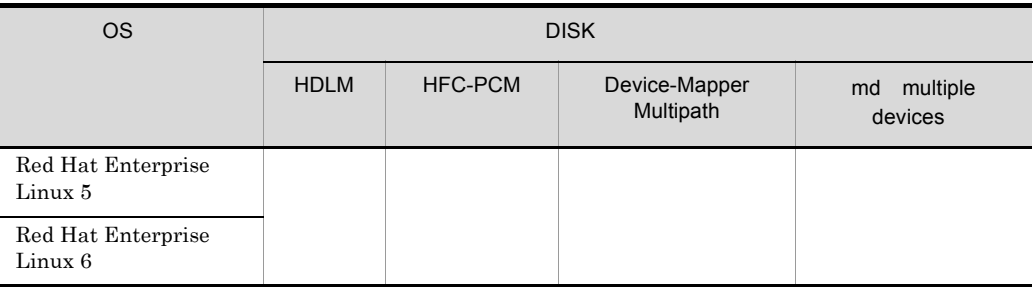

 $\begin{minipage}[c]{0.9\linewidth} \textbf{D} \emph{e} \emph{v} \emph{ic} \emph{v} \emph{A} \emph{al} \emph{b} \emph{b} \emph{v} \emph{B} \emph{b} \emph{b} \emph{b} \emph{b} \emph{b} \emph{c} \emph{b} \emph{c} \emph{b} \emph{d} \emph{c} \emph{d} \emph{d} \emph{c} \emph{d} \emph{d} \emph{d} \emph{d} \emph{e} \emph{d} \emph{e} \emph{d} \emph{d} \$ 

#### E-4 HP-UX DISK

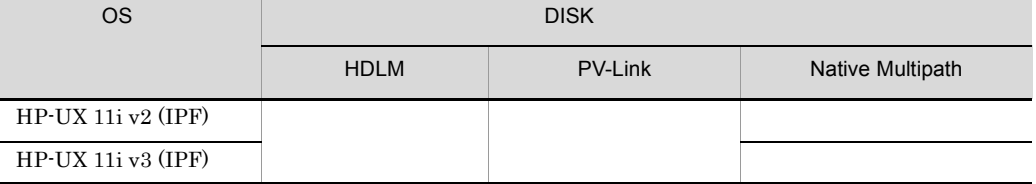

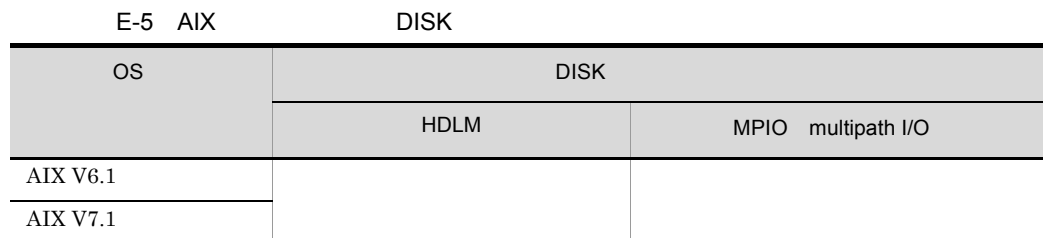

## 3 HBA

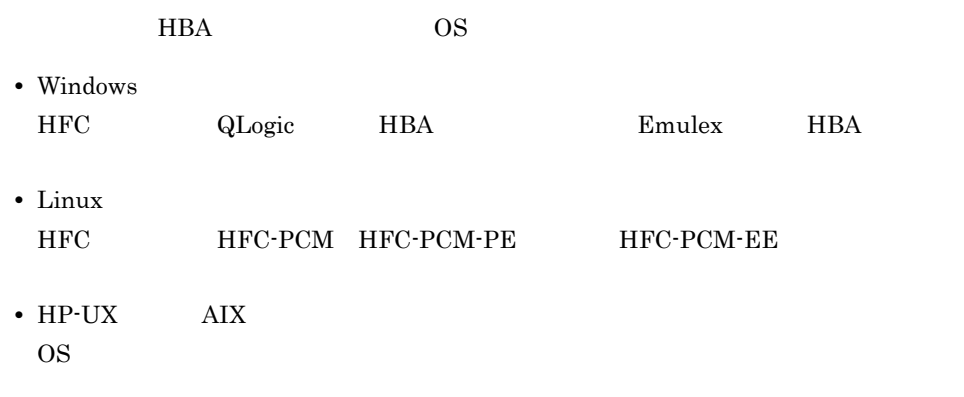

 $\rm JP1/ITRM$ 

## 4 NIC

 $NIC$   $OS$ 

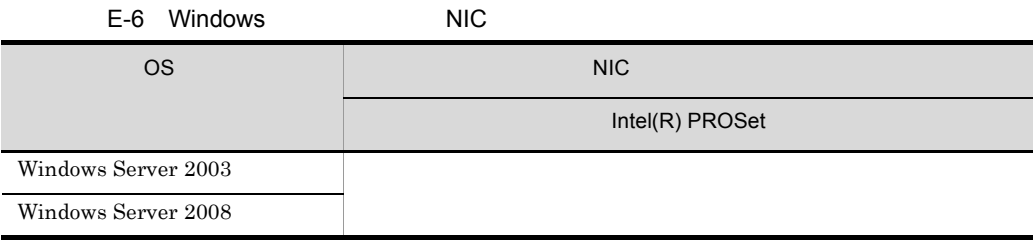

付録 E 管理対象の IT リソース一覧

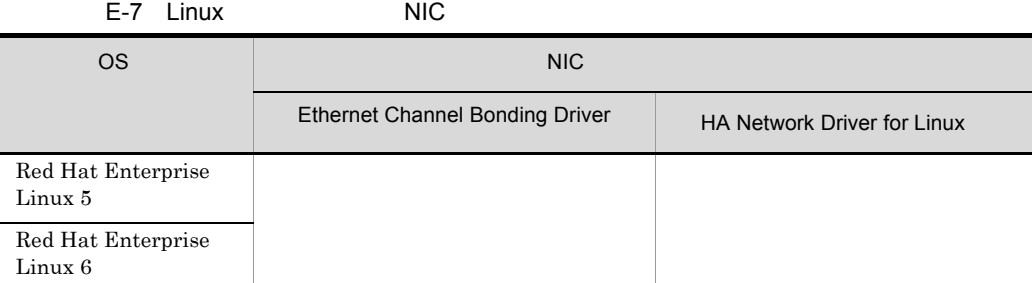

Linux 環境強化サポートオプションで提供する高信頼ネットワーク二重化機能です。

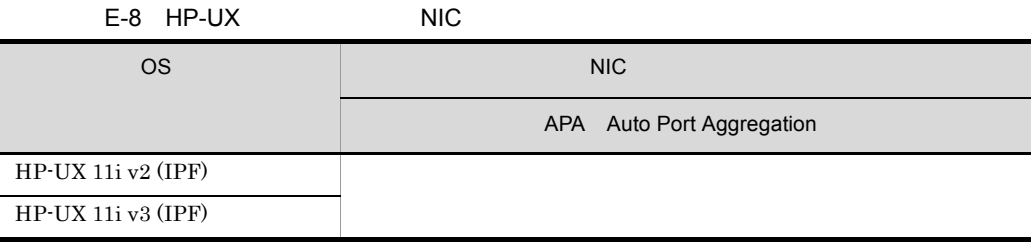

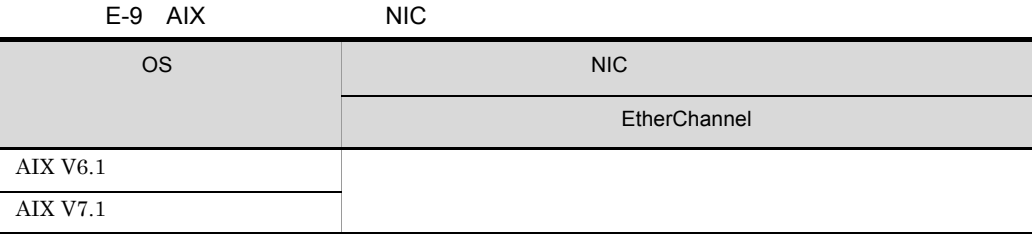

# $E.2$

E-10 extension of the contract of the contract of the contract of the contract of the contract of the contract of the contract of the contract of the contract of the contract of the contract of the contract of the contract

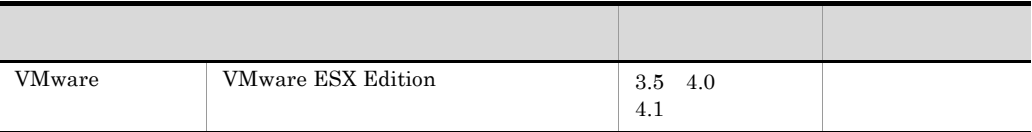

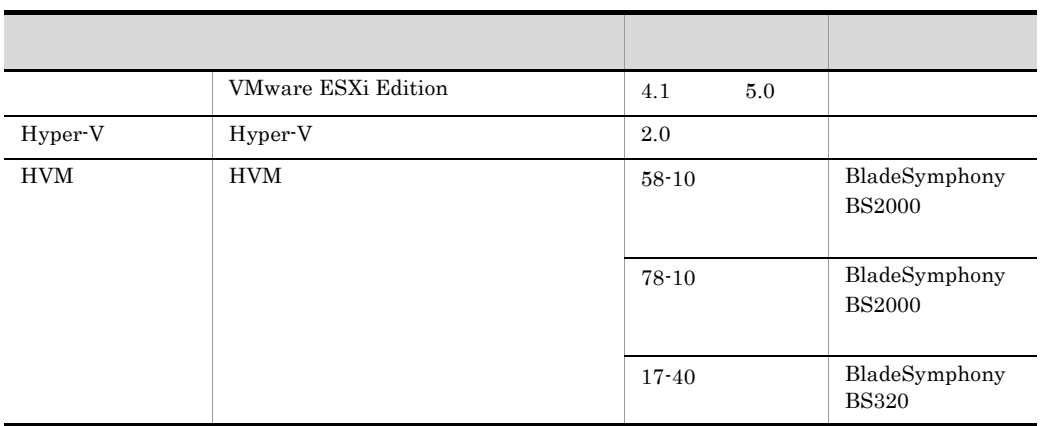

HVM **ONE OF THE SET OF THE SET OF THE SET OF THE SET OF THE SET OF THE SET OF THE SET OF THE SET OF THE SET OF THE SET OF THE SET OF THE SET OF THE SET OF THE SET OF THE SET OF THE SET OF THE SET OF THE SET OF THE SET OF T** 

## $E.3$

## E-11 管理対象に設定できる仮想化環境管理ソフトウェア

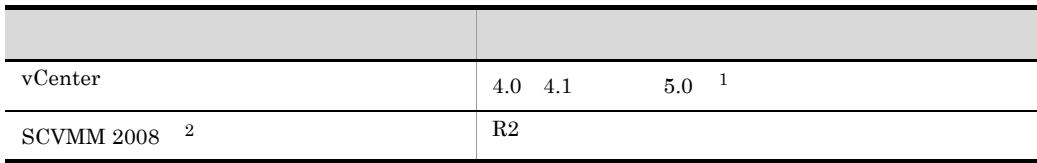

 $\,1$ 

VMware vCenter Server Appliance  $\overline{2}$  $\begin{minipage}{0.9\linewidth} \textbf{SCVMM 2008} \qquad \textbf{VMware ESX} \end{minipage}$ 

# $\overline{F}$

 $\rm JP1/ITRM$ 

## F.1 December 10 December 10 December 10 December 10 December 10 December 10 December 10 December 10 December 10 December 10 December 10 December 10 December 10 December 10 December 10 December 10 December 10 December 10 De

 $1$ 

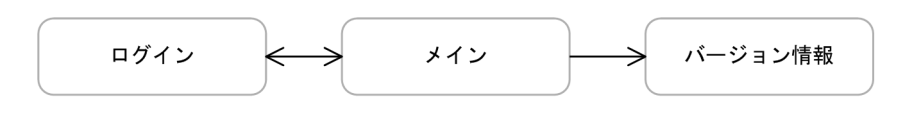

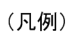

: 画面を示す。

 $F.2$ 

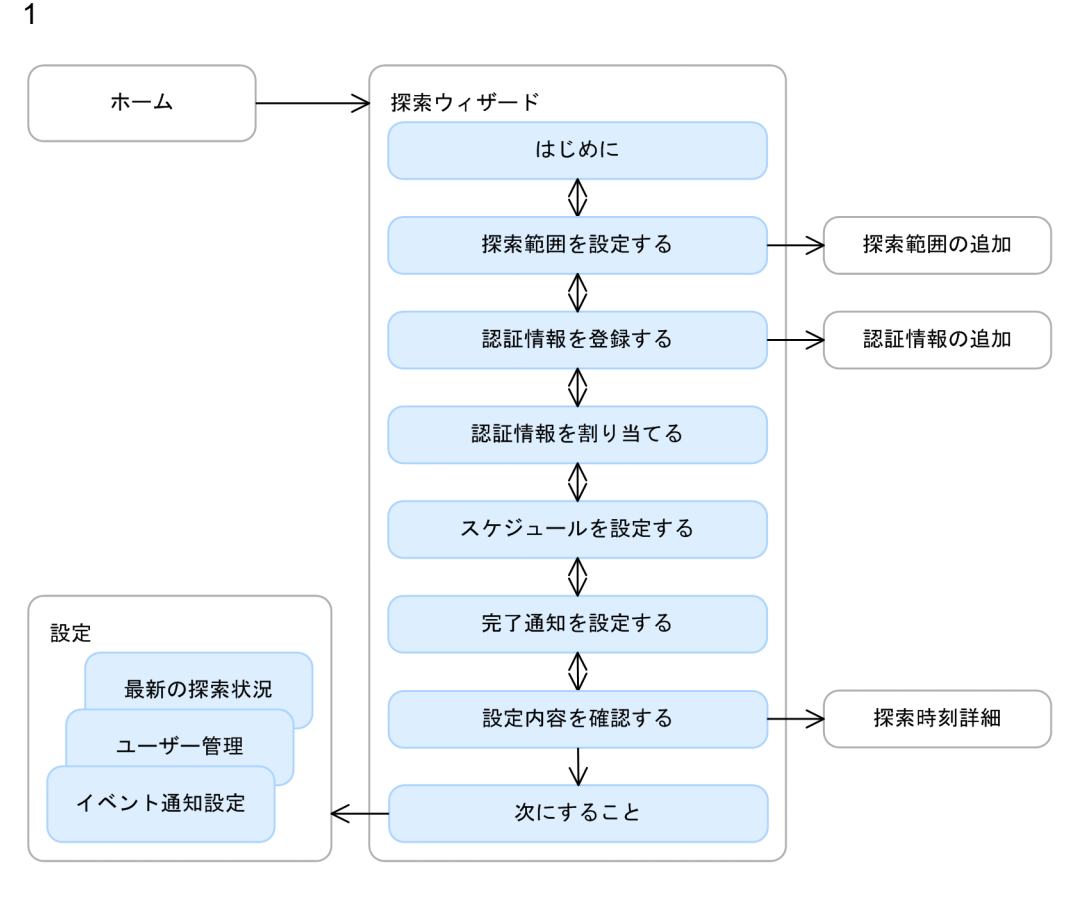

#### (凡例)

) : 画面を示す。 : 画面内のエリアを示す。

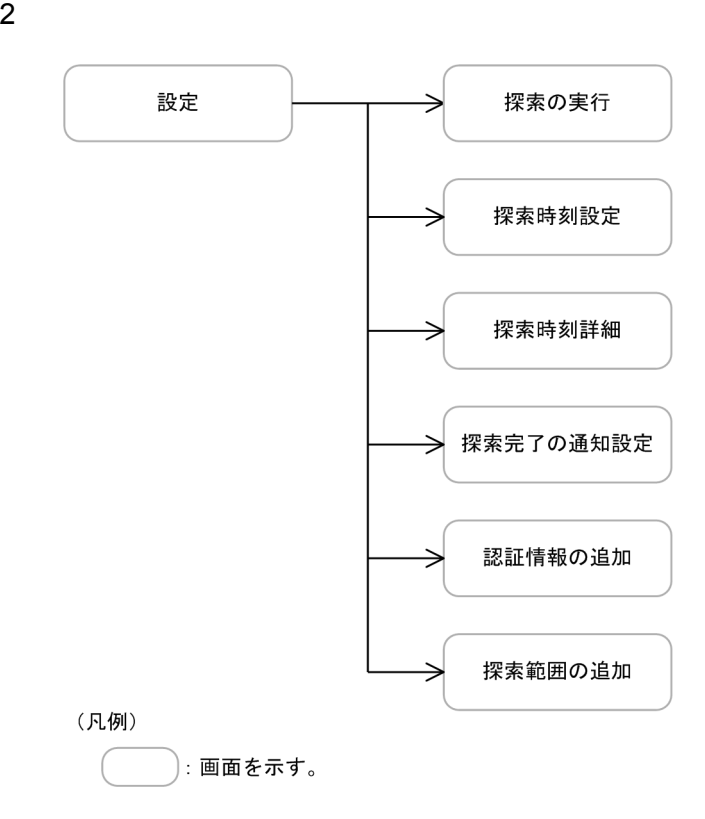

3 探索の状況と結果の表示の画面遷移

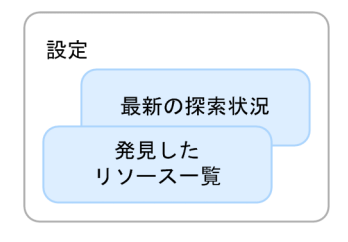

## (凡例)

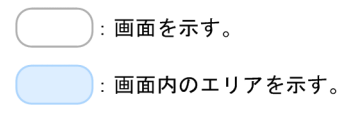

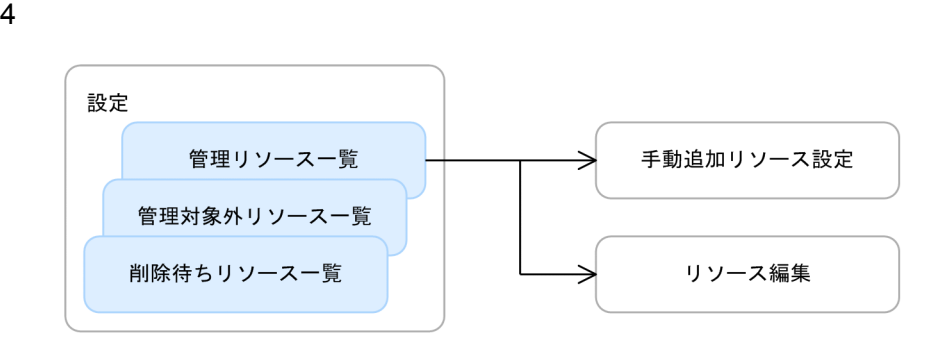

#### (凡例)

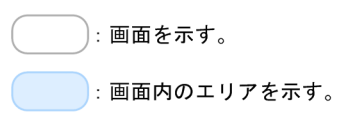

 $F.3$ 

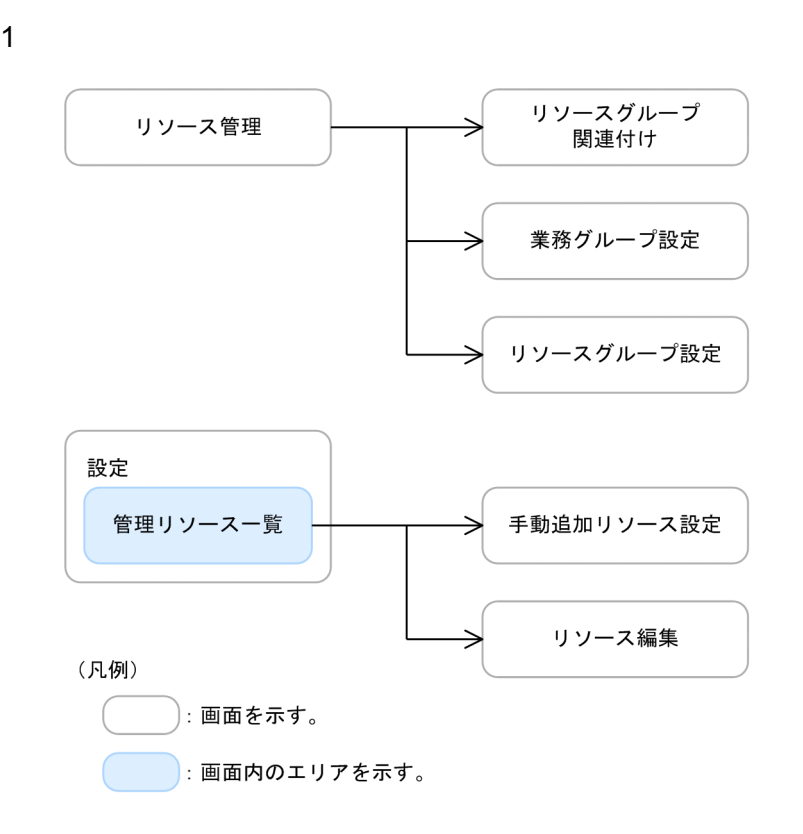

## $\overline{F}$

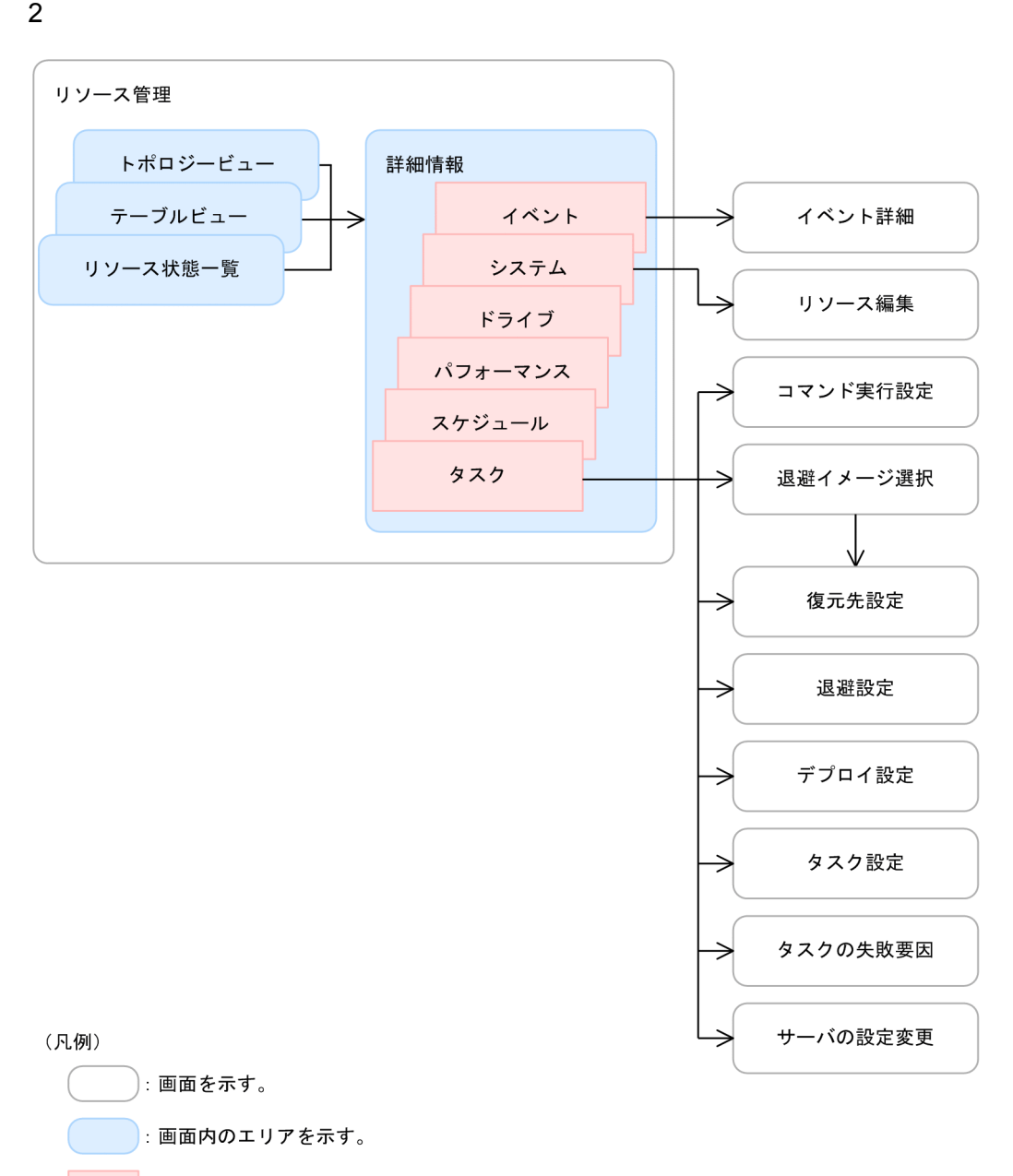

■:エリアで選択するタブを示す。

 $\overline{F}$ 

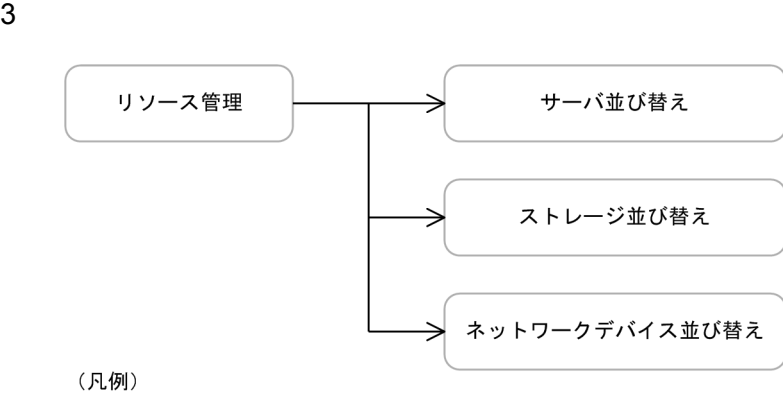

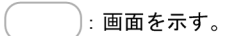

## $F.4$  IT

IT  $\blacksquare$
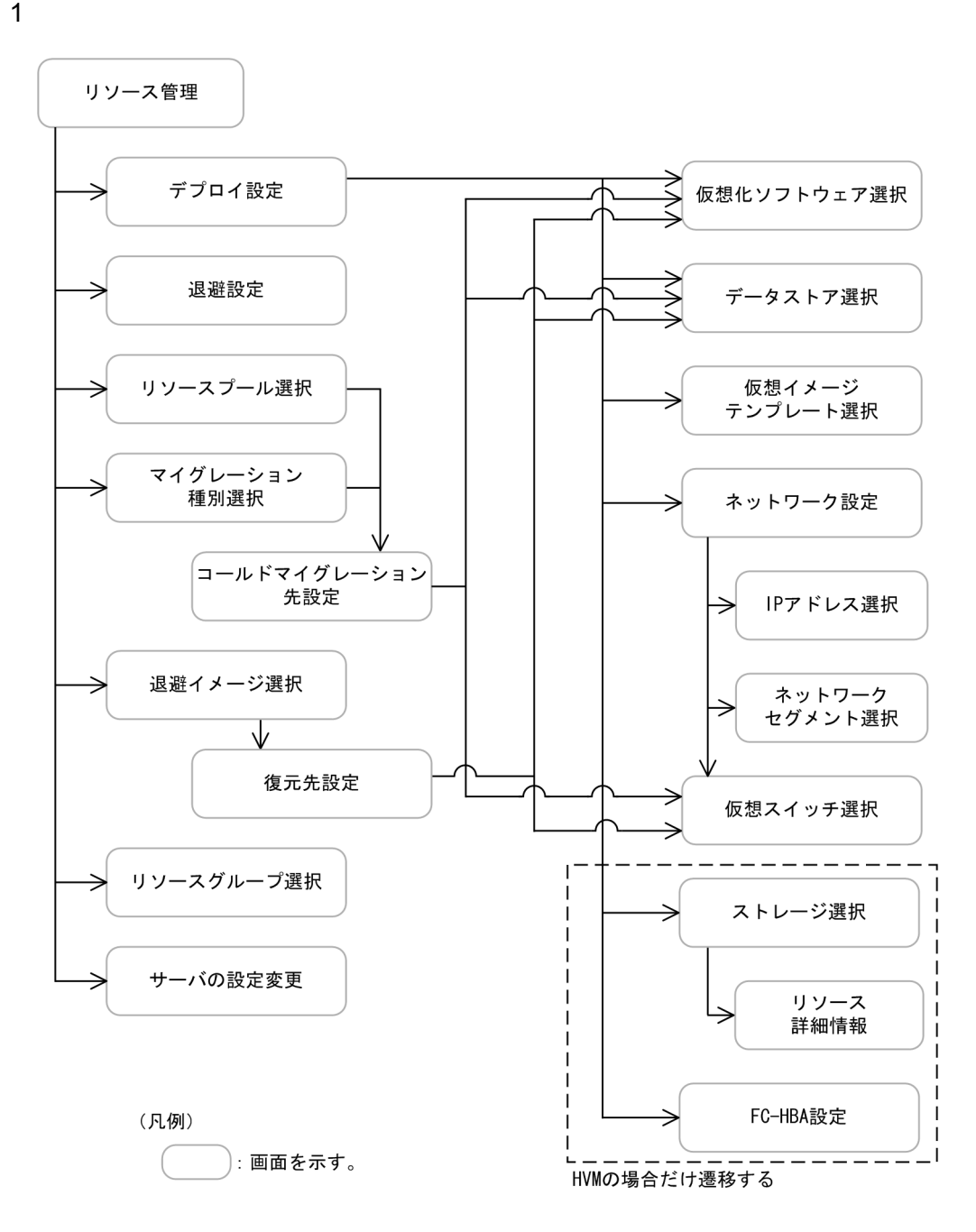

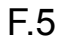

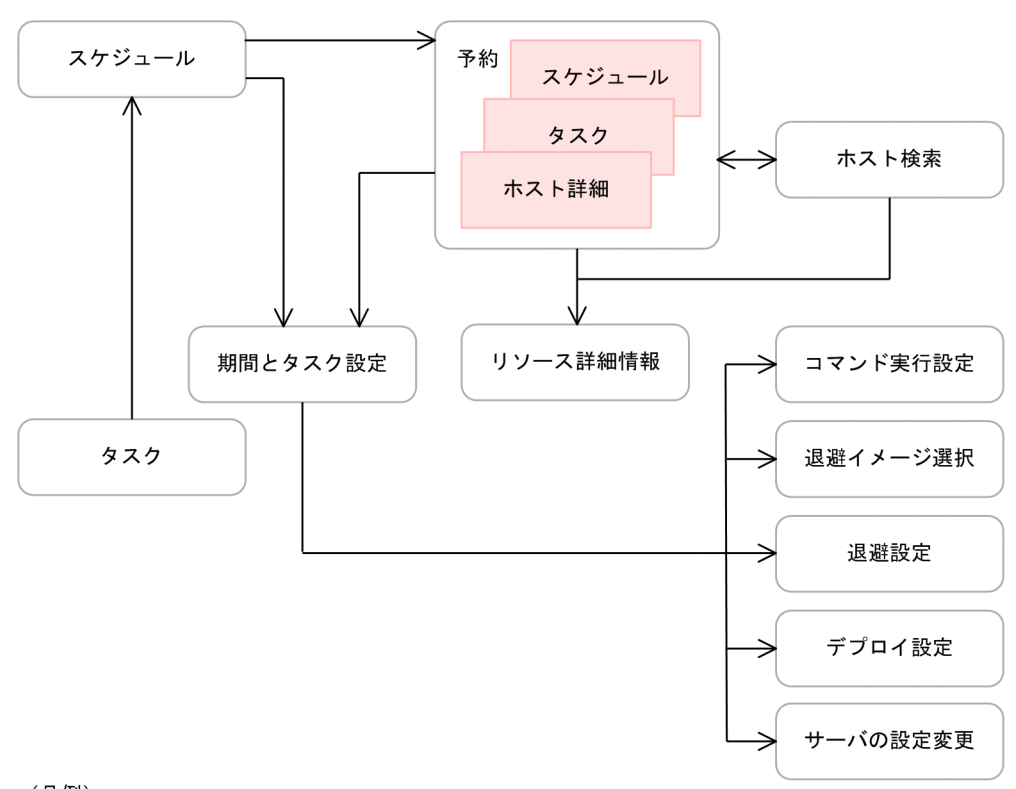

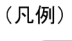

:画面を示す。 :エリアで選択するタブを示す。

 $F.6$ 

1  $\blacksquare$ 

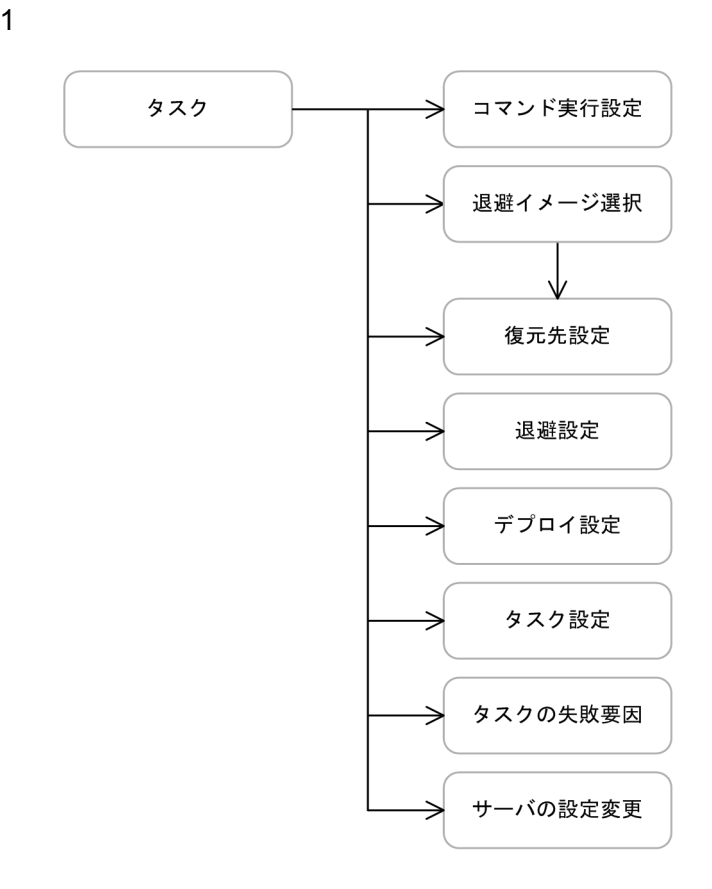

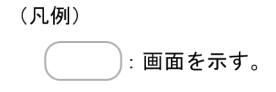

 $F.7$ 

 $\overline{F}$ 

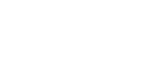

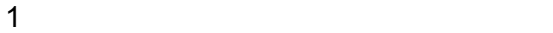

 $\overline{F}$ 

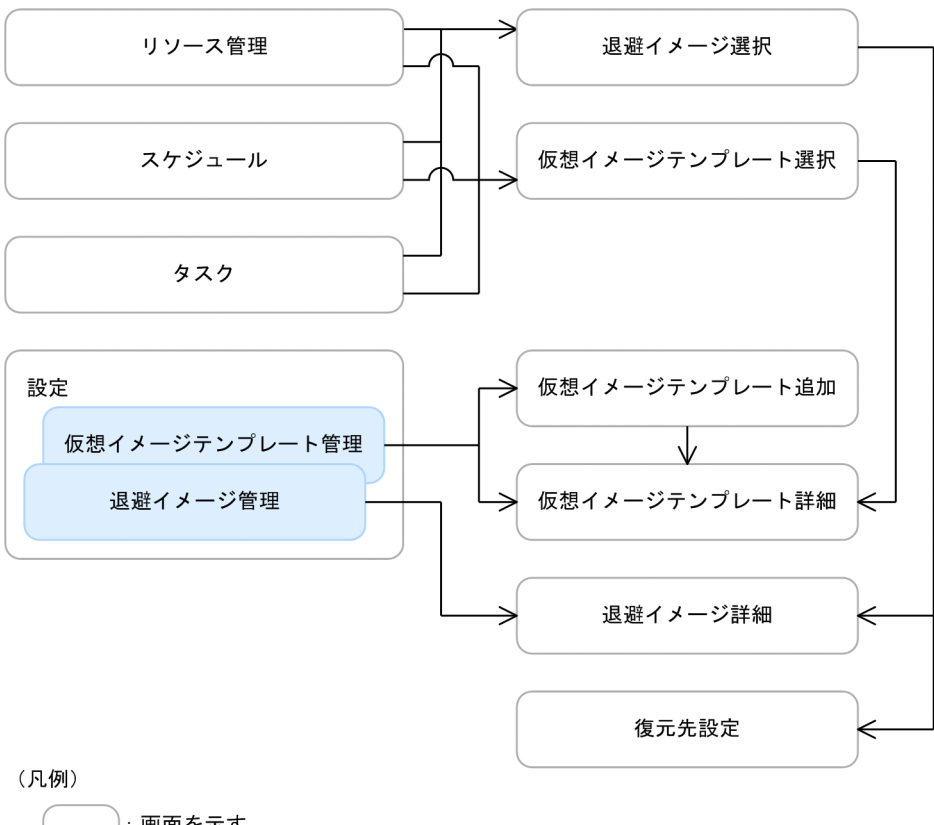

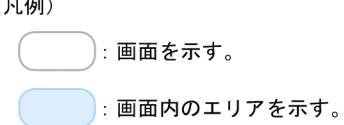

F.8

1  $\blacksquare$ イベント詳細 イベント → (凡例) :画面を示す。

 $F.9$ 

1 the contract of  $\mathbf{1}$ 

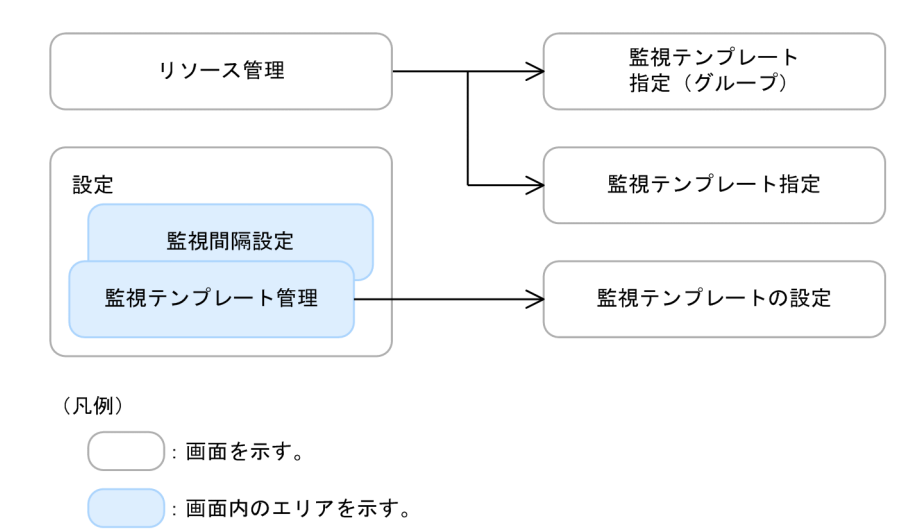

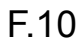

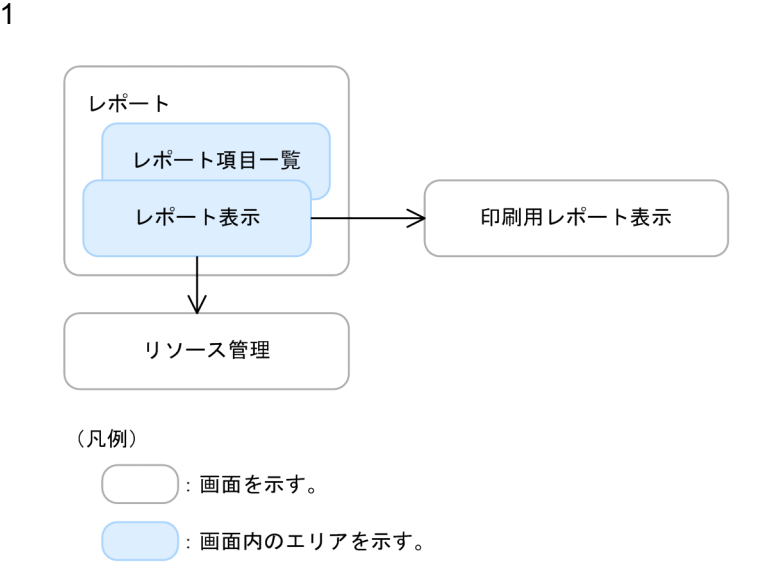

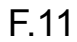

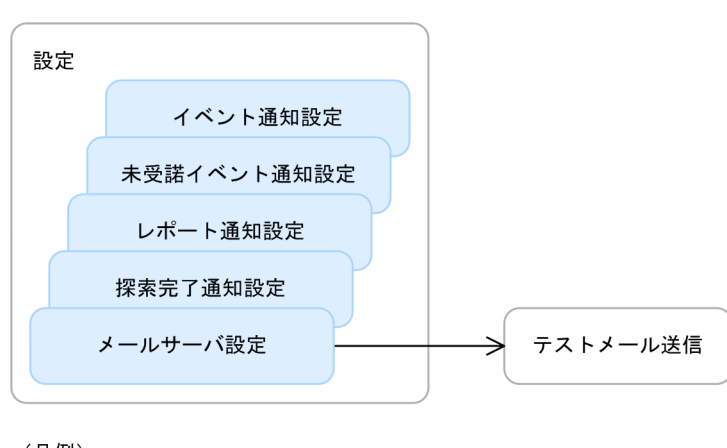

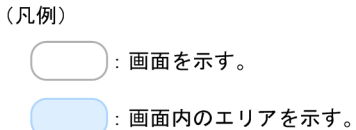

F.12

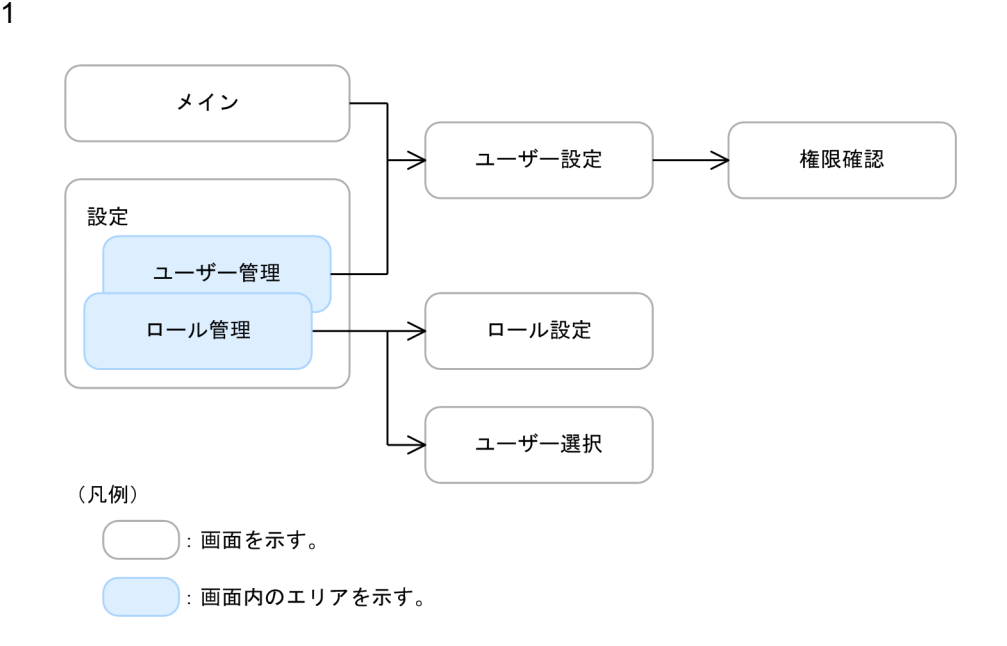

1  $\blacksquare$ 

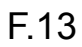

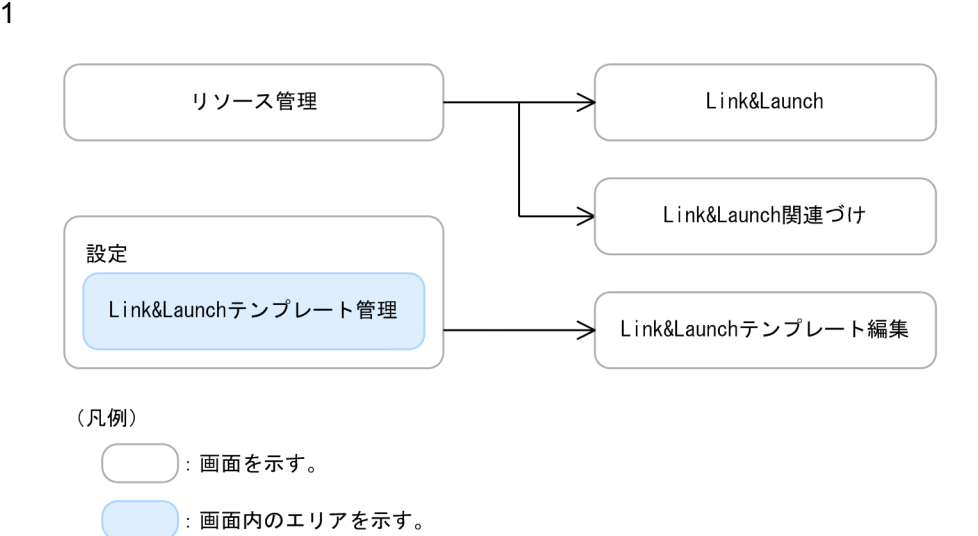

# G JP1/ITRM

 $JPI/ITRM$  IT  $JPI/ITRM$ ITRM  $\blacksquare$ 

## $G.1$

 $JPI/ITRM$ 

 $G-1$ 

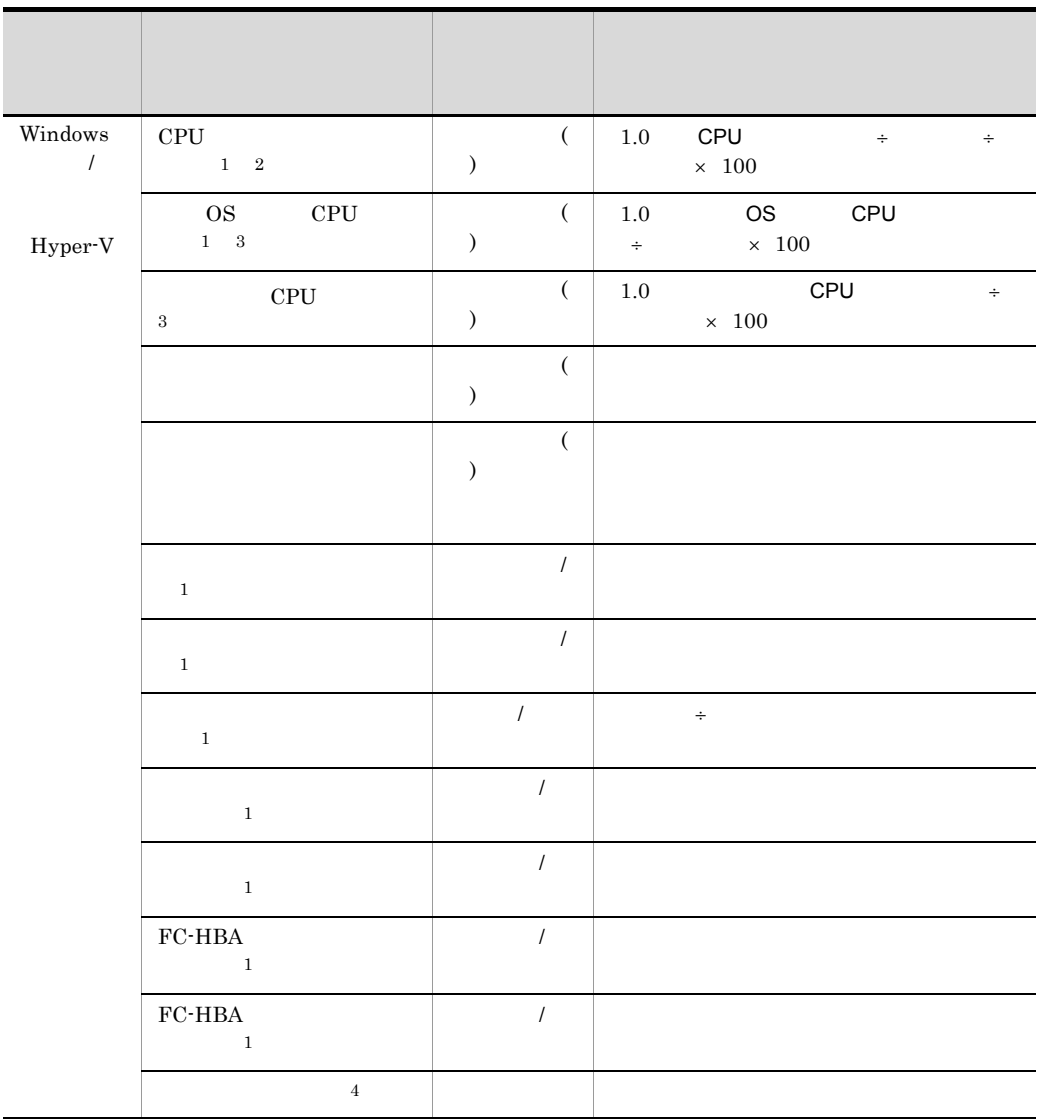

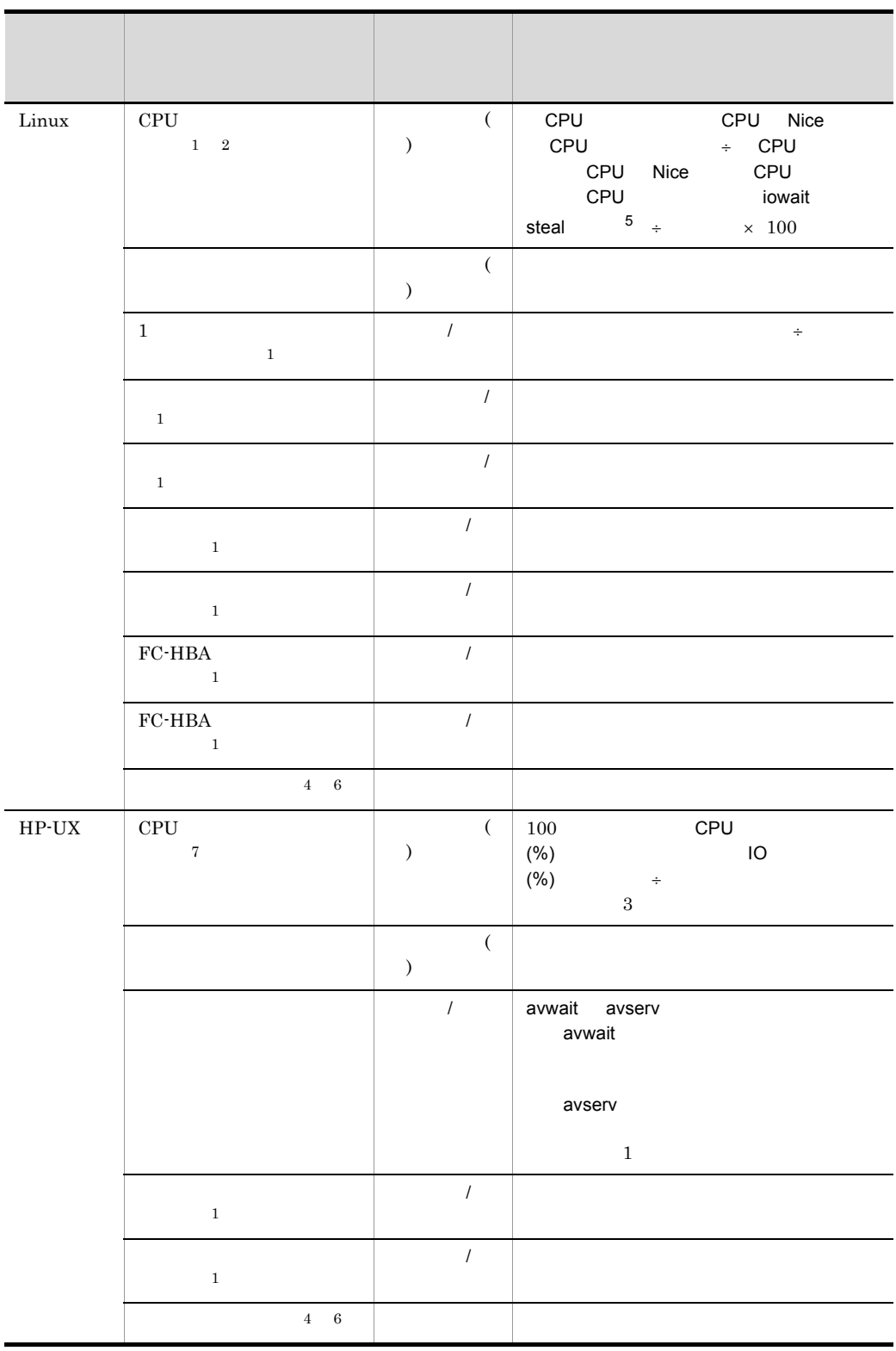

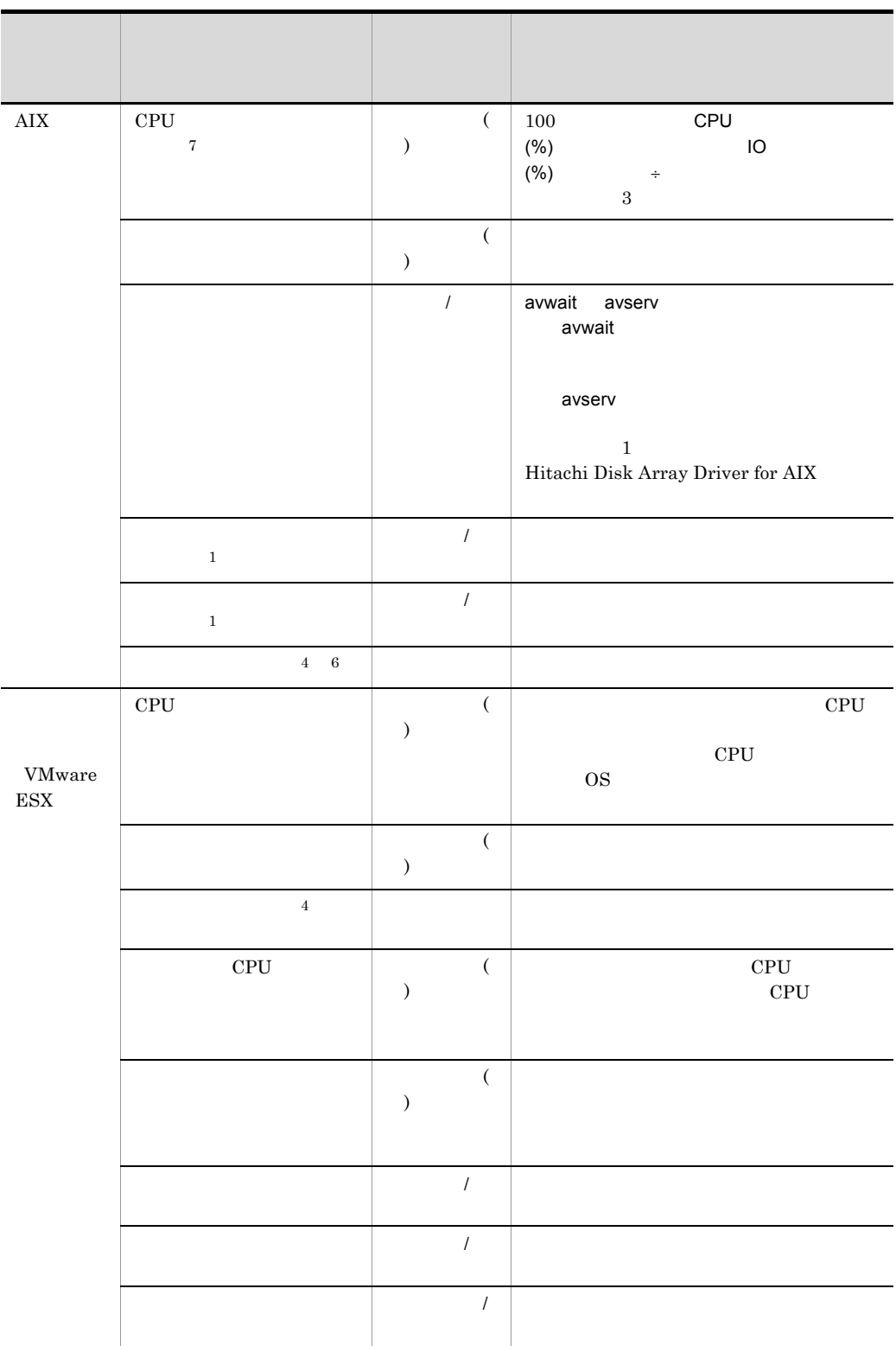

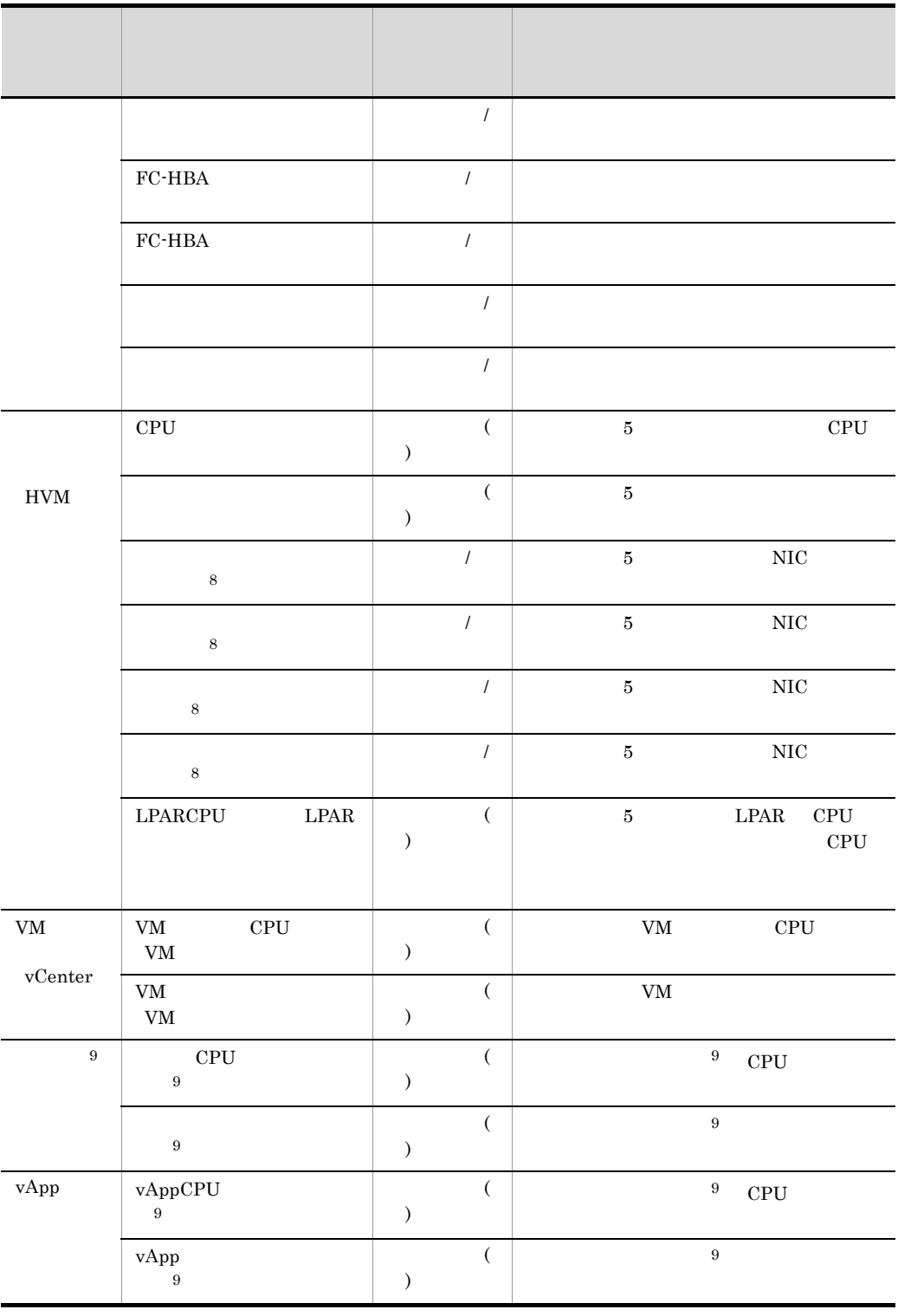

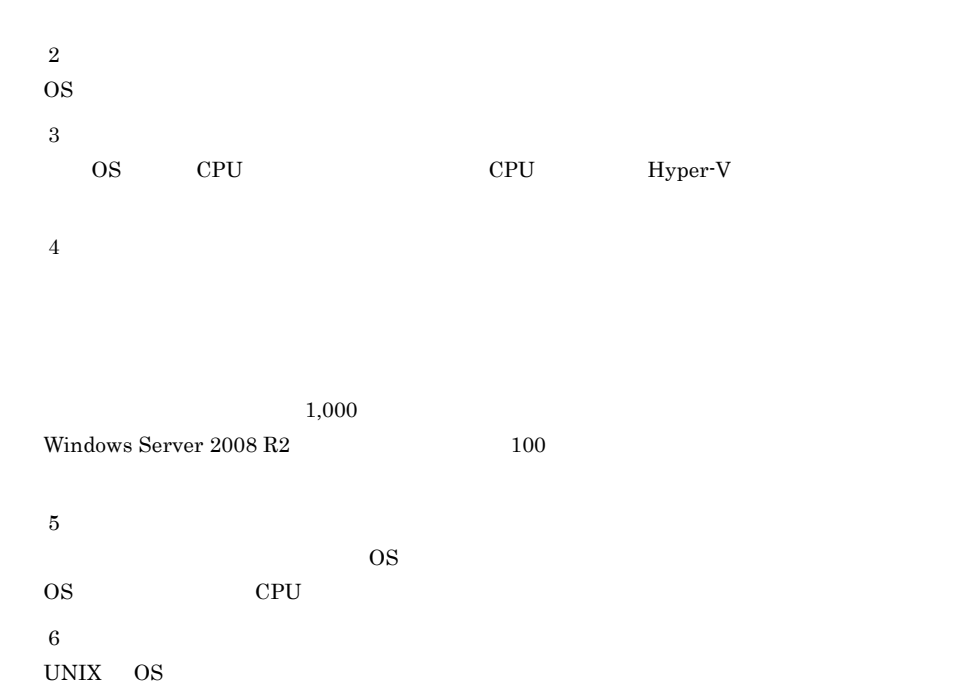

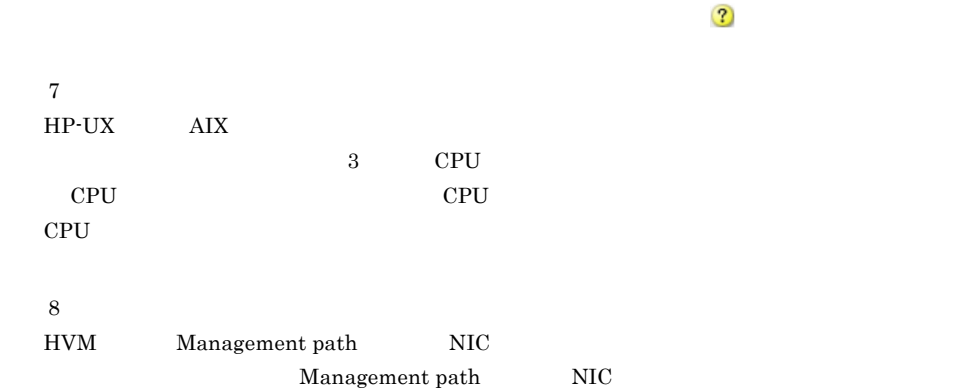

```
\overline{2}\,9vCenter
```
# $G.2$

 $JPI/ITRM$ 

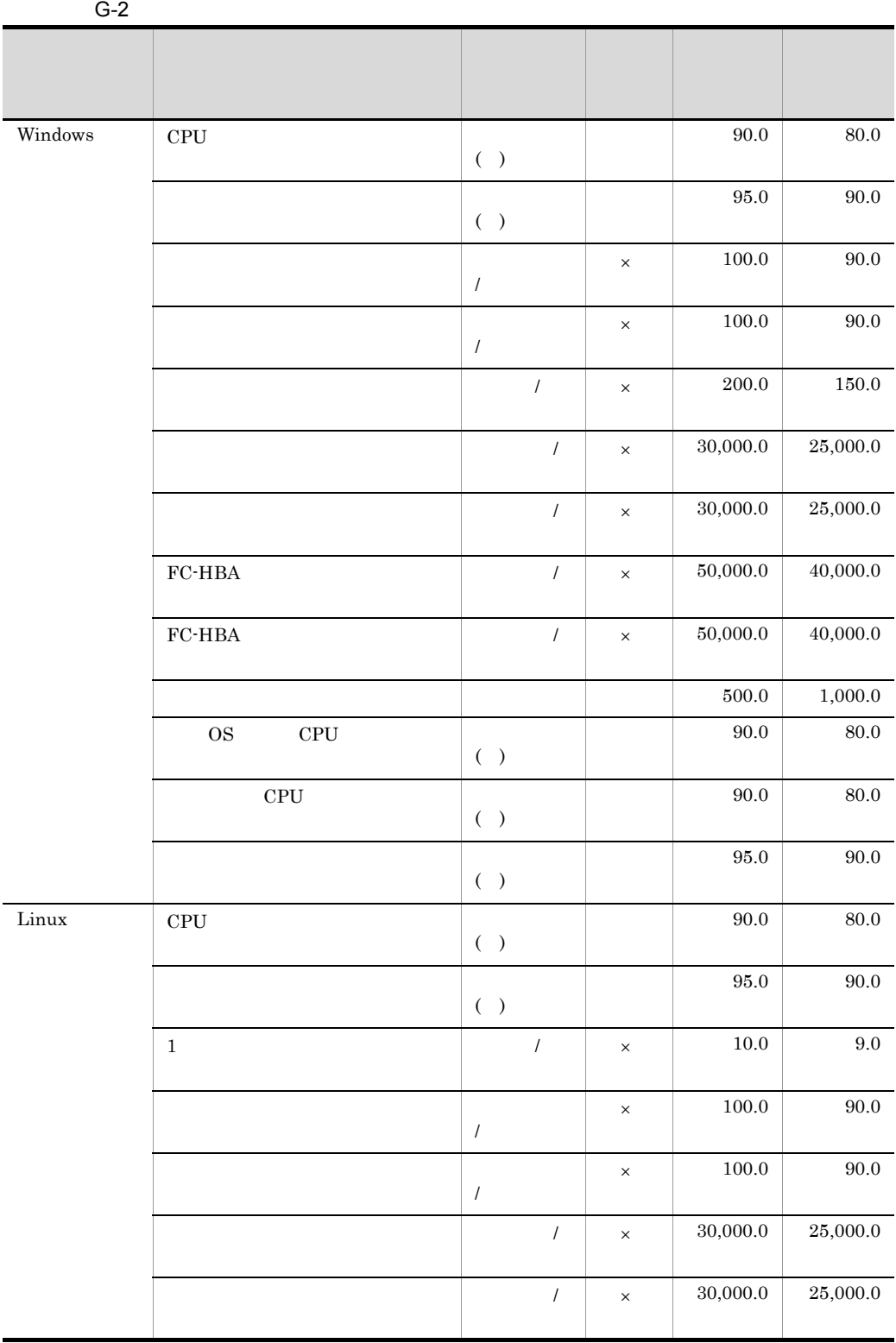

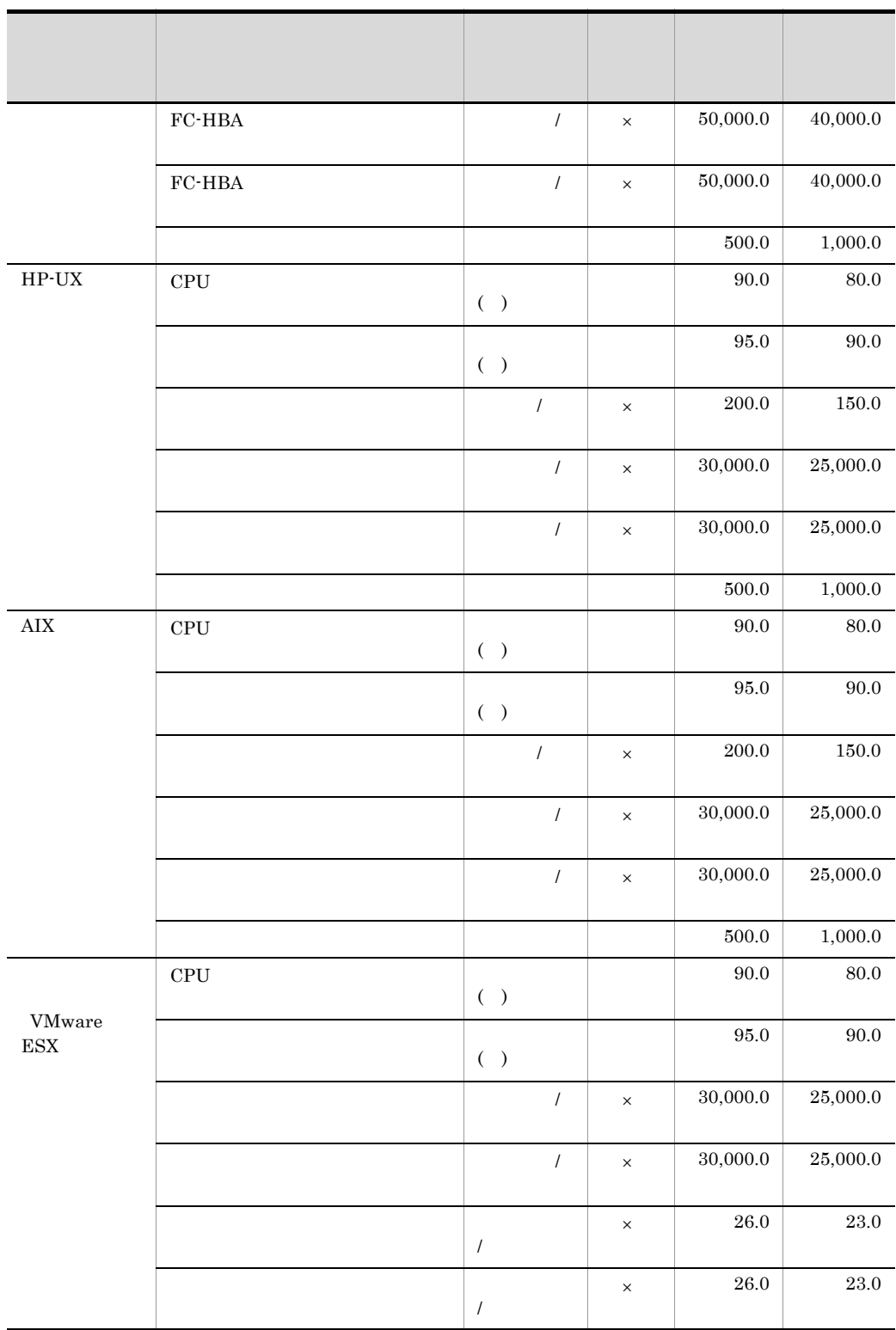

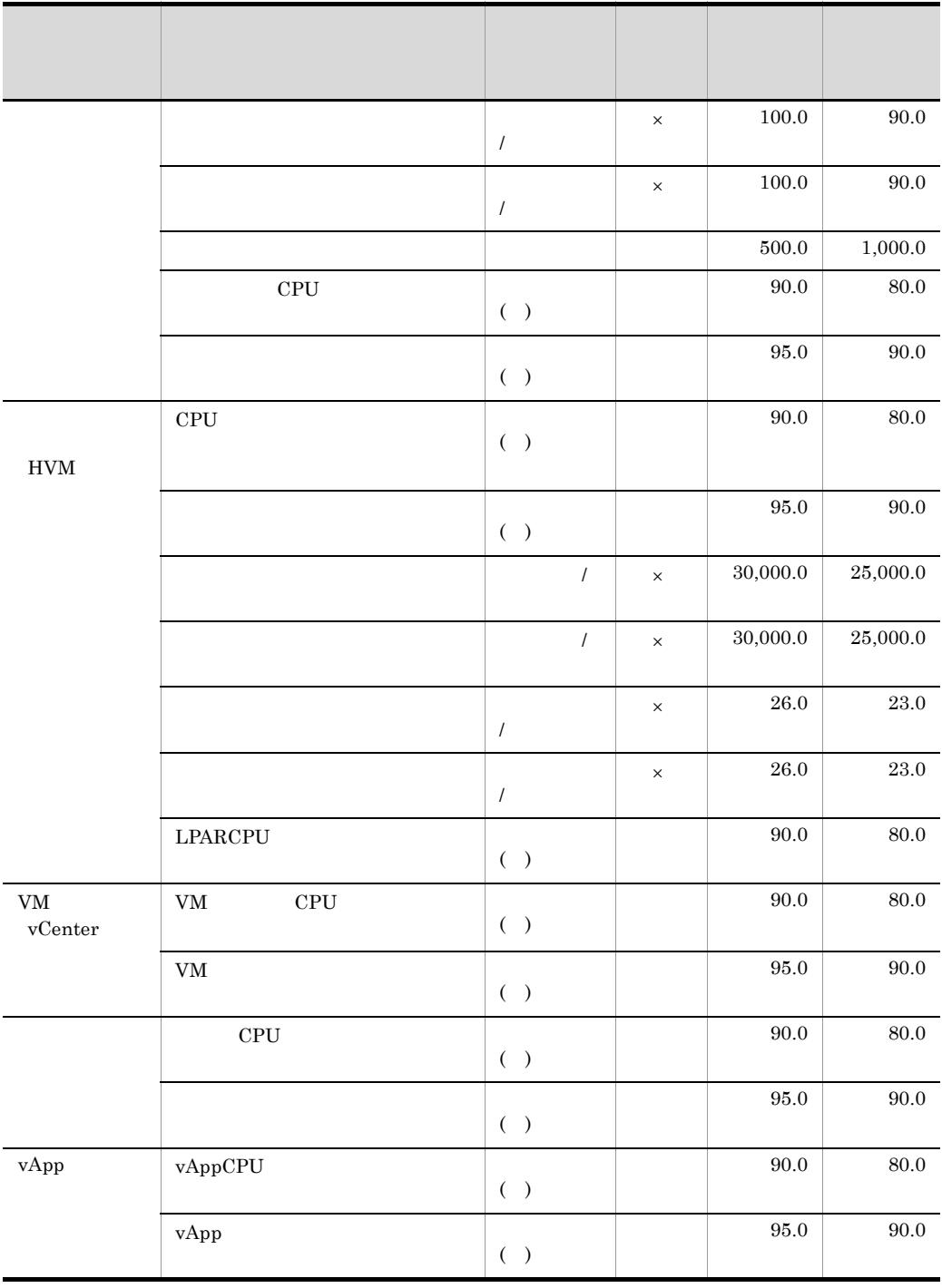

 $\times$ 

## $H$  H  $\sim$   $\sim$   $\sim$   $\sim$

 $JPI/ITRM$ 

 $RAS$  and  $\lambda$  /  $\lambda$  /  $\$ 

 $\rm{CSV}$ 

## $\rm JP1/NETM/Audit$  - Manager

## $JP1/NETM/Audit$  - Manager JP1/NETM/Audit

 $H.1$ 

## $\rm JP1/ITRM$

 $H-1$ 

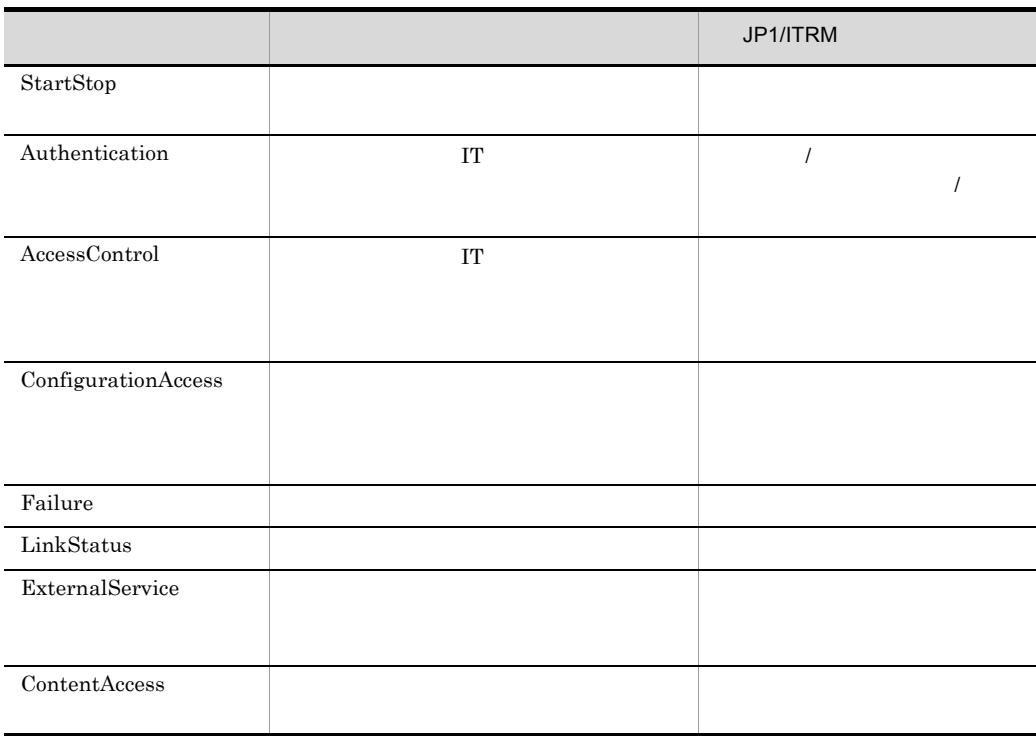

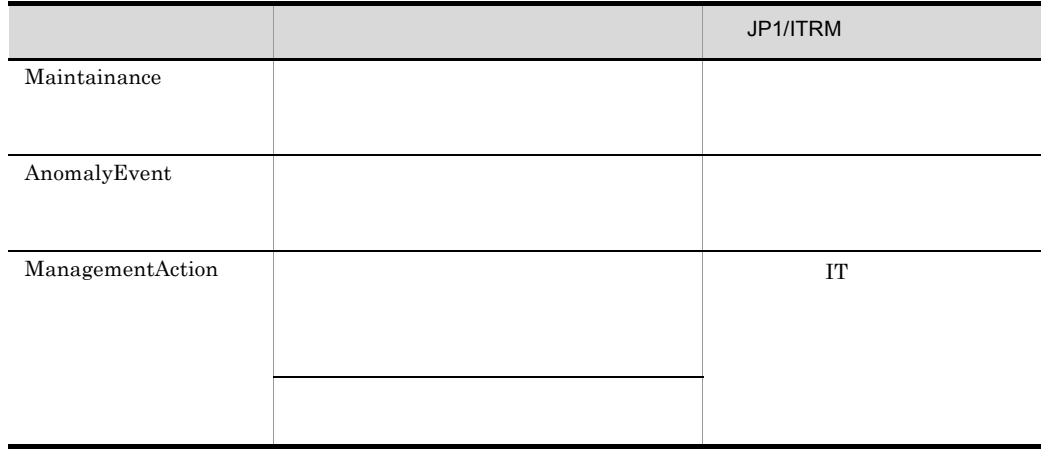

## $H.2$

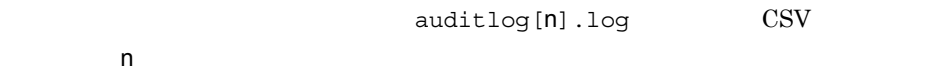

# $H.3$

 $JPI/ITRM$ 

 $\mathbf 1$ 

CALFHM  $x.x$ ,  $1 = 1$ ,  $2 = 2,...,$  n= n

 $\overline{2}$ 

¥logs

共有フォルダ ¥JP1ITRM¥logs

auditlog[n].log n 1 16  $\overline{3}$  $\sim$  2  $JPI$  $JPI$ 

a)

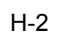

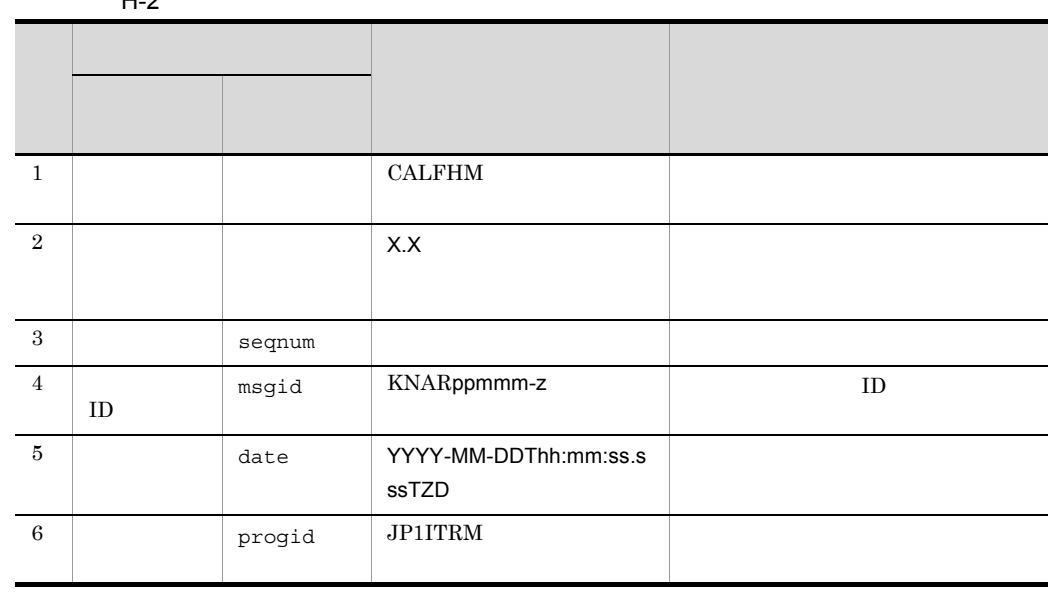

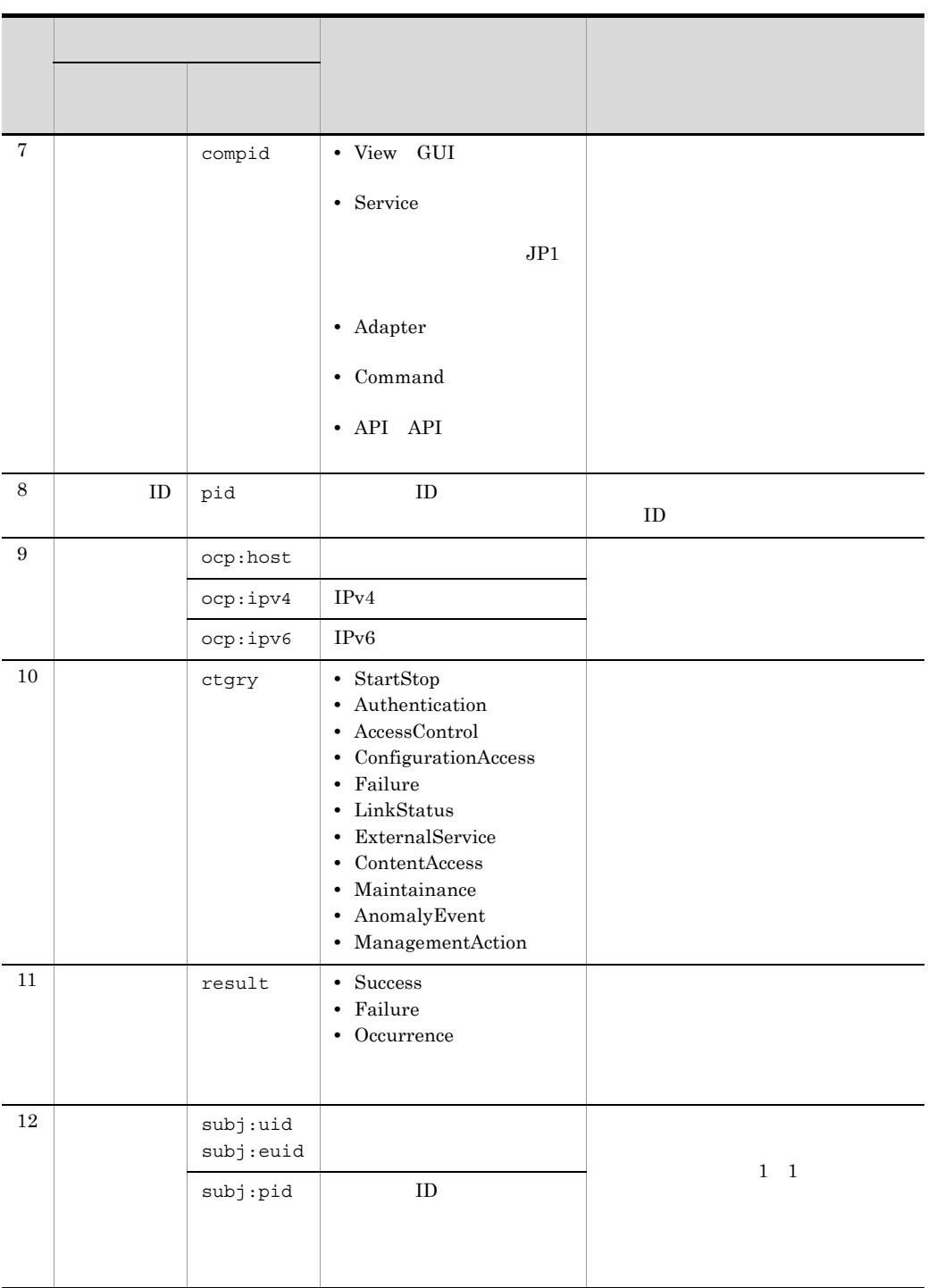

T and  $ZD$ hh:mm UTC hh:mm hh:mm UTC hh:mm Z UTC  $b$ 

 $H-3$ 

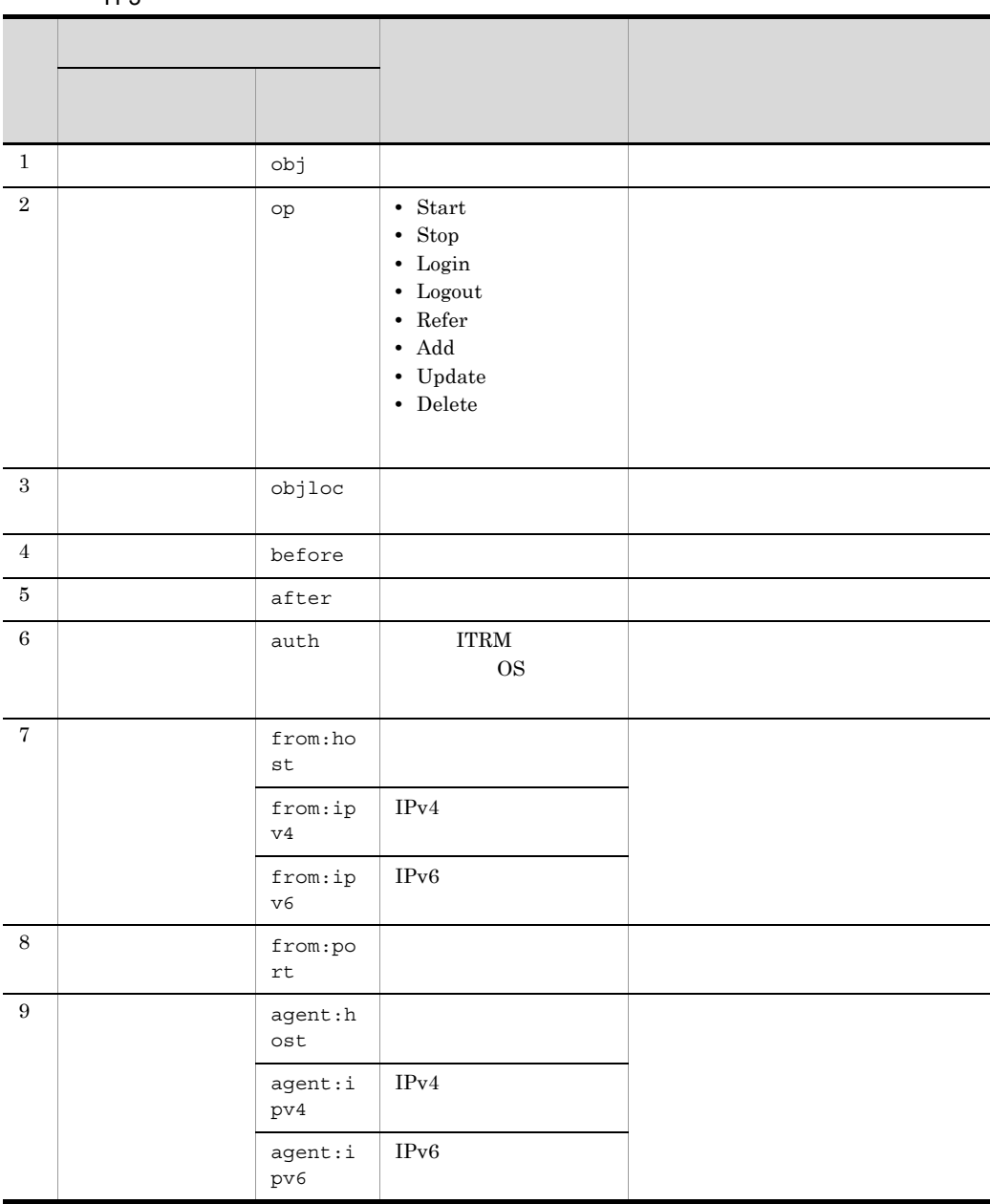

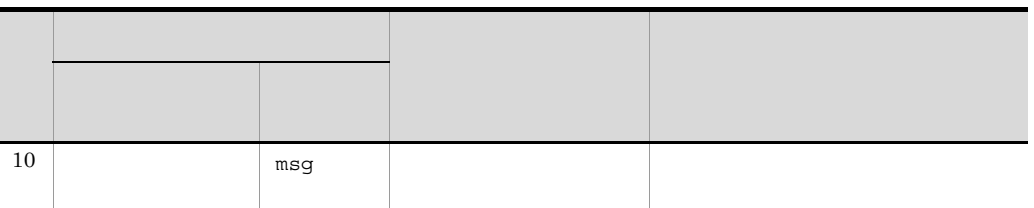

 $H.4$ 

jp1itrm.properties

 $\overline{0}$ 

**•** CO.logger.auditEnable

 $1$ 

**•** CO.logger.auditFilePath

CO.logger.auditFilePath

JP1/NETM/Audit

- **•** CO.logger.auditFileCount
- **•** CO.logger.auditMaxFileSize

jp1itrm.properties JP1/IT Resource Management - Manager

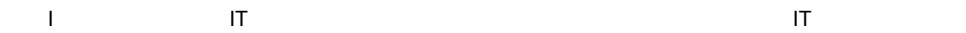

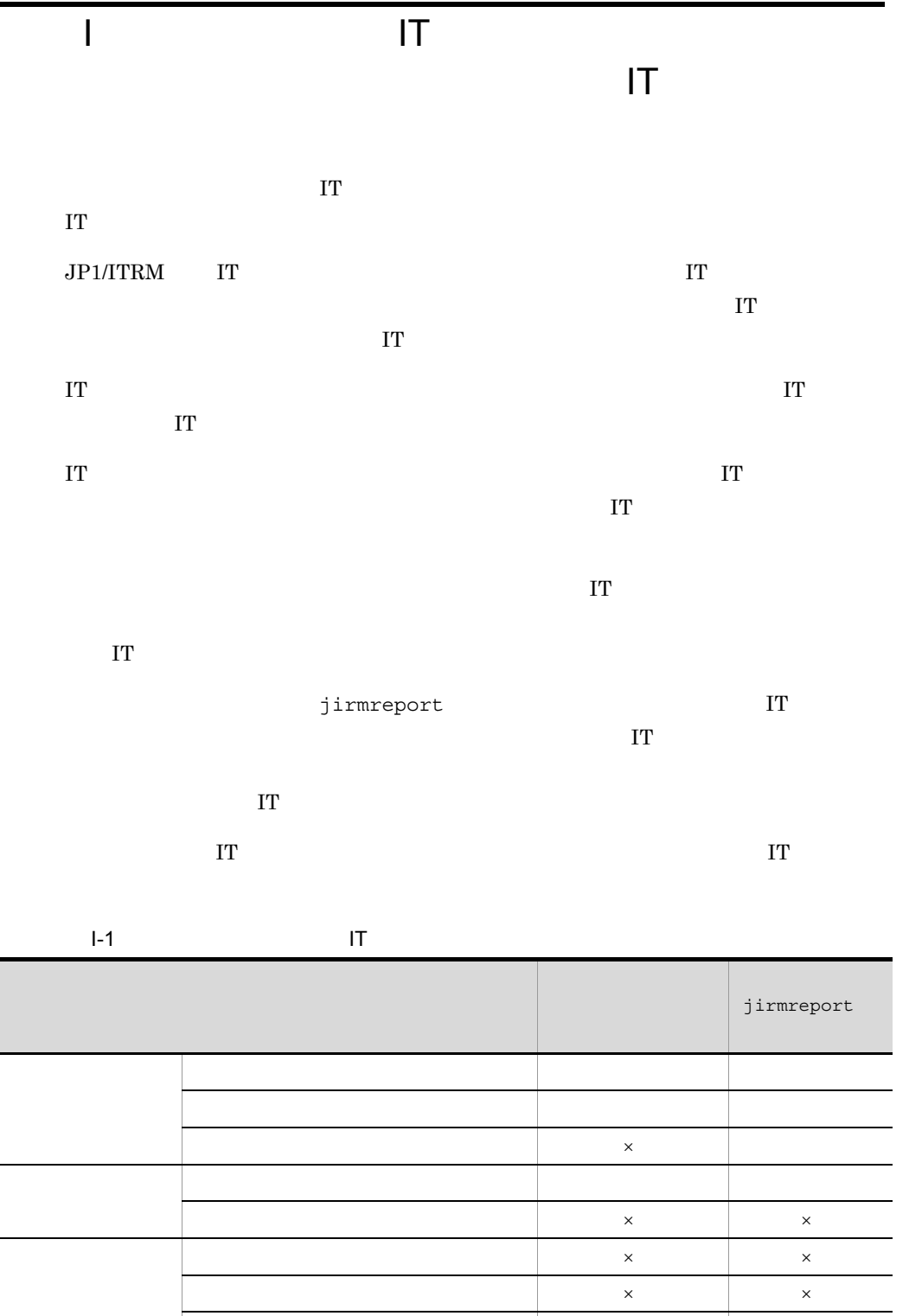

로 대한 대학 대학 대학 대학 대학 대학 대학 대학 대학 대학 대학 대학 대학

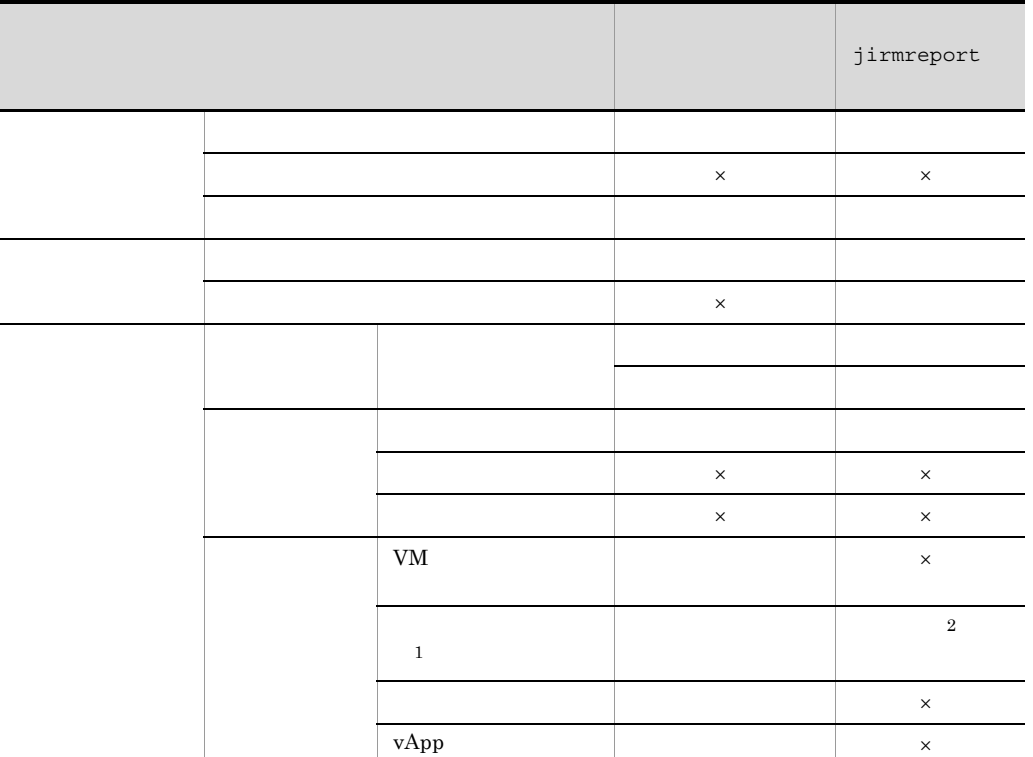

 $\Box$  I  $\Box$  IT  $\Box$ 

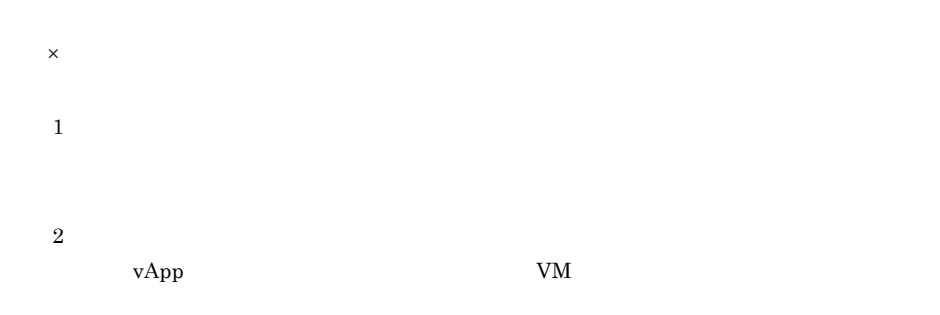

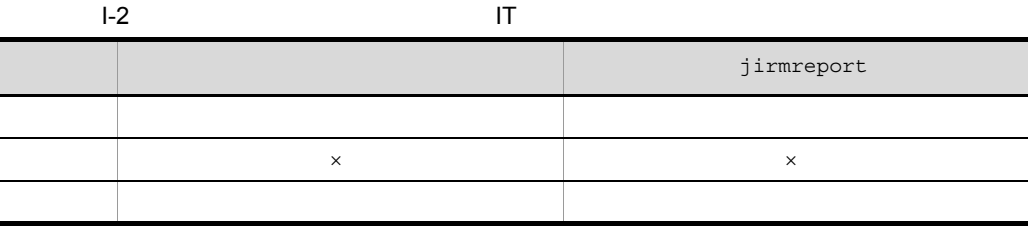

 $\times$ 

l. l,

359

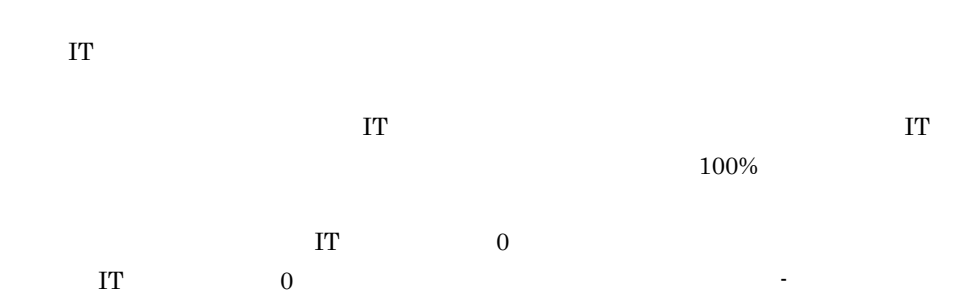

#### $\mathsf J$  J  $\mathsf J$   $\mathsf J$   $\$

## 付録 J このマニュアルの参考情報

## $J.1$

#### JP1/ITRM

- JP1 Version 9 JP1/IT Resource Management · Manager 3020-3-S42
- JP1 Version 9 JP1/IT Resource Management Manager 3020-3-S43
- JP1 Version 9 JP1/IT Resource Management · Manager 3020-3-S44

#### JP1/IM - Manager

- JP1 Version 9 JP1/Integrated Management Manager 3020-3-R76
- JP1 Version 9 JP1/Integrated Management Manager 3020-3-R77
- JP1 Version 9 JP1/Integrated Management Manager 3020-3-R80

#### JP1/NETM/Audit

- JP1 Version 9 JP1/NETM/Audit 3020-3-S90
- JP1 Version 9 JP1/NETM/Audit 2020-3-S91

#### $JPI$

- $JPI$  Version 9  $JPI/B$ ase  $3020-3$ -R71
- JP1 Version 9 JP1/NETM/DM  $1$  (Windows(R) ) 3020-3-S81
- **•** JP1 Version 9 JP1/ServerConductor/Deployment Manager 3020-3-T77

## • BladeSymphony

- Hitachi Command Suite Software  $3020-3-W02$
- Hitachi Command Suite Software 3020-3-W05
- Hitachi Command Suite Software  $3020-3-W08$
- Hitachi Device Manager and Provisioning Manager Software ド(3020-3-P13
- Hitachi Gigabit Fibre Channel
- HVM (HymSh)

#### HvmSh  $-$

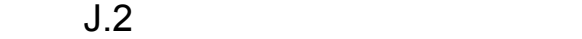

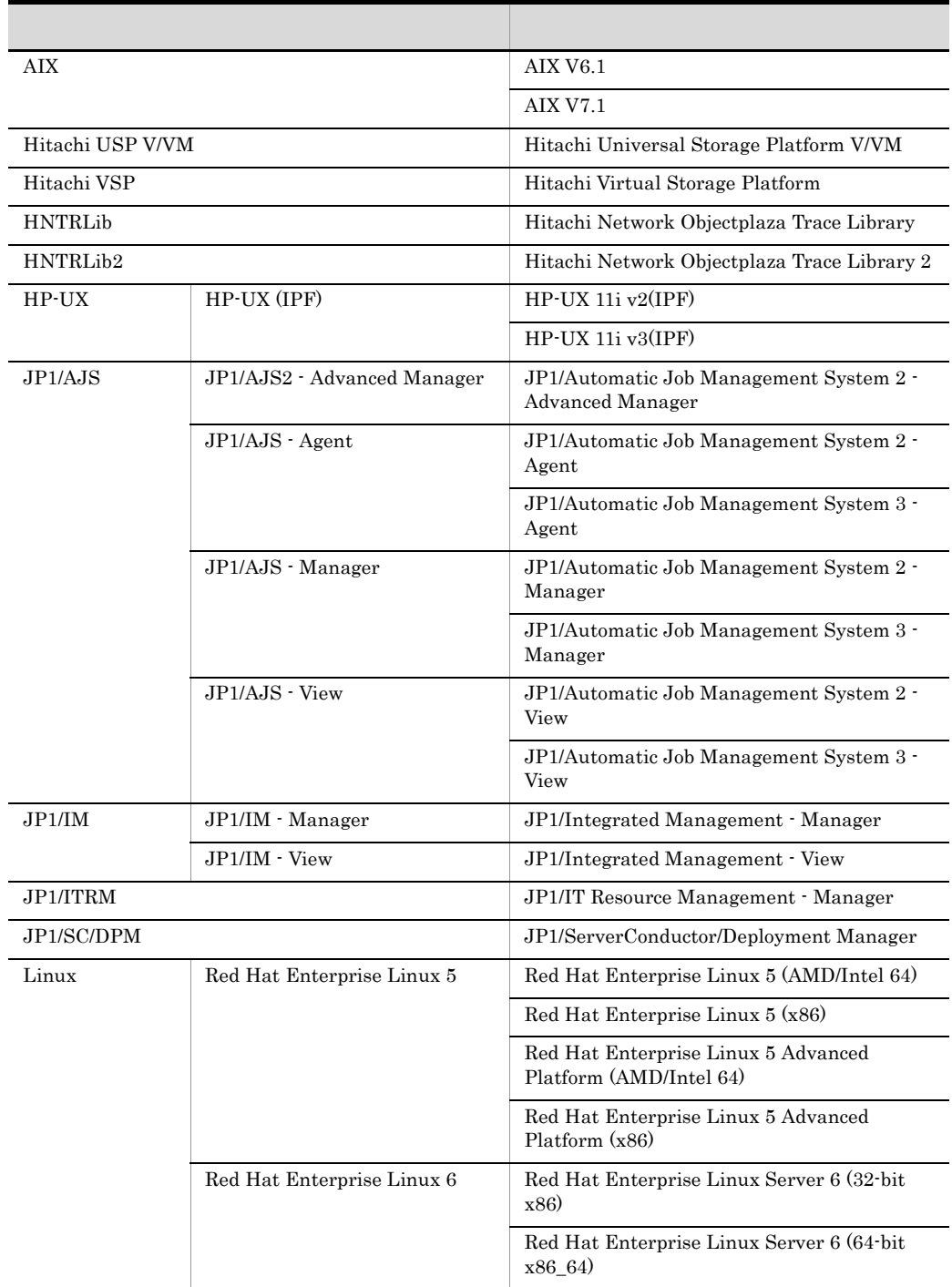

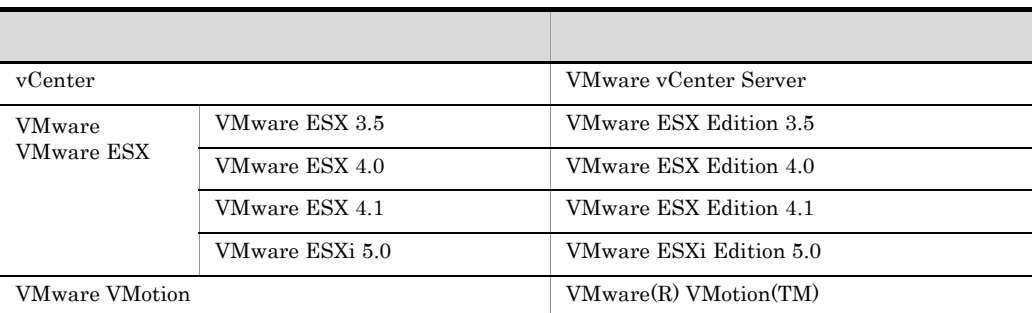

## $J.3$

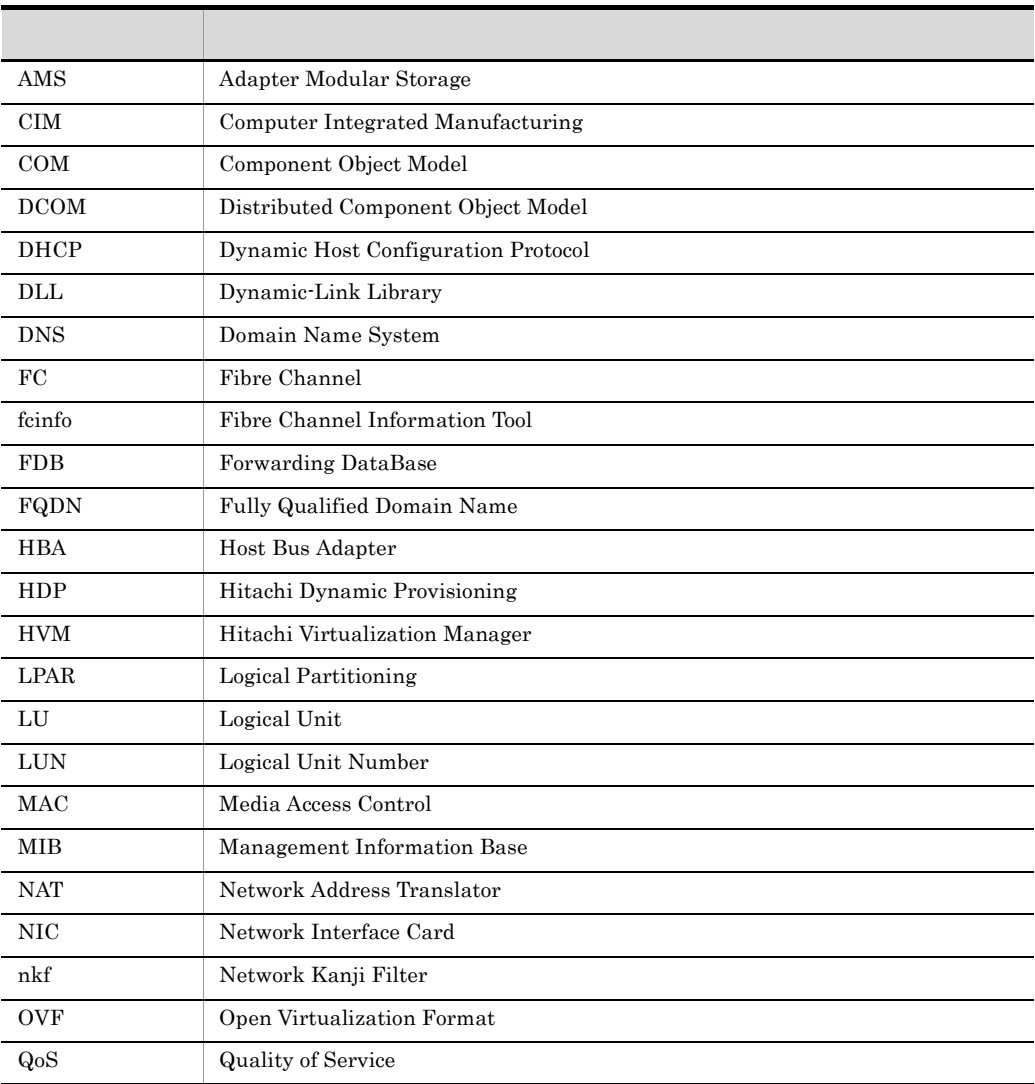

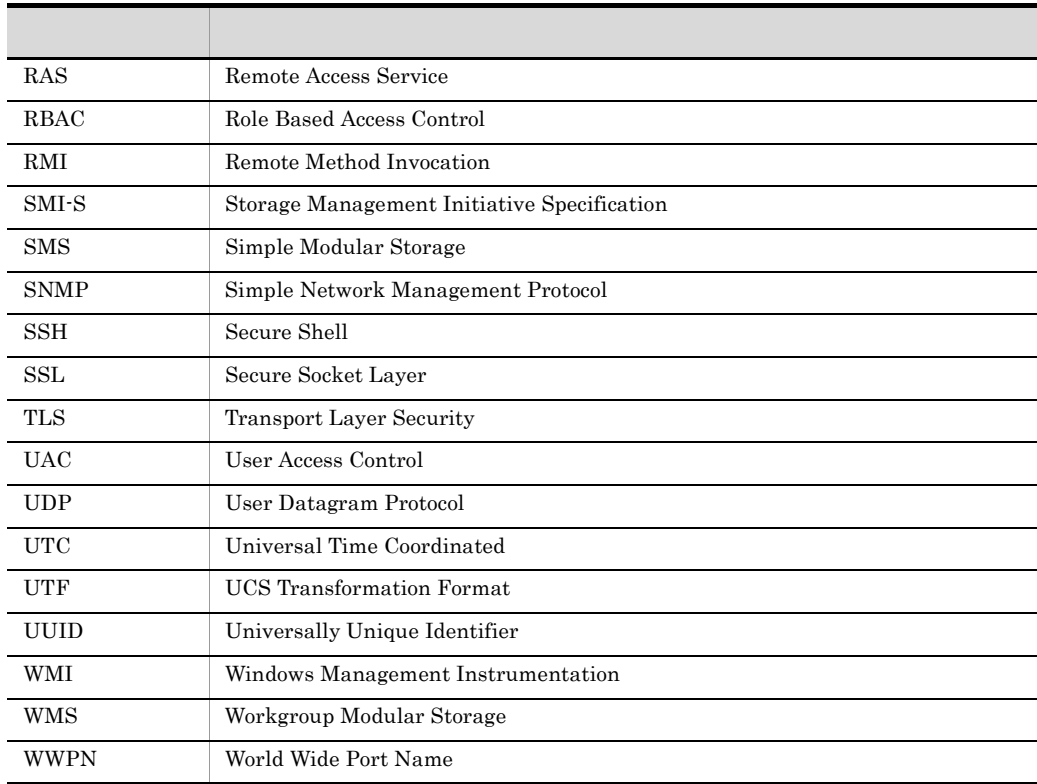

## $J.4$

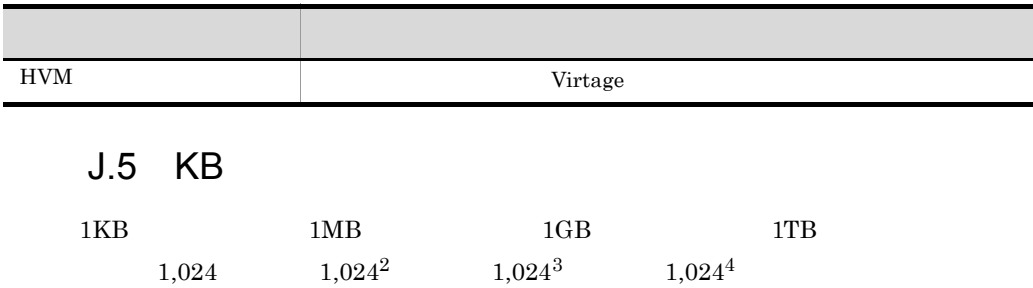

# $\overline{K}$

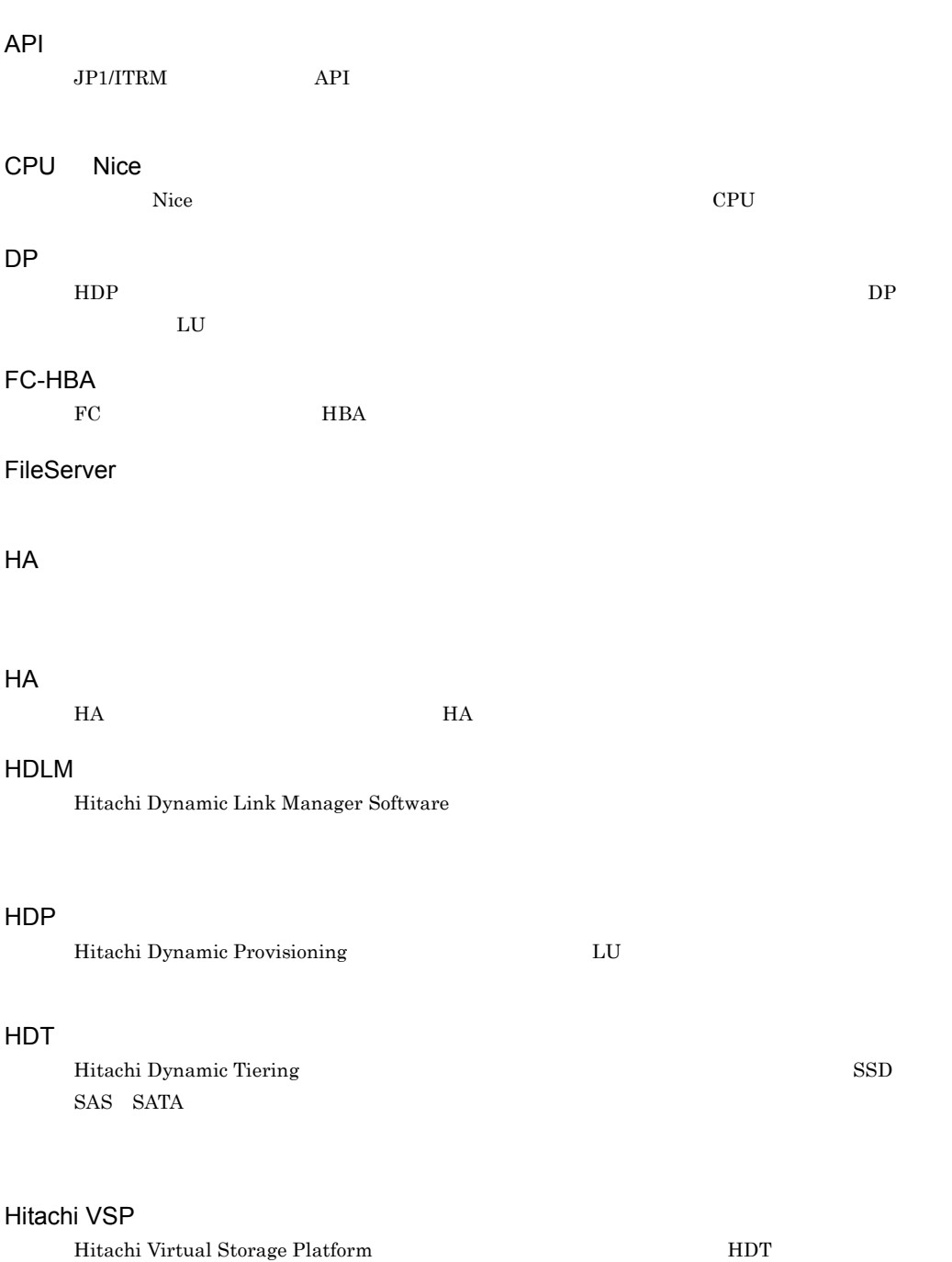

HVM

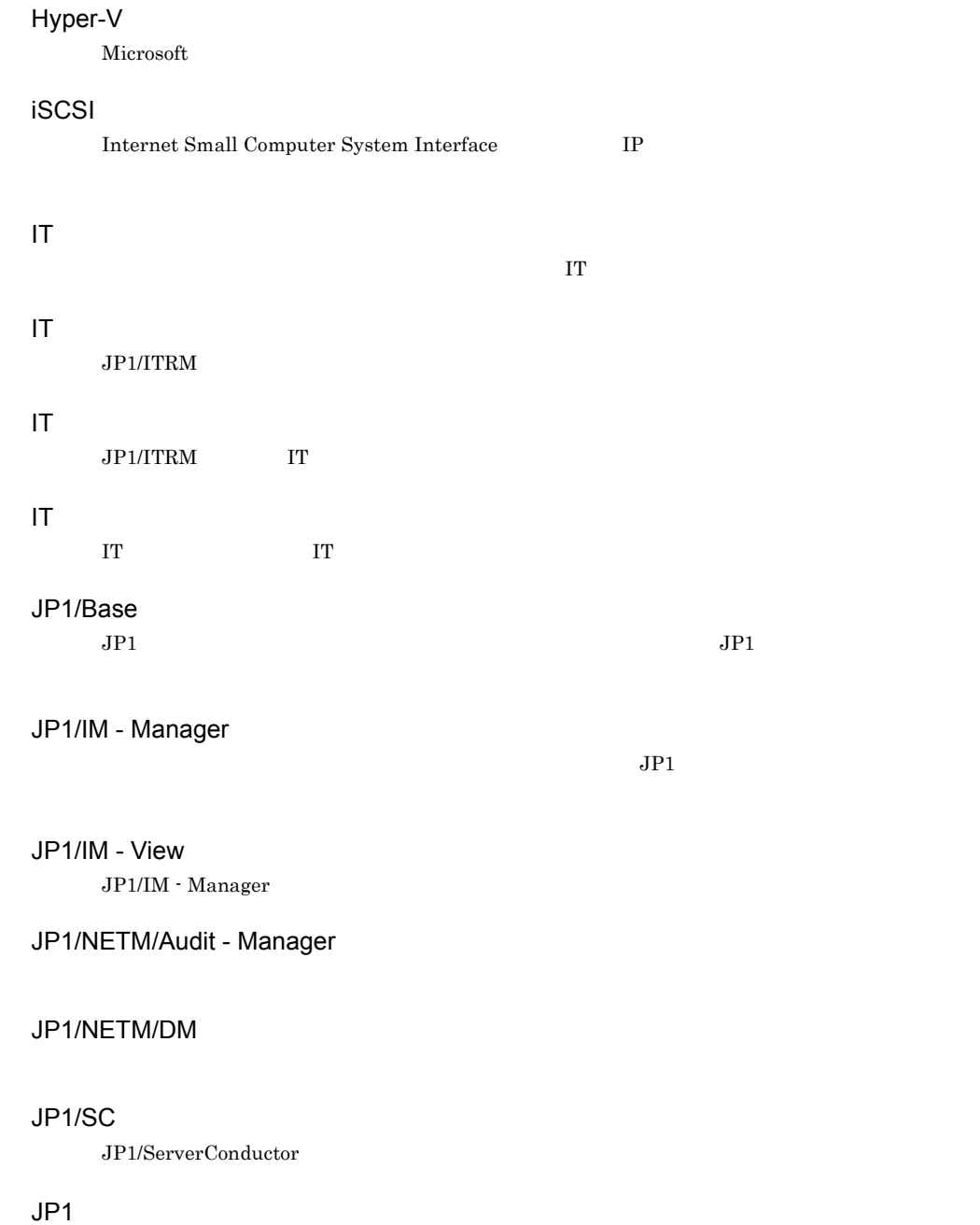

Hitachi Virtualization Manager **Occident Control** Virtage Virtage

 $JP1/Base$  JP1/ITRM

 $JPI$ 

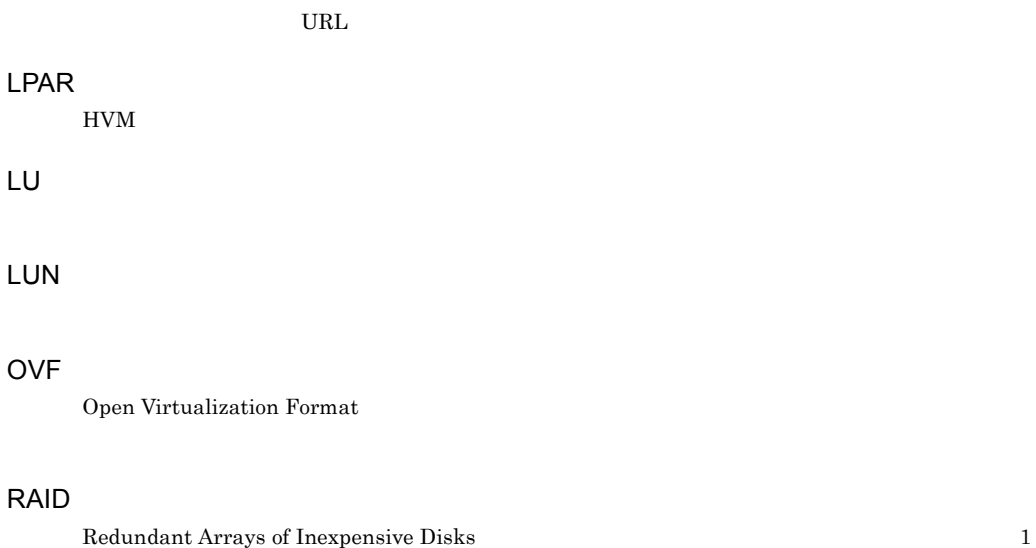

Link&Launch

## RD

## SMI-S

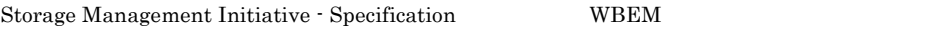

#### SMT

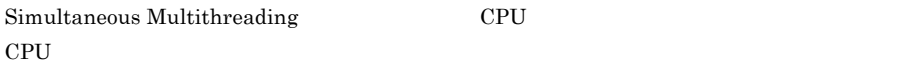

## **SMTP**

## SNMP

Simple Network Management Protocol

## **SSH**

Secure Shell

## SSL

Secure Sockets Layer

## VHD

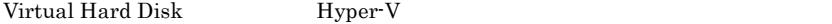

## VLAN

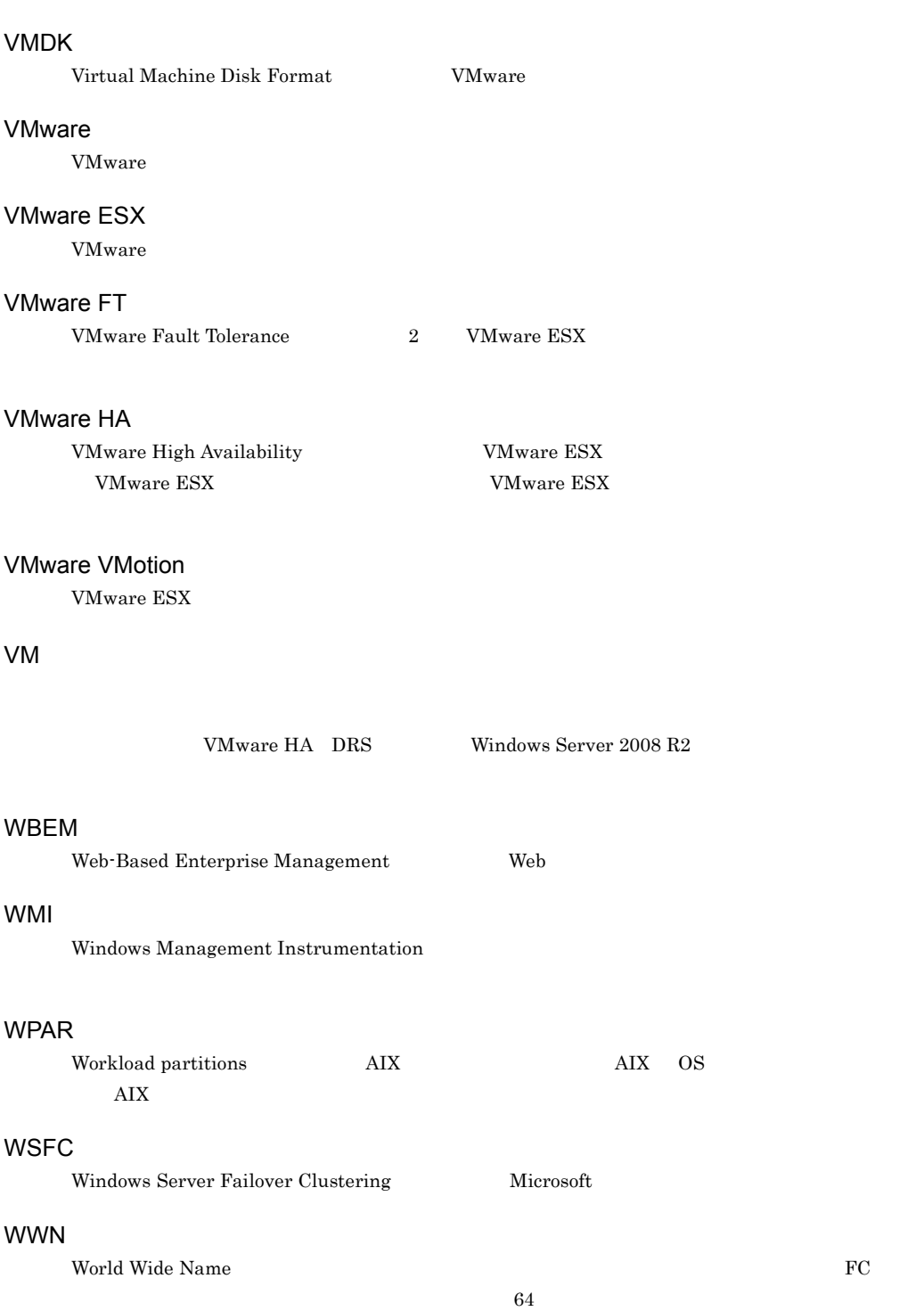

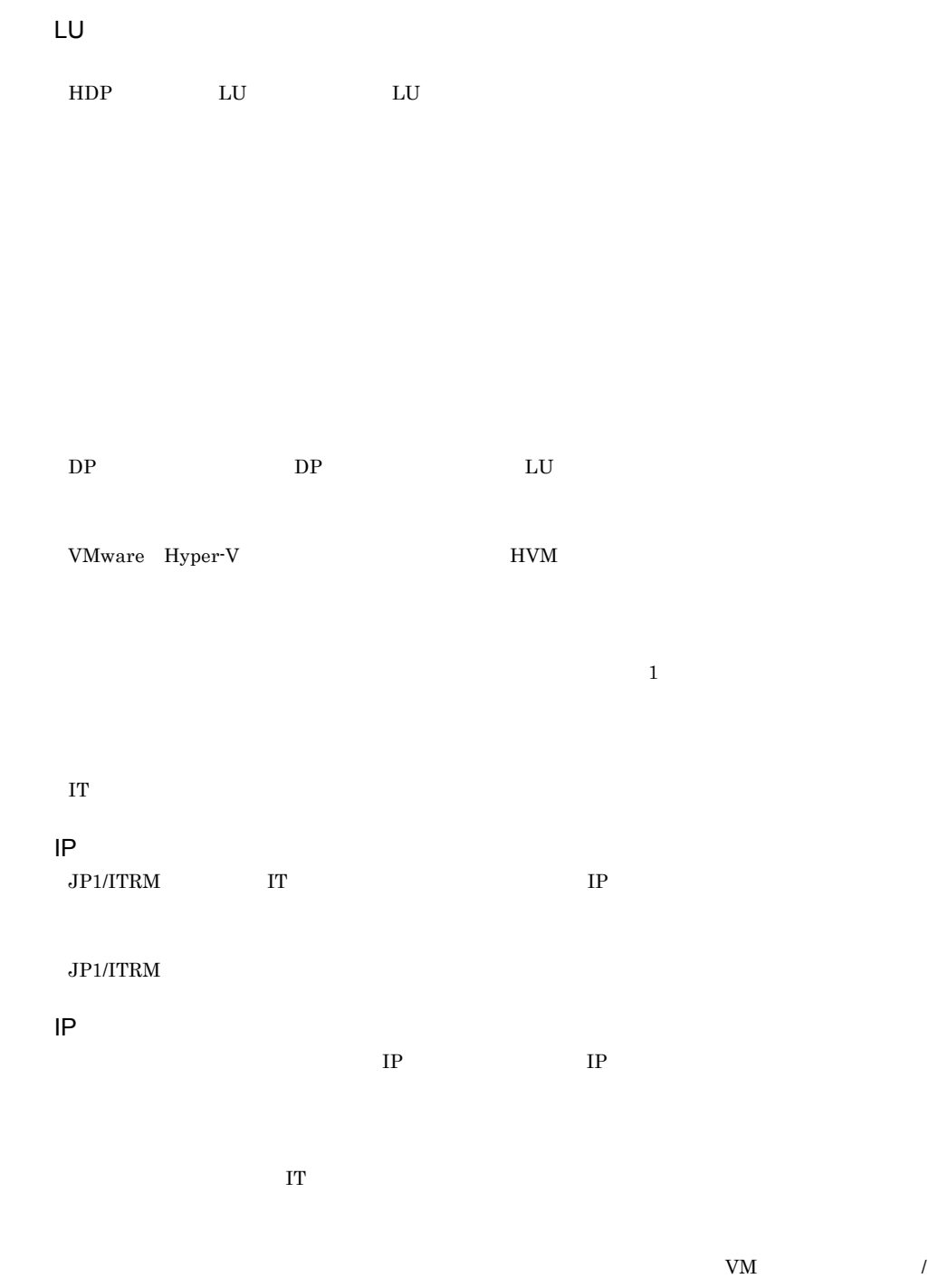

vApp

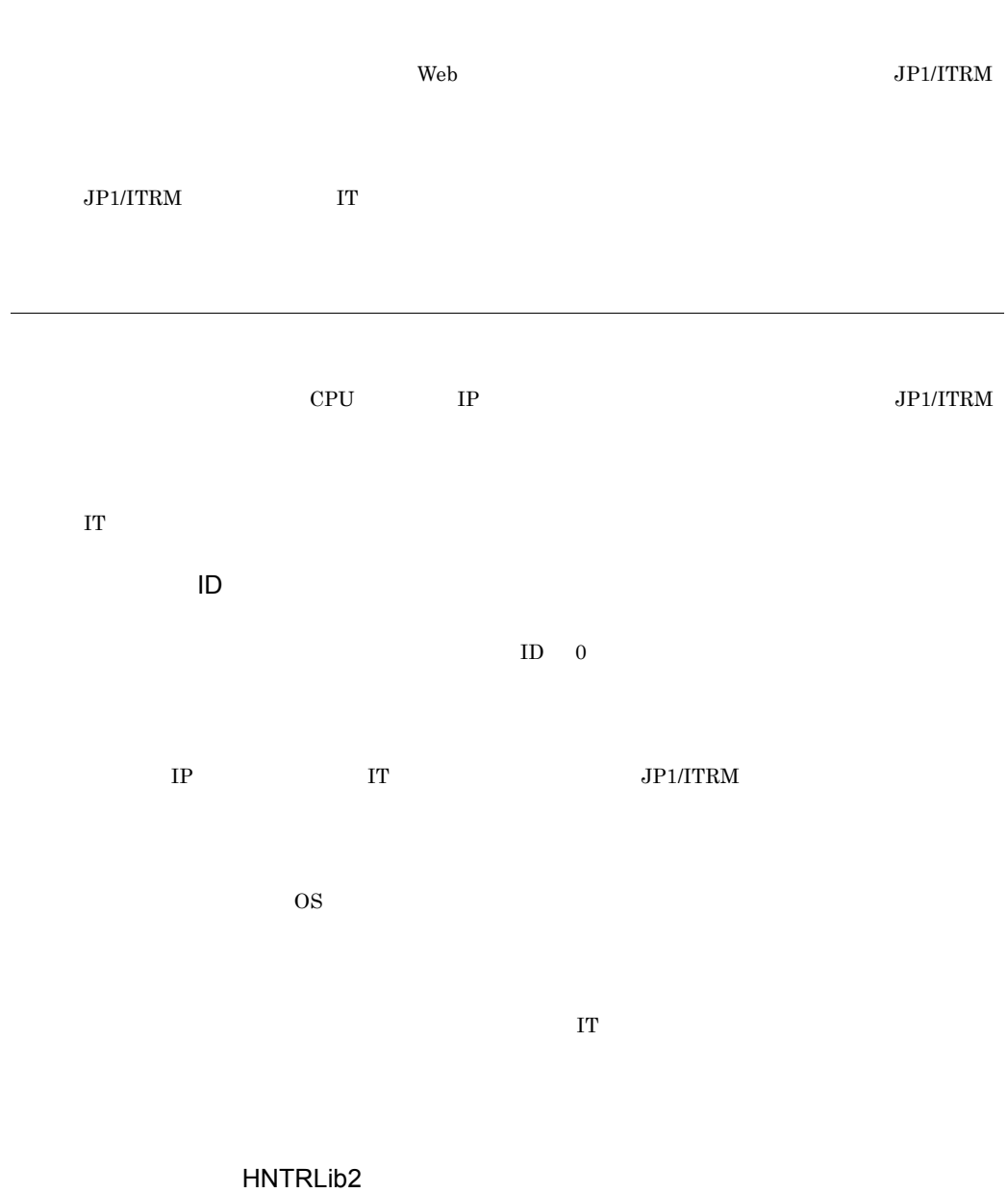

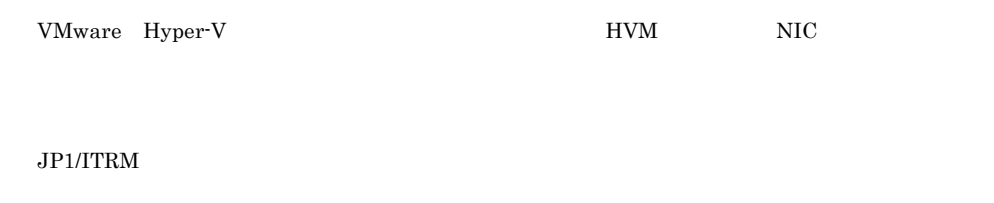

IT  $\blacksquare$ 

 $LU$ 

ているリングのストをストを取り込んでいる。<br>コントウェア、アメリカのストを発見しているリングのストを発見している。<br>コントウェア、アメリカのストを発見している。

 $JPI/ITRM$ 

 $1$ 

## IT  $\blacksquare$

 $CPU$ 

## $CPU$

- CPU CPU  $\times$
- **•** メモリ容量:搭載物理メモリ容量
- **•** ディスク容量:ディスクのサイズ

IT  $\blacksquare$ 

## $IT$

IT  $2$ 

 $\rm II$   $\rm$
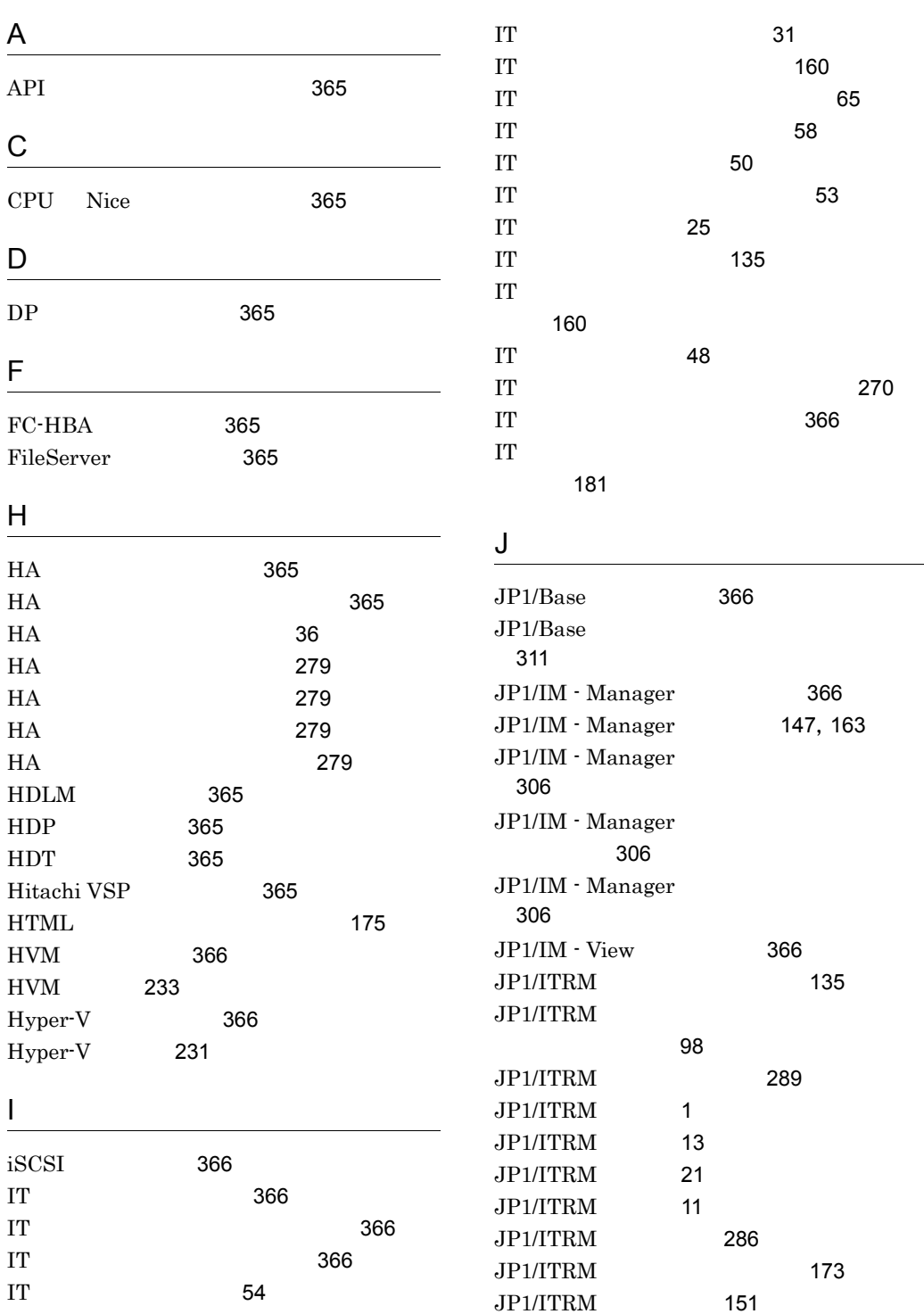

 $\overline{a}$ 

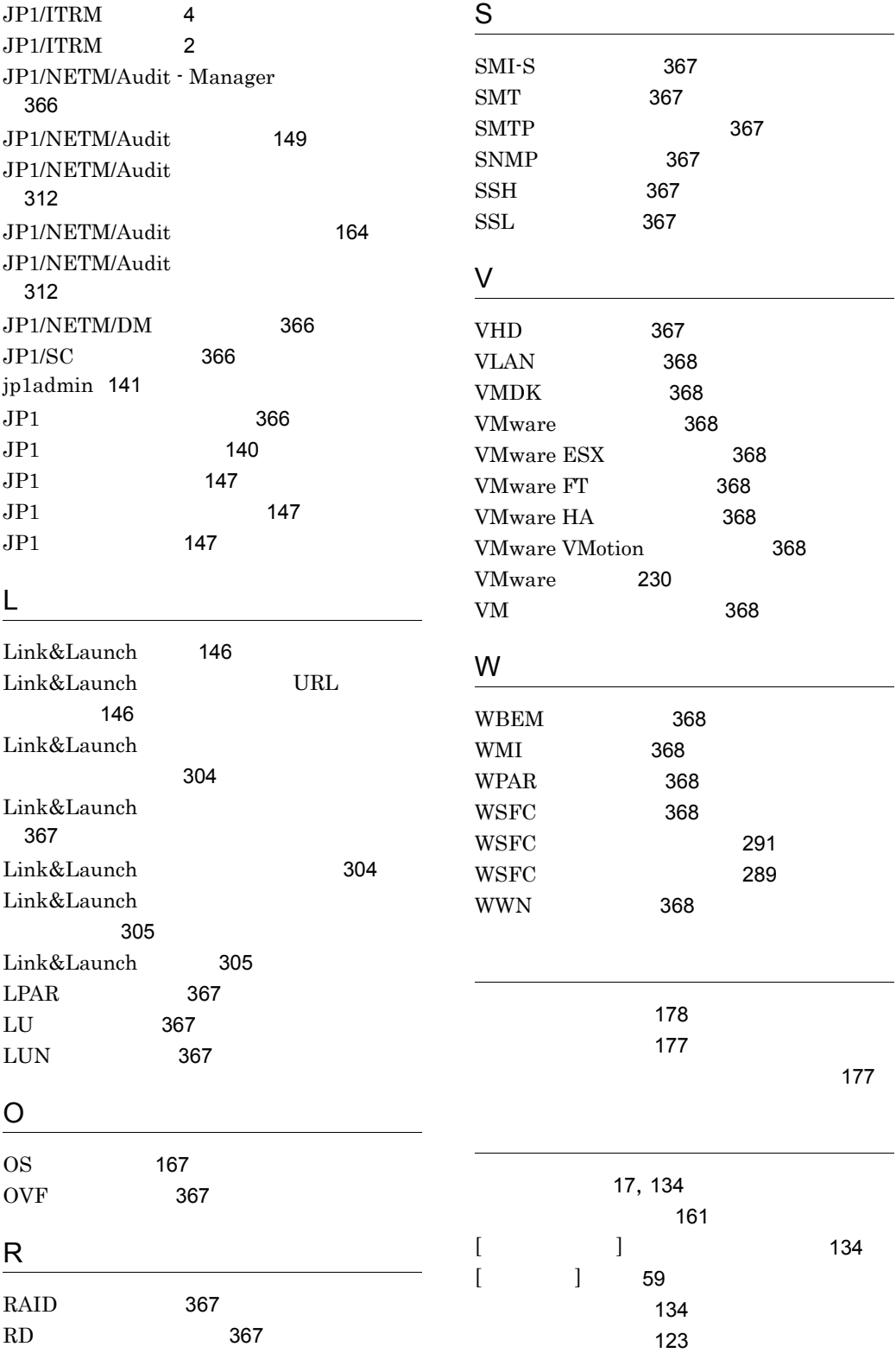

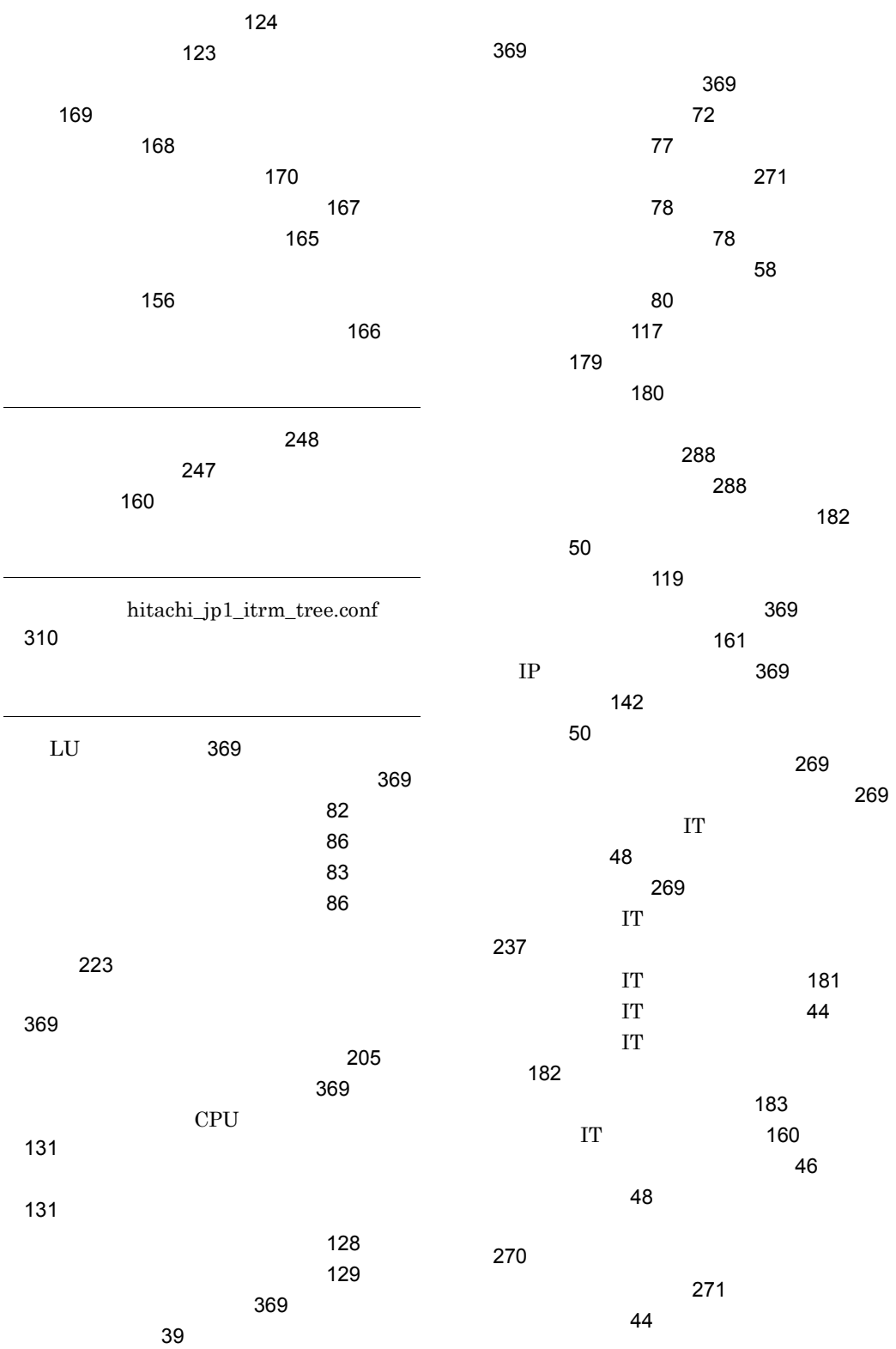

375

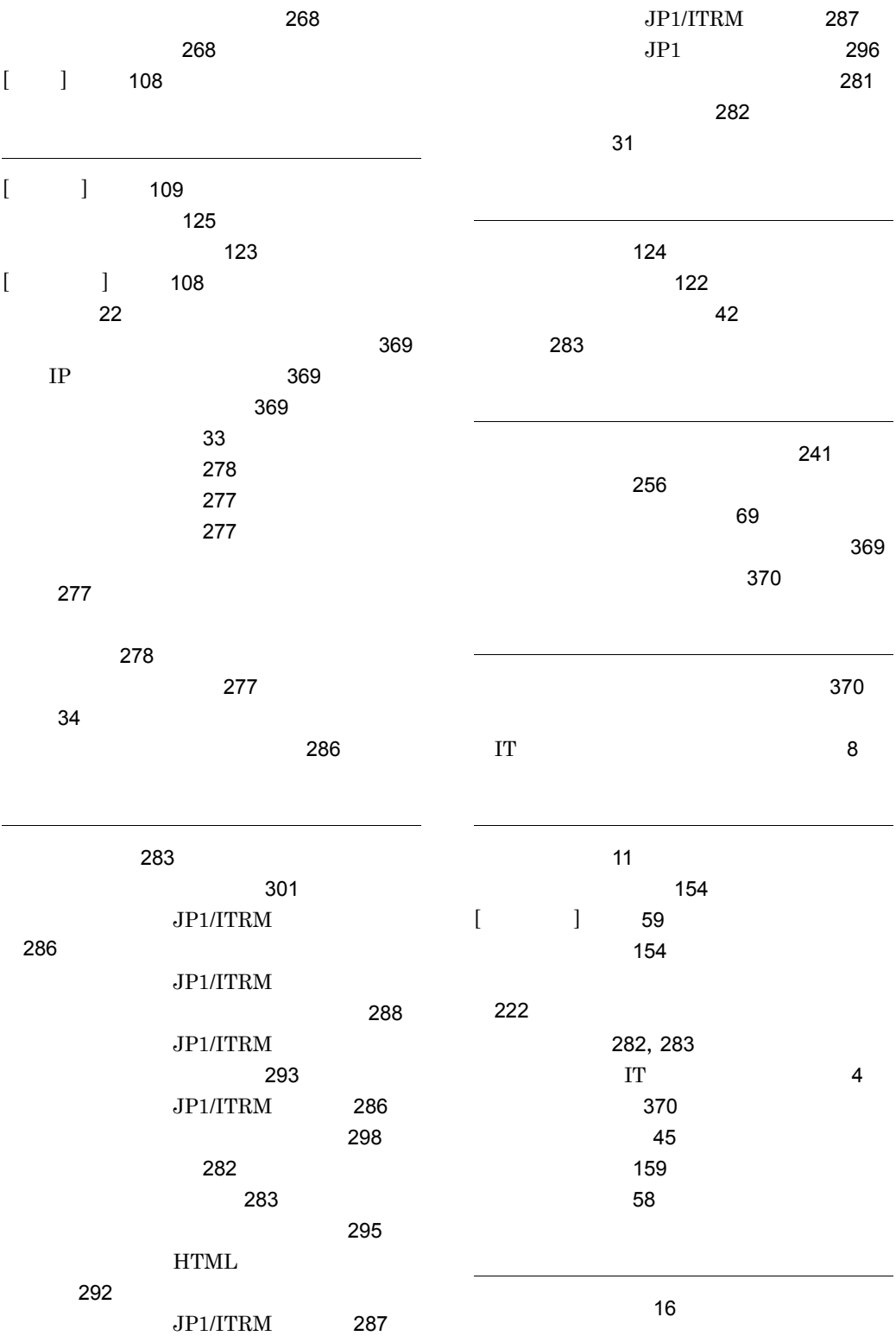

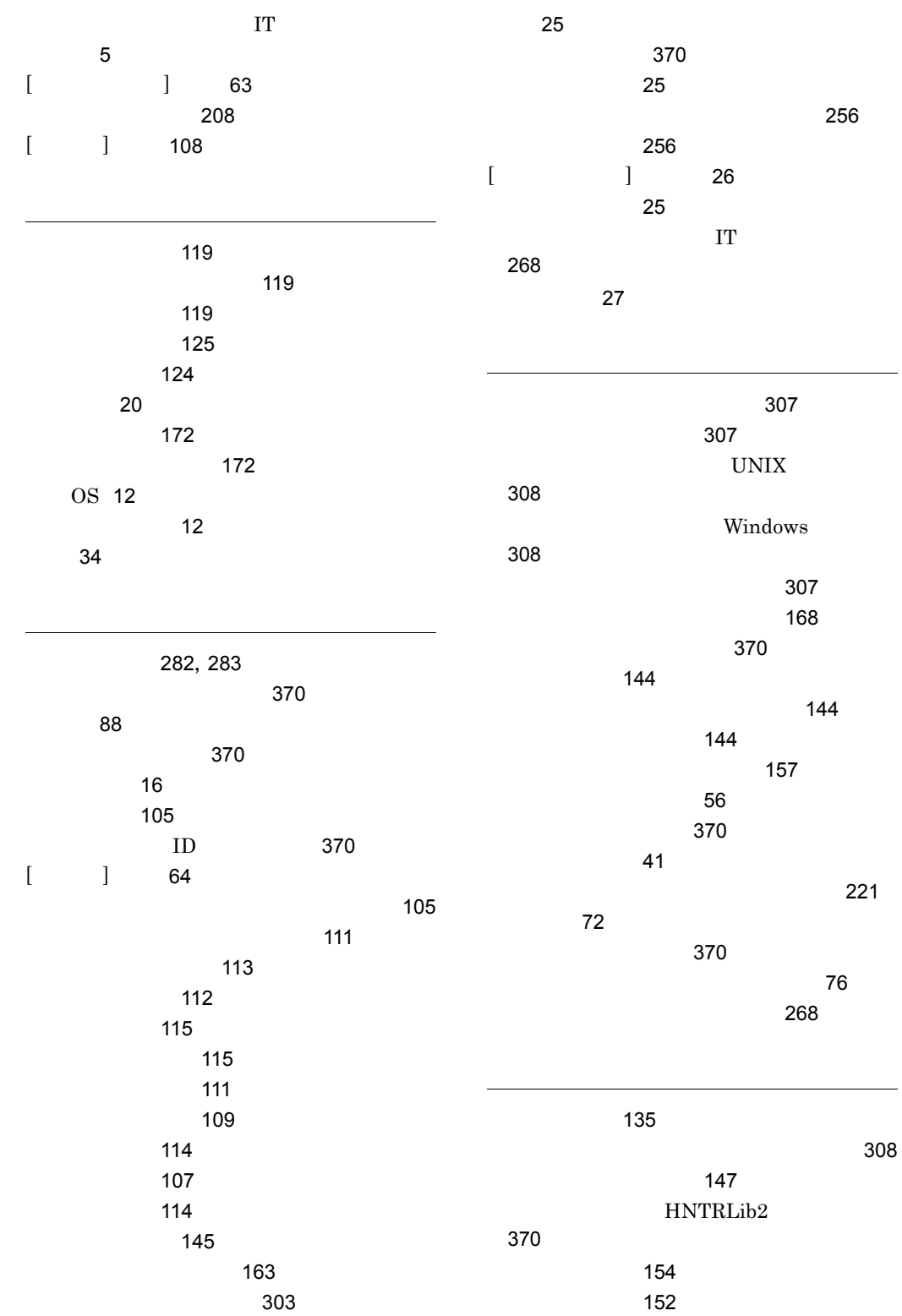

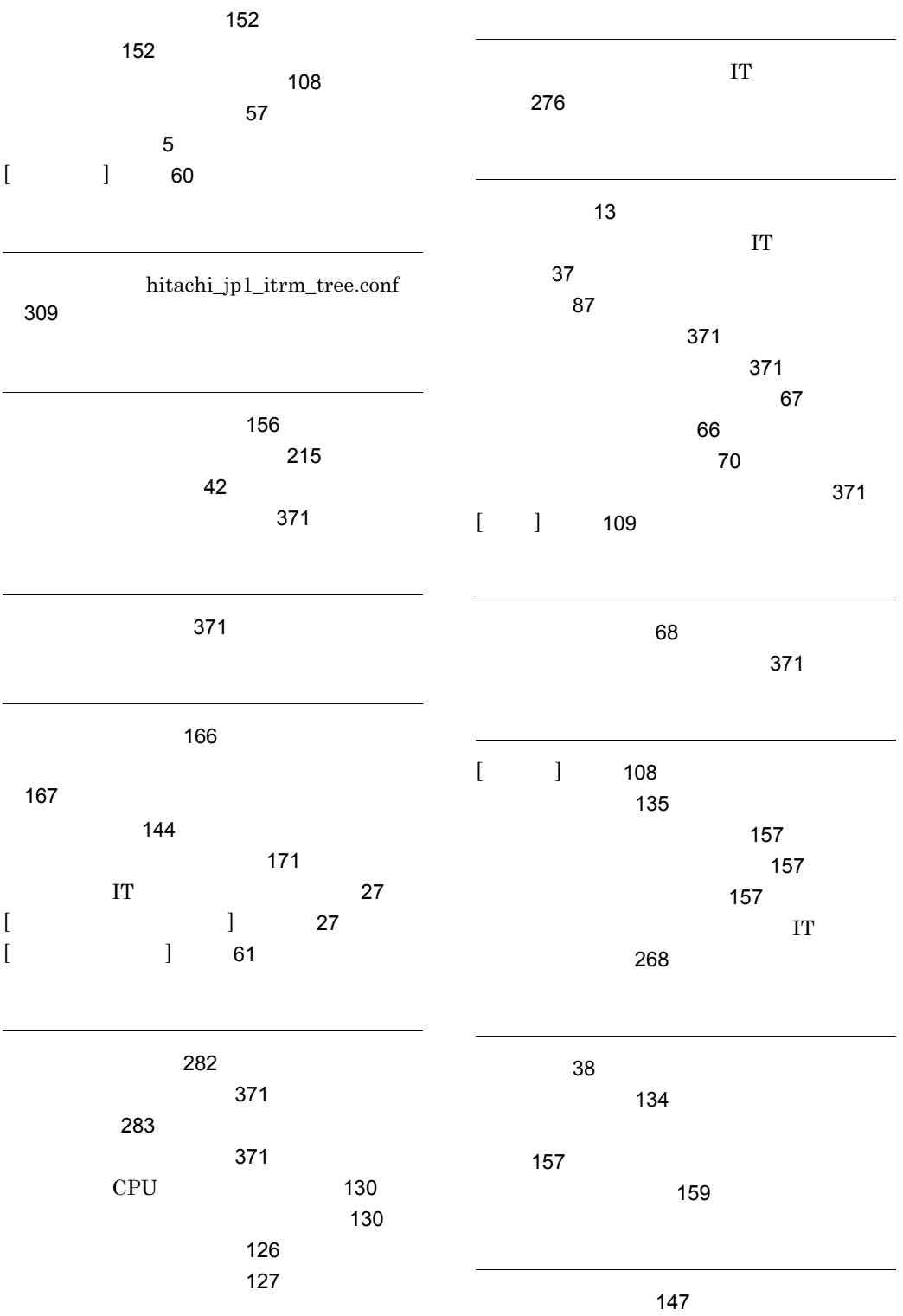

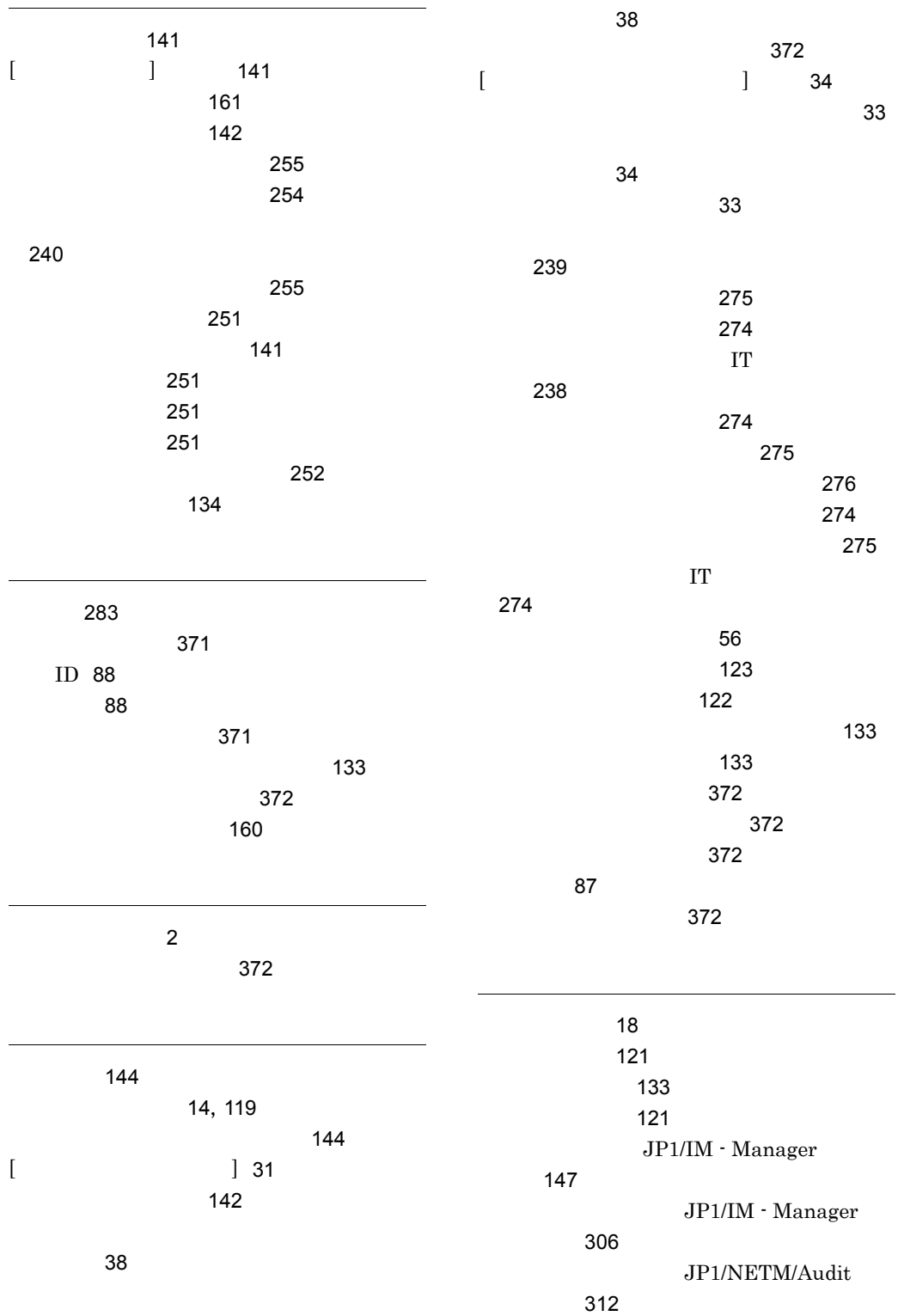

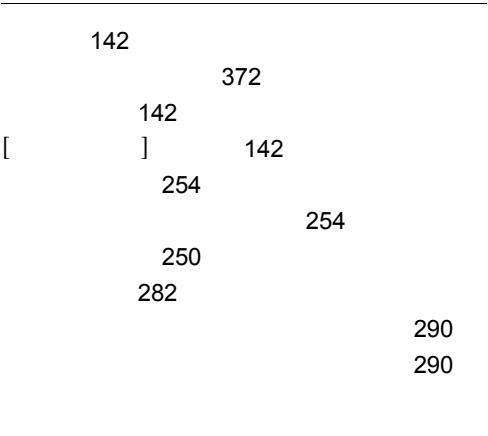

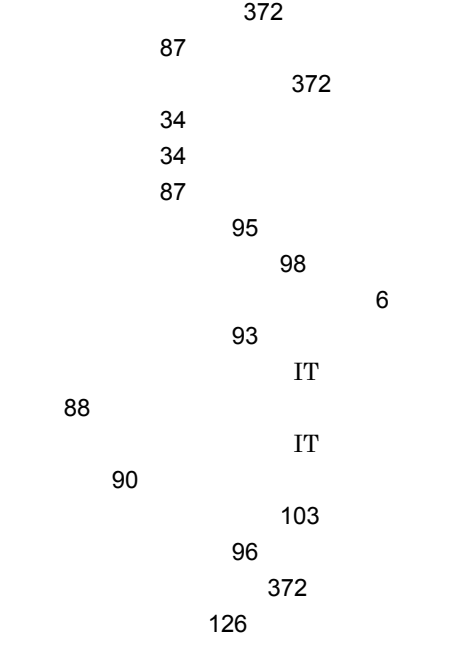